# **Automation PC 810**

## **User's Manual**

Version: **0.42 Preliminary (May 2008)** Model number: **MAAPC800-ENG**

All information contained in this manual is current as of its creation/publication. We reserve the right to change the contents of this manual without warning. The information contained herein is believed to be accurate as of the date of publication; however, Bernecker + Rainer Industrie-Elektronik Ges.m.b.H. makes no warranty, expressed or implied, with regard to the products or the documentation contained within this book. In addition, Bernecker + Rainer Industrie-Elektronik Ges.m.b.H. shall not be liable in the event of incidental or consequential damages in connection with or resulting from the furnishing, performance, or use of these products. The software names, hardware names, and trademarks used in this document are registered by the respective companies.

## **Chapter 1: General information**

**Chapter 2: Technical data**

**Chapter 3: Commissioning**

**Chapter 4: Software**

**Chapter 5: Standards and certifications**

**Chapter 6: Accessories**

## **Chapter 7: Maintenance / Servicing**

**Appendix A: Appendix A**

**Figure index**

**Table index**

**Model number index**

**Index**

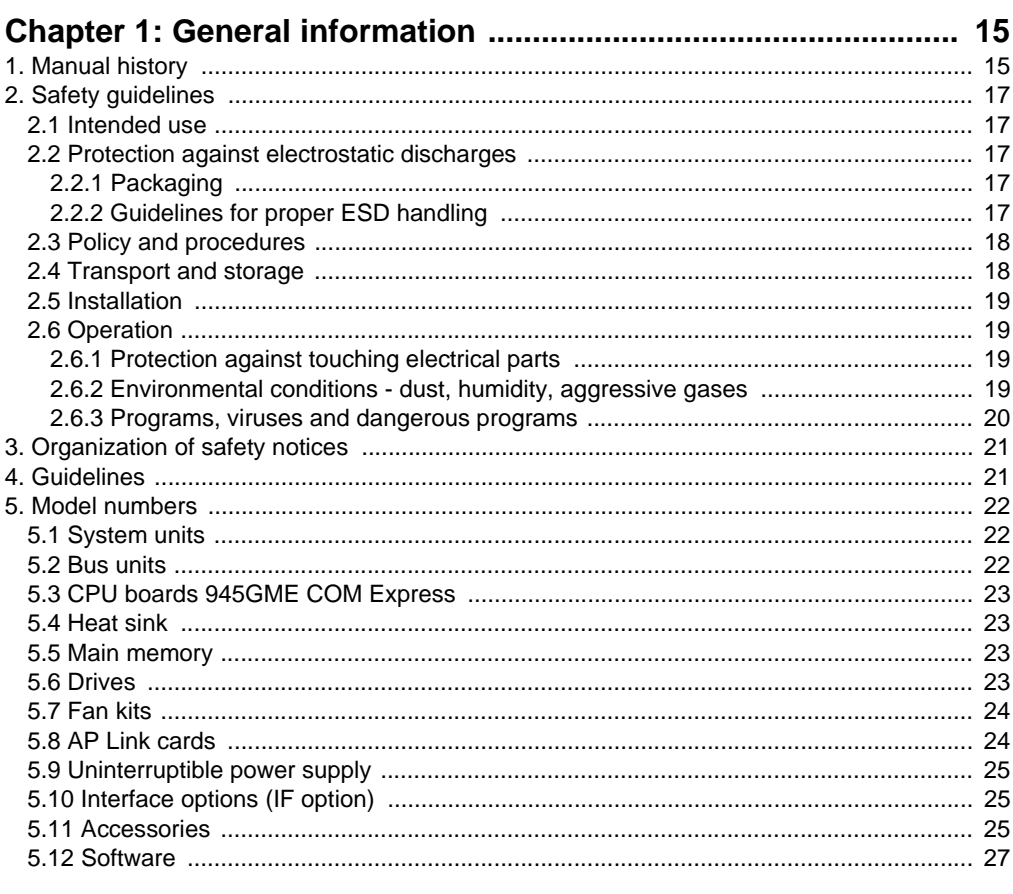

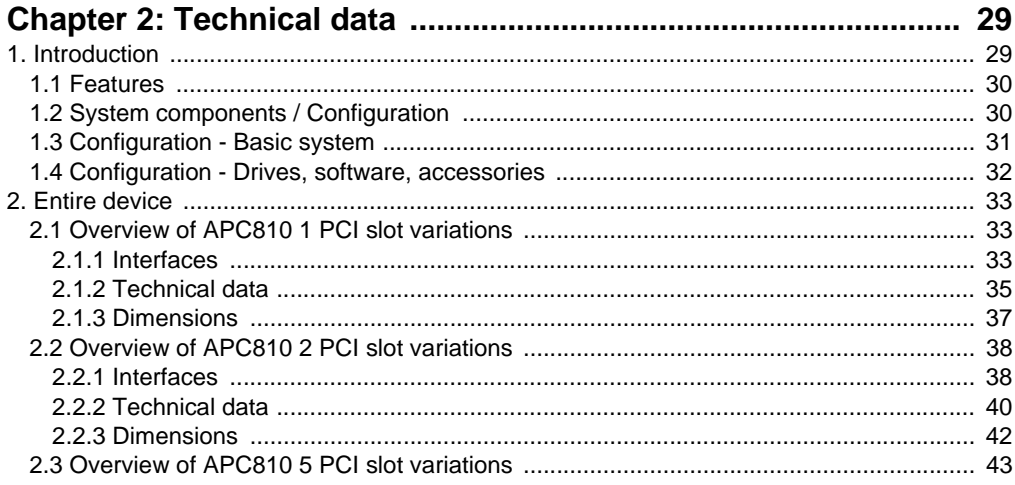

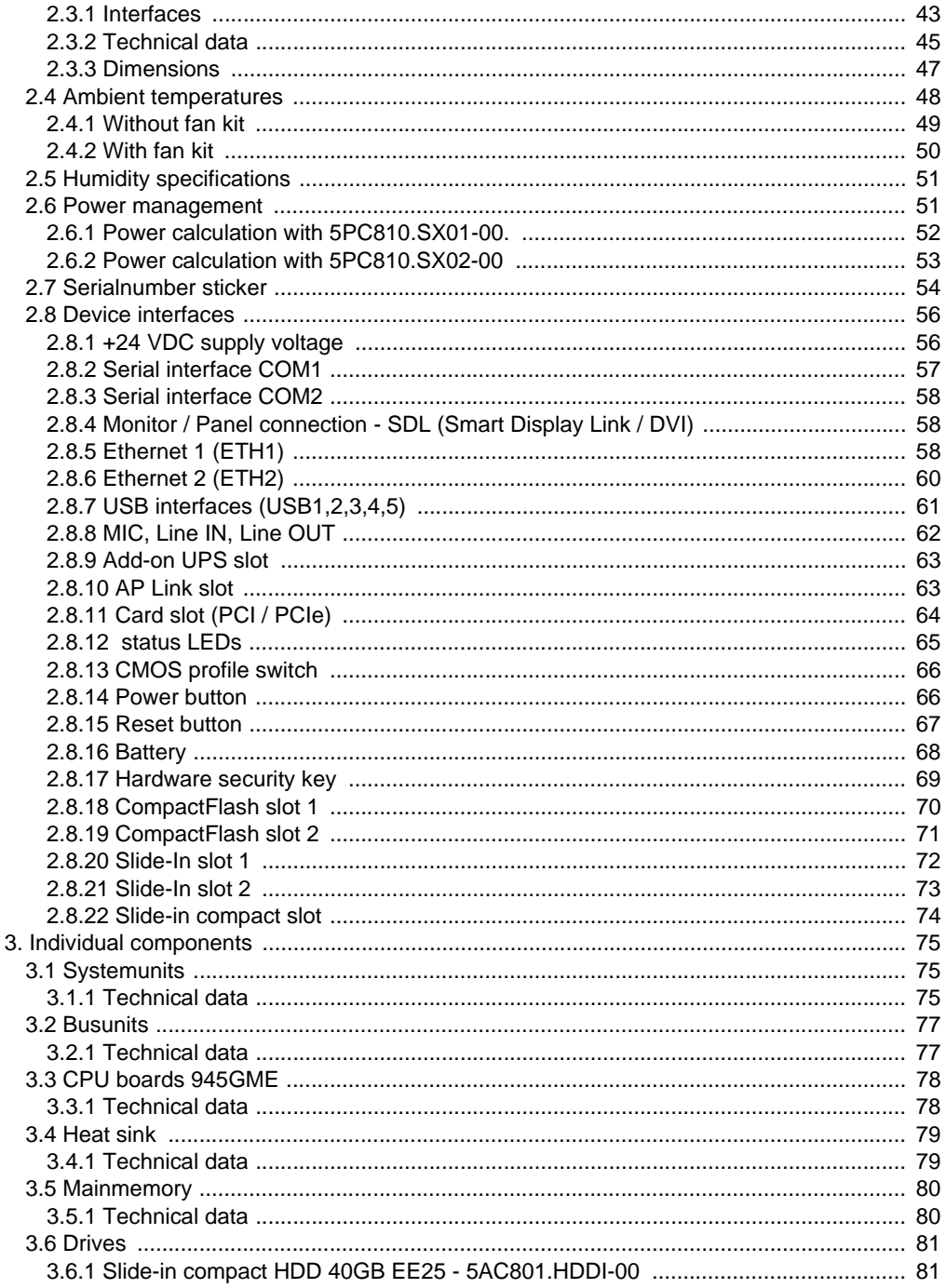

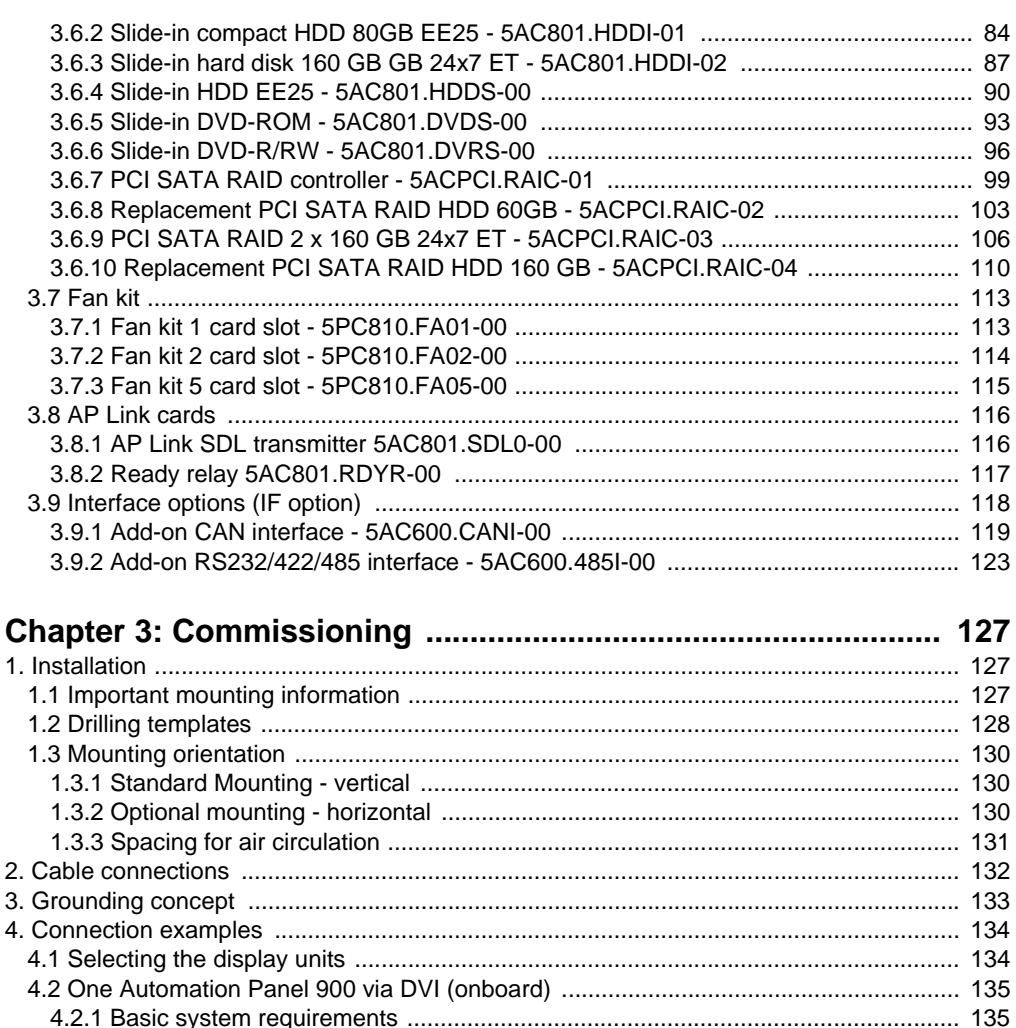

4.2.4 Possible Automation Panel units, resolutions und segment lengths ..................... 136 

## Table of contents

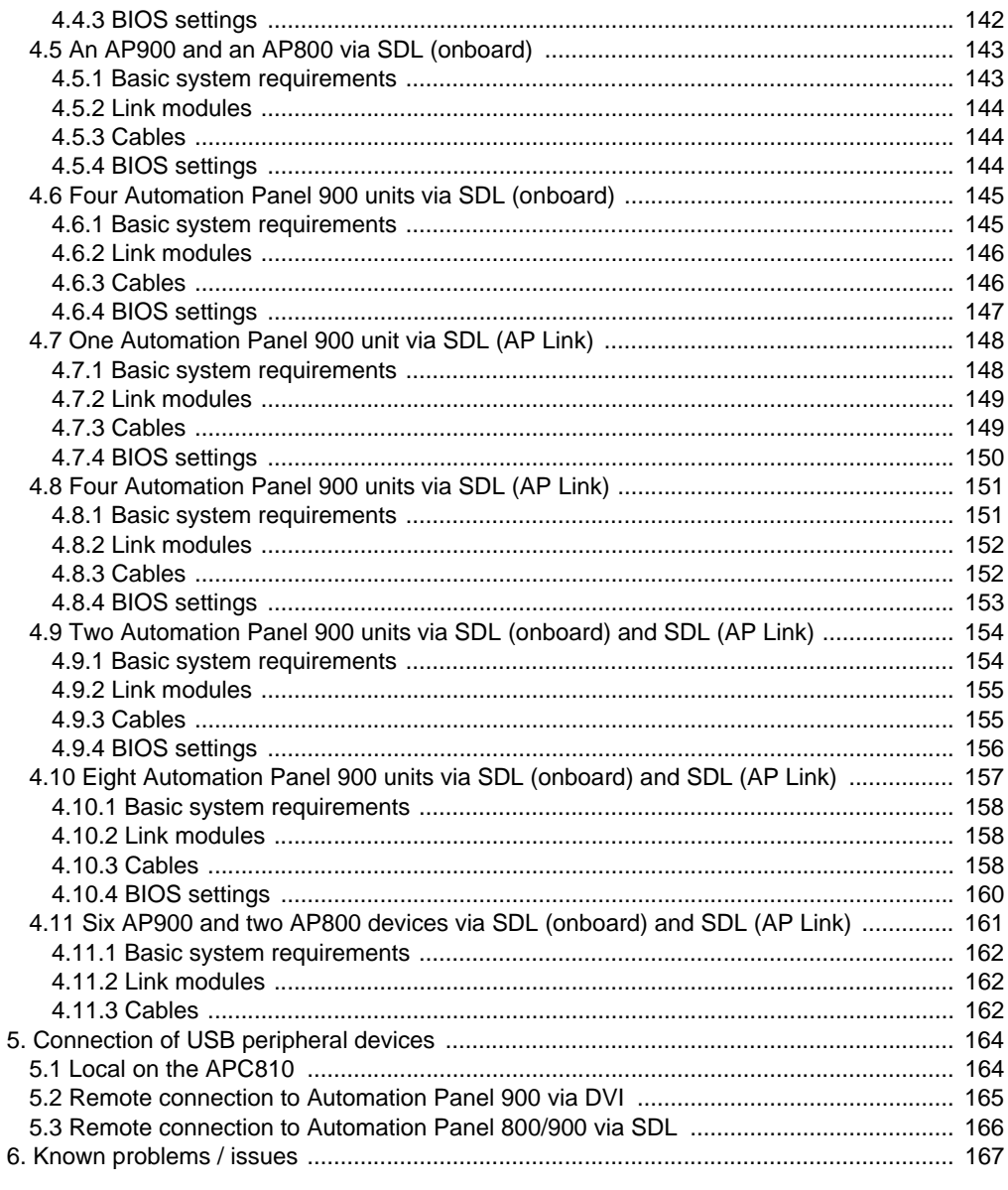

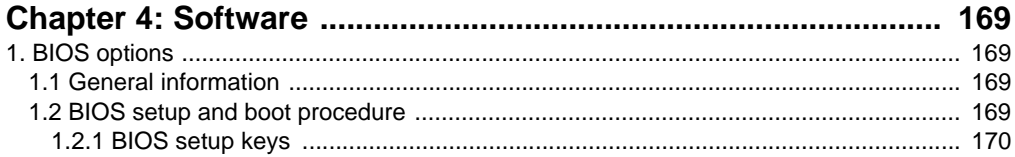

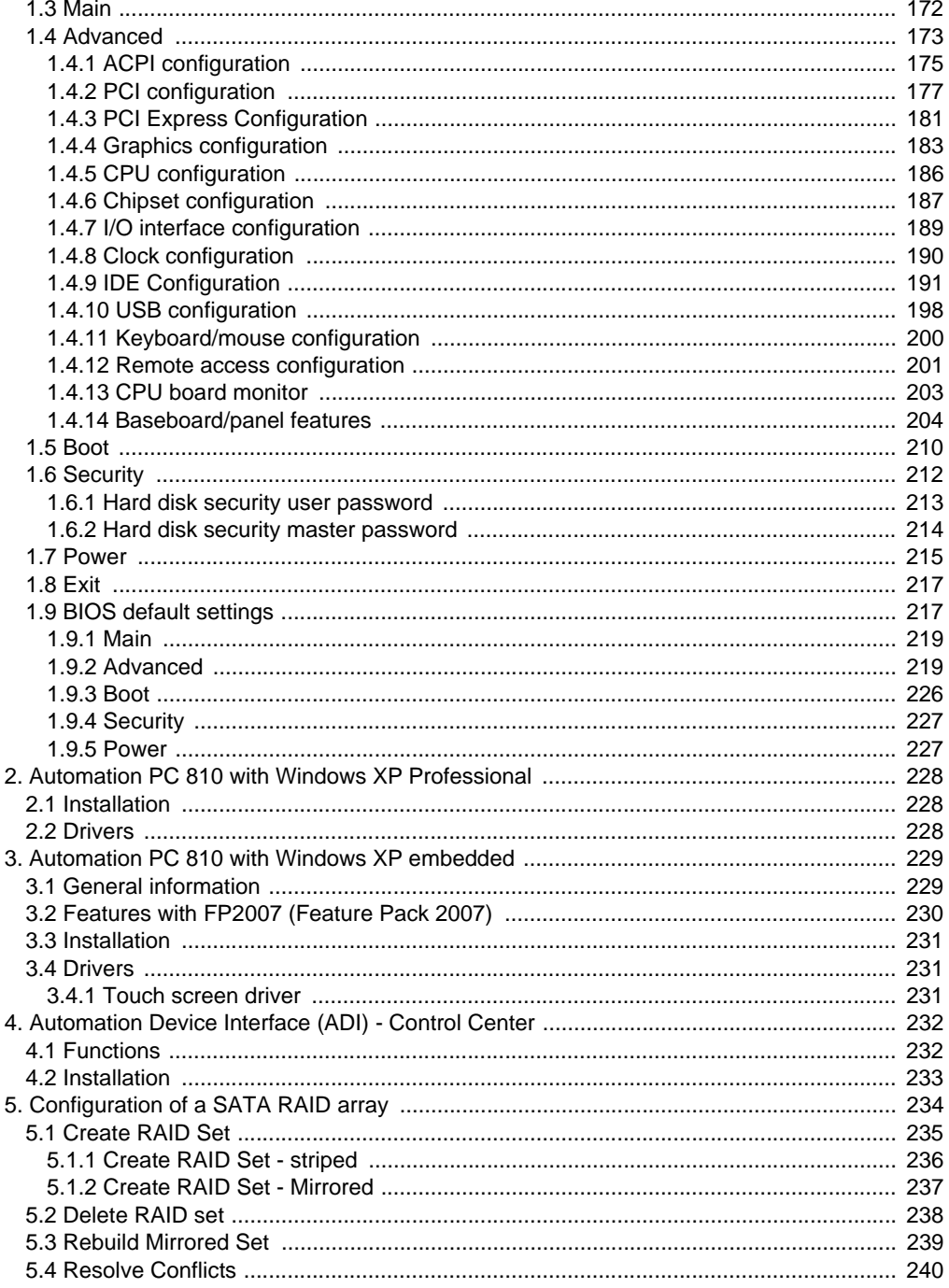

## Table of contents

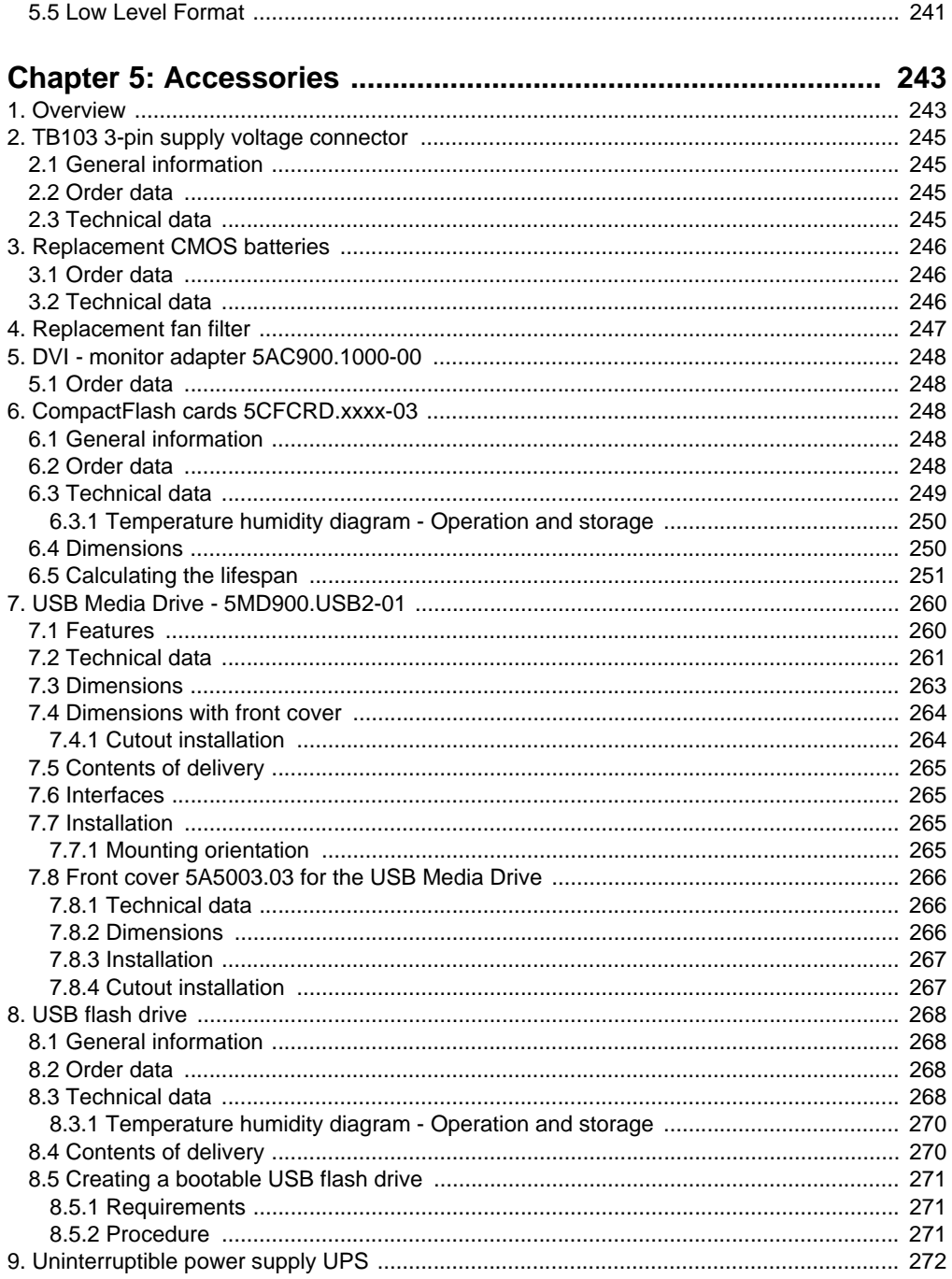

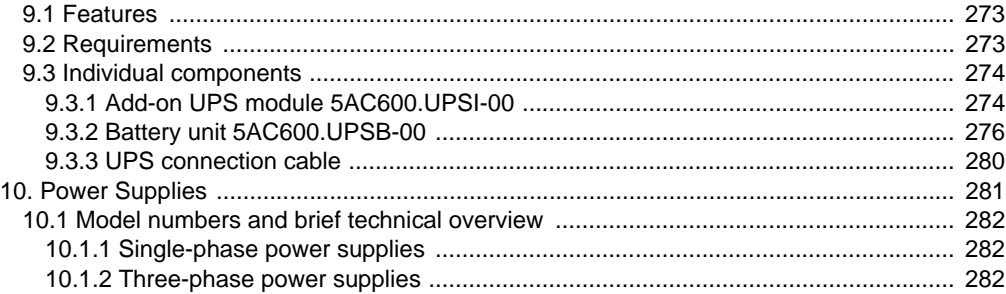

## 

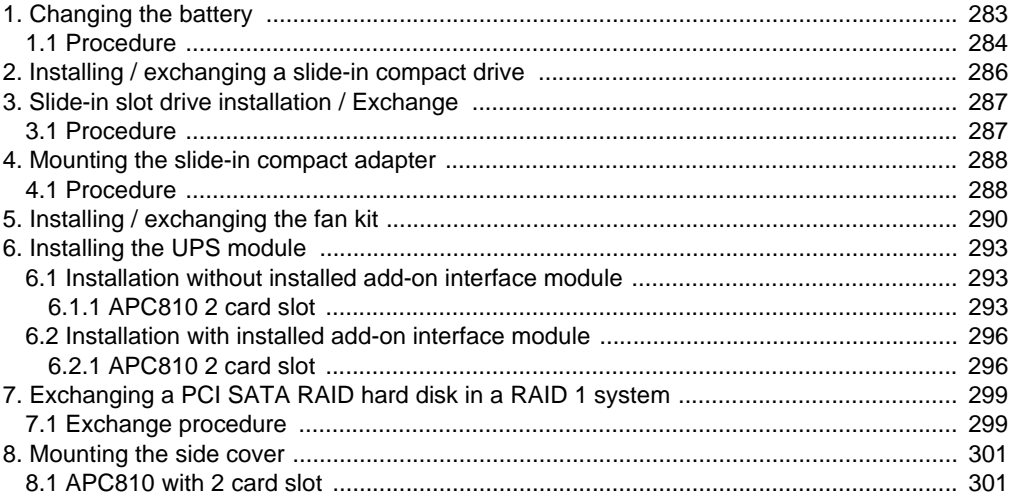

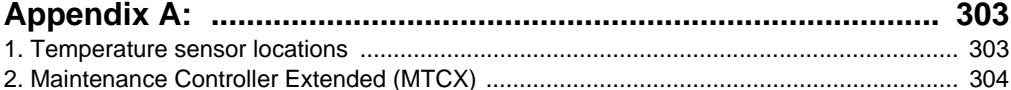

## **Table of contents**

## <span id="page-14-0"></span>**Chapter 1 • General information**

## <span id="page-14-1"></span>**1. Manual history**

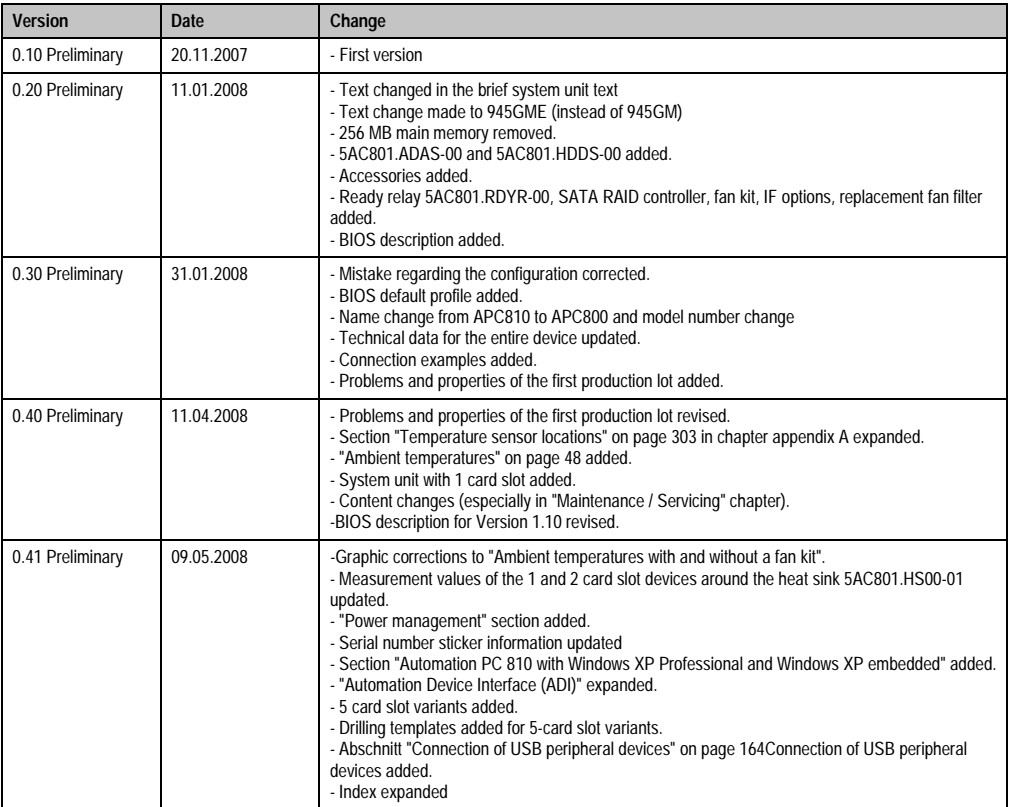

Table 1: Manual history

## **General information • Manual history**

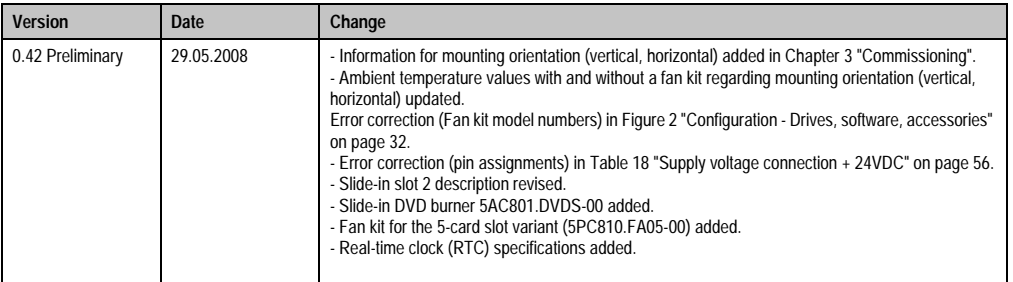

Table 1: Manual history (cont.)

Chapter 1 General information

General information

## <span id="page-16-0"></span>**2. Safety guidelines**

## <span id="page-16-1"></span>**2.1 Intended use**

Programmable logic controllers (PLCs), operating and monitoring devices (industrial PCs, Power Panels, Mobile Panels, etc.), and B&R uninterruptible power supplies have been designed, developed, and manufactured for conventional use in industry. They were not designed, developed, and manufactured for any use involving serious risks or hazards that could lead to death, injury, serious physical damage, or loss of any kind without the implementation of exceptionally stringent safety precautions. In particular, such risks and hazards include the use of these devices to monitor nuclear reactions in nuclear power plants, as well as flight control systems, flight safety, the control of mass transit systems, medical life support systems and the control of weapons systems.

## <span id="page-16-2"></span>**2.2 Protection against electrostatic discharges**

Electrical components that are vulnerable to electrostatic discharge (ESD) must be handled accordingly.

### <span id="page-16-3"></span>**2.2.1 Packaging**

- Electrical components with housing … do not require special ESD packaging, but must be handled properly (see "Electrical components with housing").
- Electrical components without housing … must be protected by ESD-suitable packaging.

## <span id="page-16-4"></span>**2.2.2 Guidelines for proper ESD handling**

#### **Electrical components with housing**

- Do not touch the contacts of connectors on connected cables.
- Do not touch the contact tips on the circuit boards.

#### **Electrical components without housing**

The following is valid in addition to "Electrical components with housing"

- Any persons handling electrical components or devices that will be installed in the electrical components must be grounded.
- Components can only be touched on the small sides or on the front plate.
- Components should always be stored in a suitable medium (ESD packaging, conductive foam, etc.).

Metallic surfaces are not suitable storage surfaces!

#### **General information • Safety guidelines**

- Electrostatic discharges should be avoided on the components (e.g. through charged plastics).
- A minimum distance of 10 cm must be kept from monitors and TV sets.
- Measurement devices and equipment must be grounded.
- Measurement probes on potential-free measurement devices must be discharged on sufficiently grounded surfaces before taking measurements.

#### **Individual components**

• ESD protective measures for individual components are thoroughly integrated at B&R (conductive floors, footwear, arm bands, etc.).

The increased ESD protective measures for individual components are not necessary for our customers for handling B&R products.

## <span id="page-17-0"></span>**2.3 Policy and procedures**

Electronic devices are generally not failsafe. In the event of a failure on the programmable control system, operating or monitoring device, or uninterruptible power supply, the user is responsible for ensuring that other devices that may be connected, e.g. motors, are in a secure state.

Both when using programmable logic controllers and when using operating and monitoring devices as control systems in conjunction with a soft PLC (e.g. B&R Automation Runtime or comparable products) or a slot PLC (e.g. B&R LS251 or comparable products), the safety precautions applying to industrial control systems (e.g. the provision of safety devices such as emergency stop circuits, etc.) must be observed in accordance with applicable national and international regulations. The same applies for all other devices connected to the system, such as drives.

All tasks such as installation, commissioning, and maintenance are only permitted to be carried out by qualified personnel. Qualified personnel are persons who are familiar with the transport, mounting, installation, commissioning, and operation of the product and who have the appropriate qualifications (e.g. IEC 60364). National accident prevention guidelines must be followed.

The safety guidelines, connection descriptions (rating plate and documentation) and limit values listed in the technical data must be read carefully and must be observed before installation and commissioning.

## <span id="page-17-1"></span>**2.4 Transport and storage**

During transport and storage, devices must be protected from excessive stress (mechanical load, temperature, humidity, aggressive atmosphere, etc.).

## <span id="page-18-0"></span>**2.5 Installation**

- Installation must take place according to the documentation, using suitable equipment and tools.
- Devices must be installed without voltage applied and by qualified personnel.
- General safety regulations and nationally applicable accident prevention guidelines must be observed.
- Electrical installation must be carried out according to the relevant guidelines (e.g. line cross section, fuse, protective ground connection).

## <span id="page-18-1"></span>**2.6 Operation**

#### <span id="page-18-2"></span>**2.6.1 Protection against touching electrical parts**

To operate programmable logic controllers, operating and monitoring devices, and uninterruptible power supplies, certain components must carry dangerous voltage levels of over 42 VDC. A life-threatening electrical shock could occur if you come into contact with these parts. This could result in death, severe injury or material damage.

Before turning on the programmable logic controller, the operating and monitoring devices and the uninterruptible power supply, ensure that the housing is properly grounded (PE rail). The ground connection must be established when testing the operating and monitoring devices or the uninterruptible power supply, even when operating them for only a short time.

Before turning the device on, make sure that all voltage-carrying parts are securely covered. During operation, all covers must remain closed.

#### <span id="page-18-3"></span>**2.6.2 Environmental conditions - dust, humidity, aggressive gases**

Use of operating and monitoring devices (e.g. industrial PCs, power panels, mobile panels, etc.) and uninterruptible power supplies in very dusty environments should be avoided. Dust collection on the devices influences their function and, especially in systems with active cooling (fans), sufficient cooling cannot be guaranteed.

The presence of aggressive gases in the environment can also lead to malfunctions. When combined with high temperature and humidity, aggressive gases - e.g. with sulfuric, nitric and chloric components- spur chemical chemical process that can damage electronic components very quickly. Signs of the presence of aggressive gases are blackened copper surfaces and cables on existing installations.

For operation in dusty or humid conditions, correctly installed (cutout installation) operating and monitoring devices such as Automation Panel or Power Panel are protected on the front side. The rear side of all devices must be protected from dust and humidity and must be cleaned at suitable intervals.

#### **General information • Safety guidelines**

#### <span id="page-19-0"></span>**2.6.3 Programs, viruses and dangerous programs**

The system is subject to potential danger each time data is exchanged or software is installed from a data medium (e.g. diskette, CD-ROM, USB flash drive, etc.), a network connection, or the Internet. The user is responsible for assessing these dangers, implementing preventative measures such as virus protection programs, firewalls, etc. and obtaining software from reliable sources.

## <span id="page-20-0"></span>**3. Organization of safety notices**

The safety notices in this manual are organized as follows:

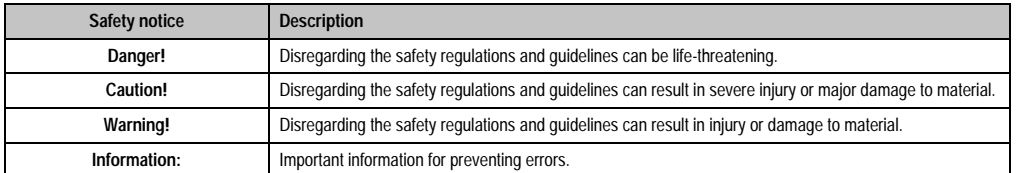

Table 2: Organization of safety notices

## <span id="page-20-1"></span>**4. Guidelines**

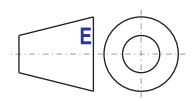

European dimension standards apply to all dimensions (e.g. dimension diagrams, etc.).

## <span id="page-21-0"></span>**5. Model numbers**

## <span id="page-21-1"></span>**5.1 System units**

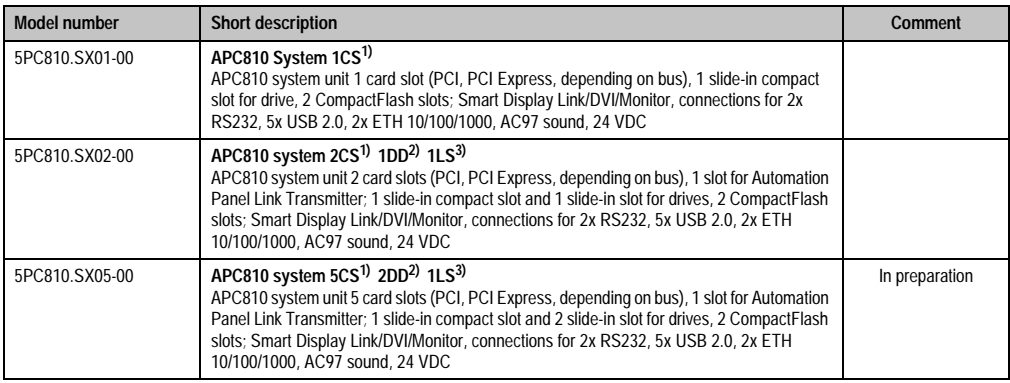

Table 3: Model numbers - System units

- <span id="page-21-3"></span>1) Card Slot = PCI slot: PCI or PCI Express
- <span id="page-21-4"></span>2) Disk drive = Slide-in drive slot
- <span id="page-21-5"></span>3) Link slot = Slot for one AP Link card

## <span id="page-21-2"></span>**5.2 Bus units**

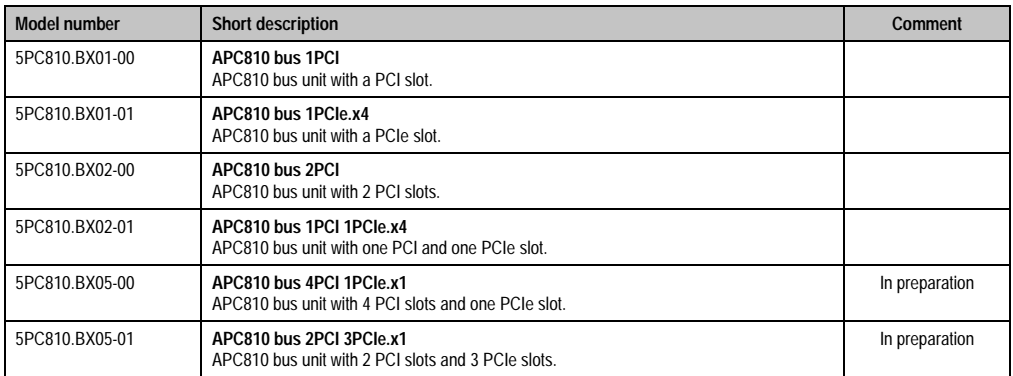

Table 4: Model numbers - bus units

## <span id="page-22-0"></span>**5.3 CPU boards 945GME COM Express**

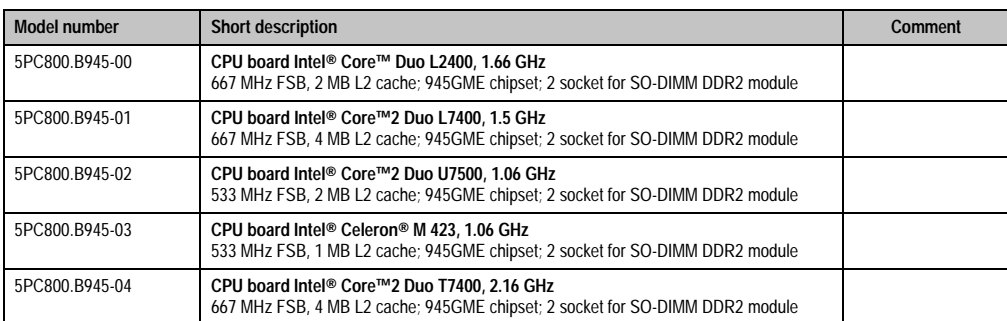

Table 5: Model numbers - CPU boards 945GME

## <span id="page-22-1"></span>**5.4 Heat sink**

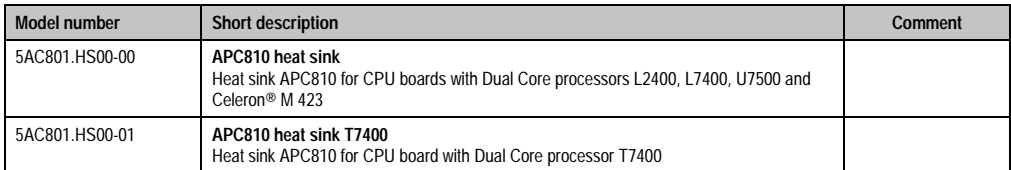

Table 6: Model numbers - Heat sinks

## <span id="page-22-2"></span>**5.5 Main memory**

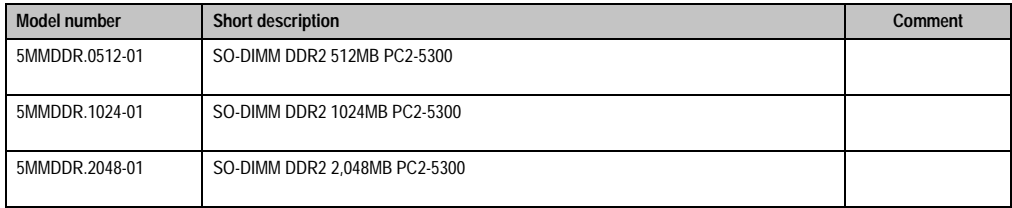

Table 7: Model numbers - main memory

## <span id="page-22-3"></span>**5.6 Drives**

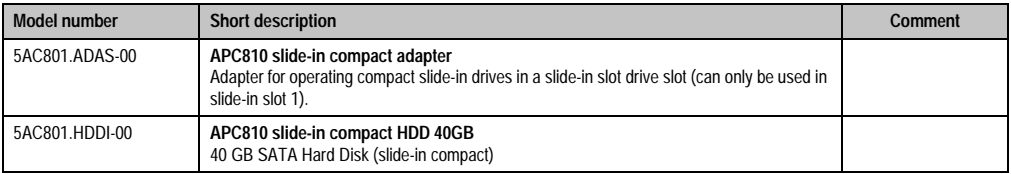

Table 8: Model numbers - Drives

#### **General information • Model numbers**

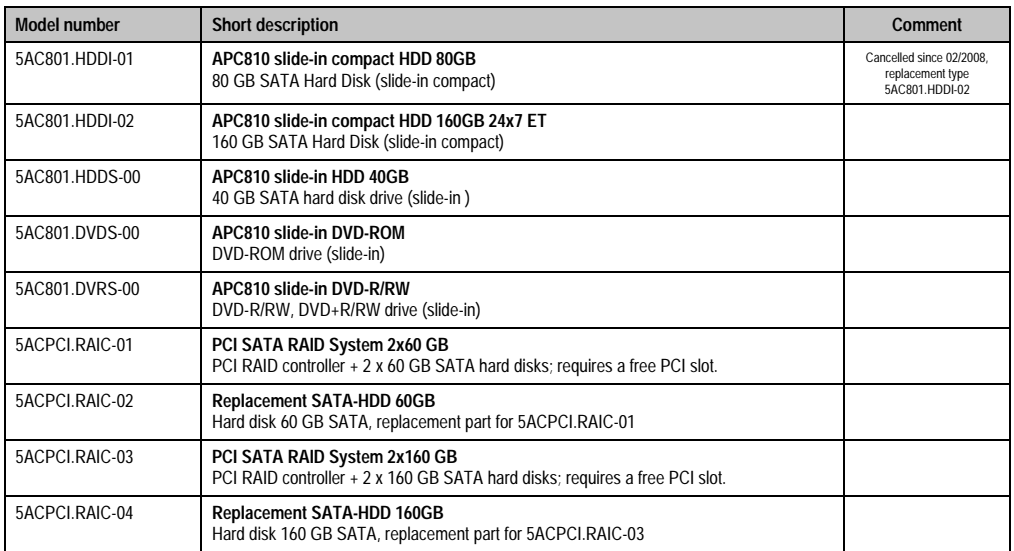

#### Table 8: Model numbers - Drives (cont.)

## <span id="page-23-0"></span>**5.7 Fan kits**

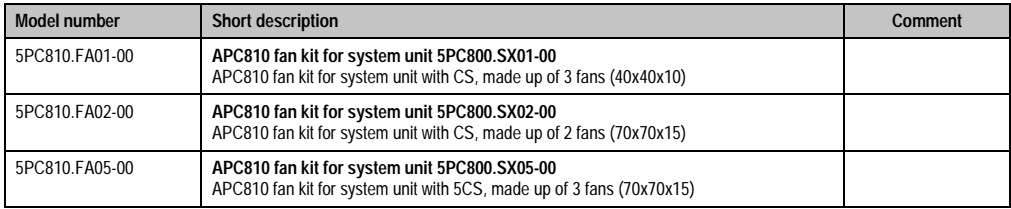

Table 9: Model numbers - Fan kits

## <span id="page-23-1"></span>**5.8 AP Link cards**

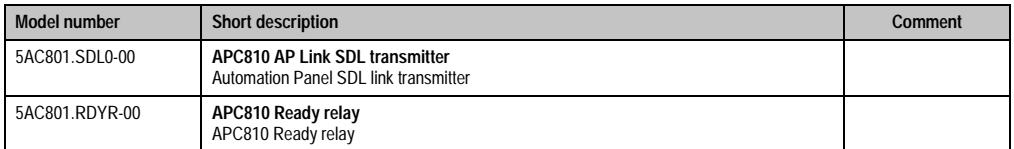

Table 10: Model numbers - AP Link

#### **General information • Model numbers**

## <span id="page-24-0"></span>**5.9 Uninterruptible power supply**

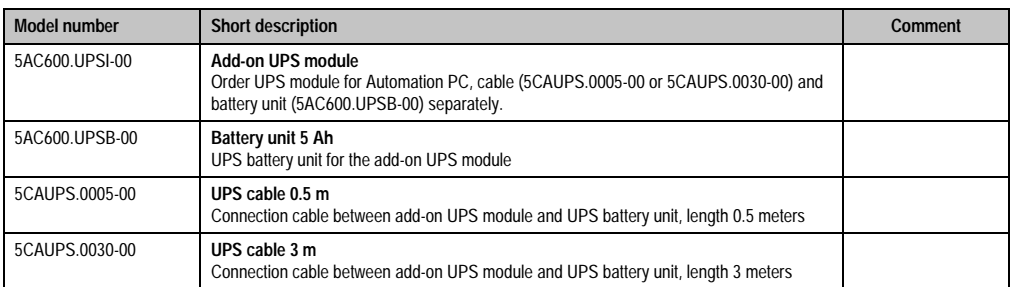

Table 11: Model numbers - Uninterruptible power supply

## <span id="page-24-1"></span>**5.10 Interface options (IF option)**

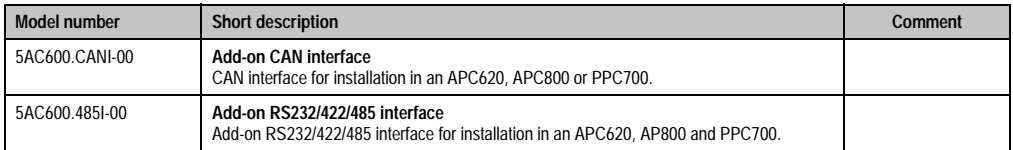

Table 12: Model numbers - Interface options (IF option)

## <span id="page-24-2"></span>**5.11 Accessories**

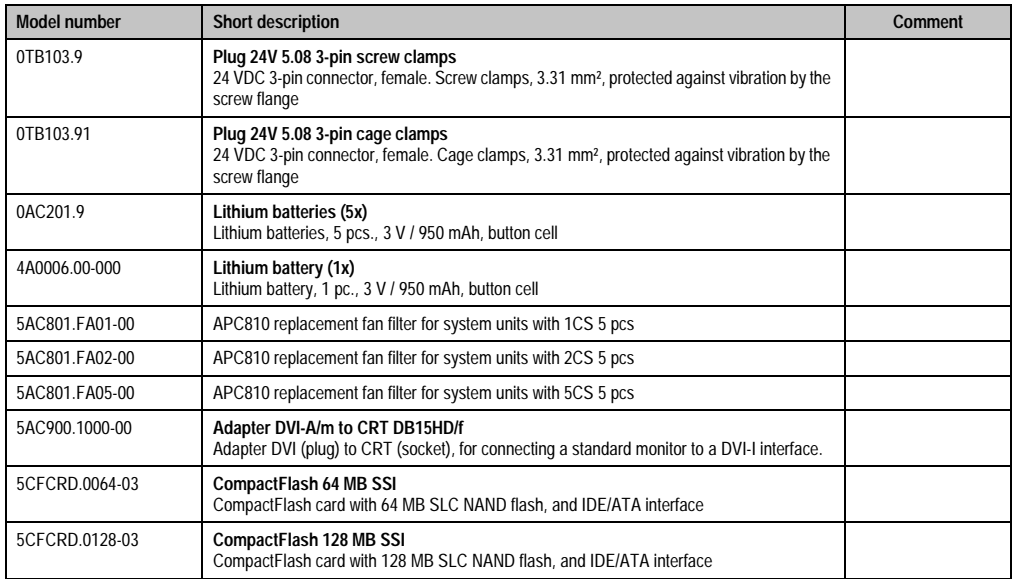

Table 13: Model numbers - Accessories

#### **General information • Model numbers**

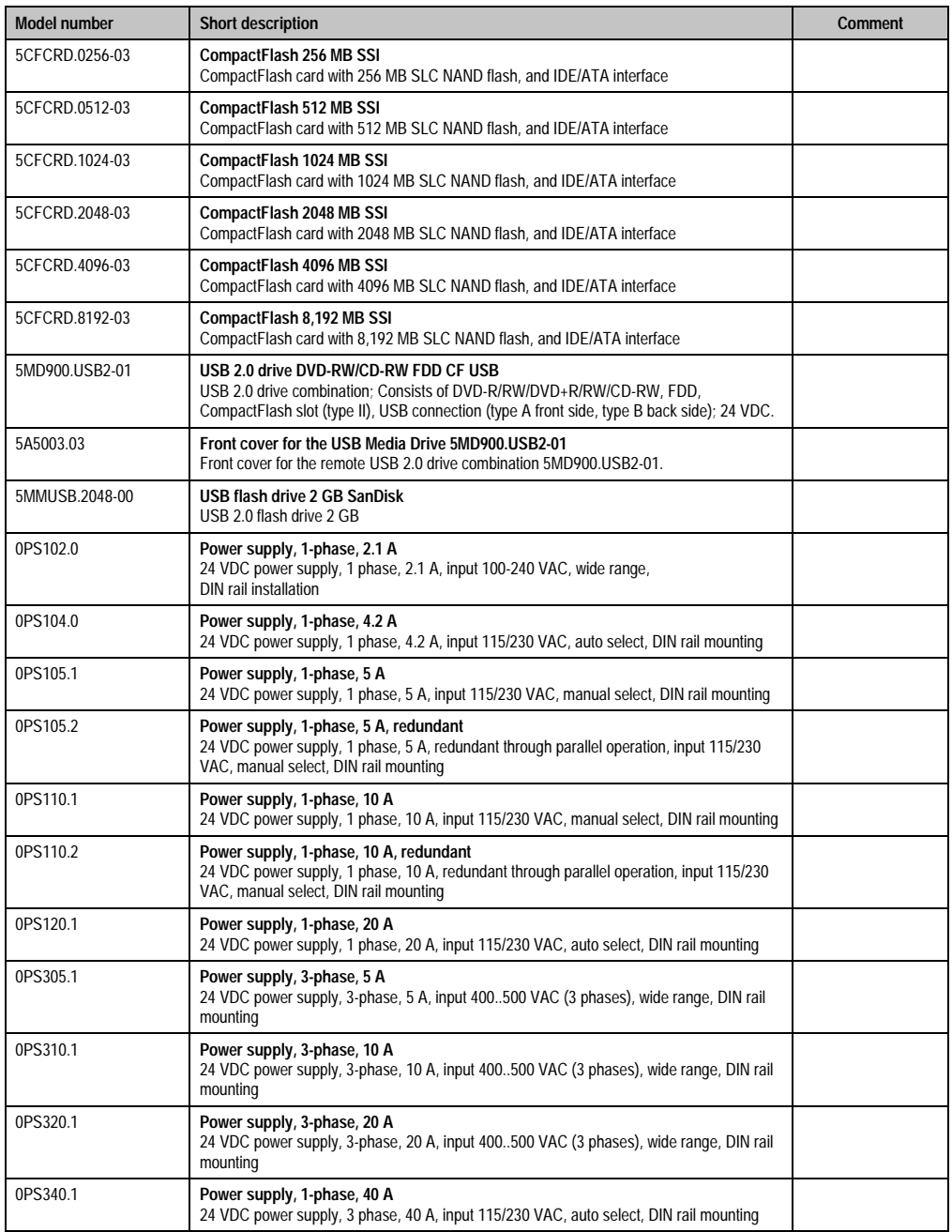

Table 13: Model numbers - Accessories (cont.)

## <span id="page-26-0"></span>**5.12 Software**

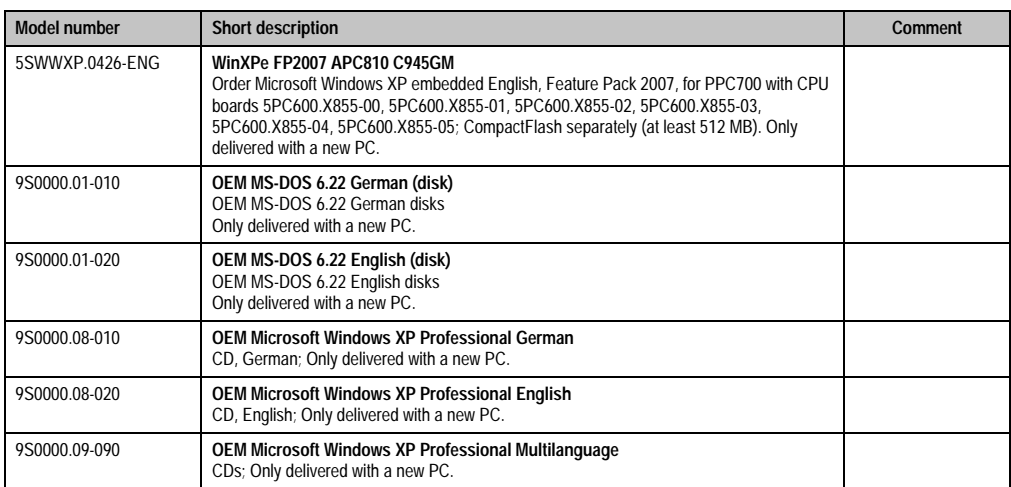

Table 14: Software Model Numbers

## <span id="page-28-0"></span>**Chapter 2 • Technical data**

## <span id="page-28-1"></span>**1. Introduction**

The APC810 is the sophisticated upgrade to the APC620 product series. Based on the latest Intel® Core™2 Duo technology, the APC810 offers the highest level of performance for all applications that require maximum computing power.

The APC810 saves space in the switching cabinet. Drive inserts (DVD, HDD) and two CompactFlash slots are protected behind a cover on the front of the device. The modular plugin technology makes it easy for the user to switch drives. All connections and interfaces are located on the top side of the housing. The installation depth is not increased by protruding connectors. The different APC810 sizes with one, two or five card slots (for PCI/PCI Express cards) provide the optimum design for every installation situation - a perfect fit without wasting valuable space in the switching cabinet.

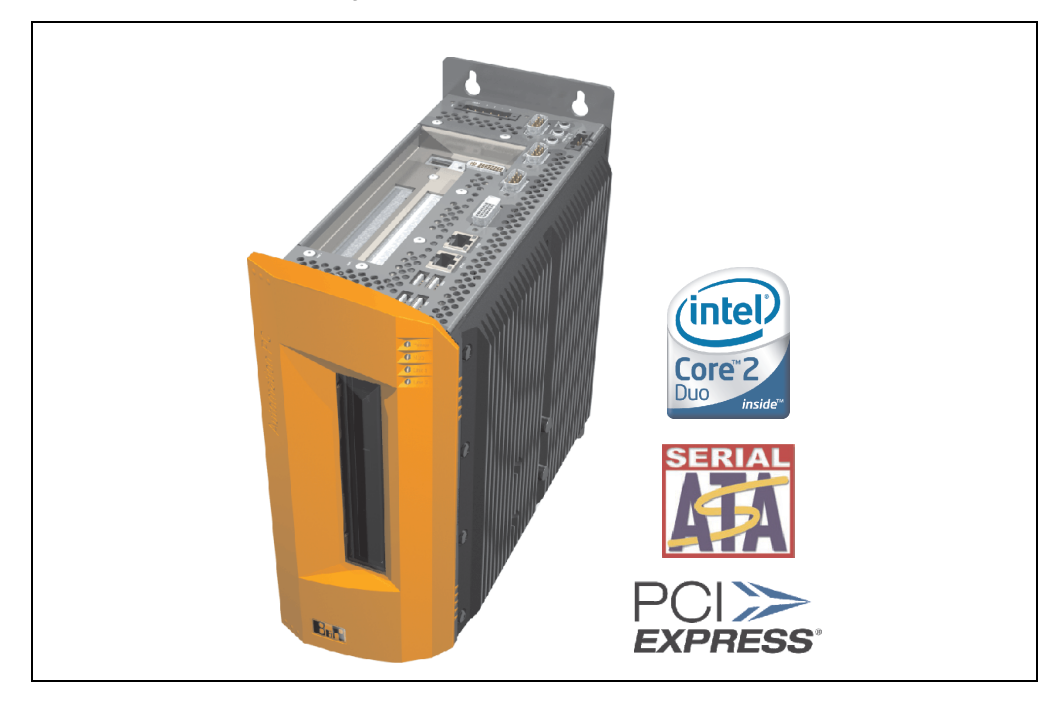

### <span id="page-29-0"></span>**1.1 Features**

- Latest processor technologies Core Duo, Core 2 Duo and Celeron M
- Up to 3 GB main memory (Dual Channel Memory Support)
- 2 CompactFlash slots (type I)
- 1, 2 or 5 card slots (for PCI / PCI Express (PCIe) cards)
- SATA drives (slide-in and slide-in compact slots)
- 5x USB 2.0
- 2x Ethernet 10/100/1000 MBit interfaces
- 2x RS232 Interface, modem compatible
- 24 VDC supply voltage
- Fan-free operation $1$
- BIOS (AMI)
- Real-time clock, RTC (battery-buffered)
- 512 KB SRAM (with battery back-up)
- Connection of various display devices to the "Monitor/Panel" video output (supports RGB, DVI, and SDL - Smart Display Link - signals)
- 2nd graphics line with installation of the optional AP Link card
- Easy slide-in drive exchange (SATA hot plug capable)
- Optional installation of add-on UPS module
- Optional CAN interface
- Optional RS232/422/485 interface
- Optional RAID controller (requires an open PCI slot)

## <span id="page-29-1"></span>**1.2 System components / Configuration**

The AP810 system can be assembled to meet individual requirements and operational conditions.

The following components are absolutely essential for operation:

- System unit
- Bus unit
- CPU board
- Heat sink
- Main memory
- Drive (mass memory such as CompactFlash card or hard disk) for the operating system

1) Dependent on the device configuration and the ambient temperature.

• Software

## <span id="page-30-0"></span>**1.3 Configuration - Basic system**

## **Information:**

**Components shown in light gray are in preparation.**

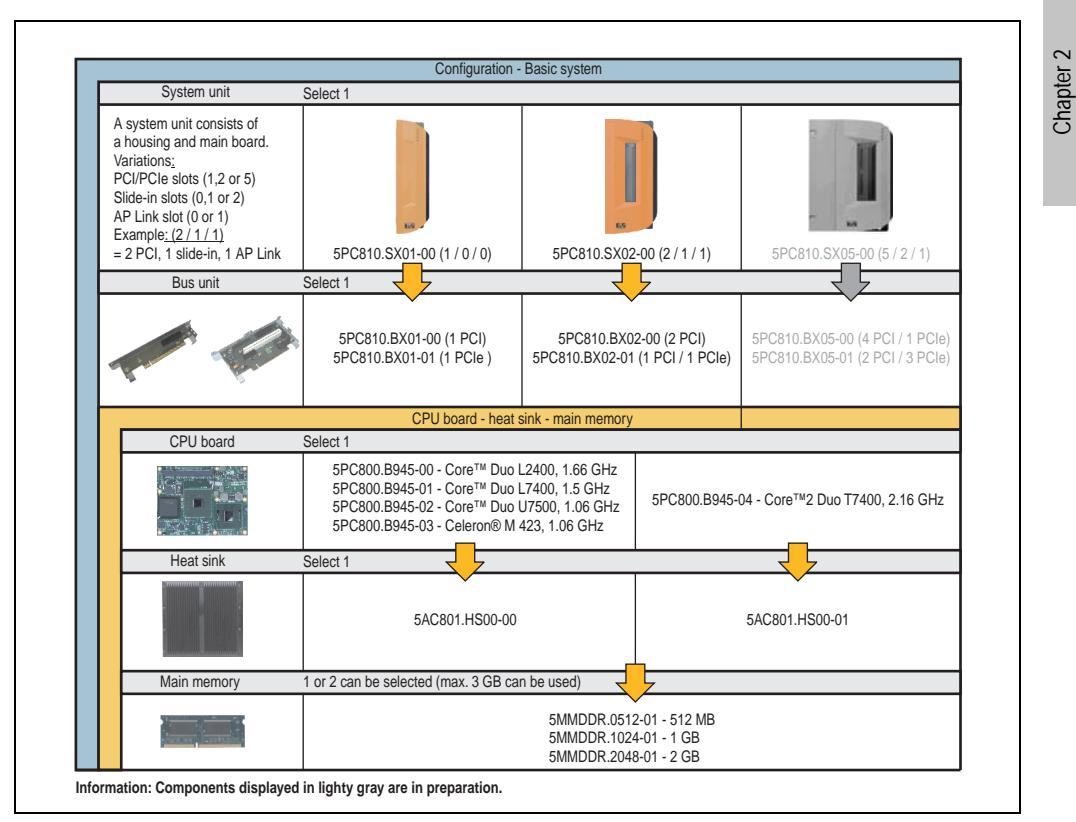

Figure 1: Configuration - Basic system

Technical data

**Technical data** 

### <span id="page-31-0"></span>**1.4 Configuration - Drives, software, accessories**

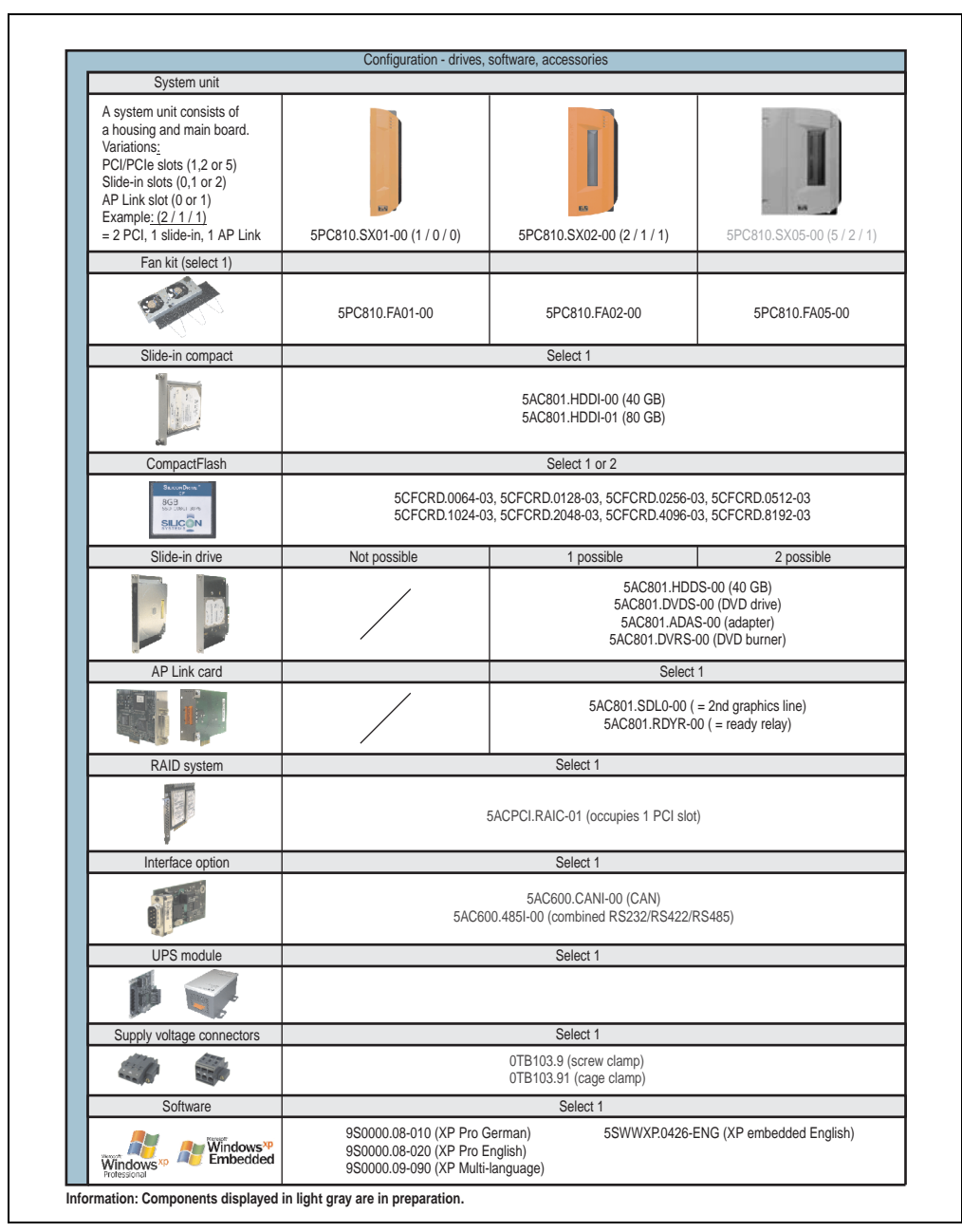

<span id="page-31-1"></span>Figure 2: Configuration - Drives, software, accessories

## <span id="page-32-0"></span>**2. Entire device**

## <span id="page-32-1"></span>**2.1 Overview of APC810 1 PCI slot variations**

## <span id="page-32-2"></span>**2.1.1 Interfaces**

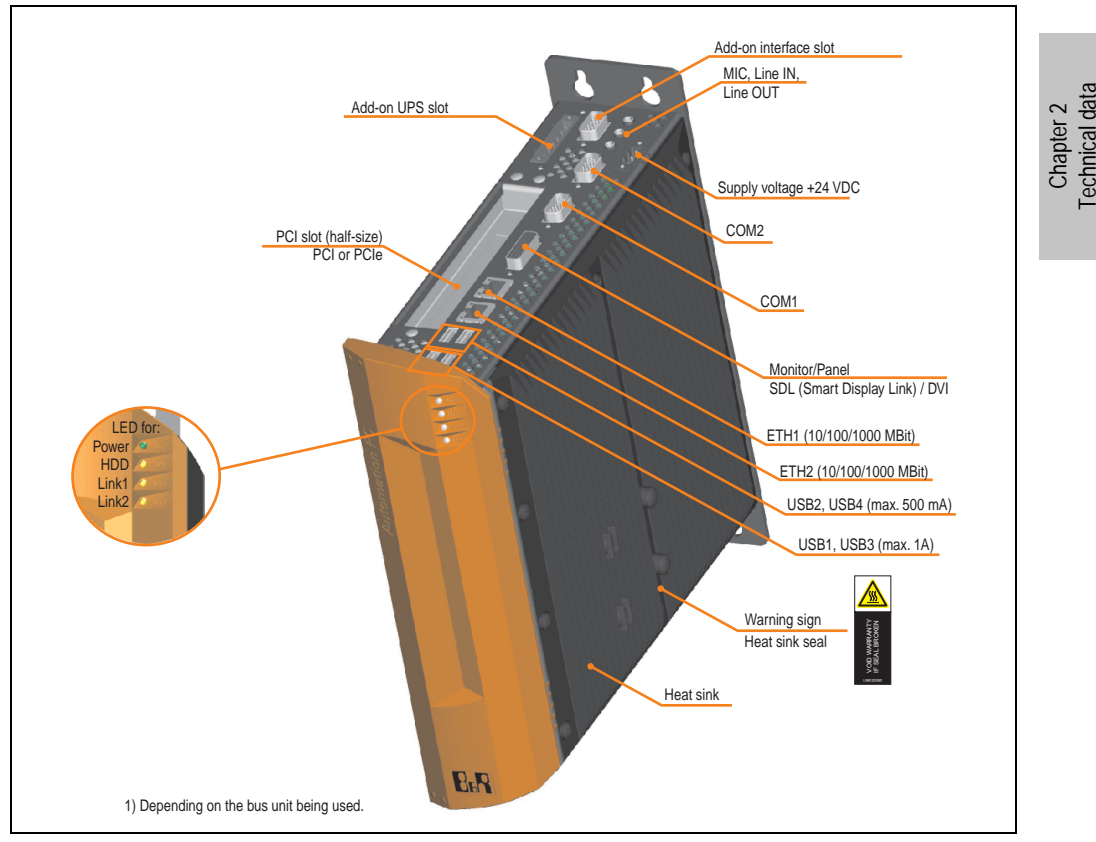

Figure 3: Interface overview - APC810, 1 card slot variant (top)

## **Warning!**

**Do not remove the mounting screws from the heat sink, as it is connected to the processor and chipset by a thermal coupling. If this connection is broken, the APC810 must be sent for repair. Removal of the mounting screws, which can be determined by a broken seal, voids all warranty.**

**During operation, surface temperatures of the heat sink may reach 70°C (warning "hot surface").**

#### **Technical data • Entire device**

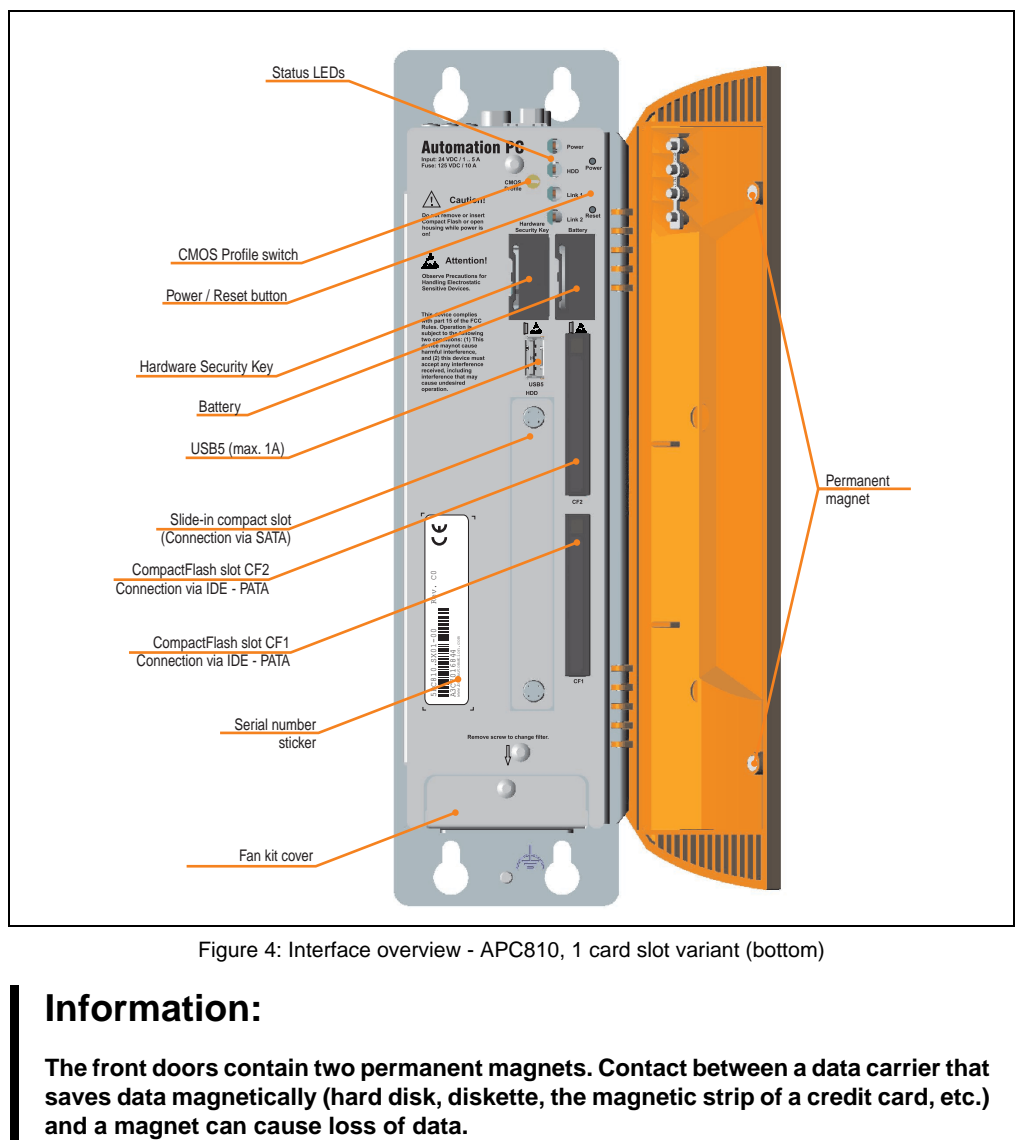

Figure 4: Interface overview - APC810, 1 card slot variant (bottom)

## **Information:**

**The front doors contain two permanent magnets. Contact between a data carrier that saves data magnetically (hard disk, diskette, the magnetic strip of a credit card, etc.)**

## <span id="page-34-0"></span>**2.1.2 Technical data**

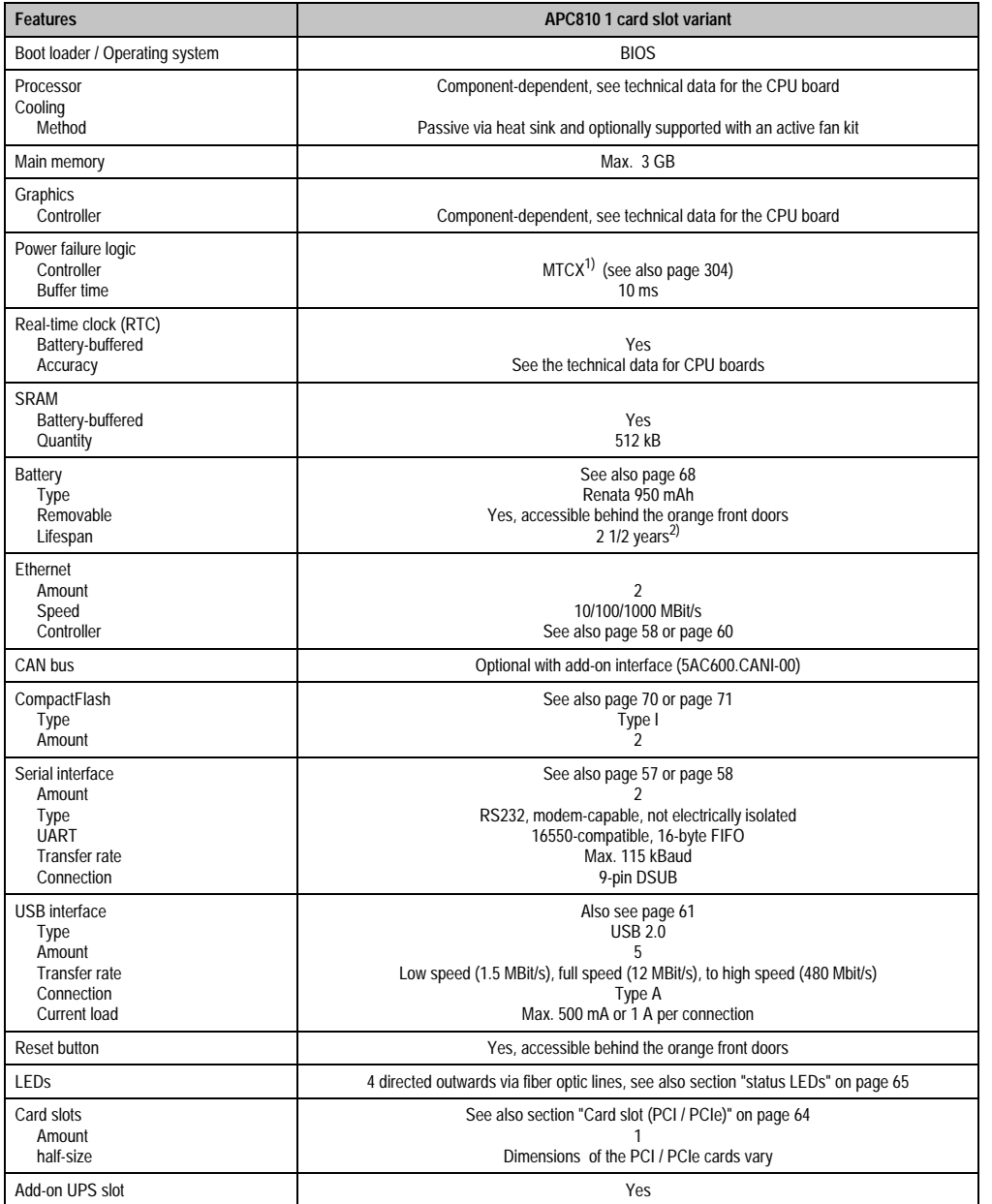

Table 15: Technical data - APC810, 1 card slot variant

Chapter 2<br>Technical data Technical data

#### **Technical data • Entire device**

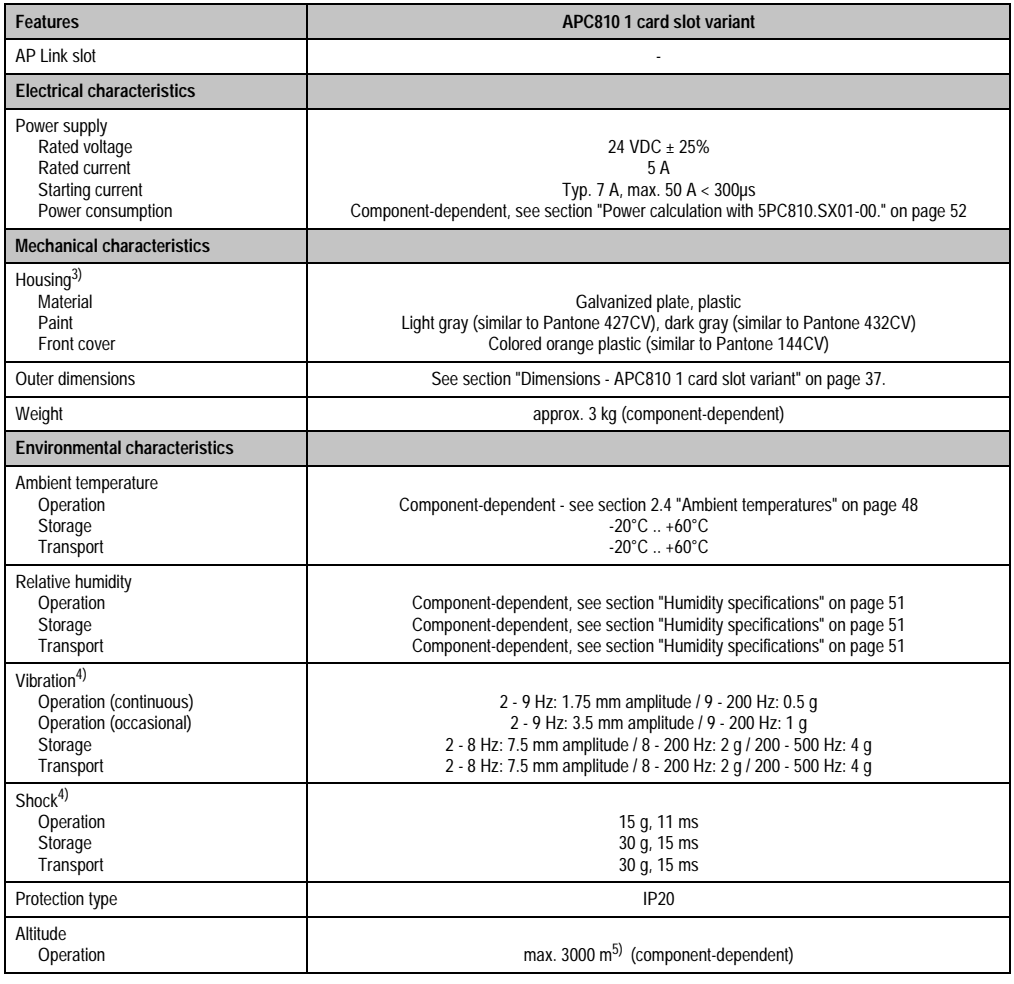

Table 15: Technical data - APC810, 1 card slot variant (cont.)

1) Maintenance Controller Extended.

2) at 50°C, 8.5 µA of the supplied components and a self discharge of 40%.

3) Depending on the process or batch, there may be visible deviations in the color and surface structure.

4) Maximum values, as long as no other individual component specifies any other.

5) Derating the maximum ambient temperature - typically 1°C per 1000 meters (from 500 meters above sea level).
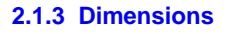

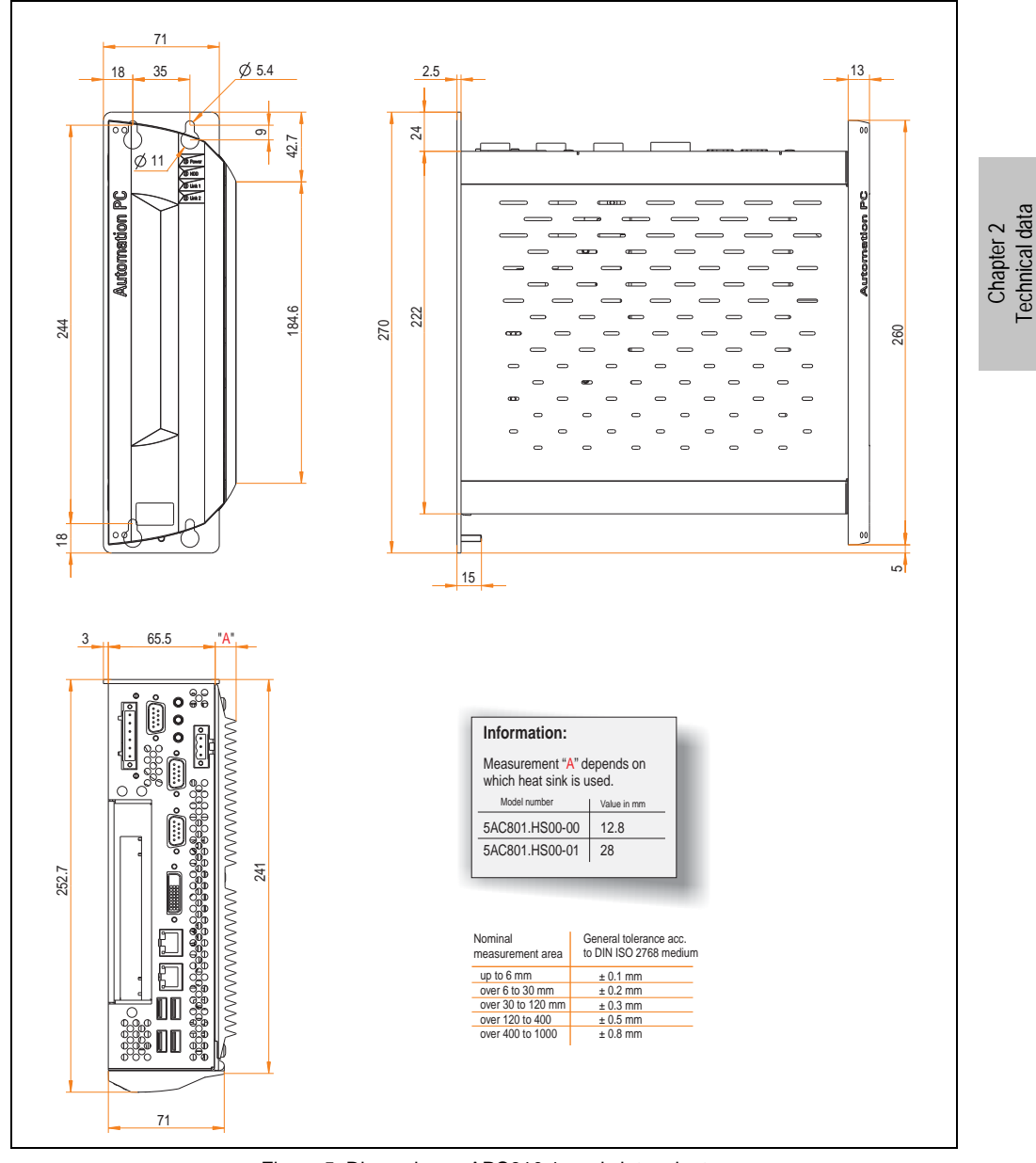

Figure 5: Dimensions - APC810 1 card slot variant

Technical data

## **2.2 Overview of APC810 2 PCI slot variations**

#### **2.2.1 Interfaces**

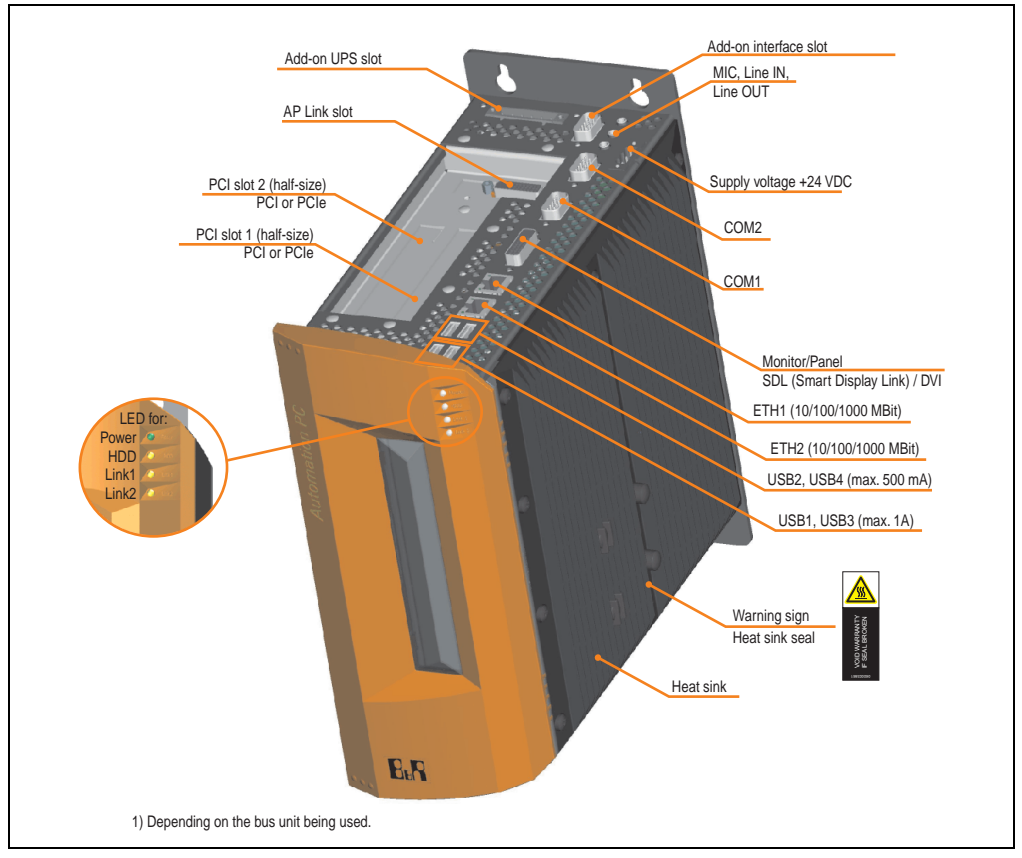

Figure 6: Interface overview - APC810, 2 card slot variant (top)

# **Warning!**

**Do not remove the mounting screws from the heat sink, as it is connected to the processor and chipset by a thermal coupling. If this connection is broken, the APC810 must be sent for repair. Removal of the mounting screws, which can be determined by a broken seal, voids all warranty.**

**During operation, surface temperatures of the heat sink may reach 70°C (warning "hot surface").**

س<br>مح

#### **Technical data • Entire device**

J.

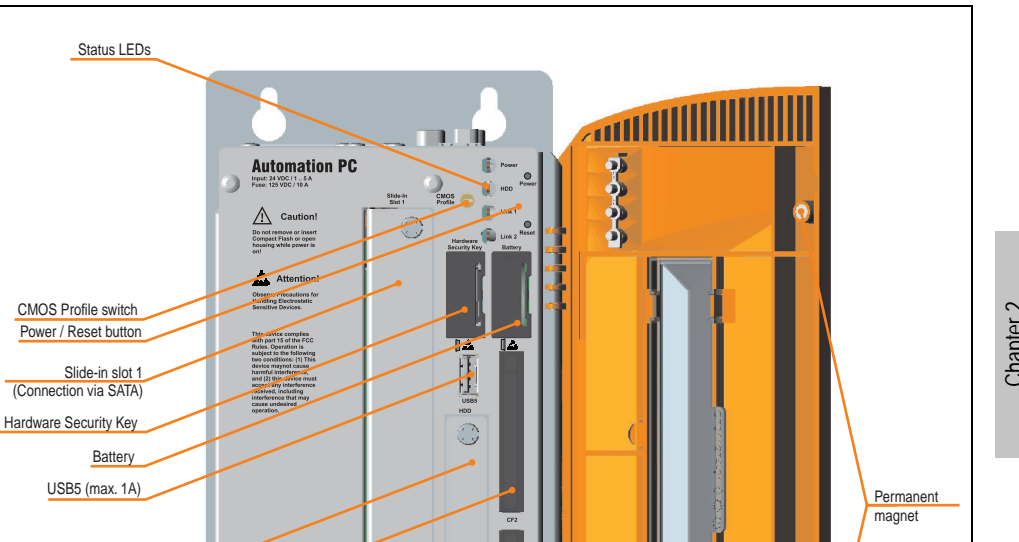

Figure 7: Interface overview - APC810, 2 card slot variant (bottom)

O)

## **Information:**

CompactFlash slot CF1 Connection via IDE - PATA

CompactFlash slot CF2 Connection via IDE - PATA

Slide-in compact slot (Connection via SATA)

> Serial number sticker

Fan kit cover

**The front doors contain two permanent magnets. Contact between a data carrier that saves data magnetically (hard disk, diskette, the magnetic strip of a credit card, etc.) Exampled Flash slot CF2**<br>
CompactFlash slot CF1<br>
Theretion via IDE - PATA<br>
Serial number<br>
Serial number<br>
Sicker<br>
Figure 7: Interface overview<br> **Information:**<br>
The front doors contain two permaner<br>
saves data magnetically

Chapter 2<br>Technical data Technical data

## **2.2.2 Technical data**

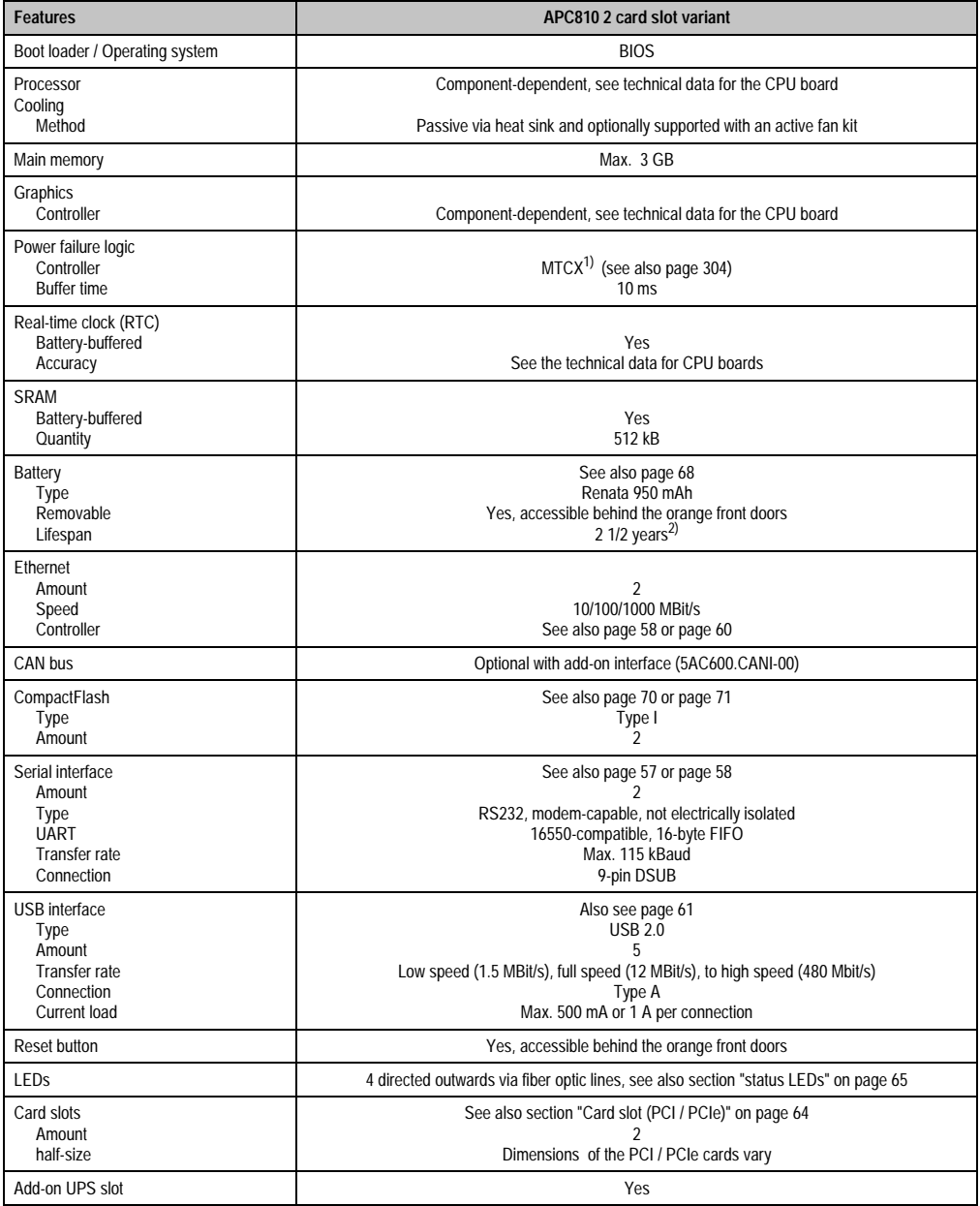

Table 16: Technical data - APC810, 2 card slot variant

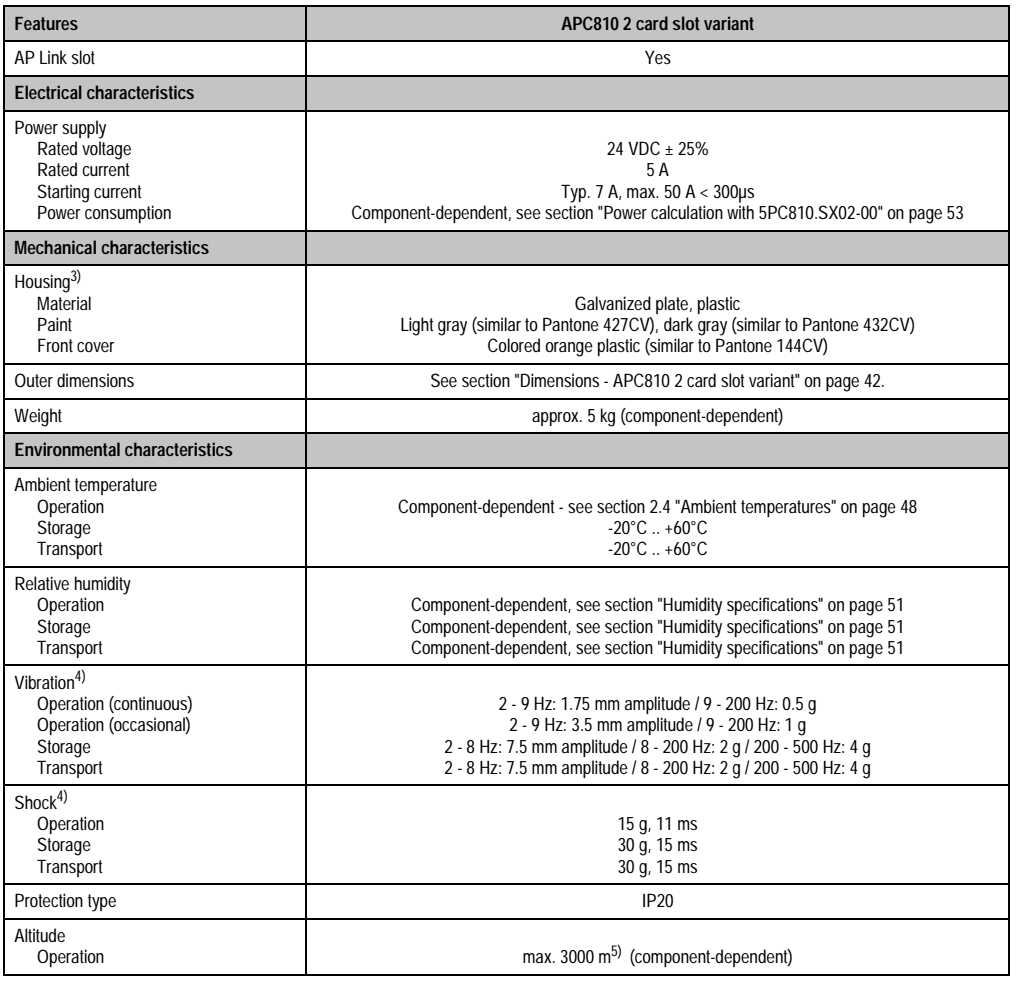

Table 16: Technical data - APC810, 2 card slot variant (cont.)

1) Maintenance Controller Extended.

2) at 50°C, 8.5 µA of the supplied components and a self discharge of 40%.

3) Depending on the process or batch, there may be visible deviations in the color and surface structure.

<span id="page-40-0"></span>4) Maximum values, as long as no other individual component specify any other.

5) Derating the maximum ambient temperature - typically 1°C per 1000 meters (from 500 meters above sea level).

Chapter 2<br>Technical data Technical data

#### **2.2.3 Dimensions**

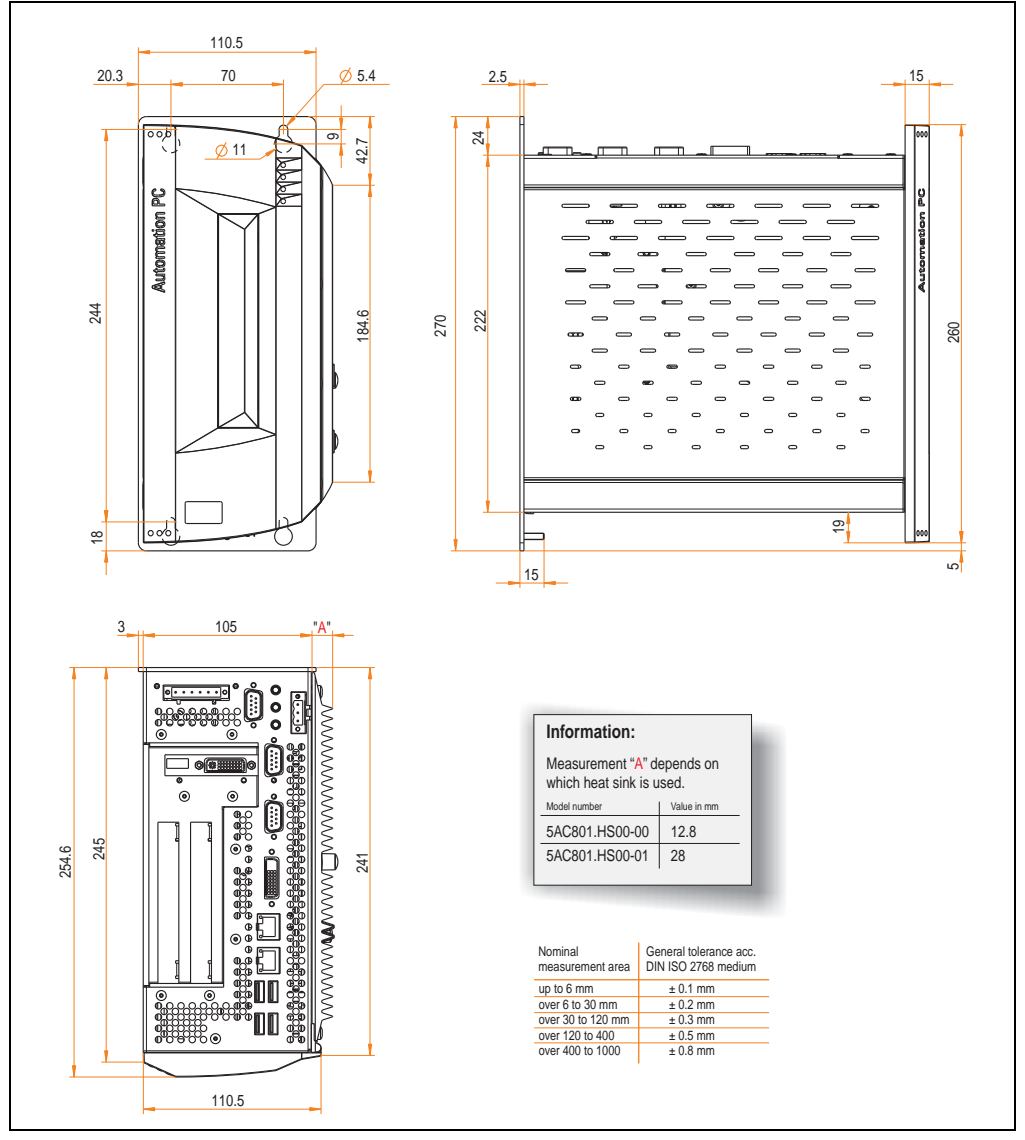

<span id="page-41-0"></span>Figure 8: Dimensions - APC810 2 card slot variant

## **2.3 Overview of APC810 5 PCI slot variations**

### **2.3.1 Interfaces**

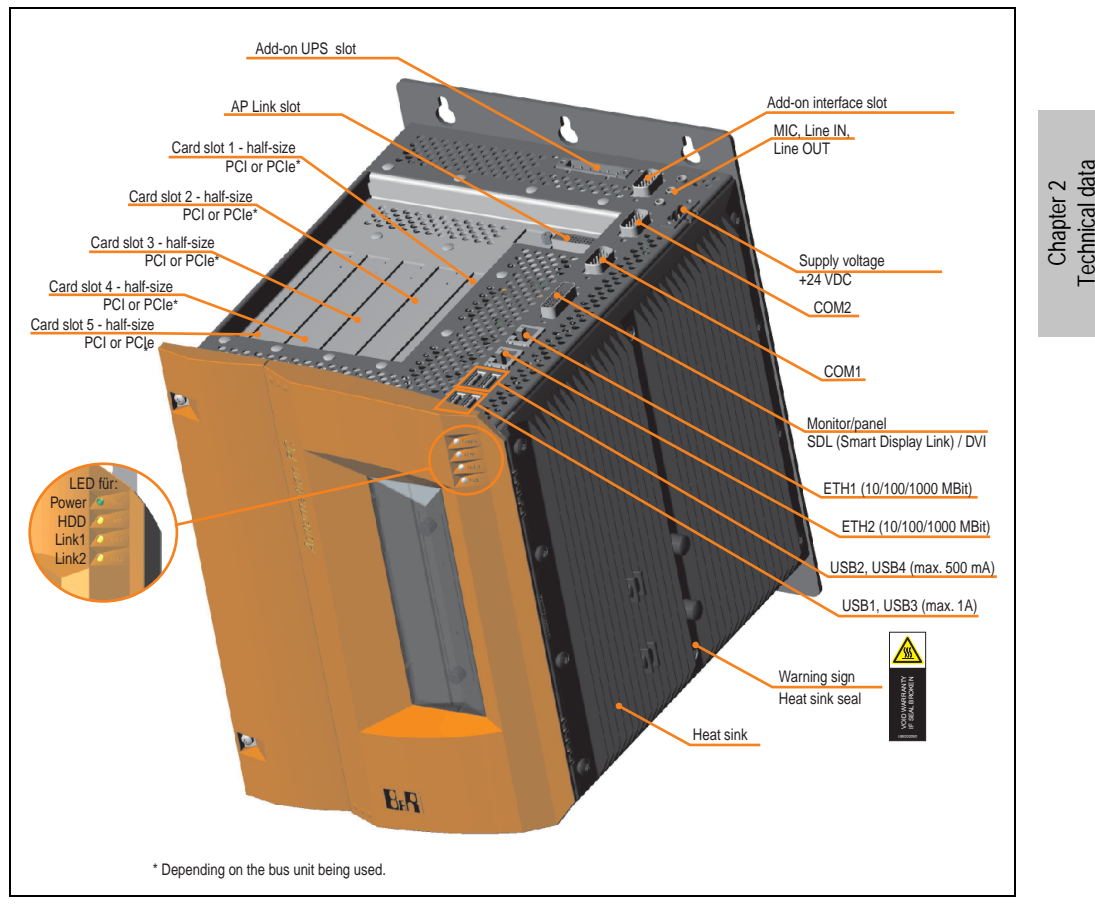

Figure 9: Interface overview - APC810, 5 card slot variant (top)

# **Warning!**

**Do not remove the mounting screws from the heat sink, as it is connected to the processor and chipset by a thermal coupling. If this connection is broken, the APC810 must be sent for repair. Removal of the mounting screws, which can be determined by a broken seal, voids all warranty.**

**During operation, surface temperatures of the heat sink may reach 70°C (warning "hot surface").**

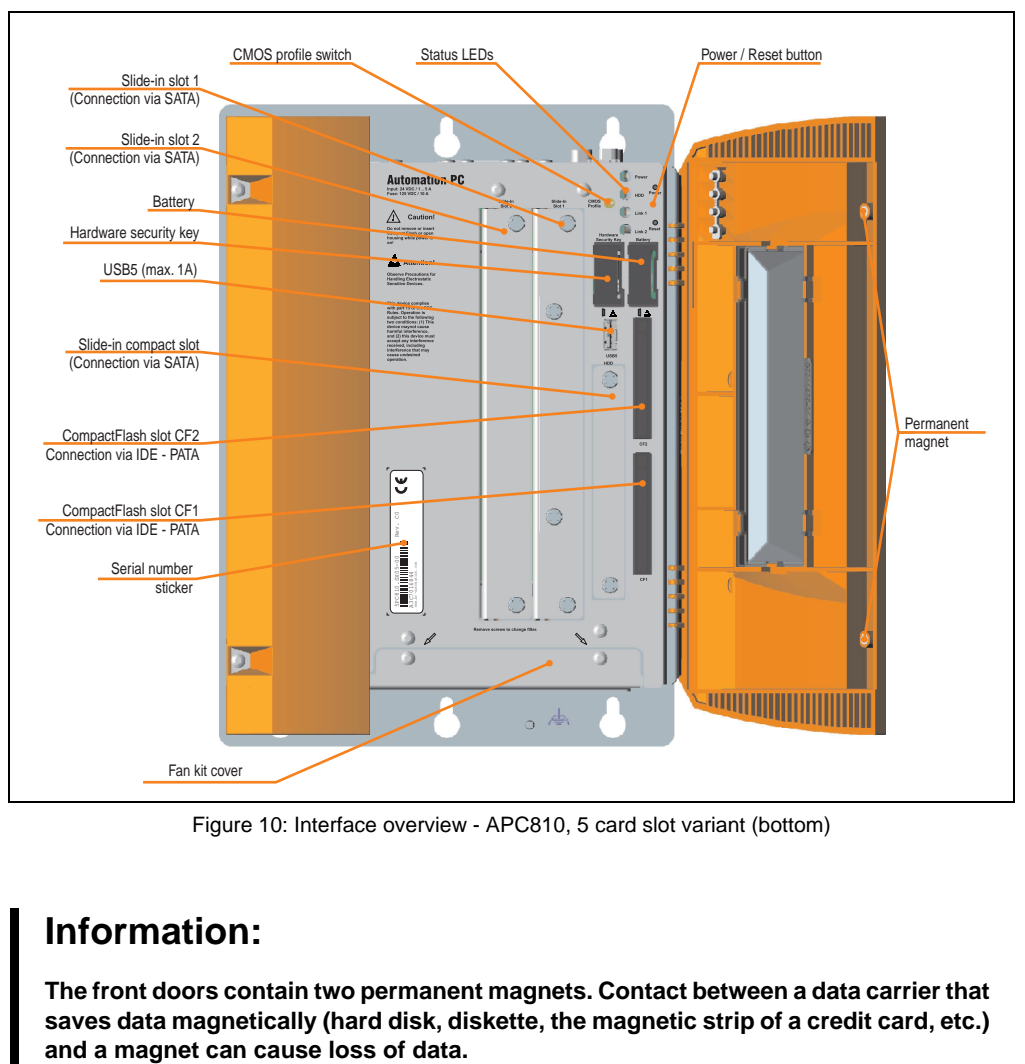

Figure 10: Interface overview - APC810, 5 card slot variant (bottom)

## **Information:**

**The front doors contain two permanent magnets. Contact between a data carrier that saves data magnetically (hard disk, diskette, the magnetic strip of a credit card, etc.)**

## **2.3.2 Technical data**

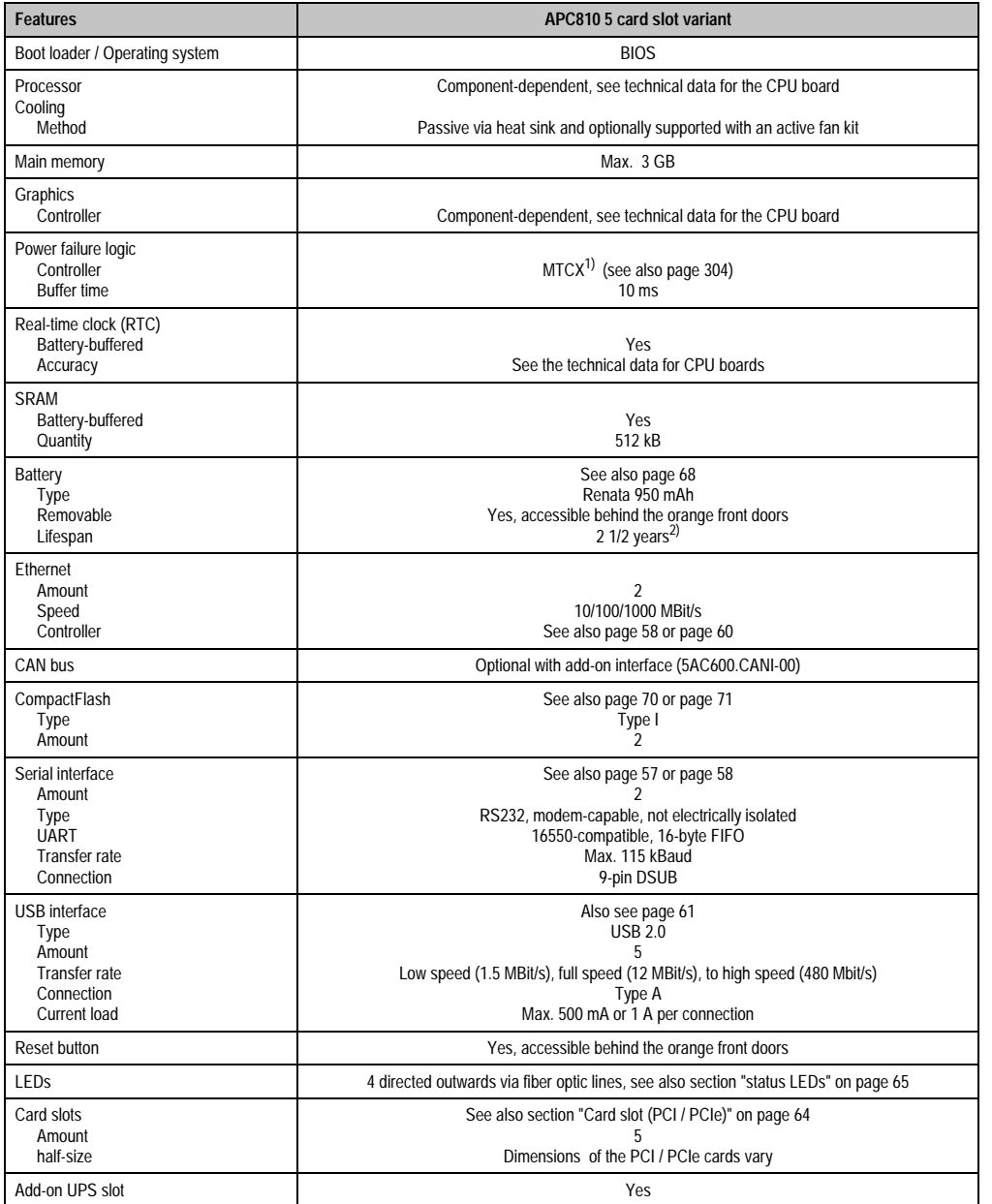

Table 17: Technical data - APC810, 5 card slot variant

Chapter 2<br>Technical data Technical data

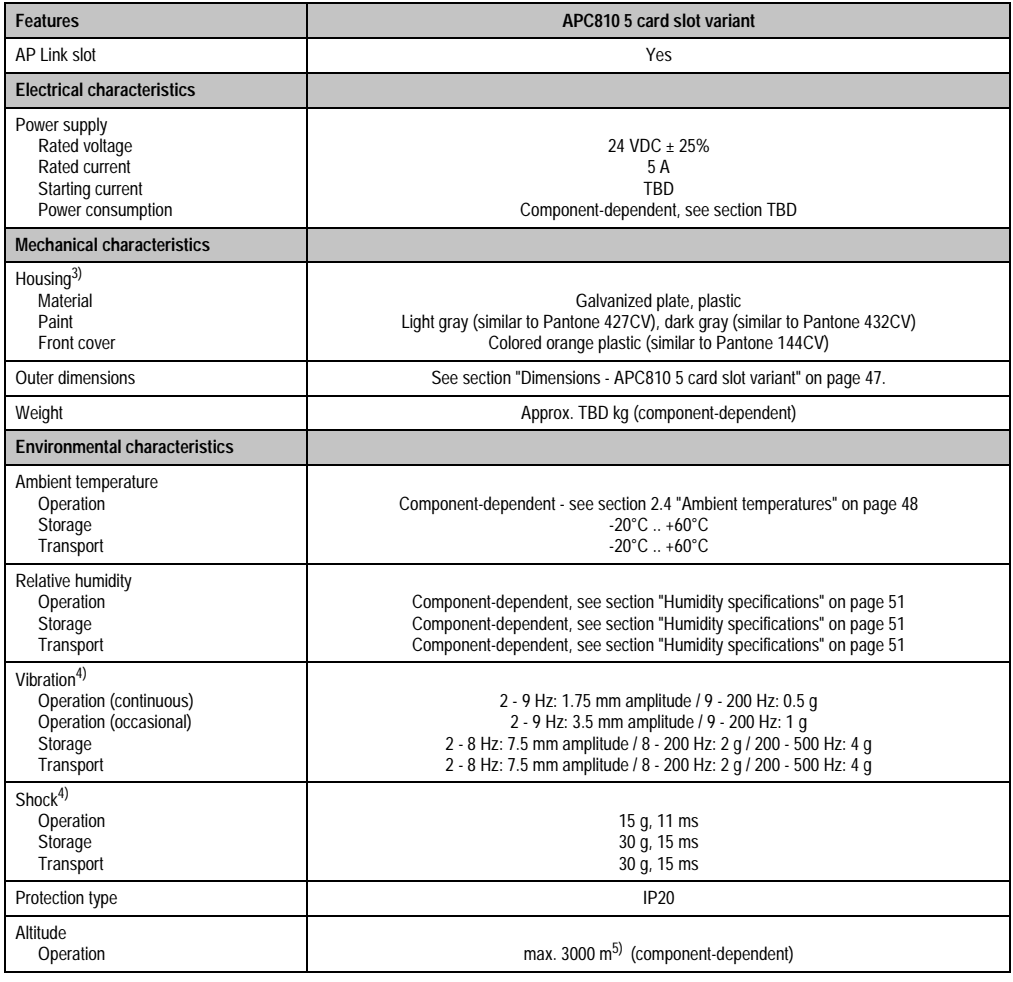

Table 17: Technical data - APC810, 5 card slot variant (cont.)

1) Maintenance Controller Extended.

2) at 50°C, 8.5 µA of the supplied components and a self discharge of 40%.

3) Depending on the process or batch, there may be visible deviations in the color and surface structure.

4) Maximum values, as long as no other individual component specifies any other.

5) Derating the maximum ambient temperature - typically 1°C per 1000 meters (from 500 meters above sea level).

## **2.3.3 Dimensions**

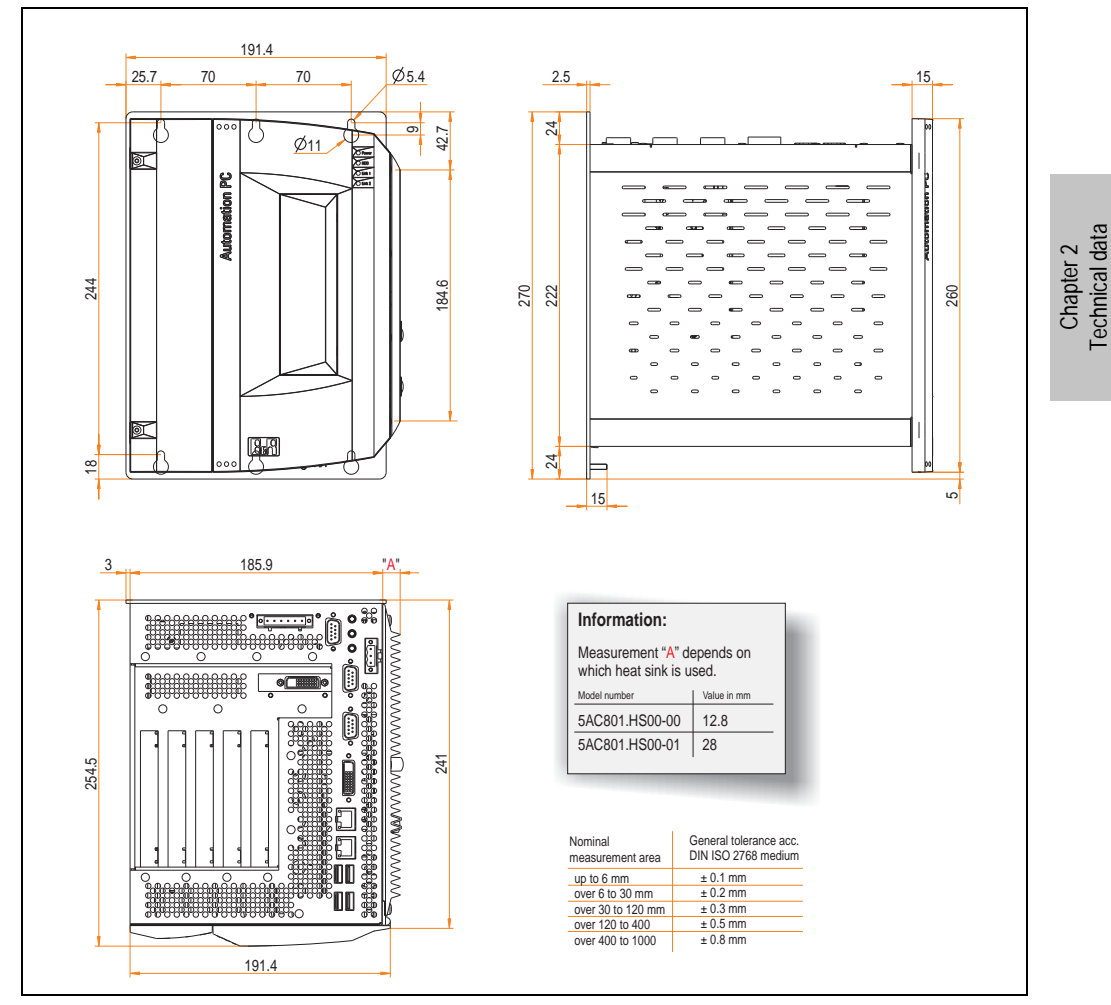

<span id="page-46-0"></span>Figure 11: Dimensions - APC810 5 card slot variant

Technical data

### <span id="page-47-0"></span>**2.4 Ambient temperatures**

It is possible to combine CPU boards with various other components, such as drives, main memory, additional insert cards, etc. dependant on system unit and fan kit. The various configurations result in varying maximum possible ambient temperatures, which can be seen in the following graphics.

## **Information:**

**The maximum specified ambient temperatures for operation with and without a fan kit were determined under worst-case conditions. Experience has shown that higher ambient temperatures can be reached under typical conditions, e.g. using Microsoft Windows. The testing and evaluation is to be done on-site by the user (temperatures can be read in BIOS or using the B&R Control Center).**

#### **Information on the worst-case conditions**

- Thermal Analysis Tool (TAT V2.02) from Intel for simulating 100% processor load.
- BurnIn testing tool (BurnIn V4.0 Pro from Passmark Software) to simulate a 100% load on the interface via loop-back adapters (serial interfaces, add-on and slide-in drives, USB interfaces, audio outputs).
- Maximum system extension and power consumption.

#### **What must be considered when determining the maximum ambient temperature?**

- Operation of the Ethernet interfaces (ETH1/ETH2) in 10/100MBit or 1 GBit mode
- Operating the entire device with or without fan kit

## **2.4.1 Without fan kit**

## **Information:**

- **Differentiating the ETH2 interface in up to 100 MBit or 1 GBit operation**
- **ETH1 in 1GBit operation is not permitted without a fan kit.**
- **Operation without the fan kit is only permitted with a vertical mounting orientation (see also Chapter [3 "Commissioning"](#page-126-0), Section ["Mounting](#page-129-0) [orientation" on page 130](#page-129-0)).**

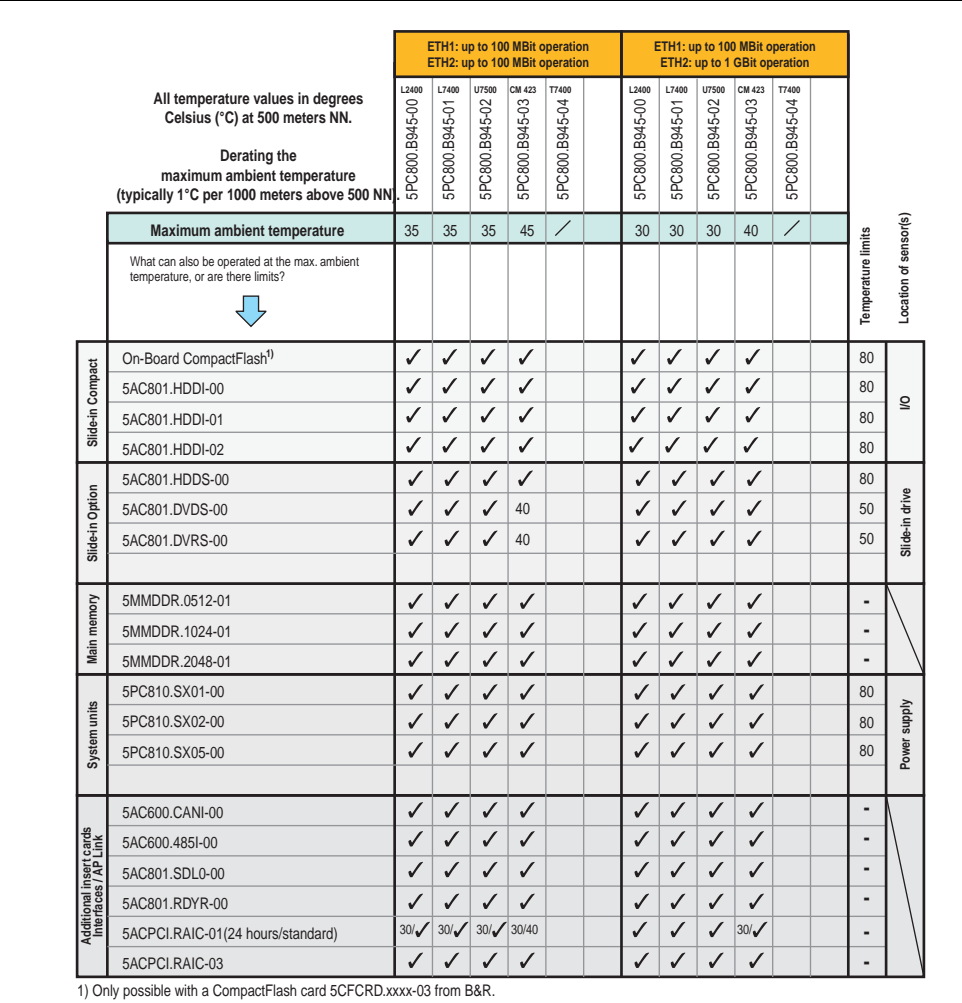

Figure 12: Ambient temperatures without a fan kit

## **2.4.2 With fan kit**

## **Information:**

- **Differentiating between up to 100 MBit or 1 GBit operation of ETH1 and ETH2.**
- **Vertical and horizontal (minus 5°C) mounting orientations are permitted (see also Chapter [3 "Commissioning"](#page-126-0), Section ["Mounting orientation" on](#page-129-0) [page 130\)](#page-129-0).**

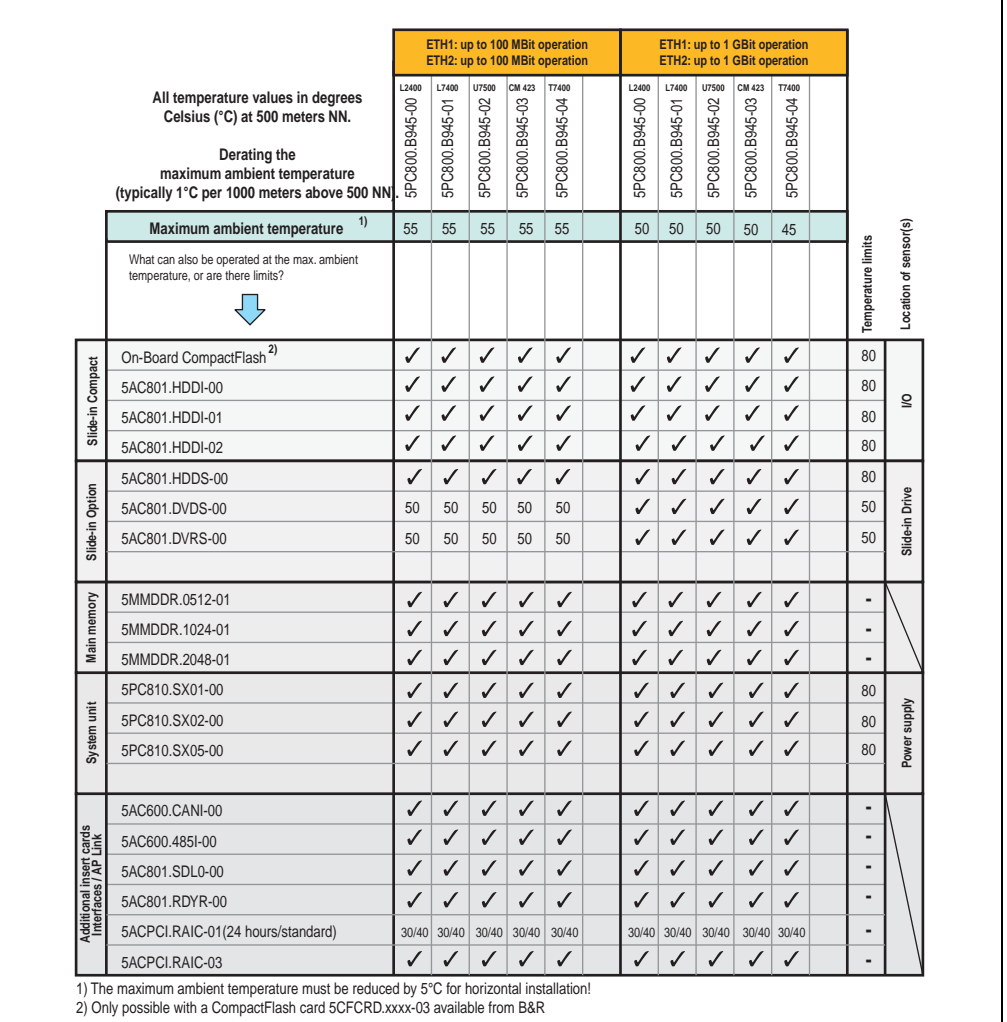

Figure 13: Ambient temperatures with a fan kit

## <span id="page-50-0"></span>**2.5 Humidity specifications**

### **TRD**

## **2.6 Power management**

The following block diagram presents the simplified structure of the APC810 supply voltage for system units 5PC810.SX01-00 and 5PC810.SX02-00.

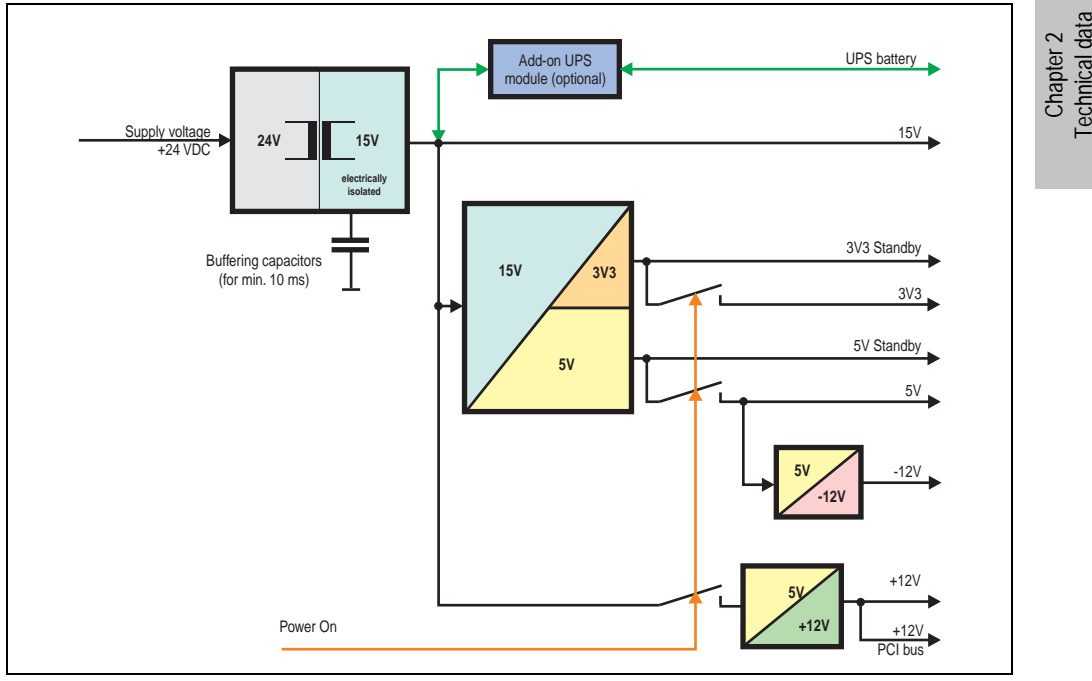

Figure 14: Supply voltage 1 and 2 card slot system units

## **Explanation:**

The supply voltage is converted to 15 V with a DC/DC converter. These electrically isolated 15 V feed further DC/DC converters, which generate the remaining voltages.

After the system is turned on (e.g. using the power button), the voltages 3V3 and 5 V are placed on the bus. An additional DC/DC converter at the 5 V output generates -12 V and places it on the bus. An additional DC/DC converter generates +12 V.

The optional Add-on UPS (with battery unit) is supplied with 15 V and provides an uninterrupted power supply from the 15 V bus during power failures.

#### **2.6.1 Power calculation with 5PC810.SX01-00.**

|                    |        | Information:                                                                                                    |                         |                         | <b>CPU Boards</b>       |                          |                         | This system                    |
|--------------------|--------|----------------------------------------------------------------------------------------------------|-------------------------|-------------------------|-------------------------|--------------------------|-------------------------|--------------------------------|
|                    |        | All entries in watts<br>The entries for the Generator are maximum values.<br>Entries for the <b>Device</b> are determined maximum<br>values, but not peak values. | L2400<br>5PC800.B945-00 | L7400<br>5PC800.B945-01 | U7500<br>5PC800.B945-02 | 5PC800.B945-03           | T7400<br>5PC800.B945-04 | Enter values in this<br>column |
|                    |        | Total power supply (max.)                                                                                                    |                         |                         |                         |                          |                         | 85                             |
|                    |        | Add-on UPS module, optional                                                                                                    |                         |                         |                         | 7.5 7.5 7.5 7.5 7.5      |                         |                                |
|                    |        | 75<br>max. possible at +12V                                                                                                    |                         |                         |                         |                          |                         |                                |
|                    |        | CPU Board, fixed device                                                                                                    | 26                      | 30                      | 18                      | 14                       | 43                      |                                |
|                    |        | 512MB RAM, max. 2 pcs. each 1.5 watts                                                                                                    |                         |                         |                         |                          |                         |                                |
|                    |        | 1024MB RAM, max. 2 pcs. each 2.5 watts                                                                                                    |                         |                         |                         |                          |                         |                                |
|                    |        | 2048MB RAM, max. 2 pcs. each 3 watts                                                                                                    |                         |                         |                         |                          |                         |                                |
|                    | $+12V$ | Fan kit, optional                                                                                                    | 1.8                     | 1.8                     | 1.8                     | 1.8                      | 1.8                     |                                |
|                    |        | External keyboard, optional (via Baseboard)                                                                                                    | 10 <sup>10</sup>        | 10                      | 10                      | 10                       | 10                      |                                |
|                    |        | PCI card manufacturer limit, optional<br>(max. 3 watts without fan kit, max. 6 watts with fan kit) 1)                                                             |                         |                         |                         |                          |                         |                                |
|                    |        | PCIe x4 card manufacturer limit, optional<br>(max. 3 watts without fan kit, max. 20 watts with fan kit) 1)                                                        |                         |                         |                         |                          |                         |                                |
|                    |        |                                                                                                    |                         |                         |                         | Devices +12V $\Sigma$    |                         |                                |
|                    |        |                                                                                                    | max. possible at +5V    |                         |                         |                          |                         | 65                             |
| Total power supply |        | System unit, fixed device                                                                                                    | 4                       | 4                       | 4                       | 4                        | 4                       |                                |
|                    |        | Hard Disk (slide-in compact)                                                                                                    | 4                       | 4                       | 4                       | $\overline{4}$           | $\overline{4}$          |                                |
|                    |        | USB Peripheral USB2 and USB4, each 2.5 watts                                                                                                    |                         |                         |                         |                          |                         |                                |
|                    |        | USB Peripheral USB1, USB3 and USB5, each 5 watts                                                                                                    |                         |                         |                         |                          |                         |                                |
|                    |        | Interface option (Add-on interface), optional                                                                                                    | 0.5                     | 0.5                     | 0.5                     | 0.5                      | 0.5                     |                                |
|                    | รั     | External device, optional (via BaseBoard)                                                                                                    | 5                       | 5                       | 5                       | 5                        | 5                       |                                |
|                    |        | PCI card manufacturer limit, optional<br>(max. 3 watts without fan kit, max. 20 watts with fan kit) 1)                                                            |                         |                         |                         |                          |                         |                                |
|                    |        |                                                                                                    | max. possible at -12V   |                         |                         |                          |                         | 1.2                            |
|                    |        | PCI card manufacturer limit, optional<br>$\frac{2}{1}$<br>(max. 1.2 watts with and without fan kit) <sup>1)</sup>                                                 |                         |                         |                         |                          |                         |                                |
|                    |        |                                                                                                    | Devices -12V $\Sigma$   |                         |                         |                          |                         |                                |
|                    |        |                                                                                                    | Devices 5V $\Sigma$     |                         |                         |                          |                         |                                |
|                    |        |                                                                                                    | max. possible at 3V3    |                         |                         |                          |                         | 40                             |
|                    |        | System unit, fixed device                                                                                                    | 4                       | 4                       | 4                       | 4                        | $\overline{4}$          |                                |
|                    |        | CompactFlash, each 1 watt                                                                                                    |                         |                         |                         |                          |                         |                                |
|                    | 3V3    | Interface option (Add-on interface), optional                                                                                                    |                         |                         |                         | 0.25 0.25 0.25 0.25 0.25 |                         |                                |
|                    |        | PCI card manufacturer limit, optional<br>(max. 3 watts without fan kit, max. 15 watts with fan kit) 1)                                                            |                         |                         |                         |                          |                         |                                |
|                    |        | PCIe x4 card manufacturer limit, optional<br>(max. 3 watts without fan kit, max. 10 watts with fan kit) 1)                                                        |                         |                         |                         |                          |                         |                                |
|                    |        |                                                                                                    |                         |                         |                         | Devices 3V3 $\Sigma$     |                         |                                |
|                    |        |                                                                                                    |                         |                         |                         | Devices $\Sigma$         |                         |                                |

Figure 15: Power calculation with 5PC810.SX01-00

## <span id="page-52-0"></span>**2.6.2 Power calculation with 5PC810.SX02-00**

|                      |             | Information:                                                                                                  |                       |                | <b>CPU Boards</b> |                          |                 | This system          |
|----------------------|-------------|----------------------------------------------------------------------------------------------------|-----------------------|----------------|-------------------|--------------------------|-----------------|----------------------|
|                      |             |                                                                                                    | L2400                 | L7400          | U7500             |                          | CM423 T7400     | Enter values in this |
| All entries in watts |             |                                                                                                    |                       |                |                   |                          | <b>B945-04</b>  | column               |
|                      |             | The entries for the Generator are maximum values.                                                             |                       |                |                   |                          |                 |                      |
|                      |             | Entries for the Device are determined maximum<br>values, but not peak values.                                 | iPC800.B945-00        | iPC800.B945-01 | 5PC800.B945-02    | 5PC800.B945-03           | <b>SPC800.1</b> |                      |
|                      |             |                                                                                                    |                       |                |                   |                          |                 |                      |
|                      |             | Total power supply (max.)<br>Add-on UPS module, optional                                                      |                       |                |                   | 7.5 7.5 7.5 7.5          | 7.5             | 85                   |
|                      |             | maximum possible at +12V                                                                                      |                       |                |                   |                          |                 | 75                   |
|                      |             |                                                                                                    |                       | 30             | 18                |                          |                 |                      |
|                      |             | CPU Board, fixed device<br>512MB RAM max. 2 pcs. each 1.5 watts                                               | 26                    |                |                   | 14                       | 43              |                      |
|                      |             | 1024MB RAM max. 2 pcs. each 2.5 watts                                                                         |                       |                |                   |                          |                 |                      |
|                      |             | 2048MB RAM max. 2 pcs. each 3 watts                                                                           |                       |                |                   |                          |                 |                      |
|                      |             | Fan kit, optional                                                                                             | 2.8                   | 2.8            | 2.8               | 2.8                      | 2.8             |                      |
|                      | $+12N$      | External device, optional (via Baseboard)                                                                     | 10                    | 10             | 10                | 10                       | 10              |                      |
|                      |             | PCI card manufacturer limit, optional                                                                         |                       |                |                   |                          |                 |                      |
|                      |             | (max. 3 watts without fan kit, max. 6 watts with fan kit) 1)                                                  |                       |                |                   |                          |                 |                      |
|                      |             | PCI card manufacturer PCIe x4 Karte, optional                                                                 |                       |                |                   |                          |                 |                      |
|                      |             | (max. 3 watts without fan kit, max. 20 watts with fan kit) 1)                                                 |                       |                |                   |                          |                 |                      |
|                      |             |                                                                                                    |                       |                |                   | Devices +12V $\Sigma$    |                 |                      |
|                      |             |                                                                                                    | max. possible at +5V  |                |                   |                          |                 | 65                   |
|                      |             | System unit, fixed device                                                                                     | 4                     | 4              | $\overline{4}$    | 4                        | 4               |                      |
|                      |             | Hard disk (slide-in compact)                                                                                  | 4                     | $\overline{4}$ | $\overline{4}$    | $\overline{4}$           | $\overline{4}$  |                      |
| Total power supply   |             | Slide-in drive (hard disk, DVD-ROM,)                                                                          | 4                     | 4              | 4                 | $\overline{4}$           | 4               |                      |
|                      |             | USB peripheral USB2 and USB4 each 2.5 watts                                                                   |                       |                |                   |                          |                 |                      |
|                      |             | USB peripheral USB1, USB3 and USB5 each 5 watts                                                               |                       |                |                   |                          |                 |                      |
|                      |             | Interface option (Add-on interface), optional                                                                 | 0.5                   | 0.5            | 0.5               | 0.5                      | 0.5             |                      |
|                      | $\leqslant$ | Graphics adapter (AP Link), optional                                                                          | 5                     | 5              | 5                 | 5                        | 5               |                      |
|                      |             | External device, optional (via BaseBoard)                                                                     | 5                     | 5              | 5                 | 5                        | 5               |                      |
|                      |             | PCI card manufacturer PCI card, optional                                                                      |                       |                |                   |                          |                 |                      |
|                      |             | (max. 3 watts without fan kit, max. 20 watts with fan kit) 1)                                                 |                       |                |                   |                          |                 |                      |
|                      |             |                                                                                                    | max. possible at -12V |                |                   |                          |                 | 1.2                  |
|                      |             | PCI card manufacturer PCI card, optional<br>$-12N$<br>(max. 1.2 watts with and without fan kit) <sup>1)</sup> |                       |                |                   |                          |                 |                      |
|                      |             |                                                                                                    |                       |                |                   | Device -12V $\Sigma$     |                 |                      |
|                      |             |                                                                                                    |                       |                |                   | Device 5V $\Sigma$       |                 |                      |
|                      |             | max. possible at 3V3                                                                                          |                       |                |                   |                          |                 | 40                   |
|                      |             | System unit, fixed device                                                                                     | 4                     |                | 4                 | 4                        | 4               |                      |
|                      |             | CompactFlash, each 1 watt                                                                                     |                       |                |                   |                          |                 |                      |
|                      |             | Interface option (Add-on Interface), optional                                                                 |                       |                |                   | 0.25 0.25 0.25 0.25 0.25 |                 |                      |
|                      |             | Graphics adapter (AP Link), optional                                                                          | 1.5                   | 1.5            | 1.5               | 1.5                      | 1.5             |                      |
|                      |             | PCI card manufacturer PCI card, optional<br>(max. 3 watts without fan kit, max. 15 watts with fan kit)        |                       |                |                   |                          |                 |                      |
|                      |             | PCI card manufacturer PCIe x4 card, optional (max. 3 watst without fan kit, max. 10 watts with fan kiti) 1)   |                       |                |                   |                          |                 |                      |
|                      |             |                                                                                                    |                       |                |                   |                          |                 |                      |
|                      |             |                                                                                                    |                       |                |                   | Device 3V3 $\Sigma$      |                 |                      |
|                      |             |                                                                                                    |                       |                |                   | Device $\Sigma$          |                 |                      |

Figure 16: Power calculation with 5PC810.SX02-00

## **2.7 Serialnumber sticker**

Each B&R device is assigned a unique serial number label with a bar code (type 128), which allows the device to be clearly identified. The serial number for the entire device is located behind the front door. This serial number represents all of the components built into the system (model number, name, revision, serial number, delivery date and duration of warranty).

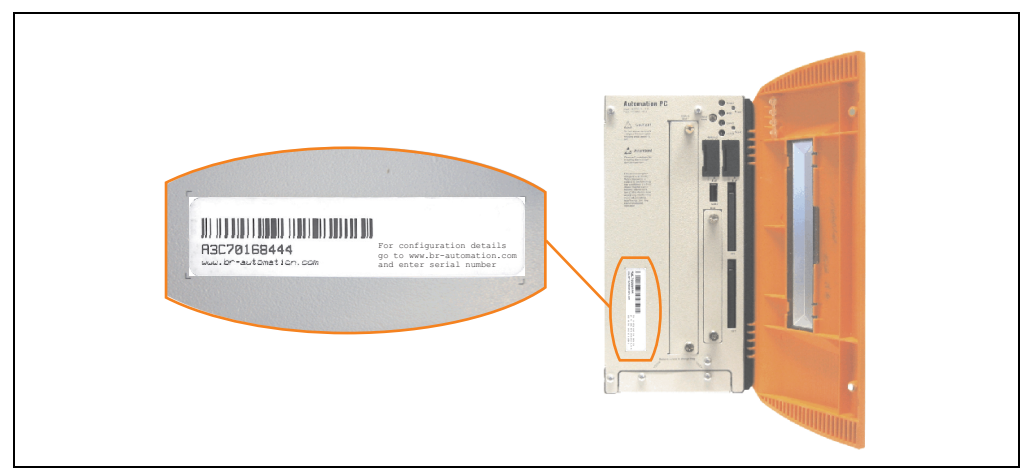

Figure 17: Serial number sticker (front)

A sticker with detailed information about the individual components can also be found on the back side of the mounting plate.

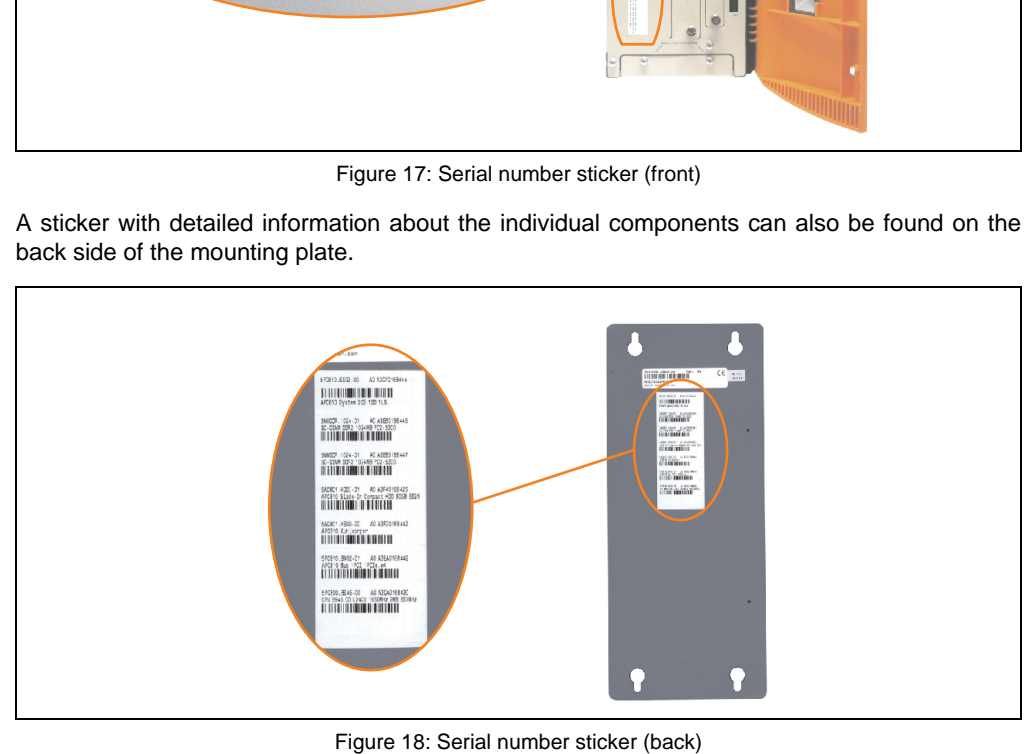

This information can also be found on the B&R homepage. Enter the serial number of the entire device (found behind the front door) in the serial number search field on the start page **[www.br](http://www.br-automation.com)[automation.com](http://www.br-automation.com)**. The search provides you with a detailed list of the individual components.

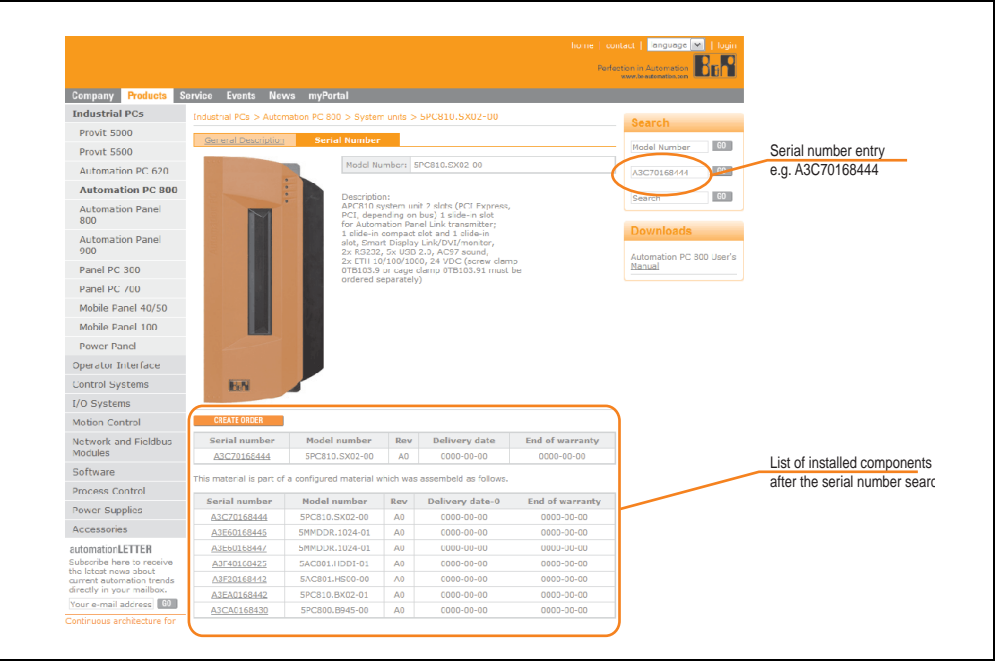

Figure 19: Example of serial number search - A3C70168444

Chapter 2<br>Technical data Technical data

## **2.8 Device interfaces**

## **2.8.1 +24 VDC supply voltage**

The 3-pin socket required for the supply voltage connection is not included in delivery. This can be ordered from B&R using the model number 0TB103.9 (screw clamp) or 0TB103.91 (cage clamp).

The pin assignments can be found either in the following table or printed on the APC810 housing. The supply voltage is protected internally by a soldered fuse (10A, fast-acting), so that the device cannot be damaged if there is an overload (fuse replacement necessary) or if the voltage supply is connected incorrectly (reverse polarity protection - fuse replacement not necessary). The device must be returned to B&R for repairs if the fuse is blown because of an error.

|                    | <b>Supply voltage</b>              |                        |  |  |  |  |  |
|--------------------|------------------------------------|------------------------|--|--|--|--|--|
|                    | Protected against reverse polarity | 3-pin, male            |  |  |  |  |  |
| Pin                | <b>Description</b>                 | Line IN                |  |  |  |  |  |
|                    |                                    |                        |  |  |  |  |  |
| h                  | Functional grounding               | Power 24 VDC           |  |  |  |  |  |
| 3                  |                                    | $ \Leftrightarrow$ $+$ |  |  |  |  |  |
| <b>Accessories</b> |                                    |                        |  |  |  |  |  |
| 0TB103.9           | Plug 24 V 5.08 3p screw clamps     |                        |  |  |  |  |  |
| 0TB103.91          | Plug 24 V 5.08 3p cage clamps      |                        |  |  |  |  |  |

Table 18: Supply voltage connection + 24VDC

## **Ground**

The pin's connection to the functional ground (pin 2, e.g. switching cabinet) should be as short as possible. We recommend using the largest possible conductor cross section on the supply plug.

The grounding connection can be found on the bottom of the APC810 systems.

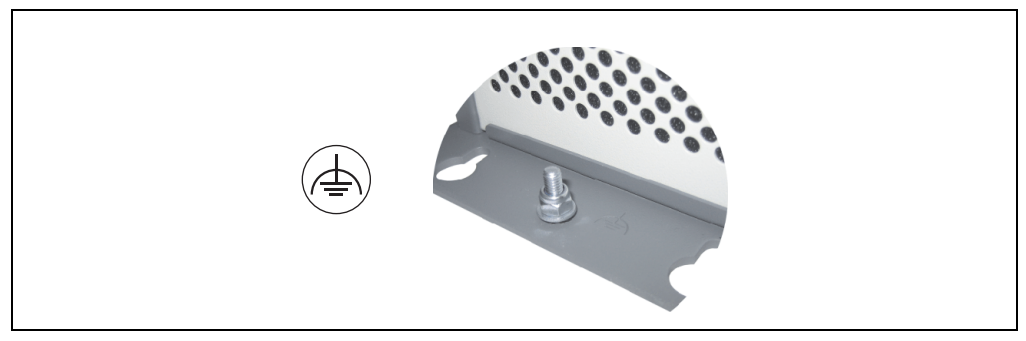

Figure 20: Ground connection

The M4 self-locking nut can be used, for example, to fasten a copper strip that is built into the APC810 at a central grounding point in the switching cabinet or system. The largest possible conductor cross section should be used (at least 2.5 mm²).

### <span id="page-56-0"></span>**2.8.2 Serial interface COM1**

|               |                                                    | Serial interfaces COM1 <sup>1)</sup> |           |
|---------------|----------------------------------------------------|--------------------------------------|-----------|
| Type          | RS232, modem-capable, not<br>electrically isolated |                                      |           |
| <b>UART</b>   | 16550-compatible, 16-byte<br><b>FIFO</b>           |                                      |           |
| Transfer rate | Max. 115 kBaud                                     | 9-pin DSUB male                      | Chapter 2 |
| Cable length  | Max. 15 meters                                     |                                      |           |
| Pin           | Assignment                                         |                                      |           |
| 1             | <b>DCD</b>                                         | COM1                                 |           |
| 2             | RXD                                                |                                      |           |
| 3             | <b>TXD</b>                                         |                                      |           |
| 4             | <b>DTR</b>                                         |                                      |           |
| 5             | <b>GND</b>                                         |                                      |           |
| 6             | <b>DSR</b>                                         |                                      |           |
| 7             | <b>RTS</b>                                         |                                      |           |
| 8             | <b>CTS</b>                                         |                                      |           |
| 9             | R <sub>l</sub>                                     |                                      |           |

Table 19: Pin assignments - COM1

1) The interfaces, etc. available on the device or module were numbered accordingly for easy identification. This numbering can differ from the numbering used by the particular operating system.

Technical data Technical data

#### <span id="page-57-1"></span>**2.8.3 Serial interface COM2**

| Serial interfaces COM2 <sup>1)</sup> |                                                    |                  |  |  |  |  |
|--------------------------------------|----------------------------------------------------|------------------|--|--|--|--|
| Type                                 | RS232, modem-capable, not<br>electrically isolated |                  |  |  |  |  |
| <b>UART</b>                          | 16550-compatible, 16-byte<br><b>FIFO</b>           |                  |  |  |  |  |
| Transfer rate                        | Max. 115 kBaud                                     | 9-pin DSUB male  |  |  |  |  |
| Cable length                         | Max. 15 meters                                     |                  |  |  |  |  |
| Pin                                  | Assignment                                         |                  |  |  |  |  |
| 1                                    | <b>DCD</b>                                         | COM <sub>2</sub> |  |  |  |  |
| $\overline{2}$                       | RXD                                                |                  |  |  |  |  |
| 3                                    | TXD                                                |                  |  |  |  |  |
| 4                                    | <b>DTR</b>                                         |                  |  |  |  |  |
| 5                                    | <b>GND</b>                                         |                  |  |  |  |  |
| 6                                    | <b>DSR</b>                                         |                  |  |  |  |  |
| 7                                    | <b>RTS</b>                                         |                  |  |  |  |  |
| 8                                    | <b>CTS</b>                                         |                  |  |  |  |  |
| 9                                    | R <sub>l</sub>                                     |                  |  |  |  |  |

Table 20: Pin assignments - COM2

1) The interfaces, etc. available on the device or module were numbered accordingly for easy identification. This numbering can differ from the numbering used by the particular operating system.

## **2.8.4 Monitor / Panel connection - SDL (Smart Display Link / DVI)**

|                  | Monitor / Panel connection - SDL (Smart Display Link / DVI)                                           |                      |  |  |  |  |
|------------------|----------------------------------------------------------------------------------------------------|----------------------|--|--|--|--|
|                  | The following will provide an overview of the video signals<br>available on the monitor/panel output. |                      |  |  |  |  |
| <b>CPU</b> board | Video signals with all<br>system unit variations                                                      |                      |  |  |  |  |
| 5PC800.B945-00   | RGB, DVI, SDL                                                                                         | <b>Monitor/Panel</b> |  |  |  |  |
| 5PC800.B945-01   | RGB. DVI. SDL                                                                                         |                      |  |  |  |  |
| 5PC800.B945-02   | RGB. DVI. SDL                                                                                         |                      |  |  |  |  |
| 5PC800.B945-03   | RGB, DVI, SDL                                                                                         |                      |  |  |  |  |
| 5PC800.B945-04   | RGB, DVI, SDL                                                                                         |                      |  |  |  |  |

Table 21: Monitor / Panel connection - RGB, DVI, SDL

#### <span id="page-57-0"></span>**2.8.5 Ethernet 1 (ETH1)**

This Ethernet controller is integrated in the CPU board and is fed outwards via the system unit.

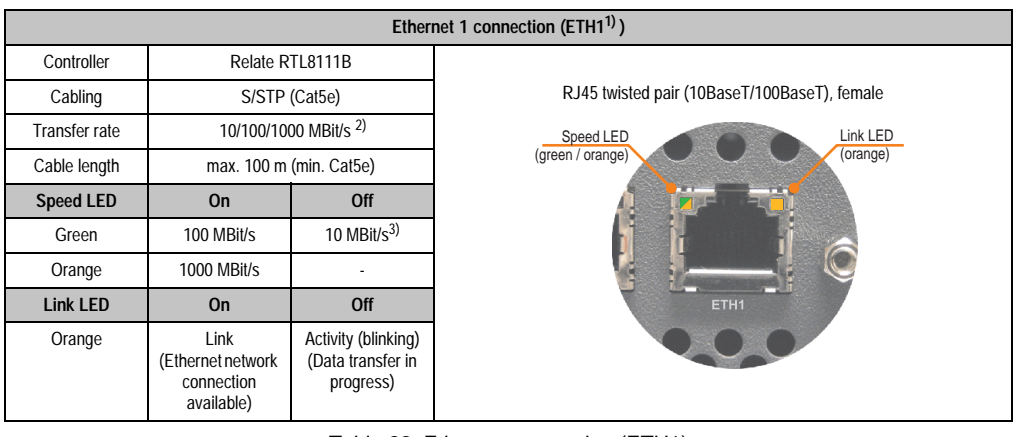

Table 22: Ethernet connection (ETH1)

- 1) The interfaces, etc. available on the device or module were numbered accordingly for easy identification. This numbering can differ from the numbering used by the particular operating system.
- 2) Change-over takes place automatically.
- 3) The 10 MBit/s transfer speed / connection is only present if the Link LED is simultaneously active.

#### **Important information on transfer speed**

Because of thermal factors, operation of the ETH1 in 1000 MBit/s mode is only permitted with use of a fan kit (see also Section [2.4 "Ambient temperatures" on page 48\)](#page-47-0).

#### **Driver support**

A special driver is necessary for operating the Realtek Ethernet controllers RTL8111B. The necessary software can be downloaded from the download area on the B&R homepage (**[www.br-automation.com](http://www.br-automation.com)**).

Chapter 2 Technical data

**Fechnical data** 

## <span id="page-59-0"></span>**2.8.6 Ethernet 2 (ETH2)**

This Ethernet controller is integrated in the main board and is fed outwards via the system unit.

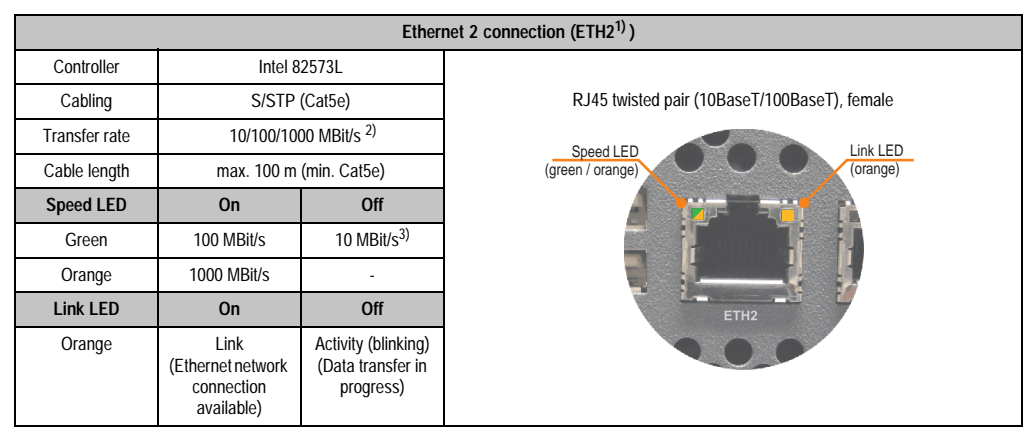

Table 23: Ethernet connection (ETH2)

1) The interfaces, etc. available on the device or module were numbered accordingly for easy identification. This numbering can differ from the numbering used by the particular operating system.

2) Change-over takes place automatically.

3) The 10 MBit/s transfer speed / connection is only present if the Link LED is simultaneously active.

#### **Driver support**

A special driver is necessary for operating the Intel Ethernet controller 82573L. The necessary software can be downloaded from the download area on the B&R homepage (**[www.br](http://www.br-automation.com)[automation.com](http://www.br-automation.com)**).

#### <span id="page-60-0"></span>**2.8.7 USB interfaces (USB1,2,3,4,5)**

The APC810 devices have a USB 2.0 (Universal Serial Bus) host controller with multiple USB ports, two of which are on the outside for easy access.

## **Warning!**

**Peripheral USB devices can be connected to the USB interfaces. Due to the vast number of USB devices available on the market, B&R cannot guarantee their performance. B&R does assure the performance of all USB devices that they provide.** 

**See Chapte[r3 "Commissioning"](#page-126-0), Section ["Connection of USB peripheral devices"](#page-163-0) [on page 164](#page-163-0) for additional information.**

## **Important!**

**Because of general PC specifications, this interface should be handled with extreme care with regard to EMC, location of cables, etc.**

#### **USB1,2,3,4**

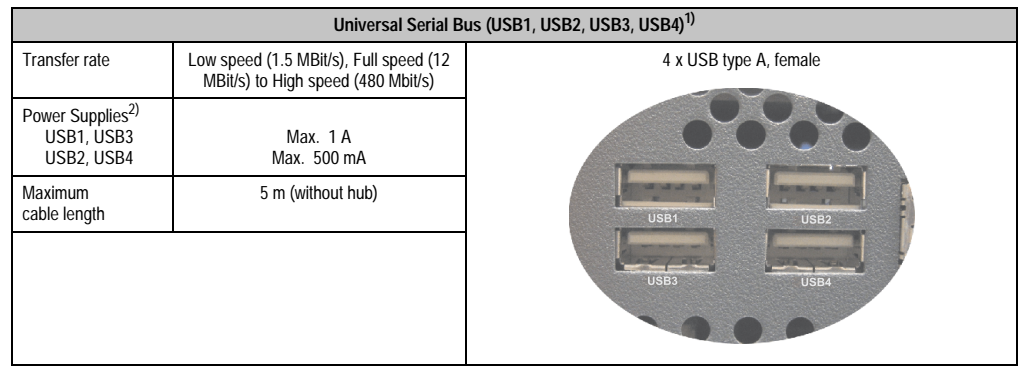

Table 24: USB1, USB2, USB3, USB4 connection

1) The interfaces, etc. available on the device or module were numbered accordingly for easy identification. This numbering can differ from the numbering used by the particular operating system.

2) For safety, every USB port is equipped with a maintenance free "USB current-limiting circuit breaker" (max. 500 mA or 1 A).

#### **USB5**

|                                      |                                                                              | Universal Serial Bus (USB5) <sup>1)</sup>   |
|--------------------------------------|------------------------------------------------------------------------------|---------------------------------------------|
| Transfer rate                        | Low speed (1.5 MBit/s), Full speed (12<br>MBit/s) to High speed (480 Mbit/s) | 4 x USB type A, female                      |
| Power Supplies <sup>2)</sup><br>USB5 | Max. 1 A                                                                     |                                             |
| Maximum<br>cable length              | 5 m (without hub)                                                            |                                             |
|                                      |                                                                              | $\mathbb{L}$<br>$\mathbb{L}$<br>USB5<br>HDD |

Table 25: USB5 connection

- 1) The interfaces, etc. available on the device or module were numbered accordingly for easy identification. This numbering can differ from the numbering used by the particular operating system.
- 2) For safety, every USB port is equipped with a maintenance free "USB current-limiting circuit breaker" (max. 1 A).

## **2.8.8 MIC, Line IN, Line OUT**

All APC810 systems include an AC97 (Rev 2.2) compatible sound chip with access to the channels MIC, Line IN and Line OUT from the outside.

|            | MIC, Line IN, Line OUT                                                         |                                          |  |  |  |  |  |  |
|------------|--------------------------------------------------------------------------------|------------------------------------------|--|--|--|--|--|--|
| Controller | Realtek AC97 Rev. 2.2                                                          | 3.5 mm socket, female                    |  |  |  |  |  |  |
| <b>MIC</b> | Connection for a mono microphone<br>via 3.5 mm stereo (headphone) jack.        |                                          |  |  |  |  |  |  |
| Line IN    | Stereo Line IN signal supplied via 3.5 mm<br>plug.                             |                                          |  |  |  |  |  |  |
| Line OUT   | Connection for a stereo sound reader<br>(e.g. amplifier)<br>via a 3.5 mm plug. | Line IN<br><b>Line OUT</b><br><b>MIC</b> |  |  |  |  |  |  |
|            |                                                                                | Power 24 VDC<br>今十                       |  |  |  |  |  |  |
|            |                                                                                |                                          |  |  |  |  |  |  |

Table 26: MIC, Line IN, Line OUT

#### **Driver support**

A special driver is necessary for operating the audio controller. The necessary software can be downloaded from the download area on the B&R homepage (**[www.br-automation.com](http://www.br-automation.com)**).

#### **2.8.9 Add-on UPS slot**

An optional Automation PC add-on UPS module can be installed here.

|                |                                                | Add-on UPS slot |                             |
|----------------|------------------------------------------------|-----------------|-----------------------------|
|                | Add-on UPS + accessories                       |                 | Chapter 2<br>Technical data |
| 5AC600.UPSI-00 | Add-on UPS module                              |                 |                             |
| 5AC600.UPSB-00 | Battery unit 5 Ah                              |                 |                             |
| 5CAUPS.0005-00 | UPS cable 0.5 m                                | <b>GPS</b>      |                             |
| 5CAUPS.0030-00 | UPS cable 3 m                                  |                 |                             |
|                | Pin assignments with mounted add-on UPS module | rst"            |                             |
| 1              | $\ddot{}$                                      |                 |                             |
| $\overline{2}$ | $\ddot{}$                                      |                 |                             |
| 3              |                                                |                 |                             |
| 4              |                                                |                 |                             |
| 5              | NTC (for battery temperature<br>measurement    |                 |                             |
| 6              | NTC (for battery temperature<br>measurement    |                 |                             |
|                |                                                | أتص             |                             |
|                |                                                |                 |                             |
|                |                                                |                 |                             |

Table 27: Add-on UPS slot (with and without mounted UPS)

#### **2.8.10 AP Link slot**

When connected with the AP Link card 5AC801.SDL0-00, it is possible to implement a second graphic line with DVI and SDL, but without RGB signals. Furthermore, the APC810 ready relay 5AC801.RDYR-00 can also be mounted.

The AP Link cards can only be mounted to the system units 5PC810.SX02-00 and 5PC810.SX05-00.

## <span id="page-63-0"></span>**2.8.11 Card slot (PCI / PCIe)**

Standard PCI 2.2 half-size cards or PCI Express (PCIe) half-size cards can be plugged in depending on the type of bus unit. They cannot exceed the following dimensions.

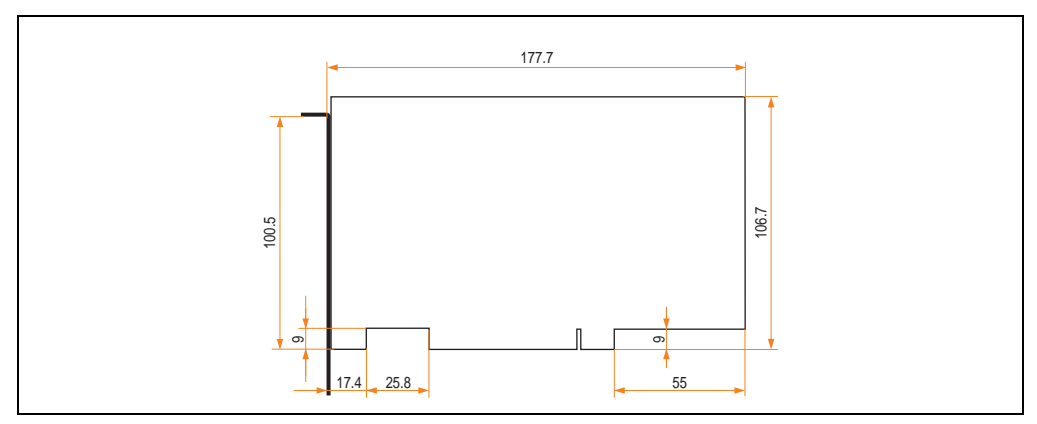

Figure 21: Dimensions - Standard half-size PCI card

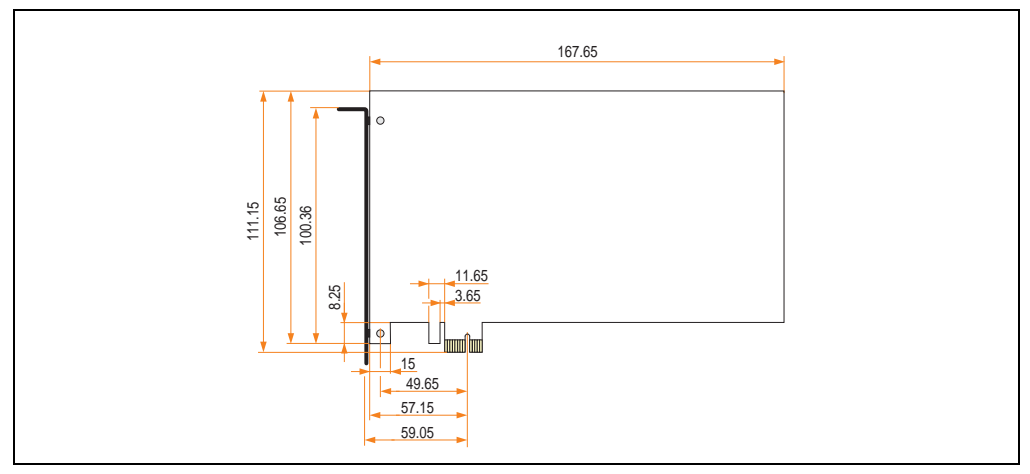

Figure 22: Dimensions - Standard half-size PCIe card

#### <span id="page-64-0"></span>**2.8.12 status LEDs**

The status LEDs are in the system unit.

|            |                                        |              |                                                                                                    | <b>Status LEDs</b>                                                              |                             |
|------------|----------------------------------------|--------------|----------------------------------------------------------------------------------------------------|---------------------------------------------------------------------------------|-----------------------------|
|            |                                        |              |                                                                                                    |                                                                                 |                             |
| <b>LED</b> | Color                                  |              | <b>Meaning</b>                                                                                                |                                                                                 |                             |
|            | <b>Green</b>                           | <b>On</b>    | Supply voltage OK                                                                                             |                                                                                 |                             |
| Power      | Red                                    | On           | The system is in standby mode<br>(S5: soft-off mode or S4:<br>hibernate mode -Suspend-to-<br>Disk)            |                                                                                 | Technical data<br>Chapter 2 |
|            | Orange<br>$\left( \frac{1}{2} \right)$ | On           | Supply voltage not OK; the<br>system is operating on battery<br>power.                                        | Power<br>Power<br>HDD                                                           |                             |
| <b>HDD</b> | Yellow                                 | <b>On</b>    | Signals IDE drive access (CF,<br>HDD, CD, etc.)                                                               | CMOS<br>Profile<br>Link 1                                                       |                             |
| Link 1     | Yellow                                 | On           | Indicates an active SDL<br>connection on the monitor /<br>panel plug.                                         | Reset<br>Link <sub>2</sub><br>Hardware<br><b>Security Key</b><br><b>Battery</b> |                             |
|            |                                        | blink<br>ing | An active SDL connection has<br>been interrupted by a loss of<br>power in the display unit.                   |                                                                                 |                             |
|            |                                        | <b>On</b>    | Indicates an active SDL<br>connection on the AP Link.                                                         |                                                                                 |                             |
| Link 2     | Yellow                                 | blink<br>ing | An active SDL connection on<br>the AP link has been<br>interrupted by a loss of power<br>in the display unit. |                                                                                 |                             |

Table 28: Data - status LEDs

1) Only lit when add-on UPS module is installed.

The light for the status LEDs is fed to the front cover via fiber optic lines.

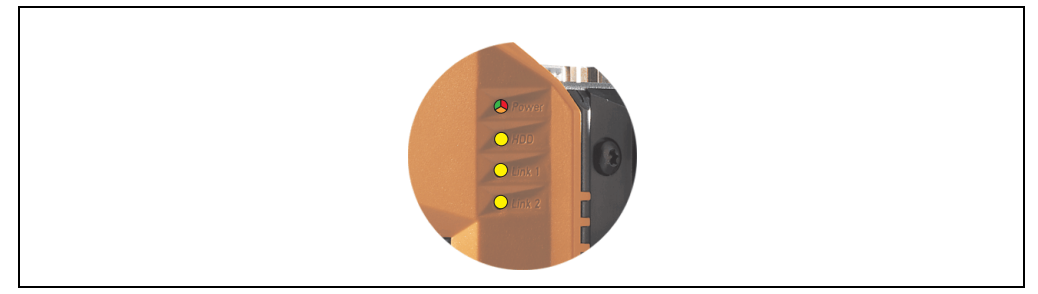

Figure 23: Front-side status LEDs

#### **2.8.13 CMOS profile switch**

|                                  | <b>CMOS profile switch</b>                                     |                                                                                                    |
|----------------------------------|----------------------------------------------------------------|----------------------------------------------------------------------------------------------------|
| 16-position CMOS profile switch. | Different BIOS default value profiles can be defined using the | $0 - F$ Hex                                                                                                    |
| <b>Switch position</b>           | <b>Description</b>                                             |                                                                                                    |
| $\mathbf{0}$                     | Profile 0: Default profile reserved.                           | ower                                                                                                    |
|                                  | Profile 1: Optimized for the system unit<br>5PC810.SX02-00     | Power<br>HDD<br>CMOS<br>Profile<br>Link 1<br>Link 2 Reset<br>Hardware<br><b>Security Key</b><br><b>Battery</b> |

Table 29: CMOS profile switch

## **Information:**

**The switch position that is set upon delivery represents the optimum BIOS default values for this system and should therefore not be changed.**

The position of the CMOS profile switch is is displayed in the BIOS setup pages and in the B&R ADI Control Center, among other places.

#### **2.8.14 Power button**

The power button has a variety of functions due to full ATX power supply support.

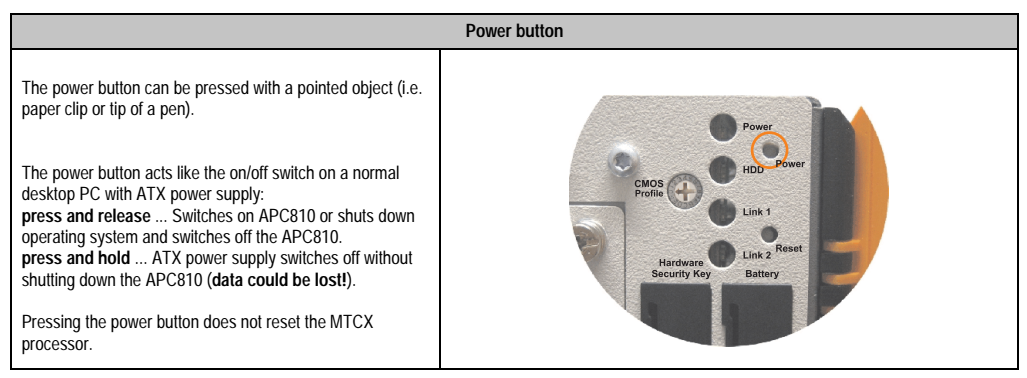

Table 30: Power button

## **2.8.15 Reset button**

## **Information:**

**From MTCX PX32 firmware** ≥ **V00.11 and higher, the reset button is only triggered by edges. This means that the device boots even when the reset button is pressed. In MTCX PX32 firmware < V00.11, the system does not start after pressing (ca. 10 seconds) and releasing the reset button.**

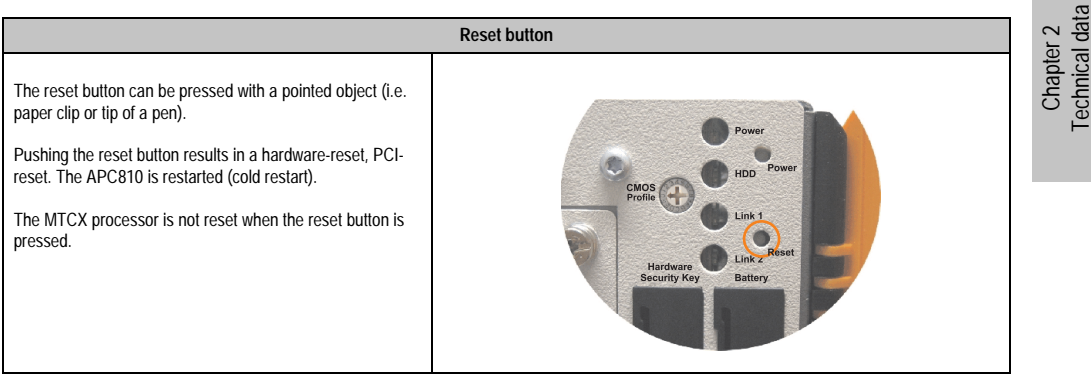

Table 31: Reset button

# **Warning!**

#### **A system reset can cause data to be lost!**

#### <span id="page-67-0"></span>**2.8.16 Battery**

The lithium battery (3 V, 950 mAh) buffers the internal real-time clock (RTC) as well as the individually saved BIOS settings and data in the SRAM and is located behind the black cover. The buffer duration of the battery is at least 2 1/2 years (at 50°C, 8.5 mA current requirements of the supplied components and a self discharge of 40%). The battery is subject to wear and should be replaced regularly (at least following the specified buffer duration).

|                                          |                                                                                    | <b>Battery</b>                                              |
|------------------------------------------|------------------------------------------------------------------------------------|-------------------------------------------------------------|
| Battery<br>Type<br>Removable<br>Lifespan | Renata 950 mAh<br>Yes, accessible from the outside<br>2 1/2 years <sup>1)</sup>    | HDD<br>CMOS<br>Profile<br>Link 1                            |
| <b>Accessories</b>                       | <b>Short description</b>                                                           | <b>Reset</b>                                                |
| 0AC201.9                                 | Lithium batteries (5x)<br>Lithium batteries, 5 pcs., 3 V / 950 mAh,<br>button cell | Link 2<br>Hardware<br><b>Security Key</b><br><b>Battery</b> |
| 4A0006.00-000                            | Lithium battery (1x)<br>Lithium batteries, 1 pcs., 3 V / 950 mAh,<br>button cell   |                                                             |
|                                          |                                                                                    | $\mathbb{L}$<br>$\mathbb{L}$<br>USB <sub>5</sub>            |

Table 32: Battery

1) At 50 ?, 8.5 µA of the supplied components and a self discharge of 40%.

#### **Battery status evaluation**

The battery status is evaluated immediately following start-up of the device and is subsequently checked by the system every 24 hours. The battery is subjected to a brief load (1 second) during the measurement and then evaluated. The evaluated battery status is displayed in the BIOS Setup pages (under Advanced - Baseboard monitor) and in the B&R Control Center (ADI driver), but can also be read in a customer application via the ADI Library.

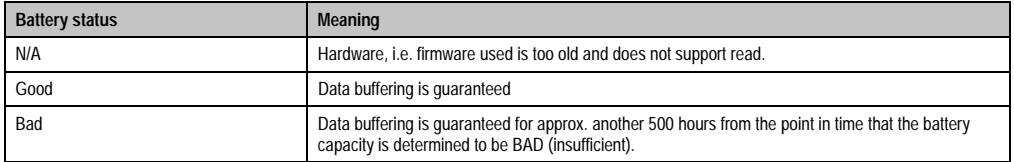

Table 33: Meaning of battery status

## **2.8.17 Hardware security key**

B&R recommends a hardware security key (dongle) based on the DS1425 from MAXIM (previously Dallas Semiconductors) for software copy protection.

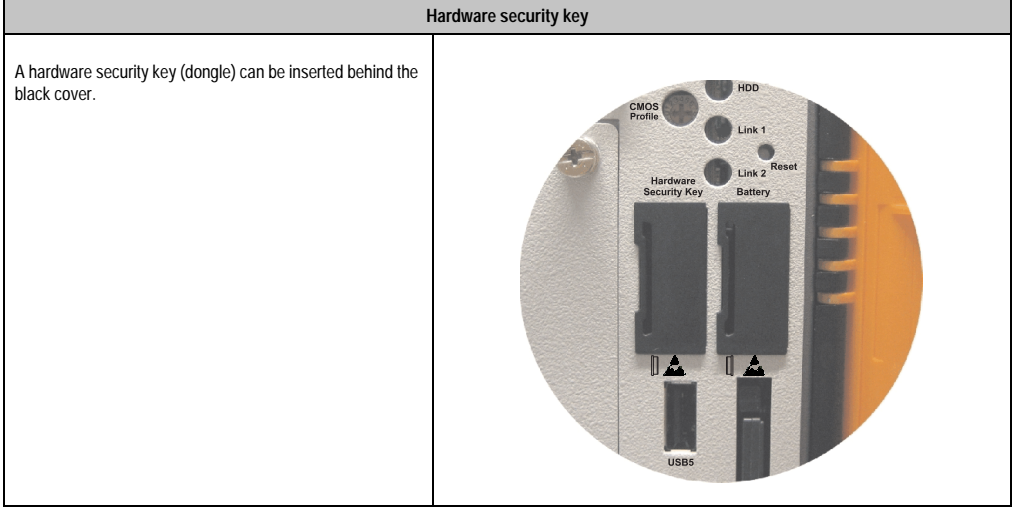

Table 34: Hardware security key

## **Warning!**

**Turn off power before removing or adding the hardware security key.**

Chapter 2 Technical data

**Technical data** 

## <span id="page-69-0"></span>**2.8.18 CompactFlash slot 1**

This CompactFlash slot is a fixed part of an APC810 system, is internally connected with the chipset via IDE PATA. Type I CompactFlash cards are supported.

| CompactFlash slot (CF1) |                           |     |  |
|-------------------------|---------------------------|-----|--|
| Connection              | <b>PATA Master</b>        |     |  |
| CompactFlash<br>Type    | Type I                    | CF2 |  |
| <b>Accessories</b>      | <b>Short description</b>  |     |  |
| 5CFCRD.0064-03          | CompactFlash 64 MB SSI    |     |  |
| 5CFCRD.0128-03          | CompactFlash 128 MB SSI   |     |  |
| 5CFCRD.0256-03          | CompactFlash 256 MB SSI   |     |  |
| 5CFCRD.0512-03          | CompactFlash 512 MB SSI   |     |  |
| 5CFCRD.1024-03          | CompactFlash 1024 MB SSI  |     |  |
| 5CFCRD.2048-03          | CompactFlash 2048 MB SSI  |     |  |
| 5CFCRD.4096-03          | CompactFlash 4096 MB SSI  |     |  |
| 5CFCRD.8192-03          | CompactFlash 8,192 MB SSI | CF1 |  |
|                         |                           |     |  |
|                         |                           |     |  |

Table 35: CompactFlash slot (CF1)

# **Warning!**

**Inserting and removing the CompactFlash card can only take place without power applied!**

## <span id="page-70-0"></span>**2.8.19 CompactFlash slot 2**

This CompactFlash slot is a fixed part of an APC810 system, is internally connected with the chipset via IDE PATA. Type I CompactFlash cards are supported.

| CompactFlash slot (CF2) |                           |                                |  |
|-------------------------|---------------------------|--------------------------------|--|
| Connection              | <b>PATA Slave</b>         |                                |  |
| CompactFlash<br>Type    | Type I                    | $\mathbb I$ and<br>$\mathbb L$ |  |
| <b>Accessories</b>      | <b>Short description</b>  |                                |  |
| 5CFCRD.0064-03          | CompactFlash 64 MB SSI    | USB <sub>5</sub><br>HDD        |  |
| 5CFCRD.0128-03          | CompactFlash 128 MB SSI   |                                |  |
| 5CFCRD.0256-03          | CompactFlash 256 MB SSI   |                                |  |
| 5CFCRD.0512-03          | CompactFlash 512 MB SSI   |                                |  |
| 5CFCRD.1024-03          | CompactFlash 1024 MB SSI  |                                |  |
| 5CFCRD.2048-03          | CompactFlash 2048 MB SSI  |                                |  |
| 5CFCRD.4096-03          | CompactFlash 4096 MB SSI  |                                |  |
| 5CFCRD.8192-03          | CompactFlash 8,192 MB SSI | CF2                            |  |
|                         |                           |                                |  |
|                         |                           |                                |  |

Table 36: CompactFlash slot (CF2)

# **Warning!**

**Inserting and removing the CompactFlash card can only take place without power applied!**

### **2.8.20 Slide-In slot 1**

The slide-in slot 1 is internally connected with the chipset via SATA I.

| Slide-in slot 1    |                                 |                                       |  |  |
|--------------------|---------------------------------|---------------------------------------|--|--|
| Connection         | SATA I                          |                                       |  |  |
| <b>Accessories</b> | <b>Short description</b>        |                                       |  |  |
| 5AC801.ADAS-00     | APC810 slide-in compact adapter | Slide-In<br>CMOS<br>Slot 1<br>Profile |  |  |
| 5AC801.HDDS-00     | APC810 slide-in HDD EE25        |                                       |  |  |
| 5AC801.DVRS-00     | APC810 slide-in DVD-R/RW        |                                       |  |  |
| 5AC801.DVDS-00     | APC810 slide-in DVD-ROM         |                                       |  |  |
|                    | Hardware<br><b>Security Key</b> |                                       |  |  |
|                    |                                 |                                       |  |  |

Table 37: Slide-in slot 1

## **Information:**

**The SATA I interface allows data carriers to be exchanged during operation (hotplug). To utilize this capability, it must be supported by the operating system.**
## **2.8.21 Slide-In slot 2**

**Slide-in slot 2** Connection | SATA I **Accessories Short description** 5AC801.HDDS-00 APC810 slide-in HDD EE25 5AC801.DVRS-00 APC810 slide-in DVD-R/RW Slide-In<br>Slot 1 5AC801.DVDS-00 | APC810 slide-in DVD-ROM

The slide-in slot 2 is internally connected with the chipset via SATA I.

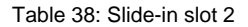

## **Information:**

**The APC810 slide-in compact adapter 5AC801.ADAS-00 can only be inserted into slide-in slot 1 for mechanical reasons (closing the front door).**

# **Information:**

**The SATA I interface allows data carriers to be exchanged during operation (hotplug). To utilize this capability, it must be supported by the operating system.**

Chapter 2 Technical data

**Technical data** 

## **2.8.22 Slide-in compact slot**

The slide-in compact slot is internally connected with the chipset via SATA I.

| Slide-in compact slot |                                           |             |  |  |  |  |  |
|-----------------------|-------------------------------------------|-------------|--|--|--|--|--|
| Connection            | SATA I                                    |             |  |  |  |  |  |
| <b>Accessories</b>    | <b>Short description</b>                  |             |  |  |  |  |  |
| 5AC801.HDDI-00        | APC810 slide-in compact HDD<br>40GB EE25  |             |  |  |  |  |  |
| 5AC801.HDDI-01        | APC810 slide-in compact HDD<br>80GB EE25  | USB5<br>HDD |  |  |  |  |  |
| 5AC801.HDDI-02        | APC810 slide-in compact HDD<br>160GB EE25 |             |  |  |  |  |  |
|                       |                                           |             |  |  |  |  |  |
|                       |                                           |             |  |  |  |  |  |
|                       |                                           |             |  |  |  |  |  |

Table 39: Slide-in compact slot

## **Information:**

### **The SATA I interface allows data carriers to be exchanged during operation (hotplug). To utilize this capability, it must be supported by the operating system.**

For information about installing / exchanging a slide-in compact drive, see the section ["Installing](#page-285-0) [/ exchanging a slide-in compact drive" on page 286.](#page-285-0)

## **3. Individual components**

## **3.1 Systemunits**

The system unit unites all of the individual components in one compact device. It consists of a housing with an integrated main board. The interfaces easily accessible on the front side, just behind the orange front doors or on the top. The system units are available in sizes with 1, 2 or 5 card slots.

### **3.1.1 Technical data**

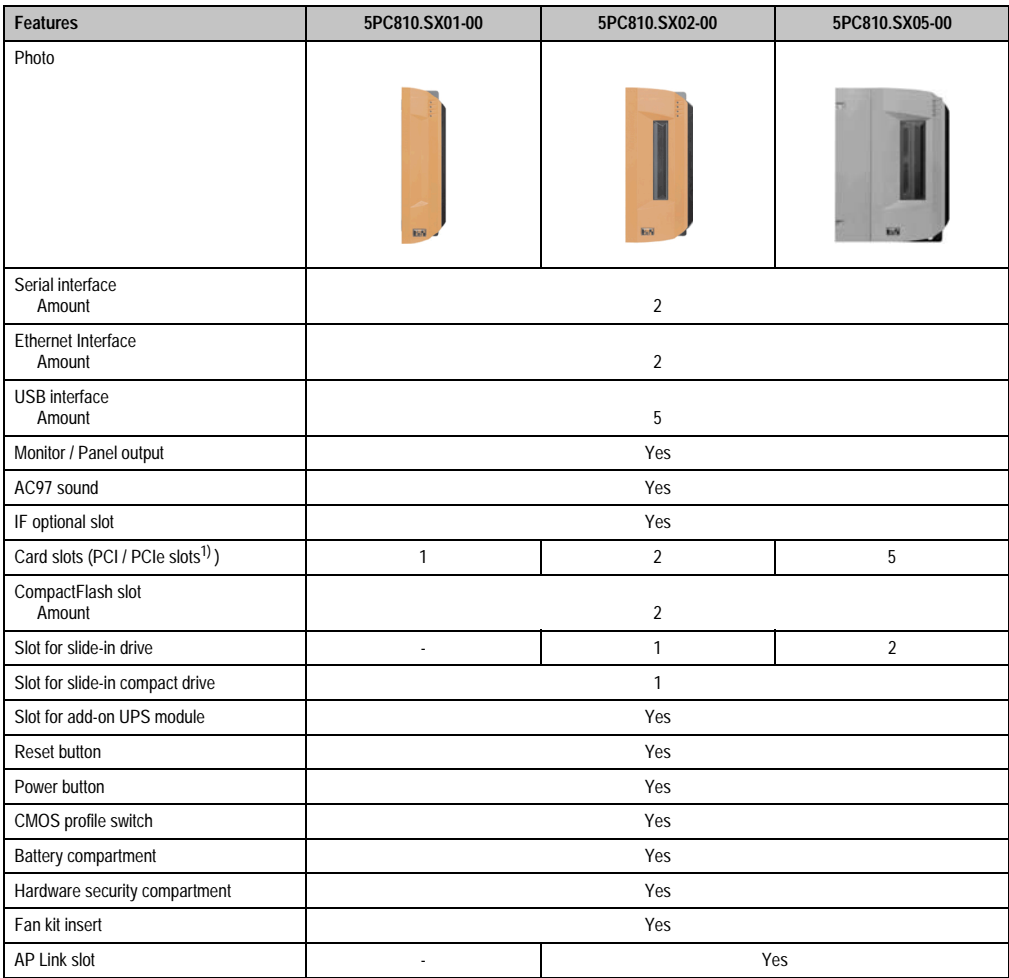

Table 40: Technical data - System units

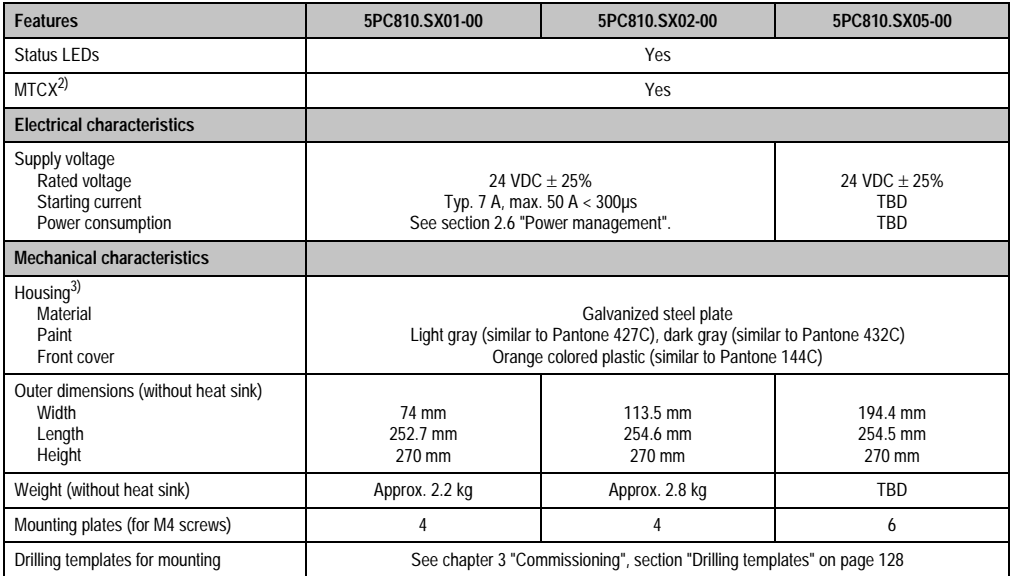

Table 40: Technical data - System units (cont.)

1) Depends on the bus unit.

2) For more information about Maintenance Controller Extended, see the section ["Maintenance Controller Extended \(MTCX\)" on](#page-303-0) [page 304.](#page-303-0)

3) Depending on the process or batch, there may be visible deviations in the color and surface structure.

## **3.2 Busunits**

The bus units are compatible with the system units in 1, 2 or 5 card slot sizes, available with PCI and/or PCI Express support.

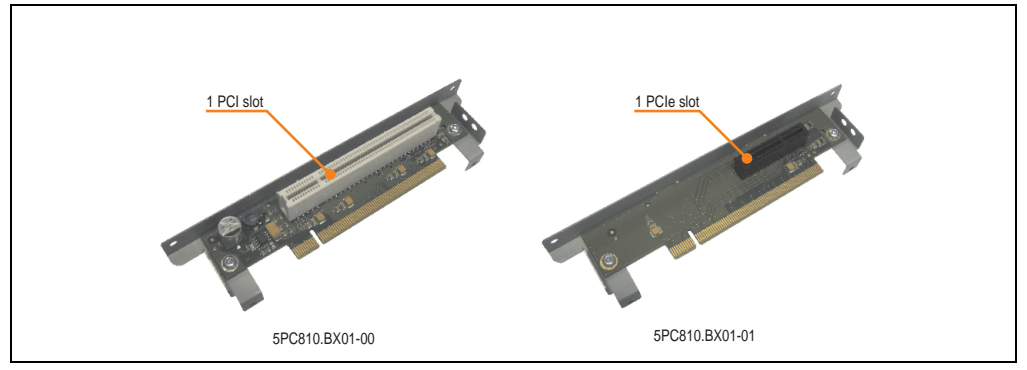

Figure 24: 1 slot bus units

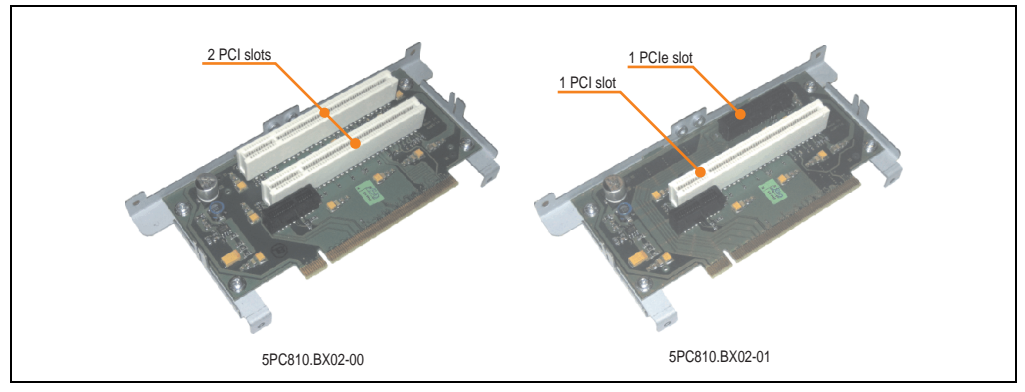

Figure 25: 2 slot bus units

## **3.2.1 Technical data**

| <b>Features</b>                                             | 5PC810.BX01-00 | 5PC810.BX01-01       | 5PC810.BX02-00 | 5PC810.BX02-01       | 5PC810.BX05-00        | 5PC810.BX05-01        |
|-------------------------------------------------------------|----------------|----------------------|----------------|----------------------|-----------------------|-----------------------|
| PCI slot<br>Amount<br>Default<br>Bus speed                  | 2.2<br>33 MHz  |                      | 2.2<br>33 MHz  | 2.2<br>33 MHz        | 4<br>2.2<br>33 MHz    | 2.2<br>33 MHz         |
| <b>PCI Express</b><br>Amount<br>Default<br><b>Bus speed</b> |                | 1.0a<br>x4 (10 GB/s) |                | 1.0a<br>x4 (10 GB/s) | 1.0a<br>x1 (2.5 GB/s) | 1.0a<br>x1 (2.5 GB/s) |

Table 41: Technical data - Bus units

Chapter 2 Technical data

Technical data

## **3.3 CPU boards 945GME**

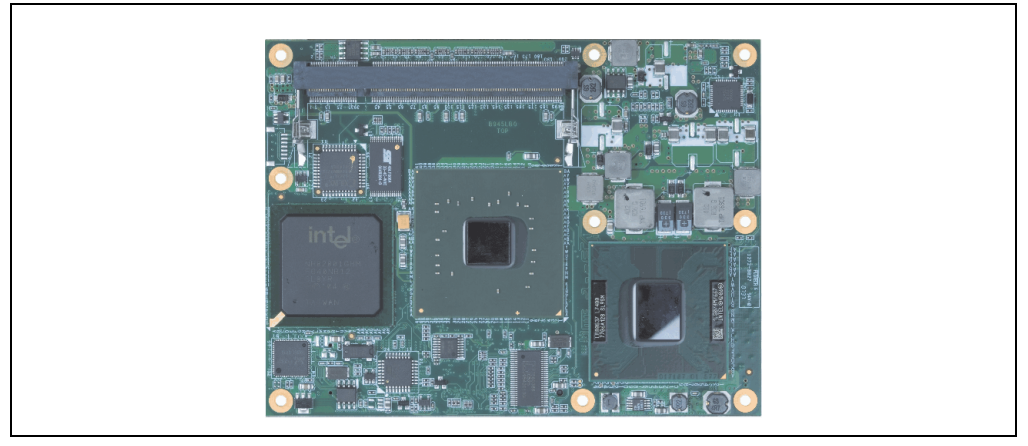

Figure 26: CPU board

## **3.3.1 Technical data**

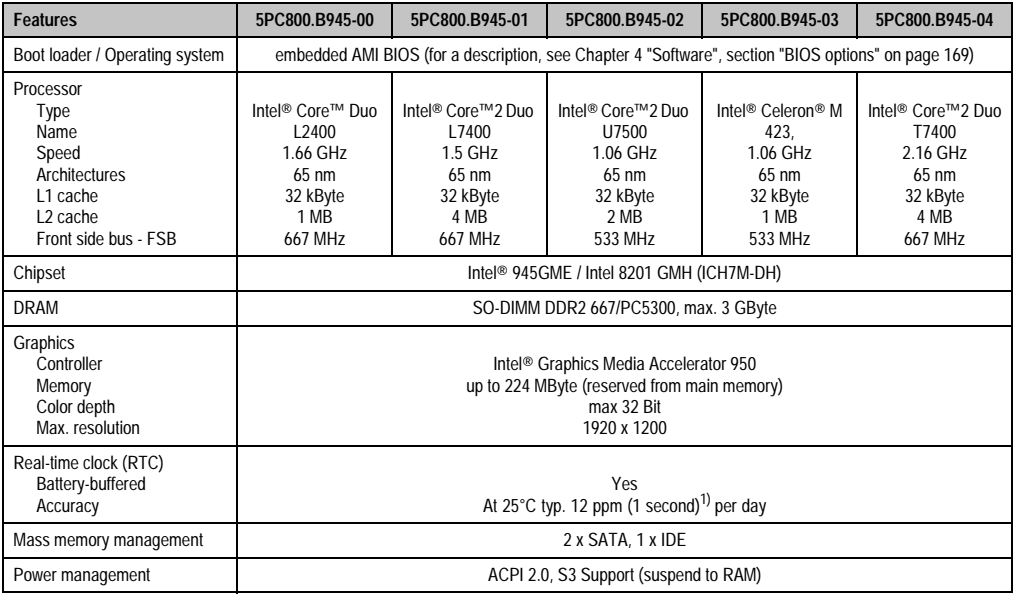

#### Table 42: Technical data - CPU boards

1) At max. specified ambient temperature: typ. 58 ppm (5 seconds) - worst-case 220 ppm (19 seconds).

## **3.4 Heat sink**

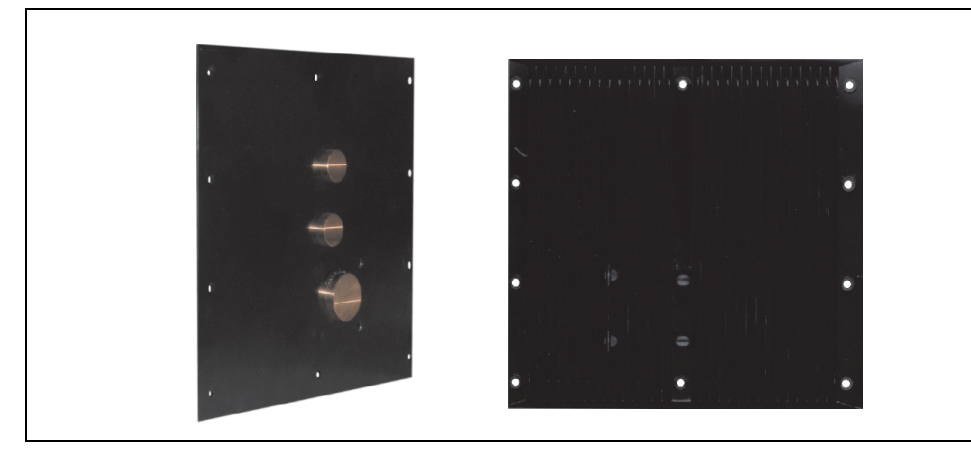

Figure 27: Heat sink

## **3.4.1 Technical data**

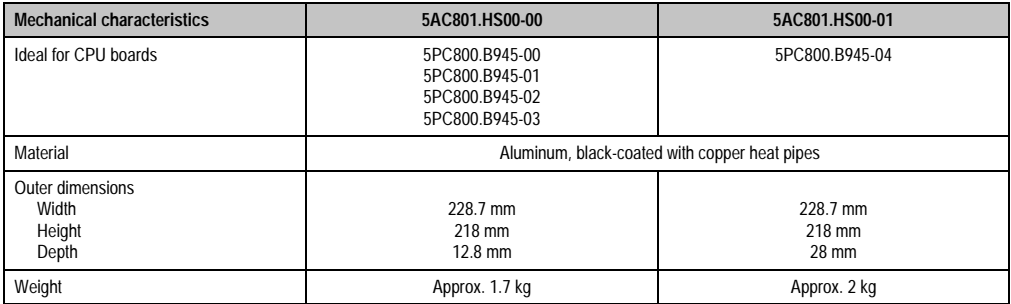

Table 43: Technical data - Heat sink

### **3.5 Mainmemory**

The CPU boards offer room for two main memory modules. Dual-Channel memory technology is supported when two modules of the same size (e.g. 1 GB) are plugged in. This technology is not supported when two modules of different sizes (e.g. 1 GB and 2 GB) are plugged in.

When two 2 GB modules are plugged in, only 3 GB of main memory can be used.

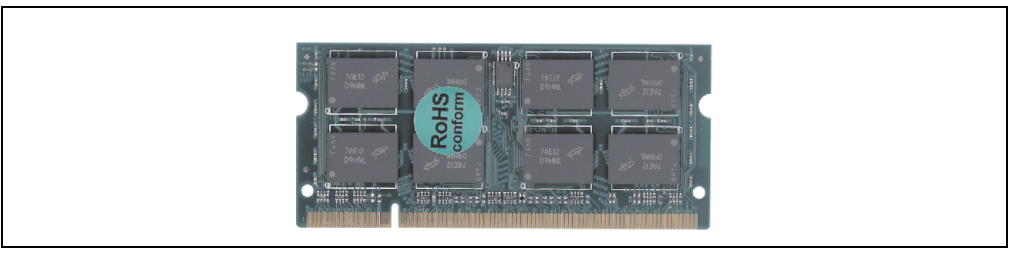

Figure 28: Main memory

## **3.5.1 Technical data**

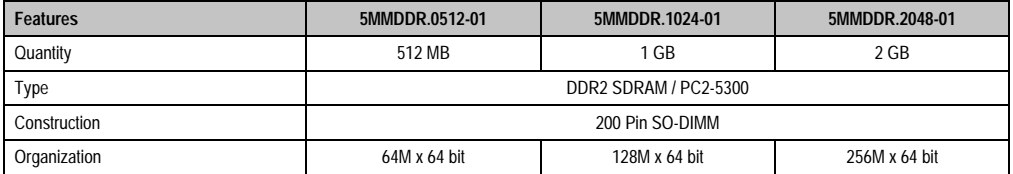

Table 44: Technical data - Main memory

# **Information:**

**A main memory module can only be replaced at the B&R plant.**

## **3.6 Drives**

### **3.6.1 Slide-in compact HDD 40GB EE25 - 5AC801.HDDI-00**

This hard disk is specified for 24-hour operation and also provides an extended temperature specification.

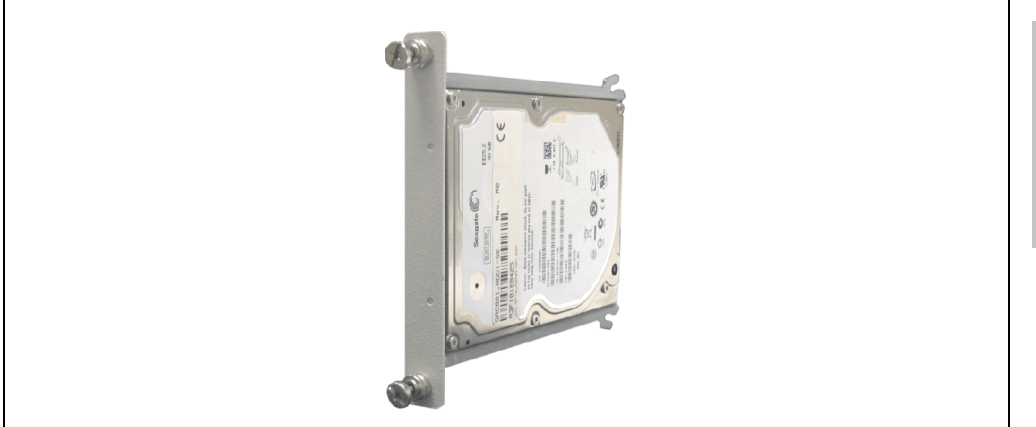

Figure 29: Slide-in compact HDD 40GB EE25 - 5AC801.HDDI-00

## **Technical data**

## **Information:**

**The following characteristics, features, and limit values only apply to this individual component and can deviate from those for the entire device. For the entire device in which this individual component is used, refer to the data given specifically for the entire device.**

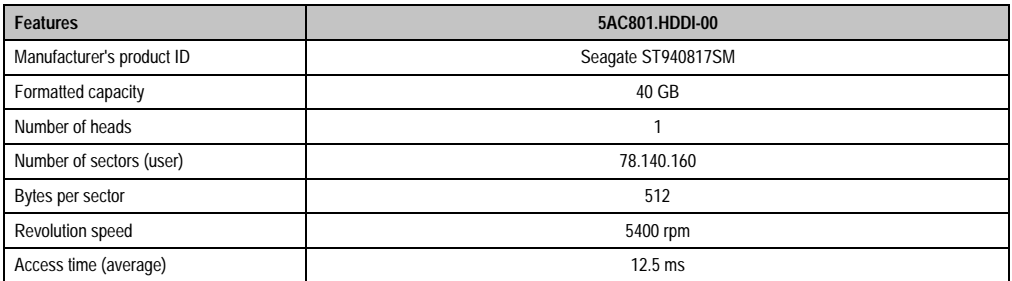

Table 45: Technical data - add-on hard disk - 5AC801.HDDI-00

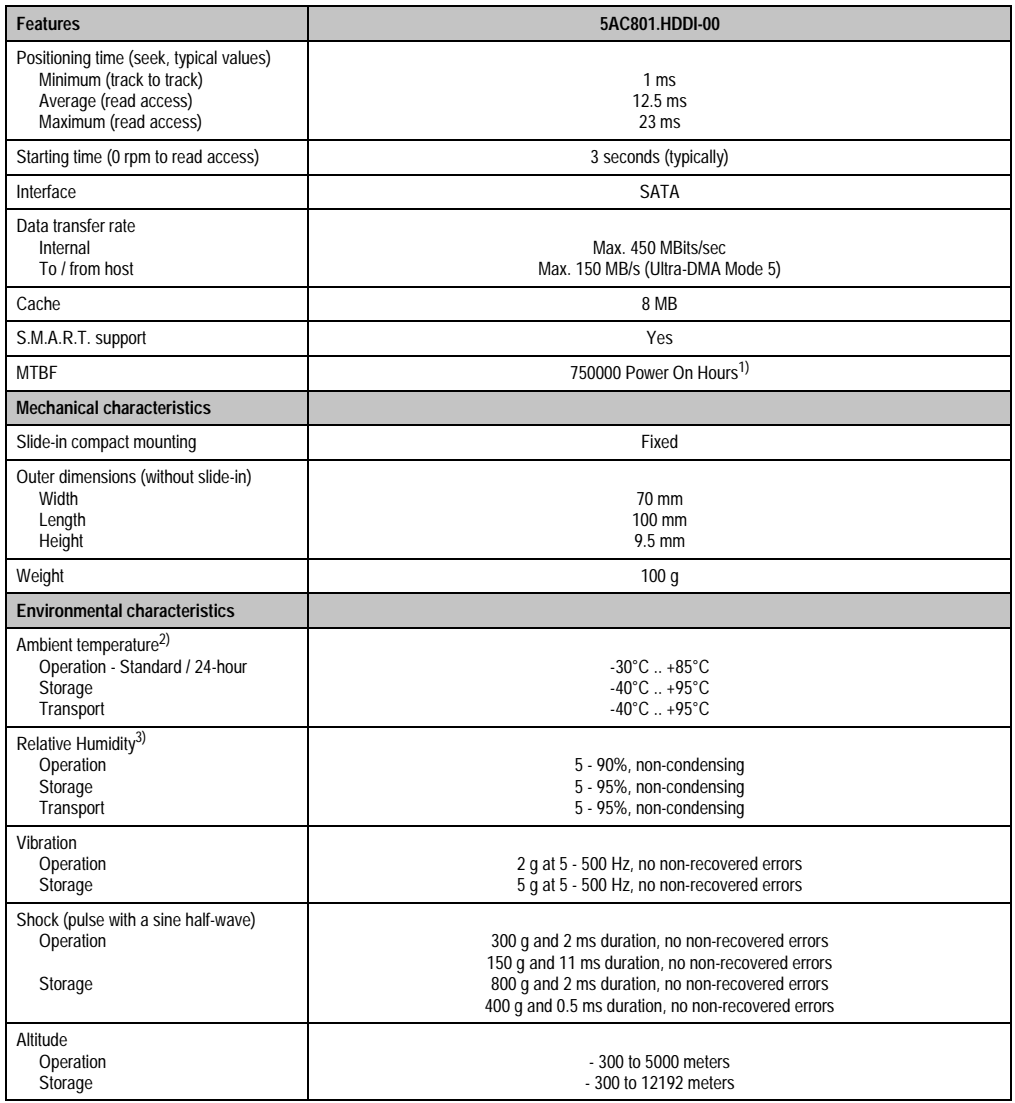

Table 45: Technical data - add-on hard disk - 5AC801.HDDI-00 (cont.)

1) With 8760 POH (Power On Hours) per year and 70°C surface temperature.

2) Temperature values for 305 meter elevation. The temperature specification must be reduced linearly by 1°C every 305 meters. The temperature increase and decrease can be a maximum of 20°C per hour.

3) Humidity gradient: Maximum 15% per hour.

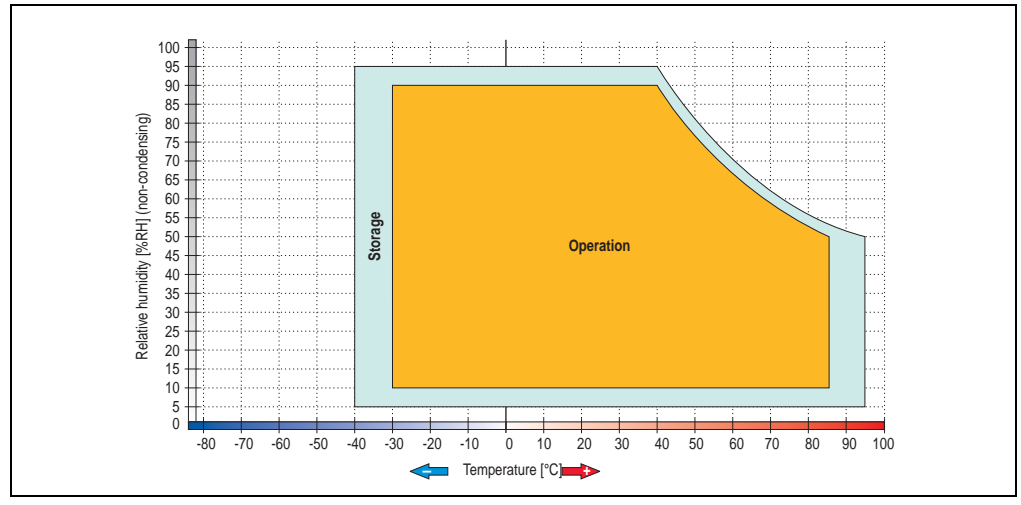

### **Temperature humidity diagram - Operation and storage**

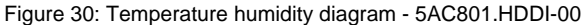

Temperature values for 305 meter elevation. The temperature specification must be reduced linearly by 1°C every 305 meters. The temperature increase and decrease can be a maximum of 20°C per hour.

Chapter 2 Technical data

**Technical data** 

### **3.6.2 Slide-in compact HDD 80GB EE25 - 5AC801.HDDI-01**

This hard disk is specified for 24-hour operation and also provides an extended temperature specification.

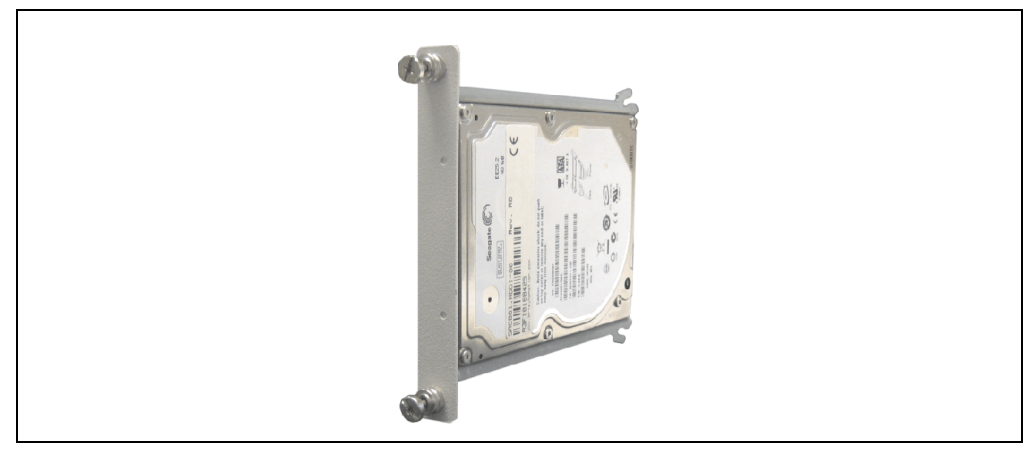

Figure 31: Slide-in compact HDD 80GB EE25 - 5AC801.HDDI-01

## **Technical data**

## **Information:**

**The following characteristics, features, and limit values only apply to this individual component and can deviate from those for the entire device. For the entire device in which this individual component is used, refer to the data given specifically for the entire device.**

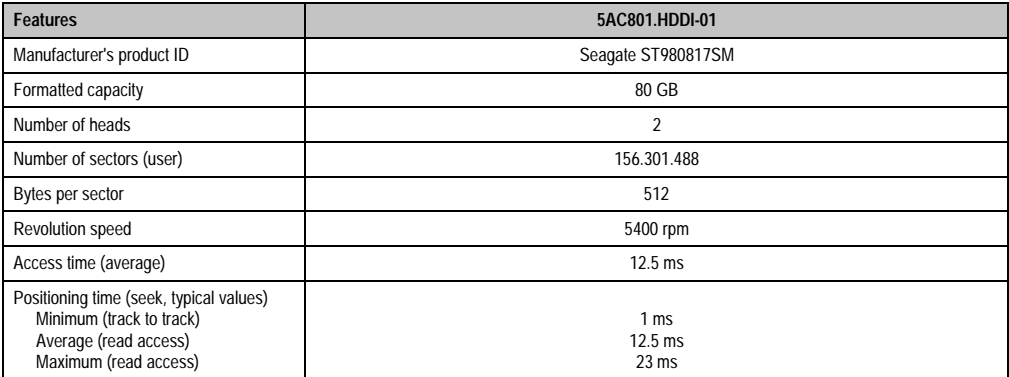

Table 46: Technical data - Slide-in compact HDD - 5AC801.HDDI-01

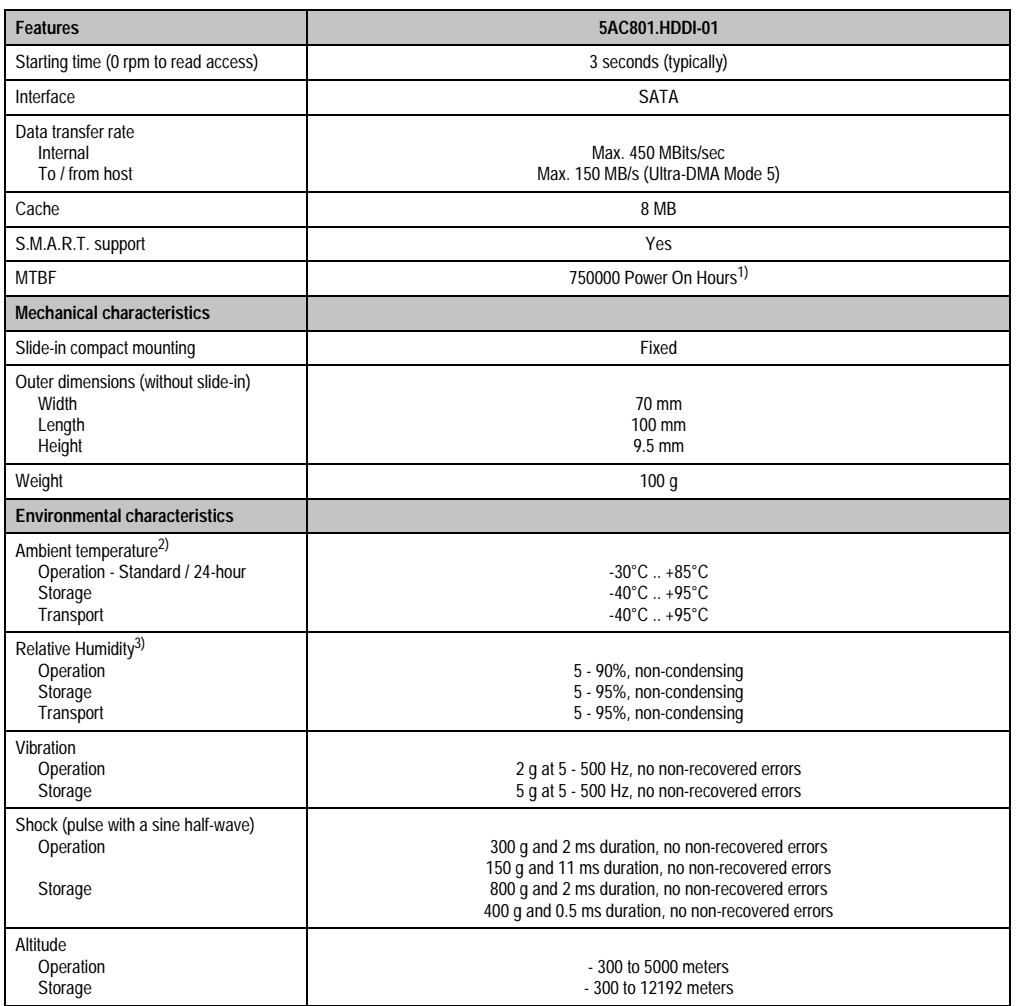

Table 46: Technical data - Slide-in compact HDD - 5AC801.HDDI-01 (cont.)

1) With 8760 POH (Power On Hours) per year and 70°C surface temperature.

2) Temperature values for 305 meter elevation. The temperature specification must be reduced linearly by 1°C every 305 meters. The temperature increase and decrease can be a maximum of 20°C per hour.

3) Humidity gradient: Maximum 15% per hour.

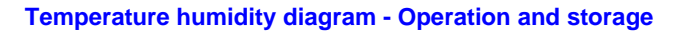

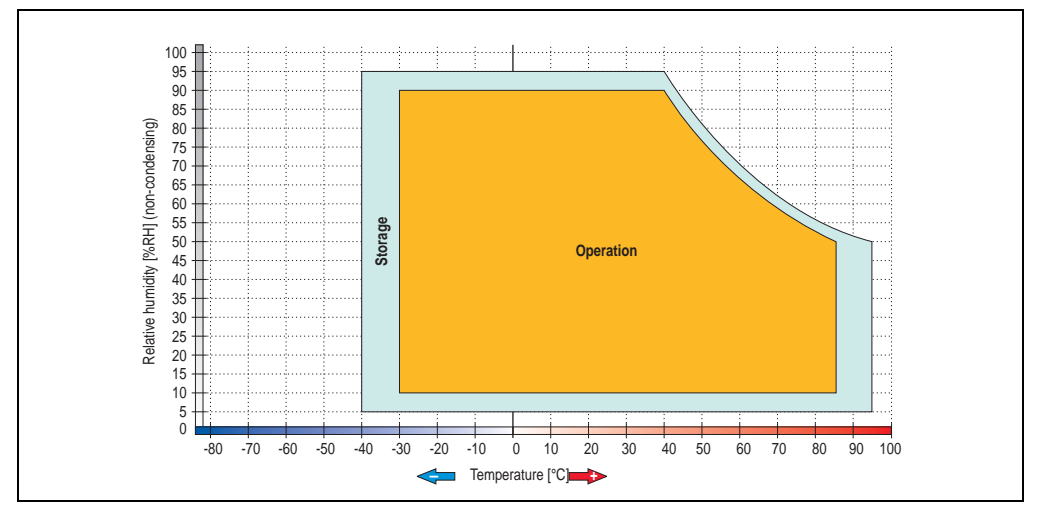

Figure 32: Temperature humidity diagram - 5AC801.HDDI-01

Temperature values for 305 meter elevation. The temperature specification must be reduced linearly by 1°C every 305 meters. The temperature increase and decrease can be a maximum of 20°C per hour.

### **3.6.3 Slide-in hard disk 160 GB GB 24x7 ET - 5AC801.HDDI-02**

This hard disk is specified for 24-hour operation (24x7) and also provides an extended temperature specification (ET).

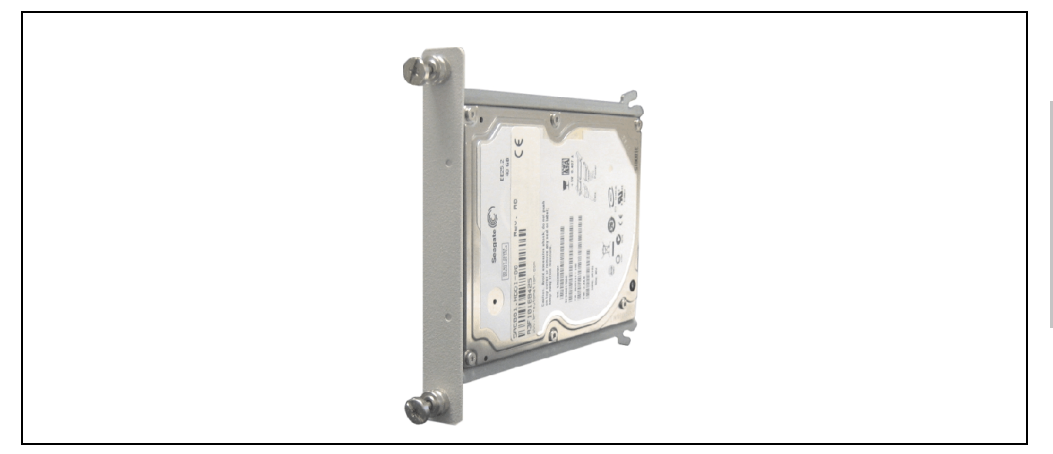

Figure 33: Slide-in compact HDD 160 GB - 5AC801.HDDI-02

## **Technical data**

## **Information:**

**The following characteristics, features, and limit values only apply to this individual component and can deviate from those for the entire device. For the entire device in which this individual component is used, refer to the data given specifically for the entire device.**

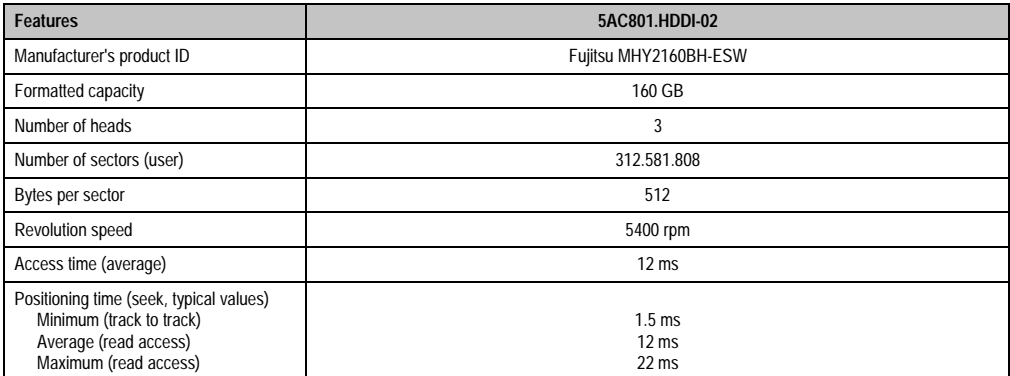

Table 47: Technical data - Slide-in compact HDD - 5AC801.HDDI-02

Chapter 2 Technical data

echnical data

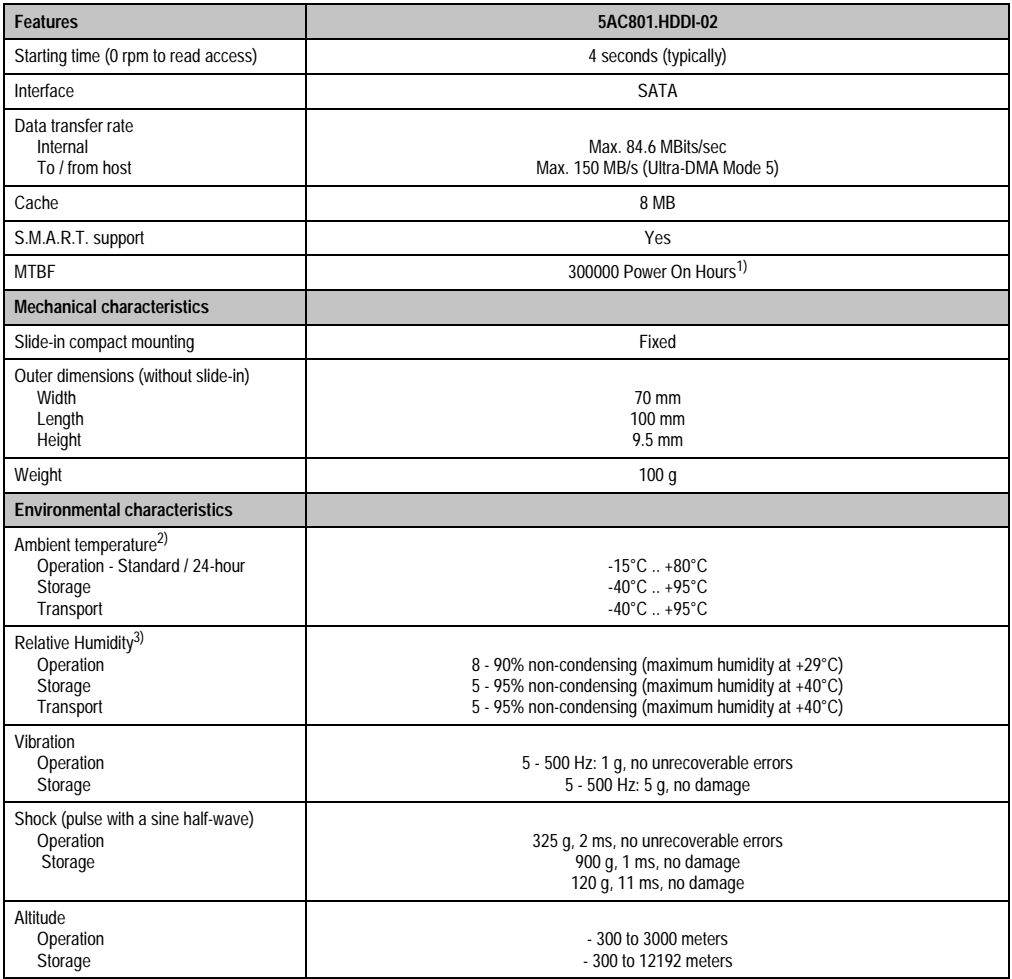

#### Table 47: Technical data - Slide-in compact HDD - 5AC801.HDDI-02 (cont.)

1) With 8760 POH (Power On Hours) per year and 70°C surface temperature.

2) Temperature values for 305 meter elevation. The temperature specification must be reduced linearly by 1°C every 305 meters. The temperature increase and decrease can be a maximum of 20°C per hour.

3) Humidity gradient: Maximum 15% per hour.

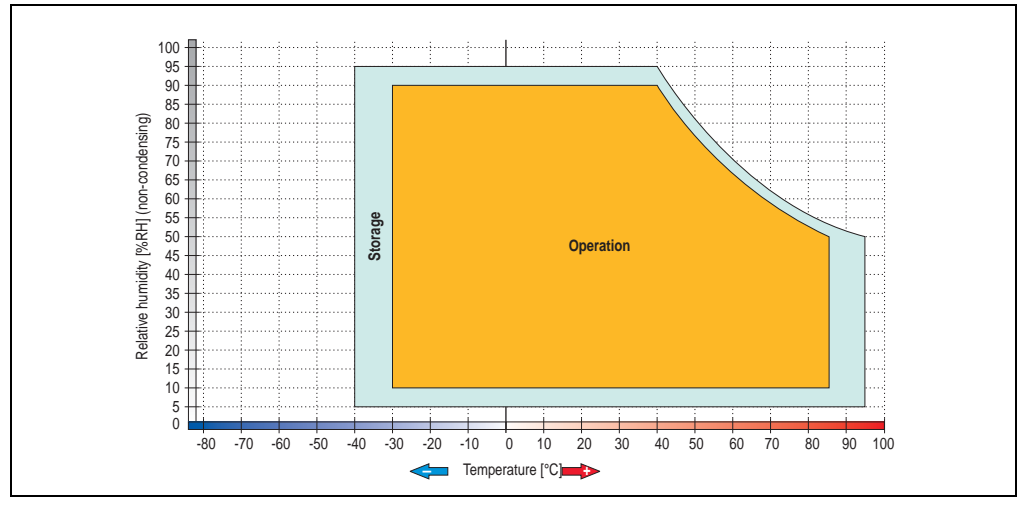

### **Temperature humidity diagram - Operation and storage**

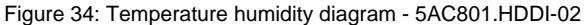

Temperature values for 305 meter elevation. The temperature specification must be reduced linearly by 1°C every 305 meters. The temperature increase and decrease can be a maximum of 20°C per hour.

Chapter 2 Technical data

**Technical data** 

### **3.6.4 Slide-in HDD EE25 - 5AC801.HDDS-00**

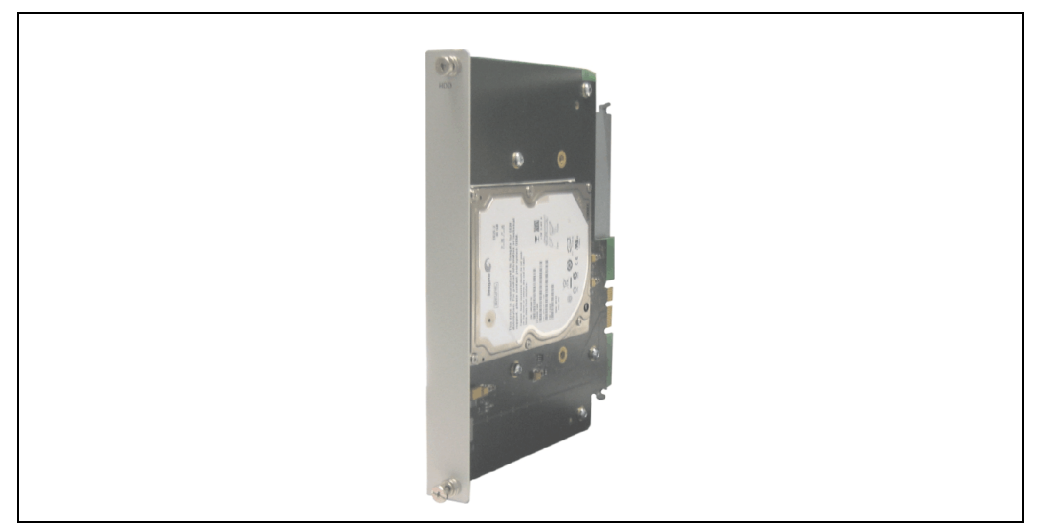

Figure 35: Slide-in HDD EE25 5AC801.HDDS-00

### **Technical data**

## **Information:**

**The following characteristics, features, and limit values only apply to this individual component and can deviate from those for the entire device. For the entire device in which this individual component is used, refer to the data given specifically for the entire device.**

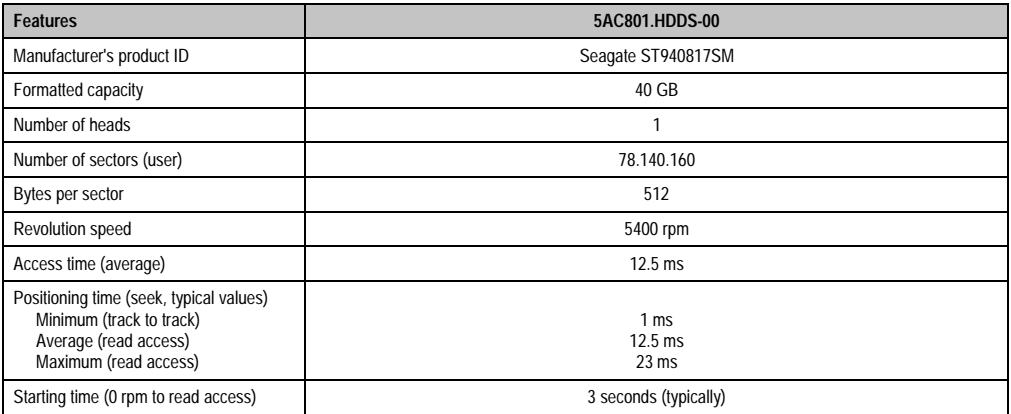

Table 48: Technical data - Slide-in HDD EE25 - 5AC801.HDDS-00

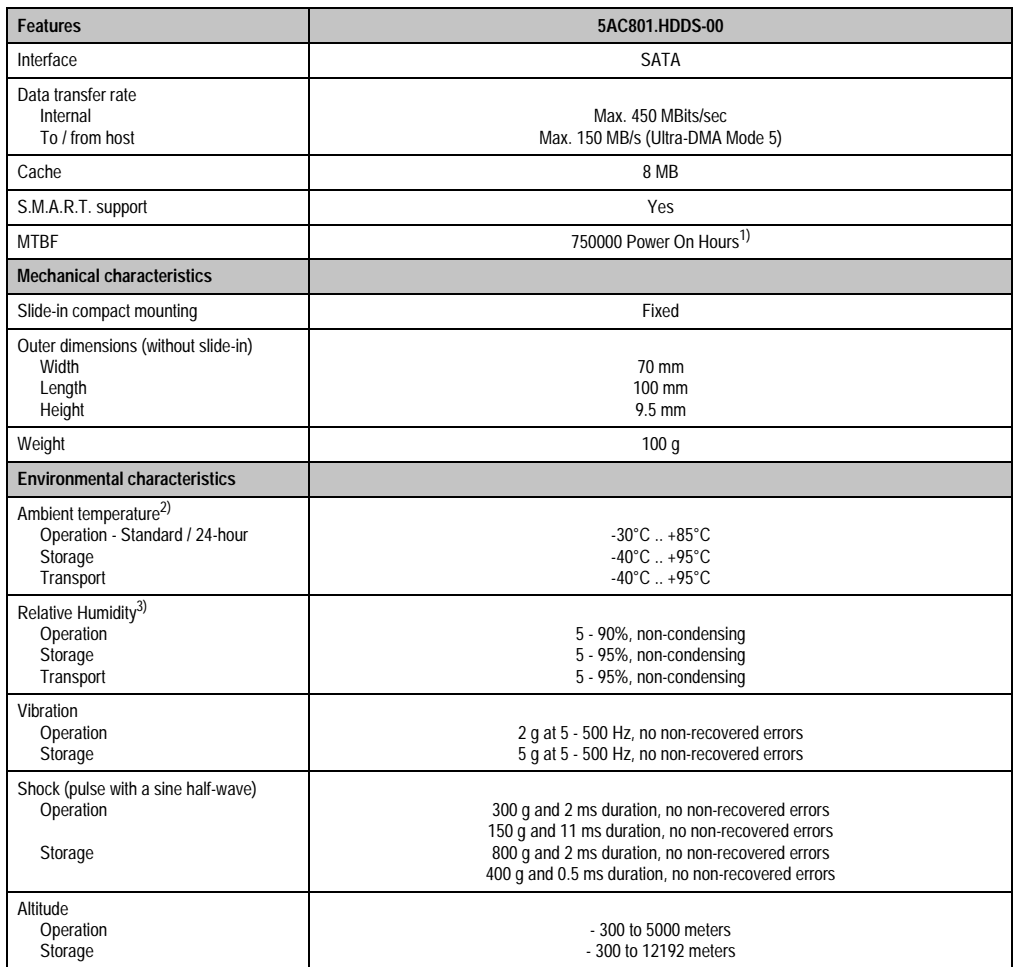

Table 48: Technical data - Slide-in HDD EE25 - 5AC801.HDDS-00 (cont.)

1) With 8760 POH (Power On Hours) per year and 70°C surface temperature.

2) Temperature values for 305 meter elevation. The temperature specification must be reduced linearly by 1°C every 305 meters. The temperature increase and decrease can be a maximum of 20°C per hour.

3) Humidity gradient: Maximum 15% per hour.

Chapter 2<br>Technical data Technical data

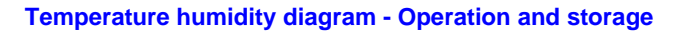

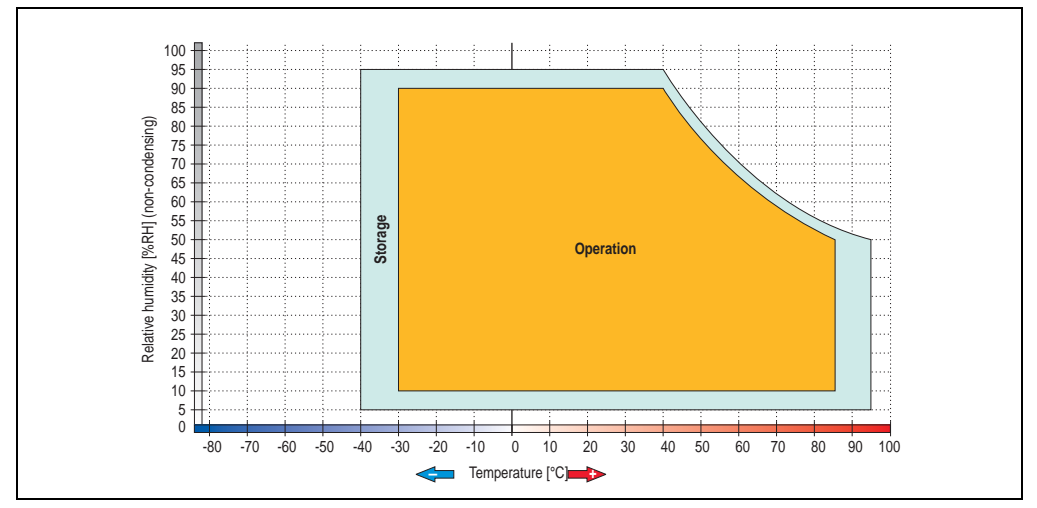

Figure 36: Temperature humidity diagram - 5AC801.HDDS-00

Temperature values for 305 meter elevation. The temperature specification must be reduced linearly by 1°C every 305 meters. The temperature increase and decrease can be a maximum of 20°C per hour.

### **3.6.5 Slide-in DVD-ROM - 5AC801.DVDS-00**

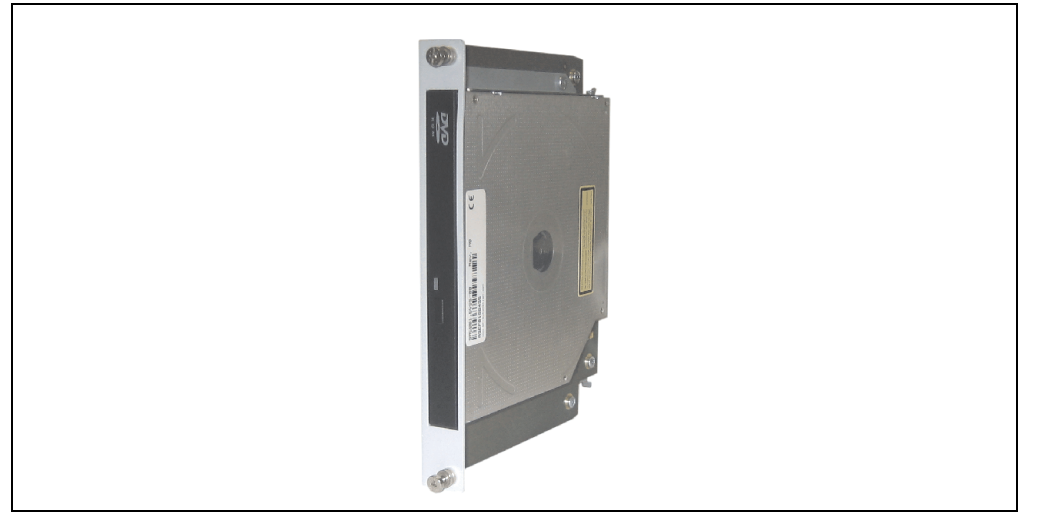

Figure 37: Slide-in DVD-ROM 5AC801.DVDS-00

## **Technical data**

# **Information:**

**The following characteristics, features, and limit values only apply to this individual component and can deviate from those for the entire device. For the entire device in which this individual component is used, refer to the data given specifically for the entire device.**

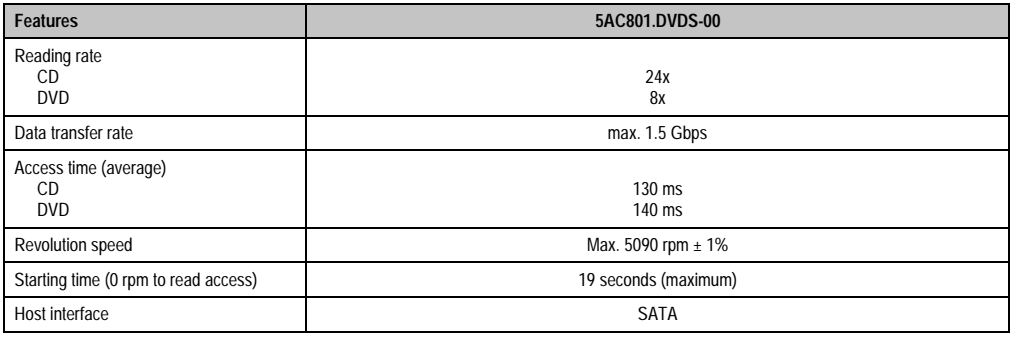

Table 49: Technical data - 5AC801.DVDS-00

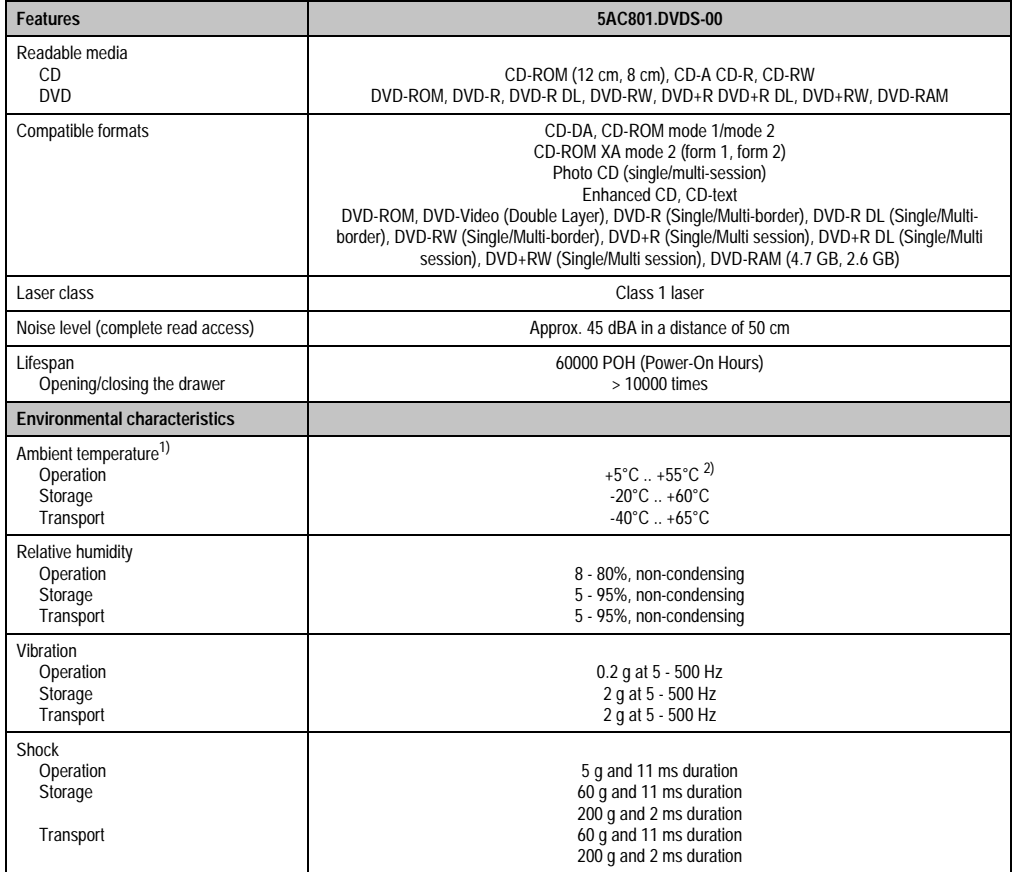

Table 49: Technical data - 5AC801.DVDS-00 (cont.)

1) Temperature data is for operation at 500 meters. Derating the max. ambient temperature - typically 1°C per 1000 meters (from 500 meters above sea level).

2) Drive surface temperature

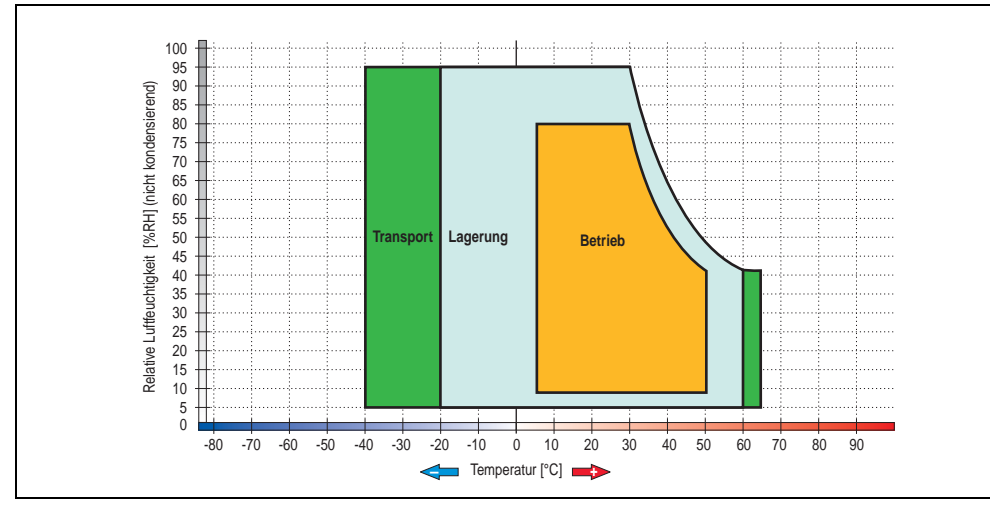

### **Temperature humidity diagram - Operation and storage**

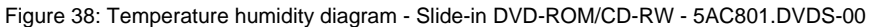

Temperature data is for operation at 500 meters. Derating the max. ambient temperature typically 1°C per 1000 meters (from 500 meters above sea level).

#### **Hot plug capable**

Hardware revision B0 of the slide-in DVD-ROM - 5AC801.DVDS-00 does not offer SATA hot plug capability. Other hardware revisions are hot plug capable.

Chapter 2 Technical data

**Technical data** 

## **3.6.6 Slide-in DVD-R/RW - 5AC801.DVRS-00**

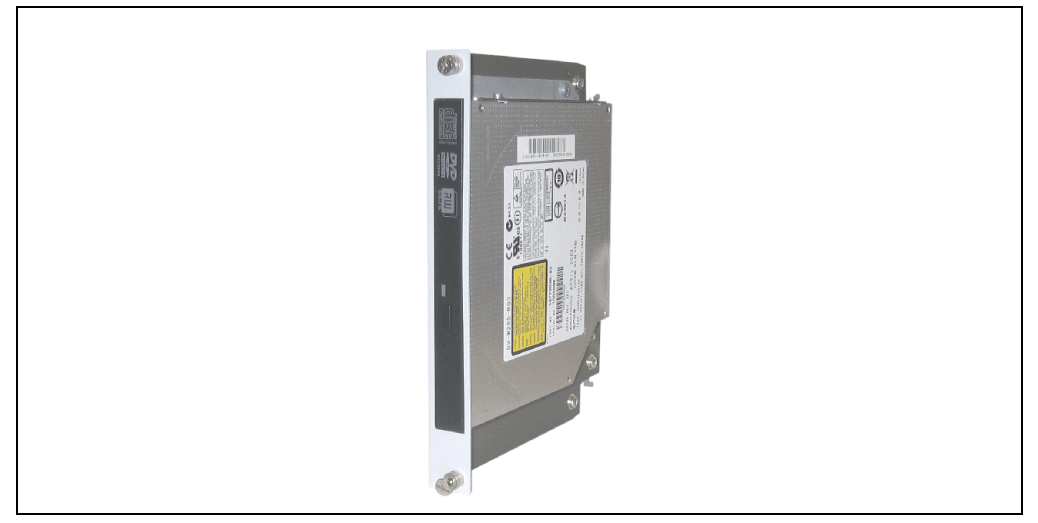

Figure 39: Slide-in DVD-R/RW - 5AC801.DVRS-00

## **Technical data**

## **Information:**

**The following characteristics, features, and limit values only apply to this individual component and can deviate from those for the entire device. For the entire device in which this individual component is used, refer to the data given specifically for the entire device.**

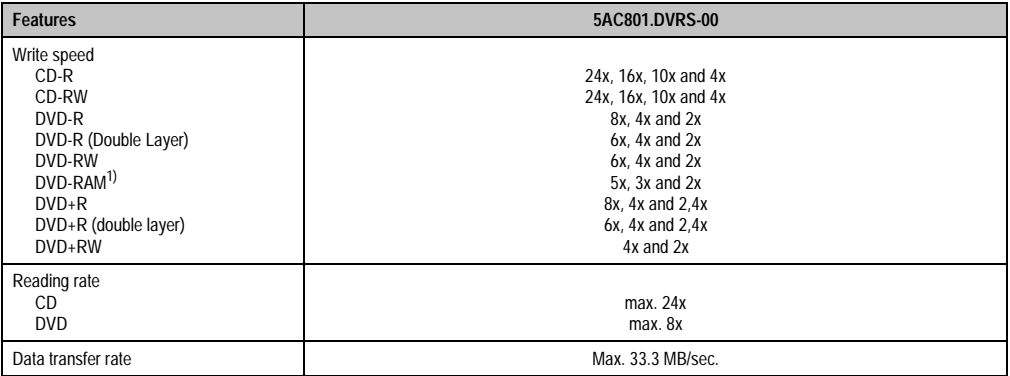

Table 50: Technical data for slide-in DVD-R/RW, DVD+R/RW - 5AC801.DVRS-00

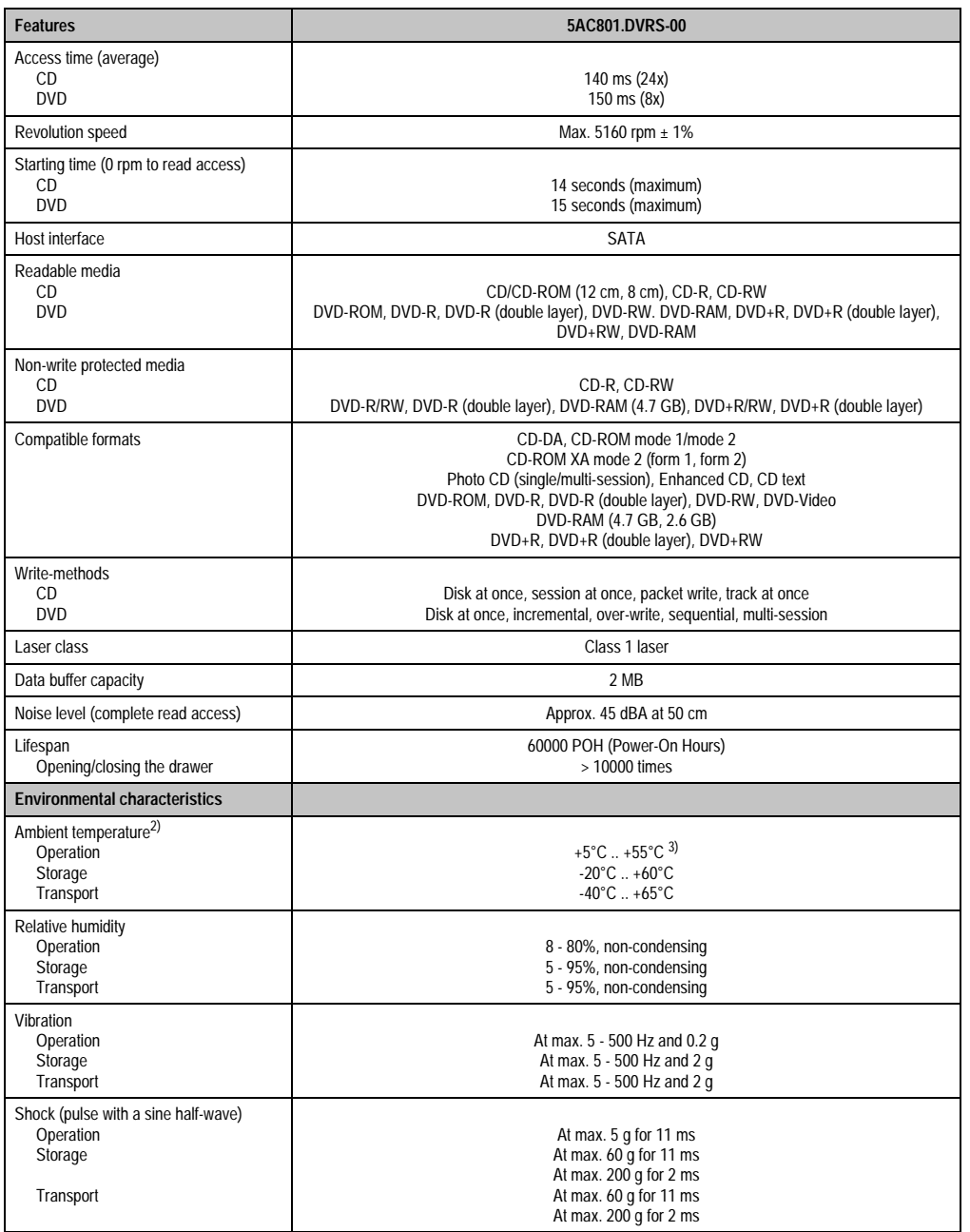

Table 50: Technical data for slide-in DVD-R/RW, DVD+R/RW - 5AC801.DVRS-00

- 1) RAM drivers are not provided by the manufacturer. Support of RAM function by the burning software "Nero" (model number 5SWUTI.0000-00) or other burning software packages and drivers from third party providers.
- 2) Temperature data is for operation at 500 meters. Derating the max. ambient temperature typically 1°C per 1000 meters (from 500 meters above sea level).
- 3) Drive surface temperature

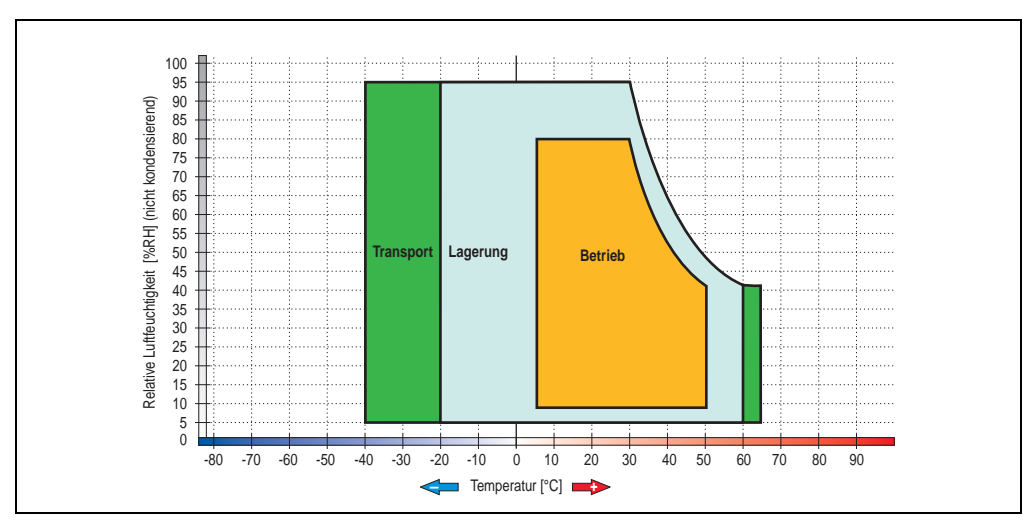

### **Temperature humidity diagram - Operation and storage**

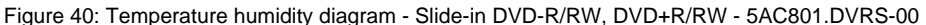

Temperature data is for operation at 500 meters. Derating the max. ambient temperature typically 1°C per 1000 meters (from 500 meters above sea level).

## **3.6.7 PCI SATA RAID controller - 5ACPCI.RAIC-01**

### **Features**

- SATA RAID controller
- RAID Level 0 (striped) and 1 (mirrored)
- 2 SATA hard disk drives (suitable for 24 hour operation)
- Only requires 1 PCI slot
- Transfer rates up to 150 MB/s

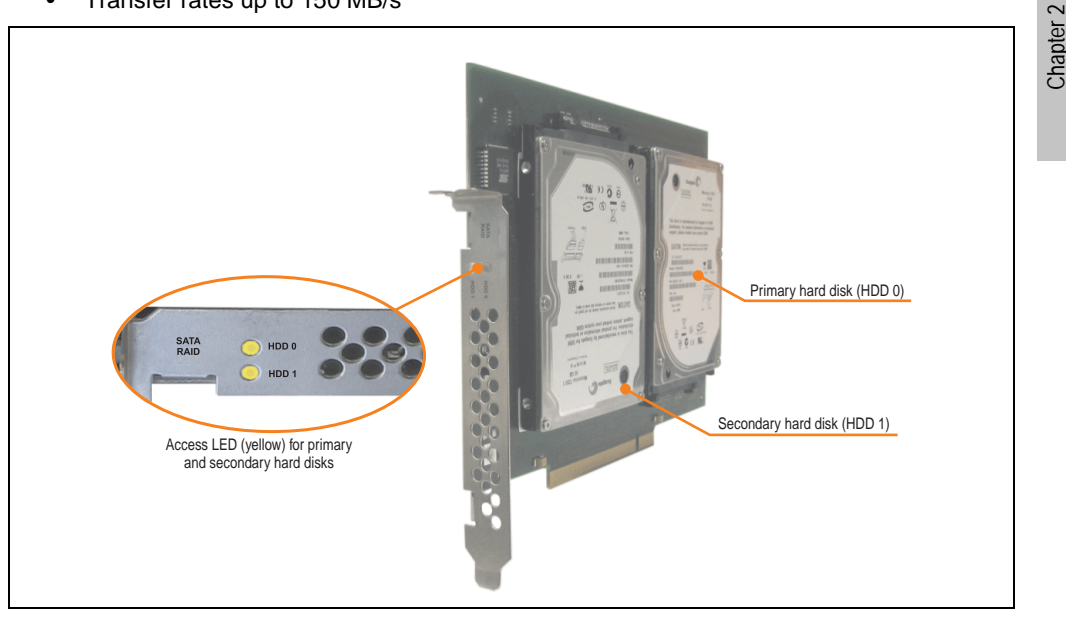

Figure 41: PCI SATA RAID controller - 5ACPCI.RAIC-01

## **Information:**

**The PCI SATA RAID controller can not be used in place of a Universal Power Supply (UPS). If the operating system is shut down improperly, the next time it is started it is detected as an error by the RAID 1, and a complete rebuild is executed. This generally takes at least 50 minutes (configurable) to complete.**

Technical data

Technical data

### **Technical data**

## **Information:**

**The following characteristics, features, and limit values only apply to this individual component and can deviate from those for the entire device. For the entire device in which this individual component is used, refer to the data given specifically for the entire device.**

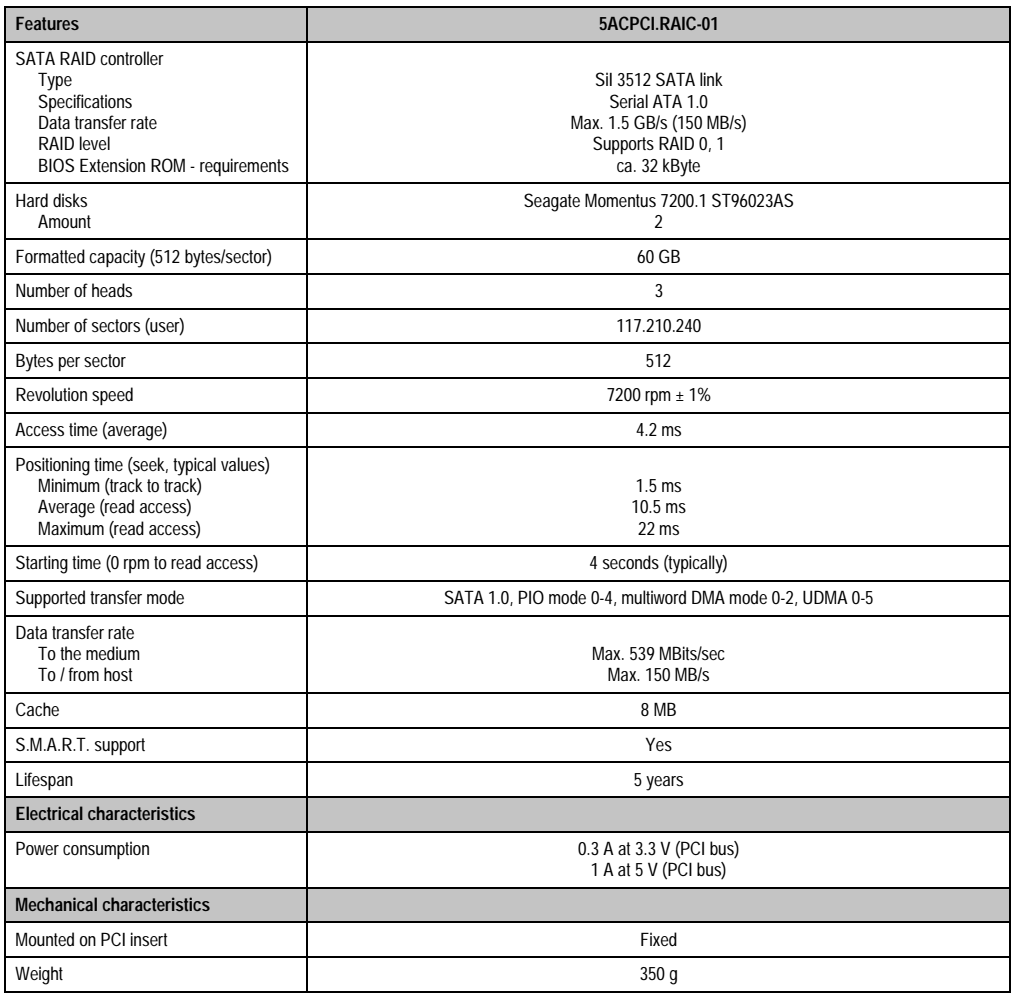

Table 51: Technical data - RAID hard disk - 5ACPCI.RAIC-01

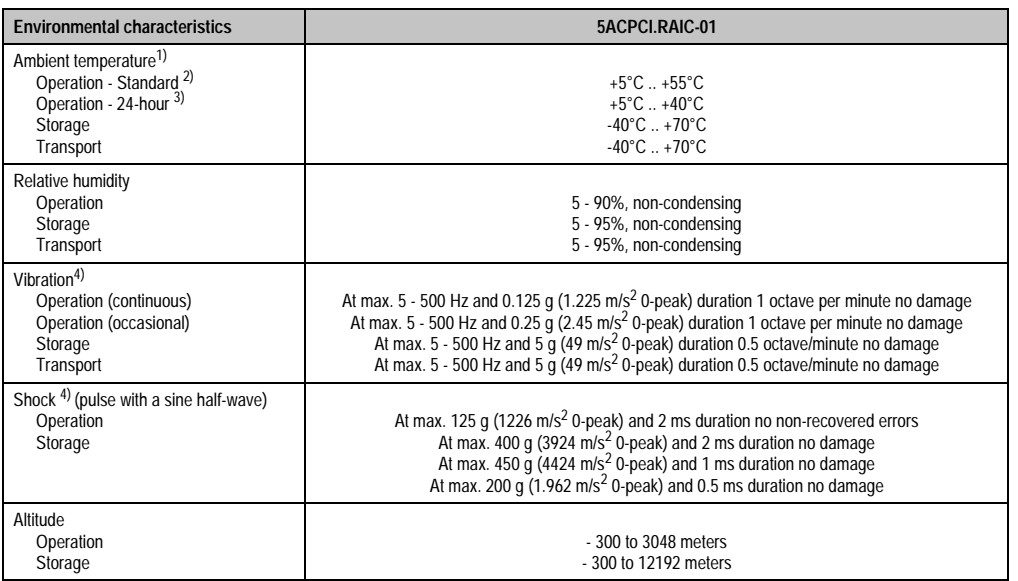

Table 51: Technical data - RAID hard disk - 5ACPCI.RAIC-01 (cont.)

1) Temperature values for 305 meter elevation. The temperature specification must be reduced linearly by 1°C every 305 meters. The temperature increase and decrease can be a maximum of 3°C per minute.

2) Standard operation means 333 POH (power-on hours) per month.

3) 24-hour operation means 732 POH (power-on hours) per month.

<span id="page-100-0"></span>4) Operation in areas prone to vibration and shock can affect performance negatively (reduction of transfer rate).

### **Temperature humidity diagram - Operation and storage**

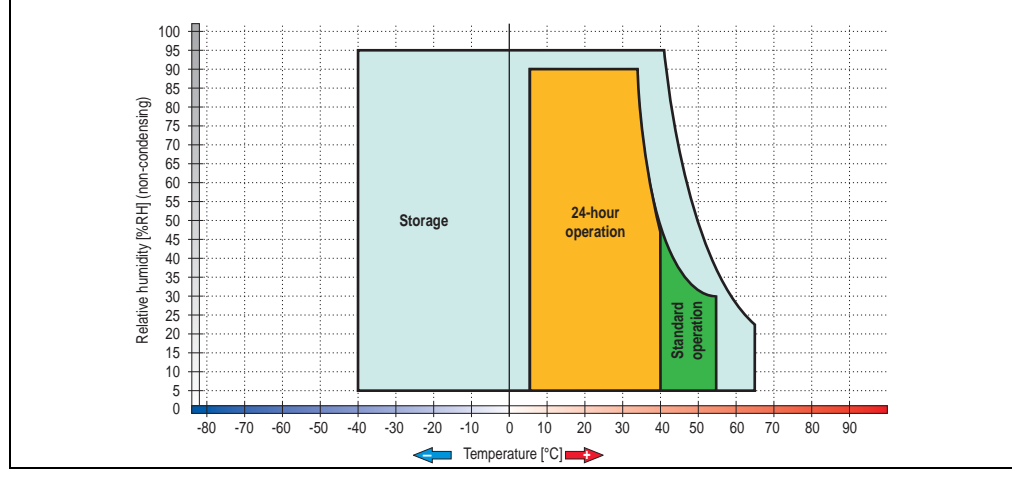

Figure 42: Temperature humidity diagram - SATA RAID hard disk 5ACPCI.RAIC-01

Chapter 2<br>Technical data Technical data

Temperature values for 305 meter elevation. The temperature specification must be reduced linearly by 1°C every 305 meters. The temperature increase and decrease can be a maximum of 3°C per minute.

#### **Driver support**

Special drivers are necessary for operating the PCI SATA RAID controller. Drivers for Windows XP Professional and Windows XP Embedded are available for download on the B&R Homepage in the download area [\(www.br-automation.com](http://www.br-automation.com)).

The .NET-based SATARaid™ serial ATA RAID management software can also be found on the B&R homepage.

### **Configuration**

For configuration of a SATA RAID network, see Chapter [4 "Software",](#page-168-0) section ["Configuration of](#page-233-0) [a SATA RAID array" on page 234.](#page-233-0)

### **Exchanging a HDD**

A hard drive can be easily exchanged in the event of an error when using the RAID1 (mirroring) configuration without having to re-install the system. The replacement SATA HDD 60GB 5ACPCI.RAIC-02 is available as a replacement part for a HDD.

For instructions on exchanging the drive, see Chapter [6 "Maintenance / Servicing"](#page-282-0), section ["Exchanging a PCI SATA RAID hard disk in a RAID 1 system" on page 299](#page-298-0).

#### **3.6.8 Replacement PCI SATA RAID HDD 60GB - 5ACPCI.RAIC-02**

The hard disk can be used as replacement for a HDD in a PCI SATA RAID Controller 5ACPCI.RAIC-01. For instructions on exchanging the drive, see Chapter [6 "Maintenance /](#page-282-0) [Servicing"](#page-282-0), section ["Exchanging a PCI SATA RAID hard disk in a RAID 1 system" on page 299.](#page-298-0)

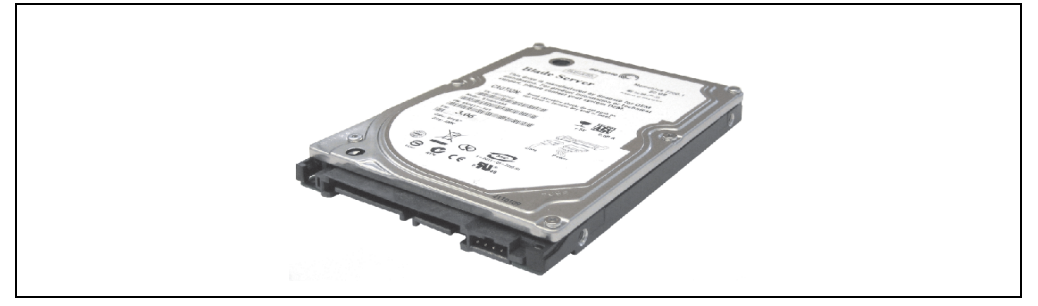

Figure 43: Replacement SATA HDD 60 GB - 5ACPCI.RAIC-02

#### **Technical data**

## **Information:**

**The following characteristics, features, and limit values only apply to this individual component and can deviate from those for the entire device. For the entire device in which this individual component is used, refer to the data given specifically for the entire device.**

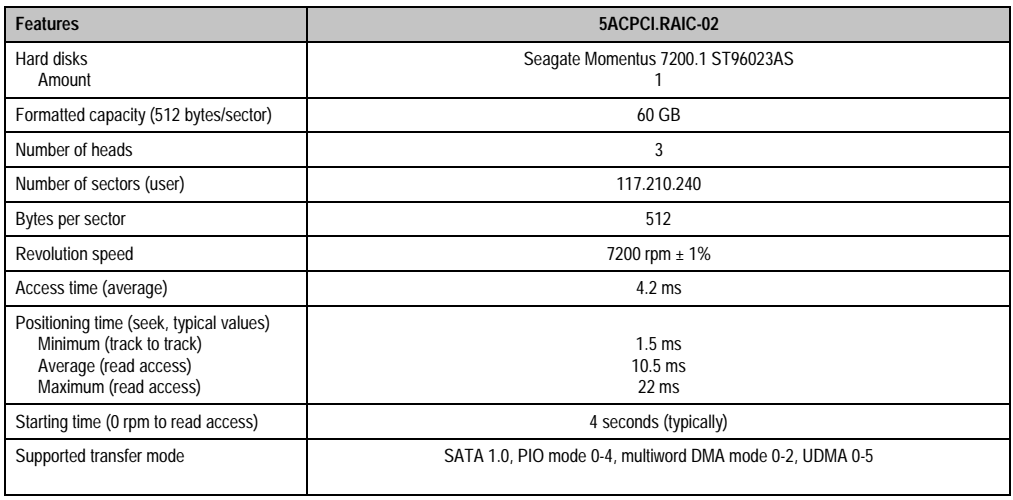

Table 52: Technical data - RAID hard disk - 5ACPCI.RAIC-02

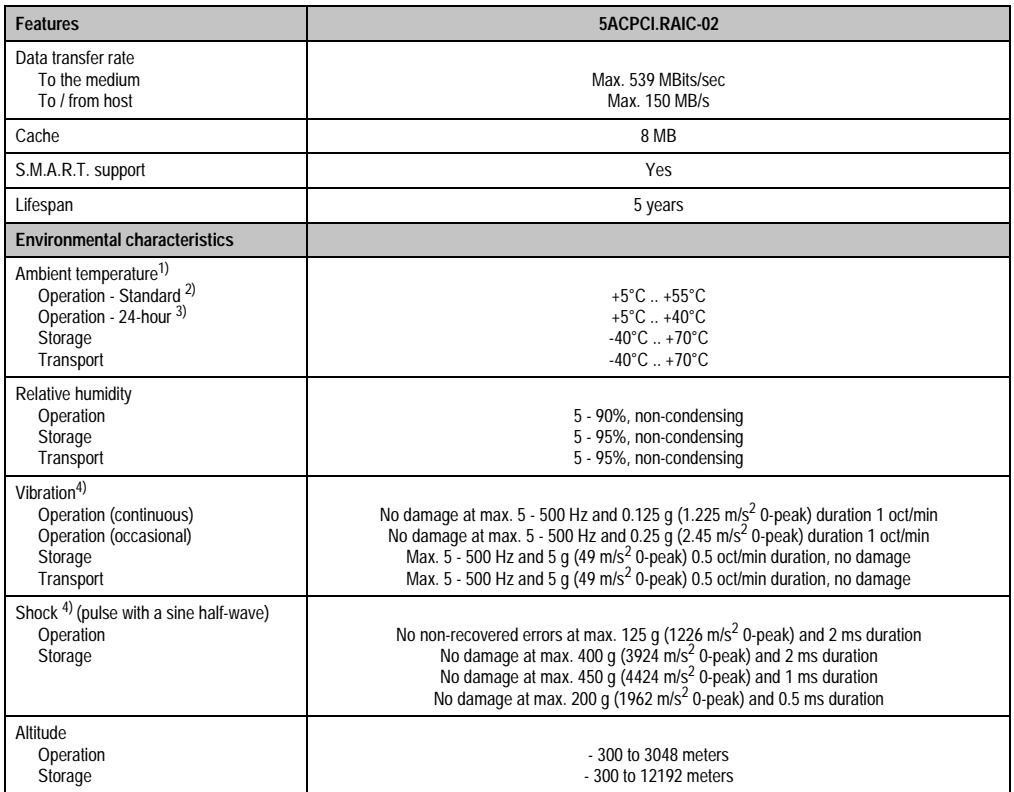

Table 52: Technical data - RAID hard disk - 5ACPCI.RAIC-02 (cont.)

1) Temperature values for 305 meter elevation. The temperature specification must be reduced linearly by 1°C every 305 meters. The temperature increase and decrease can be a maximum of 3°C per minute.

2) Standard operation means 333 POH (power-on hours) per month.

3) 24-hour operation means 732 POH (power-on hours) per month.

<span id="page-103-0"></span>4) Operation in areas prone to vibration and shock can affect performance negatively (reduction of transfer rate).

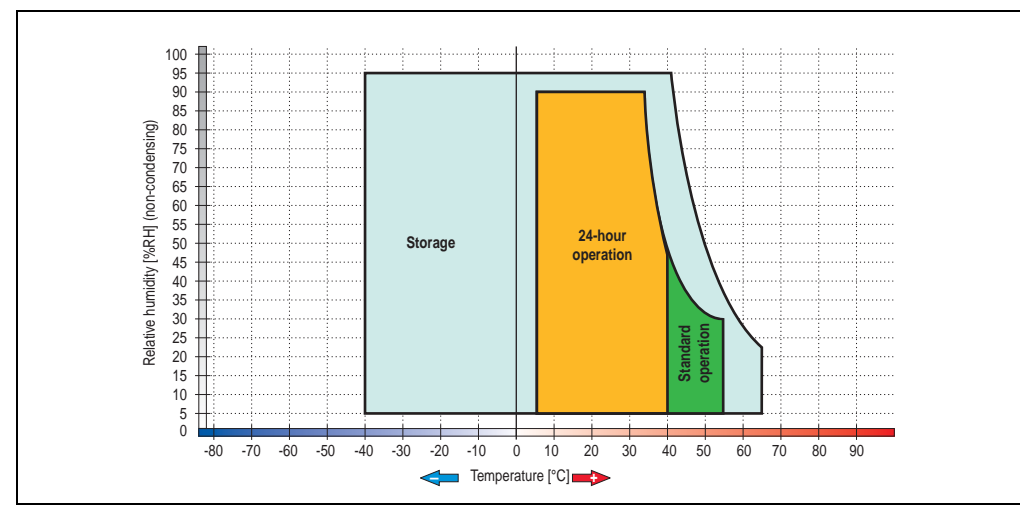

**Temperature humidity diagram - Operation and storage**

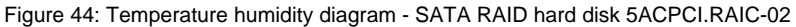

Chapter 2 Technical data

Technical data

### **3.6.9 PCI SATA RAID 2 x 160 GB 24x7 ET - 5ACPCI.RAIC-03**

The hard disks being used are specified for 24-hour operation (24x7) and also provides an extended temperature specification (ET).

#### **Features**

- SATA RAID controller
- RAID Level 0 (striped) and 1 (mirrored)
- 2 SATA hard disk drives (suitable for 24 hour operation)
- Only requires 1 PCI slot
- Transfer rates up to 150 MB/s

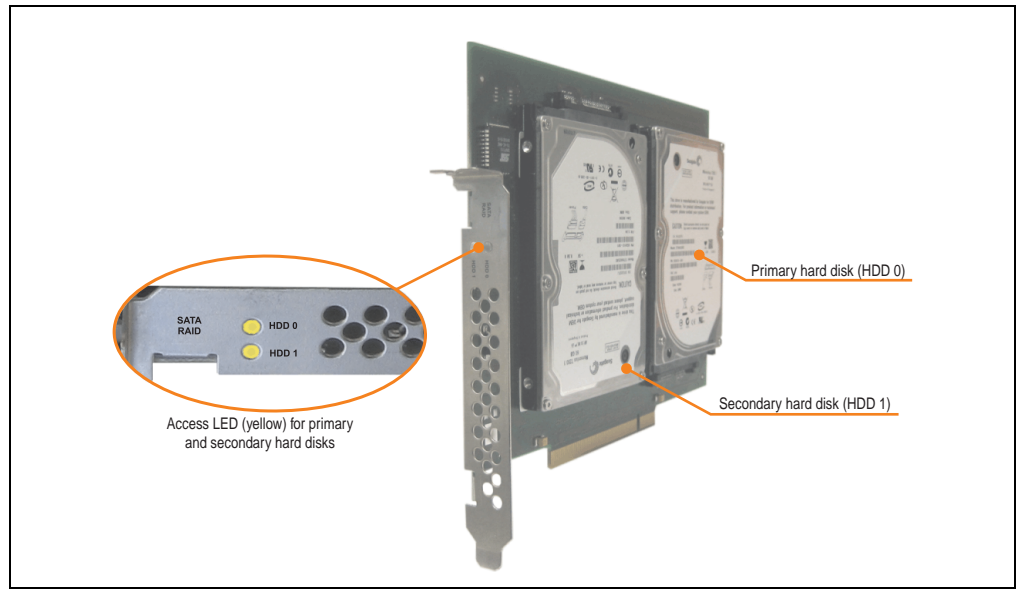

Figure 45: PCI SATA RAID controller - 5ACPCI.RAIC-03

# **Information:**

**The PCI SATA RAID controller can not be used in place of a Universal Power Supply (UPS). If the operating system is shut down improperly, the next time it is started it is detected as an error by the RAID 1, and a complete rebuild is executed. This generally takes at least 120 minutes (configurable) to complete.**

## **Technical data**

## **Information:**

**The following characteristics, features, and limit values only apply to this individual component and can deviate from those for the entire device. For the entire device in which this individual component is used, refer to the data given specifically for the entire device.**

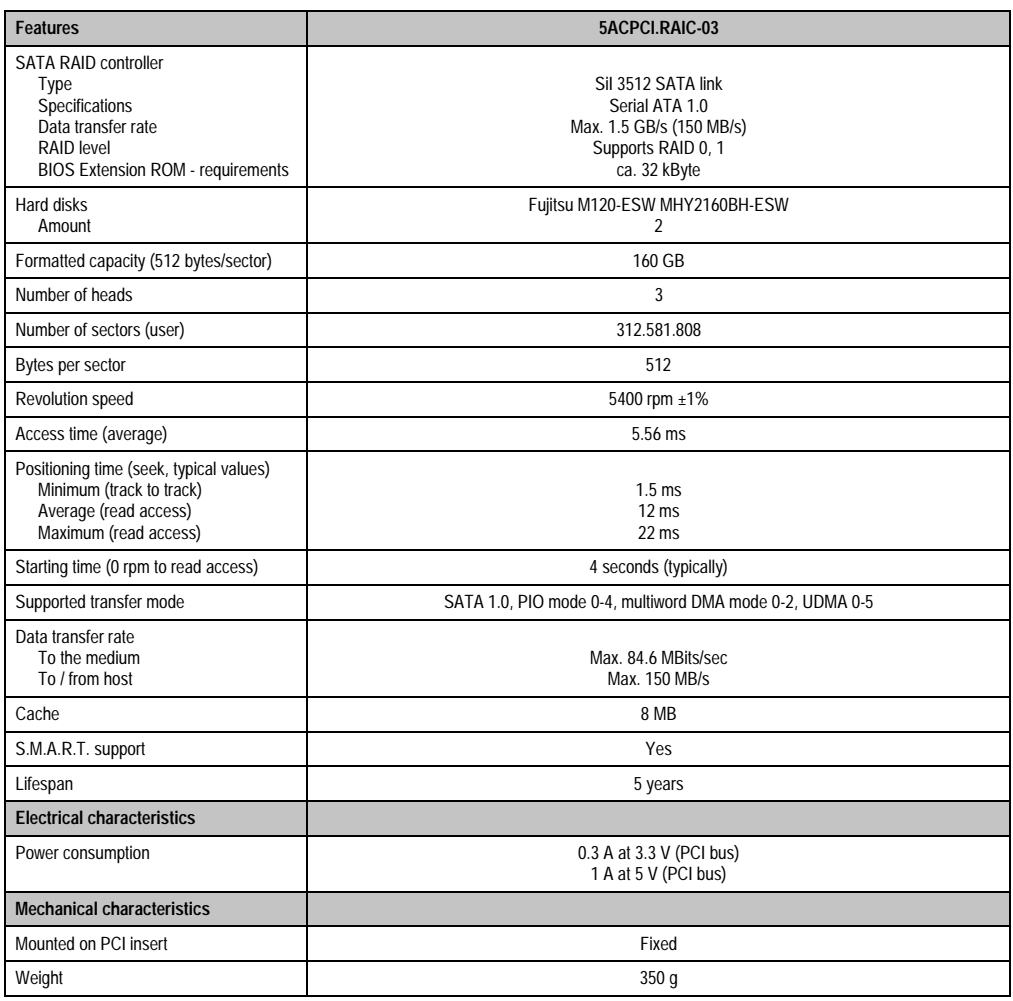

Table 53: Technical data - RAID hard disk - 5ACPCI.RAIC-03

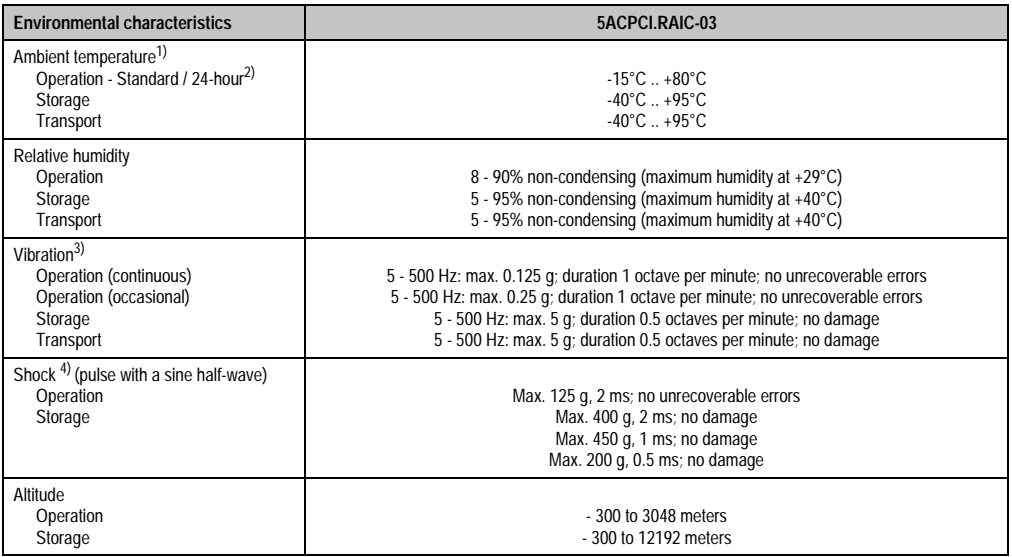

Table 53: Technical data - RAID hard disk - 5ACPCI.RAIC-03 (cont.)

1) Temperature values for 305 meter elevation. The temperature specification must be reduced linearly by 1°C every 305 meters. The temperature increase and decrease can be a maximum of 3°C per minute.

2) 24-hour operation means 732 POH (power-on hours) per month.

3) Operation in areas prone to vibration and shock can affect performance negatively (reduction of transfer rate).

#### 100 95 90 85 Relative humidity [%RH] (non-condensing) 80 Relative humidity [%RH] (non-condensing) 75 70 65 60 55 **Storage** 50 **Operation** 45 40 35 30 25 20 15 10 5 П  $\overline{0}$ -20 -10 0 10 20<br>**-H** Temperature [°C] **+** 100-80 -70 -60 -50 -40 -30 -20 -10 0 10 20 30 40 50 60 70 80 90

## **Temperature humidity diagram - Operation and storage**

Figure 46: Temperature humidity diagram - SATA RAID hard disk 5ACPCI.RAIC-03
Temperature values for 305 meter elevation. The temperature specification must be reduced linearly by 1°C every 305 meters. The temperature increase and decrease can be a maximum of 3°C per minute.

#### **Driver support**

Special drivers are necessary for operating the PCI SATA RAID controller. Drivers for Windows XP Professional and Windows XP Embedded are available for download on the B&R Homepage in the download area [\(www.br-automation.com](http://www.br-automation.com)).

The .NET-based SATARaid™ serial ATA RAID management software can also be found on the B&R homepage.

#### **Configuration**

For configuration of a SATA RAID network, see Chapter [4 "Software",](#page-168-0) section ["Configuration of](#page-233-0) [a SATA RAID array" on page 234.](#page-233-0)

#### **Exchanging a HDD**

A hard drive can be easily exchanged in the event of an error when using the RAID1 (mirroring) configuration without having to re-install the system. The replacement SATA HDD 60GB 5ACPCI.RAIC-02 is available as a replacement part for a HDD.

For instructions on exchanging the drive, see Chapter [6 "Maintenance / Servicing"](#page-282-0), section ["Exchanging a PCI SATA RAID hard disk in a RAID 1 system" on page 299](#page-298-0).

### **3.6.10 Replacement PCI SATA RAID HDD 160 GB - 5ACPCI.RAIC-04**

The hard disk can be used as a replacement part for 5ACPCI.RAIC-03.

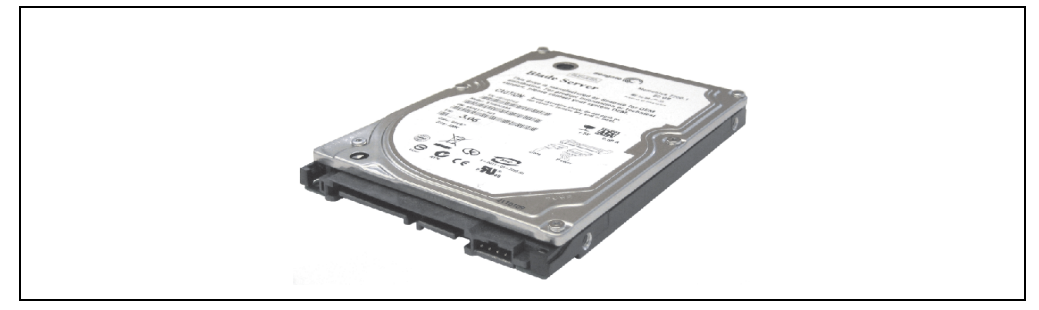

Figure 47: Replacement SATA HDD 160 GB - 5ACPCI.RAIC-04

#### **Technical data**

# **Information:**

**The following characteristics, features, and limit values only apply to this individual component and can deviate from those for the entire device. For the entire device in which this individual component is used, refer to the data given specifically for the entire device.**

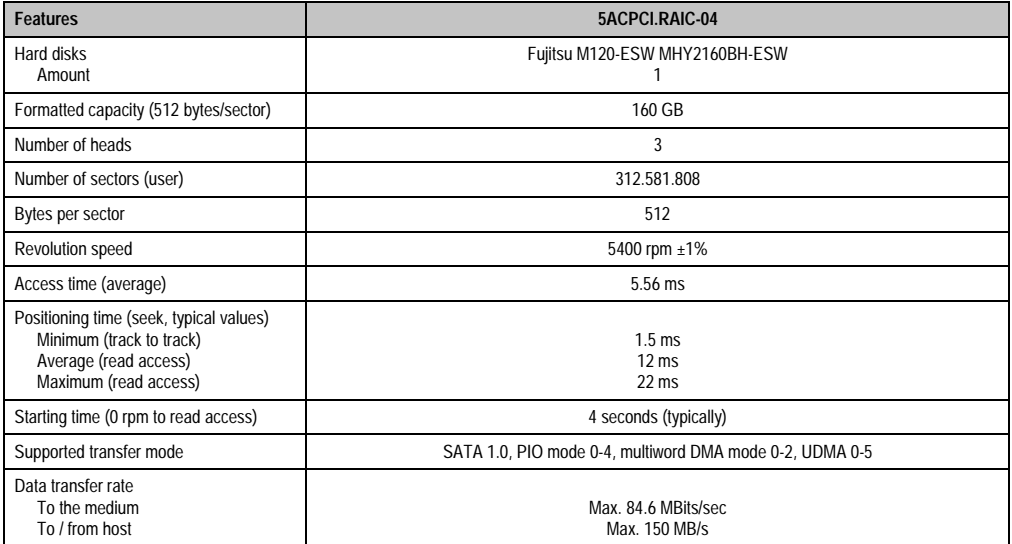

Table 54: Technical data - RAID hard disk - 5ACPCI.RAIC-04

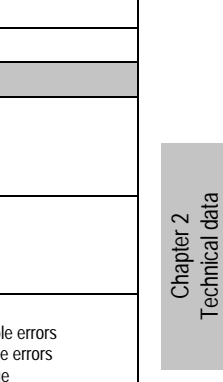

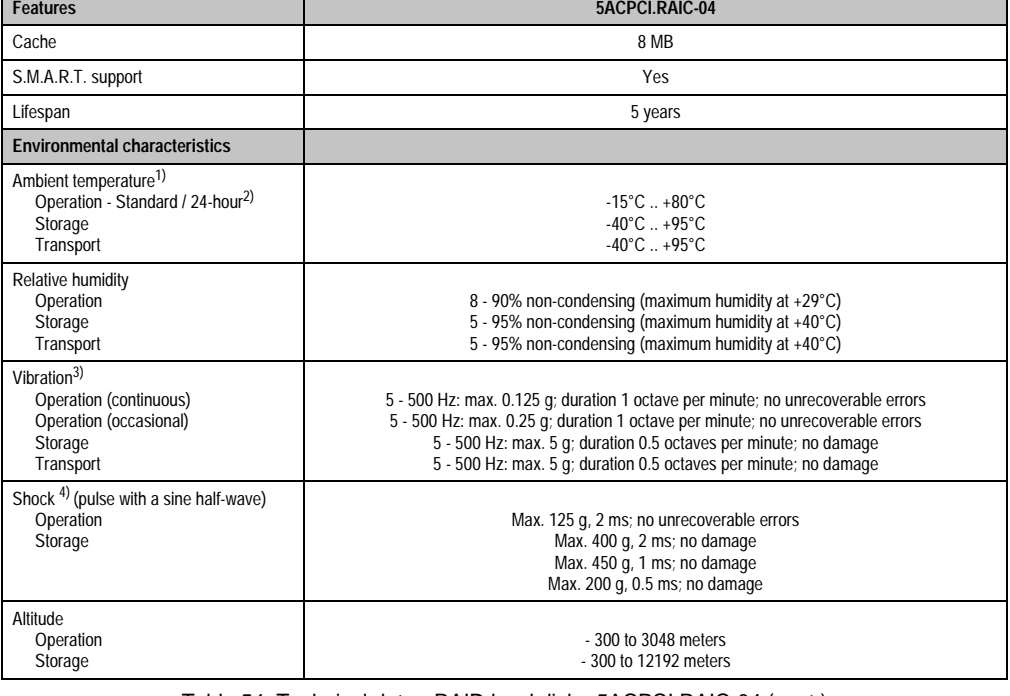

Table 54: Technical data - RAID hard disk - 5ACPCI.RAIC-04 (cont.)

1) Temperature values for 305 meter elevation. The temperature specification must be reduced linearly by 1°C every 305 meters. The temperature increase and decrease can be a maximum of 3°C per minute.

2) 24-hour operation means 732 POH (power-on hours) per month.

3) Operation in areas prone to vibration and shock can affect performance negatively (reduction of transfer rate).

## **Technical data • Individual components**

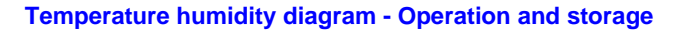

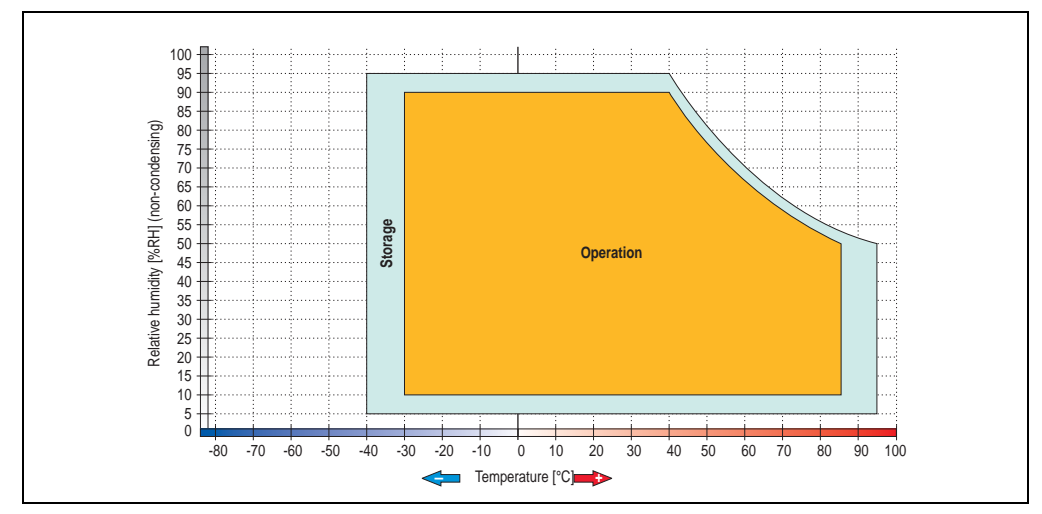

Figure 48: Temperature humidity diagram - SATA RAID hard disk 5ACPCI.RAIC-04

Dust filter

Filter clasp

### **3.7 Fan kit**

# **Information:**

**Fans are necessary when using components which must work within certain temperature limits, e.g. RAID controller, DVD combos, PCI cards.**

**The fan and dust filter are subject to wear and must be checked with appropriate frequency and cleaned or replaced when not functioning properly (e.g. due to dirt and grime).**

#### **3.7.1 Fan kit 1 card slot - 5PC810.FA01-00**

2 fans ø 70mm mounted to frames

This fan kit is an optional addition for system units with one card slot. For available replacement

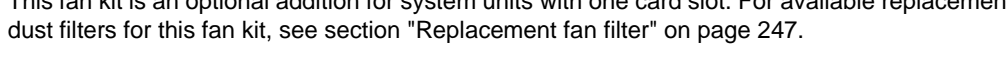

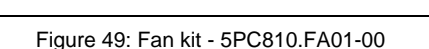

#### **Technical data**

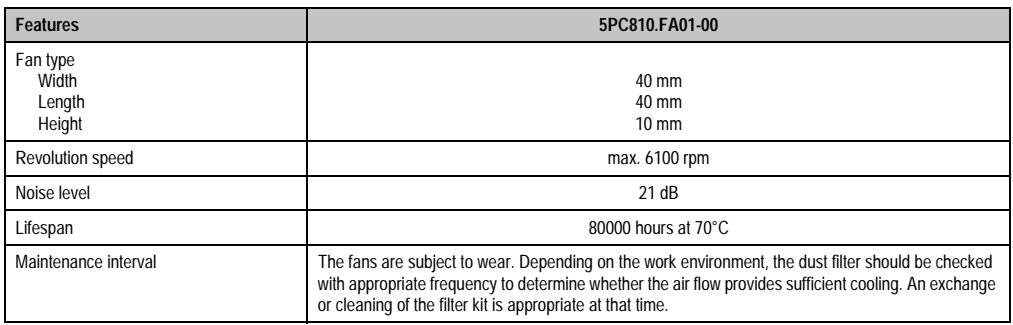

Table 55: Technical data - 5PC810.FA01-00

#### **Technical data • Individual components**

For information about installing or exchanging the fan kits, see the section ["Installing /](#page-289-0) [exchanging the fan kit" on page 290](#page-289-0).

#### **3.7.2 Fan kit 2 card slot - 5PC810.FA02-00**

This fan kit is an optional addition for system units with 2 card slots. For available replacement dust filters for this fan kit, see section ["Replacement fan filter" on page 247](#page-246-0).

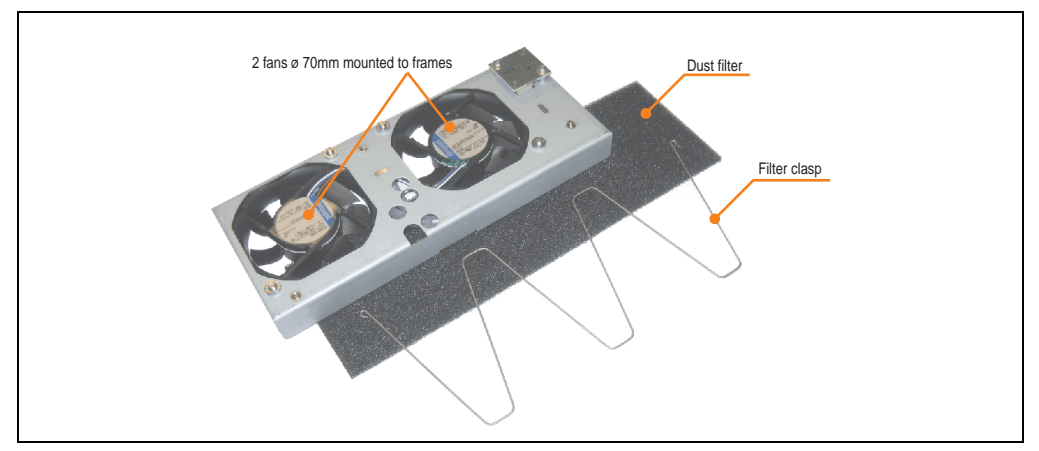

Figure 50: Fan kit - 5PC810.FA02-00

#### **Technical data**

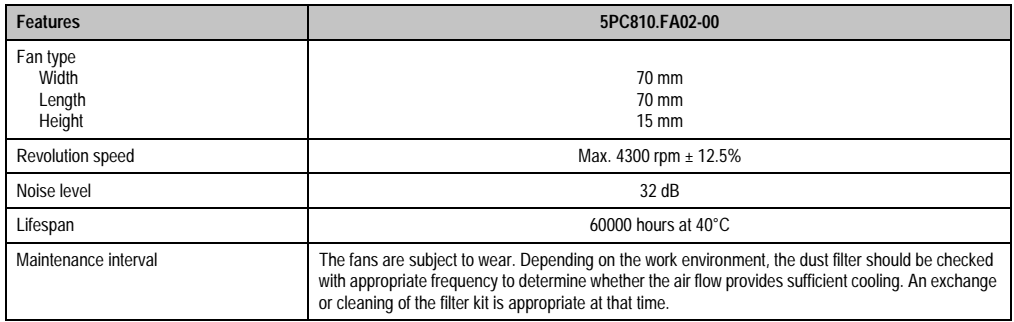

Table 56: Technical data - 5PC810.FA02-00

For information about installing or exchanging the fan kits, see the section ["Installing /](#page-289-0) [exchanging the fan kit" on page 290](#page-289-0).

#### **3.7.3 Fan kit 5 card slot - 5PC810.FA05-00**

This fan kit is an optional addition for system units with 2 card slots. For available replacement dust filters for this fan kit, see section ["Replacement fan filter" on page 247](#page-246-0).

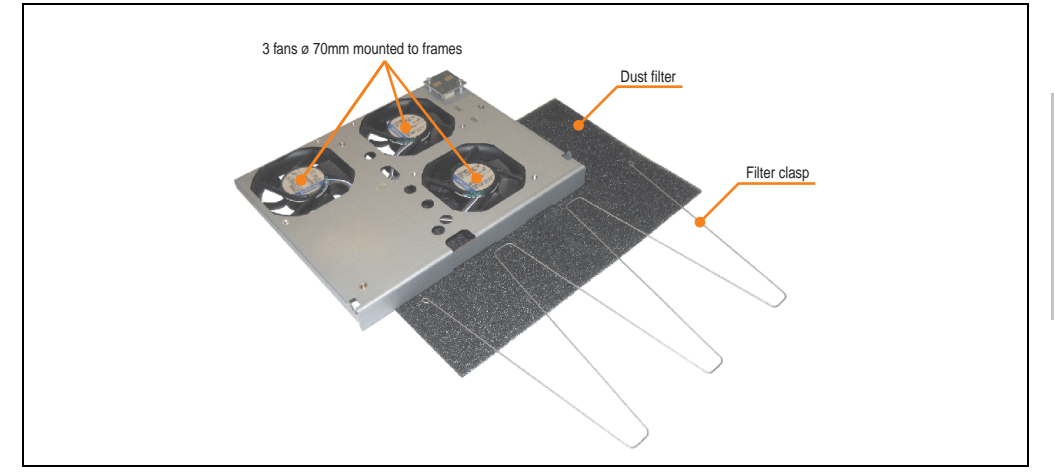

Figure 51: Fan kit - 5PC810.FA05-00

#### **Technical data**

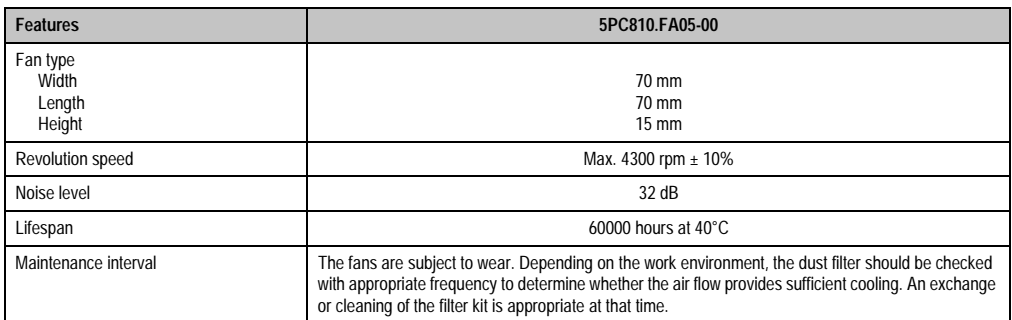

Table 57: Technical data - 5PC810.FA05-00

For information about installing or exchanging the fan kits, see the section ["Installing /](#page-289-0) [exchanging the fan kit" on page 290](#page-289-0).

Chapter 2 Technical data

Technical data

### **3.8 AP Link cards**

AP Link cards can be installed in the APC810 system units 5PC810.SX02-00 and 5PC810.SX05-00 (also see the section ["Configuration - Drives, software, accessories" on](#page-31-0) [page 32\)](#page-31-0).

#### **3.8.1 AP Link SDL transmitter 5AC801.SDL0-00**

A second graphics line can be created using an AP Link graphics adapter card. DVI and SDL signals are available with this. RGB signals are not supported.

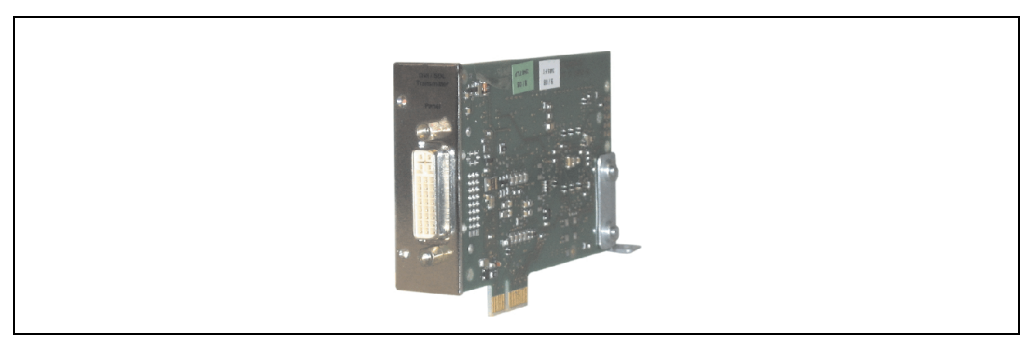

Figure 52: AP Link SDL transmitter 5AC801.SDL0-00

The AP Link SDL transmitter can only be installed in the AP Link slot in the system units 5PC810.SX02-00 and 5PC810.SX05-00.

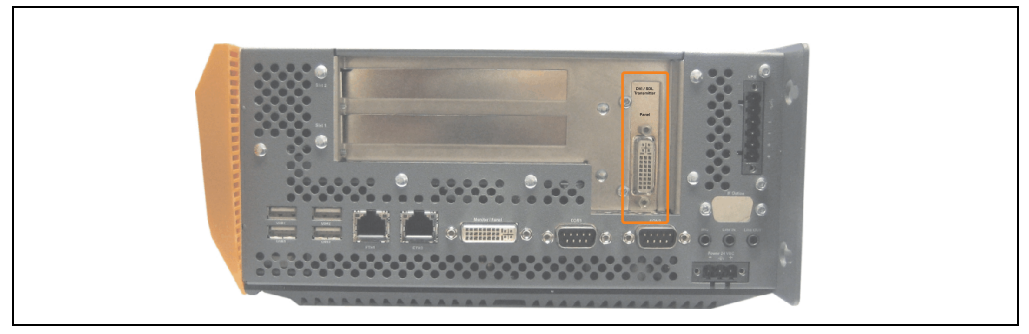

Figure 53: Mounting example with the system unit 5PC810.SX02-00

#### **3.8.2 Ready relay 5AC801.RDYR-00**

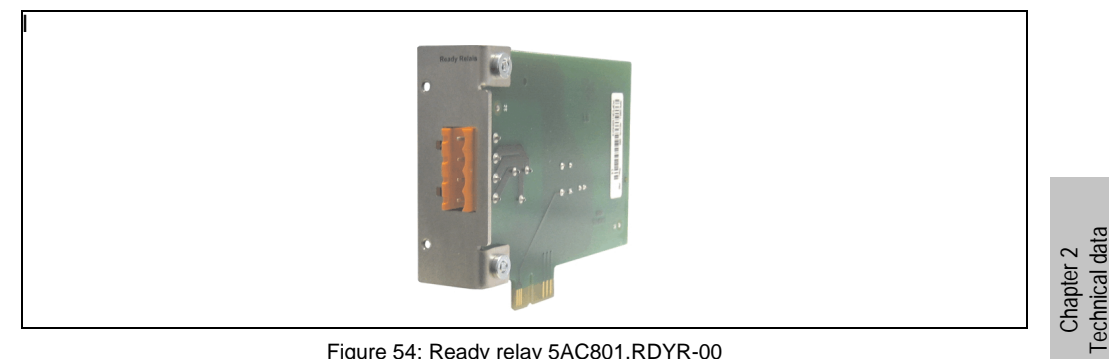

Figure 54: Ready relay 5AC801.RDYR-00

The ready relay can only be installed in the AP Link slot in the system units 5PC810.SX02-00 and 5PC810.SX05-00.

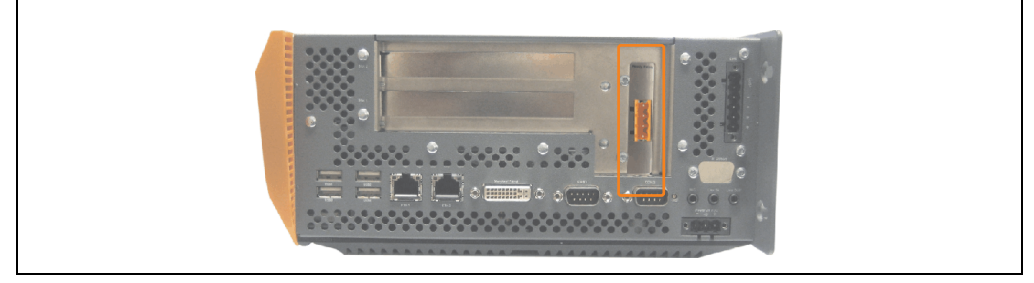

Figure 55: Mounting example with the system unit 5PC810.SX02-00

The relay contacts are closed when the APC810 is powered on.

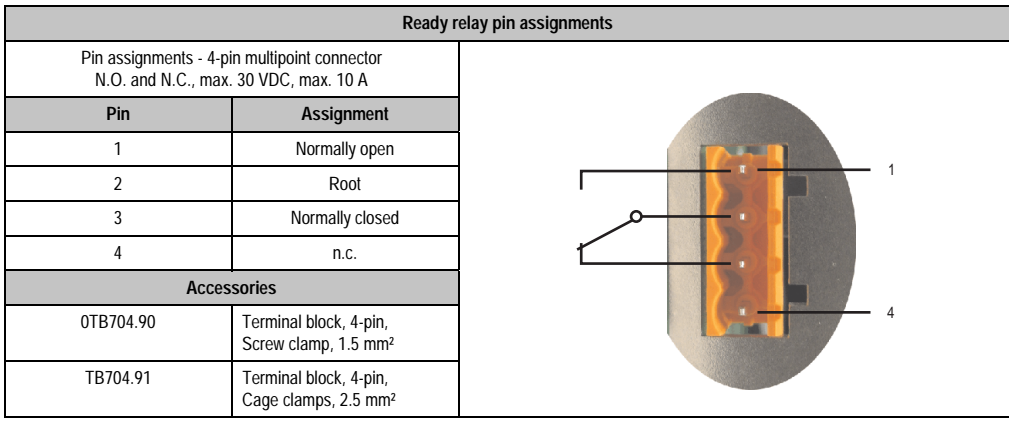

Table 58: Pin assignments - Ready relay 5AC801.RDYR-00

Technical data

### **3.9 Interface options (IF option)**

An additional interface (CAN or combined RS232/422/485) can be installed in the APC810's IF optional slot.

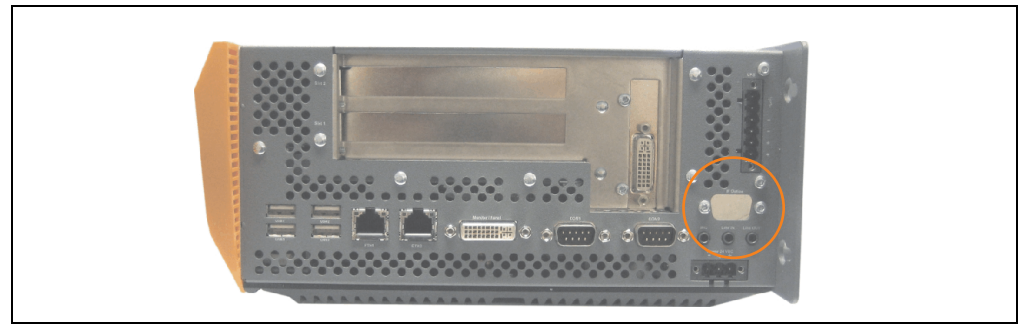

Figure 56: Interface options (IF option)

# **Information:**

**It is possible to add or remove an optional interface at any time.**

# **Caution!**

**Turn off power before adding or removing an optional interface.**

#### **3.9.1 Add-on CAN interface - 5AC600.CANI-00**

The add-on CAN interface is equipped with an Intel 82527 CAN controller, which conforms to CAN specifications 2.0 part A/B. The CAN controller can trigger an NMI (non-maskable interrupt).

#### **Order data**

| Model number   | <b>Description</b>                                                                               | Figure |                       |
|----------------|--------------------------------------------------------------------------------------------------|--------|-----------------------|
| 5AC600.CANI-00 | <b>Add-on CAN interface</b><br>CAN interface for installation in an APC620, APC800 or<br>PPC700. |        | data<br>$\sim$        |
|                |                                                                                                  |        | Chapter<br>echnical o |

Table 59: Add-on CAN interface - 5AC600.CANI-00

#### **Technical data**

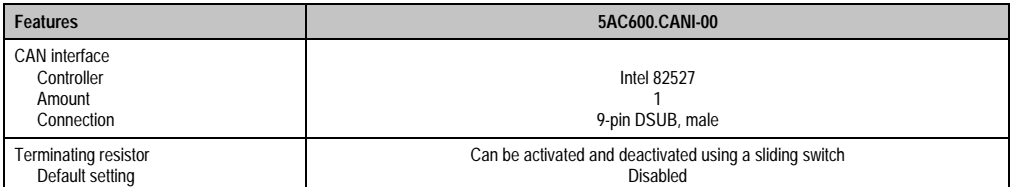

Table 60: Technical data - Add-on CAN interface - 5AC600.CANI-00

#### **Technical data • Individual components**

#### **Pin assignments**

| <b>Add-on CAN</b> |                       |                 |  |  |
|-------------------|-----------------------|-----------------|--|--|
| Type              | Electrically isolated |                 |  |  |
| Transfer rate     | Max. 500 kBit/s       |                 |  |  |
| Bus length        | Max. 1000 Meter       |                 |  |  |
| Pin               | Assignment            |                 |  |  |
| 1                 | n.c.                  | 9-pin DSUB plug |  |  |
| $\overline{2}$    | CAN low               | 5               |  |  |
| 3                 | GND                   |                 |  |  |
| 4                 | n.c.                  |                 |  |  |
| 5                 | n.c.                  | 6<br>9          |  |  |
| 6                 | Reserved              |                 |  |  |
| $\overline{1}$    | CAN high              |                 |  |  |
| 8                 | n.c.                  |                 |  |  |
| 9                 | n.c.                  |                 |  |  |

Table 61: Pin assignments - CAN

#### **I/O address and IRQ**

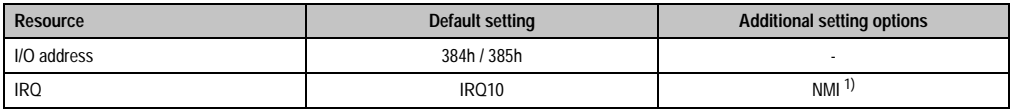

1) NMI = Non Maskable Interrupt. Table 62: Add-on CAN - I/O address and IRQ

The IRQ setting can be changed in the BIOS setup. Please note any potential conflicts with other resources when changing this setting.

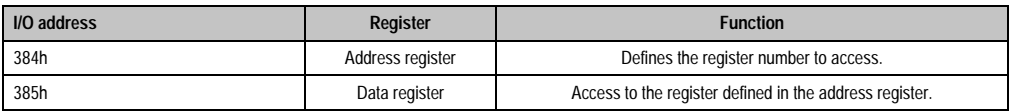

Table 63: CAN address register

#### **Bus length and cable type**

The type of cable used depends largely on the required bus length and the number of nodes. The bus length is mainly determined by the bit rate. In accordance with CiA (CAN in Automation) the maximum bus length is 1000 meters.

The following bus lengths are permitted with a maximum oscillator tolerance of 0.121%:

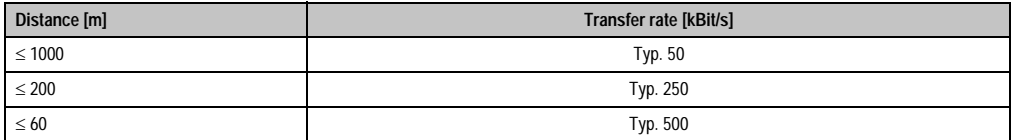

Technical data Technical data Chapter 2

Table 64: Bus length and transfer rate - CAN

The material used for the cable should preferably have all or most of the following properties in order to reach an optimal transfer rate.

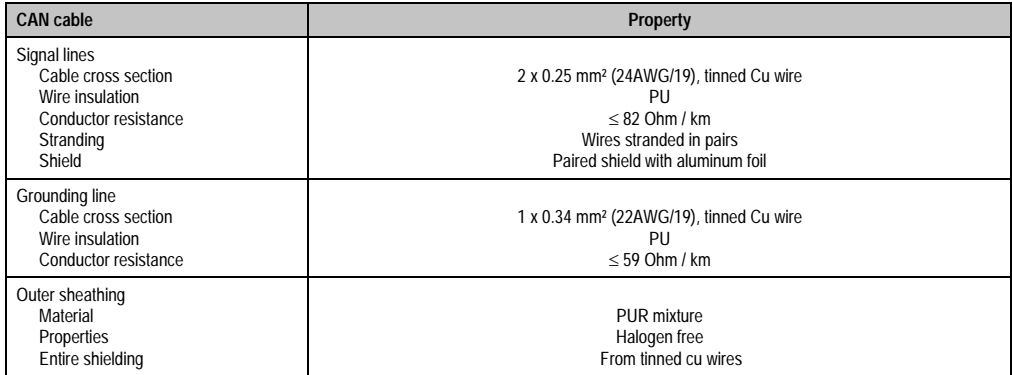

Table 65: CAN cable requirements

#### **Technical data • Individual components**

#### **Terminating resistors**

CAN networks are cabled using a bus structure where both ends of the bus are equipped with terminating resistors. The add-on CAN interface has an integrated terminating resistor (delivery state: disabled with the setting "Off").

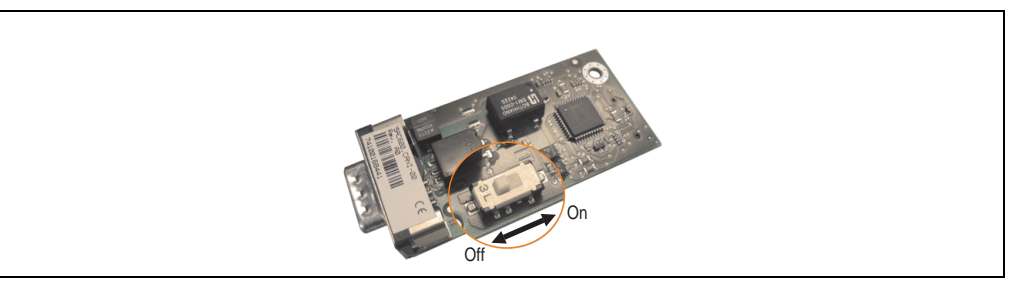

Figure 57: Terminating resistor - Add-on CAN interface 5AC600.CANI-00

#### **Contents of delivery**

The screws included in the mounting kit are to be used for installation.

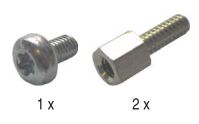

Figure 58: Contents of the delivery / mounting material - 5AC600.CANI-00

#### **Driver support**

Because of the Dual Core processors, the INACAN.SYS driver version 2.36, contained in the PVI setup 2.6.0.3105, is required for the operation.

#### **3.9.2 Add-on RS232/422/485 interface - 5AC600.485I-00**

The serial interface is a combined RS232/RS422/RS485 interface. The operating mode (RS232/RS422/RS485) is selected automatically, depending on the electrical connection.

#### **Order data**

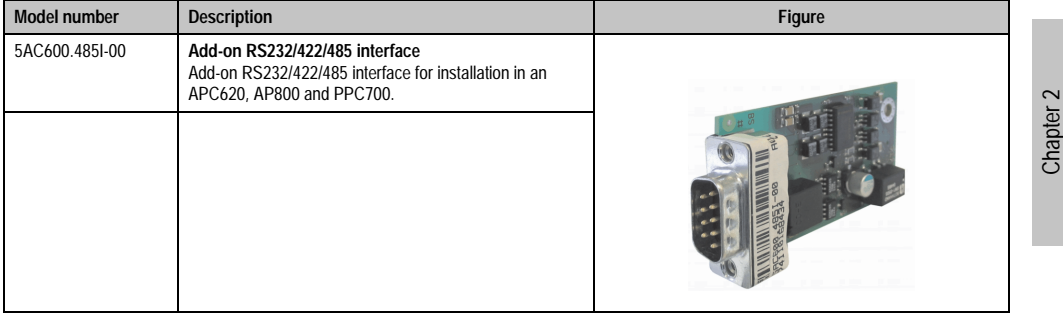

Table 66: Add-on RS232/422/485 interface - 5AC600.485I-00

#### **Pin assignments**

| Add-on RS232/422/485 |                                                      |                               |                      |
|----------------------|------------------------------------------------------|-------------------------------|----------------------|
|                      | <b>RS232</b>                                         | RS422/485                     |                      |
| Type                 | RS232 not modem compatible;<br>electrically isolated |                               |                      |
| <b>UART</b>          | 16550 compatible, 16 byte FIFO                       |                               |                      |
| Transfer rate        | Max. 115 kBit/s                                      |                               |                      |
| Bus length           | Max. 15 meters                                       | Max. 1200 meters              |                      |
| Pin                  | <b>Assignments</b><br>(RS232)                        | <b>Assignments</b><br>(RS422) | 9-pin DSUB plug<br>5 |
| 1                    | n.c.                                                 | <b>TXD</b>                    |                      |
| $\overline{2}$       | <b>RXD</b>                                           | n.c.                          |                      |
| 3                    | <b>TXD</b>                                           | n.c.                          | 6<br>9               |
| 4                    | n.c.                                                 | TXD                           |                      |
| 5                    | GND                                                  | <b>GND</b>                    |                      |
| 6                    | n.c.                                                 | <b>RXD</b>                    |                      |
| 7                    | <b>RTS</b>                                           | n.c.                          |                      |
| 8                    | <b>CTS</b>                                           | n.c.                          |                      |
| 9                    | n.c.                                                 | RXD                           |                      |

Table 67: Pin assignments - RS232/RS422

Technical data

Technical data

#### **Technical data • Individual components**

#### **I/O address and IRQ**

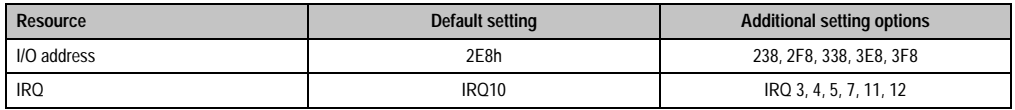

Table 68: Add-on RS232/422/485 - I/O address and IRQ

The setting for the I/O address and the IRQ can be changed in the BIOS setup (under "Advanced" - submenu "Baseboard/Panel Features" - submenu "Legacy Devices", setting "COM E"). Please note any potential conflicts with other resources when changing this setting.

#### **Bus length and cable type RS232**

The maximum transfer rate of 115 kBit/s depends on the cable type being used.

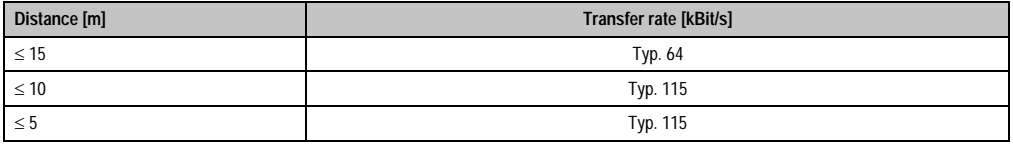

Table 69: Bus length and transfer rate - RS232

The material used for the cable should preferably have all or most of the following properties in order to reach an optimal transfer rate.

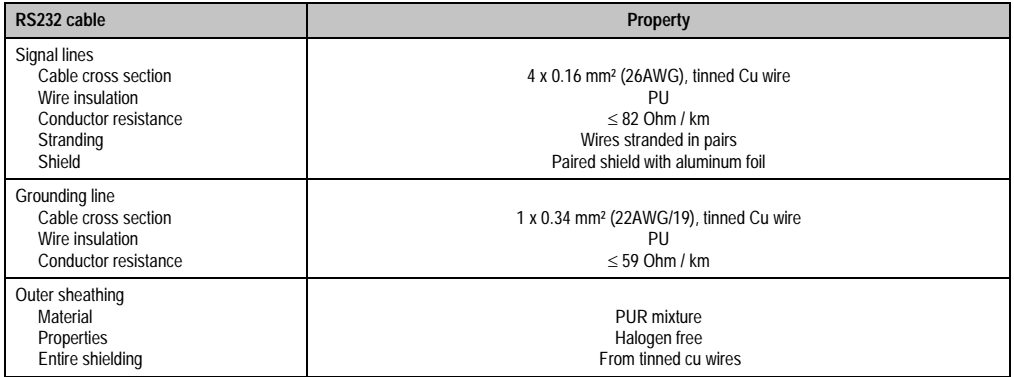

Table 70: RS232 cable requirements

#### **Bus length and cable type RS422**

The maximum transfer rate of 115 kBit/s depends on the cable type being used.

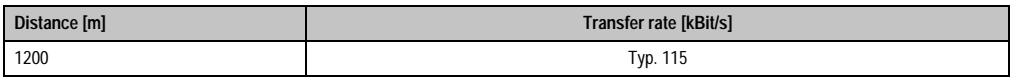

Table 71: Bus length and transfer rate - RS422

The material used for the cable should preferably have all or most of the following properties in order to reach an optimal transfer rate.

| RS422 cable                                                                                           | Property                                                                                                    |  |  |
|----------------------------------------------------------------------------------------------------|----------------------------------------------------------------------------------------------------|--|--|
| Signal lines<br>Cable cross section<br>Wire insulation<br>Conductor resistance<br>Stranding<br>Shield | 4 x 0.25 mm <sup>2</sup> (24AWG/19), tinned Cu wire<br>PU<br>$\leq$ 82 Ohm / km<br>Wires stranded in pairs<br>Paired shield with aluminum foil |  |  |
| Grounding line<br>Cable cross section<br>Wire insulation<br>Conductor resistance                      | 1 x 0.34 mm <sup>2</sup> (22AWG/19), tinned Cu wire<br>PU<br>$\leq$ 59 Ohm / km                                                                |  |  |
| Outer sheathing<br>Material<br>Properties<br>Entire shielding                                         | PUR mixture<br>Halogen free<br>From tinned cu wires                                                                                            |  |  |

Table 72: RS422 cable requirements

#### **RS485 interface operation**

In RS422 mode, the interface can also be operated as an RS485 interface. This is possible using TriState switching, which is achieved using RTS (Request To Send).

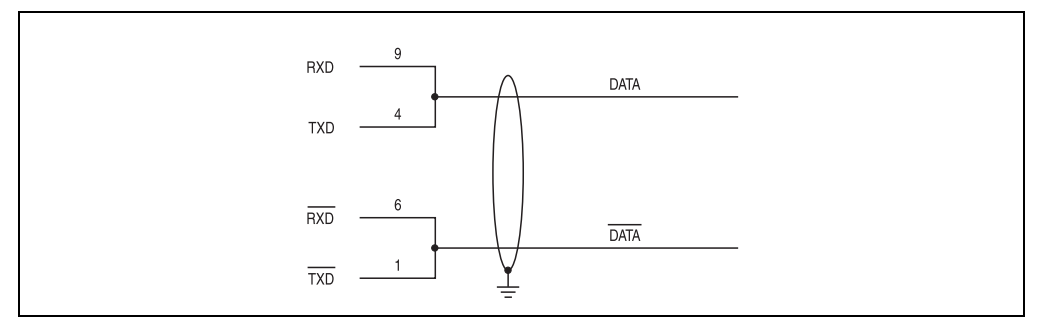

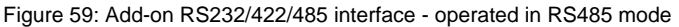

#### **Bus length and cable type RS485**

The maximum transfer rate of 115 kBit/s depends on the cable type being used.

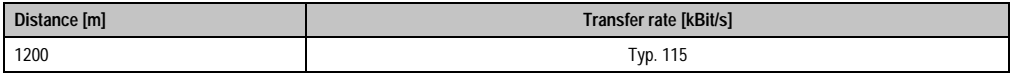

Table 73: Bus length and transfer rate - RS485

Chapter 2 Technical data

Technical data

#### **Technical data • Individual components**

The material used for the cable should preferably have all or most of the following properties in order to reach an optimal transfer rate.

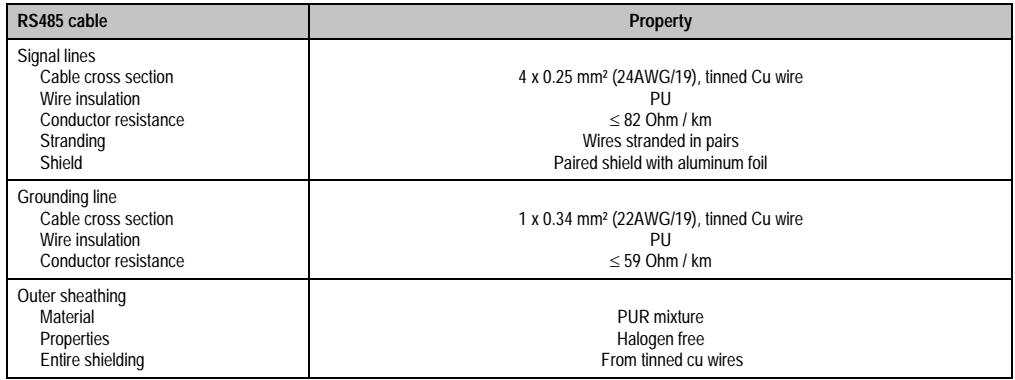

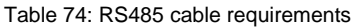

#### **Contents of delivery**

The screws included in the mounting kit are to be used for installation.

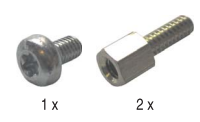

Figure 60: Contents of the delivery / mounting material - 5AC600.485I-00

# **Chapter 3 • Commissioning**

# **1. Installation**

The APC810 systems are mounted with the mounting plates found on the housing. The plates are designed for M5 screws.

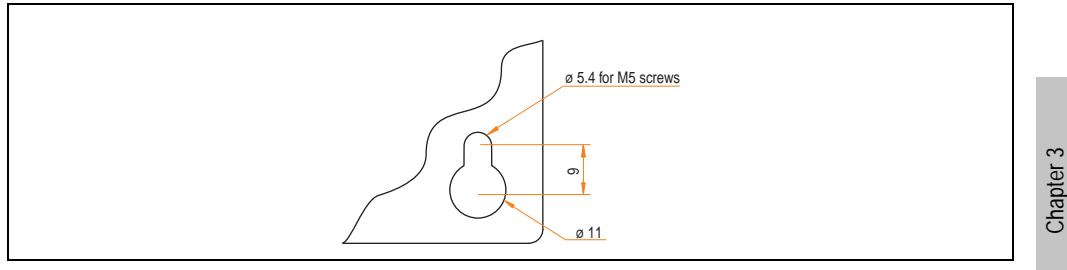

Figure 61: Mounting plates

The exact positioning of the mounting holes can be seen in the following drilling templates.

### **1.1 Important mounting information**

- The environmental conditions must be taken into consideration (see chapter [2 "Technical](#page-28-0) [data"](#page-28-0), section [2.4 "Ambient temperatures" on page 48\)](#page-47-0).
- The APC810 is only permitted for operation in closed rooms.
- The APC810 cannot be situated in direct sunlight.
- The vent holes may not be covered.
- When mounting the device, be sure to adhere to the allowable mounting orientations (see Section ["Mounting orientation" on page 130](#page-129-0)).
- Be sure the wall or switching cabinet can withstand four times the total weight of the the APC810.
- When connecting certain cable types (DVI, SDL, USB, etc.), keep the flex radius of the cable in mind (see section [2 "Cable connections" on page 132](#page-131-0)).

**Commissioning** 

ommissioning

### **1.2 Drilling templates**

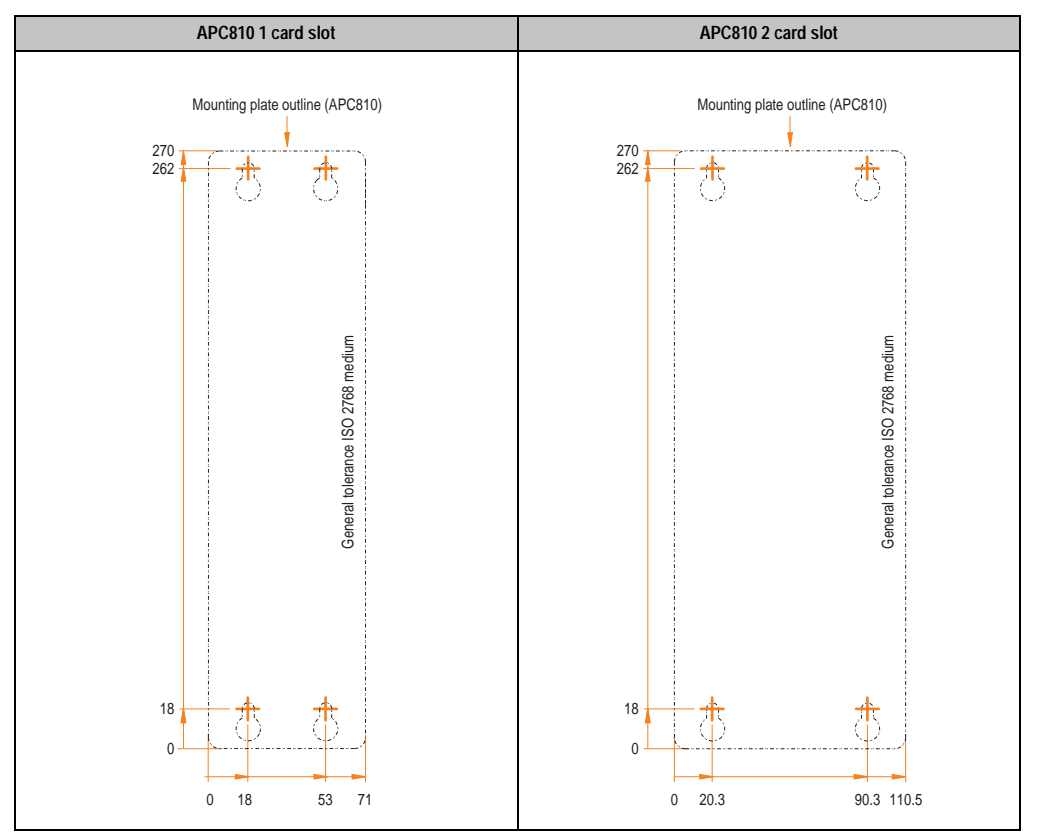

Table 75: Drilling templates - 1 and 2 card slot system units

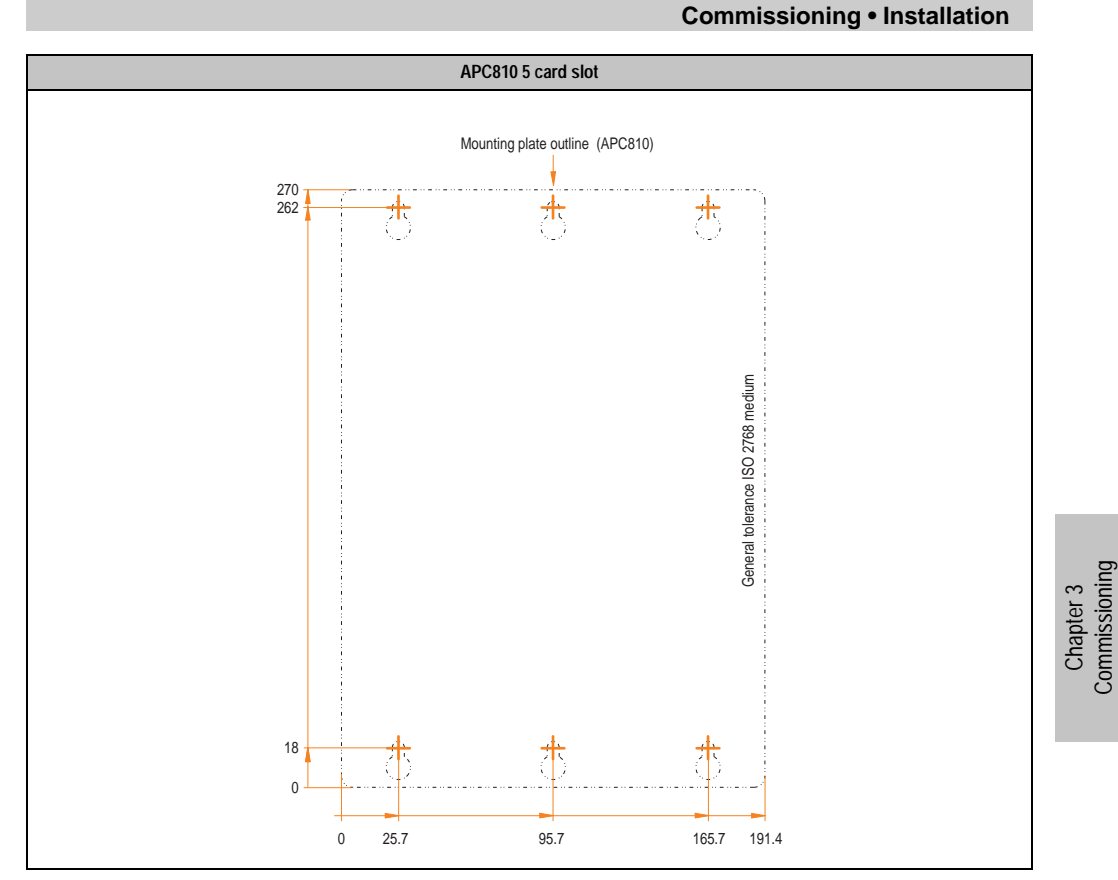

Table 76: Drilling template - 5 card slot system unit

**Commissioning** 

**Commissioning • Installation**

### <span id="page-129-0"></span>**1.3 Mounting orientation**

The APC810 system must be mounted as described in the following sections.

#### **1.3.1 Standard Mounting - vertical**

Standard mounting refers to vertical mounting orientation. APC810 systems with and without fan kit can be mounted this way.

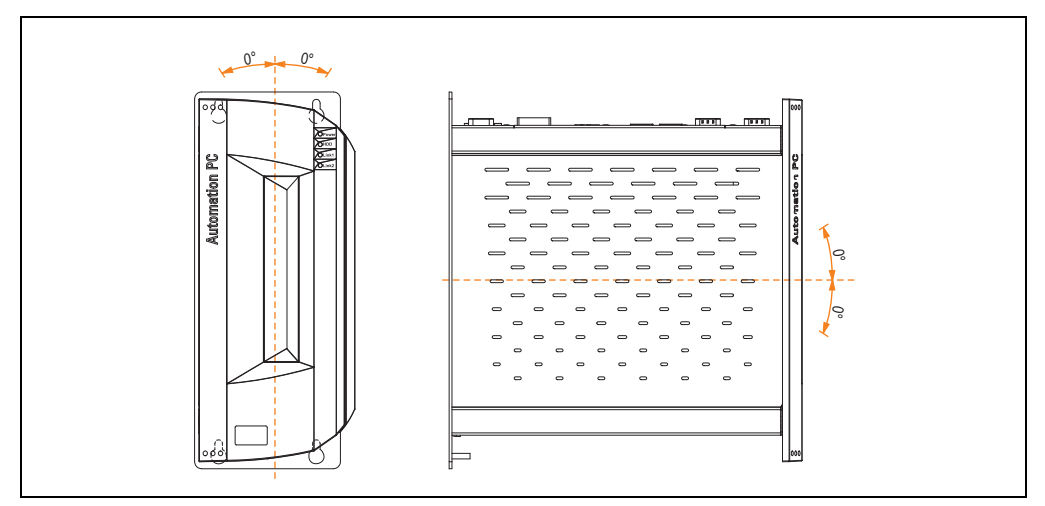

Figure 62: Standard mounting - vertical

#### **1.3.2 Optional mounting - horizontal**

Operation in the optional horizontal mounting position (heat sink on top) requires the use of a fan kit. The maximum specific ambient temperature specification must be lowered to 5°C.

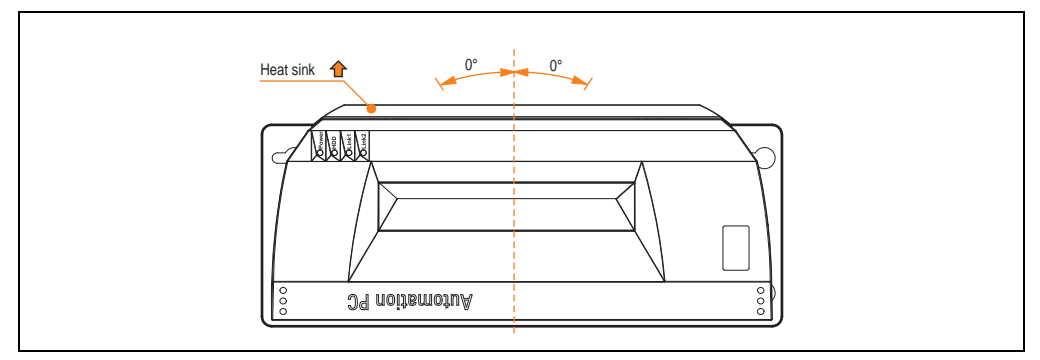

Figure 63: Optional mounting - horizontal

#### **1.3.3 Spacing for air circulation**

In order to guarantee sufficient air circulation, mount the system so that the spacing on the top, bottom, and sides is as follows.

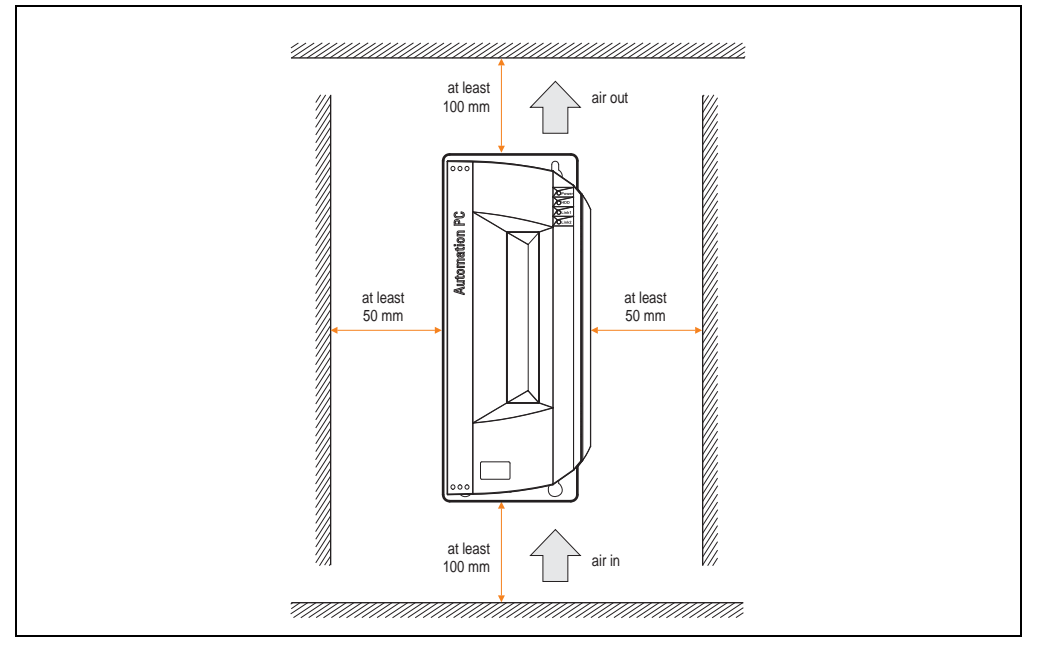

Figure 64: Standard mounting - Mounting distances

These defined distances are valid for both vertical and horizontal mounting of the APC810.

Chapter 3 **Commissioning** 

Commissioning

# <span id="page-131-0"></span>**2. Cable connections**

When making cable connections and installing cables, it is not permitted to have a flex radius smaller than the minimum value specified.

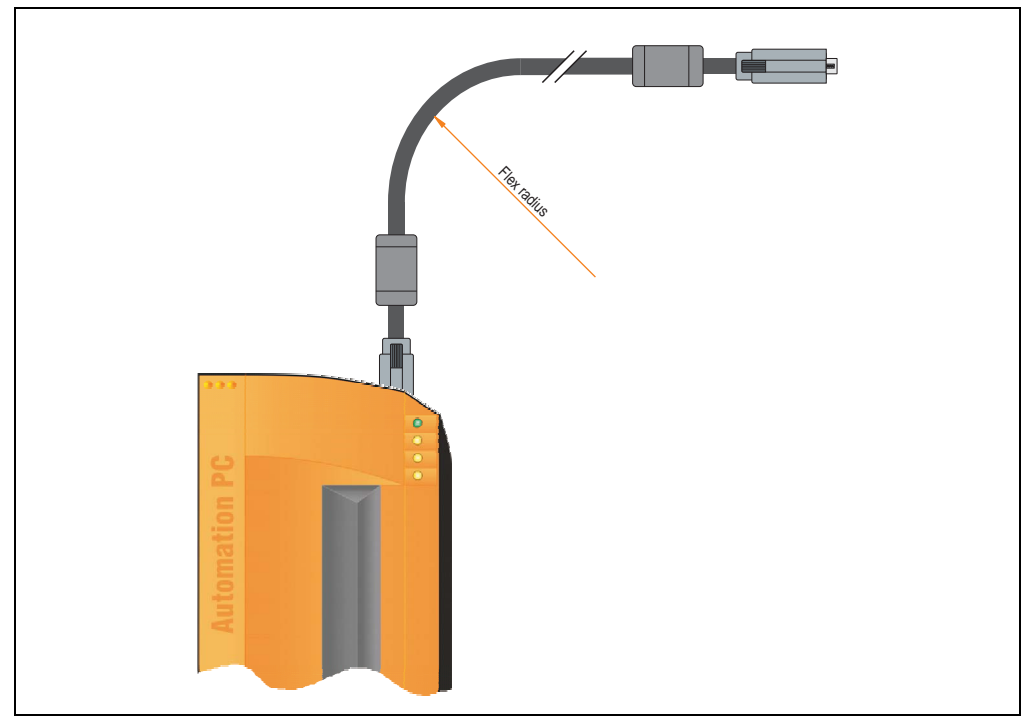

Figure 65: Flex radius - Cable connection

# **Information:**

**The specified flex radius can be found in the Automation Panel 800 or Automation Panel 900 user's manual, which can be downloaded as a .pdf file from the B&R homepage [www.br-automation.com](http://www.br-automation.com).**

# **3. Grounding concept**

The functional ground is a current path with low impedance between isolated circuits and ground, which is not a protective measure, but rather provides e.g. increased immunity to disturbances. It serves only as disturbance dissipation and not as contact protection for persons.

The APC810 functional ground has 2 connections:

- Supply voltage
- Ground connection

To guarantee secure dissipation of electric disturbances, the following points should be observed:

- The device should be connected to the ground using the shortest route possible.
- Use cable with a minimum cross section of 2.5 mm² per connection.
- Note the line shielding concept, all connected data cables are used as shielded lines.

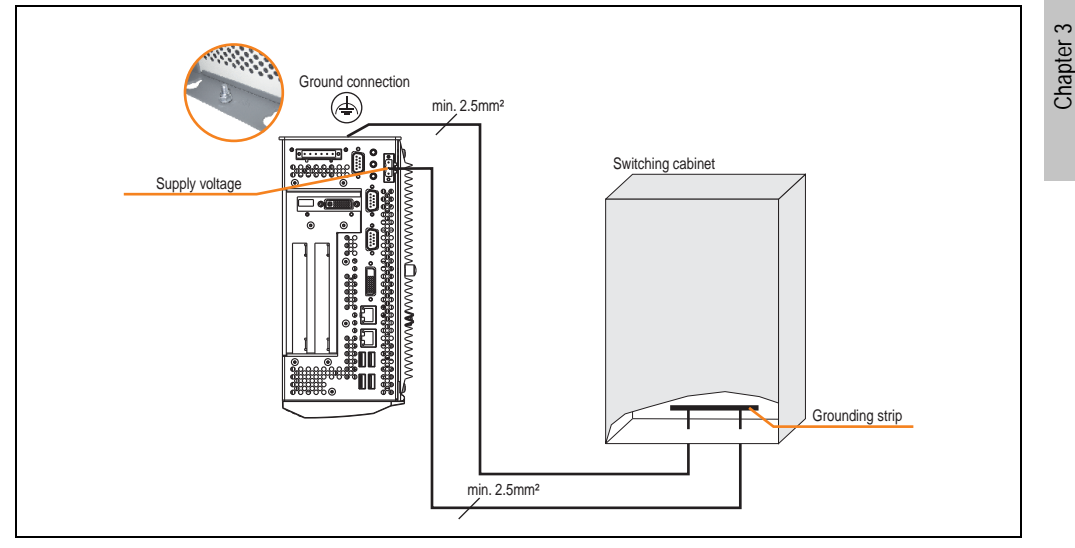

Figure 66: Grounding concept

**Commissioning** 

Commissioning

# **4. Connection examples**

The following examples provide an overview of the configuration options for connecting Automation Panel 800 and Automation Panel 900 and/or Automation Panel 800 devices with the APC810. The following questions will be answered:

- How are Automation Panel 900 devices connected to the monitor / panel output of the APC810, and what needs to be considered?
- How are Automation Panel 800 devices connected to the monitor / panel output of the APC810, and what needs to be considered?
- How are Automation Panel 900 devices connected simultaneously to the Monitor / Panel output on the optional SDL AP Link of the APC810 and what needs to be considered?
- What are "Display Clone" and "Extended Desktop" modes?
- How many Automation Panel 900 devices can be connected per line?
- How many Automation Panel 900 devices can be connected to an Automation Panel 800 device per line?
- How are the connected devices internally numbered?
- Are there limitations to the segment length and if so, what are they?
- What cables and link modules are needed?
- Do BIOS settings have to be changed for a specific configuration?

### **4.1 Selecting the display units**

If an Automation Panel 800 and an Automation Panel 900 should be connected on the same line, the devices must have the same display type. The following table lists the AP900 devices that can be connected on the same line with an AP800 device.

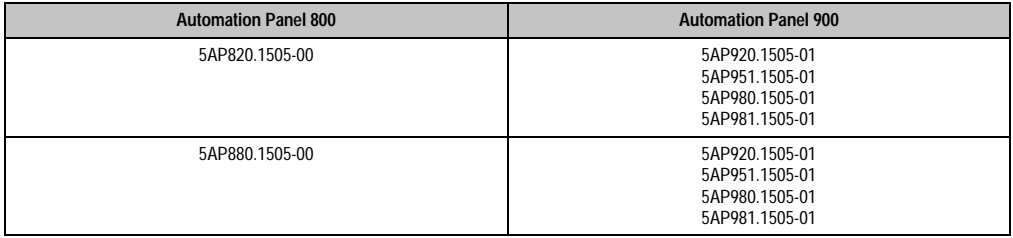

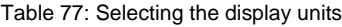

### **4.2 One Automation Panel 900 via DVI (onboard)**

An Automation Panel 900 with max. SXGA resolution is connected to the integrated DVI interface (onboard). As an alternative, an office TFT with DVI interface or an analog monitor (using adapter with model no. 5AC900.1000-00) can also be operated. A separate cable is used for touch screen and USB. If USB devices are to be operated on the Automation Panel 900, the maximum distance is 5 meters. USB devices can only be connected directly to the Automation Panel (without hub).

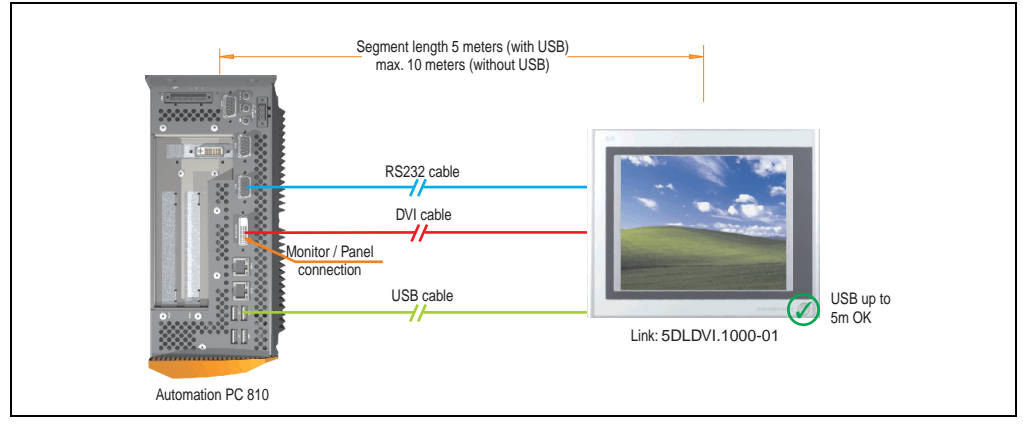

Figure 67: Configuration - One Automation Panel 900 via DVI (onboard)

#### **4.2.1 Basic system requirements**

The following table displays the possible combinations for the APC810 system unit with CPU board to implement the configuration shown in the figure above. If the maximum resolution is limited when making the combination then it is also shown in this table (e.g. for connecting a non-B&R Automation Panel 900 device).

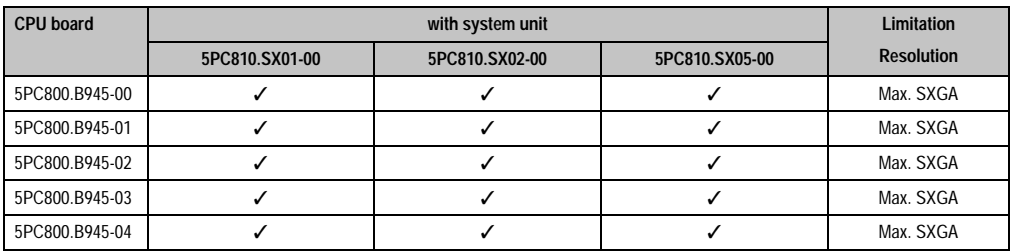

Table 78: Possible combinations of system unit and CPU board

Chapter 3 **Commissioning** 

Commissioning

#### **Commissioning • Connection examples**

#### **4.2.2 Link modules**

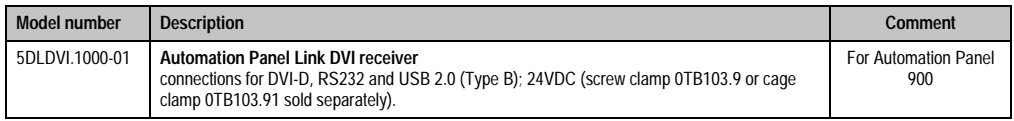

Table 79: Link module for the configuration - One Automation Panel 900 via DVI

#### **4.2.3 Cables**

Select one Automation Panel 900 cable each from the 3 required types.

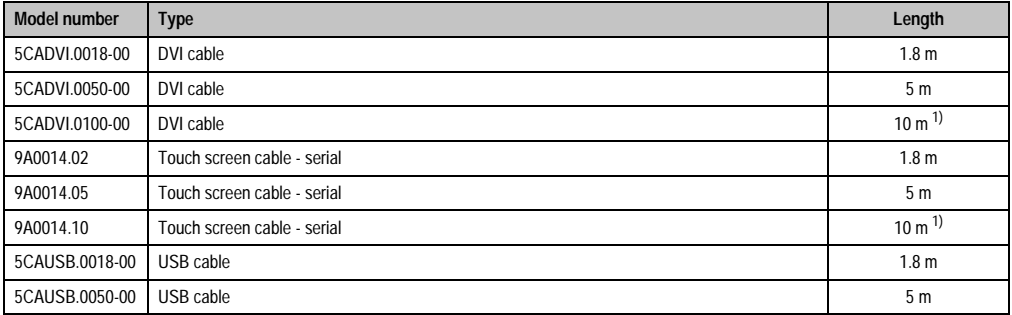

Table 80: Cable for DVI configurations

<span id="page-135-0"></span>1) USB support is not possible on the Automation Panel 900 because USB is limited to 5 m.

# **Information:**

**Detailed technical data about the cables can be found in the Automation Panel 900 User's Manual. This can be downloaded as a .pdf file from the B&R homepage [www.br-automation.com.](http://www.br-automation.com)**

#### **4.2.4 Possible Automation Panel units, resolutions und segment lengths**

The following Automation Panel 900 units can be used. In rare cases, the segment length is limited according to the resolution.

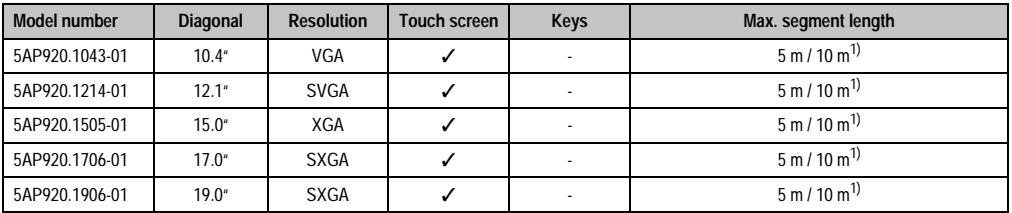

Table 81: Possible Automation Panel units, resolutions und segment lengths

<span id="page-136-0"></span>1) USB support is not possible on the Automation Panel 900 because USB is limited to 5 m.

# **Information:**

**The DVI transfer mode does not allow reading statistical values on Automation Panel 900 units.**

#### **4.2.5 BIOS settings**

No special BIOS settings are necessary for operation.

### <span id="page-137-0"></span>**4.3 An Automation Panel 900 via SDL (onboard)**

An Automation Panel 900 is connected to the integrated SDL interface (onboard) via an SDL cable. USB devices can only be connected directly to the Automation Panel (without hub).

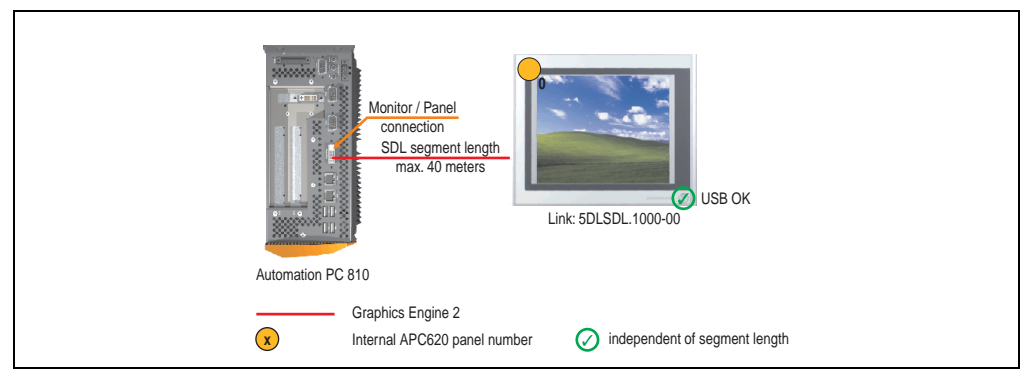

Figure 68: Configuration - An Automation Panel 900 via SDL (onboard)

#### **4.3.1 Basic system requirements**

The following table displays the possible combinations for the APC810 system unit with CPU board to implement the configuration shown in the figure above. If the maximum resolution is limited when making the combination then it is also shown in this table (e.g. for connecting a non-B&R Automation Panel 900 device).

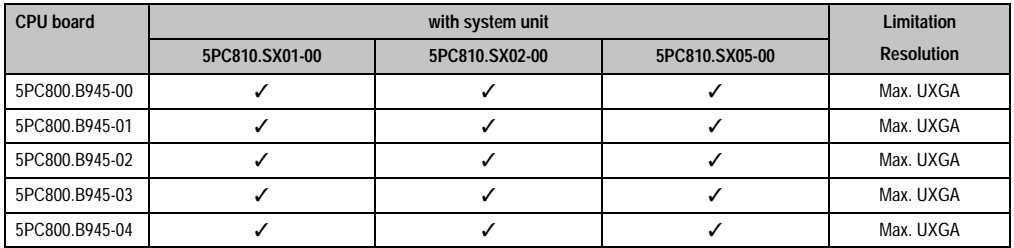

Table 82: Possible combinations of system unit and CPU board

#### **4.3.2 Link modules**

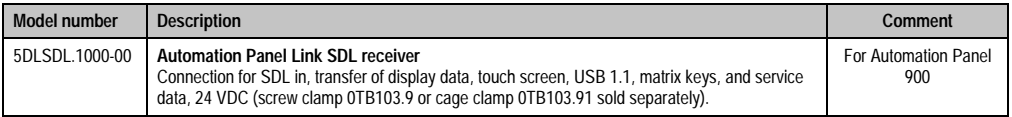

Table 83: Link module for the configuration - One Automation Panel 900 via DVI

### **4.3.3 Cables**

Select an Automation Panel 900 cable from the following table.

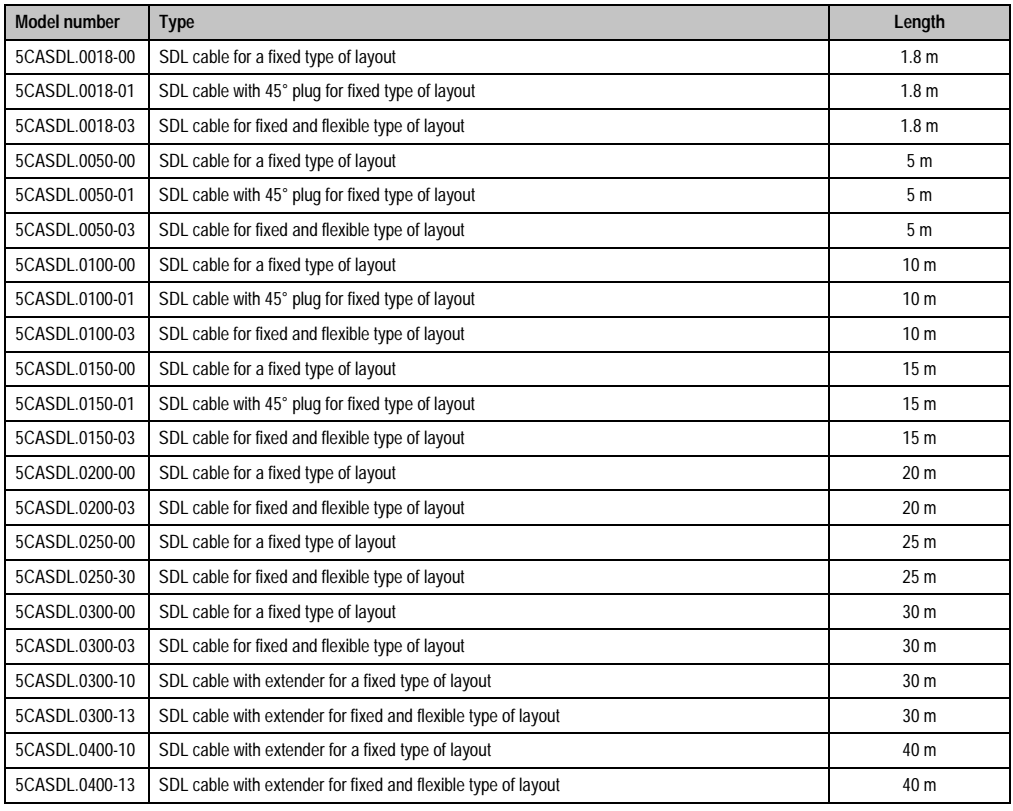

Chapter 3<br>Commissioning **Commissioning** 

Table 84: Cables for SDL configurations

# **Information:**

**Detailed technical data about the cables can be found in the Automation Panel 900 User's Manual. This can be downloaded as a .pdf file from the B&R homepage [www.br-automation.com.](http://www.br-automation.com)**

#### **Commissioning • Connection examples**

#### **Cable lengths and resolutions for SDL transfer**

The following table shows the relationship between segment lengths and the maximum resolution according to the SDL cable used:

| Cables             | <b>Resolution</b>                                  |                                                    |                                                    |                                                    |                                                    |  |
|--------------------|----------------------------------------------------|----------------------------------------------------|----------------------------------------------------|----------------------------------------------------|----------------------------------------------------|--|
| Segment length [m] | <b>VGA</b><br>640 x 480                            | <b>SVGA</b><br>800 x 600                           | <b>XGA</b><br>1024 x 768                           | <b>SXGA</b><br>1280 x 1024                         | <b>UXGA</b><br>1600 x 1200                         |  |
| 1.8                | 5CASDL.0018-00<br>5CASDL.0018-01<br>5CASDL.0018-03 | 5CASDL.0018-00<br>5CASDL.0018-01<br>5CASDL.0018-03 | 5CASDL.0018-00<br>5CASDL.0018-01<br>5CASDL.0018-03 | 5CASDL.0018-00<br>5CASDL.0018-01<br>5CASDL.0018-03 | 5CASDL.0018-00<br>5CASDL.0018-01<br>5CASDL.0018-03 |  |
| 5                  | 5CASDL.0050-00<br>5CASDL.0050-01<br>5CASDL.0050-03 | 5CASDL.0050-00<br>5CASDL.0050-01<br>5CASDL.0050-03 | 5CASDL.0050-00<br>5CASDL.0050-01<br>5CASDL.0050-03 | 5CASDL.0050-00<br>5CASDL.0050-01<br>5CASDL.0050-03 | 5CASDL.0050-00<br>5CASDL.0050-01<br>5CASDL.0050-03 |  |
| 10                 | 5CASDL.0100-00<br>5CASDL.0100-01<br>5CASDL.0100-03 | 5CASDL.0100-00<br>5CASDL.0100-01<br>5CASDL.0100-03 | 5CASDL.0100-00<br>5CASDL.0100-01<br>5CASDL.0100-03 | 5CASDL.0100-00<br>5CASDL.0100-01<br>5CASDL.0100-03 | 5CASDL.0100-00<br>5CASDL.0100-01<br>5CASDL.0100-03 |  |
| 15                 | 5CASDL.0150-00<br>5CASDL.0150-01<br>5CASDL.0150-03 | 5CASDL.0150-00<br>5CASDL.0150-01<br>5CASDL.0150-03 | 5CASDL.0150-00<br>5CASDL.0150-01<br>5CASDL.0150-03 | 5CASDL.0150-00<br>5CASDL.0150-01<br>5CASDL.0150-03 |                                                    |  |
| 20                 | 5CASDL.0200-00<br>5CASDL.0200-03                   | 5CASDL.0200-00<br>5CASDL.0200-03                   | 5CASDL.0200-00<br>5CASDL.0200-03                   | 5CASDL.0200-00<br>5CASDL.0200-03                   |                                                    |  |
| 25                 | 5CASDL.0250-00<br>5CASDL.0250-03                   | 5CASDL0250-00<br>5CASDL.0250-03                    | 5CASDL.0250-00<br>5CASDL.0250-03                   |                                                    |                                                    |  |
| 30                 | 5CASDL.0300-00<br>5CASDL.0300-03                   | 5CASDL.0300-00<br>5CASDL.0300-03                   | 5CASDL.0300-10<br>5CASDL.0300-13                   | 5CASDL.0300-10<br>5CASDL.0300-13                   |                                                    |  |
| 40                 | 5CASDL.0400-10<br>5CASDL.0400-13                   | 5CASDL.0400-10<br>5CASDL.0400-13                   | 5CASDL.0400-10<br>5CASDL.0400-13                   | 5CASDL.0400-10<br>5CASDL.0400-13                   |                                                    |  |

Table 85: Segment lengths, resolutions and SDL cables

#### **4.3.4 BIOS settings**

No special BIOS settings are necessary for operation.

#### **Touch screen functionality**

The COM C must be enabled in BIOS in order to operate the connected panel touch screen on the monitor / panel connection (found in the BIOS menu under "Advanced - Baseboard / Panel Features - Legacy Devices").

### <span id="page-140-0"></span>**4.4 An Automation Panel 800 via SDL (onboard)**

An Automation Panel 800 is connected to the integrated SDL interface (onboard) via an SDL cable. USB devices can only be connected directly to the extension keyboard (without a hub).

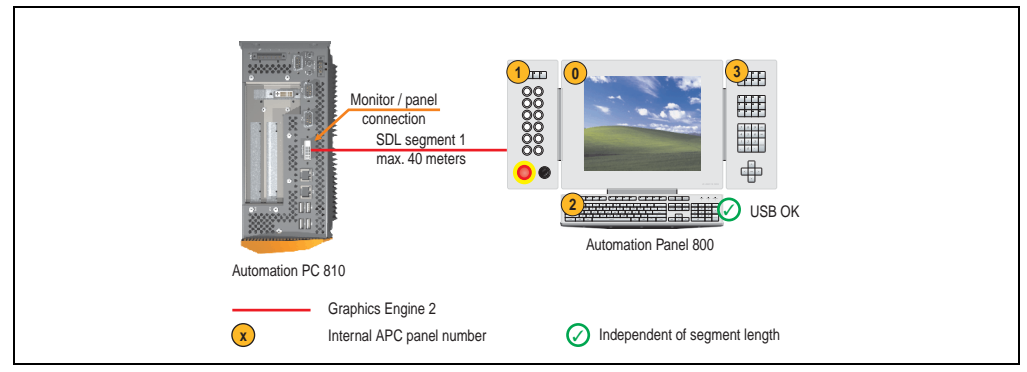

Figure 69: Configuration - An Automation Panel 800 via SDL (onboard)

#### **4.4.1 Basic system requirements**

The following table displays the possible combinations for the APC810 system unit with CPU board to implement the configuration shown in the figure above. If the maximum resolution is limited when making the combination then it is also shown in this table (e.g. for connecting a non-B&R Automation Panel 900 device).

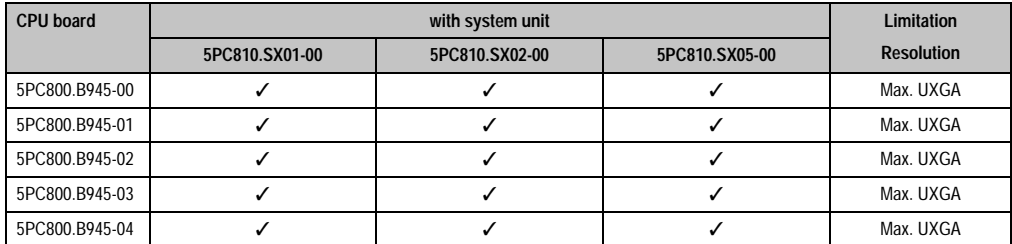

Table 86: Possible combinations of system unit and CPU board

#### **4.4.2 Cables**

Select an Automation Panel 800 SDL cable from the following table.

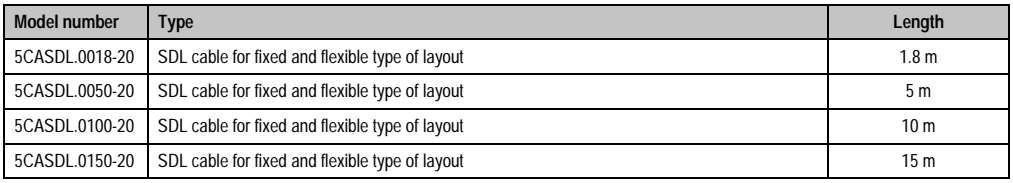

Table 87: Cables for SDL configurations

#### **Commissioning • Connection examples**

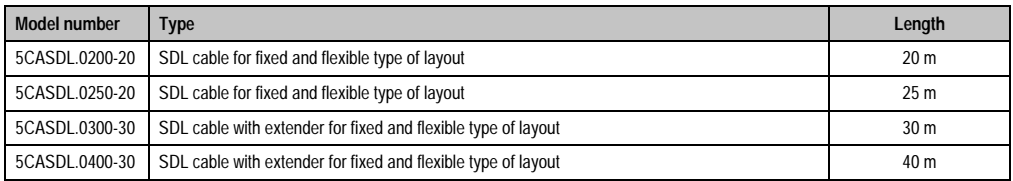

Table 87: Cables for SDL configurations (cont.)

# **Information:**

**Detailed technical data about the cables can be found in the Automation Panel 800 User's Manual. This can be downloaded as a .pdf file from the B&R homepage [www.br-automation.com.](http://www.br-automation.com)**

#### **Cable lengths and resolutions for SDL transfer**

The following table shows the relationship between segment lengths and the maximum resolution according to the SDL cable used:

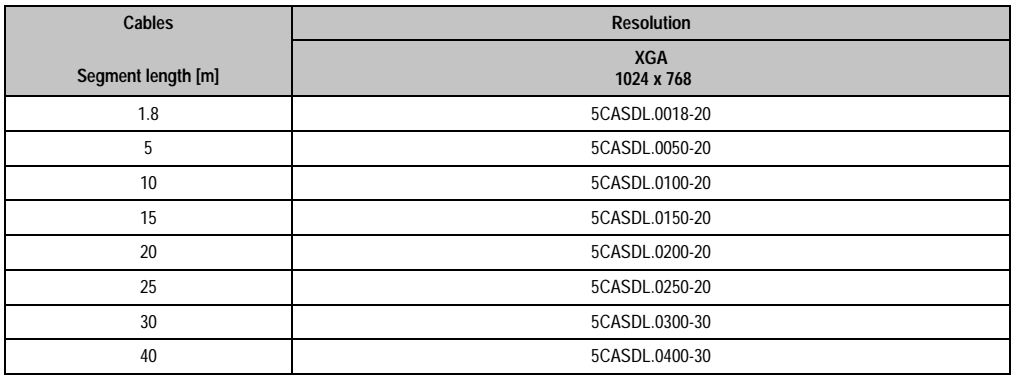

Table 88: Segment lengths, resolutions and SDL cables

#### **4.4.3 BIOS settings**

No special BIOS settings are necessary for operation.

#### **Touch screen functionality**

The COM C must be enabled in BIOS in order to operate the connected panel touch screen on the monitor / panel connection (found in the BIOS menu under "Advanced - Baseboard / Panel Features - Legacy Devices").

## **4.5 An AP900 and an AP800 via SDL (onboard)**

An Automation Panel 900 and an Automation Panel 800 are connected to the integrated SDL interface (onboard) via SDL.

USB is supported up to a maximum distance (segment  $1 +$  segment 2) of 30 m on the two displays. Starting at a distance of 30 m, USB is only available on the first display (front and back) up to a maximum of 40 m. USB devices can only be connected directly to the Automation Panel 900 or extension keyboard (without a hub).

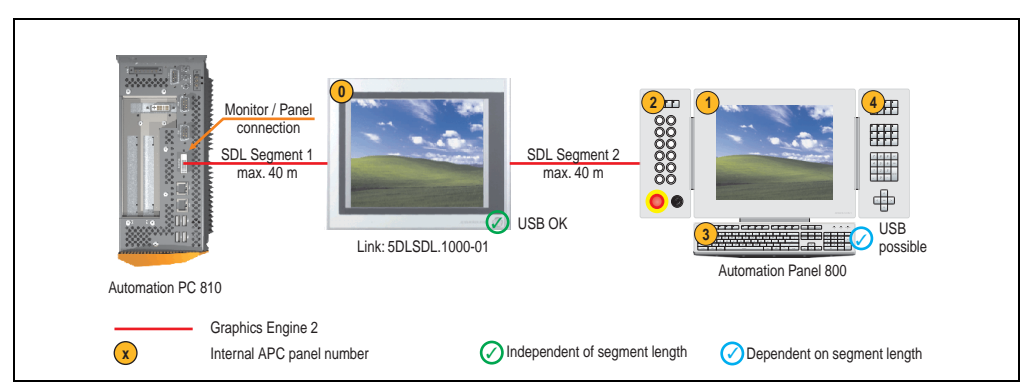

Figure 70: Configuration - An AP900 and an AP800 via SDL (onboard)

#### **4.5.1 Basic system requirements**

The following table displays the possible combinations for the APC810 system unit with CPU board to implement the configuration shown in the figure above. If the maximum resolution is limited when making the combination then it is also shown in this table (e.g. for connecting a non-B&R Automation Panel 900 device).

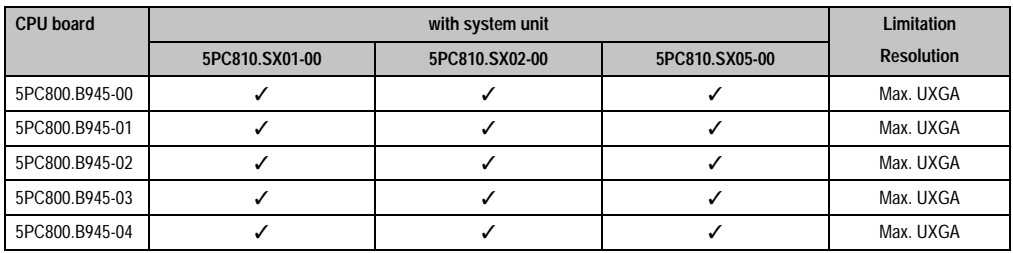

Table 89: Possible combinations of system unit and CPU board

Chapter 3 **Commissioning** 

Commissioning

#### **Commissioning • Connection examples**

#### **4.5.2 Link modules**

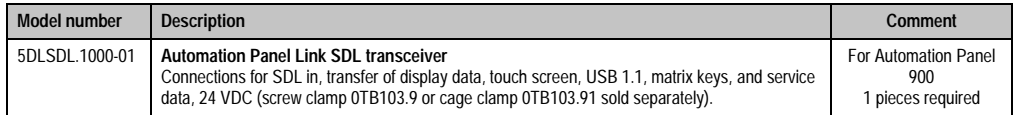

Table 90: Link modules for configuration - One AP900 and one AP800 via SDL (onboard)

#### **4.5.3 Cables**

How to select an SDL cable for connecting the AP900 display to the AP900 display [4.3 "An](#page-137-0) [Automation Panel 900 via SDL \(onboard\)"](#page-137-0).

How to select an SDL cable for connecting the AP800 display to the AP900 display [4.4 "An](#page-140-0) [Automation Panel 800 via SDL \(onboard\)"](#page-140-0).

# **Information:**

**Detailed technical data about the cables can be found in the Automation Panel 800 or Automation Panel 900 User's Manual. These can be downloaded as .pdf files from the B&R homepage [www.br-automation.com](http://www.br-automation.com).**

#### **4.5.4 BIOS settings**

No special BIOS settings are necessary for operation.

#### **Touch screen functionality**

The COM C must be enabled in BIOS in order to operate the connected panel touch screen on the monitor / panel connection (found in the BIOS menu under "Advanced - Baseboard / Panel Features - Legacy Devices").
## **4.6 Four Automation Panel 900 units via SDL (onboard)**

An Automation Panel 900 is connected to the integrated SDL interface (onboard) via an SDL cable. Up to three other Automation Panels of the same type are connected to this Automation Panel and operated via SDL. All four panels show the same content (Display Clone).

USB is supported up to a maximum distance (SDL segment 1 + SDL segment 2) of 30 m on the first two panels (front and back side). From a distance of 30 m and longer, USB is only available for the first panel (front and back side). USB devices can only be connected directly to the Automation Panel (without hub).

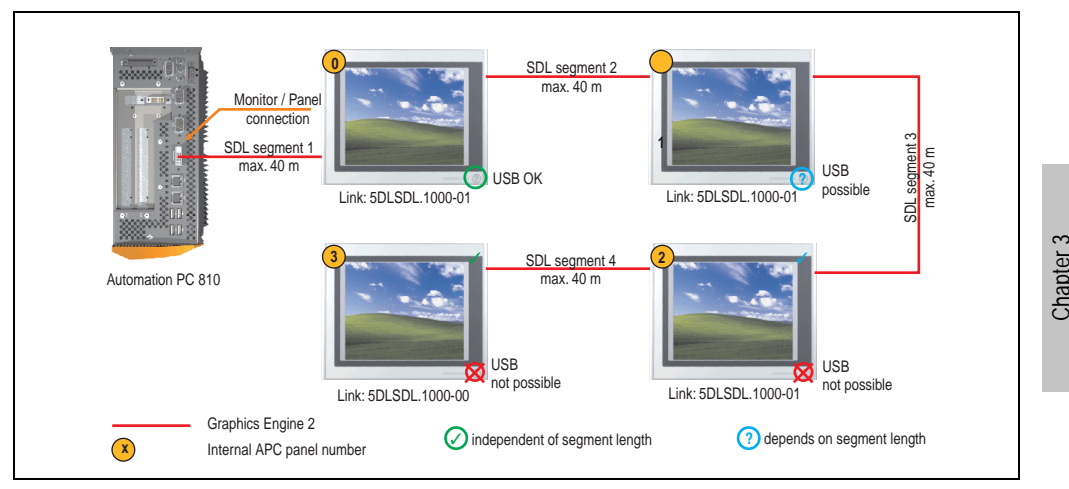

Figure 71: Configuration - Four Automation Panel 900 units via SDL (onboard)

## **4.6.1 Basic system requirements**

The following table displays the possible combinations for the APC810 system unit with CPU board to implement the configuration shown in the figure above. If the maximum resolution is limited when making the combination then it is also shown in this table (e.g. for connecting a non-B&R Automation Panel 900 device).

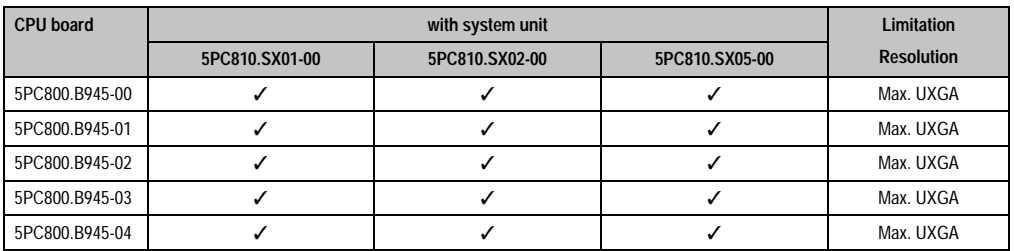

Table 91: Possible combinations of system unit and CPU board

Commissioning

Commissioning

#### **Commissioning • Connection examples**

## **4.6.2 Link modules**

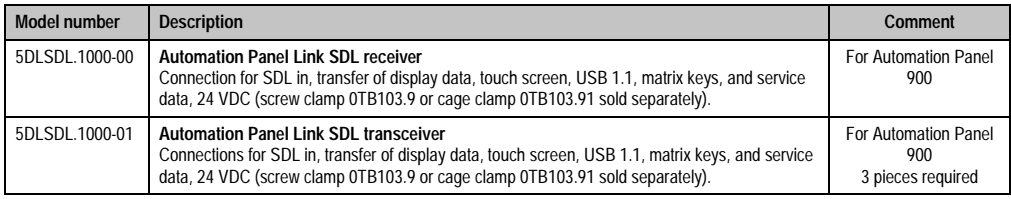

Table 92: Link modules for the configuration: 4 Automation Panel 900 via SDL on 1 line

## **4.6.3 Cables**

Select an Automation Panel 900 cable from the following table.

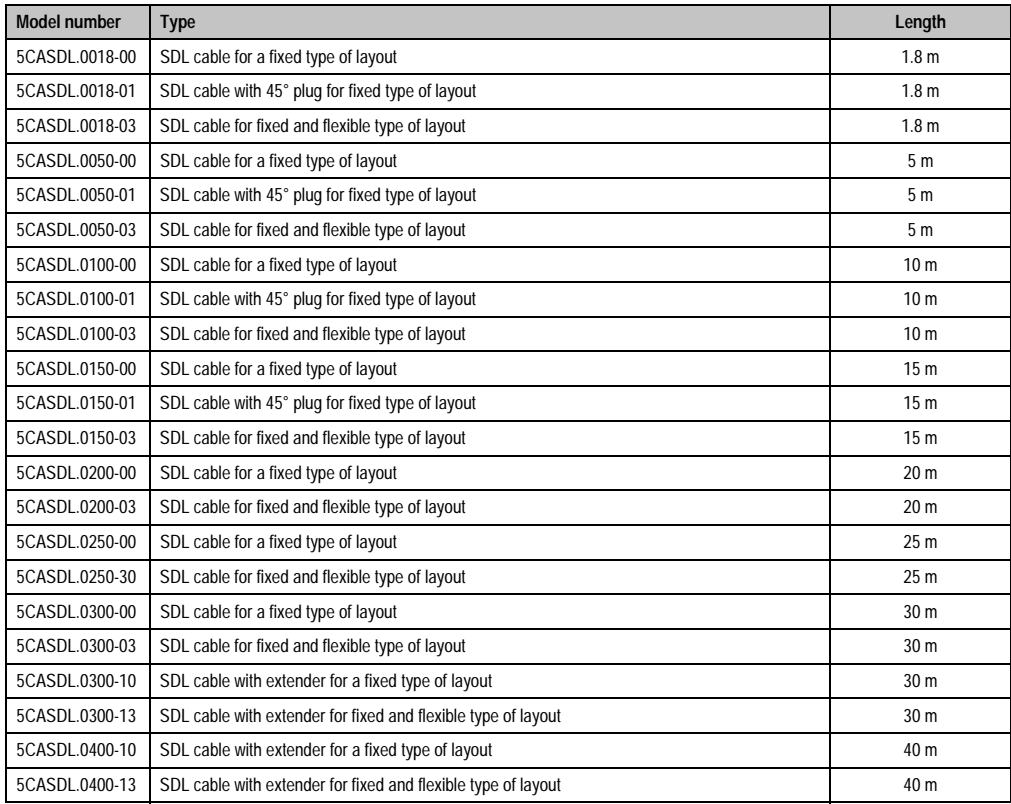

Table 93: Cables for SDL configurations

## **Information:**

**Detailed technical data about the cables can be found in the Automation Panel 900 User's Manual. This can be downloaded as a .pdf file from the B&R homepage [www.br-automation.com.](http://www.br-automation.com)**

#### **Cable lengths and resolutions for SDL transfer**

The following table shows the relationship between segment lengths and the maximum resolution according to the SDL cable used:

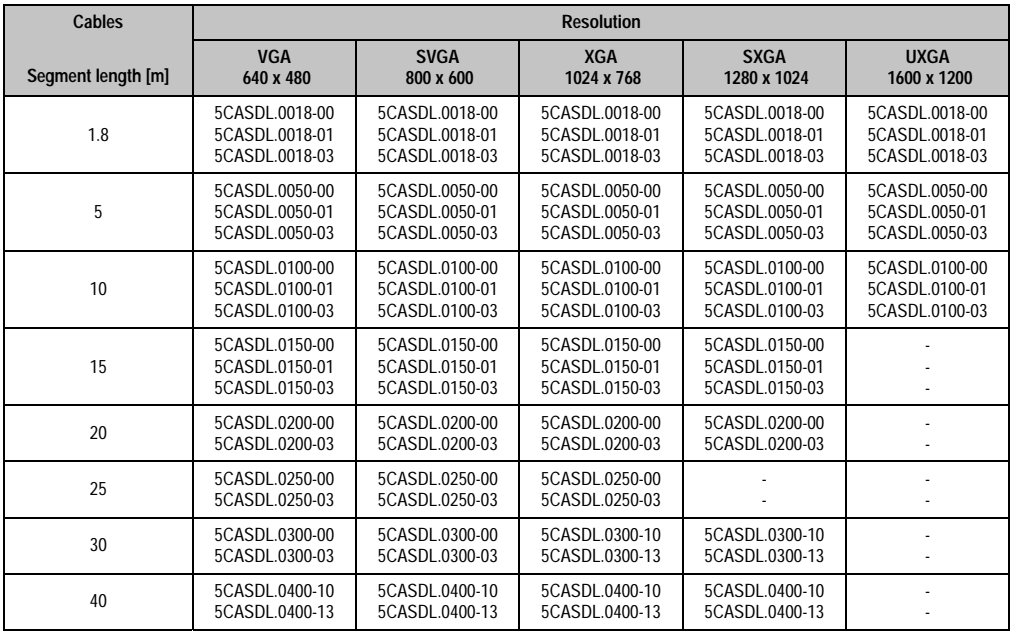

Commissioning Commissioning Chapter 3

Table 94: Segment lengths, resolutions and SDL cables

## **4.6.4 BIOS settings**

No special BIOS settings are necessary for operation.

#### **Touch screen functionality**

The COM C must be enabled in BIOS in order to operate the connected panel touch screen on the monitor / panel connection (found in the BIOS menu under "Advanced - Baseboard / Panel Features - Legacy Devices").

## **4.7 One Automation Panel 900 unit via SDL (AP Link)**

An Automation Panel 900 unit is connected to the optional SDL transmitter (AP Link) via an SDL cable. USB devices can only be connected directly to the Automation Panel (without hub).

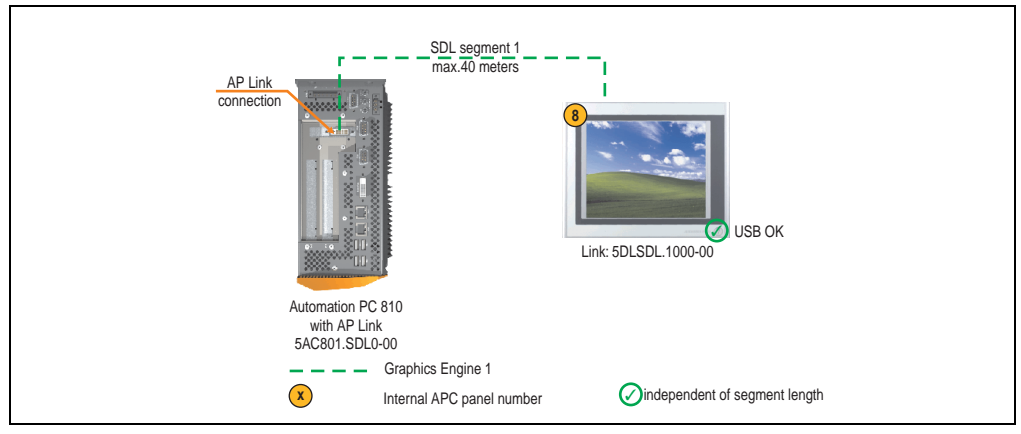

Figure 72: Configuration - One Automation Panel 900 via SDL (AP Link)

#### **4.7.1 Basic system requirements**

The following table displays the possible combinations for the APC810 system unit with CPU board to implement the configuration shown in the figure above. If the maximum resolution is limited when making the combination then it is also shown in this table (e.g. for connecting a non-B&R Automation Panel 900 device).

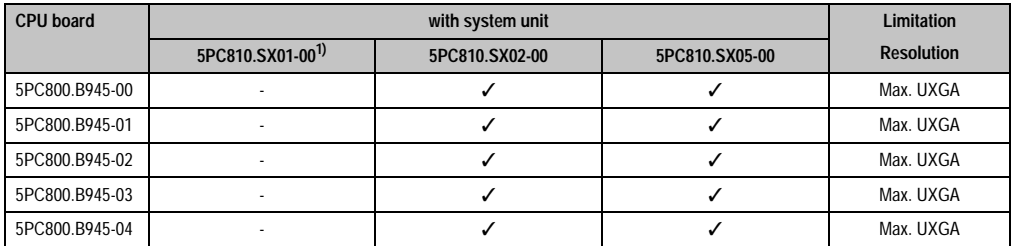

Table 95: Possible combinations of system unit and CPU board

1) AP Link cannot be installed.

## **4.7.2 Link modules**

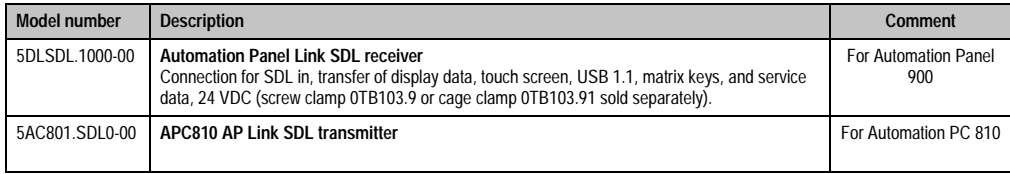

Table 96: Link modules for the configuration: 4 Automation Panel 900 via SDL on 1 line

#### **4.7.3 Cables**

Select an Automation Panel 900 cable from the following table.

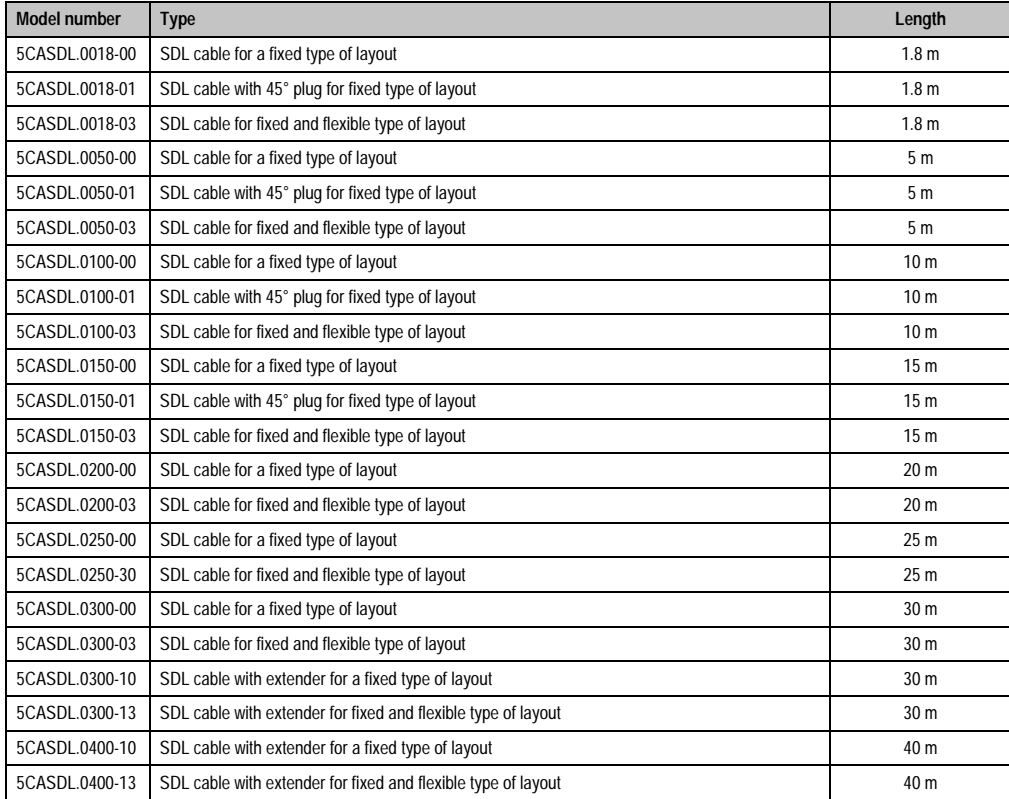

Table 97: Cables for SDL configurations

# **Information:**

**Detailed technical data about the cables can be found in the Automation Panel 900 User's Manual. This can be downloaded as a .pdf file from the B&R homepage [www.br-automation.com.](http://www.br-automation.com)**

## **Cable lengths and resolutions for SDL transfer**

The following table shows the relationship between segment lengths and the maximum resolution according to the SDL cable used:

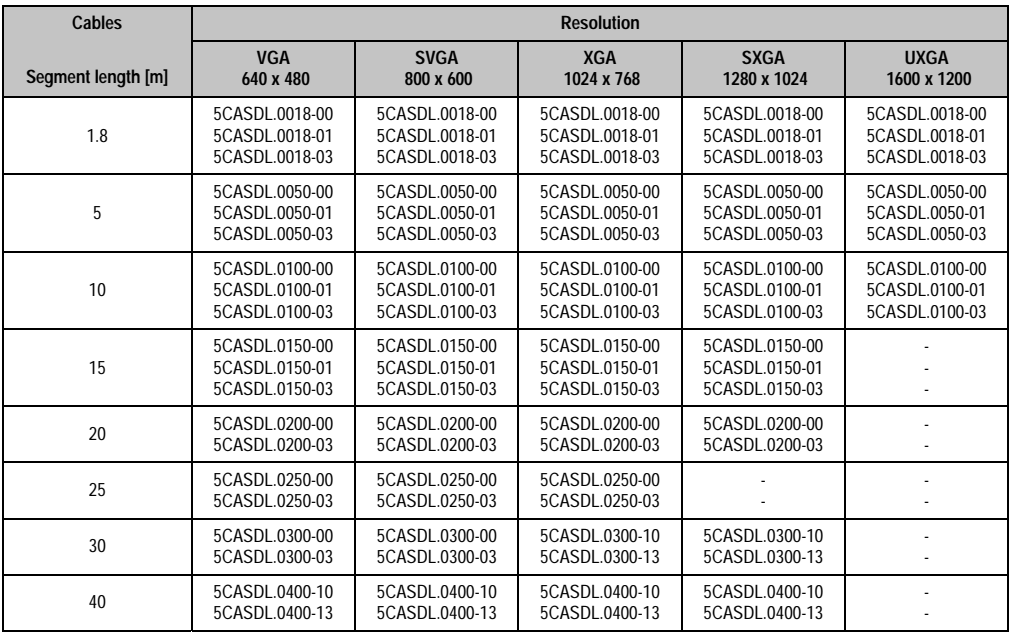

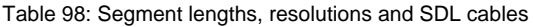

## **4.7.4 BIOS settings**

No special BIOS settings are necessary for operation.

## **Touch screen functionality**

The COM D must be enabled in BIOS in order to operate the connected panel touch screen on the AP Link connection (found in the BIOS menu under "Advanced - Baseboard / Panel Features - Legacy Devices").

## **4.8 Four Automation Panel 900 units via SDL (AP Link)**

An Automation Panel 900 unit is connected to the optional SDL transmitter (AP Link) via an SDL cable. Three other Automation Panels of the same type are connected to this Automation Panel and operated via SDL. All four panels show the same content (Display Clone).

USB is supported up to a maximum distance (SDL segment 1 + SDL segment 2) of 30 m on the first two panels (front and back side). From a distance of 30 m and longer, USB is only available for the first panel (front and back side). USB devices can only be connected directly to the Automation Panel (without hub).

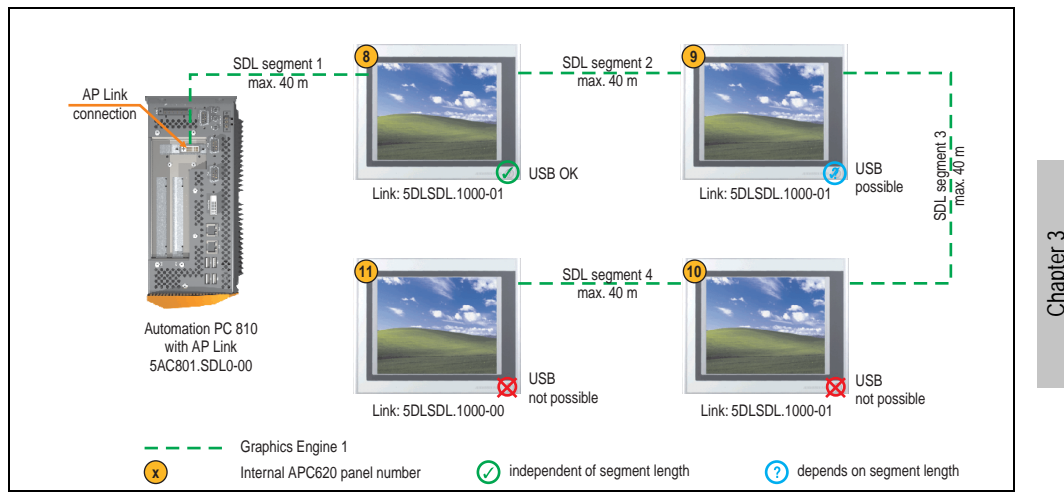

Figure 73: Configuration - Four Automation Panel 900 units via SDL (AP Link)

#### **4.8.1 Basic system requirements**

The following table displays the possible combinations for the APC810 system unit with CPU board to implement the configuration shown in the figure above. If the maximum resolution is limited when making the combination then it is also shown in this table (e.g. for connecting a non-B&R Automation Panel 900 device).

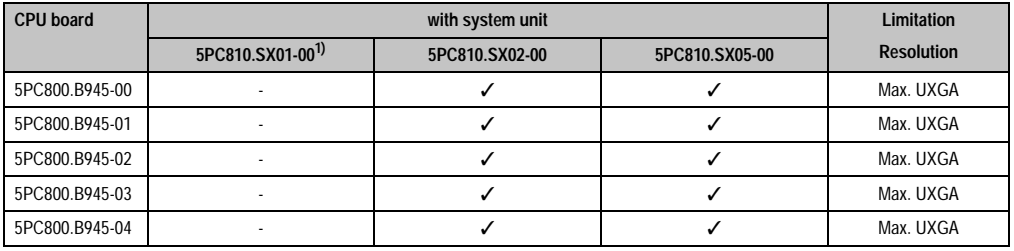

Table 99: Possible combinations of system unit and CPU board

1) AP Link cannot be installed.

Commissioning

Commissioning

## **4.8.2 Link modules**

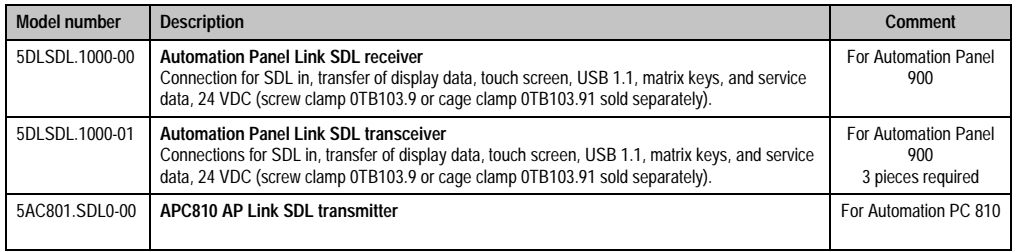

Table 100: Link modules for configuration - Four Automation Panel 900 units via SDL (AP Link)

## **4.8.3 Cables**

Select four Automation Panel 900 cables from the following table.

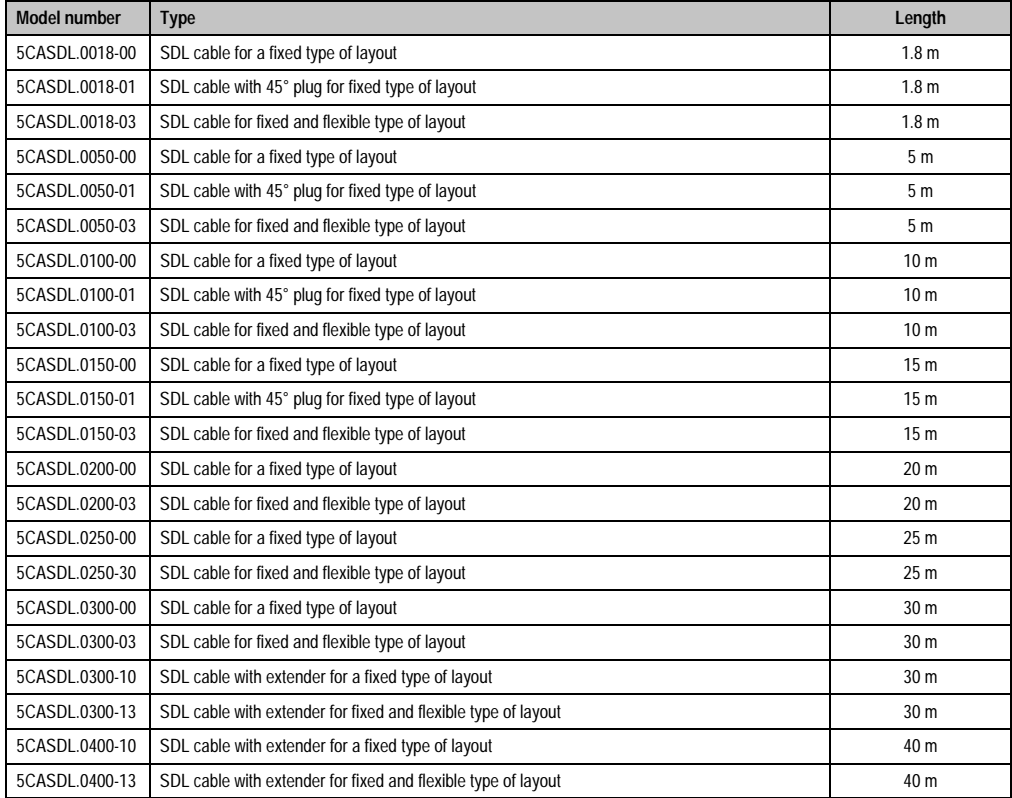

Table 101: Cables for SDL configurations

# **Information:**

**Detailed technical data about the cables can be found in the Automation Panel 900 User's Manual. This can be downloaded as a .pdf file from the B&R homepage [www.br-automation.com.](http://www.br-automation.com)**

## **Cable lengths and resolutions for SDL transfer**

The following table shows the relationship between segment lengths and the maximum resolution according to the SDL cable used:

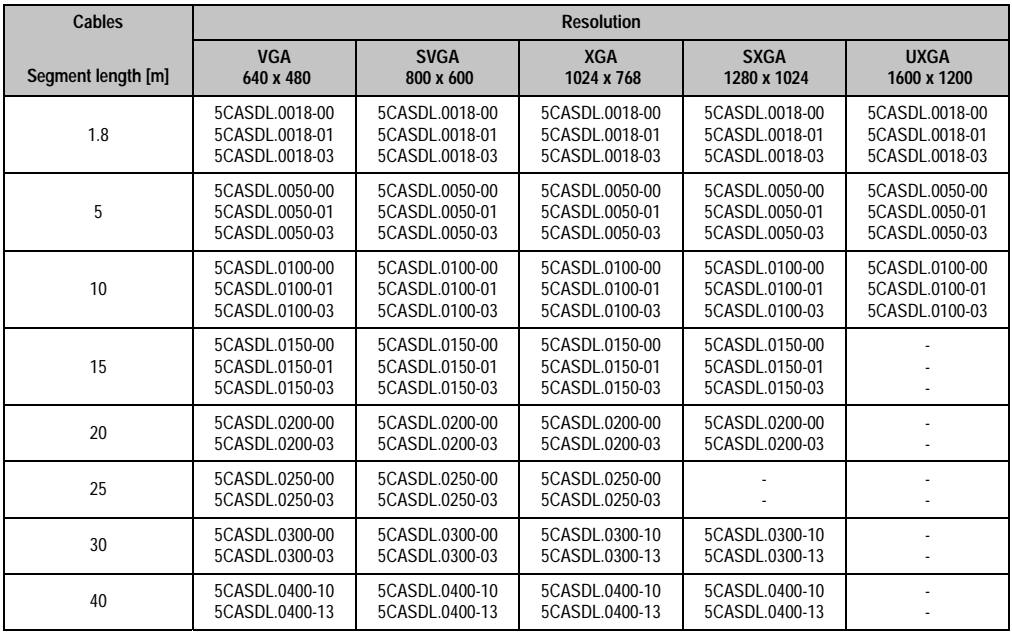

Commissioning Commissioning Chapter 3

Table 102: Segment lengths, resolutions and SDL cables

#### **4.8.4 BIOS settings**

No special BIOS settings are necessary for operation.

#### **Touch screen functionality**

The COM D must be enabled in BIOS in order to operate the connected panel touch screen on the monitor / panel connection (found in the BIOS menu under "Advanced - Baseboard / Panel Features - Legacy Devices").

#### **Commissioning • Connection examples**

## **4.9 Two Automation Panel 900 units via SDL (onboard) and SDL (AP Link)**

An Automation Panel 900 (max. UXGA) is connected to the integrated SDL interface (onboard) via an SDL cable. A second Automation Panel 900 (max. UXGA) is connected to the optional SDL transmitter (AP Link) via an SDL cable. The Automation Panels show different content (Extended Desktop) and can be different types.

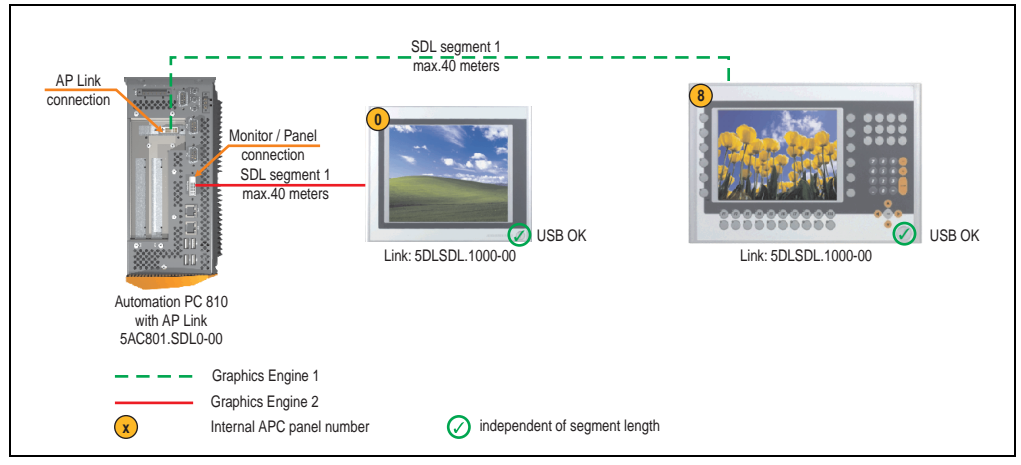

Figure 74: Configuration - Two Automation Panel 900 units via SDL (onboard) and SDL (AP Link)

#### **4.9.1 Basic system requirements**

The following table displays the possible combinations for the APC810 system unit with CPU board to implement the configuration shown in the figure above. If the maximum resolution is limited when making the combination then it is also shown in this table (e.g. for connecting a non-B&R Automation Panel 900 device).

| <b>CPU</b> board | with system unit             |                |                | <b>Limitation</b> |
|------------------|------------------------------|----------------|----------------|-------------------|
|                  | 5PC810.SX01-00 <sup>1)</sup> | 5PC810.SX02-00 | 5PC810.SX05-00 | <b>Resolution</b> |
| 5PC800.B945-00   |                              |                |                | Max. UXGA         |
| 5PC800.B945-01   |                              |                |                | Max. UXGA         |
| 5PC800.B945-02   |                              |                |                | Max. UXGA         |
| 5PC800.B945-03   |                              |                |                | Max. UXGA         |
| 5PC800.B945-04   |                              |                |                | Max. UXGA         |

Table 103: Possible combinations of system unit and CPU board

1) AP Link cannot be installed.

## **4.9.2 Link modules**

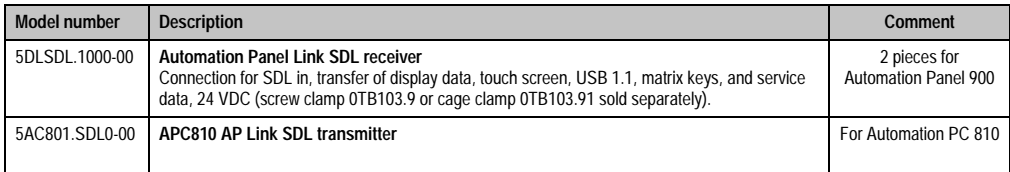

Table 104: Link modules for configuration - Two Automation Panel 900 units via SDL (onboard) and SDL (AP Link)

#### **4.9.3 Cables**

Select four Automation Panel 900 cables from the following table.

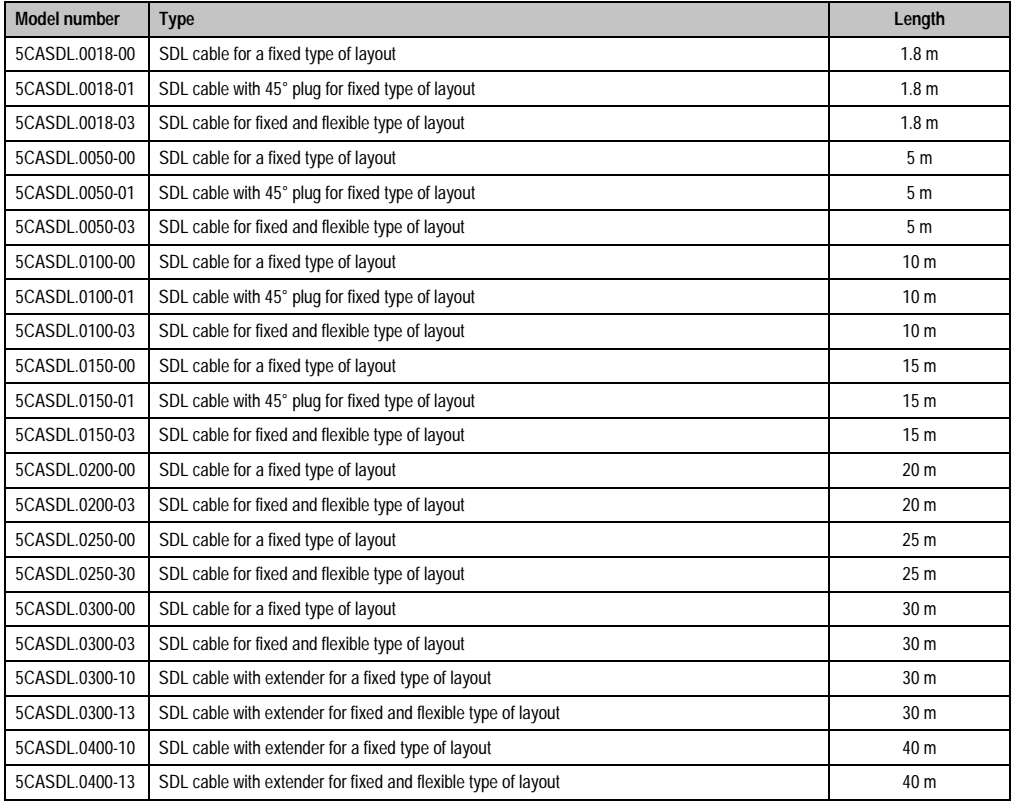

Table 105: Cables for SDL configurations

# **Information:**

**Detailed technical data about the cables can be found in the Automation Panel 900 User's Manual. This can be downloaded as a .pdf file from the B&R homepage [www.br-automation.com.](http://www.br-automation.com)**

## **Cable lengths and resolutions for SDL transfer**

The following table shows the relationship between segment lengths and the maximum resolution according to the SDL cable used:

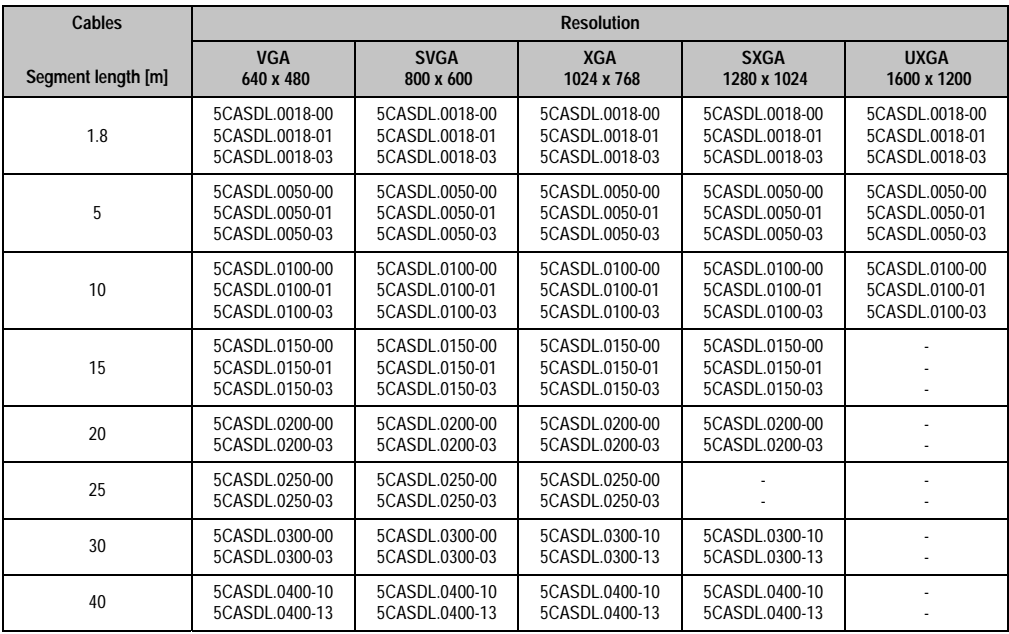

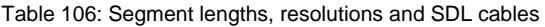

## **4.9.4 BIOS settings**

No special BIOS settings are necessary for operation.

#### **Touch screen functionality**

The COM C or COM D must be enabled in BIOS in order to operate the connected panel touch screen on the monitor / panel or AP Link connection (found in the BIOS menu under "Advanced - Baseboard / Panel Features - Legacy Devices").

## **4.10 Eight Automation Panel 900 units via SDL (onboard) and SDL (AP Link)**

Four Automation Panel 900 units (max. UXGA) are connected to the integrated SDL interface (onboard) via SDL. Four additional Automation Panel 900 units (max. UXGA) are connected to the optional SDL transmitter (AP Link). The Automation Panels in each line must be the same type. The display content of the two lines is different (Extended Desktop), but the panels in the same line show the same content (Display Clone).

USB is supported up to a maximum distance (SDL segment 1 + SDL segment 2) of 30 m on the first two panels (front and back side) of the two lines. From a distance of 30 m and longer, USB is only available for the first panel on each line. USB devices can only be connected directly to the Automation Panel (without hub).

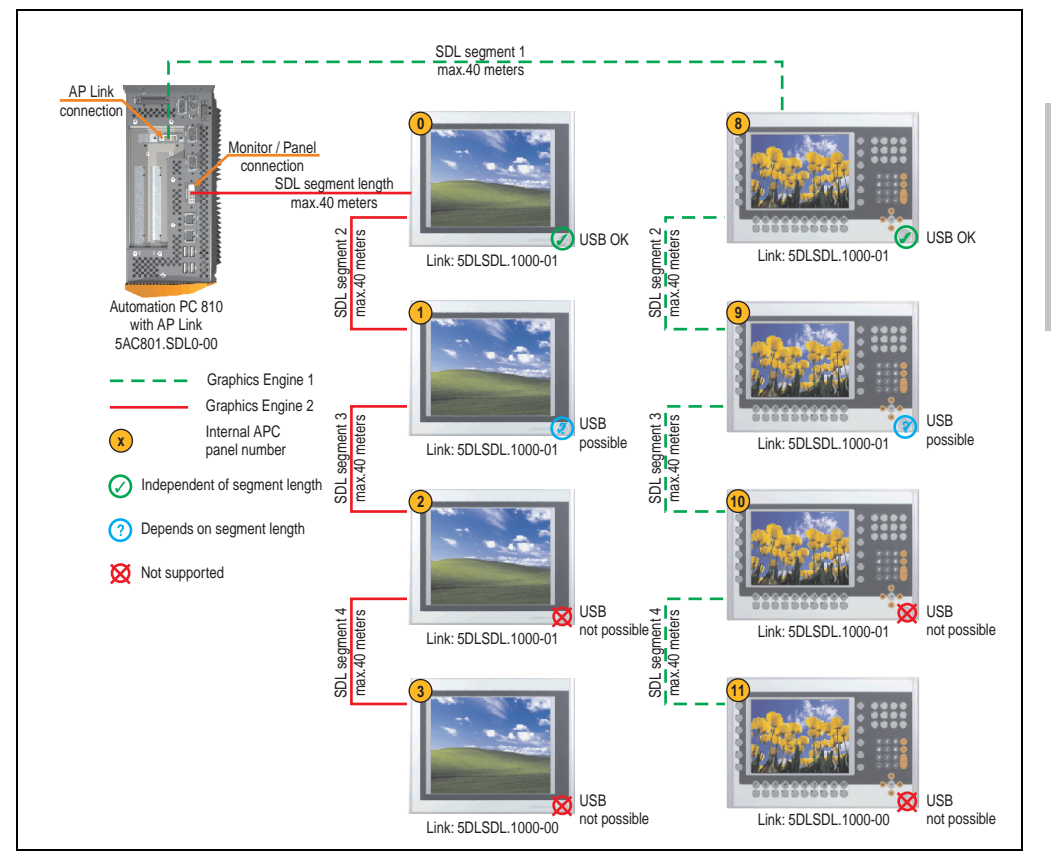

Figure 75: Configuration - Eight Automation Panel 900 units via SDL (onboard) and SDL (AP Link)

Chapter 3 Commissioning

Commissioning

#### **Commissioning • Connection examples**

#### **4.10.1 Basic system requirements**

The following table displays the possible combinations for the APC810 system unit with CPU board to implement the configuration shown in the figure above. If the maximum resolution is limited when making the combination then it is also shown in this table (e.g. for connecting a non-B&R Automation Panel 900 device).

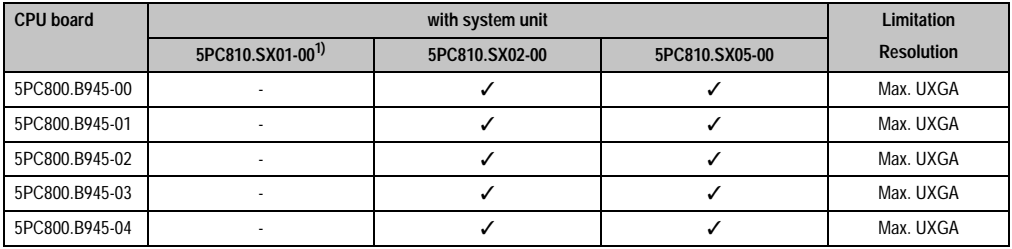

Table 107: Possible combinations of system unit and CPU board

1) AP Link cannot be installed.

## **4.10.2 Link modules**

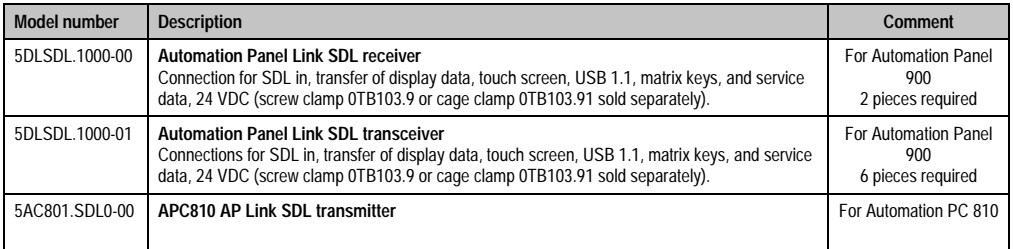

Table 108: Link modules for the configuration: 8 Automation Panel 900 units via SDL and SDL (optional)

#### **4.10.3 Cables**

Select four Automation Panel 900 cables from the following table.

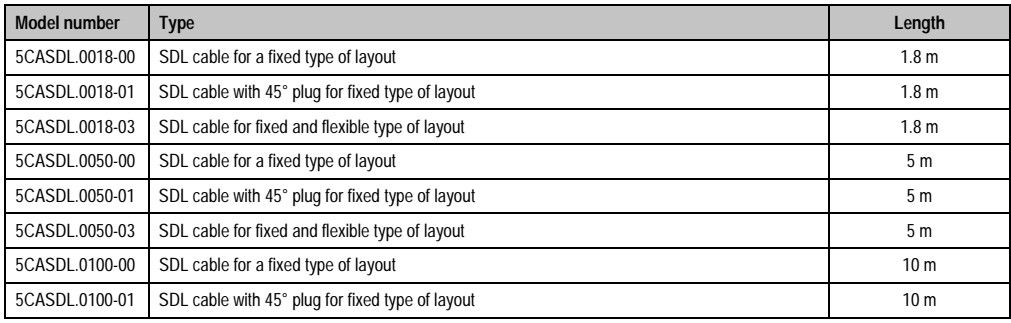

Table 109: Cables for SDL configurations

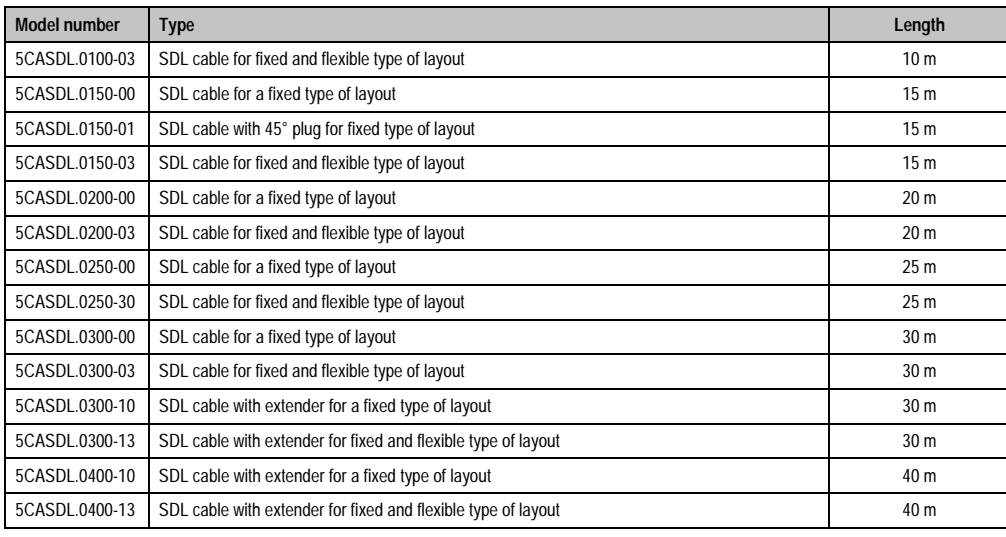

Table 109: Cables for SDL configurations (cont.)

## **Cable lengths and resolutions for SDL transfer**

The following table shows the relationship between segment lengths and the maximum resolution according to the SDL cable used:

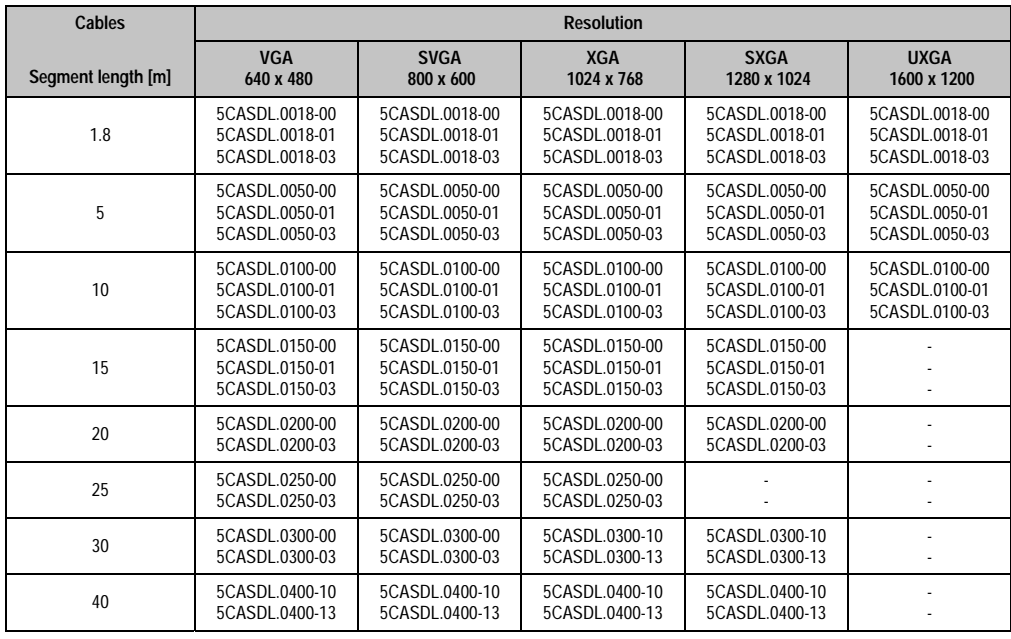

Table 110: Segment lengths, resolutions and SDL cables

# **Information:**

**Detailed technical data about the cables can be found in the Automation Panel 900 User's Manual. This can be downloaded as a .pdf file from the B&R homepage [www.br-automation.com.](http://www.br-automation.com)**

## **4.10.4 BIOS settings**

No special BIOS settings are necessary for operation.

## **Touch screen functionality**

The COM C or COM D must be enabled in BIOS in order to operate the connected panel touch screen on the monitor / panel or AP Link connection (found in the BIOS menu under "Advanced - Baseboard / Panel Features - Legacy Devices").

## **4.11 Six AP900 and two AP800 devices via SDL (onboard) and SDL (AP Link)**

Three Automation Panel 900 (max. UXGA) units and one Automation Panel 800 are connected to the integrated SDL interface (onboard) via SDL. Additionally, three Automation Panel 900 (max. UXGA) units and one Automation Panel 800 are operated on the optional SDL transmitters. The Automation Panels in each line must be the same type. The display content of the two lines is different (Extended Desktop), but the displays in the same line show the same content (Display Clone).

USB is supported up to a maximum distance (segment 1 + segment 2) of 30 m on the first two displays. Starting at a distance of 30 m, USB is only available on the first display (front and back) up to a maximum of 40 m. USB devices can only be connected directly to Automation Panel 900 devices (without a hub).

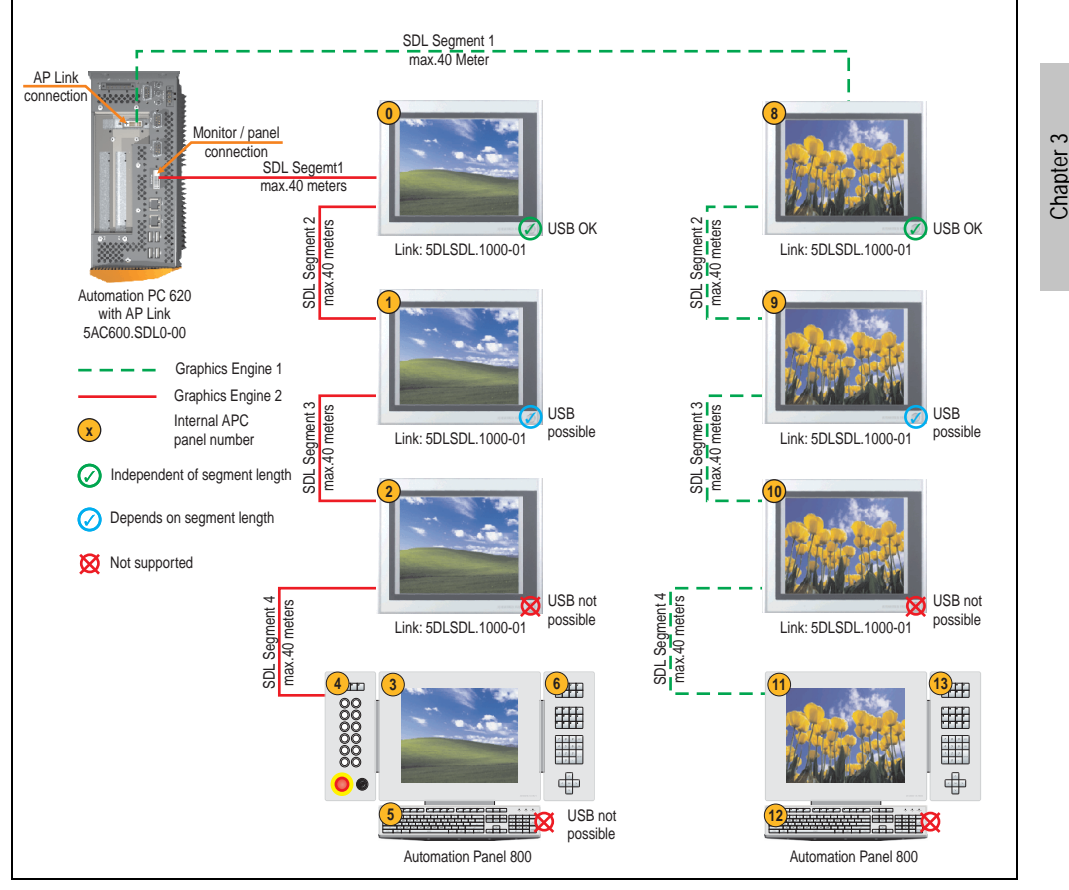

Figure 76: Configuration - Six AP900 and two AP800 devices via SDL (onboard) and SDL (AP Link)

Commissioning

Commissioning

#### **Commissioning • Connection examples**

#### **4.11.1 Basic system requirements**

The following table displays the possible combinations for the APC810 system unit with CPU board to implement the configuration shown in the figure above. If the maximum resolution is limited when making the combination then it is also shown in this table.

If an Automation Panel 800 and an Automation Panel 900 should be connected on the same line, the devices must have the same display type.

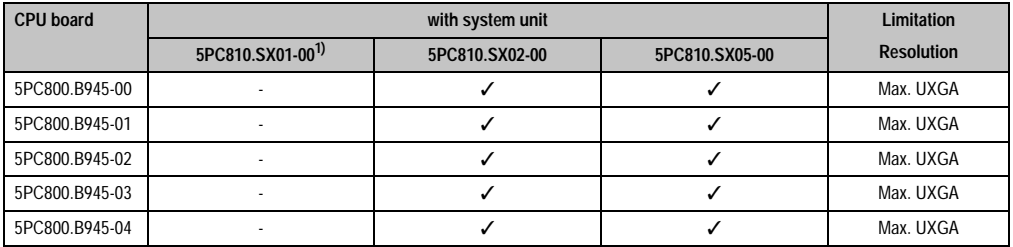

Table 111: Possible combinations of system unit and CPU board

1) AP Link cannot be installed.

#### **4.11.2 Link modules**

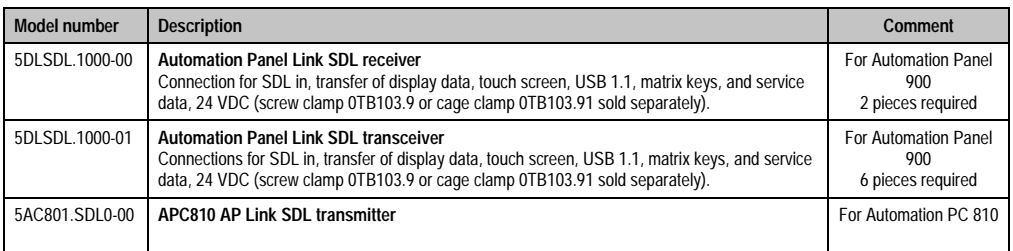

Table 112: Link modules for the configuration: 8 Automation Panel 900 units via SDL and SDL (optional)

#### **4.11.3 Cables**

How to select an SDL cable for connecting the AP900 display to the AP900 display [4.3 "An](#page-137-0) [Automation Panel 900 via SDL \(onboard\)"](#page-137-0).

How to select an SDL cable for connecting the AP800 display to the AP900 display[4.4 "An](#page-140-0) [Automation Panel 800 via SDL \(onboard\)"](#page-140-0).

## **Information:**

**Detailed technical data about the cables can be found in the Automation Panel 800 or Automation Panel 900 User's Manual. These can be downloaded as .pdf files from the B&R homepage [www.br-automation.com](http://www.br-automation.com).**

The following table shows the relationship between segment lengths and the maximum resolution according to the SDL cable used:

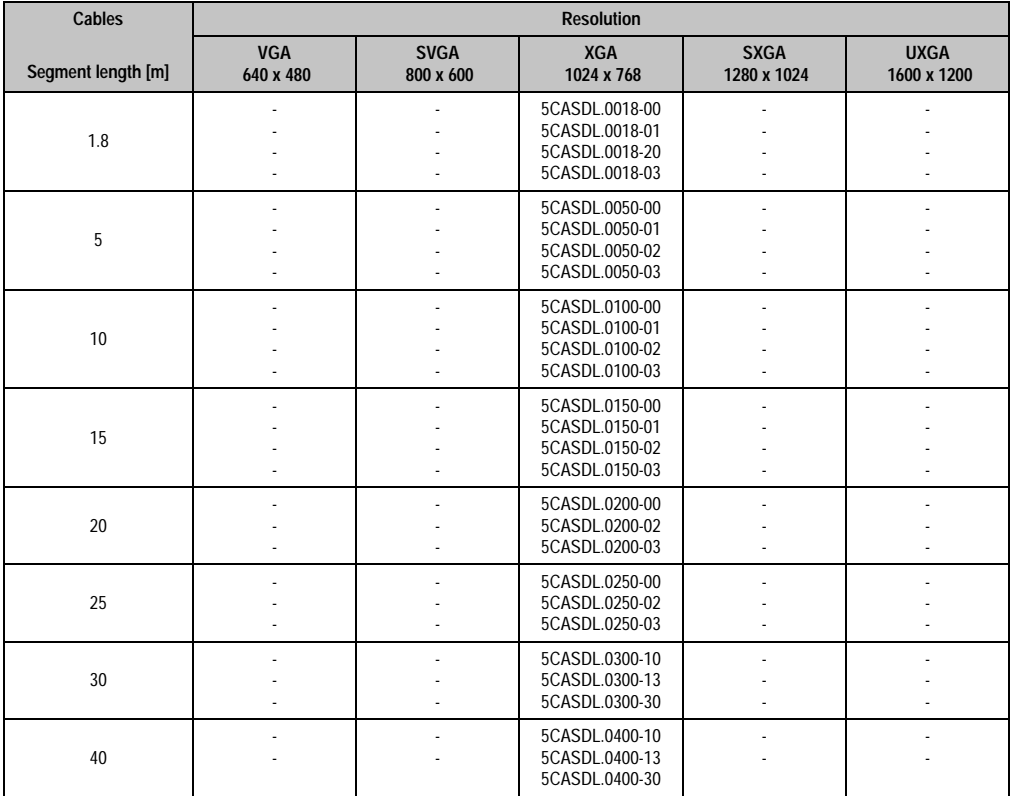

Chapter 3<br>Commissioning Commissioning

Table 113: Segment lengths, resolutions and SDL cables

## **Touch screen functionality**

The COM C or COM D must be enabled in BIOS in order to operate the connected panel touch screen on the monitor / panel or AP Link connection (found in the BIOS menu under "Advanced - Baseboard / Panel Features - Legacy Devices").

## **5. Connection of USB peripheral devices**

# **Warning!**

**Peripheral USB devices can be connected to the USB interfaces. Due to the vast number of USB devices available on the market, B&R cannot guarantee their performance. B&R does assure the performance of all USB devices that they provide.**

## **5.1 Local on the APC810**

Many different peripheral USB devices can be connected to the 5 USB interfaces. This means that the USB interfaces USB1, USB3, USB5 can each handle a load of 1A and USB interfaces USB2 and USB4 can each handle a load of 500mA. The maximum transfer rate is a maximum of USB 2.0.

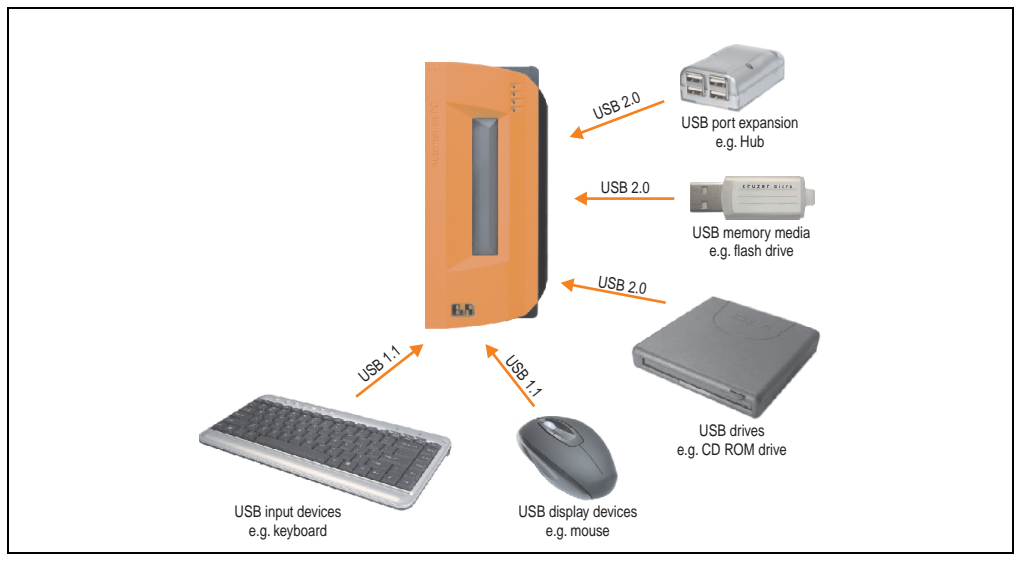

Figure 77: Local connection of USB peripheral devices on the APC810

## **5.2 Remote connection to Automation Panel 900 via DVI**

Many different peripheral USB devices can be connected to the 2 or 3 USB interfaces on Automation Panel 900. These can each handle a load of 500 mA. The maximum transfer rate is USB 2.0.

# **Information:**

**Only end devices (no hubs) can be connected to the Automation Panel 900.**

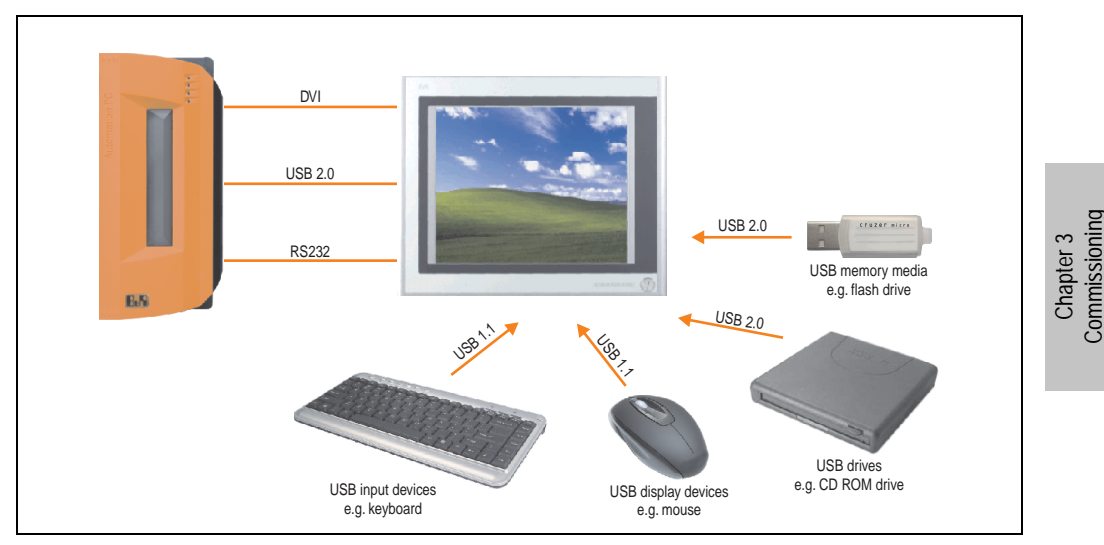

Figure 78: Remote connection of USB peripheral devices to the APC900 via DVI

Commissioning

## **5.3 Remote connection to Automation Panel 800/900 via SDL**

Many different peripheral USB devices can be connected to the 2 or 3 USB interfaces on Automation Panel 900 and/or USB connections on the Automation Panel 800 devices. These can each handle a load of 500 mA. The maximum transfer rate is USB 2.0.

# **Information:**

**Only end devices (no hubs) can be connected to the Automation Panel 800/900.**

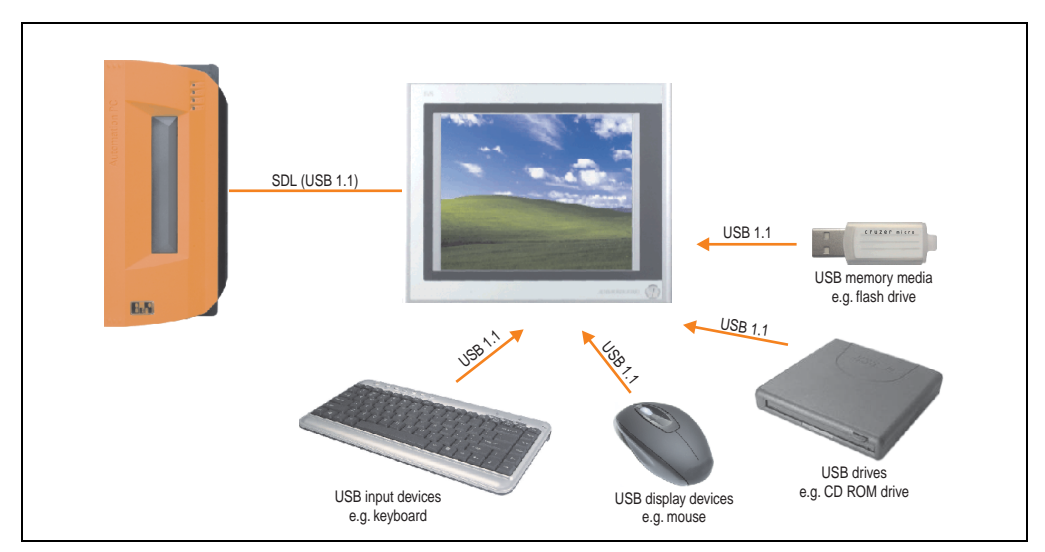

Figure 79: Remote connection of USB peripheral devices to the APC800/900 via SDL

## **6. Known problems / issues**

The following points listed are known as of 07.05.08 in the first production lot of APC800 devices:

- The hardware security key interface is supported beginning with MTXC FPGA version 00.06 and higher.
- The status indicator of the Link or Activity LED for the ETH1 interface did not function correctly. However, this did not affect the network connection. The status indicator functions correctly beginning with hardware revisions 5PC810.SX92-00 (revision B0) and 5PC800.B945-0x (revision B0).
- Sporadically, it was possible that the ETH2 interface was not initialized during a poweron and therefore it would not function. The problem could be corrected by a reset or warm restart (Ctrl+Alt+Del). This problem is corrected in MTXC FPGA version 00.03.
- First Boot Agent Windows XP embedded and built-in SATA HDD drive The BIOS setting "Legacy IDE Channels" under "Advanced - IDE Configuration" must be set to "PATA only" before inserting a CompactFlash card with a Windows XP embedded image and executing the First Boot Agent or the SATA drive can first be removed.
- When using two graphic lines, the Windows XP graphics driver assigns the labels "digital indicator" to the monitor / panel plug and "digital indicator 2" to the AP Link plug. In the "extended desktop" mode, the following behavior is observed: If the digital display device on the monitor / panel is removed (e.g. cable disconnected), digital display 2 is activated automatically, and the graphics driver settings also switch over accordingly. The next time the system is rebooted, the image content is diverted from the monitor / panel plug to the AP Link plug.

If the BIOS option "SDVO/DVI Hotplug support" is set to "enabled" (found under the BIOS menu point "Advanced - Graphics - Configuration"), then the image content is automatically diverted from the separate monitor / panel plug to the second graphics line on the AP Link plug.

- Special features of "Quick Switching" if the APC810 is in Standby mode Power LED is red (e.g. Windows XP shutdown), then buffering takes a little more time due to capacitors and low power consumption. If the "Power Loss Control" option is set to "Power On" or "Last State" in BIOS, then the system might not restart because a Power Off/On was not detected. To make sure that these system units will restart after a Power Off/On, the standby time should be set to at least 10 seconds.
- From MTCX PX32 firmware  $\geq$  V00.11 and higher, the reset button is only triggered by edges. This means that the device boots even when the reset button is pressed. In MTCX PX32 firmware < V00.11, the system does not start after pressing (ca. 10 seconds) and releasing the reset button.
- Hardware revision B0 of the slide-in DVD-ROM 5AC801.DVDS-00 does not offer SATA hot plug capability. Other hardware revisions are hot plug capable.

# **Chapter 4 • Software**

## **1. BIOS options**

## **Information:**

**The following diagrams and BIOS menu items including descriptions refer to BIOS version 1.10. It is therefore possible that these diagrams and BIOS descriptions do not correspond with the installed BIOS version.**

## **1.1 General information**

BIOS stands for "Basic Input Output System." It is the most basic standardized communication between the user and the system (hardware). The BIOS system used in the Automation PC 810 systems is produced by American Megatrends Inc.

The BIOS Setup Utility lets you modify basic system configuration settings. These settings are stored in CMOS and in EEPROM (as a backup).

The CMOS data is buffered by a battery (if present), and remains in the APC810 even when the power is turned off (no 24VDC supply).

## **1.2 BIOS setup and boot procedure**

BIOS is immediately activated when switching on the power supply of the Automation PC 810 system or pressing the power button. The system checks if the setup data from the EEPROM is "OK". If the data is "OK", then it is transferred to the CMOS. If the data is "not OK", then the CMOS data is checked for validity. An error message is output if the CMOS data contains errors and the boot procedure can be continued by pressing the  $\leq F1$  key. To prevent the error message from appearing at each restart, open the BIOS setup by pressing the <Del> key and re-save the settings.

BIOS reads the system configuration information in CMOS RAM, checks the system, and configures it using the Power On Self Test (POST).

When these "preliminaries" are finished, BIOS seeks an operating system in the data storage devices available (hard drive, floppy drive, etc.). BIOS launches the operating system and hands over control of system operations to it.

To enter BIOS Setup, the DEL key must be pressed after the USB controller has been initialized as soon as the following message appears on the monitor (during POST):

Chapter 4 Software

#### **Software • BIOS options**

"Press DEL to run SETUP"

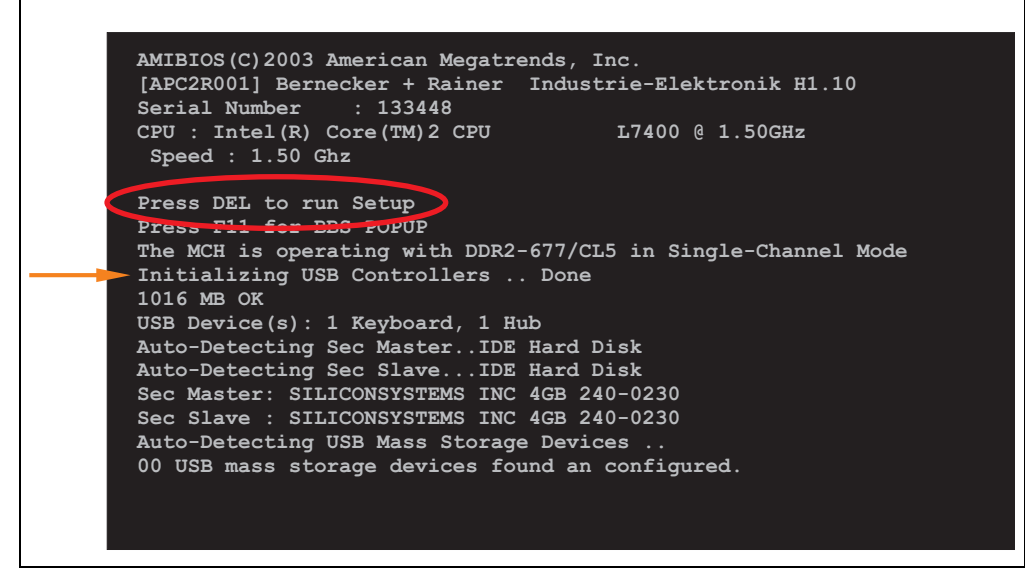

Figure 80: Boot screen

### **1.2.1 BIOS setup keys**

The following keys are enabled during the POST:

## **Information:**

**The key signals from the USB keyboard are only registered after the USB controller has been initialized.**

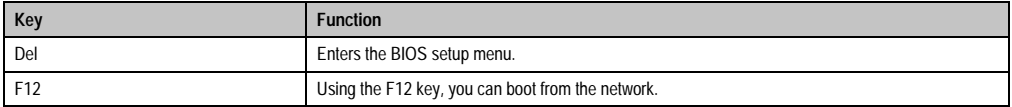

Table 114: 945GME bios-relevant keys at POST

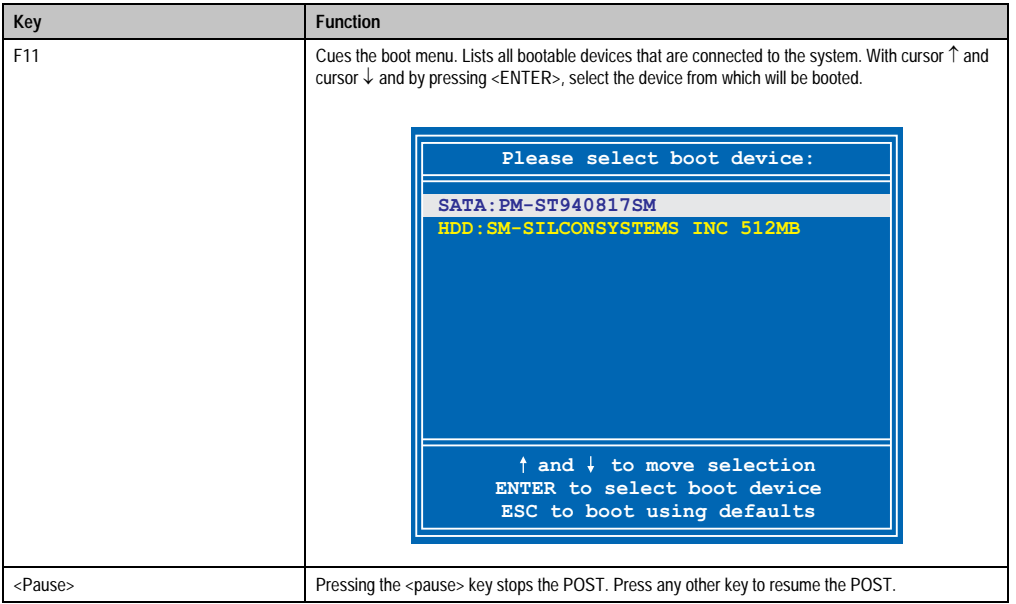

Table 114: 945GME bios-relevant keys at POST

The following keys can be used after entering the BIOS setup:

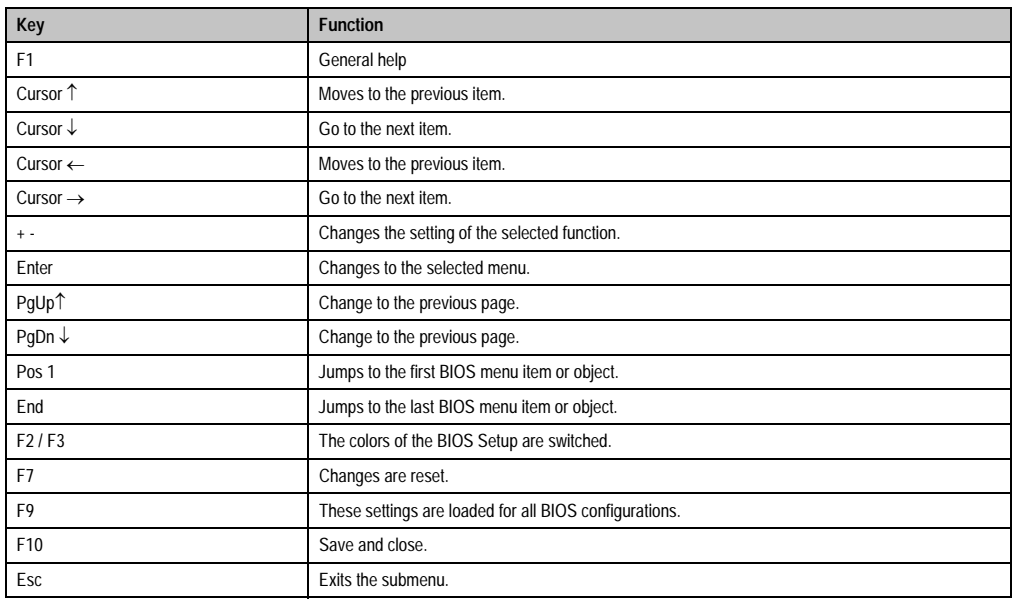

Table 115: 945GME bios-relevant keys in the BIOS menu

## **1.3 Main**

The BIOS setup main menu appears immediately after pressing the DEL button while the system is booting:

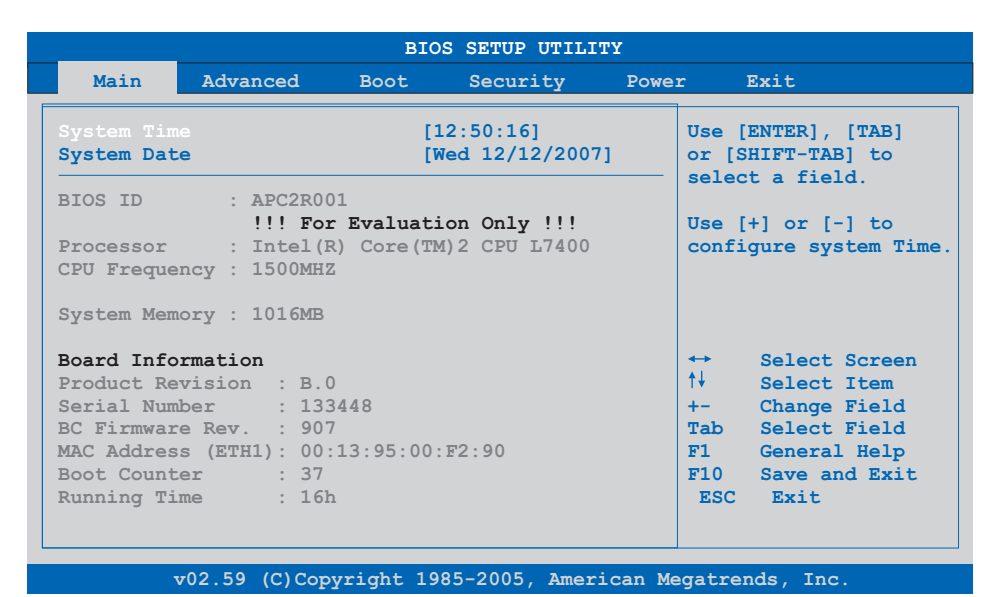

#### Figure 81: 945GME BIOS Main Menu

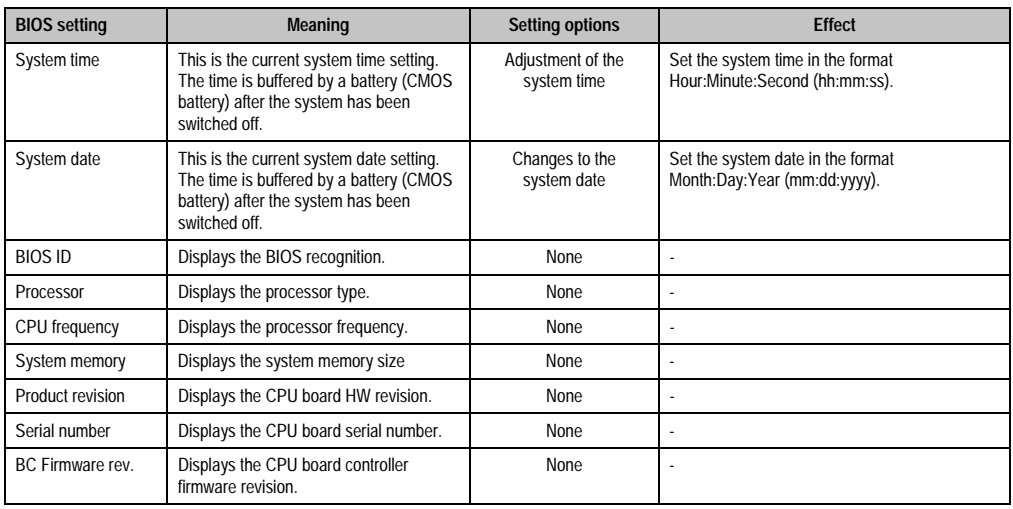

Table 116: 945GME Main Menu setting options

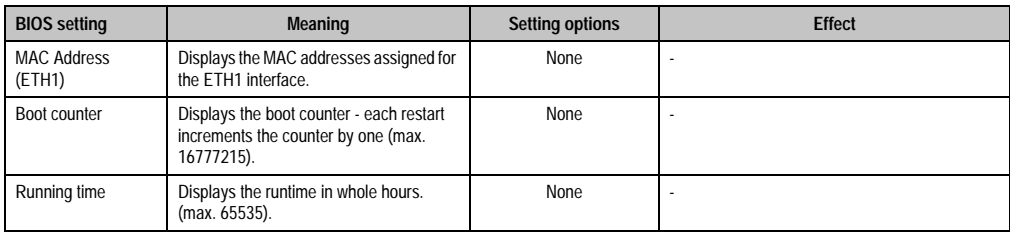

Table 116: 945GME Main Menu setting options (cont.)

## **1.4 Advanced**

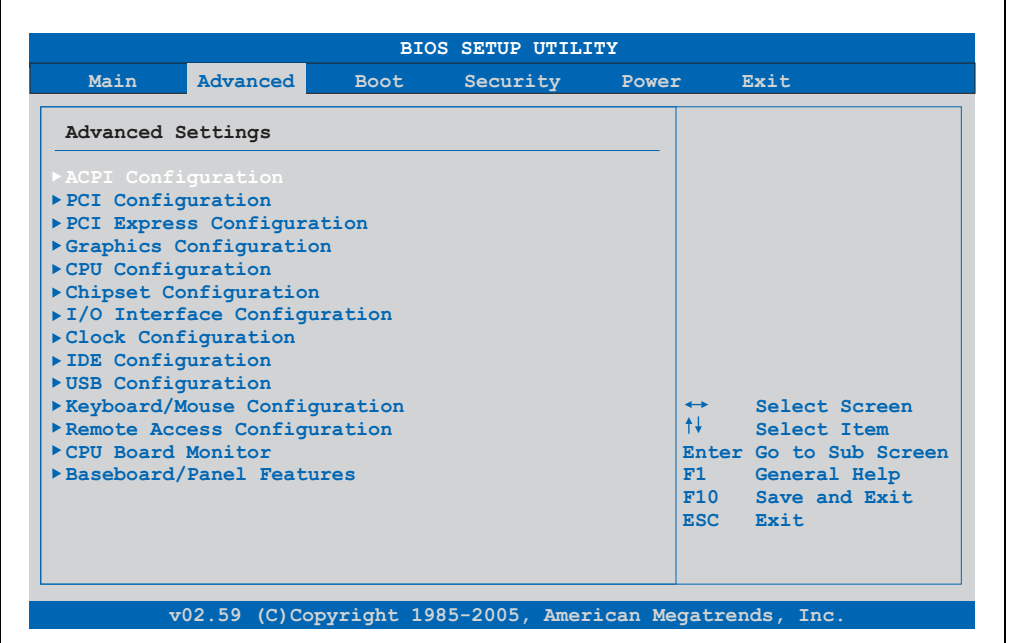

## Figure 82: 945GME Advanced Menu

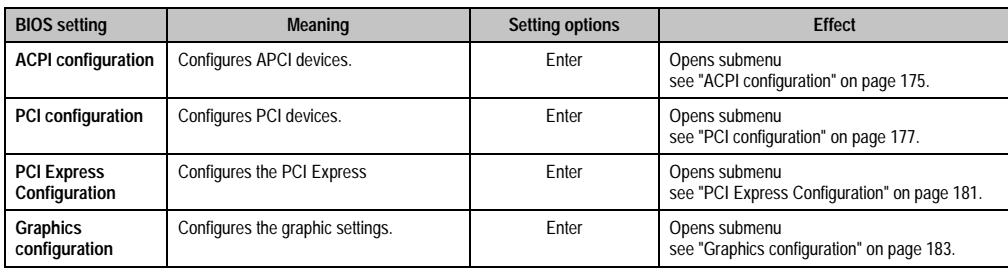

Table 117: 945GME - Advanced Menu - Setting options

Chapter 4 Software

## **Software • BIOS options**

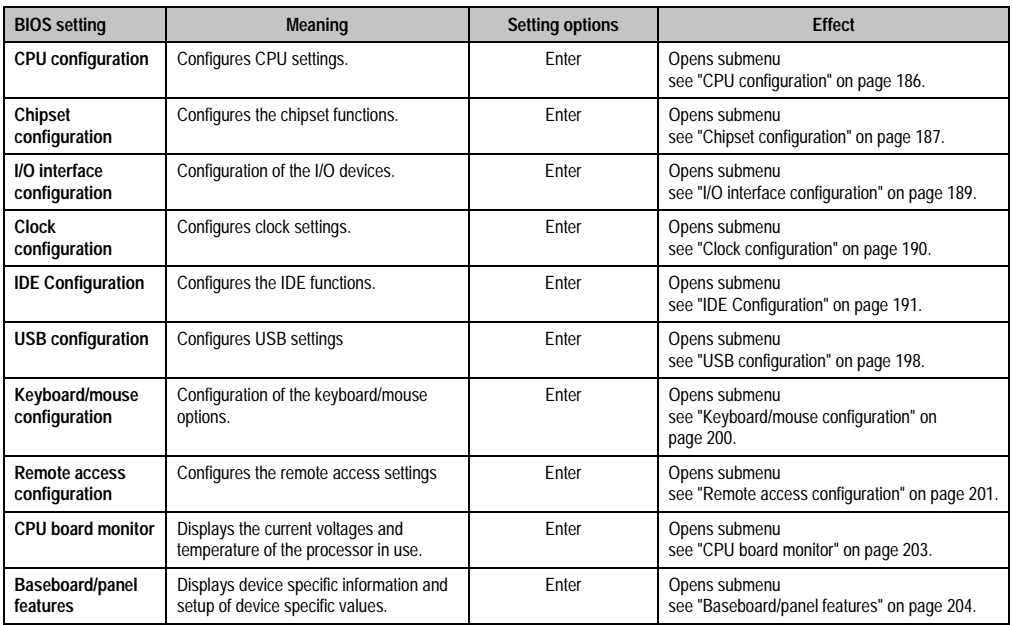

Table 117: 945GME - Advanced Menu - Setting options (cont.)

## <span id="page-174-0"></span>**1.4.1 ACPI configuration**

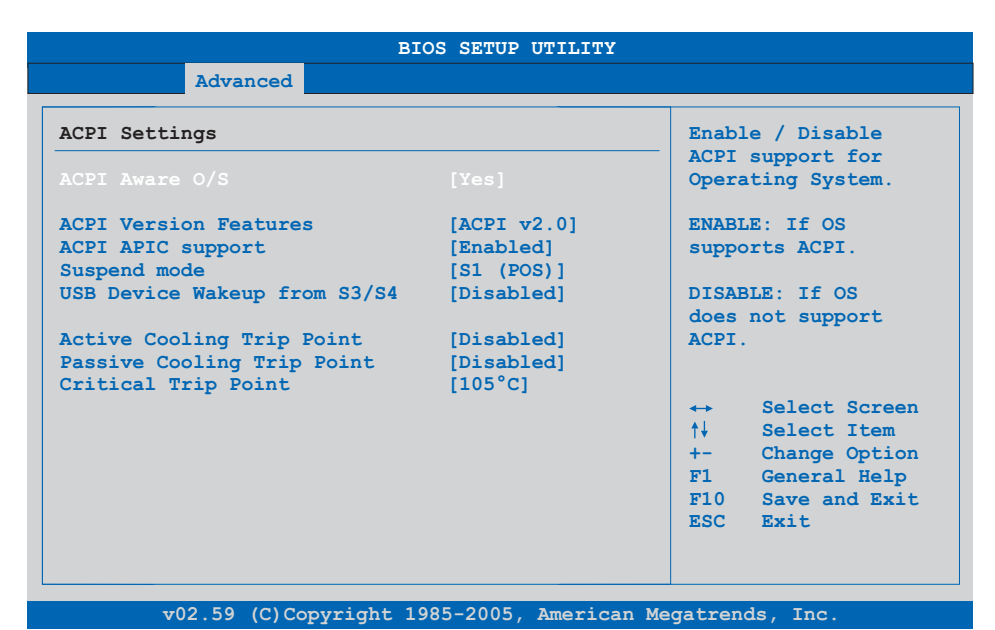

### Figure 83: 945GME Advanced ACPI configuration

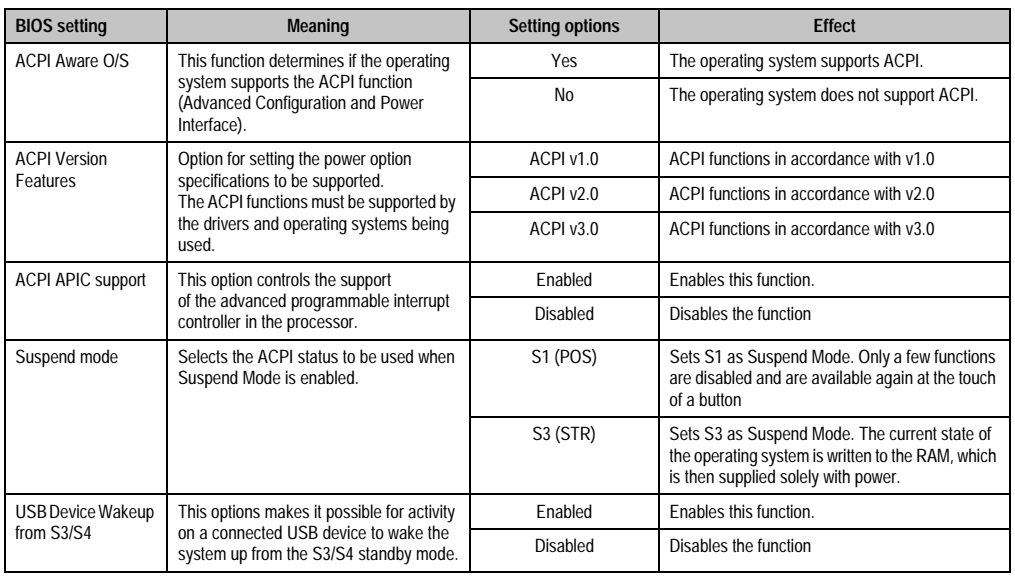

Table 118: 945GME Advanced ACPI configuration setting options

Chapter 4 Software

## **Software • BIOS options**

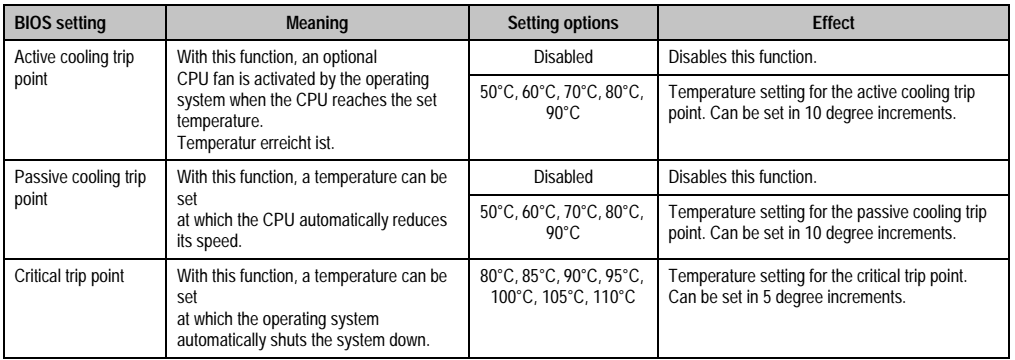

Table 118: 945GME Advanced ACPI configuration setting options (cont.)

## <span id="page-176-0"></span>**1.4.2 PCI configuration**

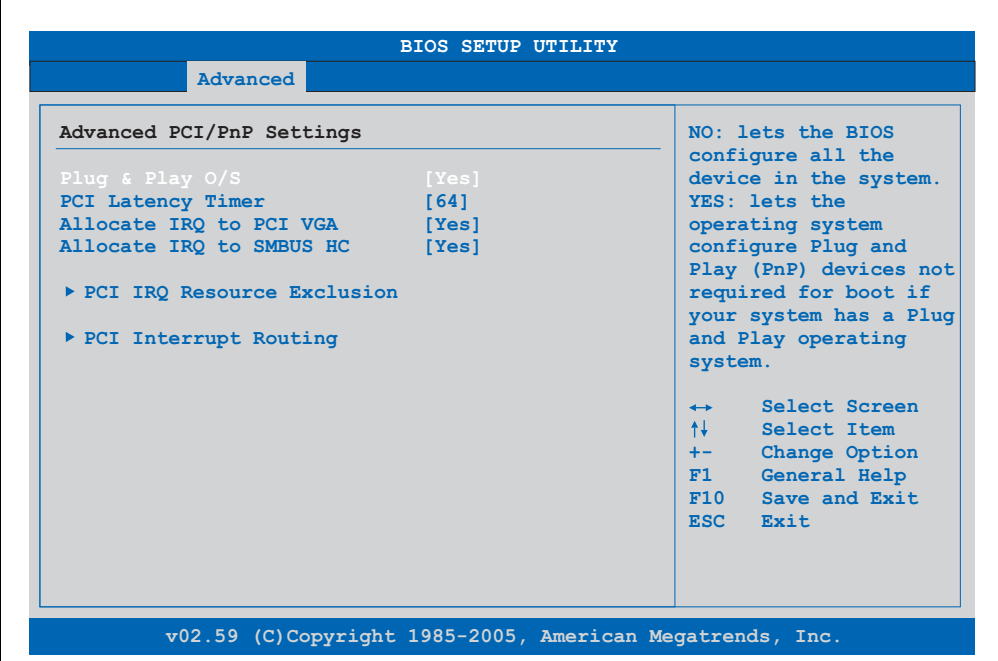

#### Figure 84: 945GME Advanced PCI Configuration

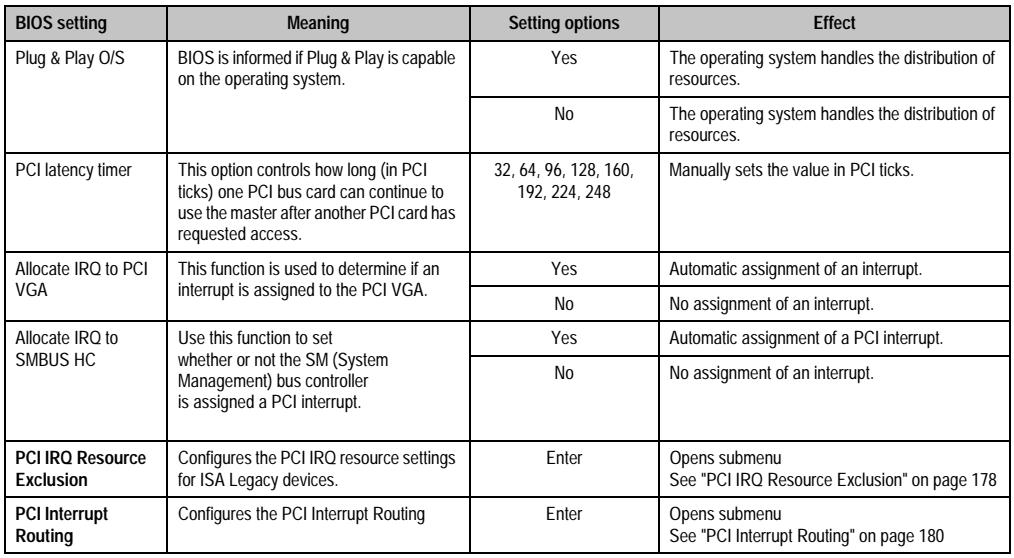

Table 119: 945GME Advanced PCI configuration setting options

Chapter 4 Software

#### <span id="page-177-0"></span>**PCI IRQ Resource Exclusion**

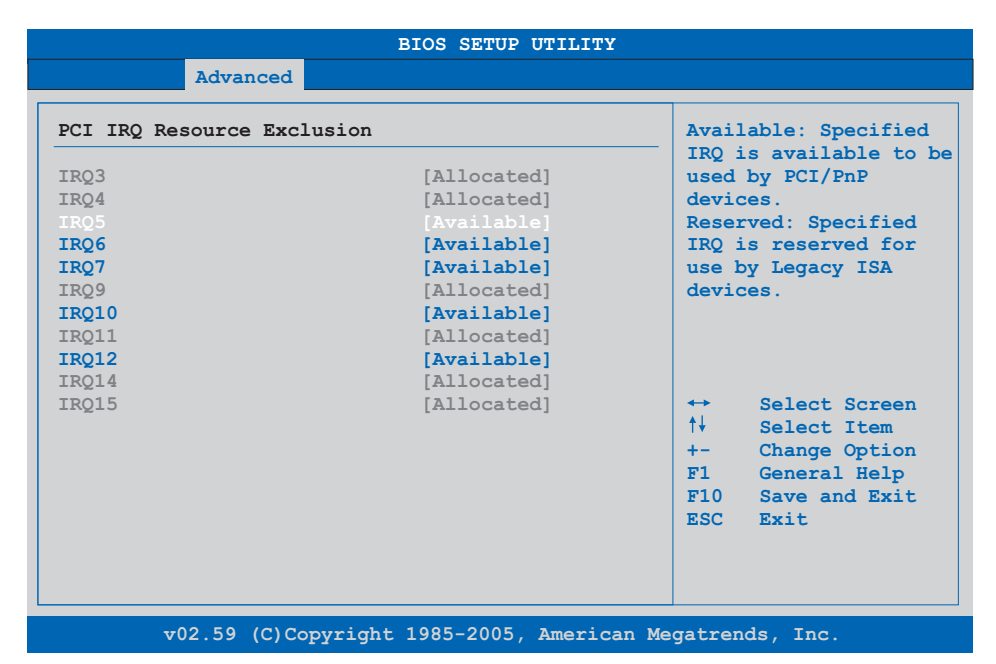

#### Figure 85: 945GME Advanced PCI IRQ Resource Exclusion

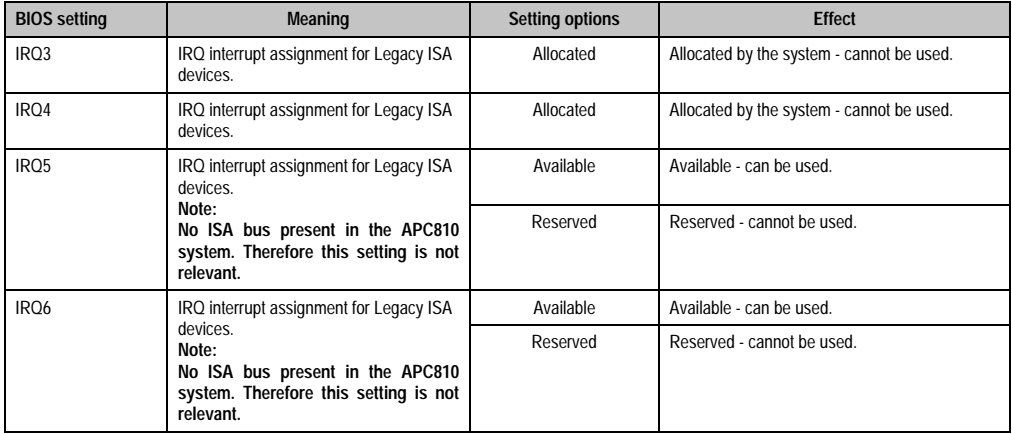

Table 120: 945GME Advanced PCI IRQ Resource Exclusion setting options

## **Software • BIOS options**

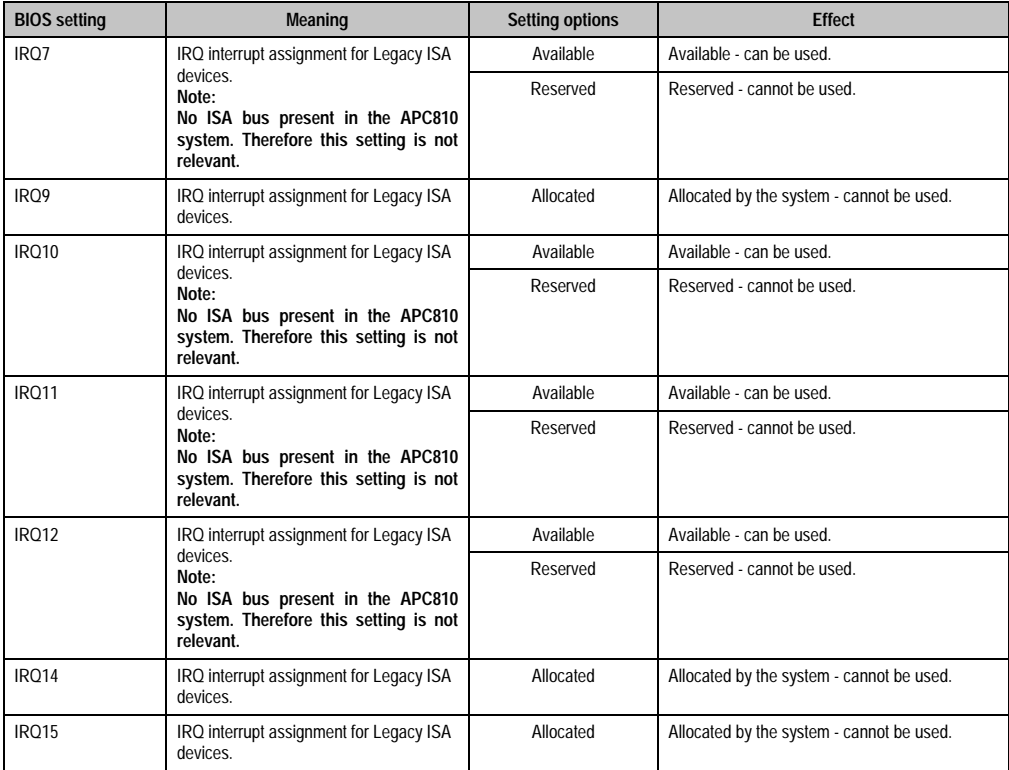

Table 120: 945GME Advanced PCI IRQ Resource Exclusion setting options (cont.)

Chapter 4 Software

### <span id="page-179-0"></span>**PCI Interrupt Routing**

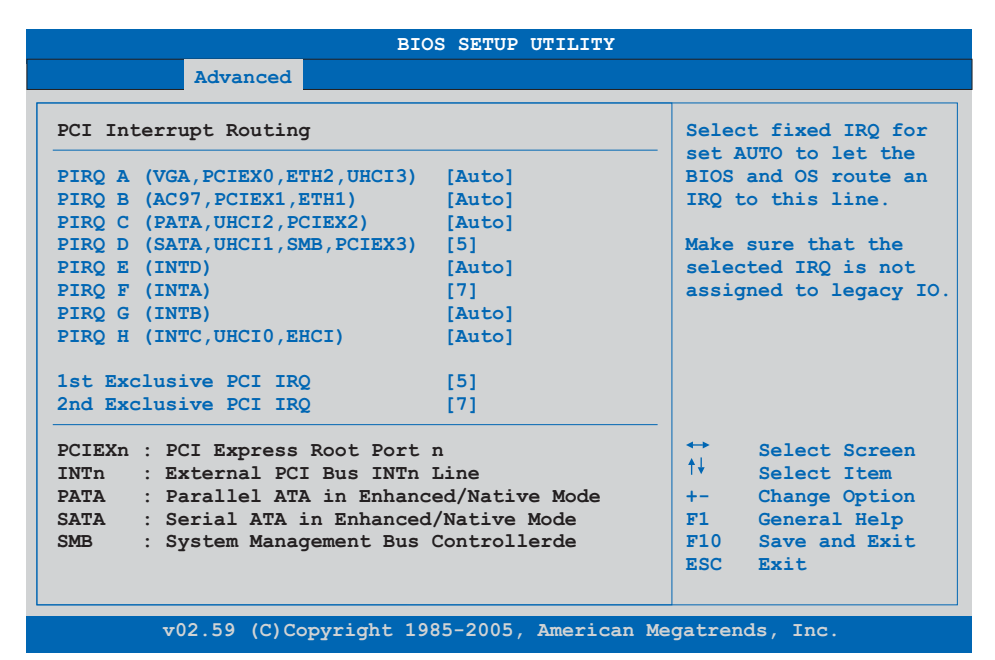

#### Figure 86: 945GME Advanced PCI Interrupt Routing

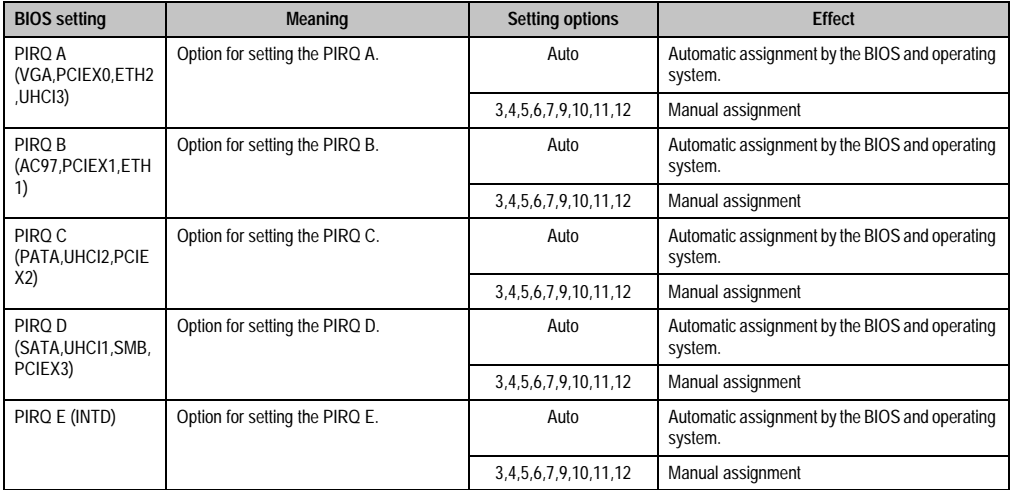

Table 121: 945GME Advanced PCI Interrupt Routing setting options
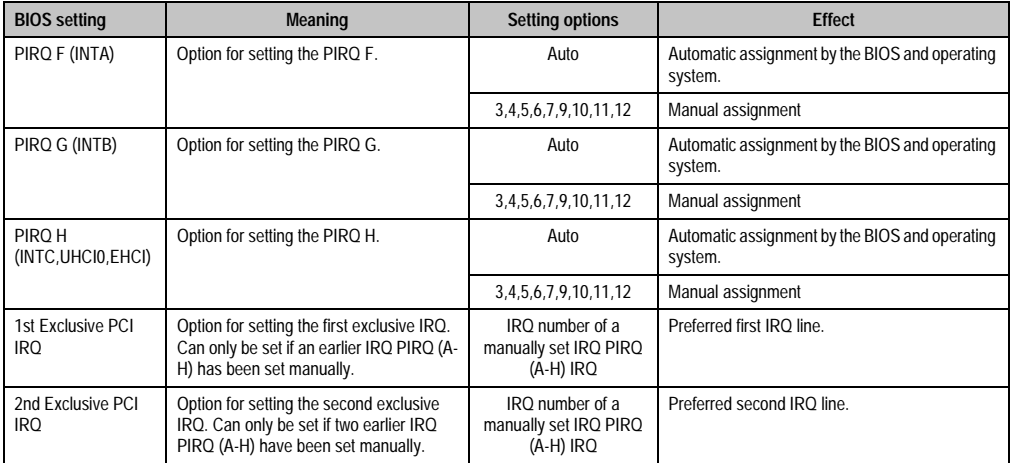

Table 121: 945GME Advanced PCI Interrupt Routing setting options (cont.)

## **1.4.3 PCI Express Configuration**

| PCI Express Configuration     | Enable/Disable |                                      |
|-------------------------------|----------------|--------------------------------------|
| Active State Power-Management | [Disabled]     | PCI Express LOs and<br>L1 link power |
| PCIE Port 0                   | [Auto]         | states.                              |
| PCIE Port 1                   | [Auto]         |                                      |
| PCIE Port 2                   | [Auto]         |                                      |
| PCIE Port 3                   | [Auto]         |                                      |
| PCIE High Priority Port       | [Disabled]     |                                      |
| Res. PCIE Hotplug Resources   | [NO]           |                                      |
| PCIE Port 0 IOxAPCI Enable    | [Disabled]     |                                      |
| PCIE Port 1 IOxAPCI Enable    | [Disabled]     | Select Screen<br>$\leftrightarrow$   |
| PCIE Port 2 IOxAPCI Enable    | [Disabled]     | $\uparrow \downarrow$<br>Select Item |
| PCIE Port 3 IOxAPCI Enable    | [Disabled]     | Change Option<br>$+ -$               |
|                               |                | General Help<br>F1                   |
|                               |                | Save and Exit<br>F10                 |
|                               |                | ESC Exit                             |

Figure 87: 945GME Advanced PCI Express Configuration

Chapter 4 Software

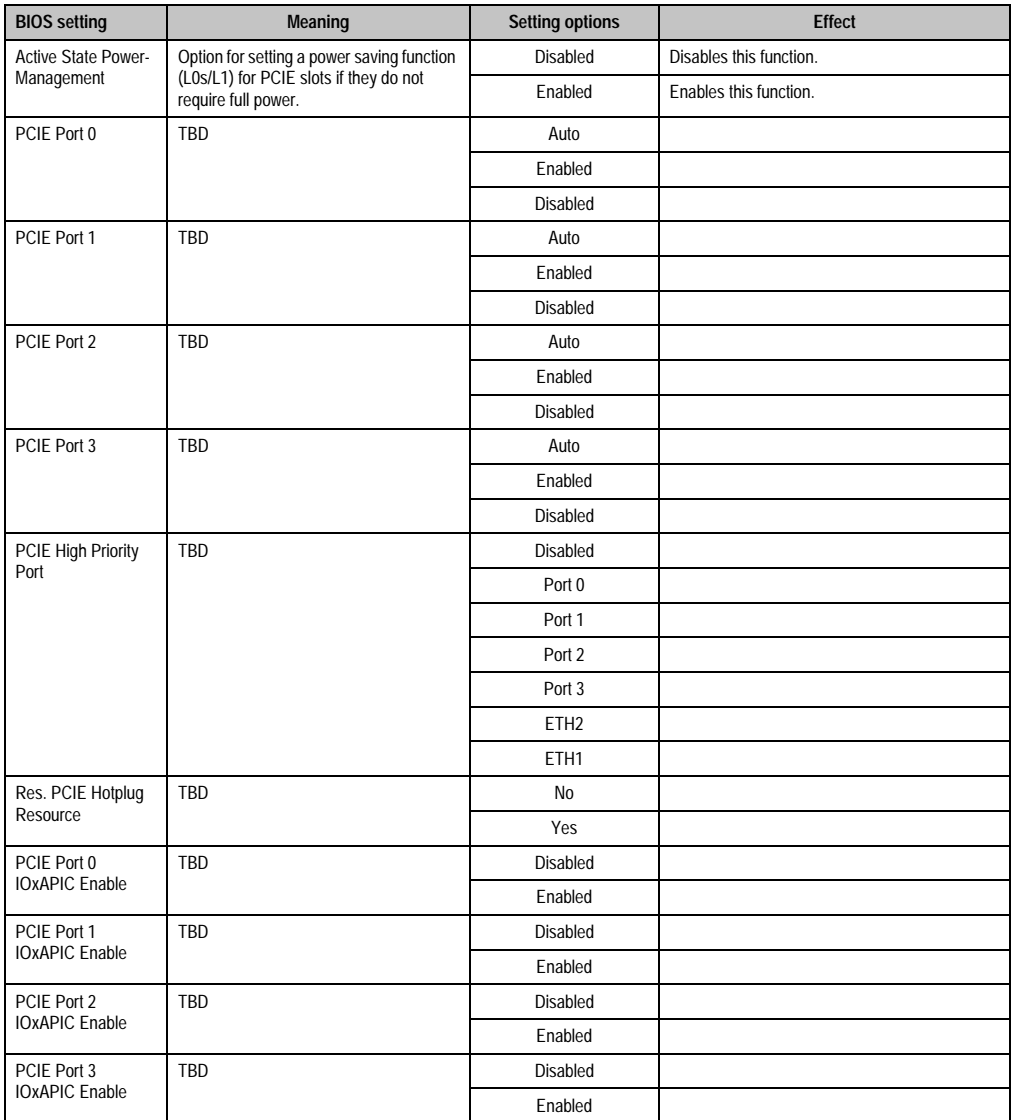

Table 122: 945GME Advanced PCI Express Configuration setting options

# **1.4.4 Graphics configuration**

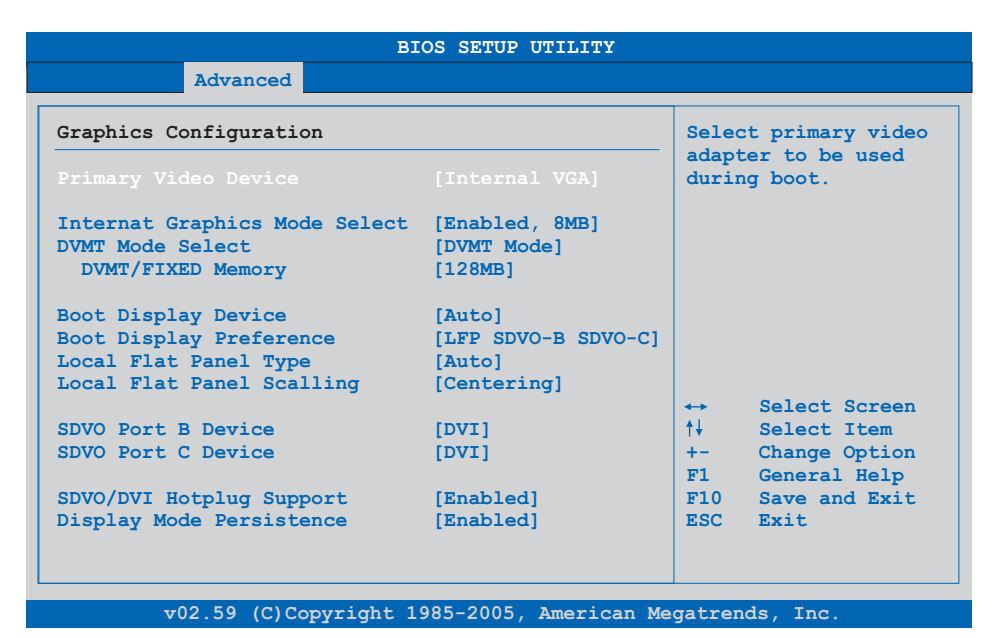

### Figure 88: 945GME Advanced Graphics Configuration

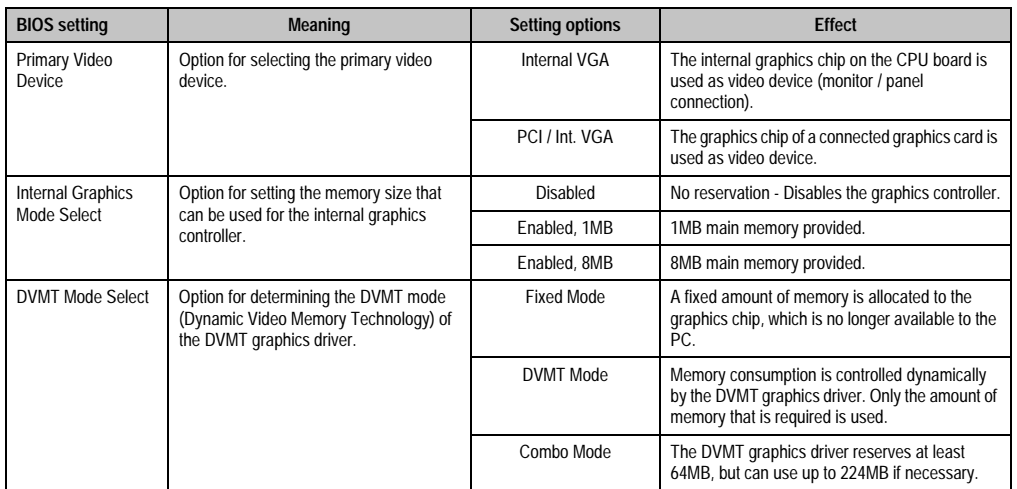

Table 123: 945GME Advanced Graphics Configuration setting options

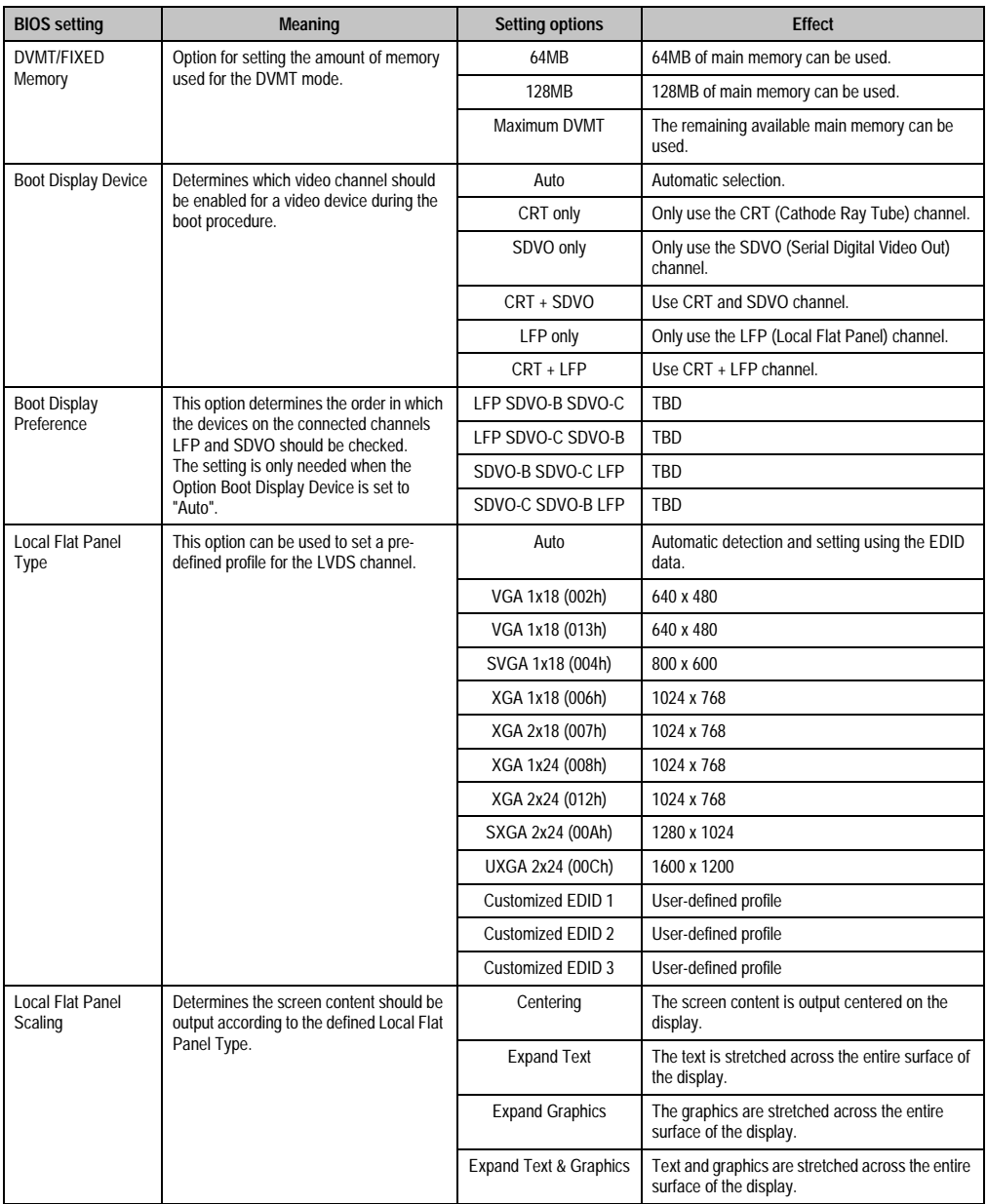

Table 123: 945GME Advanced Graphics Configuration setting options (cont.)

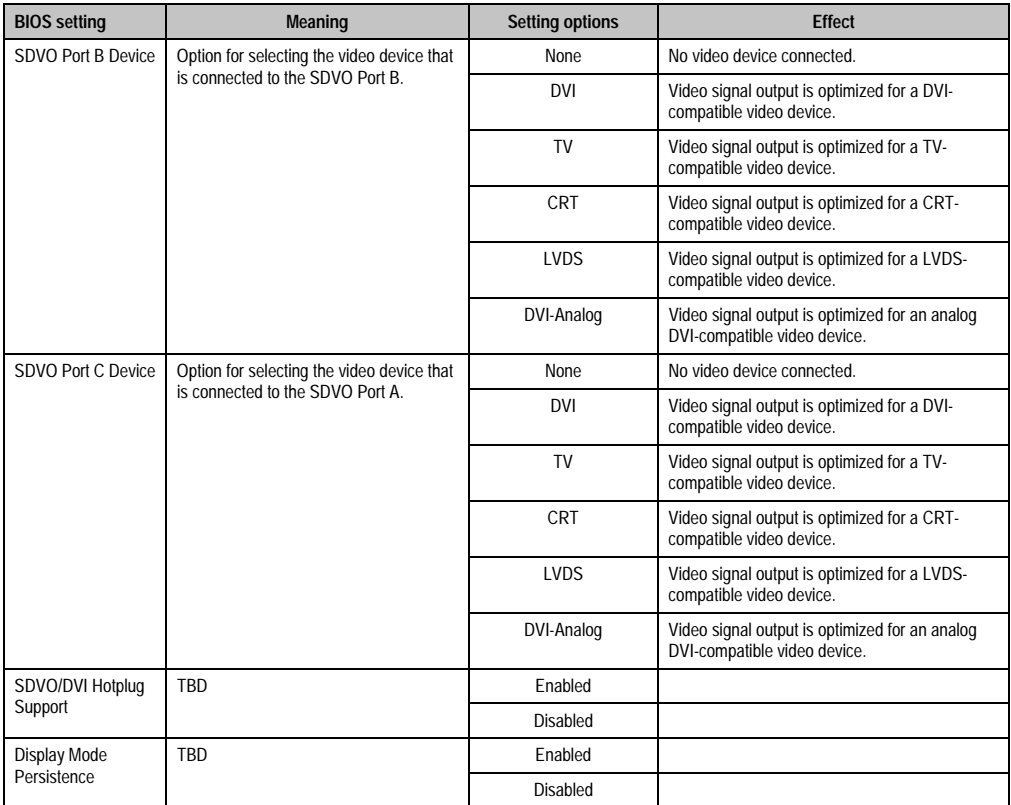

Table 123: 945GME Advanced Graphics Configuration setting options (cont.)

## **1.4.5 CPU configuration**

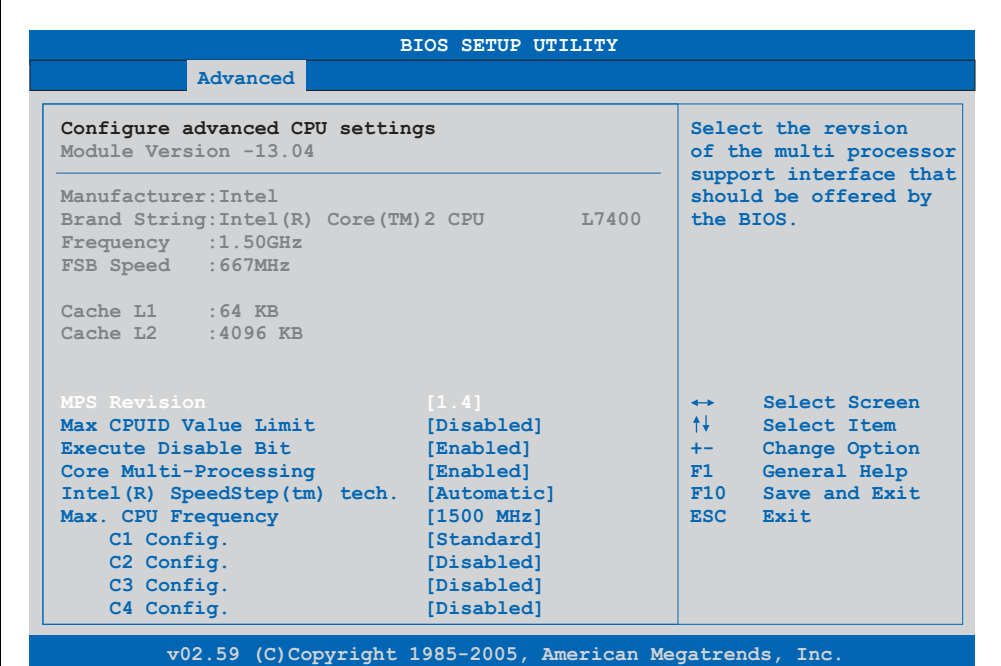

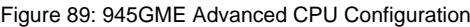

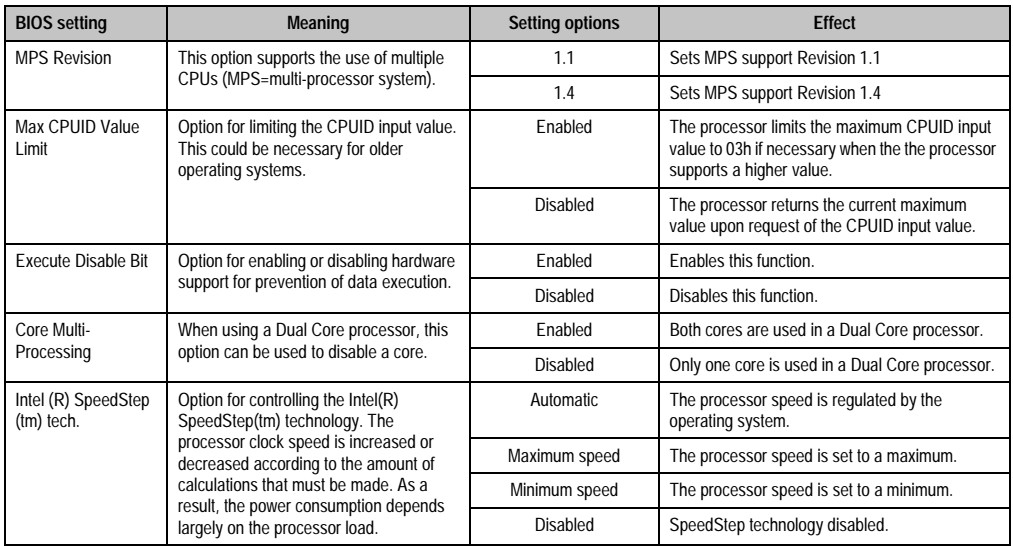

Table 124: 945GME Advanced CPU Configuration setting options

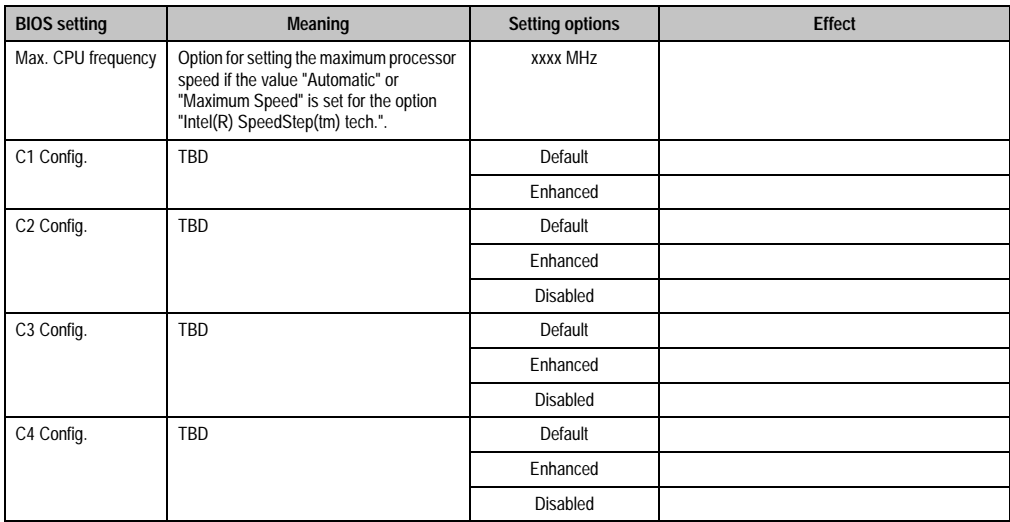

Table 124: 945GME Advanced CPU Configuration setting options (cont.)

### **1.4.6 Chipset configuration**

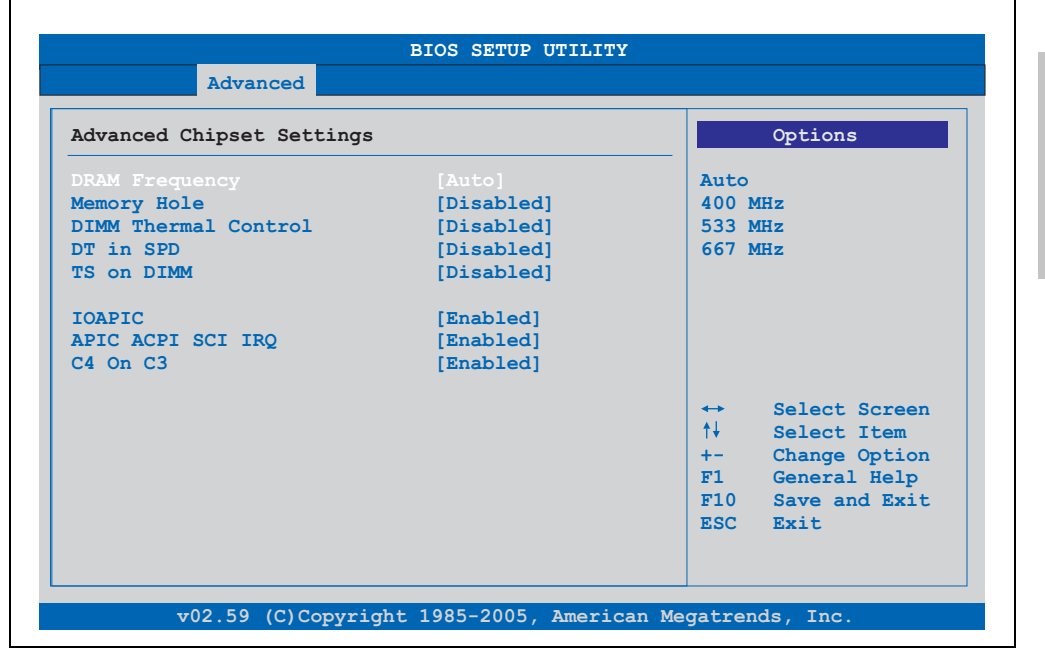

Figure 90: 945GME Advanced Chipset Configuration

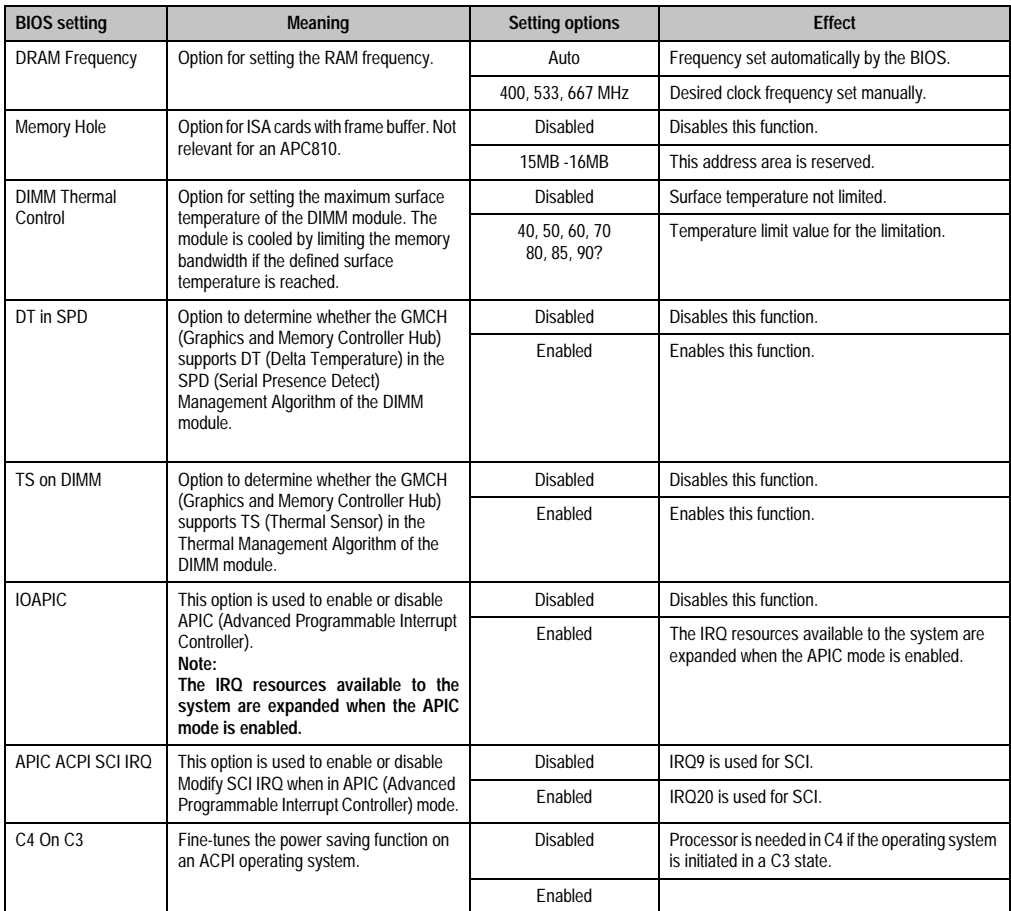

Table 125: 945GME Advanced Chipset setting options

## **1.4.7 I/O interface configuration**

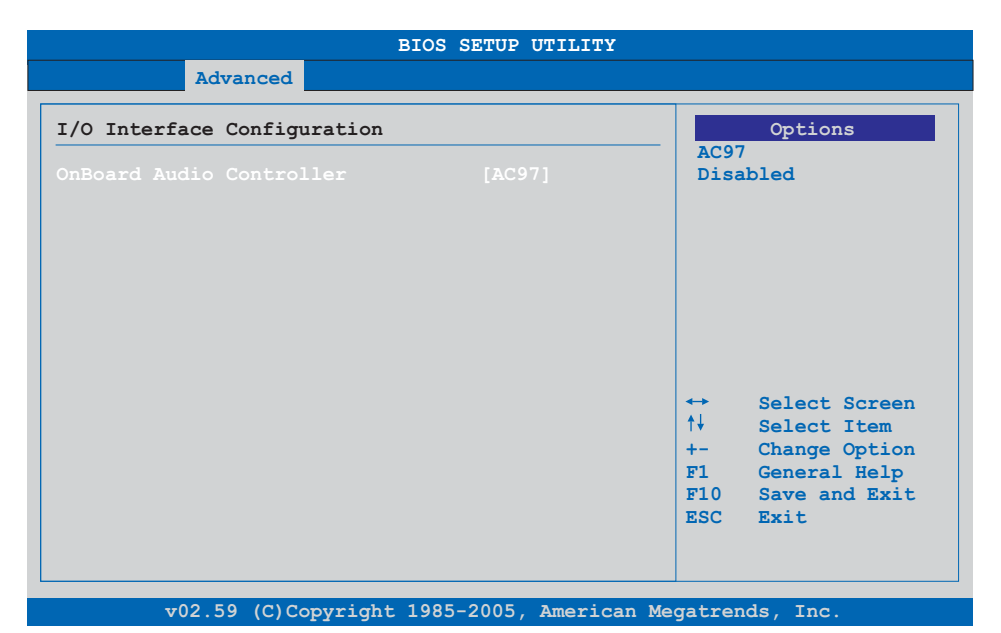

### Figure 91: 945GME Advanced I/O Interface Configuration

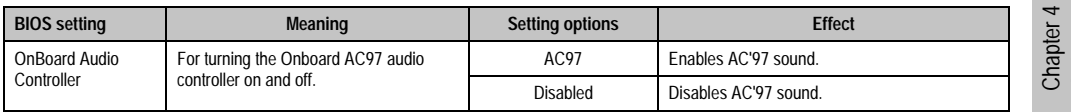

Table 126: 945GME Advanced I/O Interface Configuration setting options

Software

### **1.4.8 Clock configuration**

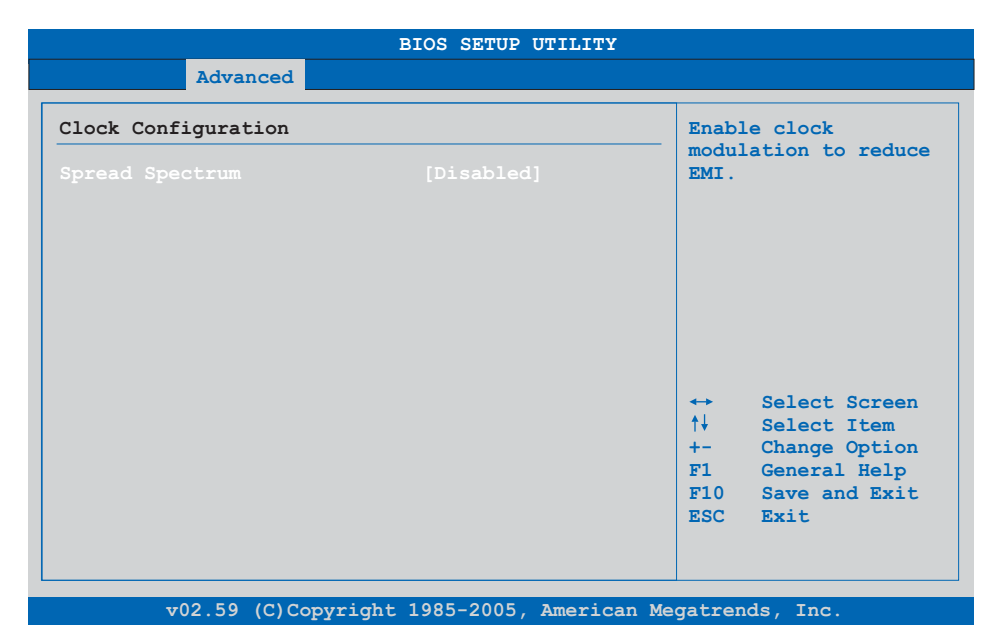

### Figure 92: 945GME Advanced Clock Configuration

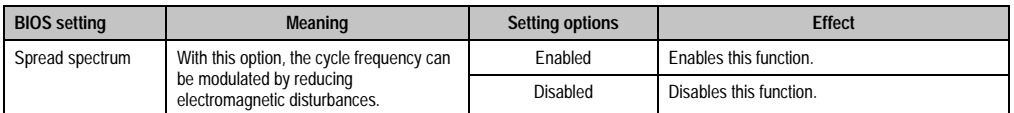

Table 127: 945GME Advanced Clock Configuration setting options

## **1.4.9 IDE Configuration**

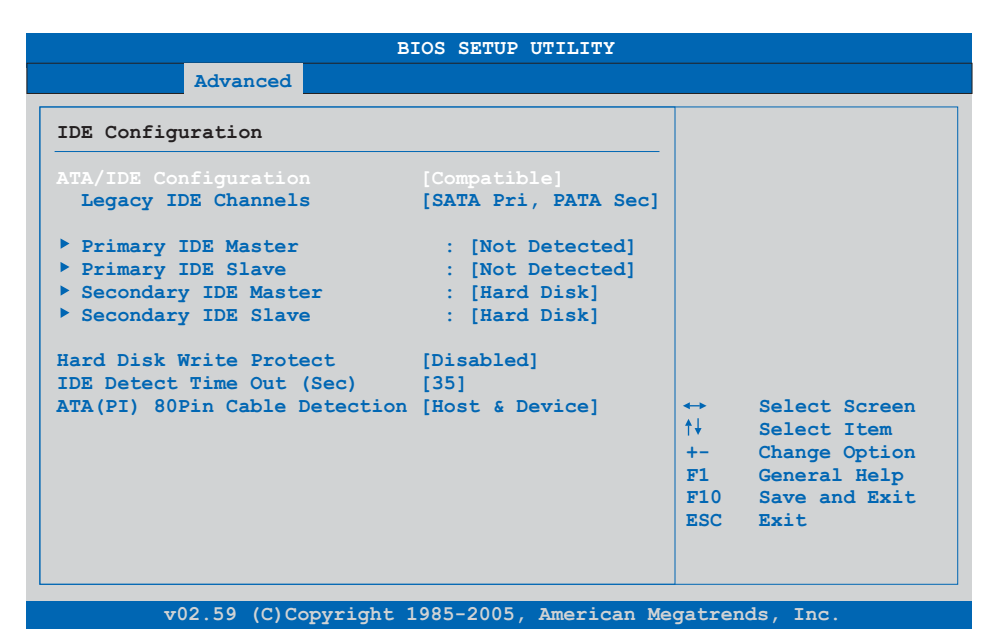

### Figure 93: 945GME Advanced IDE Configuration

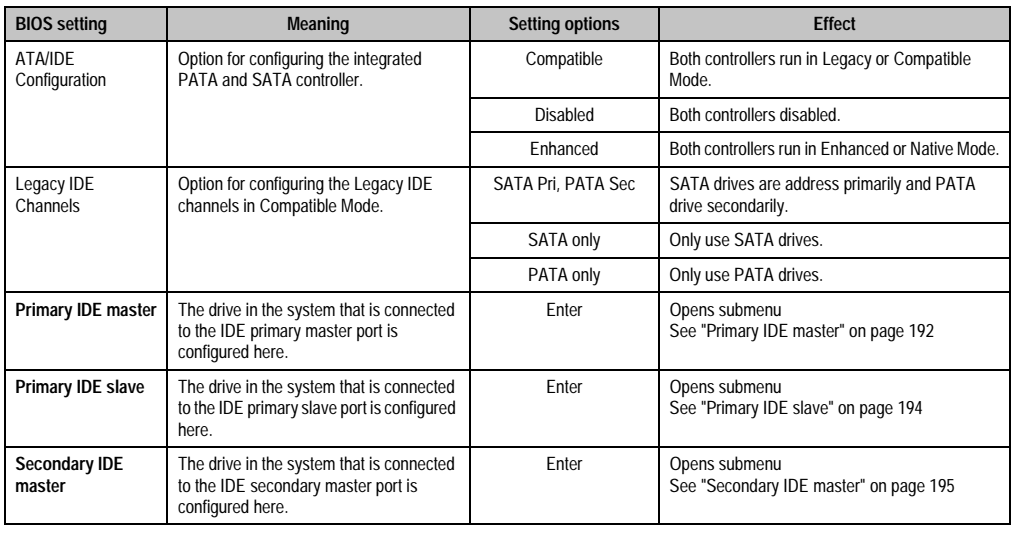

Table 128: 945GME Advanced IDE Configuration setting options

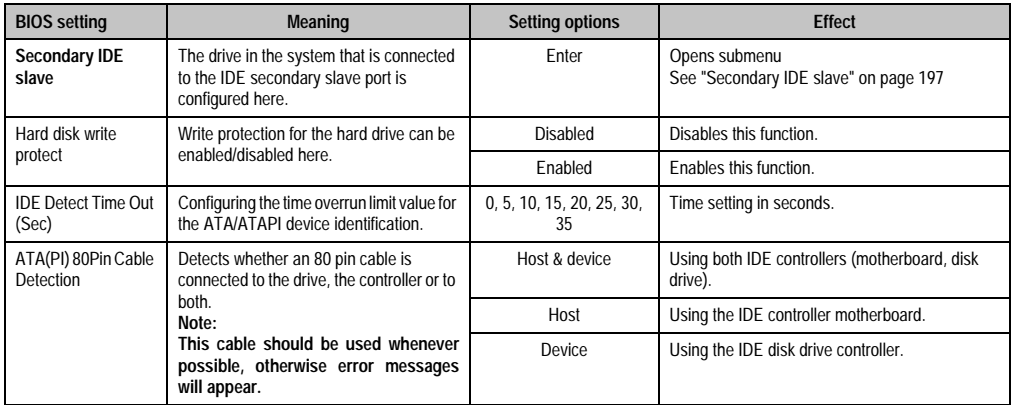

Table 128: 945GME Advanced IDE Configuration setting options

### <span id="page-191-0"></span>**Primary IDE master**

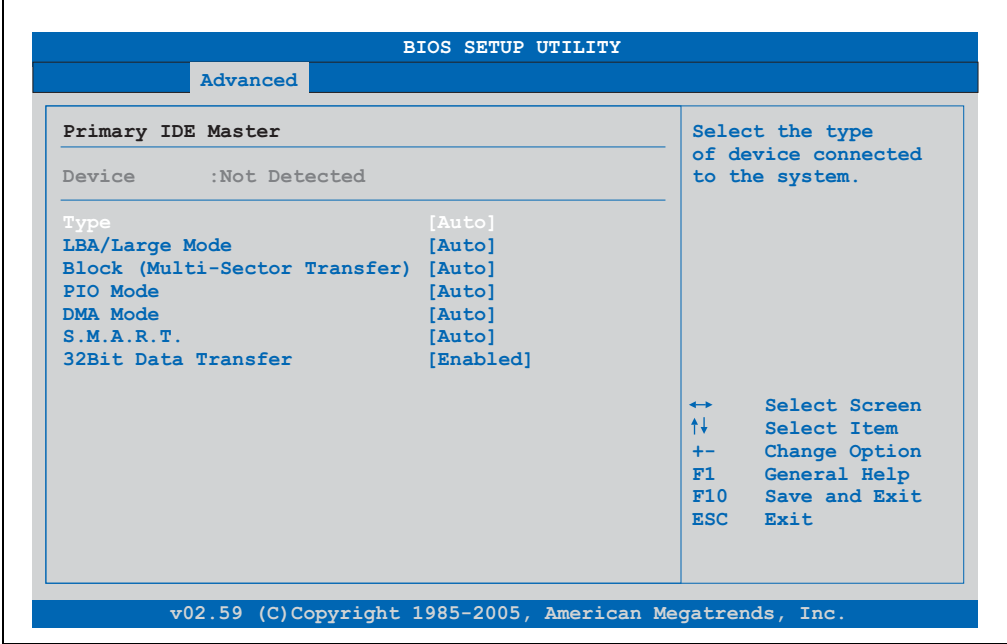

Figure 94: 945GME Primary IDE Master

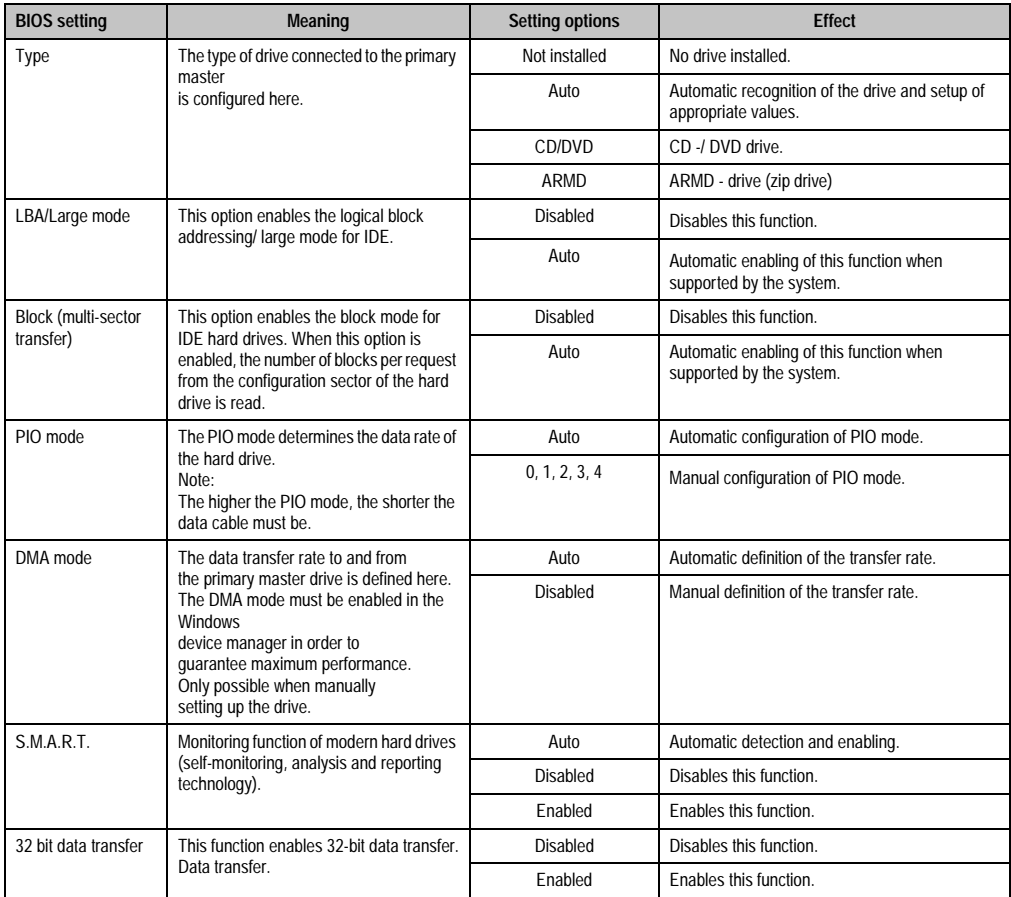

Chapter 4 Software

Table 129: 945GME Primary IDE Master setting options

### <span id="page-193-0"></span>**Primary IDE slave**

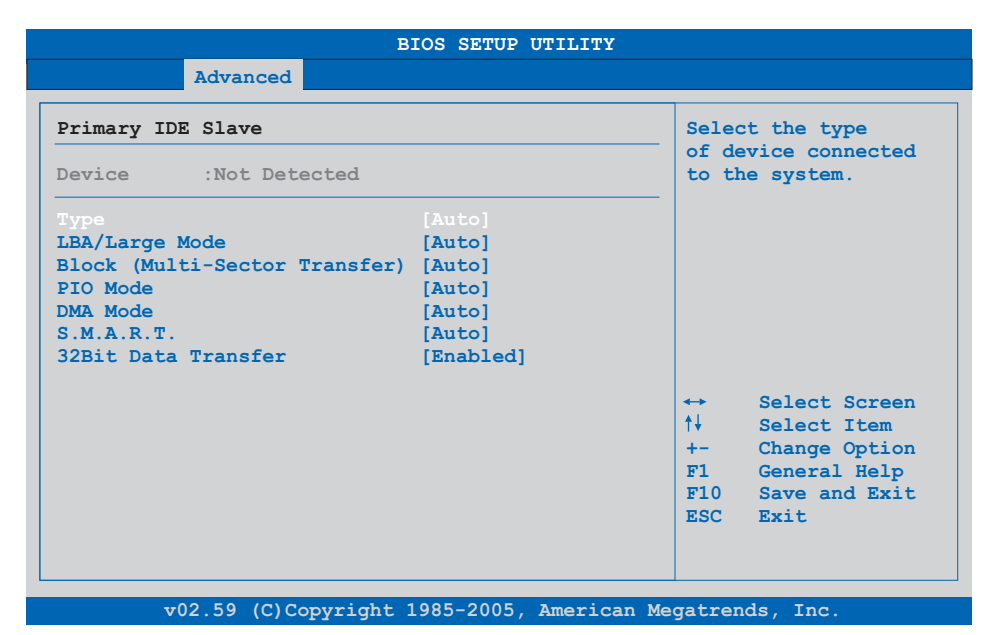

### Figure 95: 945GME Primary IDE Slave

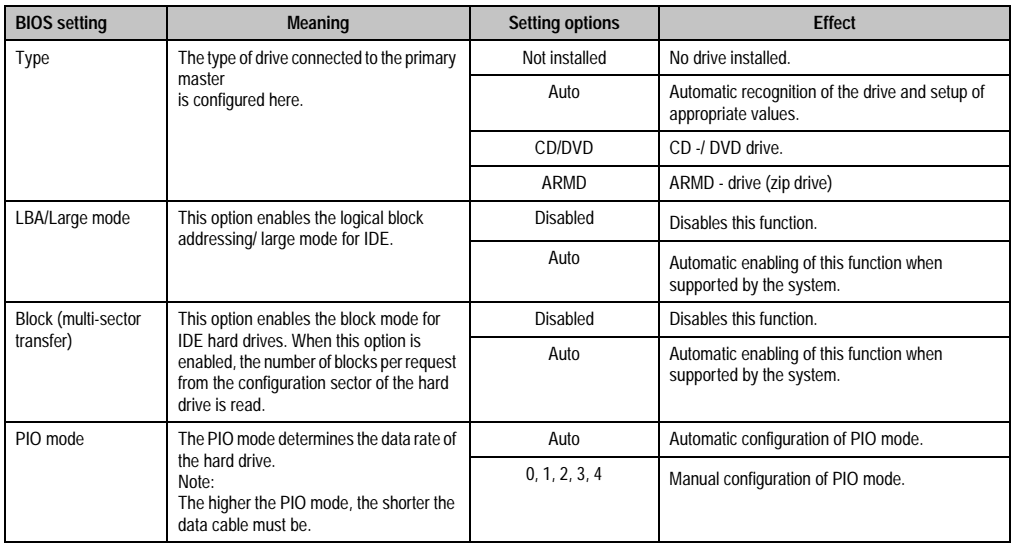

Table 130: 945GME Primary IDE Slave setting options

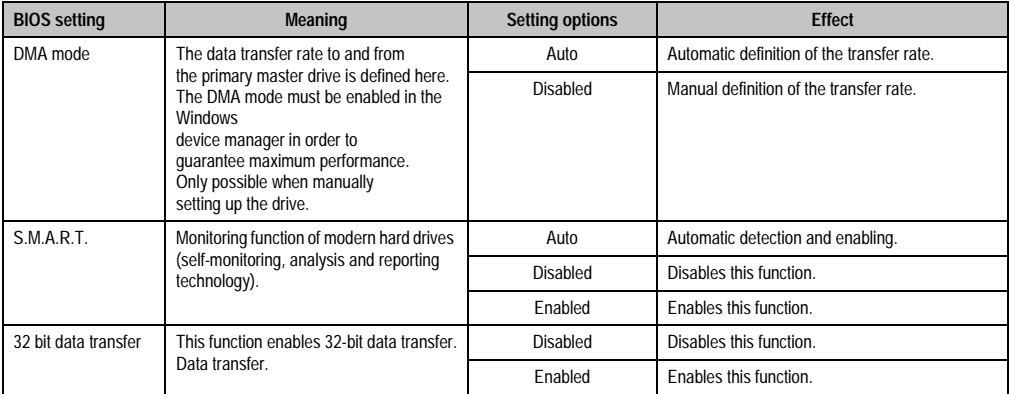

Table 130: 945GME Primary IDE Slave setting options (cont.)

### <span id="page-194-0"></span>**Secondary IDE master**

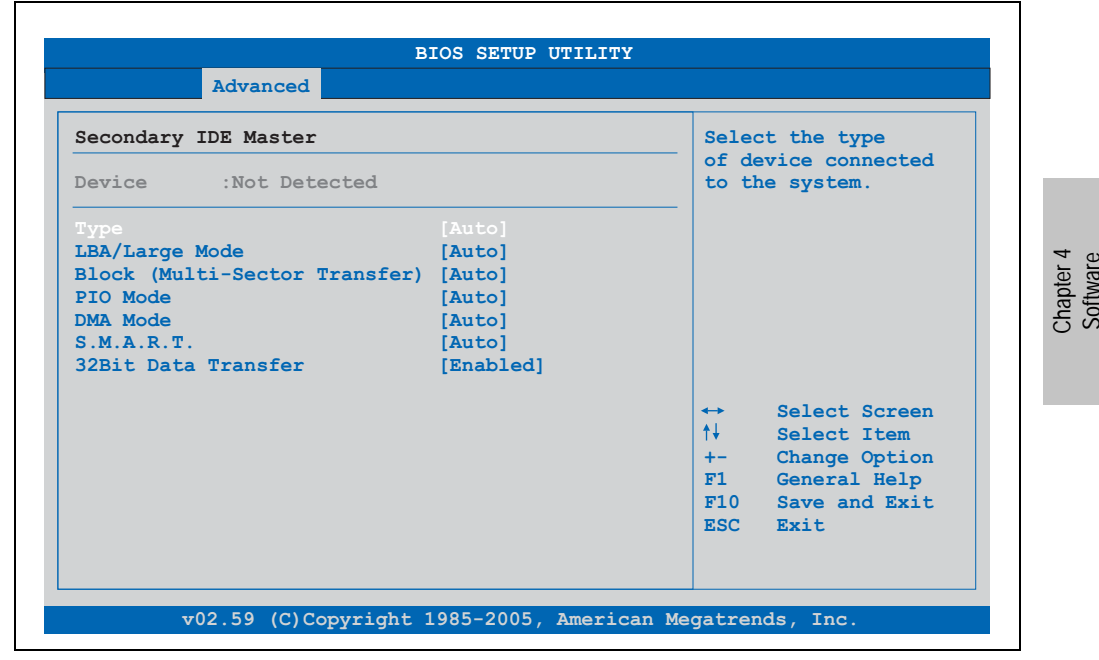

Figure 96: 945GME Secondary IDE Master

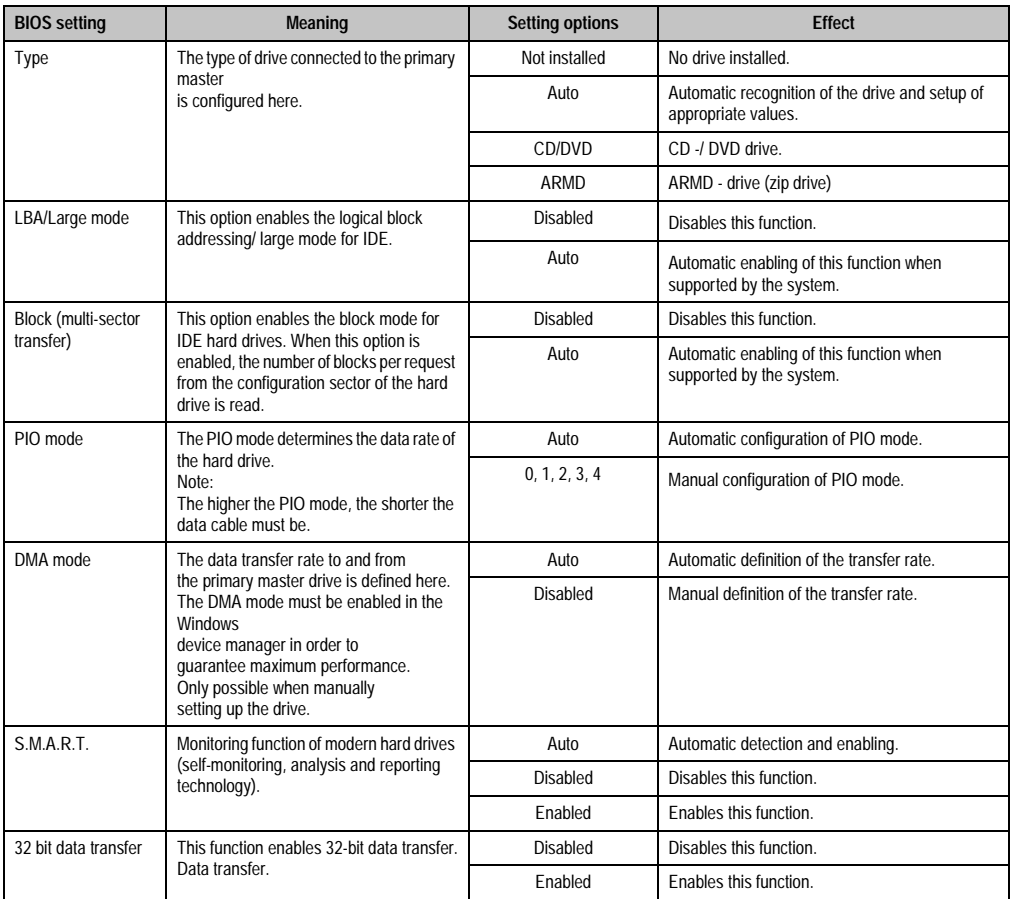

Table 131: 945GME Secondary IDE Master setting options

## <span id="page-196-0"></span>**Secondary IDE slave**

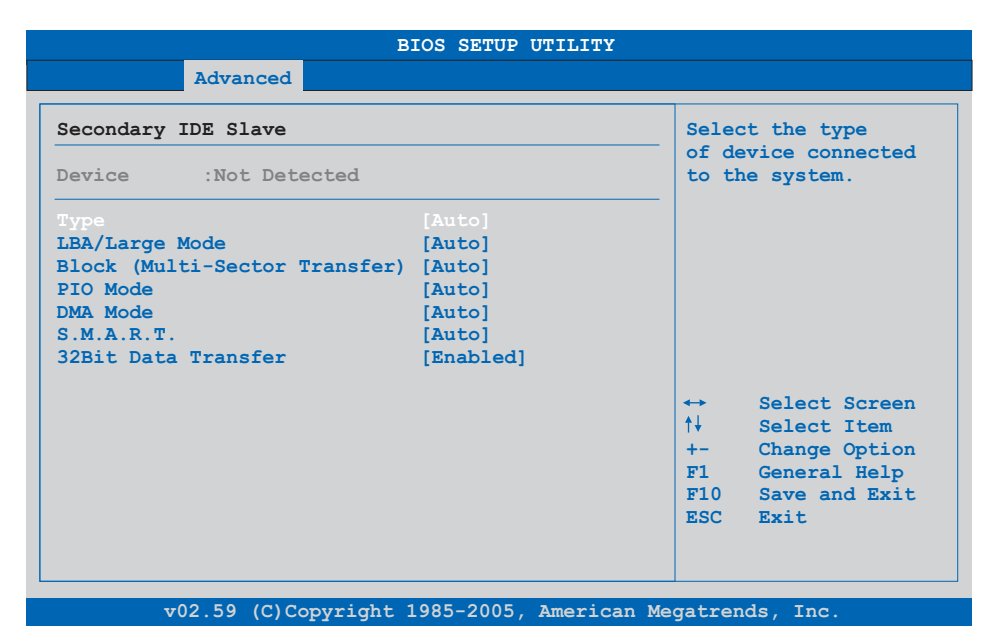

### Figure 97: 945GME Secondary IDE Slave

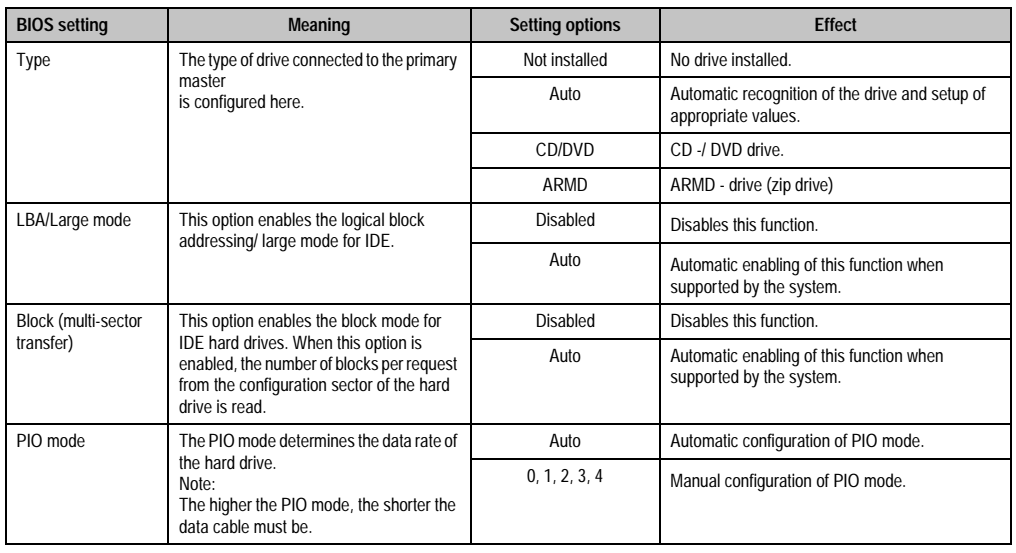

Table 132: 945GME Secondary IDE Slave setting options

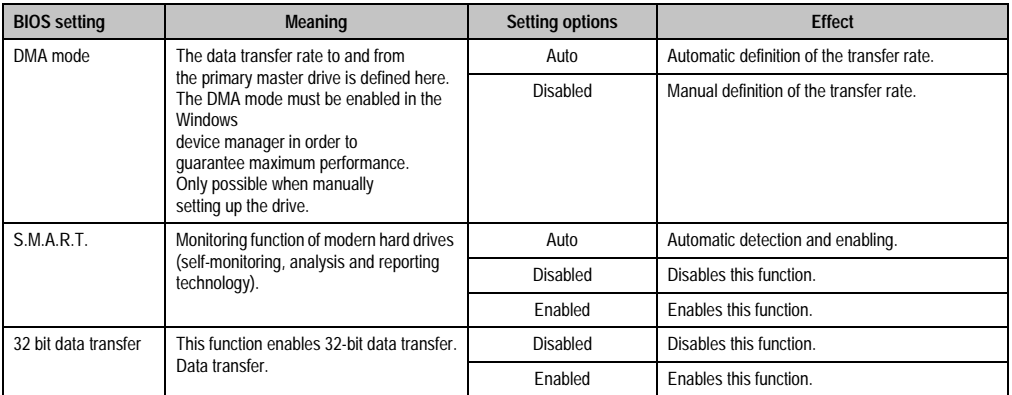

Table 132: 945GME Secondary IDE Slave setting options (cont.)

### **1.4.10 USB configuration**

'n

| Advanced                              |                |                   |                     |
|---------------------------------------|----------------|-------------------|---------------------|
| USB Configuration                     |                |                   | Options             |
| USB Devices Enabled :                 |                | Disabled          |                     |
| 1 Keyboard, 1 Hub                     |                |                   | 2 USB Ports         |
|                                       |                |                   | 4 USB Ports         |
| USB Function                          | [8 USB Ports]  |                   | 6 USB Ports         |
| USB $2.0$ Controller                  | [Enabled]      |                   | 8 USB Ports         |
| Legacy USB Support                    | [Enabled]      |                   |                     |
| USB Legacy POST-Always                | <b>Enabled</b> |                   |                     |
| USB Keyboard Legacy Support [Enabled] |                |                   |                     |
| USB Mouse Legacy Support              | [Enabled]      |                   |                     |
| USB Storage Device Support [Enabled]  |                | $\leftrightarrow$ | Select Screen       |
| Port 64/60 Emulation                  | [Disabled]     | $+1$              | Select Item         |
| USB 2.0 Controller Mode               | [HiSpeed]      | $+ -$             | Change Option       |
| BTOS EHCT Hand-Off                    | [Enabled]      | F1                | General Help        |
| <b>USB Beep Message</b>               | [Enabled]      |                   | $F10$ Save and Exit |
| USB Stick Default Emulation           | [Auto]         | ESC Exit          |                     |
| USB Mass Storage Reset Delay [20 Sec] |                |                   |                     |
|                                       |                |                   |                     |

Figure 98: 945GME Advanced USB Configuration

ă.

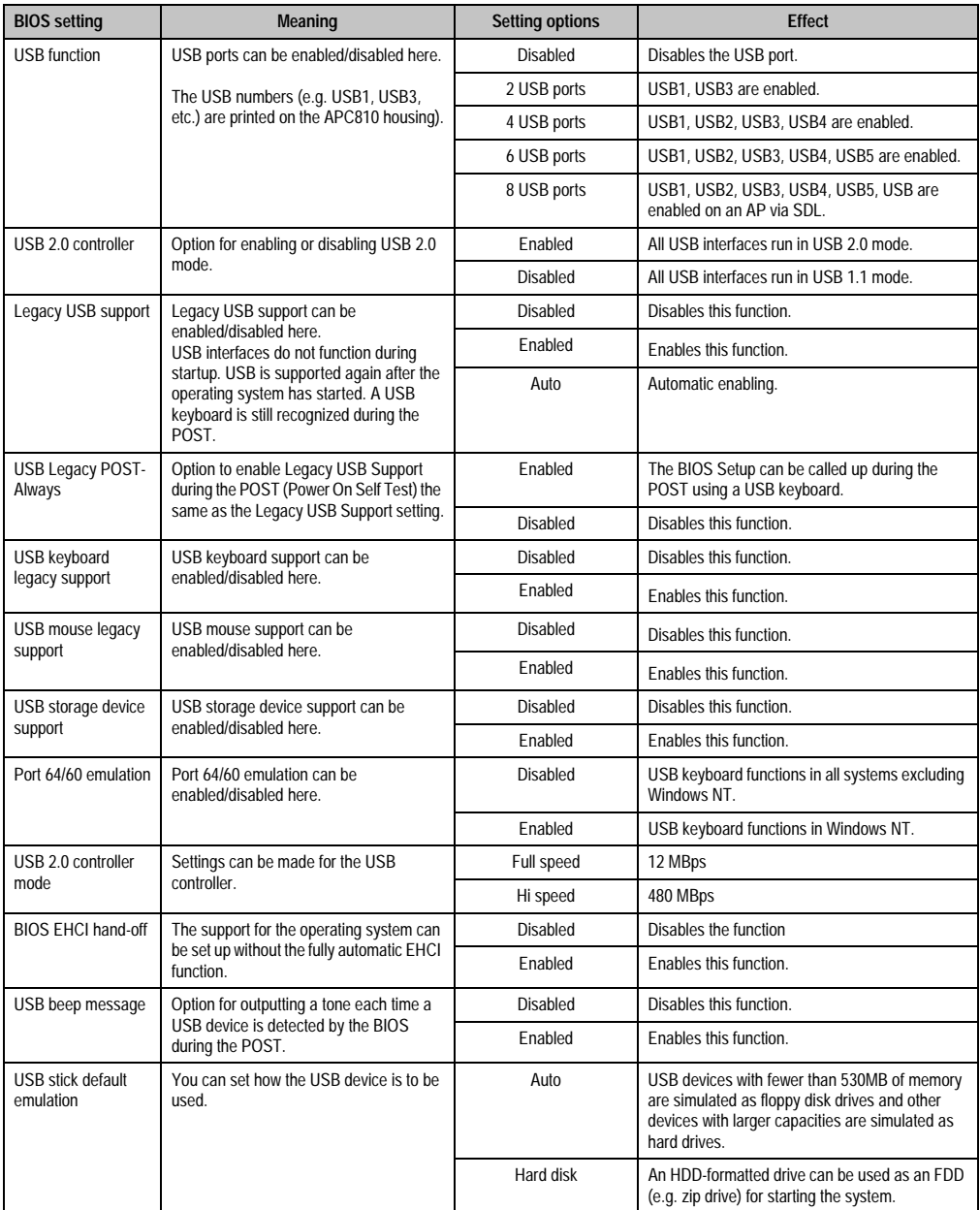

Table 133: 945GME Advanced USB Configuration setting options

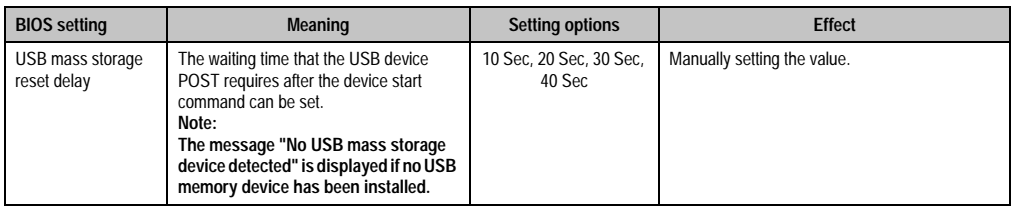

Table 133: 945GME Advanced USB Configuration setting options (cont.)

### **1.4.11 Keyboard/mouse configuration**

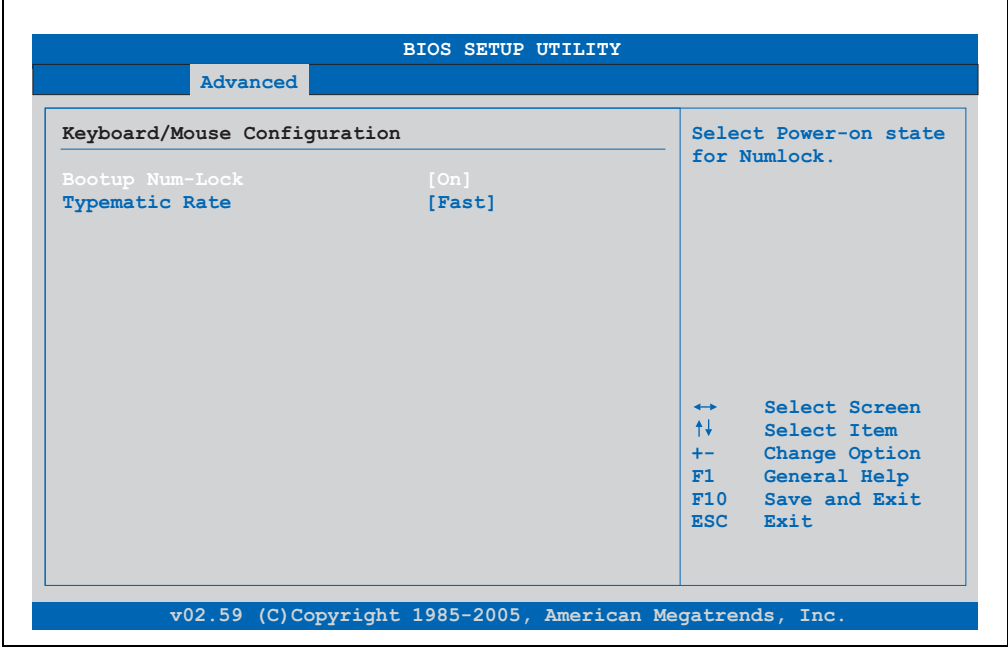

#### Figure 99: 945GME Advanced Keyboard/Mouse Configuration

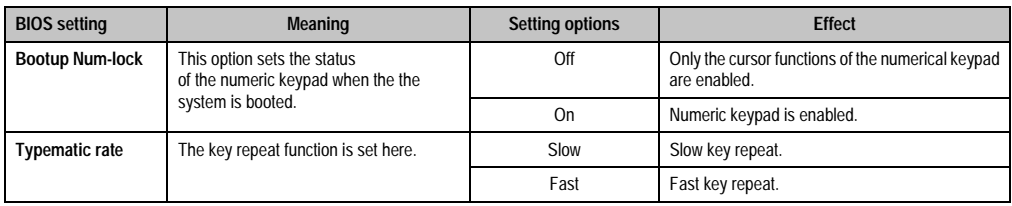

Table 134: 945GME Advanced Keyboard/Mouse Configuration setting options

### **1.4.12 Remote access configuration**

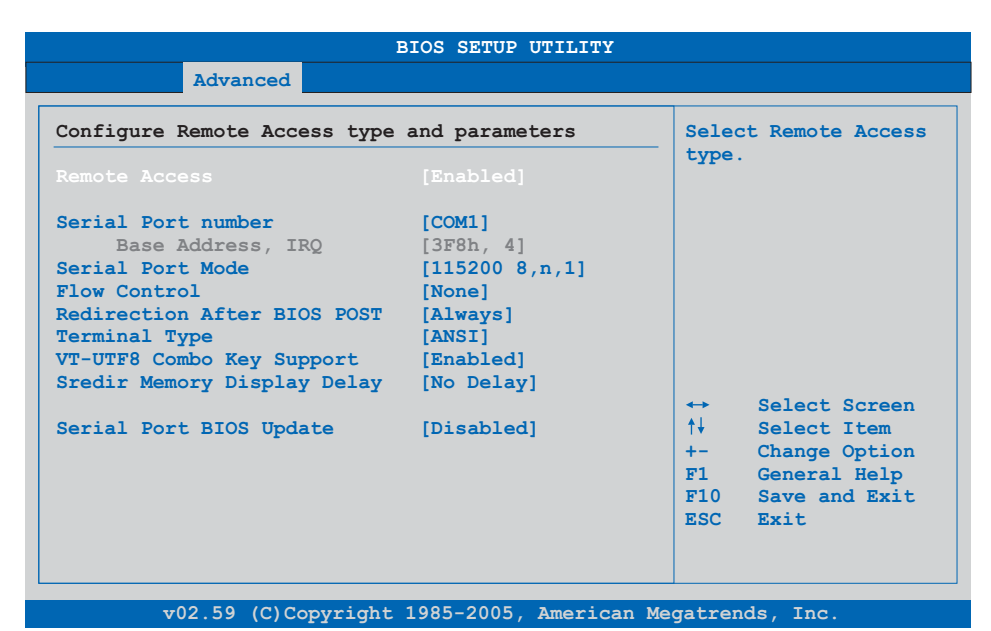

### Figure 100: 945GME Advanced Remote Access Configuration

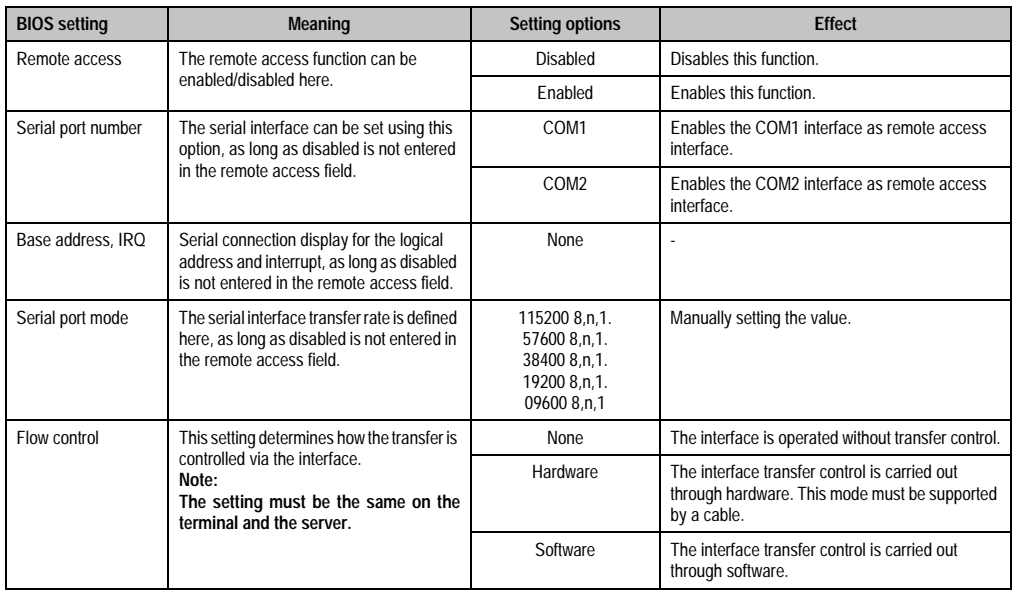

Chapter 4 Software

Table 135: 945GME Advanced Remote Access Configuration setting options

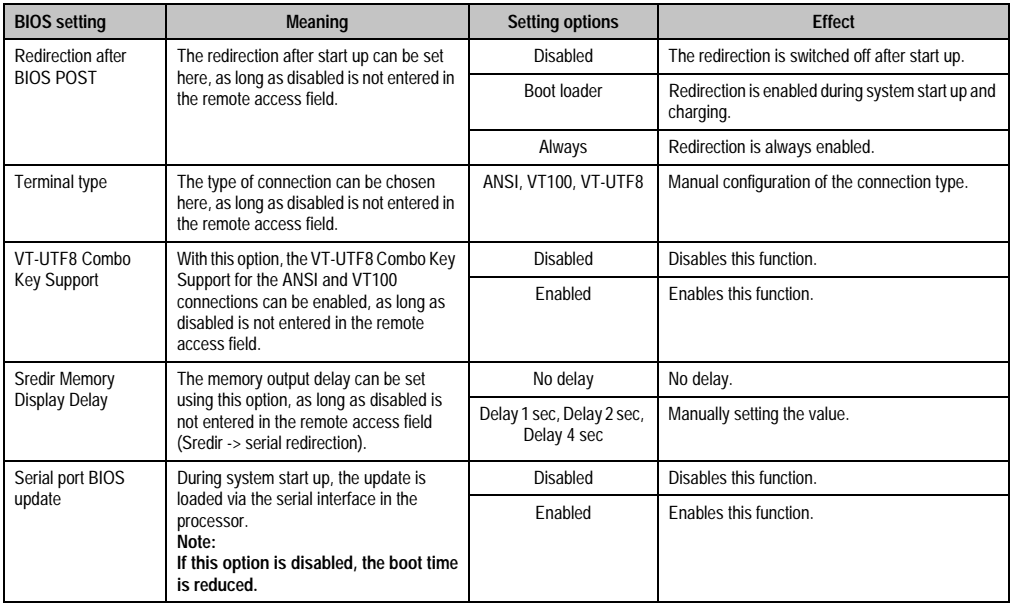

Table 135: 945GME Advanced Remote Access Configuration setting options (cont.)

## **1.4.13 CPU board monitor**

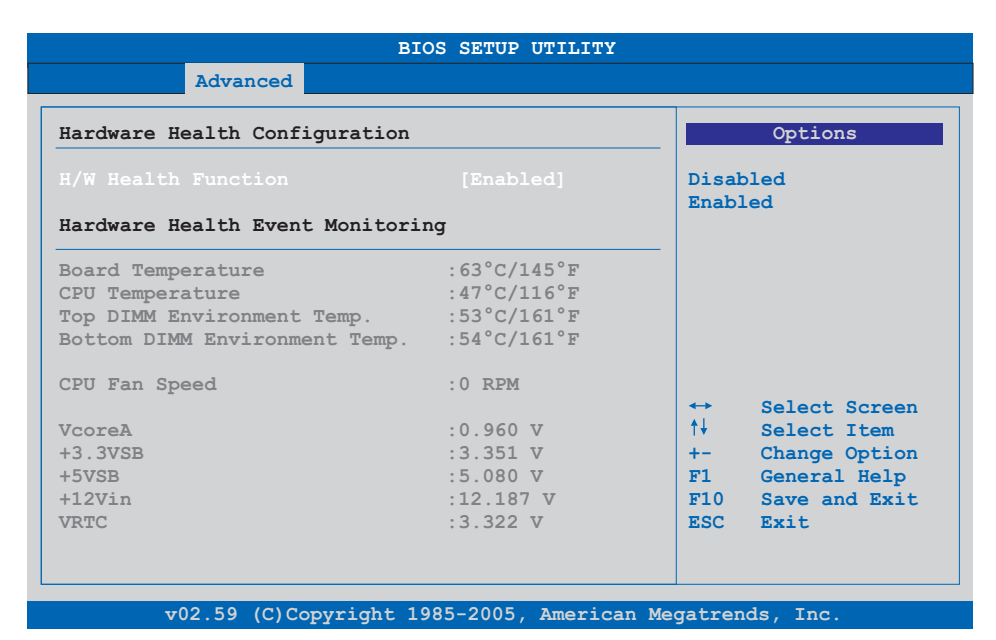

#### Figure 101: 945GME Advanced CPU Board Monitor

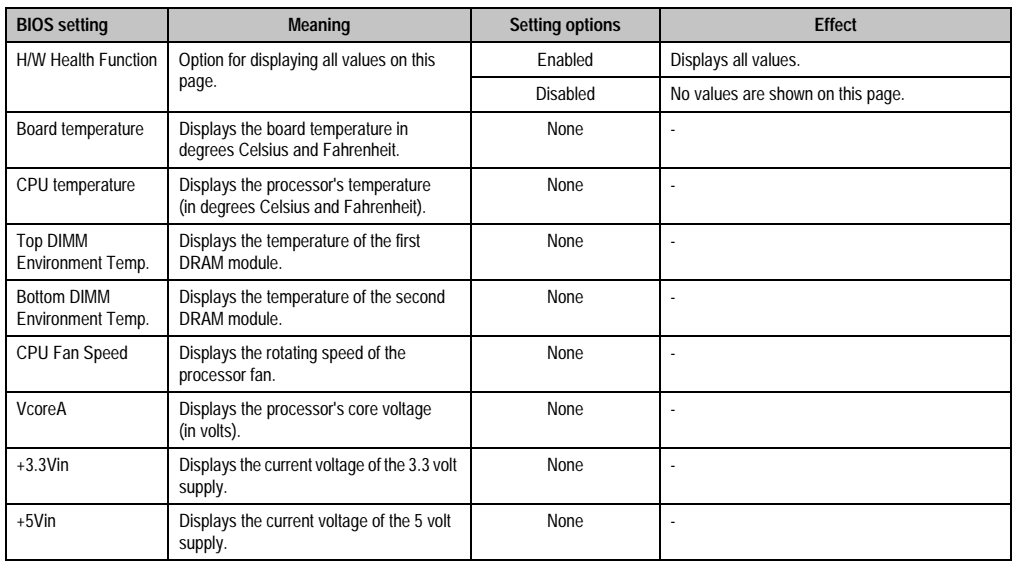

Table 136: 945GME Advanced Remote Access Configuration setting options

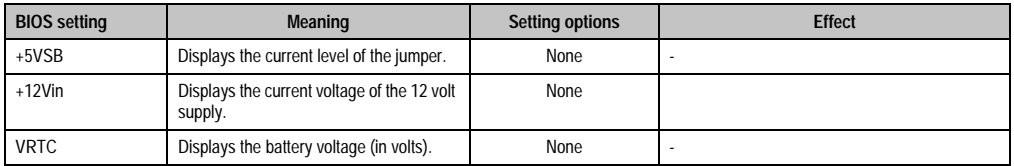

Table 136: 945GME Advanced Remote Access Configuration setting options (cont.)

## **1.4.14 Baseboard/panel features**

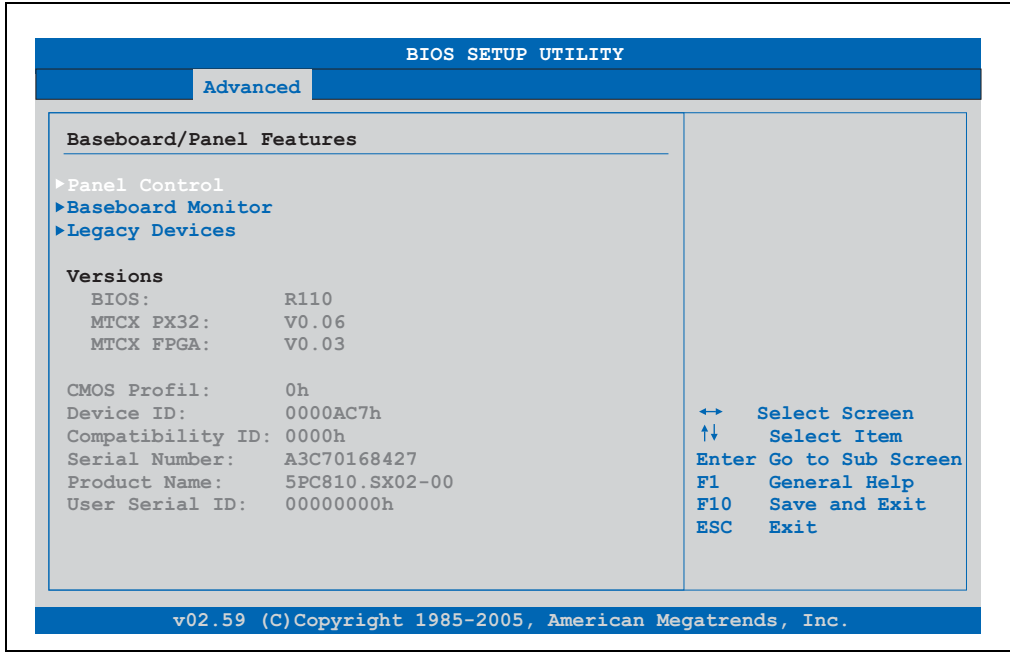

Figure 102: 945GME Advanced Baseboard/Panel Features

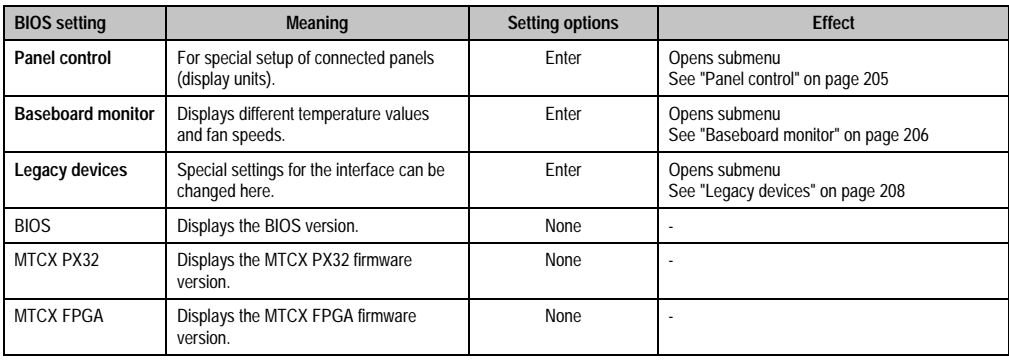

Table 137: 945GME Advanced Baseboard/Panel Features setting options

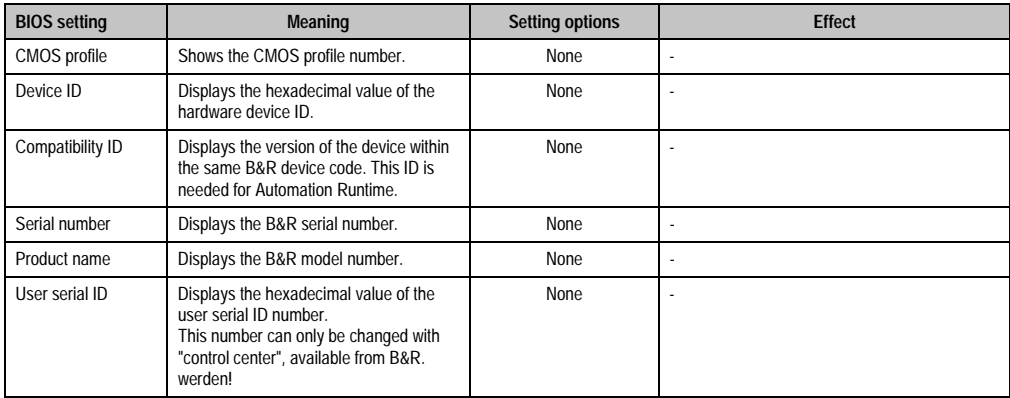

Table 137: 945GME Advanced Baseboard/Panel Features setting options (cont.)

### <span id="page-204-0"></span>**Panel control**

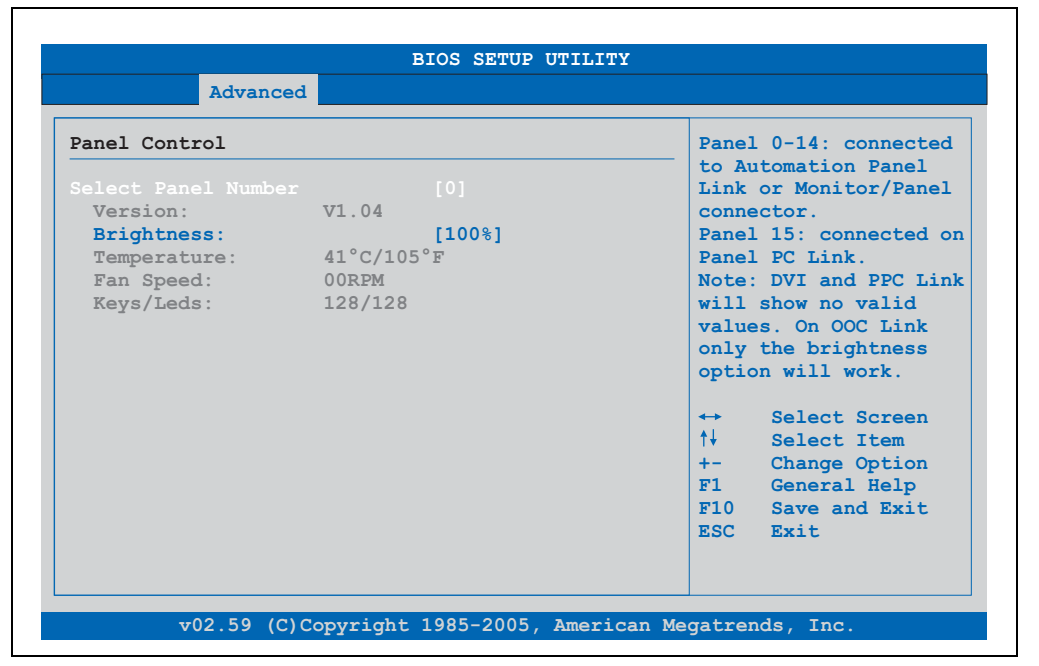

Figure 103: 945GME Panel Control

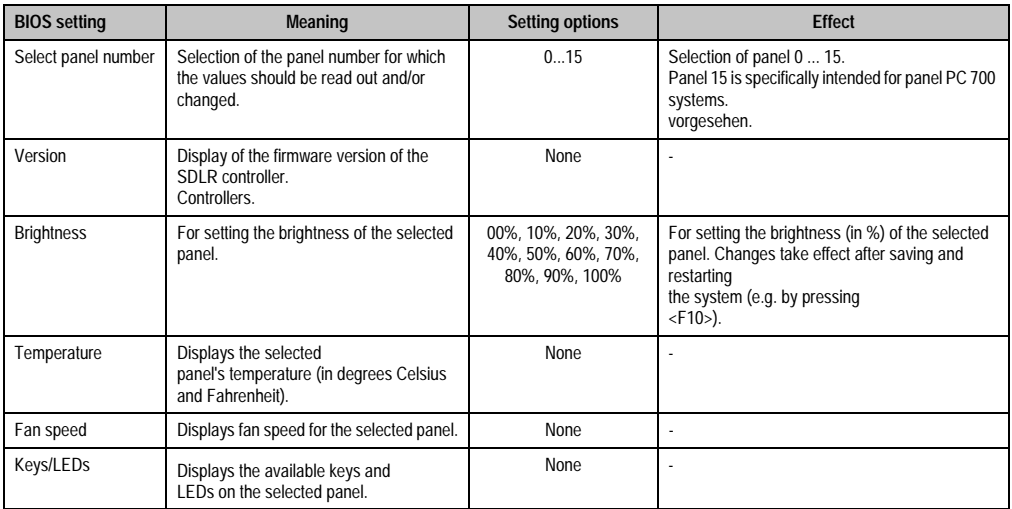

Table 138: 945GME Panel Control setting options

### <span id="page-205-0"></span>**Baseboard monitor**

| Baseboard Monitor                                                                       |  |                                 |
|-----------------------------------------------------------------------------------------|--|---------------------------------|
| CMOS Battery: Good                                                                      |  |                                 |
| Temperatures                                                                            |  |                                 |
| Board $I/O$ : $45^{\circ}C/113^{\circ}F$                                                |  |                                 |
| Board ETH2: $39^{\circ}C/102^{\circ}F$                                                  |  |                                 |
| Board Power: 43°C/109°F                                                                 |  |                                 |
| Power Supply: $39^{\circ}C/102^{\circ}F$<br>Slide-In Drive 1: $00^{\circ}C/32^{\circ}F$ |  |                                 |
|                                                                                         |  |                                 |
| Slide-In Drive 2: 00°C/32°F                                                             |  |                                 |
|                                                                                         |  | $\leftrightarrow$ Select Screen |
| Fan Speeds                                                                              |  | <sup>↑↓</sup> Select Item       |
| Case 1: 00 RPM                                                                          |  | F1 General Help                 |
| Case 2: 00 RPM                                                                          |  | F10 Save and Exit               |
| Case 3: 00 RPM                                                                          |  | ESC Exit                        |
| Case 4: 00 RPM                                                                          |  |                                 |

Figure 104: 945GME Baseboard Monitor

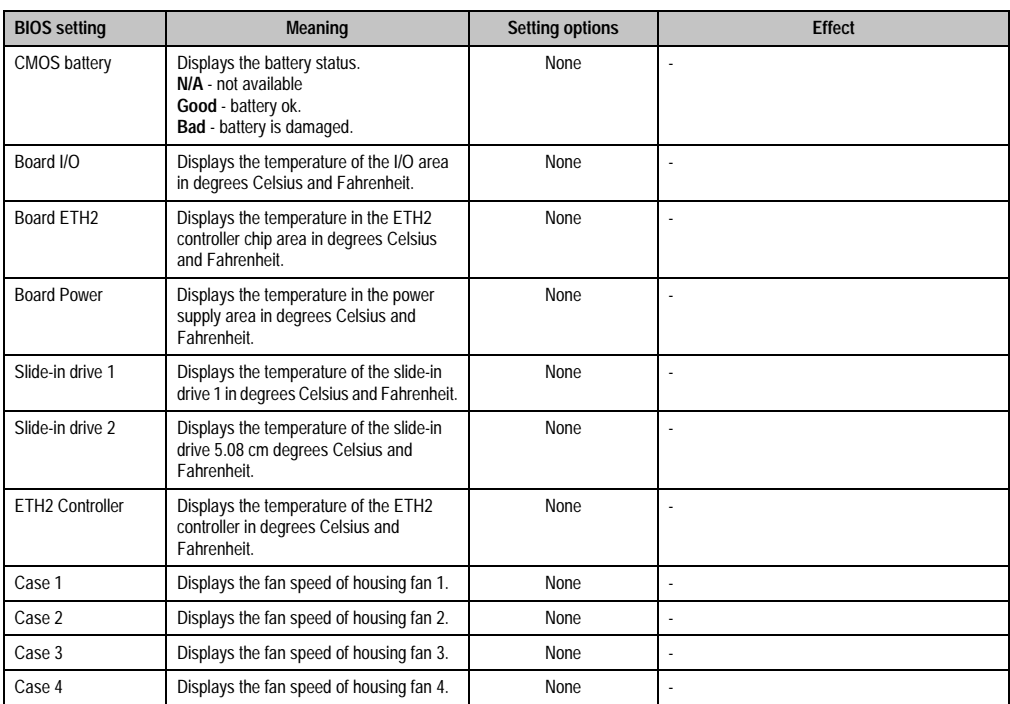

Table 139: 945GME Baseboard Monitor setting options

### <span id="page-207-0"></span>**Legacy devices**

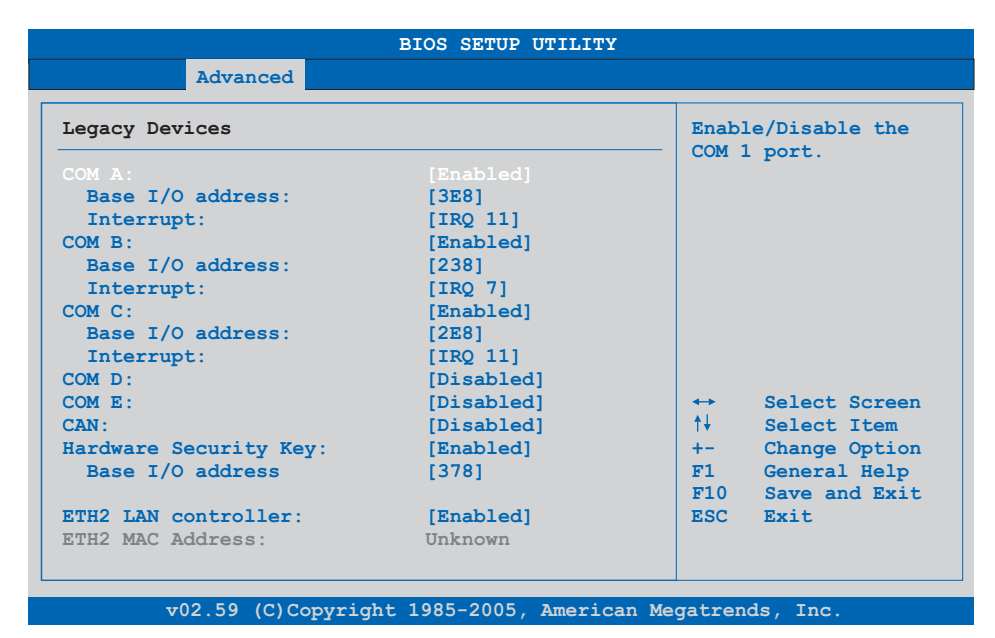

### Figure 105: 945GME Legacy Devices

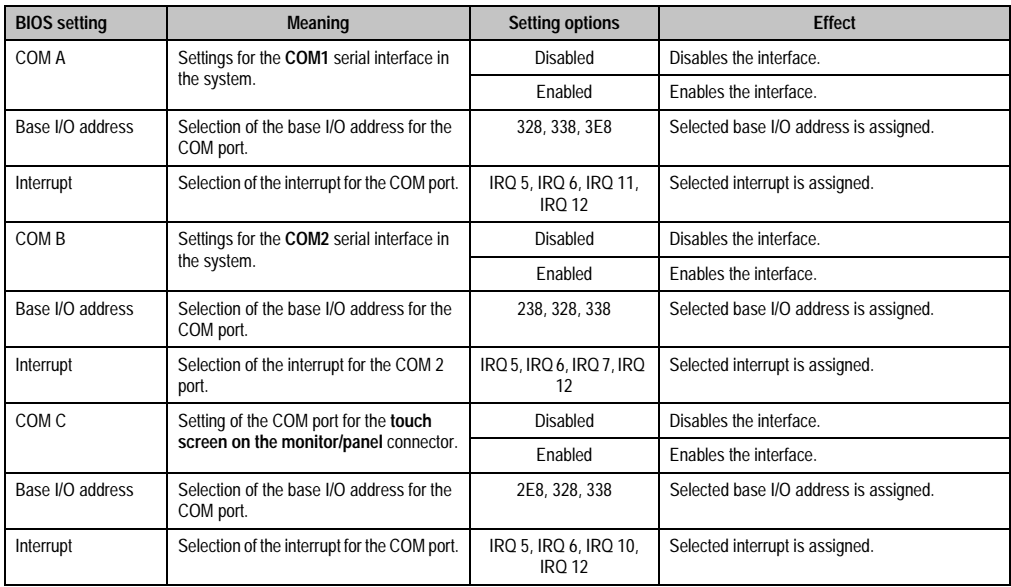

Table 140: 945GME Legacy Devices setting options

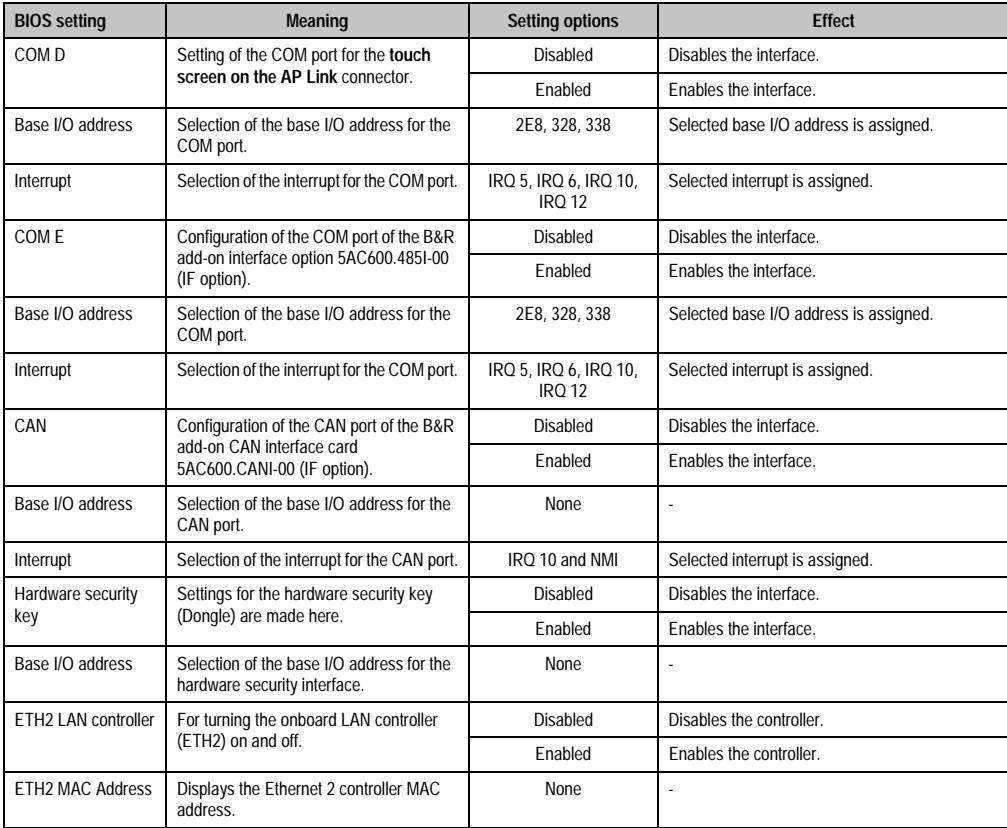

Chapter 4 Software

Table 140: 945GME Legacy Devices setting options (cont.)

## **1.5 Boot**

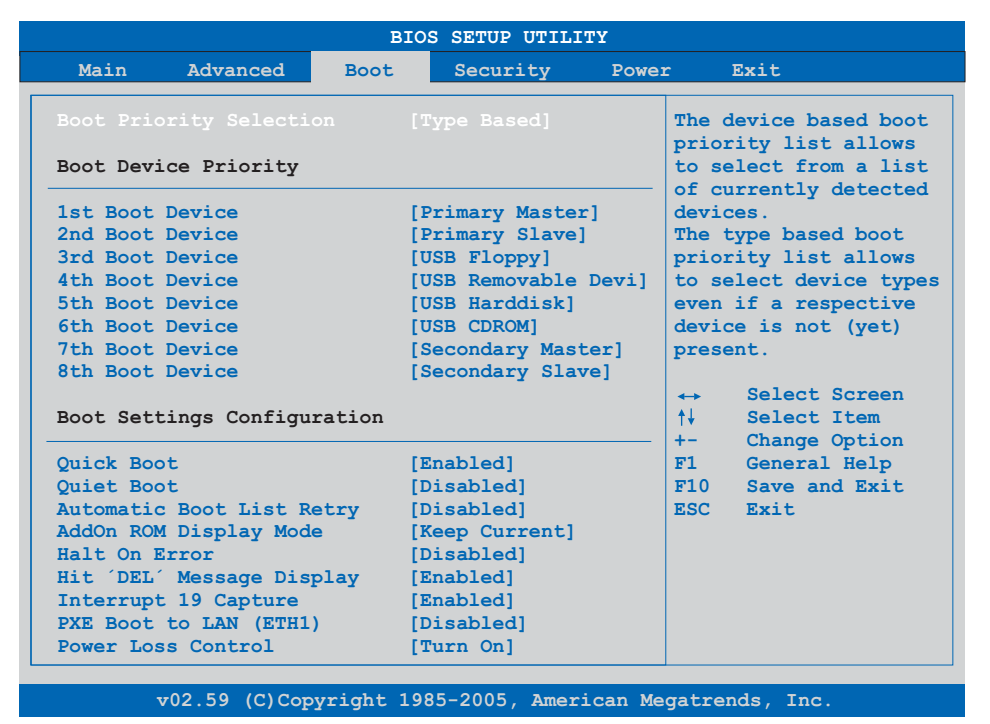

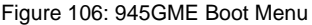

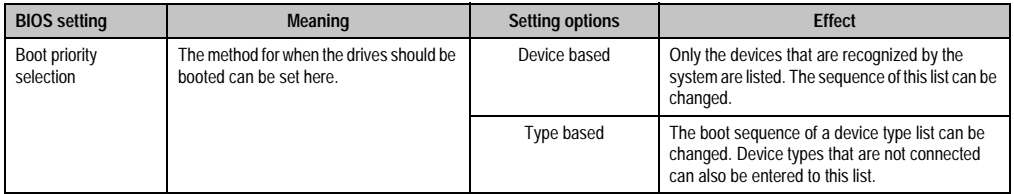

Table 141: 945GME Boot Menu setting options

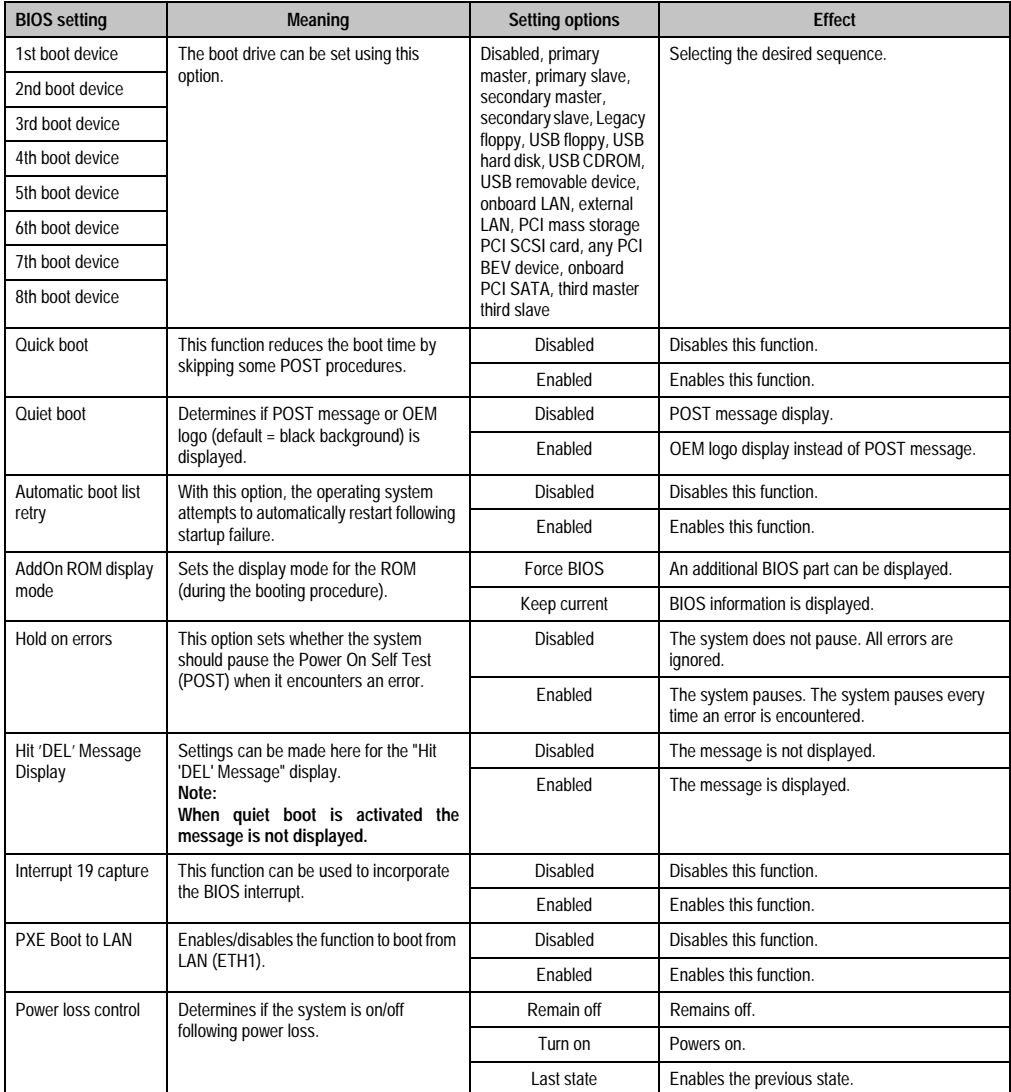

Table 141: 945GME Boot Menu setting options (cont.)

## **1.6 Security**

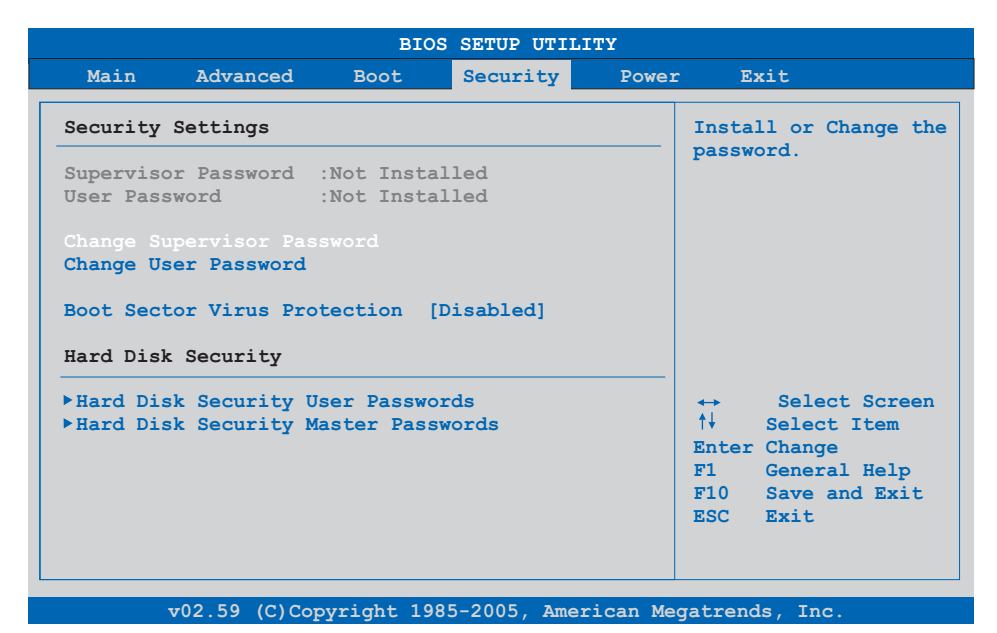

Figure 107: 945GME Security Menu

| <b>BIOS</b> setting                 | <b>Meaning</b>                                                                                                    | <b>Setting options</b> | <b>Effect</b>                                                          |
|-------------------------------------|----------------------------------------------------------------------------------------------------|------------------------|------------------------------------------------------------------------|
| Supervisor<br>password              | Displays whether or not a supervisor<br>password has been set.                                                                                                    | <b>None</b>            |                                                                        |
| User password                       | Displays whether or not a user password<br>has<br>been set.                                                                                                    | <b>None</b>            |                                                                        |
| Change supervisor<br>password       | To enter/change a supervisor password.<br>A supervisor password is necessary to<br>edit all BIOS settings.                                                                                              | Enter                  | Enter password.                                                        |
| Change user<br>password             | To enter/change a user password. A user<br>password allows the user to edit only<br>certain BIOS settings.                                                                                              | Enter                  | Enter password.                                                        |
| Boot sector virus                   | With this option, a warning is issued when<br>the boot sector is accessed through a<br>program or virus.<br>Note:<br>With this option, only the boot sector is<br>protected, not the entire hard drive. | Disabled               | Disables this function.                                                |
| protection                          |                                                                                                    | Enabled                | Enables this function.                                                 |
| Hard disk security<br>user password | The hard disk security user password can<br>be created here.                                                                                                    | Enter                  | Opens submenu<br>See "Hard disk security user password" on<br>page 213 |

Table 142: 945GME Security Menu setting options

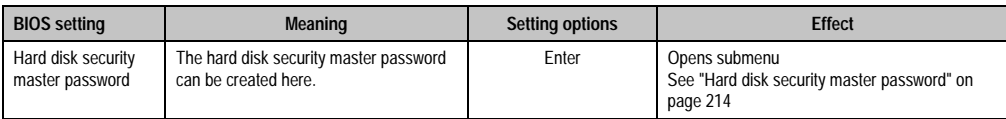

Table 142: 945GME Security Menu setting options (cont.)

### <span id="page-212-0"></span>**1.6.1 Hard disk security user password**

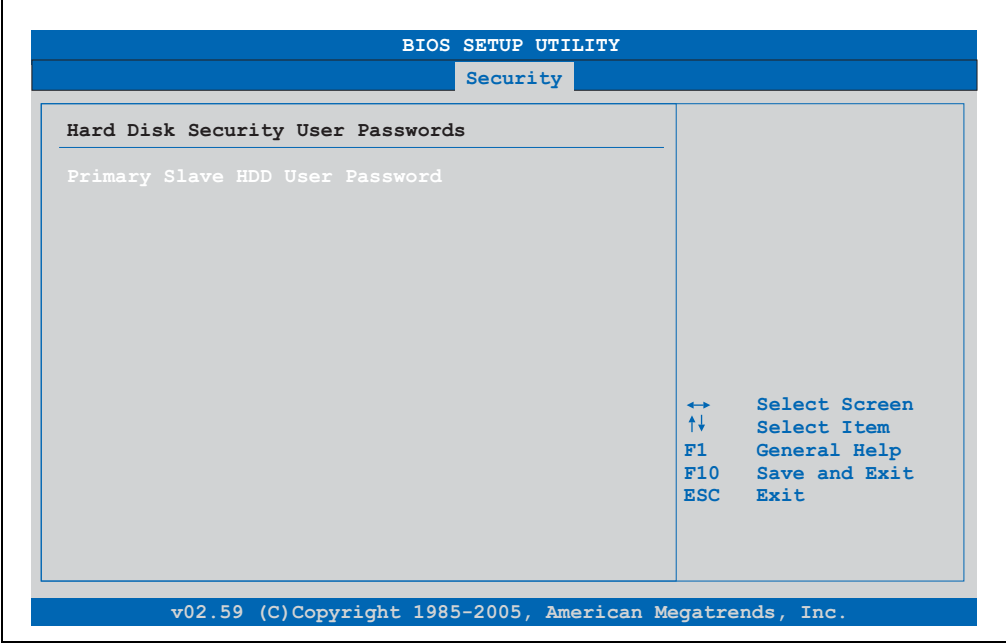

### Figure 108: 945GME Hard disk security user password

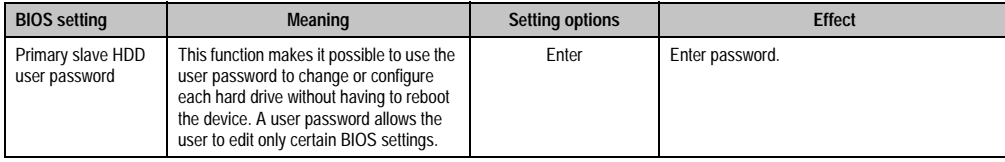

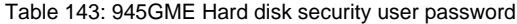

### <span id="page-213-0"></span>**1.6.2 Hard disk security master password**

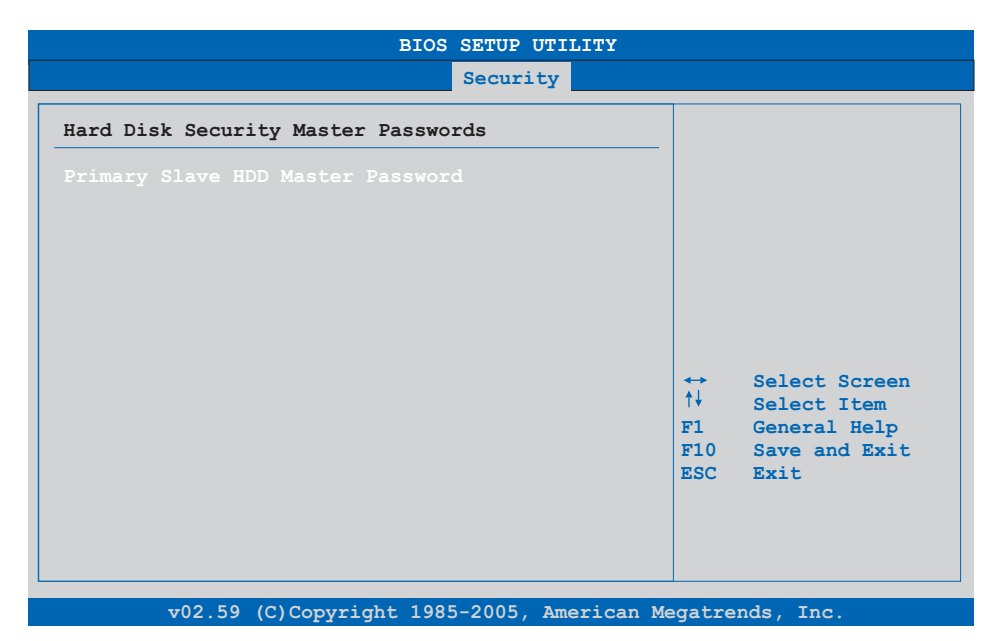

### Figure 109: 945GME Hard Disk Security Master Password

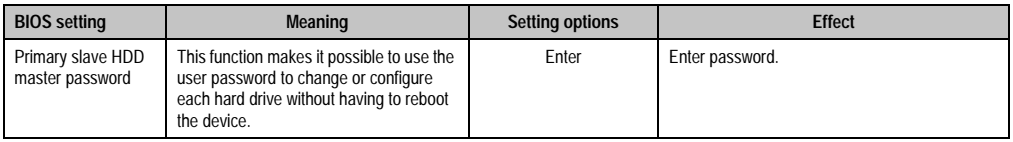

#### Table 144: 945GME Hard Disk Security Master Password

## **1.7 Power**

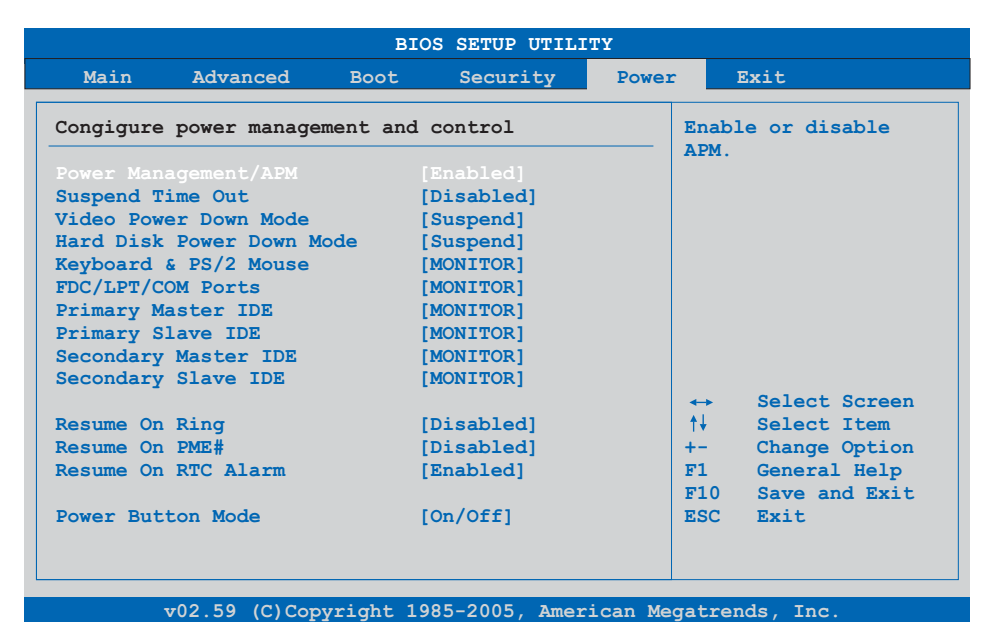

### Figure 110: 945GME Power Menu

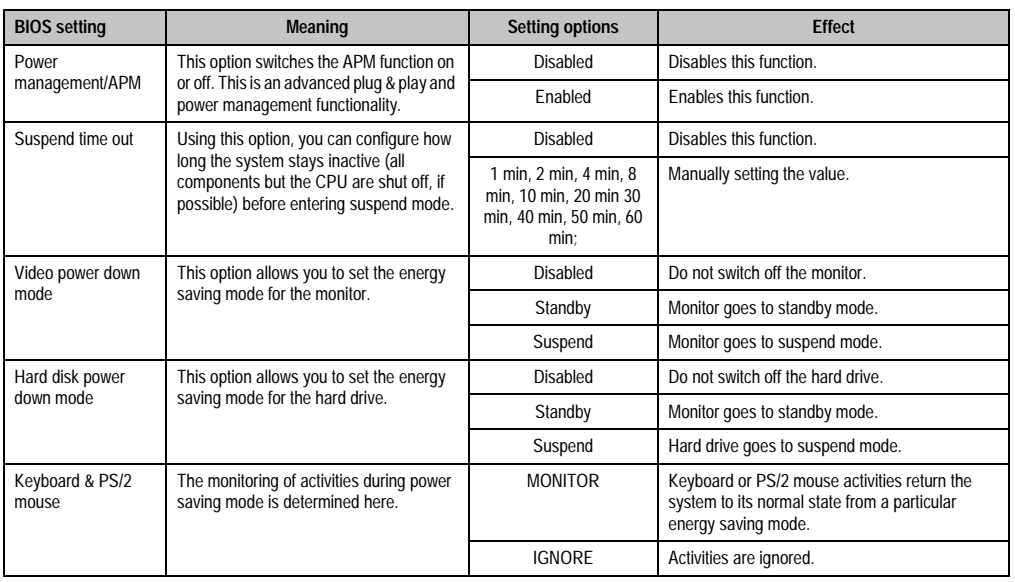

Table 145: 945GME Power Menu setting options

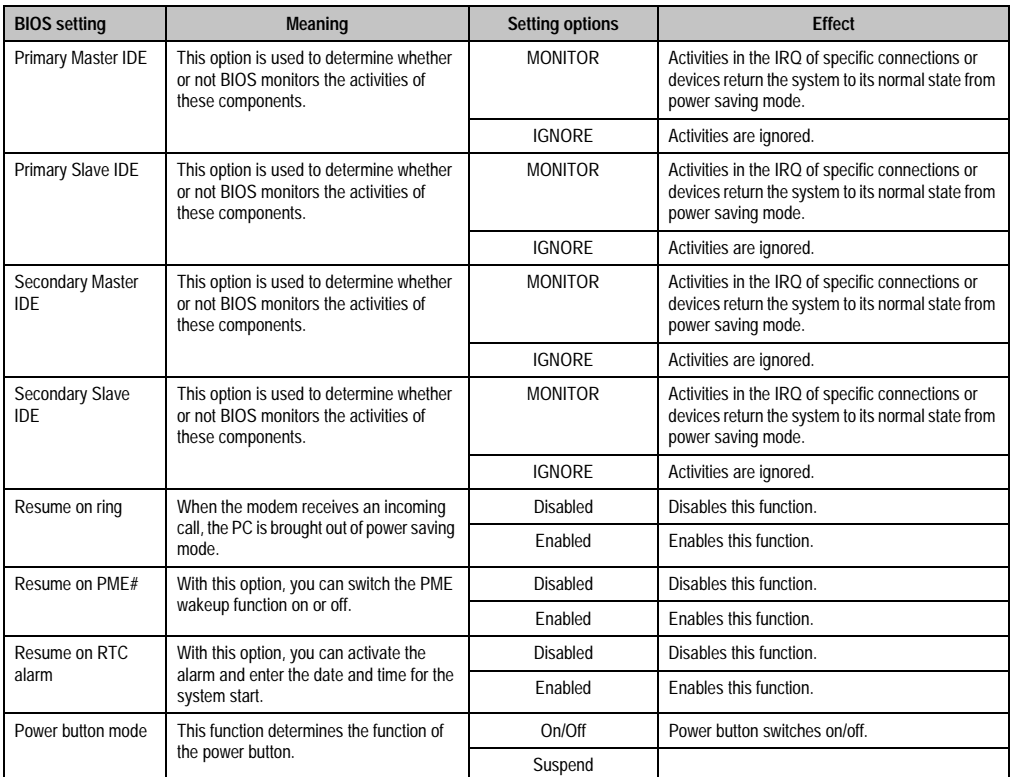

Table 145: 945GME Power Menu setting options (cont.)
#### **1.8 Exit**

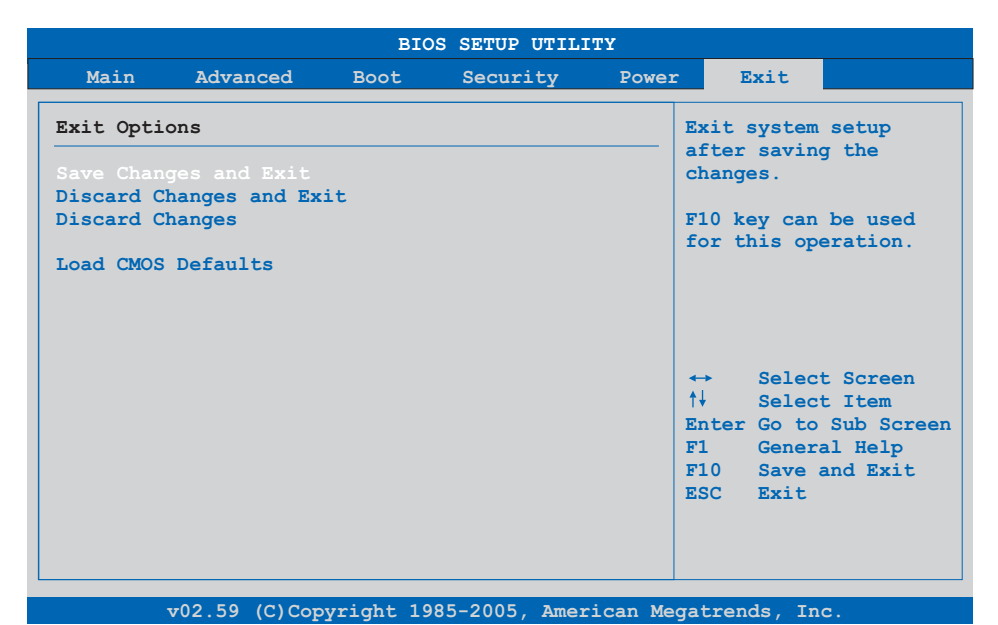

#### Figure 111: 945GME Exit Menu

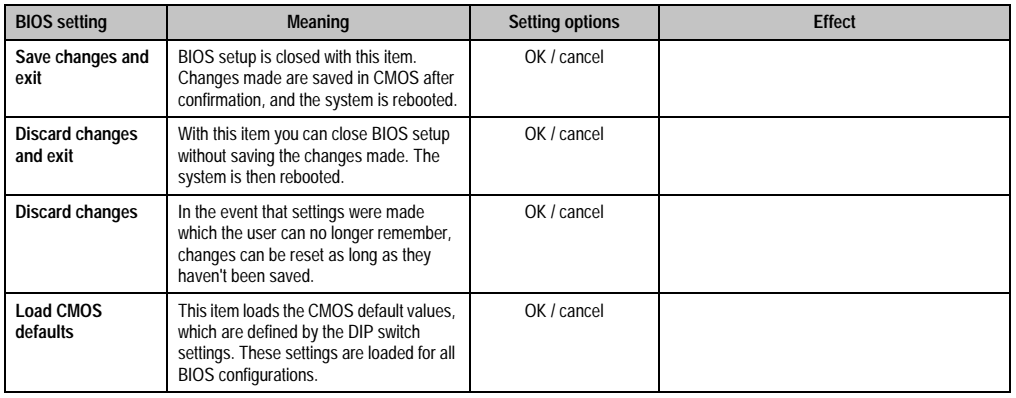

Table 146: 855GME (XTX) Exit menu - setting options

# **1.9 BIOS default settings**

The CMOS Profile Hex switch (for position, see the figure ["Interface overview - APC810, 2 card](#page-38-0) [slot variant \(bottom\)" on page 39](#page-38-0)) can be used to load pre-defined BIOS profile settings based on the position.

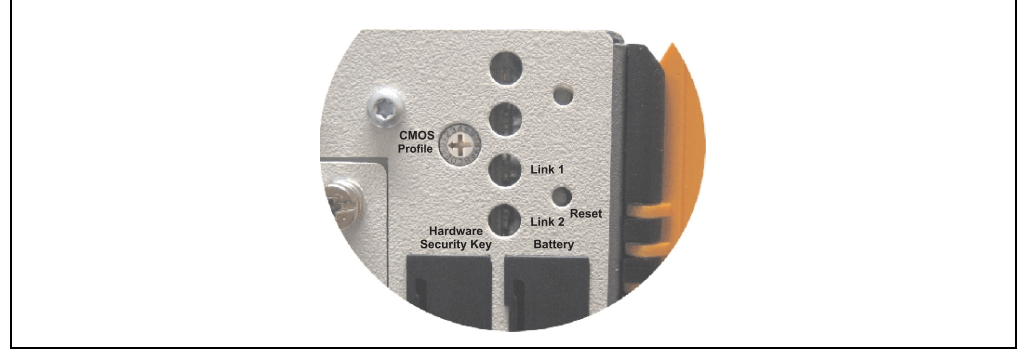

Figure 112: CMOS Profile Hex Switch

# **Information:**

**The switch position that is set upon delivery represents the optimum BIOS default values for this system and should therefore not be changed.**

If the function "load setup defaults" is chosen in the main BIOS setup menu, or if exit is selected (or <F9> is pressed) in the individual setup screens, the following BIOS settings are the optimized values that will be used.

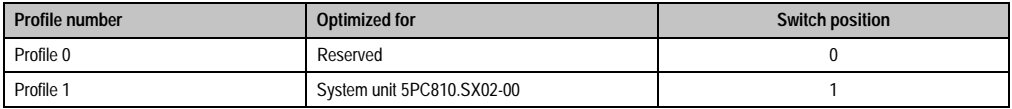

Table 147: Profile overview

The following pages provide an overview of the BIOS default settings for the different CMOS profile switch position. Yellow highlighted settings are variations in the BIOS default profile (=profile 0).

### **1.9.1 Main**

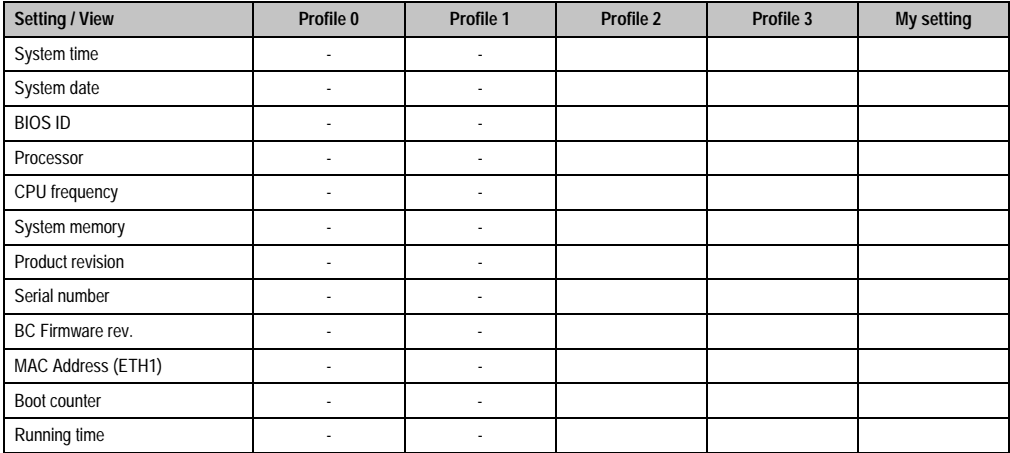

Table 148: 945GME Main profile setting overview

### **1.9.2 Advanced**

### **ACPI configuration**

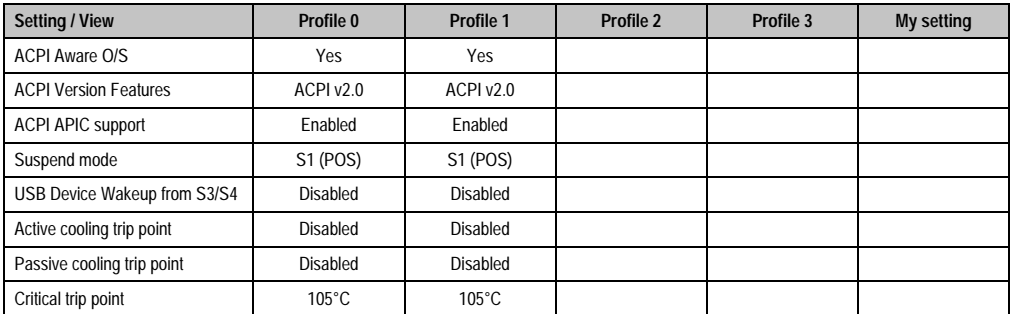

Table 149: 945GME Advanced - ACPI configuration profile setting overview

## **Software • BIOS options**

# **PCI configuration**

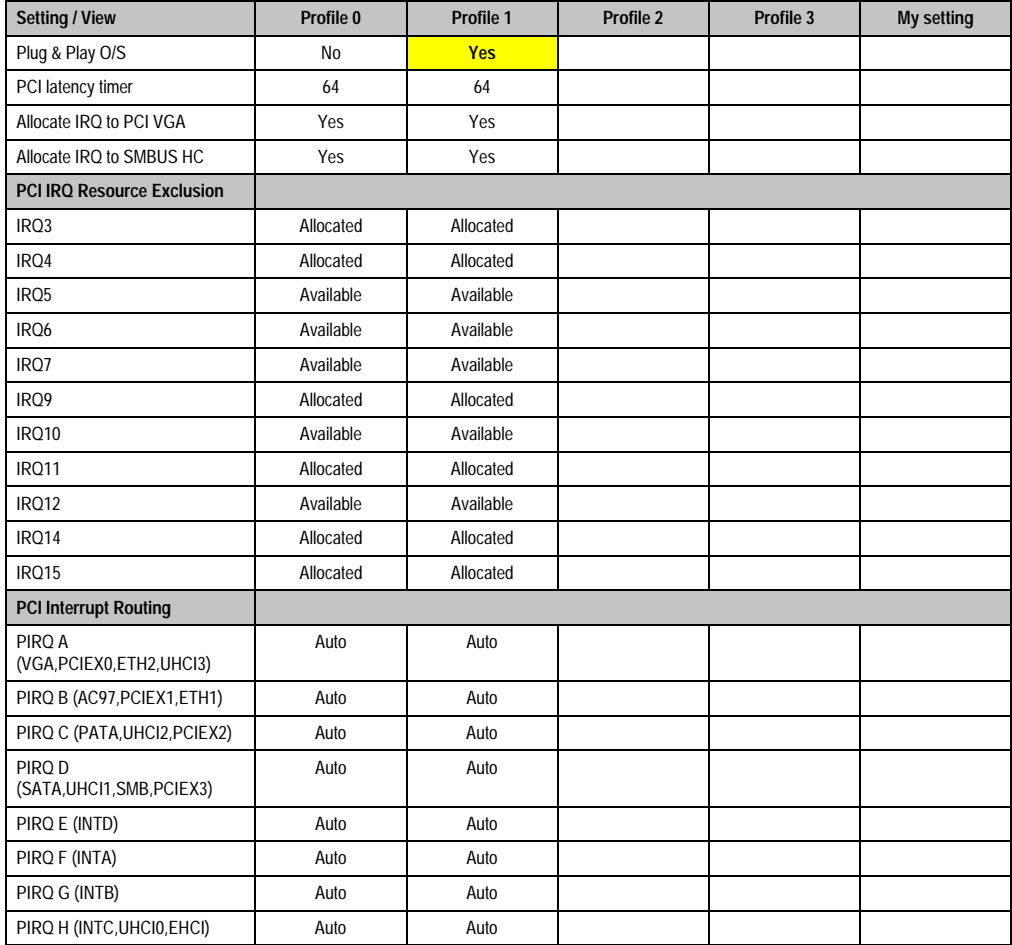

Table 150: 945GME Advanced - PCI configuration profile setting overview

# **PCI Express Configuration**

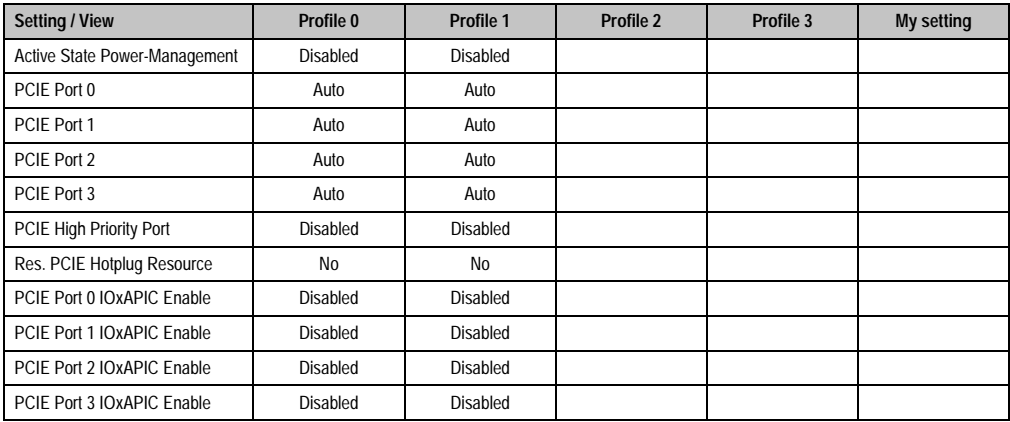

Table 151: 945GME Advanced - PCI Express configuration profile setting overview

### **Graphics configuration**

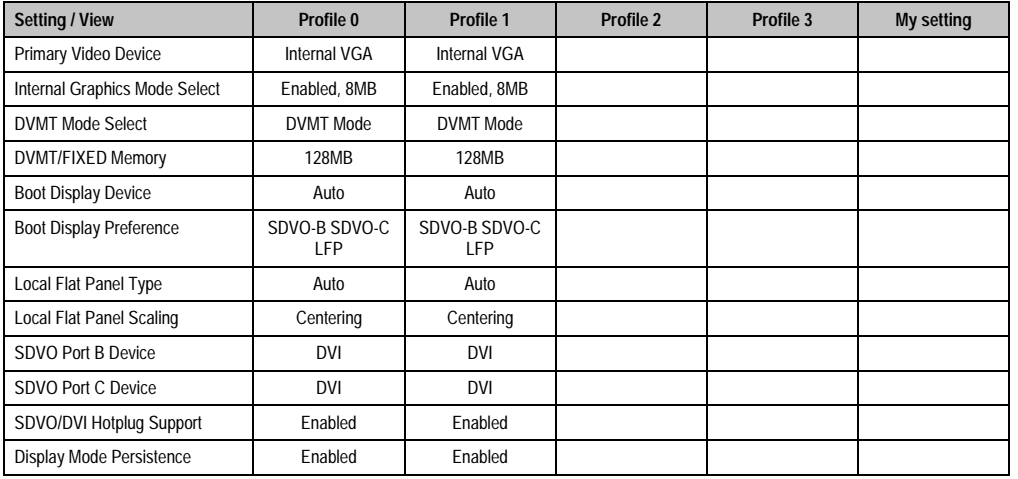

Chapter 4 Software

Table 152: 945GME Advanced - Graphics configuration profile setting overview

## **CPU configuration**

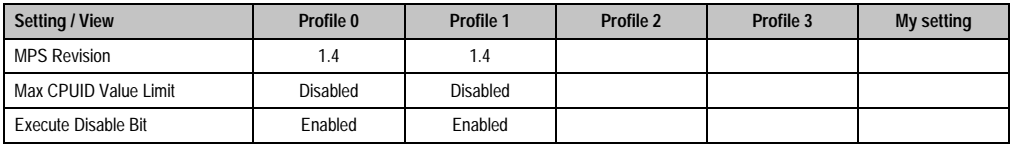

Table 153: 945GME Advanced - CPU configuration profile setting overview

#### **Software • BIOS options**

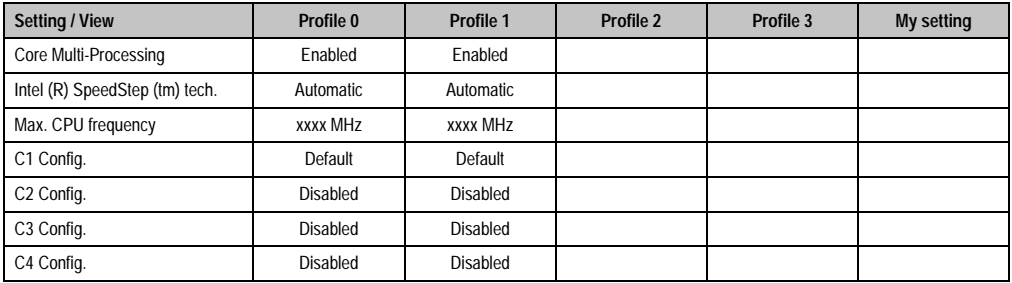

Table 153: 945GME Advanced - CPU configuration profile setting overview (cont.)

### **Chipset configuration**

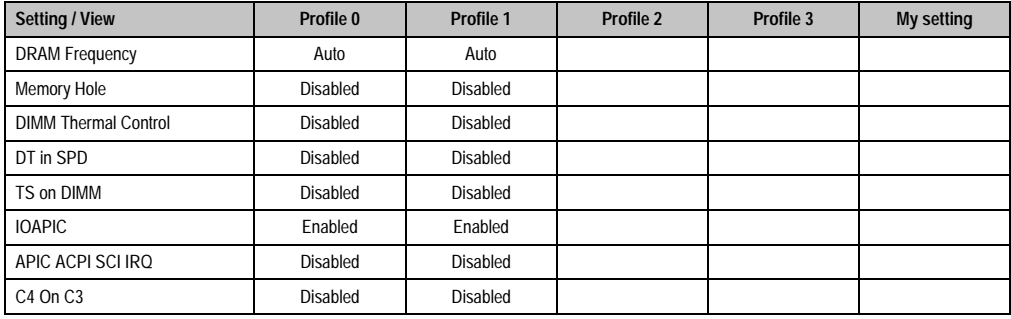

Table 154: 945GME Advanced - Chipset configuration profile setting overview

### **I/O interface configuration**

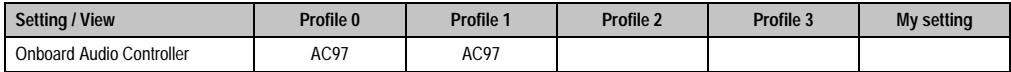

Table 155: 945GME Advanced - I/O Interface Configuration profile setting overview

#### **Clock configuration**

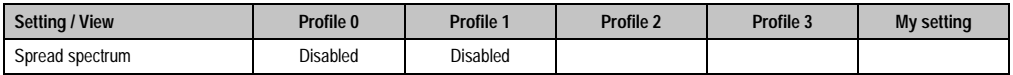

Table 156: 945GME Advanced - Clock configuration profile setting overview

# **IDE Configuration**

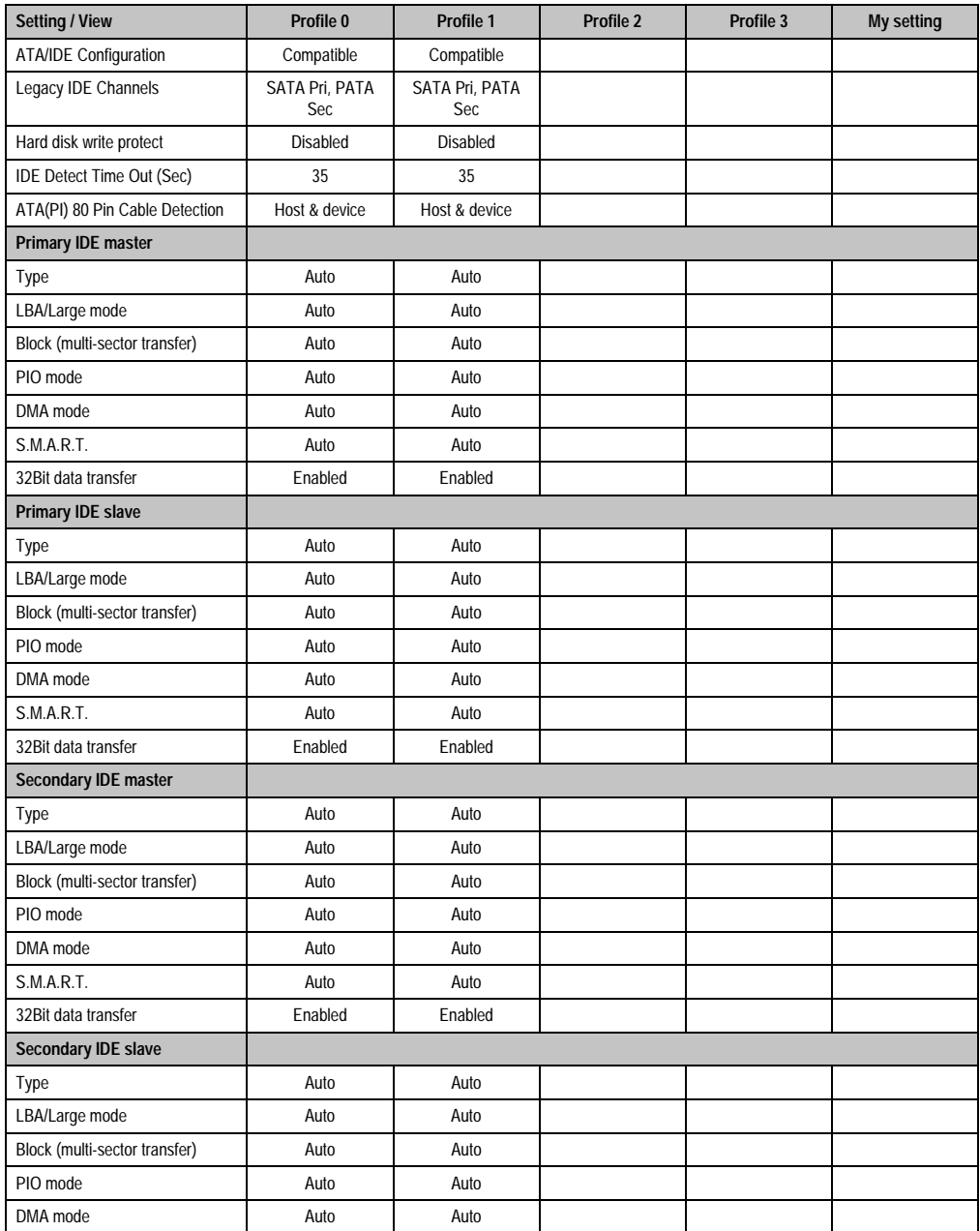

Chapter 4 Software

Table 157: 945GME Advanced - IDE configuration profile setting overview

#### **Software • BIOS options**

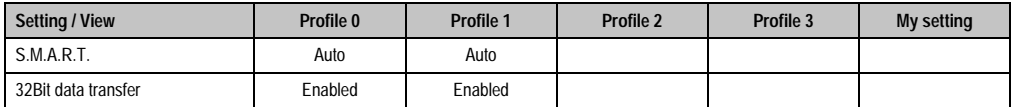

Table 157: 945GME Advanced - IDE configuration profile setting overview (cont.)

### **USB configuration**

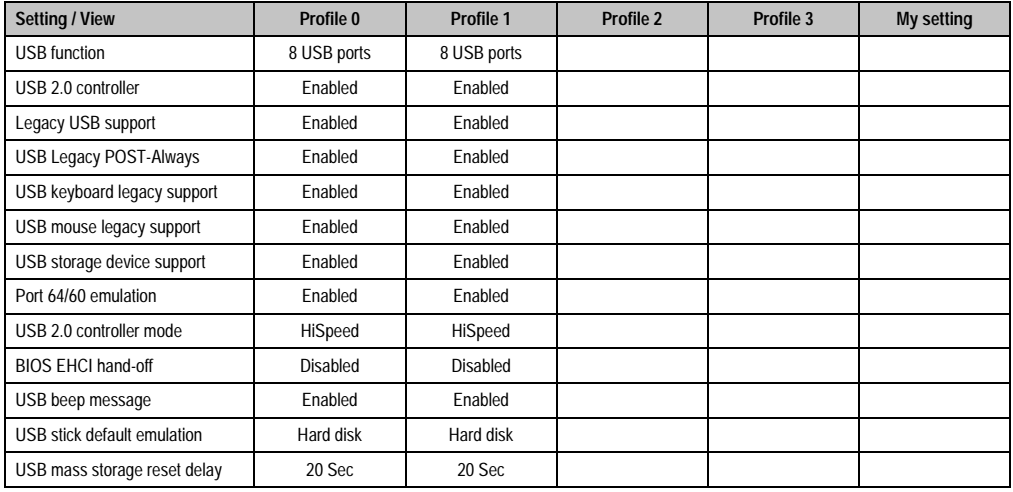

Table 158: 945GME Advanced - USB configuration profile setting overview

### **Keyboard/mouse configuration**

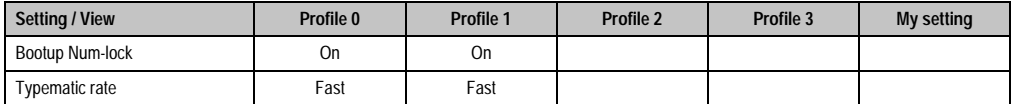

Table 159: 945GME Advanced - Keyboard/Mouse Configuration profile setting overview

#### **Remote access configuration**

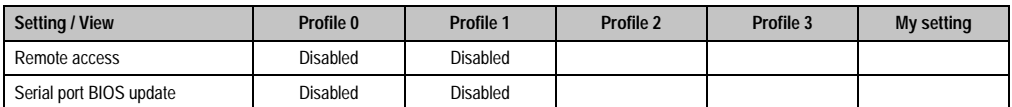

Table 160: 945GME Advanced - Remote Access Configuration profile setting overview

# **CPU board monitor**

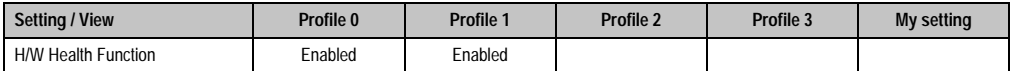

Table 161: 945GME Advanced - CPU Board Monitor profile setting overview

# **Baseboard/panel features**

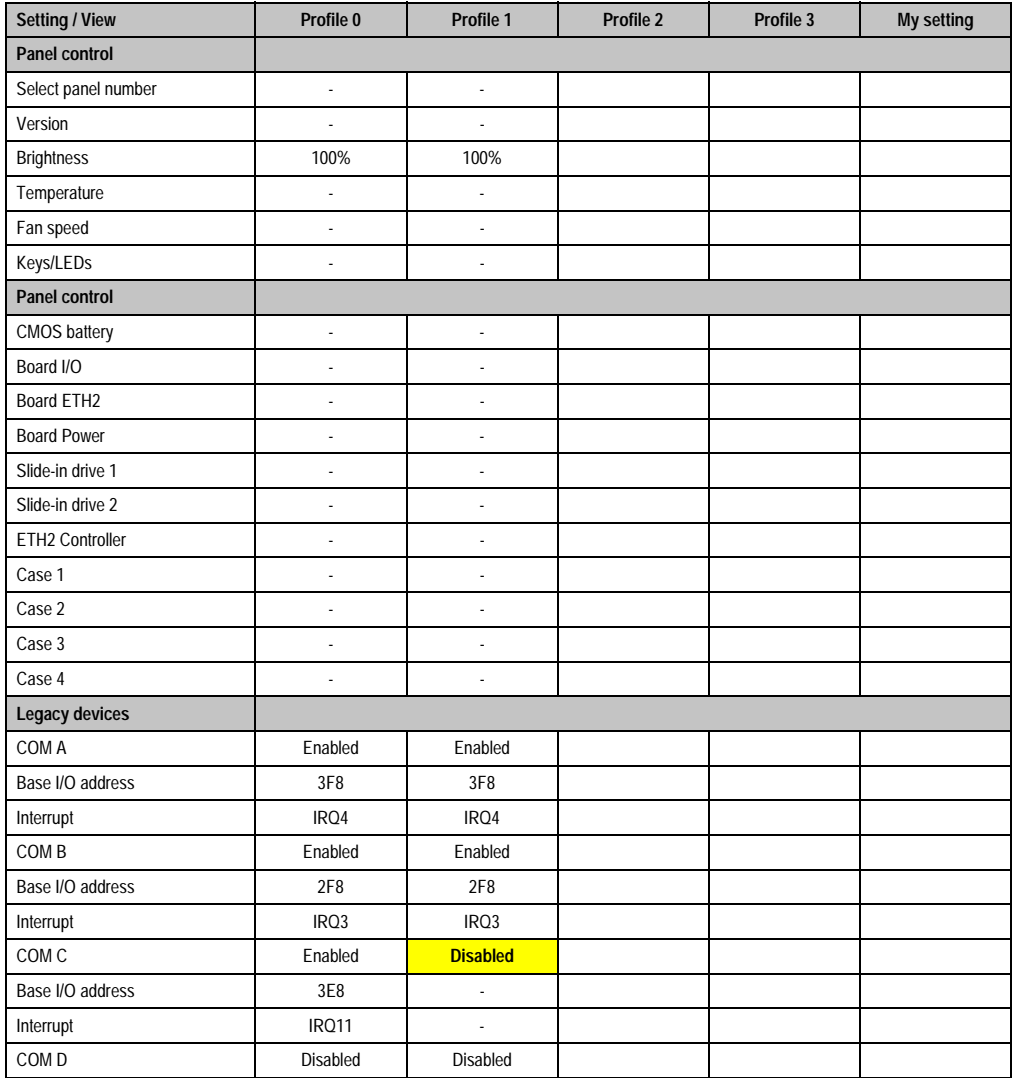

Table 162: 945GME Advanced - Baseboard/Panel Features profile setting overview

### **Software • BIOS options**

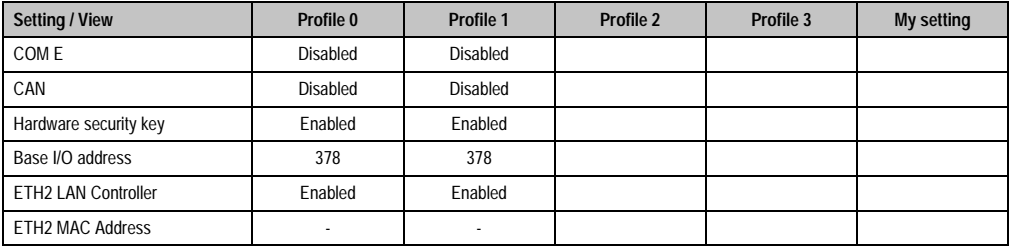

Table 162: 945GME Advanced - Baseboard/Panel Features profile setting overview (cont.)

### **1.9.3 Boot**

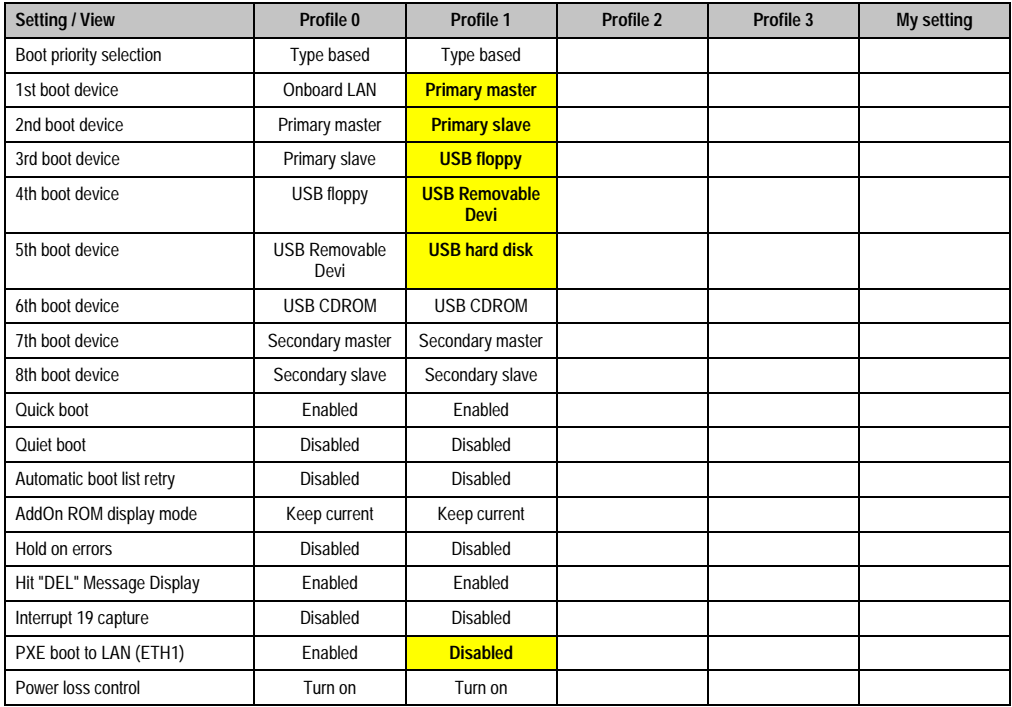

Table 163: 945GME Boot profile setting overview

# **1.9.4 Security**

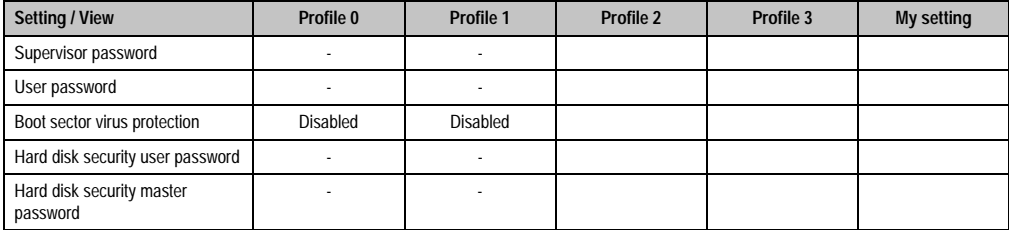

Table 164: 945GME Security profile setting overview

#### **1.9.5 Power**

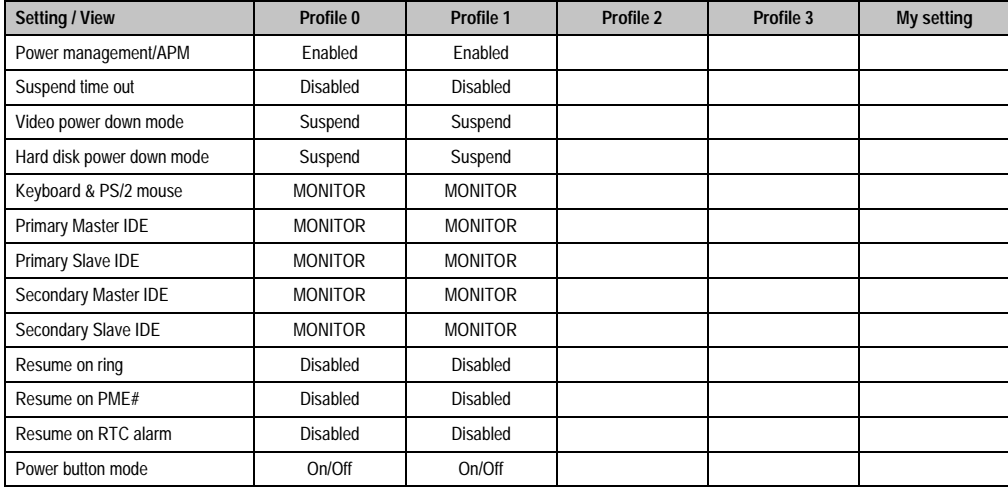

Chapter 4 Software

Table 165: 945GME Power profile setting overview

# **2. Automation PC 810 with Windows XP Professional**

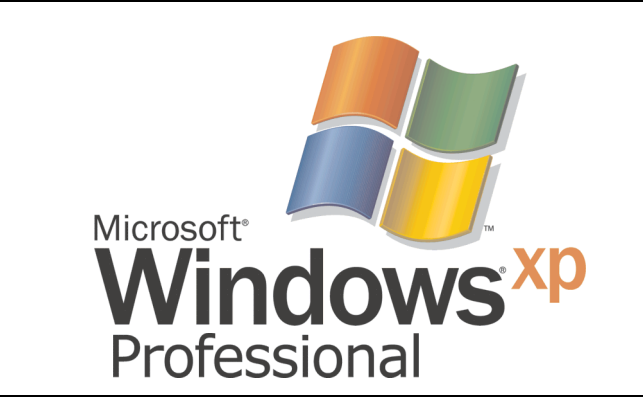

Figure 113: Windows XP Professional Logo

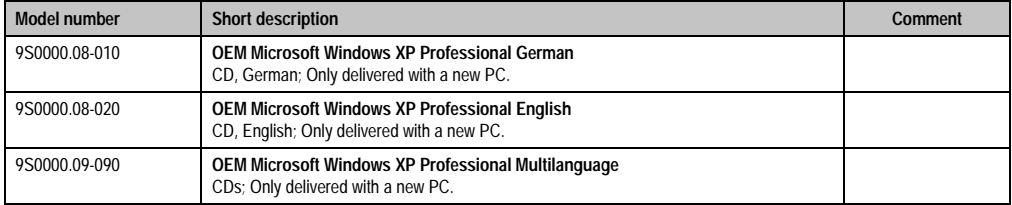

Table 166: Model numbers - Windows XP Professional

# **2.1 Installation**

Generally, the required Windows XP Professional version is already pre-installed by B&R on the desired mass memory (add-on hard disk, slide-in hard disk). All of the drivers required for operation (graphics, network, etc.) are also installed when doing so.

# **2.2 Drivers**

The latest drivers for all released operating systems can be found in the download area (Service - Product Related Downloads - BIOS / Drivers / Updates) on the B&R homepage (**[www.br](http://www.br-automation.com)[automation.com](http://www.br-automation.com)**).

# **3. Automation PC 810 with Windows XP embedded**

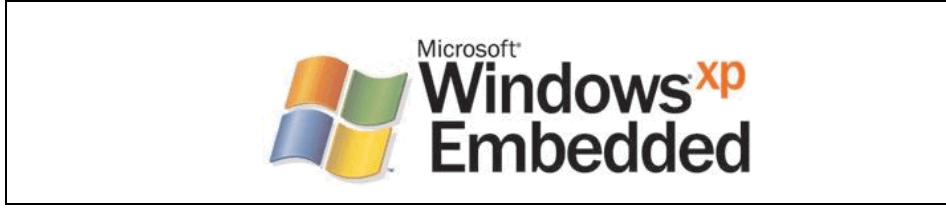

Figure 114: Windows XP Embedded Logo

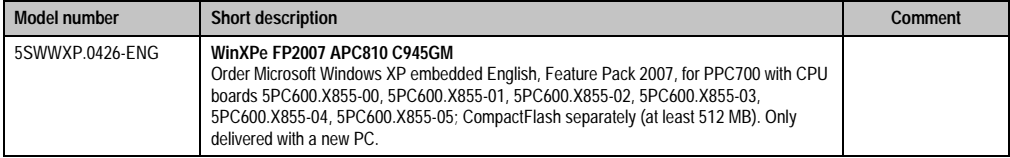

Table 167: Model numbers - Windows XP Embedded

# **3.1 General information**

Windows XP Embedded is the most modular version of the Windows XP Professional desktop operating system and makes it possible to quickly develop reliable and advanced embedded devices. Windows XP Embedded is based on the same binary files as Windows XP Professional and is optimally tailored to the hardware being used. In other words, only the functions and modules required by the respective device are included. Windows XP Embedded is also based on the same reliable code as Windows XP Professional. It provides industry with leading reliability, improvements in security and performance, and the latest technology for Web browsing and extensive device support.

# **3.2 Features with FP2007 (Feature Pack 2007)**

The feature list shows the most important device functions in Windows XP Embedded with Feature Pack 2007 (FP2007).

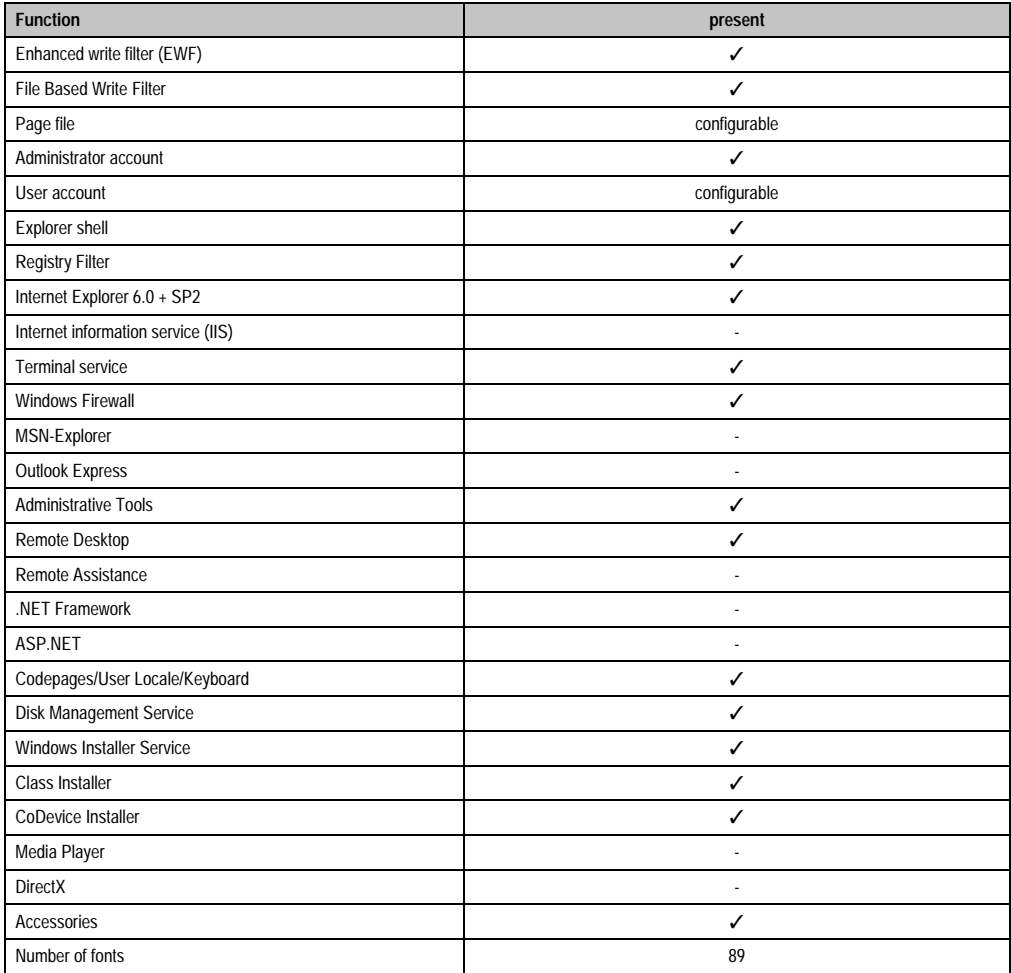

Table 168: Device functions in Windows XP Embedded with FP2007

### **3.3 Installation**

Windows XP Embedded is usually preinstalled at B&R Austria on a suitable CompactFlash card (at least 512 MB). The APC810 system is then automatically configured after it has been switched on for the first time. This procedure takes approximately 30 minutes, and the device will be rebooted a number of times.

### **3.4 Drivers**

All drivers required for operation are preinstalled on the operating system. If an older driver version is installed, the latest version can be downloaded from the B&R homepage [\(www.br](http://www.br-automation.com)[automation.com](http://www.br-automation.com)) and installed. A potentially activated "Enhanced Write Filter (EWF)" must be taken into consideration.

#### **3.4.1 Touch screen driver**

The touch screen driver must be manually installed in order to operate Automation Panel 800 or Automation Panel 900 touch screen devices. The driver can be downloaded from the download area on the B&R homepage [\(www.br-automation.com](http://www.br-automation.com)). A potentially activated "Enhanced Write Filter (EWF)" must be taken into consideration.

# **4. Automation Device Interface (ADI) - Control Center**

The ADI (Automation Device Interface) enables access to specific functions of B&R devices. Settings for this device can be read and edited using the B&R Control Center applet in the control panel.

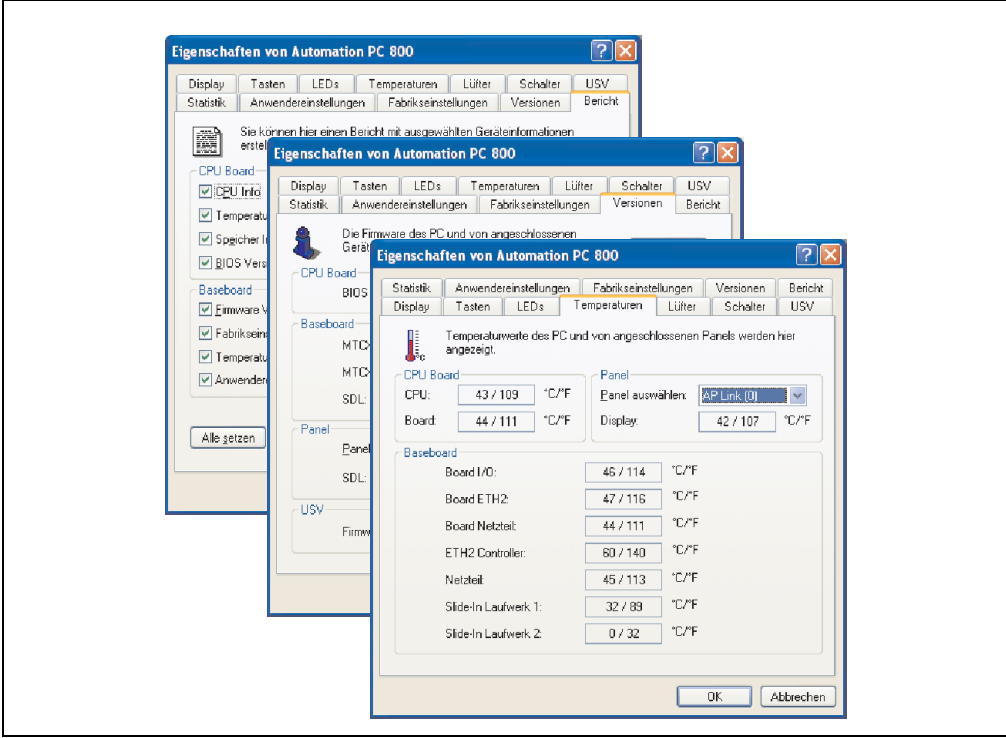

Figure 115: ADI Control Center Screenshots - Examples

# **4.1 Functions**

- Adjusting the display brightness of connected Panels
- Reading of device-specific keys
- Activation of device specific LEDs on a Mylar keypad
- Reading temperatures, fan speeds, and statistical data
- Reading user settings and factory settings
- Reading software versions
- Updating and securing firmware
- Creating reports about the current system (support assistance)
- Setting the SDL equalizer value for the SDL cable adjustment
- Configuring an optional mounted UPS

# **4.2 Installation**

The latest version of the ADI driver for the existing target system can be found in the download area (Service - Product Related Downloads - BIOS / Drivers / Updates) on the B&R homepage (**[www.br-automation.com](http://www.br-automation.com)**).

- 1. Download and unpack the ZIP archive
- 2. Close all applications.
- 3. Run BrSetup.exe (e.g. double-click on it in Explorer).

- or -

Right click on BrSetup.inf in explorer and select "Install".

# **Information:**

**The ADI driver and B&R control center are already included in the Windows XP Embedded operating system.**

**If a more current ADI driver version exists (see the B&R homepage download area), it can be installed later. A potentially activated "Enhanced Write Filter (EWF)" must be taken into consideration when installing.**

# **5. Configuration of a SATA RAID array**

# **Information:**

**The following software description is valid for PCI SATA controllers 5ACPCI.RAIC-01 and 5ACPCI.RAIC-03.** 

For the configuration, it's necessary to use the "RAID Configuration Utility" in BIOS. After the POST, enter <Ctrl+S> or <F4> to open RAID BIOS.

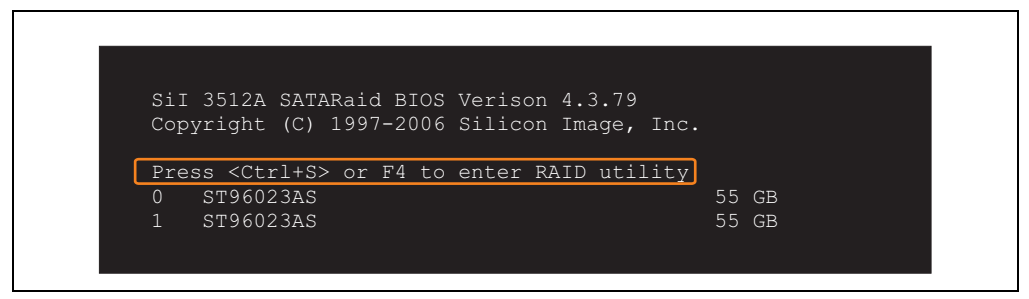

Figure 116: Open the RAID Configuration Utility

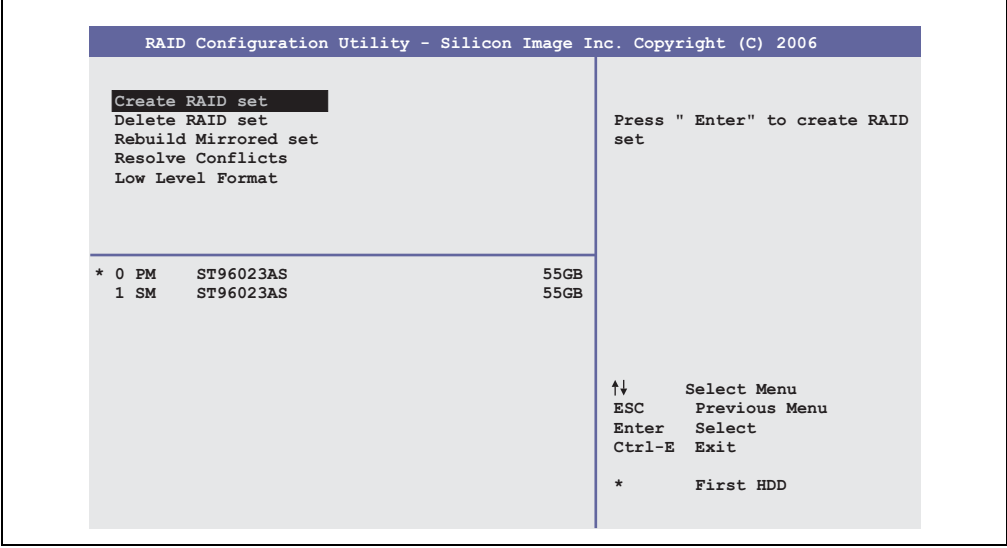

Figure 117: RAID Configuration Utility - Menu

#### **Software • Configuration of a SATA RAID array**

The following keys can be used after entering the BIOS setup:

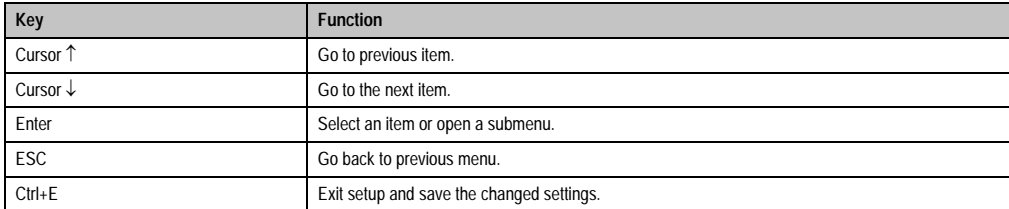

Table 169: BIOS-relevant keys in the RAID Configuration Utility

# **5.1 Create RAID Set**

| RAID Configuration Utility - Silicon Image Inc. Copyright (C) 2006                                                         |                                                                      |
|----------------------------------------------------------------------------------------------------|----------------------------------------------------------------------|
| Create RAID set<br>Delete RAID set<br>Rebuild Mirrored set<br>Striped<br>Resolve Conflicts<br>Mirrored<br>Low Level Format | $Stringed = RAID 0$                                                  |
| $*$ 0 PM<br>ST96023AS<br>$1 \,$ SM<br>ST96023AS                                                                            | 55GB<br>55GB                                                         |
|                                                                                                    | ᠰ<br>Select Menu<br>ESC Previous Menu<br>Enter Select<br>Ctrl-E Exit |
|                                                                                                    | $\star$<br>First HDD                                                 |

Figure 118: RAID Configuration Utility - Menu

Using the menu "Create RAID set", it's possible to recreate the RAID system as "Striped" = RAID0 or "Mirrored" = RAID1.

#### **5.1.1 Create RAID Set - striped**

|                                            | RAID Configuration Utility - Silicon Image Inc. Copyright (C) 2006                                                                               |
|--------------------------------------------|----------------------------------------------------------------------------------------------------|
| Auto Configuration<br>Manual Configuration | Press "Enter" to automatica-<br>lly create a striped<br>(RAID 0) set<br>Striped size is 16K<br>First drive is drive 0<br>Second drive is drive 1 |
| * 0 PM ST96023AS<br>1 SM ST96023AS         | 55GB<br>55GB                                                                                                    |
|                                            | ↑↓ ∴<br>Select Menu<br>ESC Previous Menu<br>Enter Select<br>Ctrl-E Exit                                                                          |

Figure 119: RAID Configuration Utility - Create RAID set - striped

Auto Configuration

Auto Configuration optimizes all settings.

Manual Configuration

It's possible to specify the first and second HDD as well as the "Chunk Size" (= block size, application-dependent).

#### **5.1.2 Create RAID Set - Mirrored**

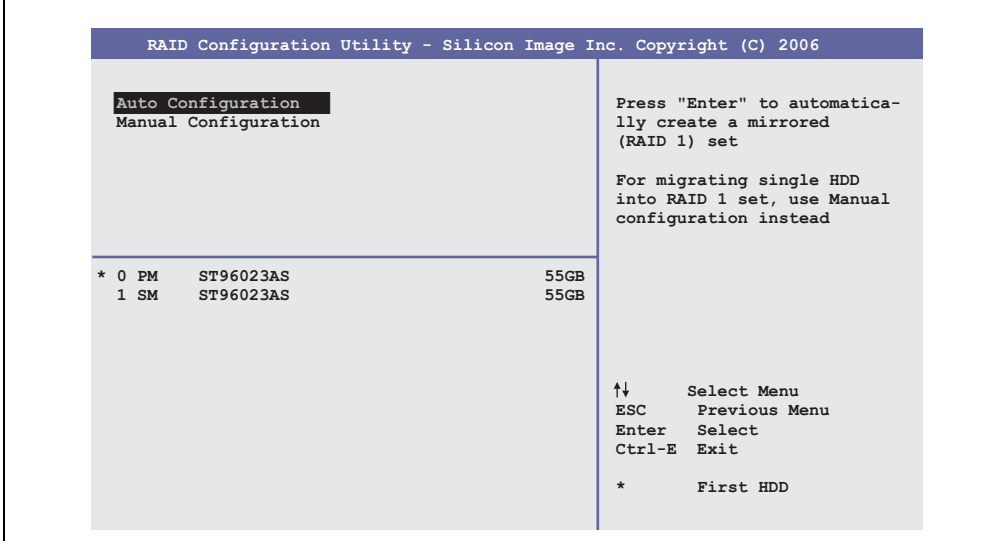

Figure 120: RAID Configuration Utility - Create RAID set - Mirrored

Auto Configuration

Auto Configuration optimizes all settings.

Manual Configuration

It's possible to specify the "Source" and "Target" HDD, and also to specify if a rebuild (mirror) should be done immediately (approx. 50 minutes).

# **5.2 Delete RAID set**

| RAID Configuration Utility - Silicon Image Inc. Copyright (C) 2006                                  |                                      |              |                                                             |                          |  |
|----------------------------------------------------------------------------------------------------|--------------------------------------|--------------|-------------------------------------------------------------|--------------------------|--|
| Create RAID set<br>Delete RAID set<br>Rebuild Mirrored set<br>Resolve Conflicts<br>Low Level Format | Set0                                 |              |                                                             |                          |  |
| $0$ PM<br>ST96023AS<br>$1 \,$ SM<br>ST96023AS                                                       |                                      | 55GB<br>55GB |                                                             |                          |  |
| *Set0 SiI Striped Set <pm><br/><math>0</math> ST96023AS<br/>1 ST96023AS</pm>                        | Chunk Size $16k$ 1<br>Chunk Size 16k | 111GB        | ESC Previous Menu<br>Enter Select<br>Ctrl-E Exit<br>$\star$ | Select Menu<br>First HDD |  |

Figure 121: RAID Configuration Utility - Delete RAID set

Using the menu "Delete RAID set", it's possible to delete an existing RAID set.

## **5.3 Rebuild Mirrored Set**

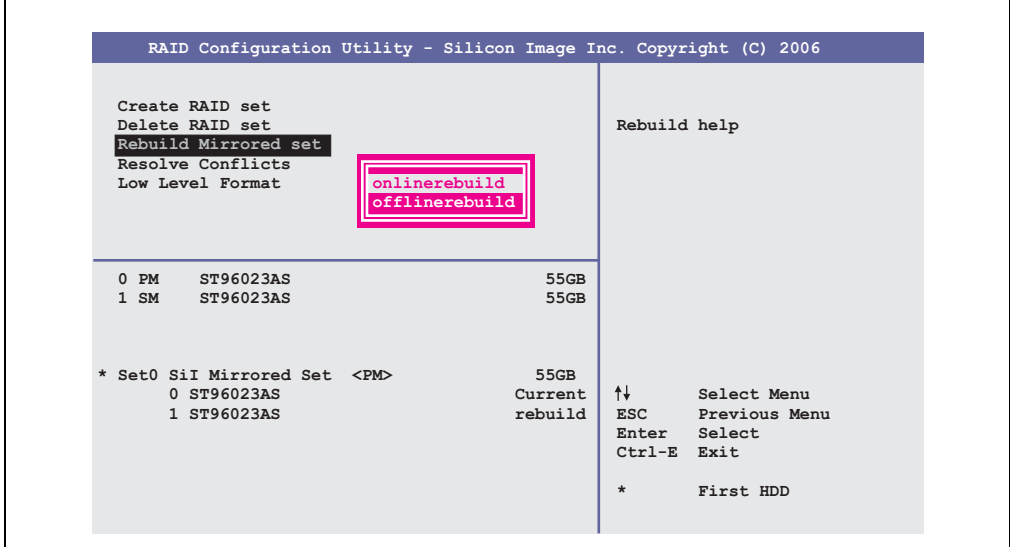

Figure 122: RAID Configuration Utility - Rebuild Mirrored set

The "Rebuild Mirrored set" menu can be used to restart a rebuild procedure in a RAID 1 network if an error occurs, after first interrupting the rebuild procedure or when exchanging a hard disk.

If "onlinerebuild" is selected, then the rebuild is executed during operation after the system is booted. E.g. an event pop-up is displayed by the installed SATA RAID configuration program: SATARaid detected a new event and the rebuild is started. The entire rebuild lasts approximately 50 minutes.

If "offlinerebuild" is selected, then a rebuild is performed immediately before starting the operating system (lasts approximately 30 minutes).

# **5.4 Resolve Conflicts**

|                                                                                                    | RAID Configuration Utility - Silicon Image Inc. Copyright (C) 2006 |                                                                                                    |
|----------------------------------------------------------------------------------------------------|--------------------------------------------------------------------|----------------------------------------------------------------------------------------------------|
| Create RAID set<br>Delete RAID set<br>Rebuild Mirrored set<br>Resolve Conflicts<br>Low Level Format |                                                                    | Help for resolving<br>conflicts                                                                                  |
| $0$ PM<br>ST96023AS<br>1 SM ST96023AS                                                               | 55GB<br>55GB                                                       |                                                                                                    |
| * Set0 SiI Mirrored Set <pm><br/>0 ST96023AS<br/>1 ST96023AS</pm>                                   | 55GB<br>Current<br>Current                                         | $\uparrow \downarrow$<br>Select Menu<br>ESC Previous Menu<br>Enter Select<br>Ctrl-E Exit<br>First HDD<br>$\star$ |

Figure 123: RAID Configuration Utility - Resolve Conflicts

Using the menu "Resolve Conflicts", it's possible to resolve RAID set conflicts. This function is only available if the status of the hard disk is "conflict".

# **5.5 Low Level Format**

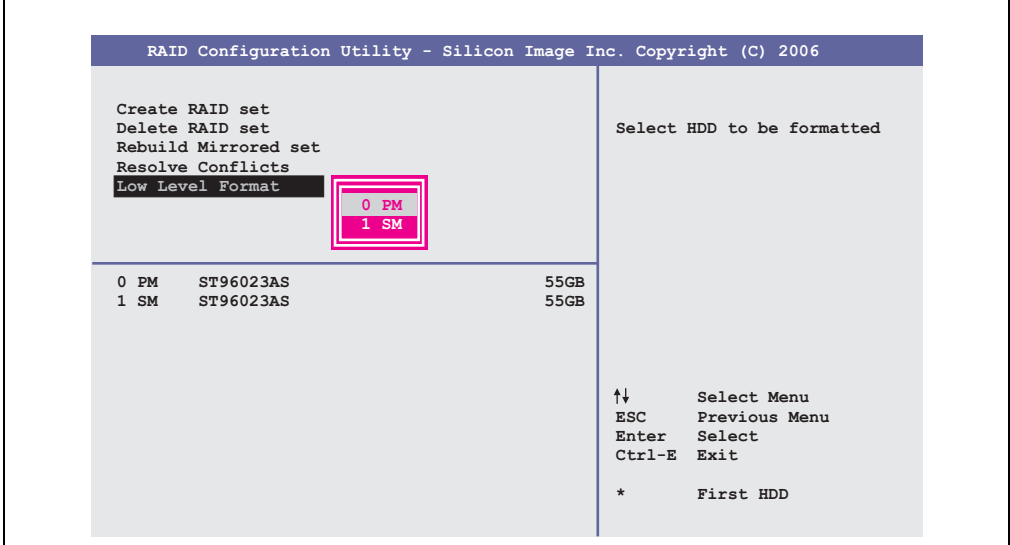

Figure 124: RAID Configuration Utility - Low Level Format

Using the menu "Low Level Format", it's possible to format individual hard disks. This can only be done if a RAID set is not configured. A low level format of a hard disk takes approx. 40 minutes.

# **Chapter 5 • Accessories**

# **1. Overview**

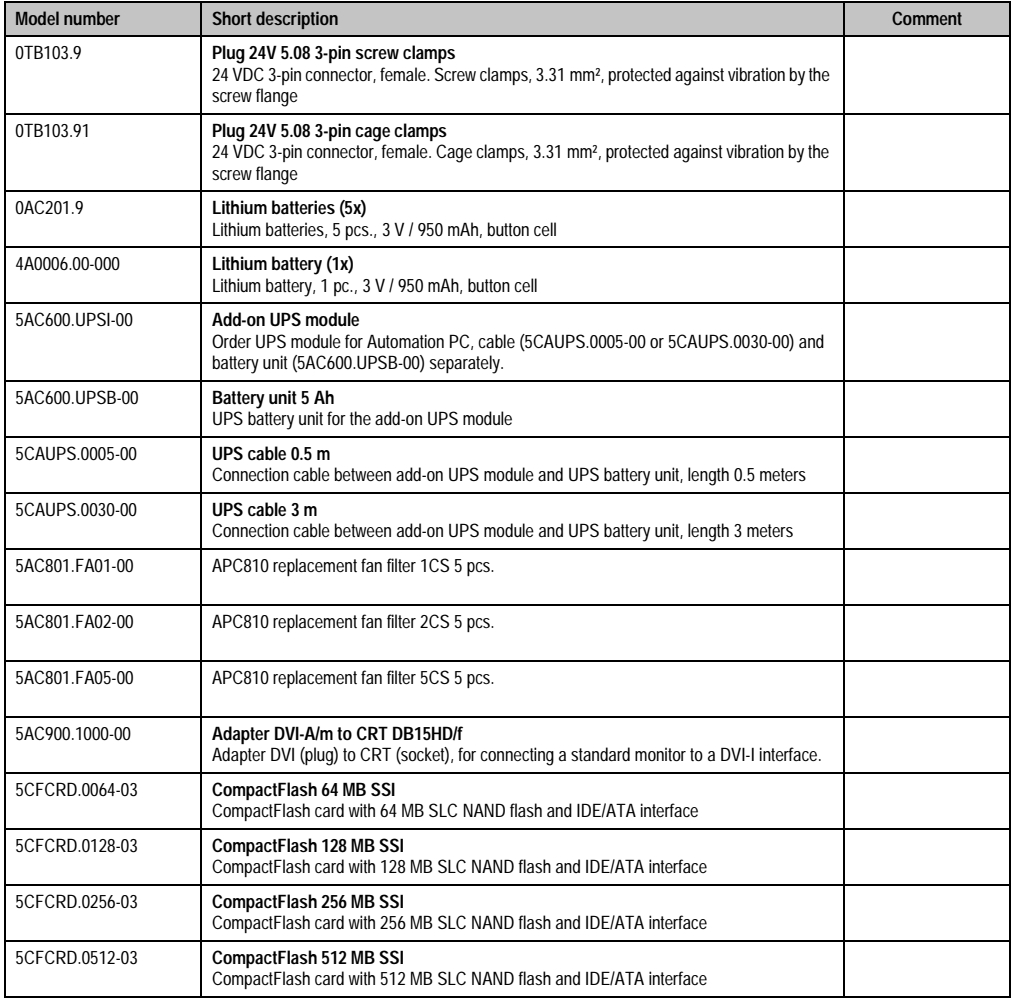

Chapter 5<br>Accessories **Accessories** 

Table 170: Model numbers - Accessories

#### **Accessories • Overview**

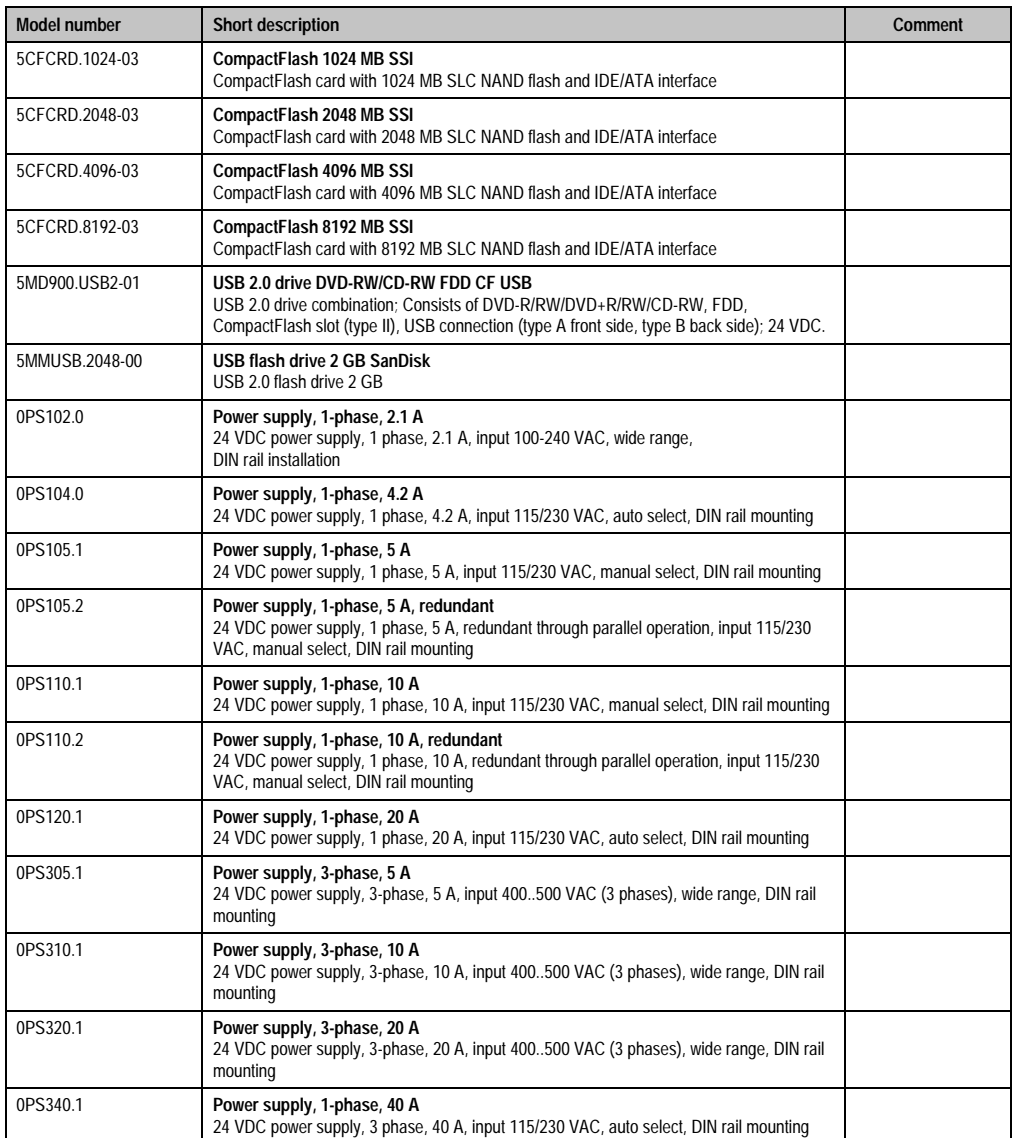

Table 170: Model numbers - Accessories (cont.)

# **2. TB103 3-pin supply voltage connector**

# **2.1 General information**

This single row 3-pin terminal block is mainly used to connect the supply voltage.

# **2.2 Order data**

| <b>Model number</b> | <b>Description</b>                              | Figure    |
|---------------------|-------------------------------------------------|-----------|
| 0TB103.9            | Plug for the 24 V supply voltage (screw clamps) |           |
| OTB103.91           | Plug for the 24 V supply voltage (cage clamps)  |           |
|                     |                                                 | 0TB103.9  |
|                     |                                                 |           |
|                     |                                                 | OTB103.91 |

Table 171: Order data - TB103 supply plug

# **2.3 Technical data**

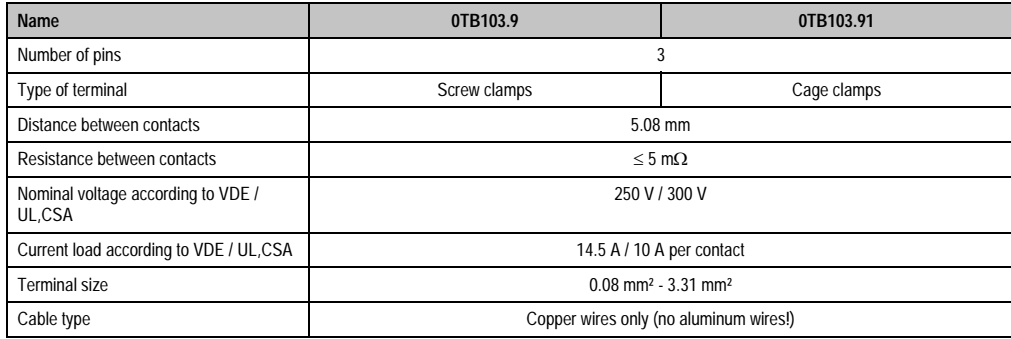

Table 172: Technical data - TB103 supply plug

Chapter 5<br>Accessories **Accessories** 

# **3. Replacement CMOS batteries**

The lithium battery is needed for buffering the BIOS CMOS data, the real-time clock, and SRAM data.

### **3.1 Order data**

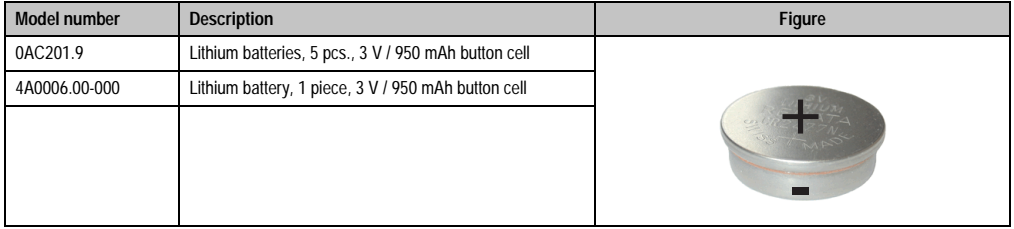

Table 173: Order data - Lithium batteries

# **3.2 Technical data**

# **Information:**

**The following characteristics, features and limit values only apply to this accessory and can deviate from those for the entire device. For the entire device where this accessory is installed, refer to the data provided specifically for the entire device.**

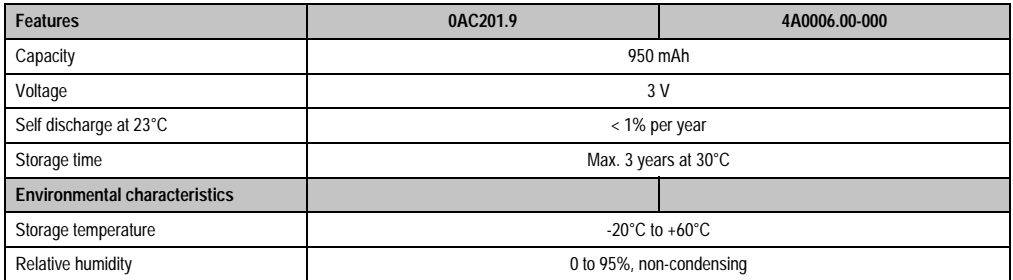

Table 174: Technical data - Lithium batteries

# **4. Replacement fan filter**

# **Information:**

**The fan filters are subject to wear, and should be checked with appropriate frequency to determine whether the air flow provides sufficient cooling. An exchange or cleaning of the filter kit is appropriate at that time.**

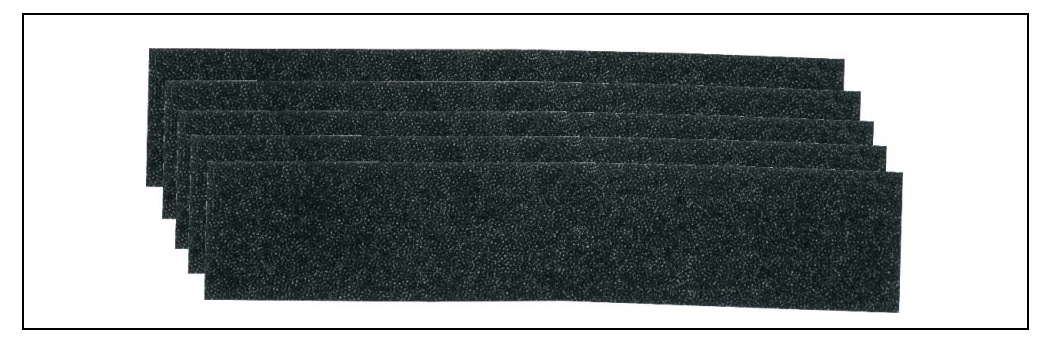

#### Figure 125: Replacement fan

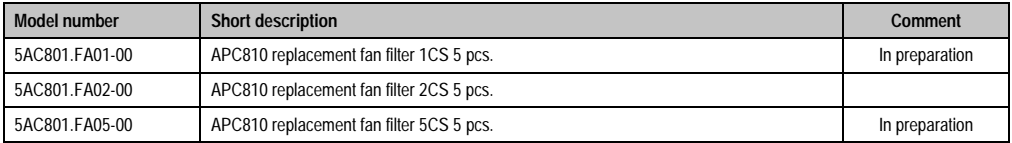

Table 175: Model numbers - Replacement fan filters

Chapter 5<br>Accessories **Accessories** 

# **5. DVI - monitor adapter 5AC900.1000-00**

This adapter enables a standard monitor to be connected to the DVI-I interface.

### **5.1 Order data**

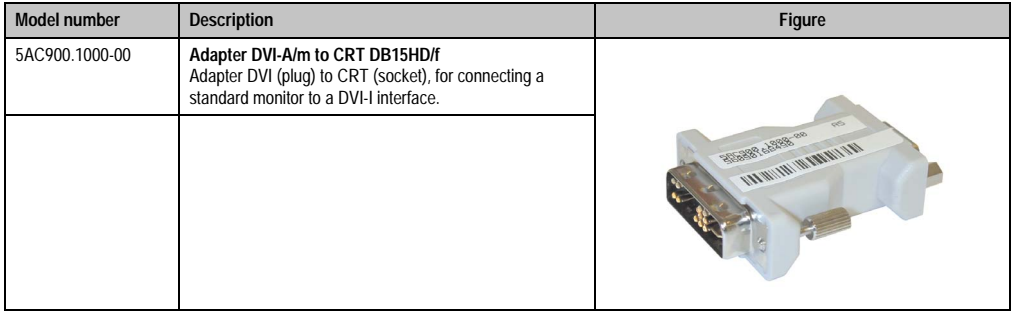

Table 176: Order data - DVI - CRT adapter

# **6. CompactFlash cards 5CFCRD.xxxx-03**

# **6.1 General information**

CompactFlash cards are easy-to-exchange storage media. Due to their robustness against environmental influences (e.g. temperature, shock, vibration, etc.), CompactFlash cards are ideal for use as storage media in industrial environments.

### **6.2 Order data**

| <b>Model number</b> | <b>Description</b>       | <b>Figure</b>                    |
|---------------------|--------------------------|----------------------------------|
| 5CFCRD.0064-03      | CompactFlash 64 MB SSI   |                                  |
| 5CFCRD.0128-03      | CompactFlash 128 MB SSI  | <b>SILICONDRIVE</b> <sup>"</sup> |
| 5CFCRD.0256-03      | CompactFlash 256 MB SSI  | СF                               |
| 5CFCRD.0512-03      | CompactFlash 512 MB SSI  | 8GB<br>SSD-C08GI-3076            |
| 5CFCRD.1024-03      | CompactFlash 1024 MB SSI |                                  |
| 5CFCRD.2048-03      | CompactFlash 2048 MB SSI | <b>SILICON</b>                   |
| 5CFCRD.4096-03      | CompactFlash 4096 MB SSI |                                  |
| 5CFCRD.8192-03      | CompactFlash 8192 MB SSI | Example: 8 GB CompactFlash cards |

Table 177: CompactFlash cards - Order data

# **6.3 Technical data**

# **Information:**

**The following characteristics, features and limit values only apply to this accessory and can deviate from the entire device. For the entire device where this accessory is installed, refer to the data provided specifically for the entire device.**

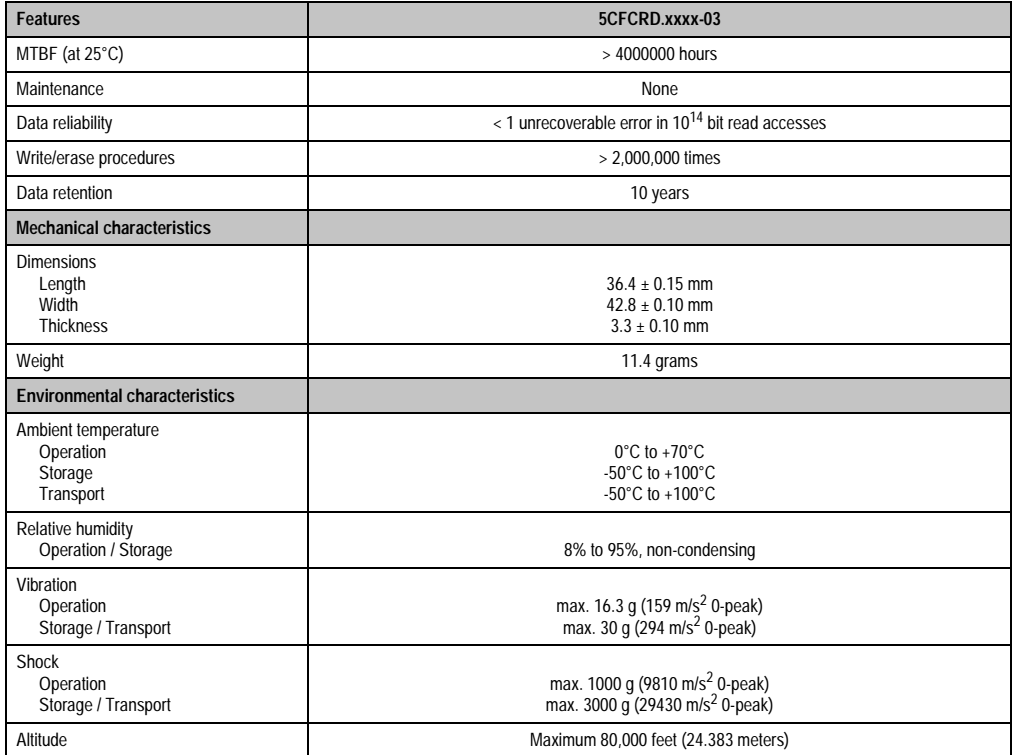

Table 178: Technical data - CompactFlash cards 5CFCRD.xxxx-03

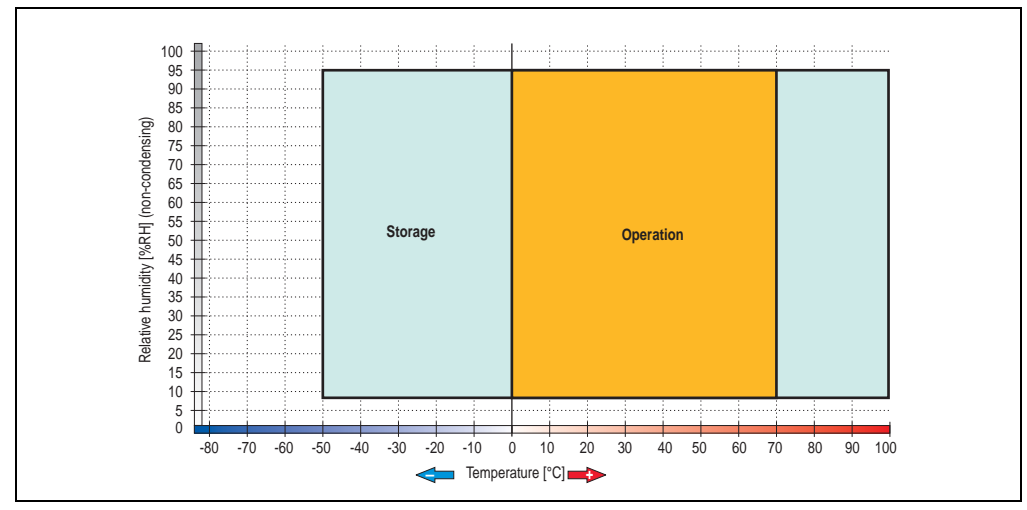

**6.3.1 Temperature humidity diagram - Operation and storage**

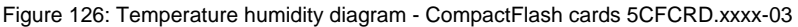

# **6.4 Dimensions**

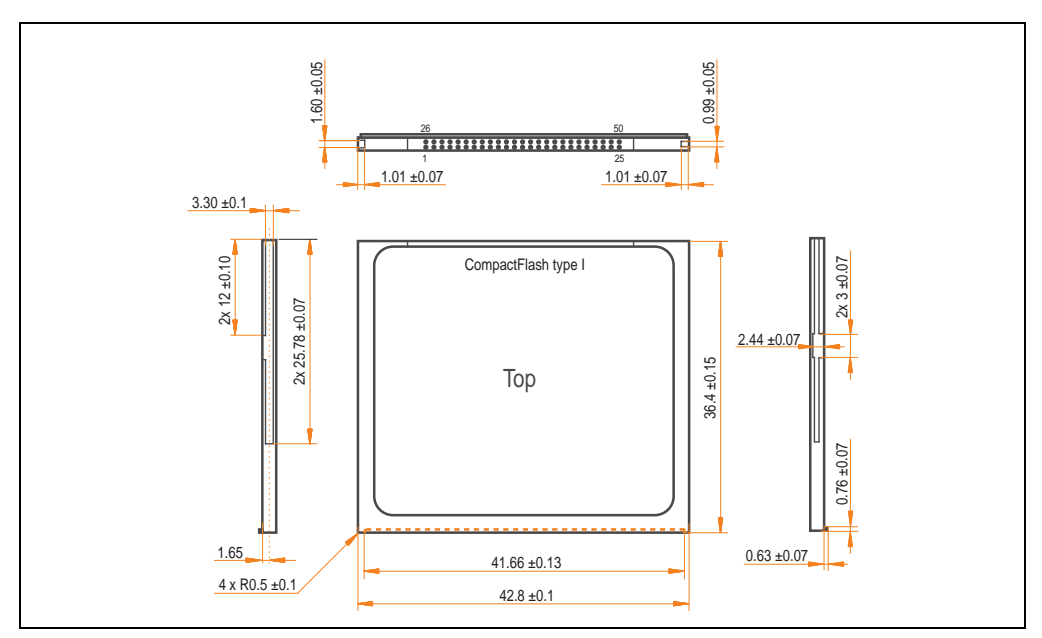

Figure 127: Dimensions - CompactFlash card Type I

# **6.5 Calculating the lifespan**

Silicon Systems provides a 9-page "white paper" for the lifespan calculation for CompactFlash cards (see following pages). This document can also be found on the Silicon Systems homepage (**[www.siliconsystems.com](http://www.siliconsystems.com)**).

# **Information:**

**A software tool for calculating the statistical lifespan of the Silicon Systems CompactFlash cards in various settings can be downloaded from the B&R Homepage** (**[www.br-automation.com](http://www.br-automation.com)**)**.**

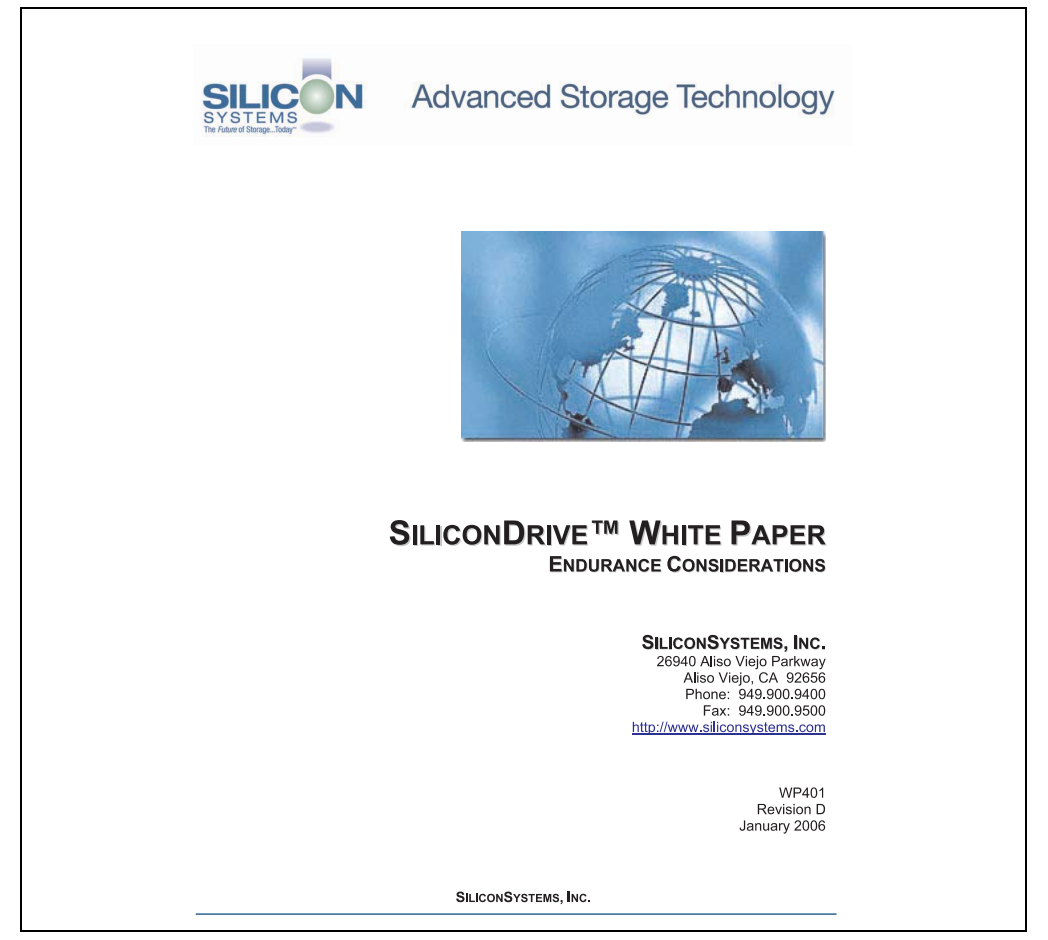

Figure 128: Silicon Systems white paper - page 1 of 9

**Accessories Accessories** Chapter 5

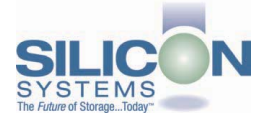

# SILICONDRIVE<sup>™</sup> WHITE PAPER

#### **INTRODUCTION**

SiliconSvstems' SiliconDrive™ technology is specifically designed to meet the high performance and high reliability requirements of Enterprise System OEMs in the netcom, military, industrial, interactive kiosk and medical markets. One of the measures of storage reliability in Enterprise System OEM applications is endurance - the number of write/erase cycles that can be performed before the storage product "wears out."

#### **BACKGROUND**

It is important to note that endurance is not just a function of the storage media. Rather, it is the combination of the storage media and the controller technology that determines the endurance. For example, magnetic media is an order of magnitude less reliable than NAND flash, yet the controller technology employed by rotating hard drives can compensate for this deficiency to yield reliability results that meet those of solid-state storage.

(NOTE: This is a completely different discussion from the mechanical reliability involving rotating hard drives versus solid-state storage that has no moving parts. This is just an example of how a controller, if it is good enough, can compensate for the deficiencies of the media}.

Write/erase cycle endurance for solid-state storage is specified in many ways by many different vendors. Some specify the endurance at the physical block level, while others specify at the logical block level. Still others specify it at the card or drive level. Since endurance is also related to data retention, endurance can be specified at a higher level if the data retention specification is lower. For these reasons, it is often difficult to make an "apples to apples" comparison of write/erase endurance by solely relying on these numbers in a datasheet.

A better way to judge endurance is to break the specification down into the main components that affect the endurance calculation:

- Storage Media  $1$
- $2.$ Wear Leveling Algorithm
- 3. **Error Correction Capabilities**

Other factors that affect endurance include the amount of spare sectors available and whether or not the write is done using a file system or direct logical block addressing. While these issues can contribute to the overall endurance calculation, their effects on the resulting number is much lower than the three parameters above. Each of those factors will be examined individually, assuming ten-year data retention.

**PAGE 2 OF 9** 

**SILICONSYSTEMS PROPRIETARY** 

**SILICONSYSTEMS** The Future of Storage...Today™

Figure 129: Silicon Systems white paper - page 2 of 9
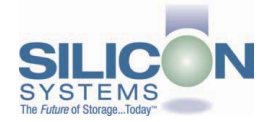

#### **STORAGE MEDIA**

The scope of this white paper is confined to non-volatile storage - systems that do not lose their data when the power is turned off The dominant technology for non-volatile solid-state storage is NAND flash. While NOR flash is also a possible solution, implementation of NOR technology is generally confined to applications like cell phones that require the functionality of DRAM, boot PROM and storage component in a single chip. The economies of scale and component densities of NAND relative to NOR make it the ideal solution for non-volatile, solid-state storage subsystems.

The two dominant NAND technologies available today are SLC (single-level cell, sometimes called binary) and MLC (multi-level cell). SLC technology stores one bit per cell and MLC stores two bits. A comparison of SLC and MLC is shown in figure 1.

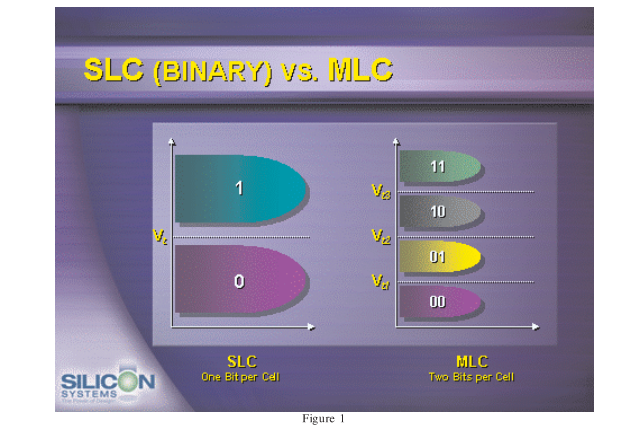

SLC NAND is generally specified at 100,000 write/erase cycles per block with 1-bit ECC (this is explained below). MLC NAND is specified at 10,000 write/erase cycles per block with ECC. The MLC datasheet does not specify a number of bits of ECC required. Therefore, when using the same controller, a storage device using SLC will have an endurance value roughly 10x that of a similar MLC-based product. In order to achieve maximum endurance, capacity and speed, SiliconSystems currently uses SLC NAND in our SiliconDrive technology.

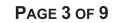

**SILICONSYSTEMS PROPRIETARY** 

**SILICONSYSTEMS** The Future of Storage...Today™

Figure 130: Silicon Systems white paper - page 3 of 9

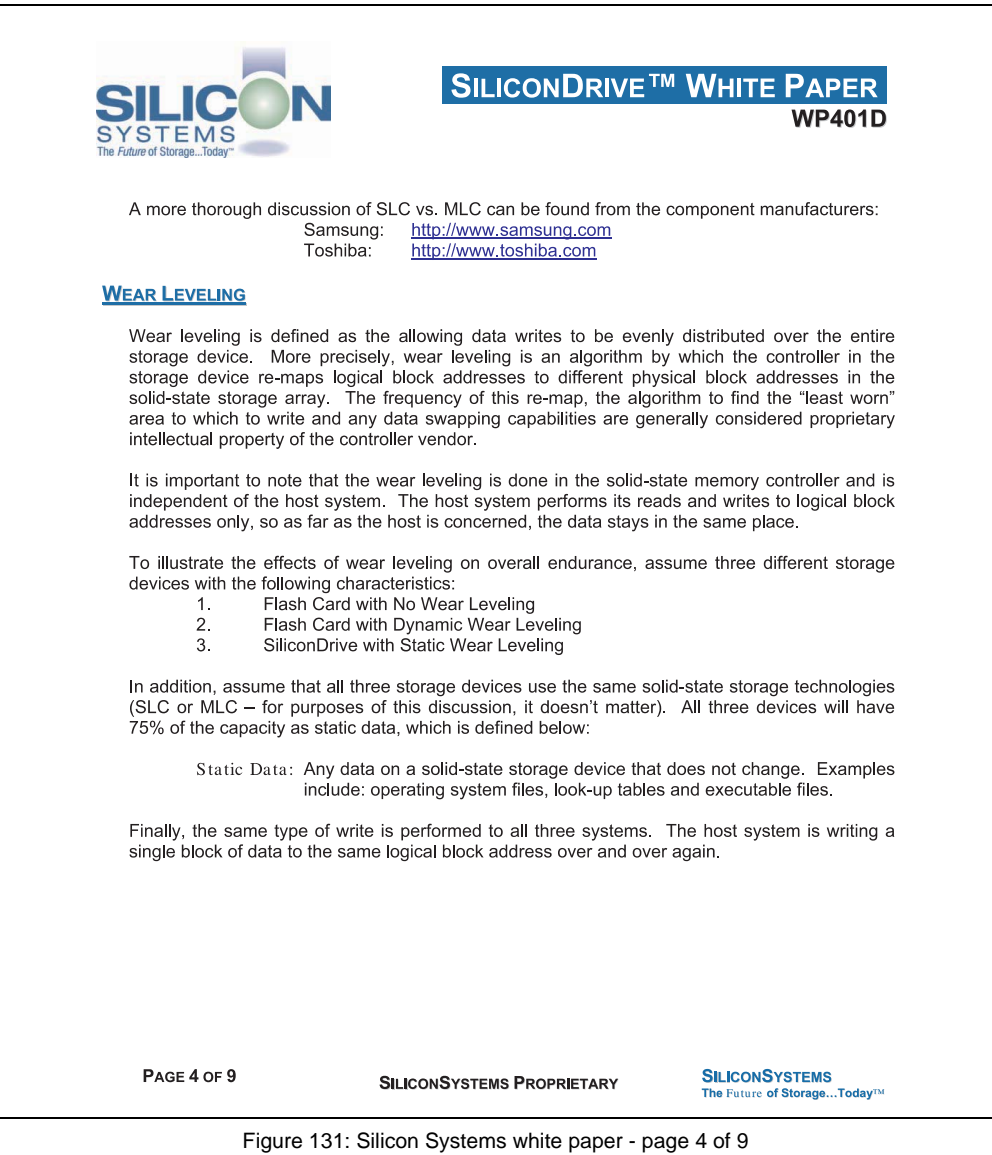

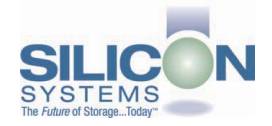

#### No Wear Leveling

Figure 2 shows a normalized distribution of writes to a flash card that does not use wear leveling. In this instance, the data gets written to the same physical block. Once that physical block wears out and all spare blocks are exhausted (see discussion below), the device ceases to operate, even though only a small percentage of the card was used.

In this instance, the endurance of the card is only dependent on the type of flash used and any error correction capabilities in excess of one byte per sector. Early flash cards did not use wear leveling and thus failed in write-intensive applications. For this reason, flash cards with no wear leveling are only useful in consumer electronic applications.

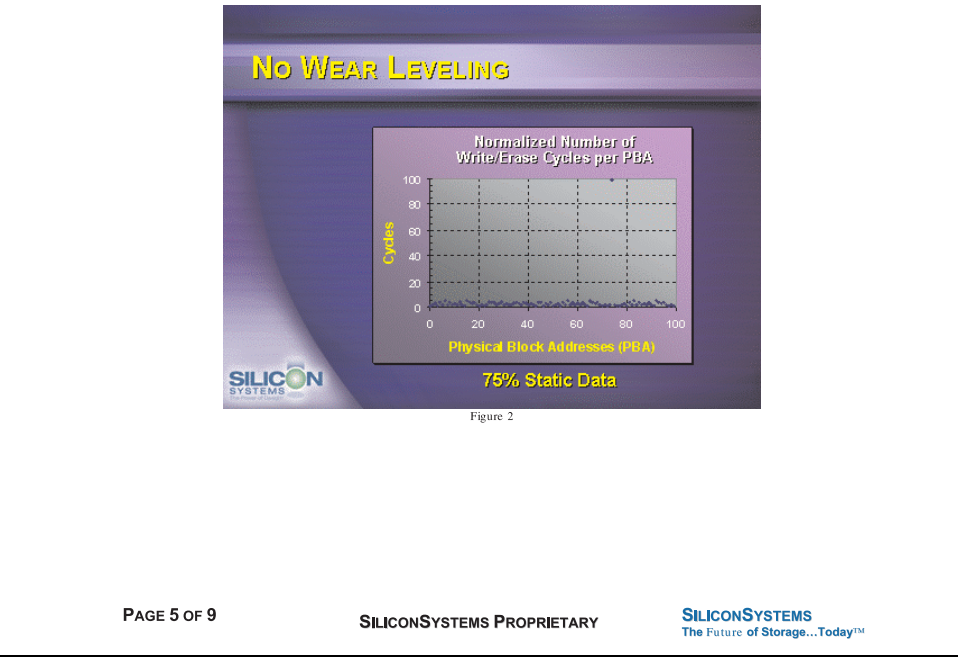

Figure 132: Silicon Systems white paper - page 5 of 9

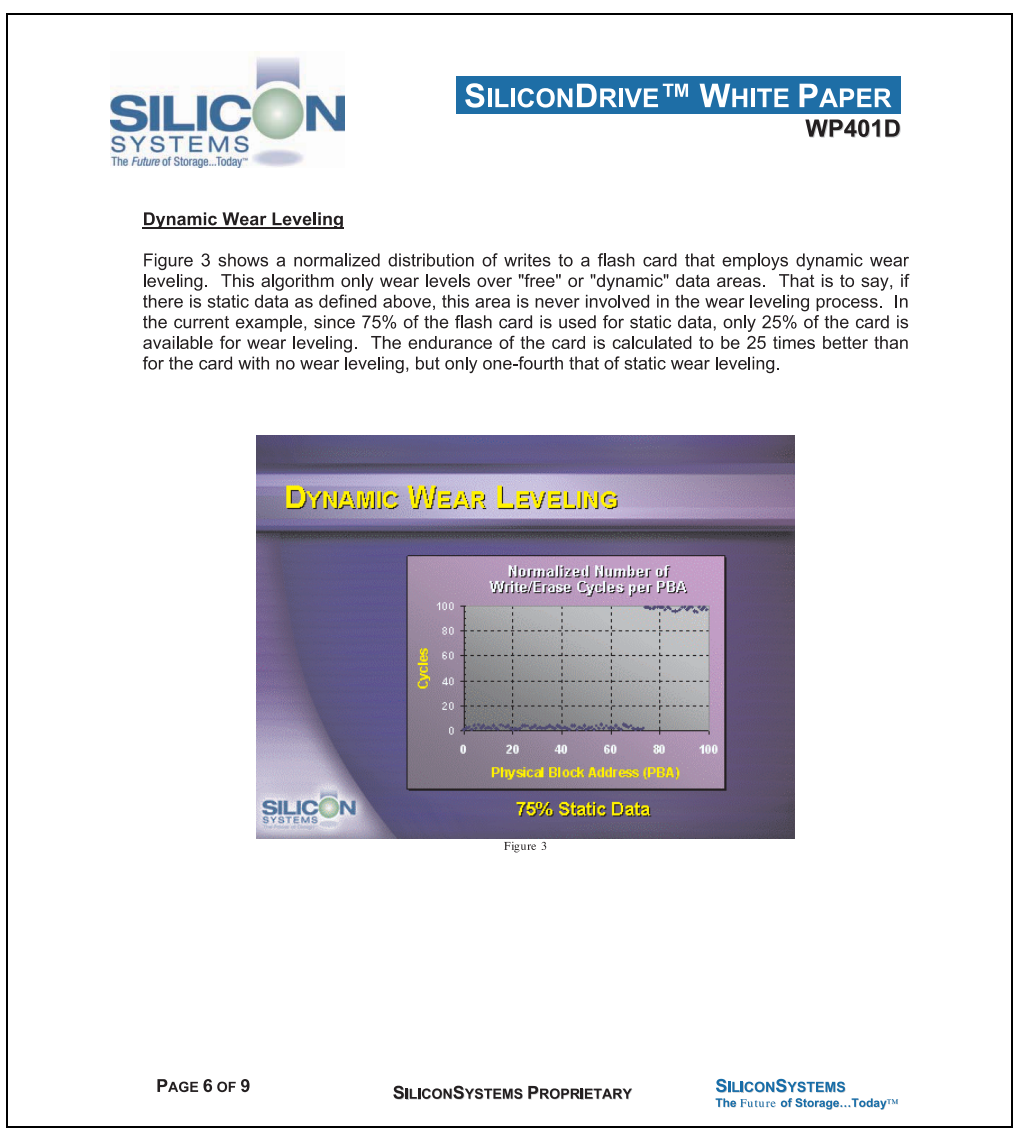

Figure 133: Silicon Systems white paper - page 6 of 9

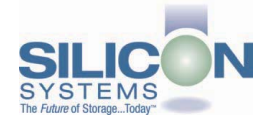

#### **Static Wear Leveling**

Figure 4 shows a normalized distribution of writes to a SiliconDrive that employs static wear leveling. This algorithm evenly distributes the data over the entire SiliconDrive. The algorithm searches for the least-used physical blocks and writes the data to that location. If that location is empty, the write occurs normally. If that location contains static data, the static data is moved to a more heavily-used location prior to the new data being written. The endurance of the SiliconDrive is calculated to be 100 times better than for the card with no wear leveling and four times the endurance of the card that uses dynamic wear leveling.

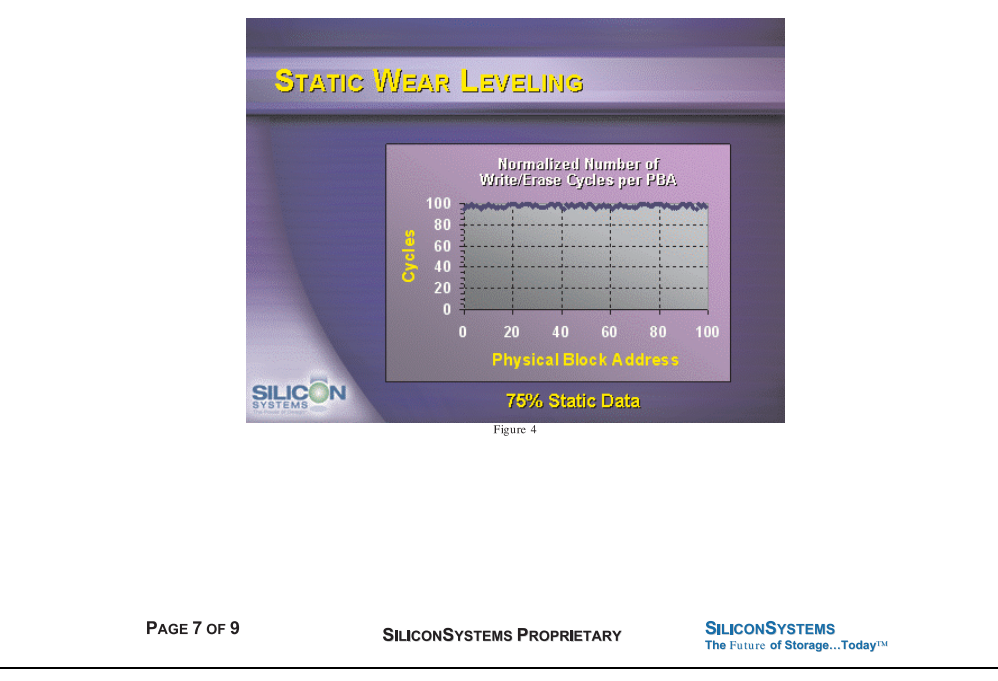

Figure 134: Silicon Systems white paper - page 7 of 9

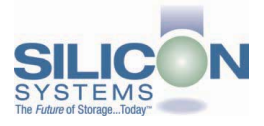

#### **ERROR CORRECTION**

Part of the solid-state memory components specification is related to error correction. For example, SLC NAND components are specified at 100,000 write/erase cycles with one-bit ECC. It goes to reason that the specification increases with a better error correction algorithm. Most flash cards employ error correction algorithms ranging from two-bit to four-bit correction. SiliconSystems' SiliconDrive technology uses six-bit correction.

The term six-bit correction may be slightly confusing. Six-bit correction really defines the capability of correcting up to six bytes in a 512-byte sector. Since a byte is eight bits, this really means the SiliconDrive can correct 48 bits as long as those bits are confined to six bytes in the sector. The same definition holds for two-bit and four-bit correction.

The relationship between the number of bytes per sector the controller can correct does not appear to be directly proportional to the overall endurance, since the bit error rate of the NAND flash is not linear. To state it another way, six-bit error correction is not necessarily three times better than two-bit ECC. In most cases, it is significantly better than that.

#### **SUMMARY OF MEDIA, WEAR LEVELING AND ECC**

The matrix below summarizes the effects of the different items discussed above. In the table, a "1" indicates the best possible scenario, and a "10" indicates the least desirable in terms of endurance.

N = No Wear Leveling; D = Dynamic Wear Leveling; S = Static Wear Leveling

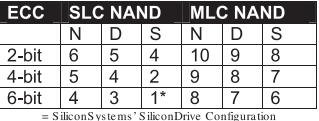

PAGE 8 OF 9

**SILICONSYSTEMS PROPRIETARY** 

**SILICONSYSTEMS** The Future of Storage...Today™

Figure 135: Silicon Systems white paper - page 8 of 9

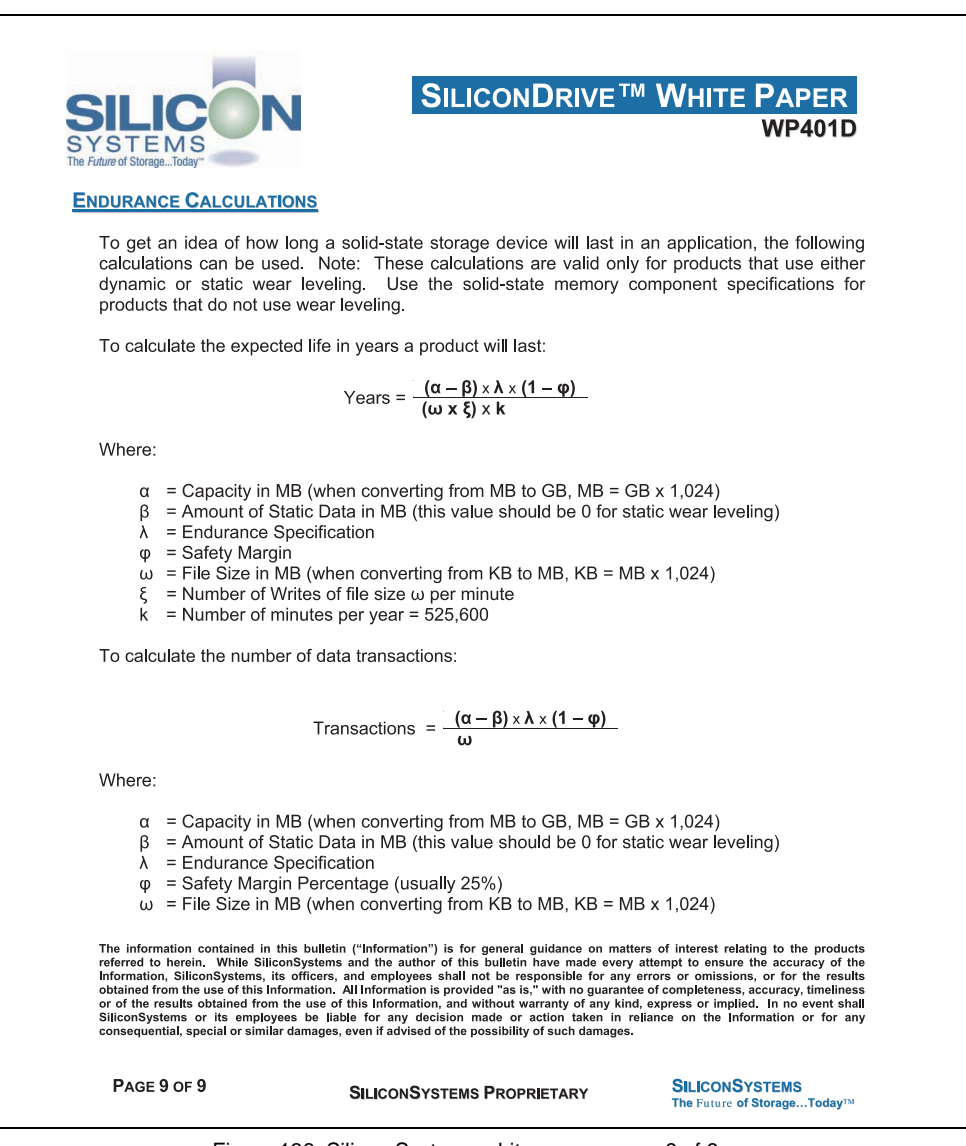

Figure 136: Silicon Systems white paper - page 9 of 9

# **7. USB Media Drive - 5MD900.USB2-01**

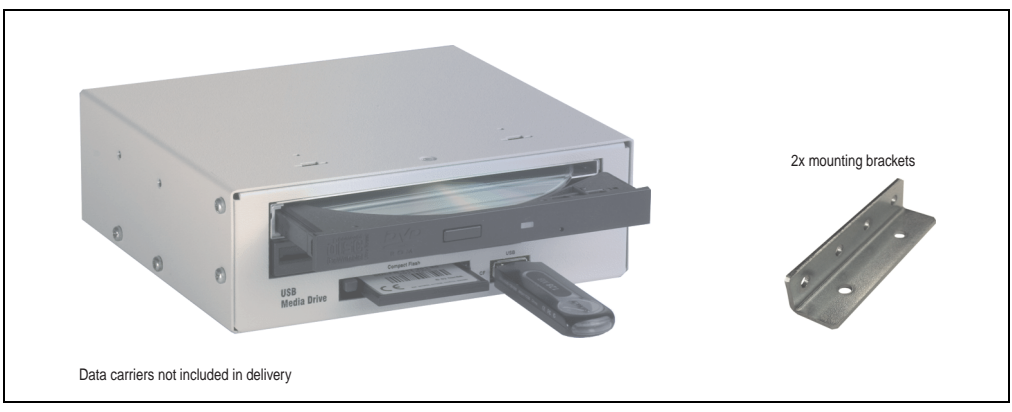

Figure 137: USB Media Drive - 5MD900.USB2-01

### **7.1 Features**

- Desk-top or rack-mount operation (mounting rail brackets)
- Integrated USB diskette drive
- Integrated DVD-RW/CD-RW drive
- Integrated CompactFlash slot IDE/ATAPI (Hot Plug capable)
- Integrated USB 2.0 connection (up to 480 MBit high speed)
- +24 VDC supply (back side)
- USB/B 2.0 connection (back side)
- Optional front cover (see also section [7.8 "Front cover 5A5003.03 for the USB Media](#page-265-0) [Drive" on page 266](#page-265-0))

### **7.2 Technical data**

# **Information:**

**The following characteristics, features and limit values only apply to this accessory and can deviate from those for the entire device. For the entire device where this accessory is installed, refer to the data provided specifically for the entire device.**

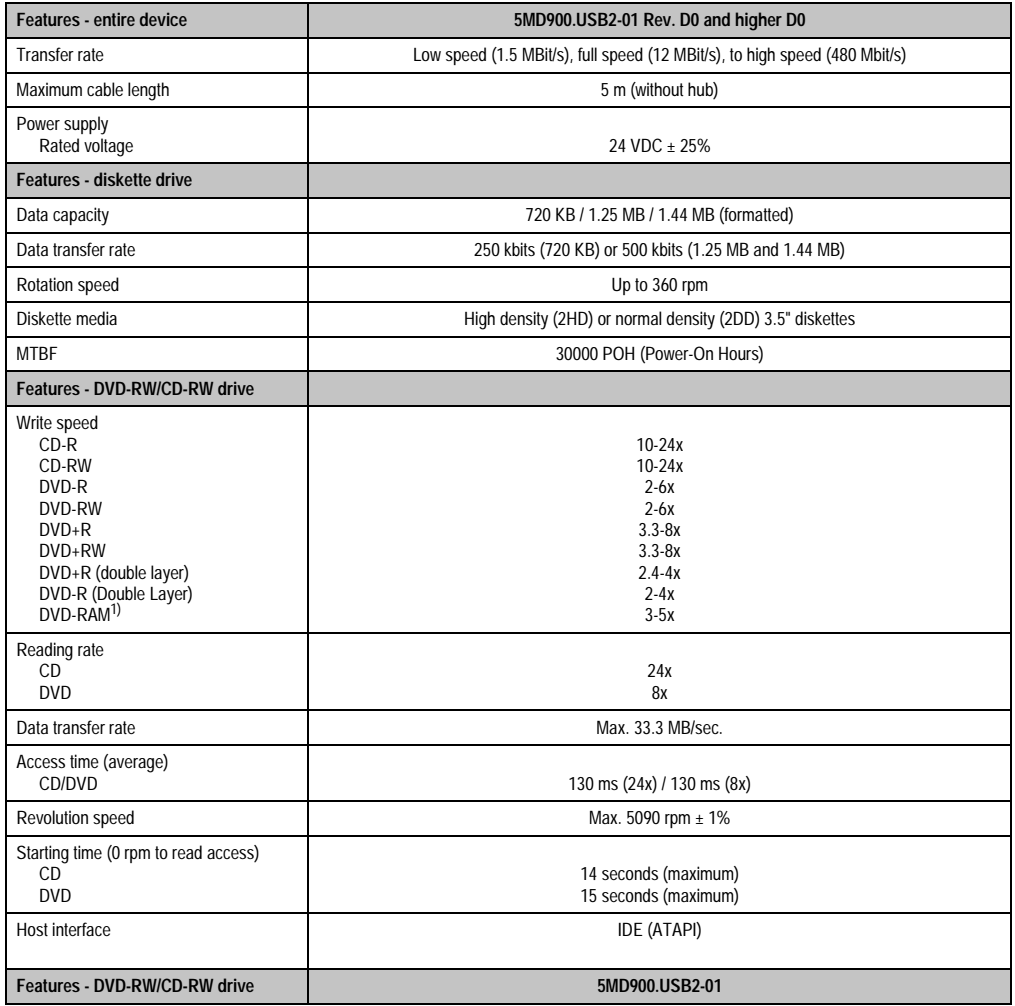

Table 179: Technical data - USB Media Drive 5MD900.USB2-01 Rev D0 and higherD0

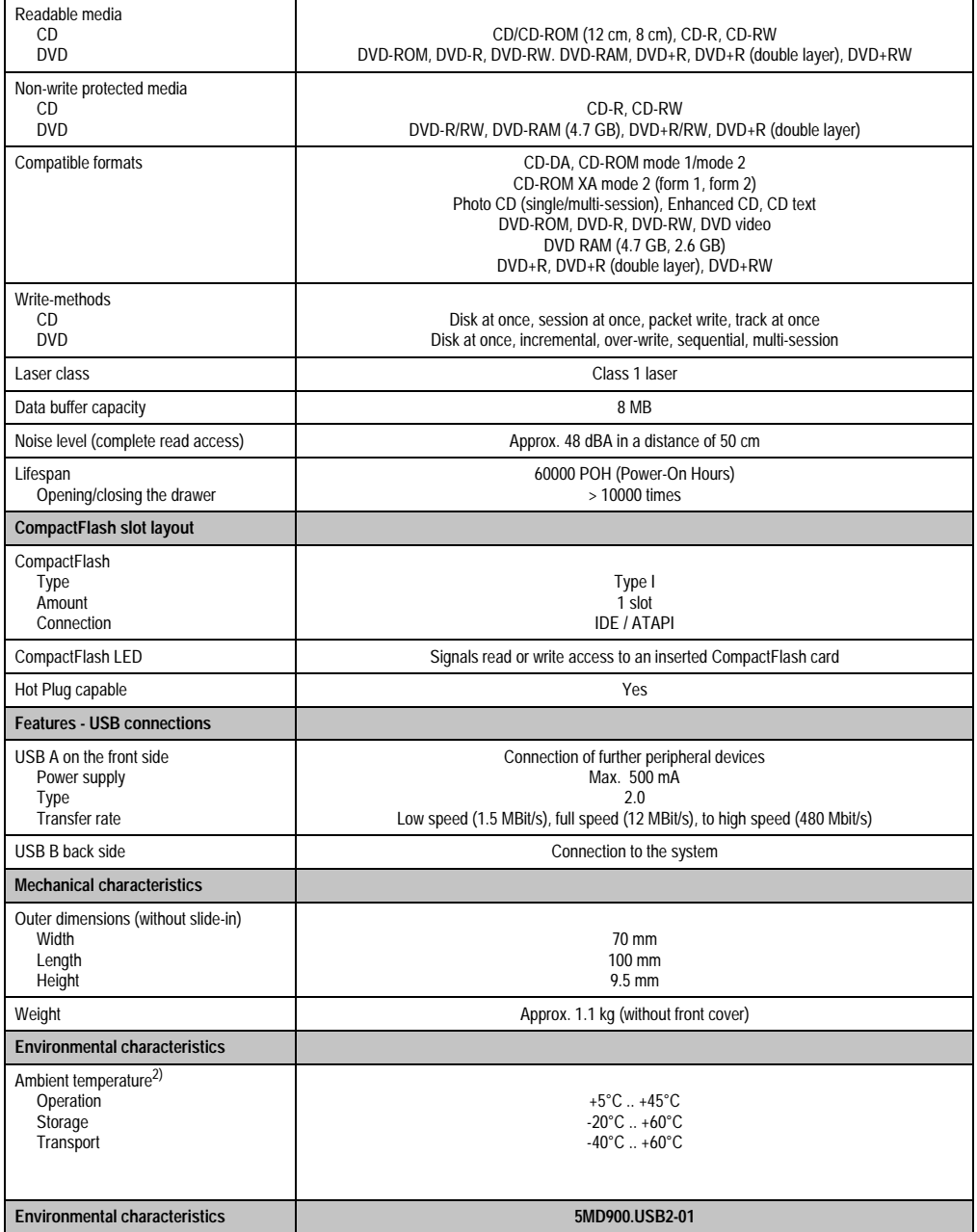

Table 179: Technical data - USB Media Drive 5MD900.USB2-01 Rev D0 and higherD0 (cont.)

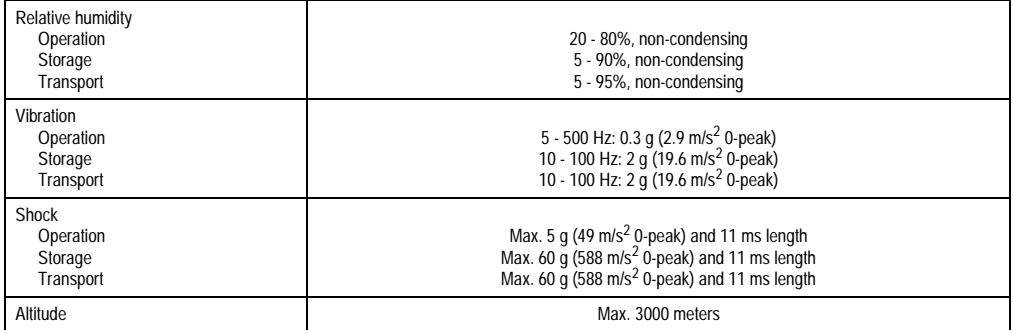

Table 179: Technical data - USB Media Drive 5MD900.USB2-01 Rev D0 and higherD0 (cont.)

- 1) DVD RAM drivers are not provided by the manufacturer. Support of DVD RAM function by the burning software "Nero" (model number 5SWUTI.0000-00) or other burning software packages and drivers from third party providers.
- 2) Temperature data is for operation at 500 meters. Derating the max. ambient temperature typically 1°C per 1000 meters (from 500 meters above sea level).

### **7.3 Dimensions**

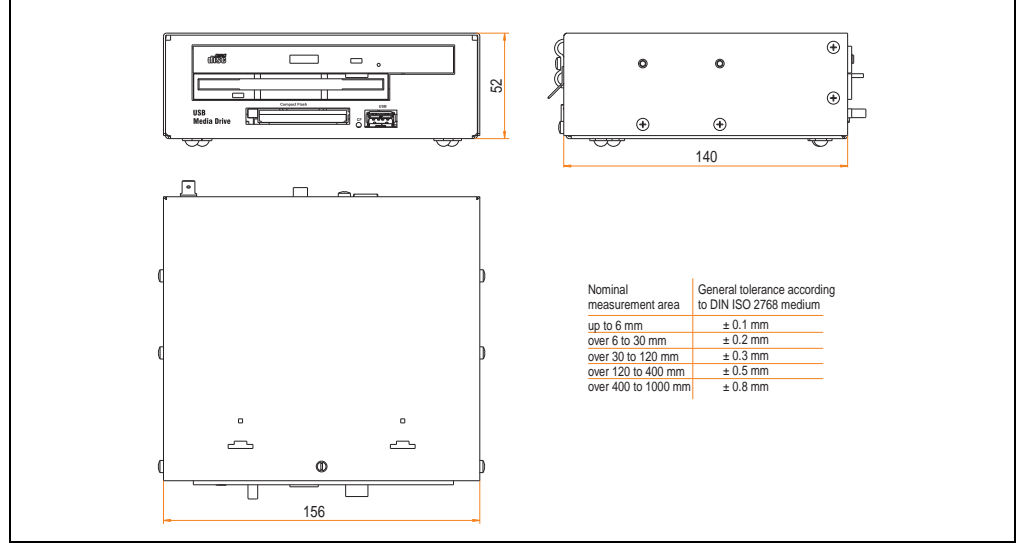

Figure 138: Dimensions - 5MD900.USB2-01

### **7.4 Dimensions with front cover**

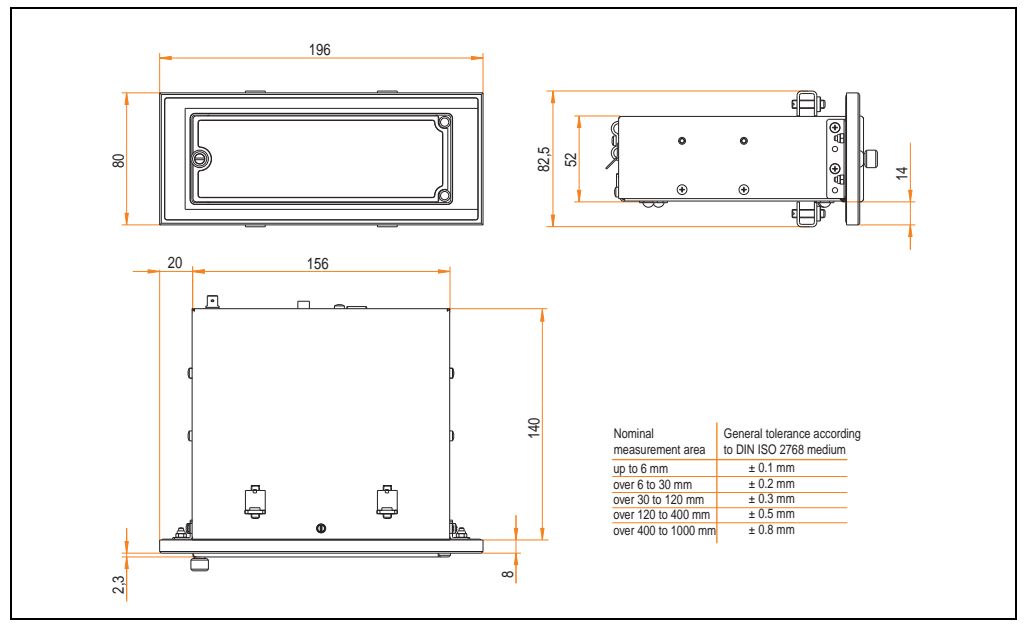

Figure 139: Dimensions - USB Media Drive with front cover

### **7.4.1 Cutout installation**

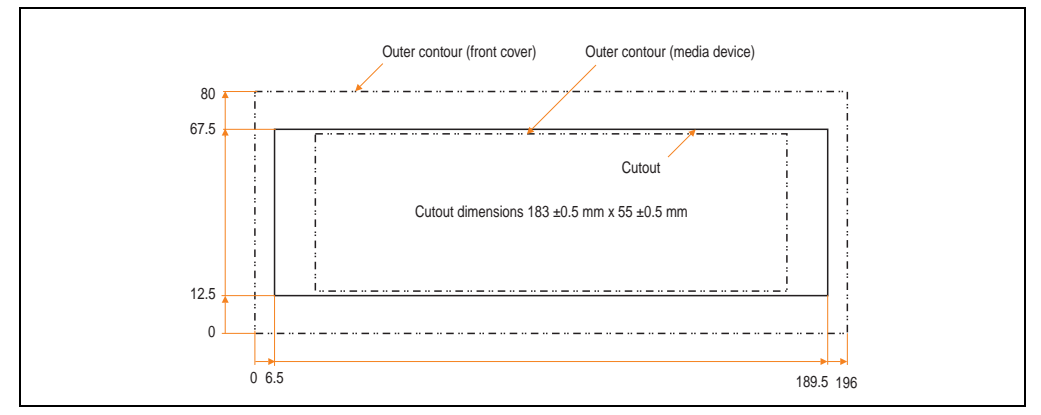

<span id="page-263-0"></span>Figure 140: Installation cutout - USB Media Drive with front cover

### **7.5 Contents of delivery**

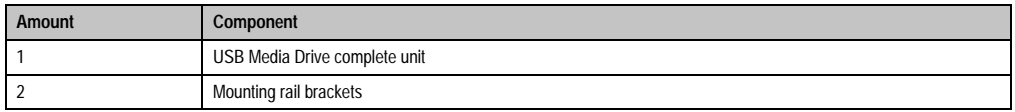

Table 180: Contents of delivery - USB Media Drive - 5MD900.USB2-01

### **7.6 Interfaces**

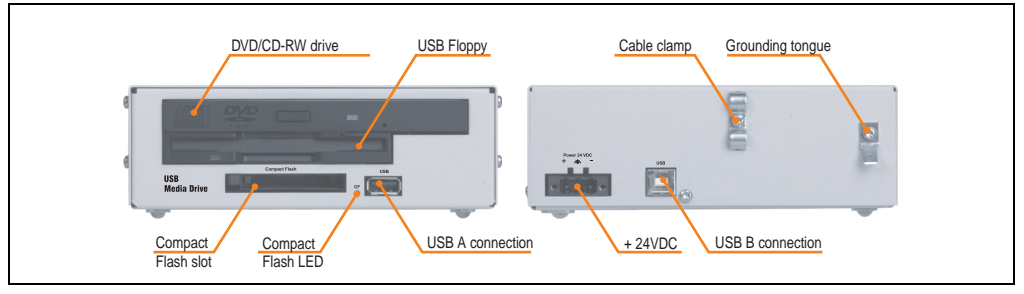

Figure 141: Interfaces - 5MD900.USB2-01

### **7.7 Installation**

The USB Media Drive can be operated as a desk-top device (rubber feet) or as a rack-mount device (2 mounting rail brackets included).

### **7.7.1 Mounting orientation**

Because of limits to the mounting orientation with the components used (floppy, DVD-CDRW drive), the USB media drive is only permitted to be mounted and operated as shown in the following figure.

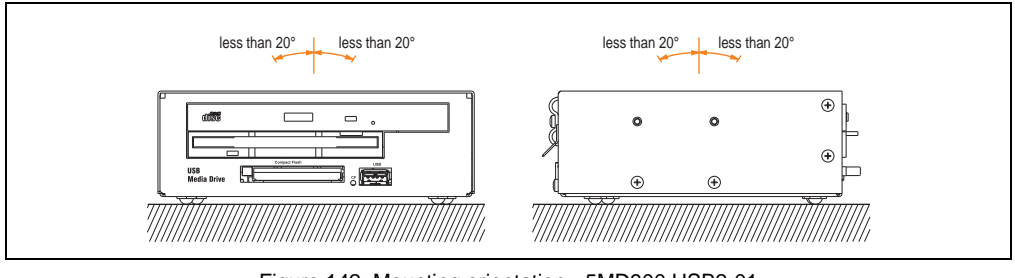

Figure 142: Mounting orientation - 5MD900.USB2-01

### <span id="page-265-0"></span>**7.8 Front cover 5A5003.03 for the USB Media Drive**

This front cover can also be mounted on the front of the USB media drive (model number 5MD900.USB2-00 or 5MD900.USB2-01) to protect the interface.

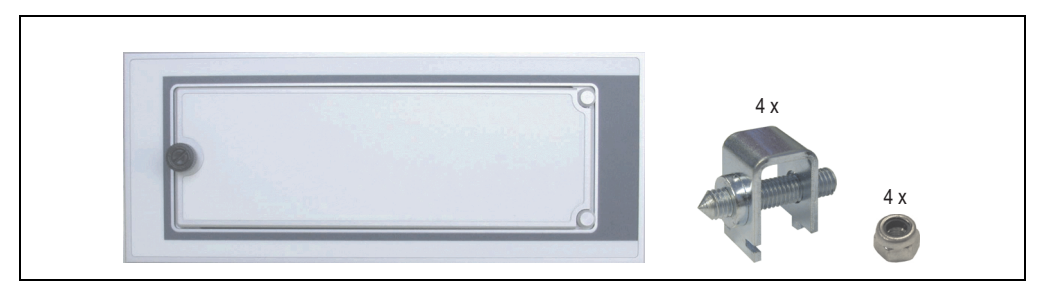

Figure 143: Front cover 5A5003.03

### **7.8.1 Technical data**

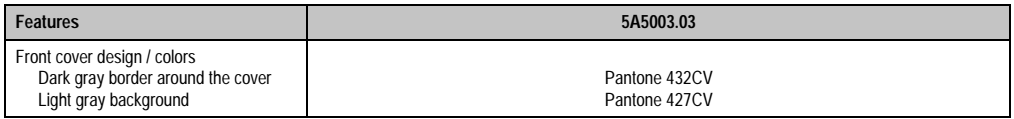

Table 181: Technical data - 5A5003.03

### **7.8.2 Dimensions**

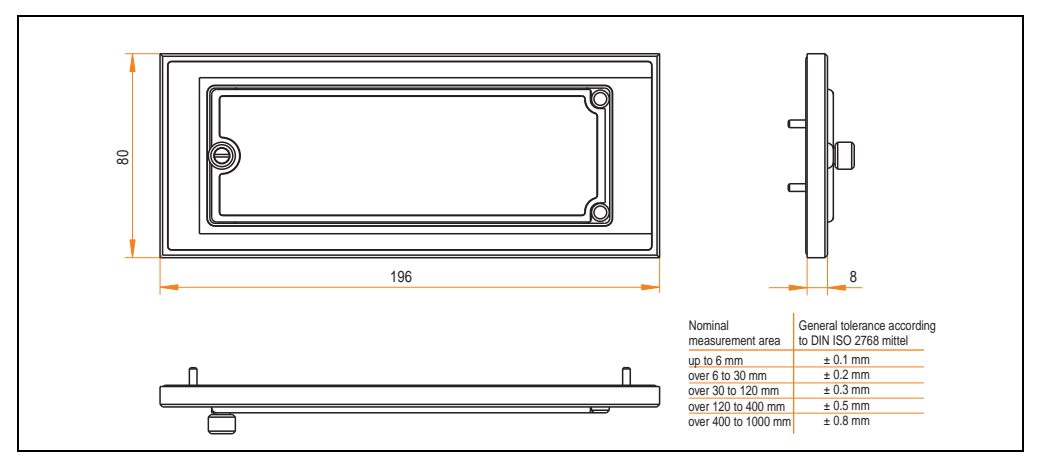

Figure 144: Dimensions - 5A5003.03

### **7.8.3 Installation**

The front cover is attached with 2 mounting rail brackets (included with USB Media Drive) and 4 M3 locknuts. The USB media drive and front cover can be mounted as a whole in (for example) a switching cabinet door.

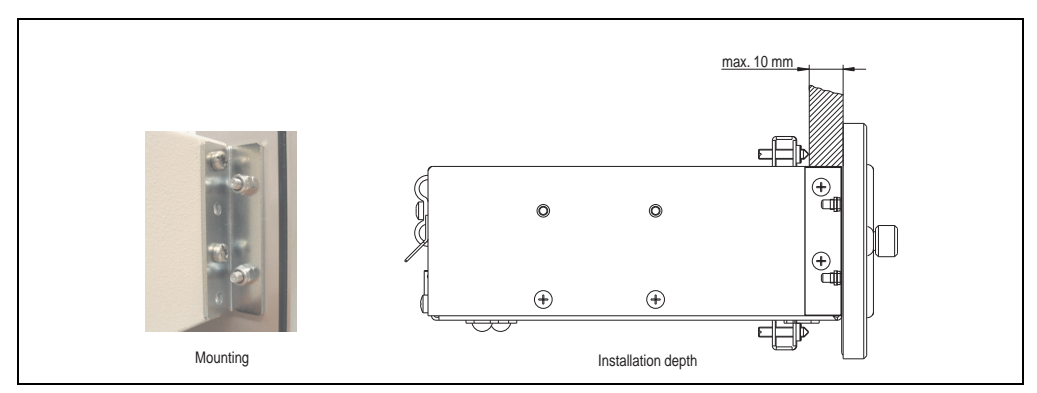

Figure 145: Front cover mounting and installation depth

### **7.8.4 Cutout installation**

See the figure [140 "Installation cutout - USB Media Drive with front cover" on page 264](#page-263-0).

### **8. USB flash drive**

# **Information:**

**We reserve the right to supply alternative products due to the vast quantity of flash drives available on the market and their corresponding short product lifecycle. Therefore, the following measures might be necessary in order to boot from these flash drives:**

- **The flash drive must be reformatted or in some cases even re-partitioned (set active partition).**
- **The flash drive must be at the top of the BIOS boot order, or alternatively the IDE controllers can also be deactivated in the BIOS. This can be avoided in most cases if a "**fdisk /mbr**" command is also executed on the USB flash drive.**

### **8.1 General information**

USB flash drives are easy-to-exchange storage media. Because of the fast data transfer (USB 2.0), the USB flash drives are ideal for use as a portable memory medium. Without requiring additional drivers ("Hot Plug & Play" - except with Windows 98SE), the USB flash drive can be converted immediately into an additional drive where data can be read or written. Only USB flash drives from the memory specialists **SanDisk** are used.

### **8.2 Order data**

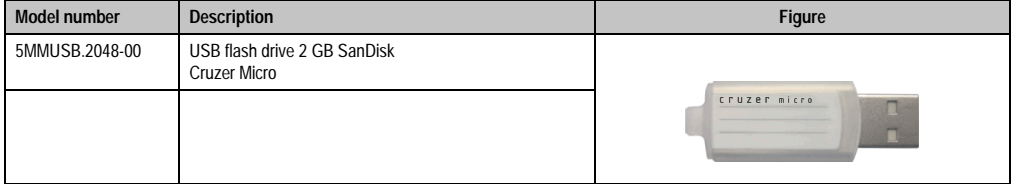

Table 182: Order data - USB flash drives

### **8.3 Technical data**

# **Information:**

**The following characteristics, features and limit values only apply to this accessory and can deviate from the entire device. For the entire device where this accessory is installed, refer to the data provided specifically for the entire device.**

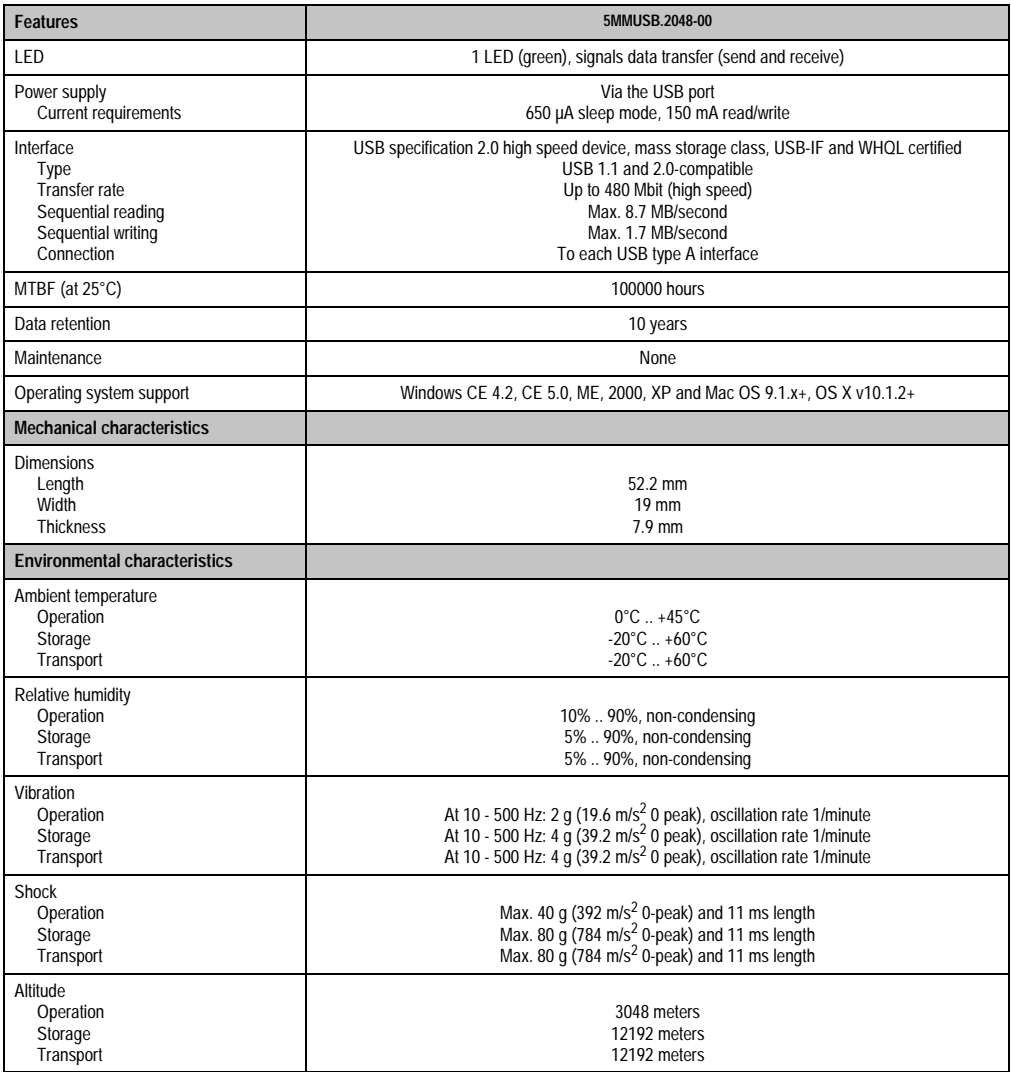

Table 183: Technical data - USB flash drive 5MMUSB.2048-00

#### **Accessories • USB flash drive**

### **8.3.1 Temperature humidity diagram - Operation and storage**

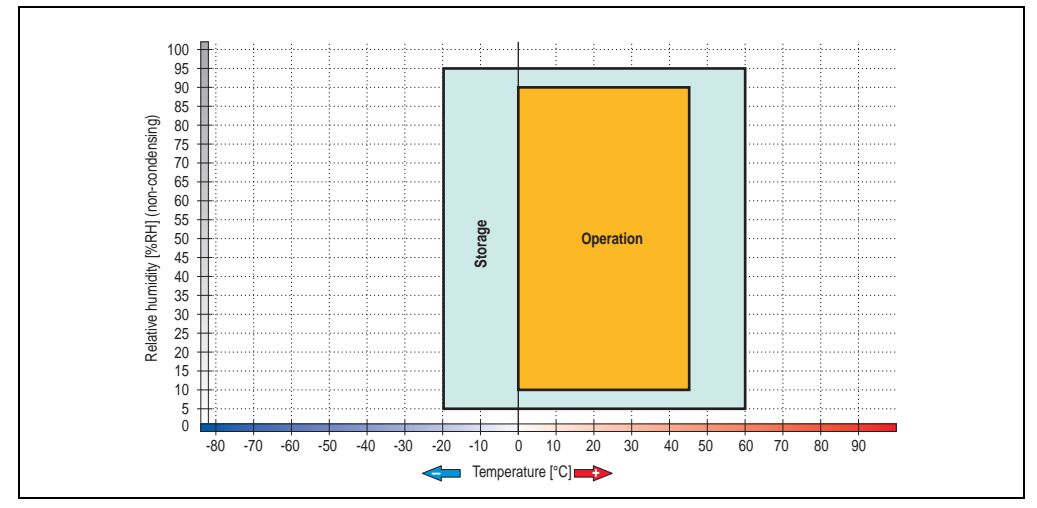

Figure 146: Temperature humidity diagram - USB flash drive - 5MMUSB.2048-00

Temperature data is for operation at 500 meters. Derating the max. ambient temperature typically 1°C per 1000 meters (from 500 meters above sea level).

### **8.4 Contents of delivery**

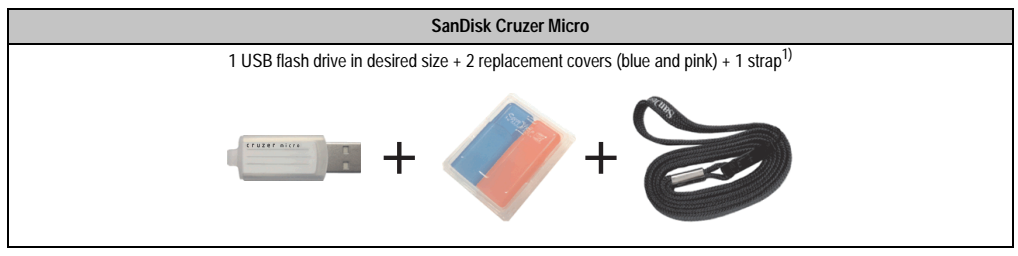

Table 184: Contents of delivery - USB flash drive 5MMUSB.2048-00

1) Due to a change in the contents of delivery from the manufacturer, it is possible that the USB flash drive (with white cap) is delivered without the replacement covers or strap.

### **8.5 Creating a bootable USB flash drive**

When used in connection with an Automation PC 620 / Panel PC 700, it is possible to boot the system from one of the flash drives available from B&R. The flash drive must be specially prepared for this.

### **8.5.1 Requirements**

The following peripherals are required for creating a bootable flash drive:

- B&R USB flash drive
- Automation PC 620 or Panel PC 700
- USB floppy drive (external or slide-in USB floppy 5AC600.FDDS-00)
- PS/2 or USB keyboard
- A start disk created using MS-DOS 6.22 or Windows 98 1.44MB HDD (Windows Millennium, NT4.0, 2000, XP start disks cannot be used). The tools "format.com" and "fdisk.exe" must be located on the diskette!

### **8.5.2 Procedure**

- Plug in the flash drive and boot from the start disk.
- Set active partition on the flash drive using "fdisk" and follow the further instructions.
- Reboot the system from the start disk.

Format and simultaneously transfer the system files to the flash drive with the command "format c: /s".

### **9. Uninterruptible power supply UPS**

With the optionally integrated UPS, the Automation PC 810 makes sure that the PC system completes write operations even after a power failure occurs. When the UPS detects a power failure, it switches to battery operation immediately without interruption. This means that all running programs will be ended properly by the UPS software. This prevents the possibility of inconsistent data (only functions if the UPC is already configured and the driver is activated).

# **Information:**

### **The monitor is not buffered by the UPS and will shut off when the power fails.**

By integrating the charging circuit in the Automation PC 810 housing, the installation has been reduced to merely attaching the connection cable to the battery unit mounted next to the PC.

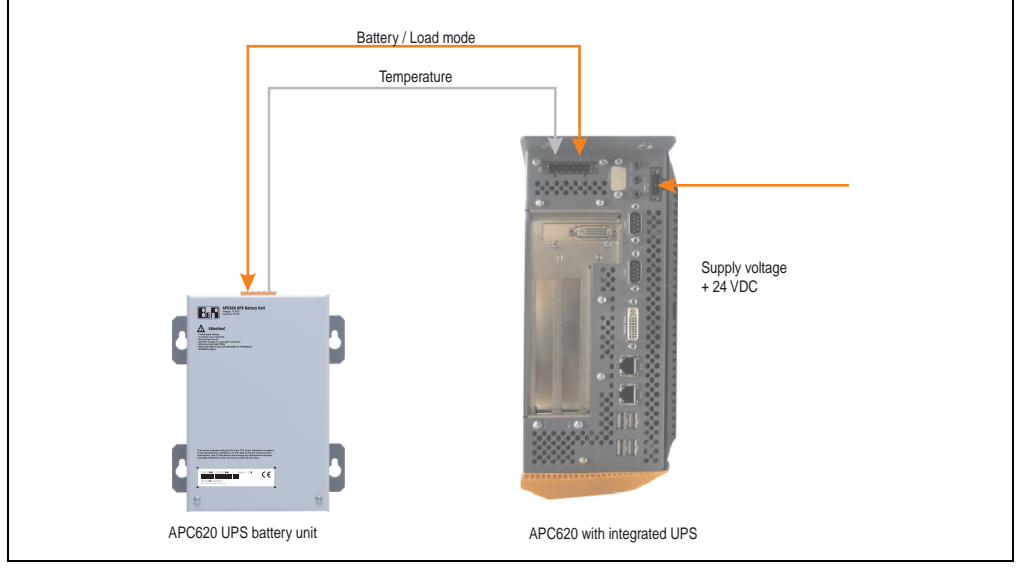

Figure 147: UPS principle

### **9.1 Features**

- Long-lasting, maintenance-free rechargeable batteries
- Communication via integrated interfaces
- Temperature sensor
- Driver software
- Deep discharge protection

### **9.2 Requirements**

- 1) Add-on UPS module 5AC600.UPSI-00 For more on installing the add-on modules, see chapter TBD, section TBD.
- 2) Battery unit 5AC600.UPSB-00
- 3) UPS connection cable 0.5 m (5CAUPS.0005-00) or 3 m (5CAUPS.0030-00)
- 4) To configure: Automation Device Interface driver version 1.60 or higher (for the ADI Control Center)

For info regarding configuration of the B&R UPS using the ADI Control Center, see chapter TBD, section TBD.

### **9.3 Individual components**

### **9.3.1 Add-on UPS module 5AC600.UPSI-00**

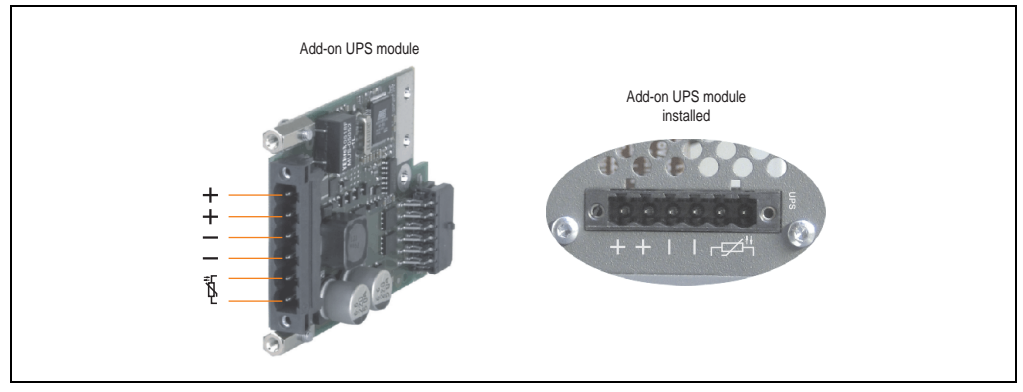

Figure 148: Add-on UPS module 5AC600.UPSI-00

### **Technical data**

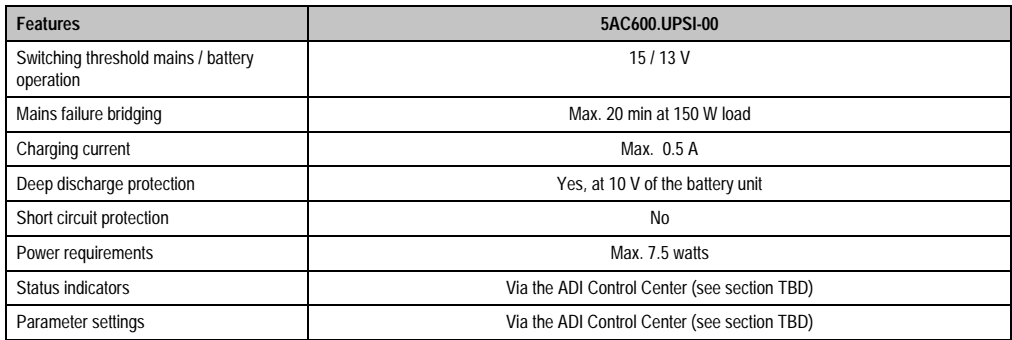

Table 185: Technical data - 5AC600.UPSI-00

### **Installation**

The module is installed using the materials included in the delivery. For installation instructions, see section TBD.

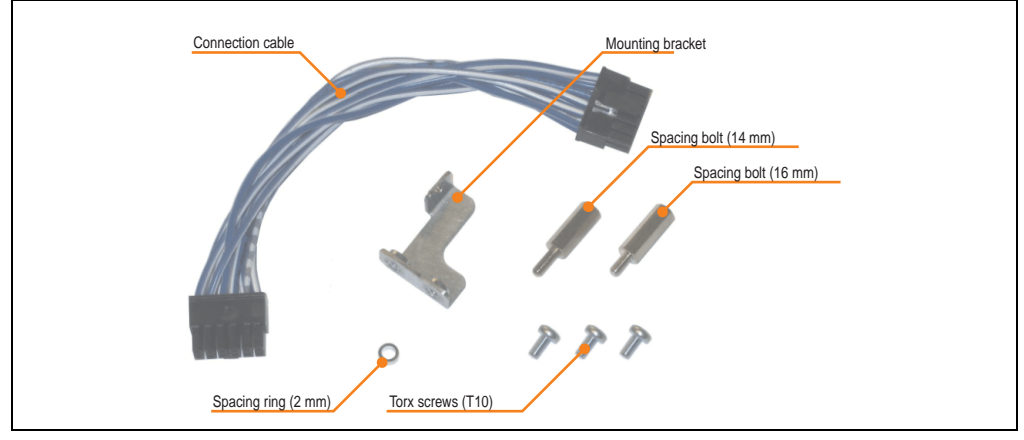

Figure 149: Add-on UPS module 5AC600.UPSI-00 - Installation materials

### **9.3.2 Battery unit 5AC600.UPSB-00**

The battery unit is subject to wear and should be replaced regularly (at least following the specified lifespan).

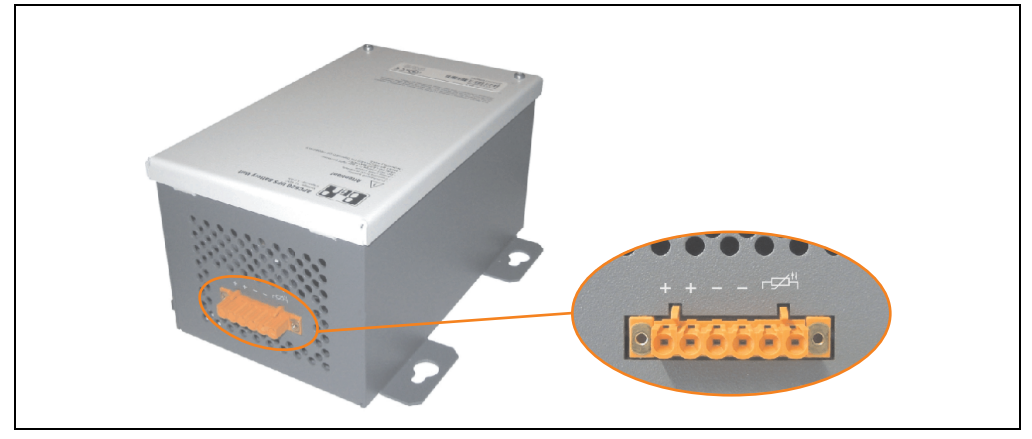

Figure 150: Battery unit 5AC600.UPSB-00

### **Technical data**

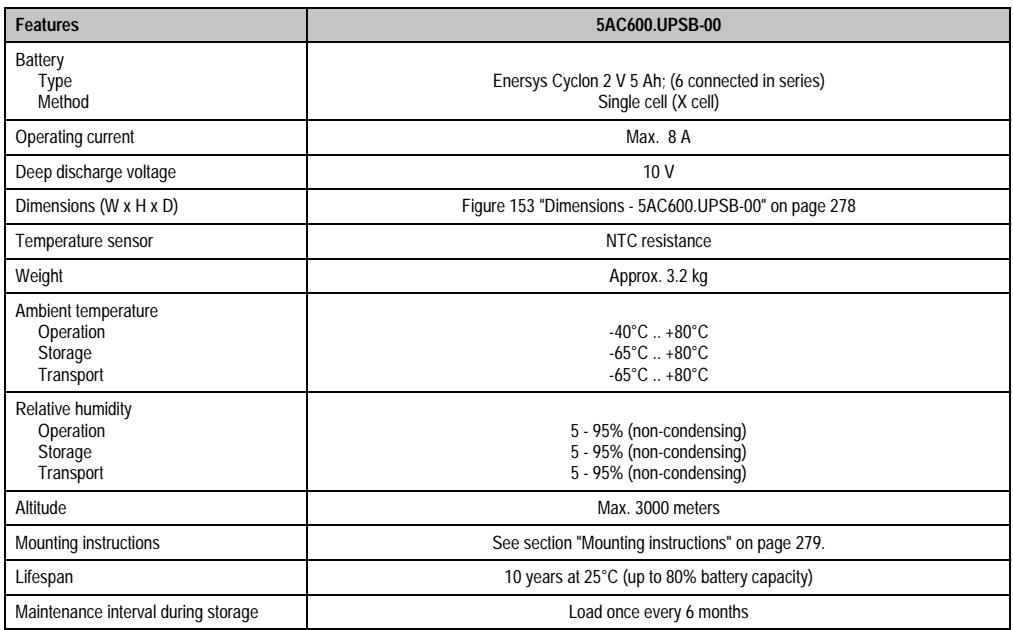

Table 186: Technical data - 5AC600.UPSB-00

**Temperature life span diagram up to 20% battery capacity.**

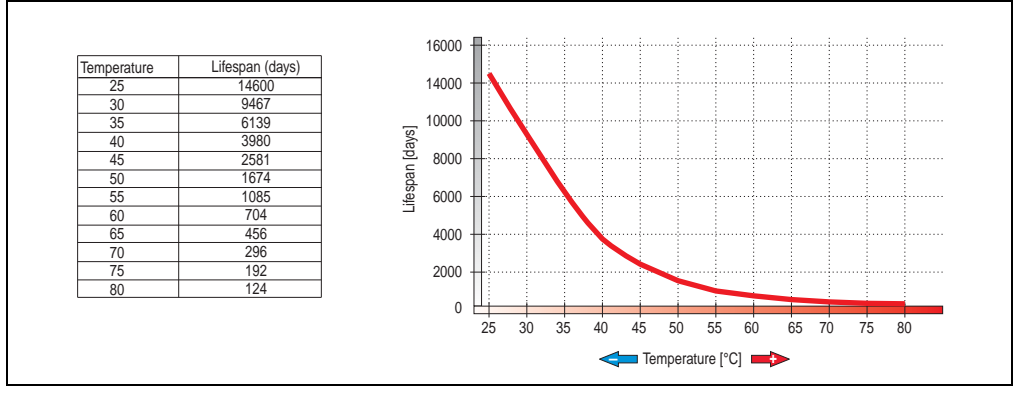

Figure 151: Temperature life span diagram

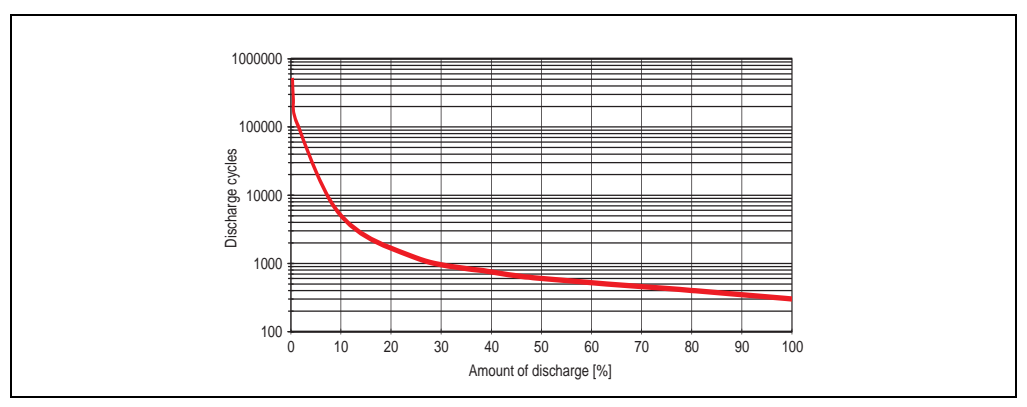

### **Deep discharge cycles**

Figure 152: Deep discharge cycles

### **Dimensions**

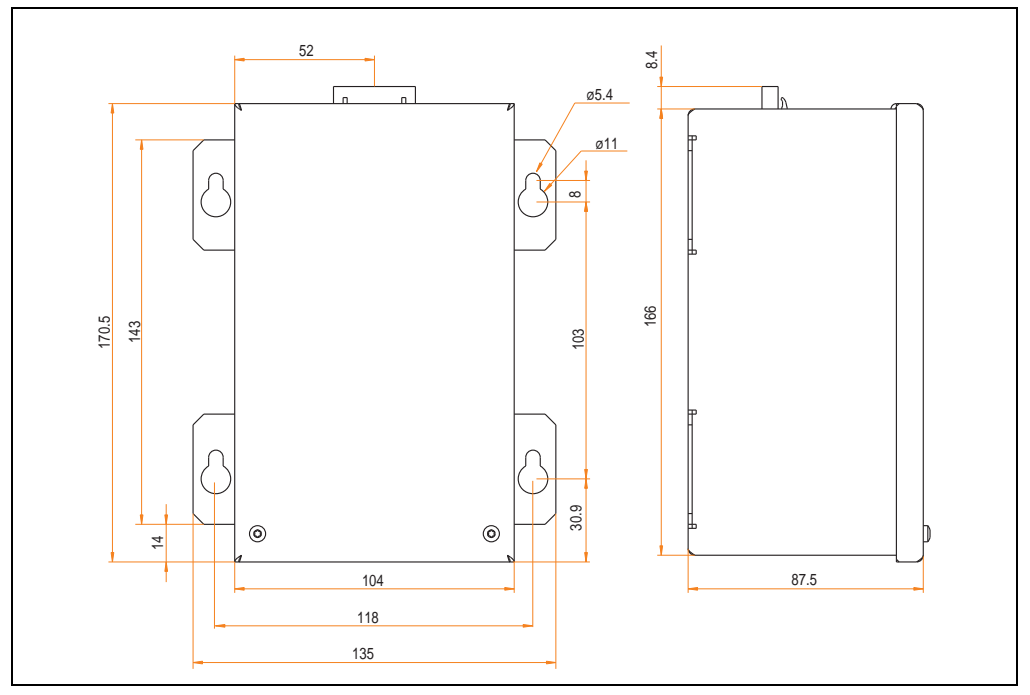

<span id="page-277-0"></span>Figure 153: Dimensions - 5AC600.UPSB-00

### **Drilling template**

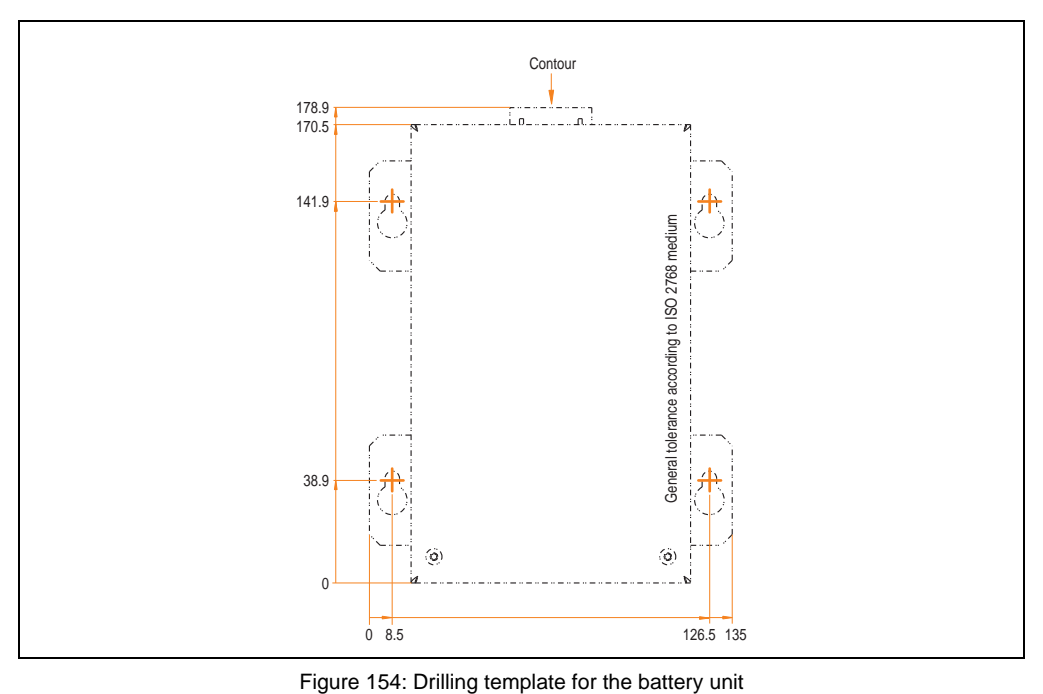

### <span id="page-278-0"></span>**Mounting instructions**

Due to the unique construction of these batteries, they can be stored and operated in any position.

### **9.3.3 UPS connection cable**

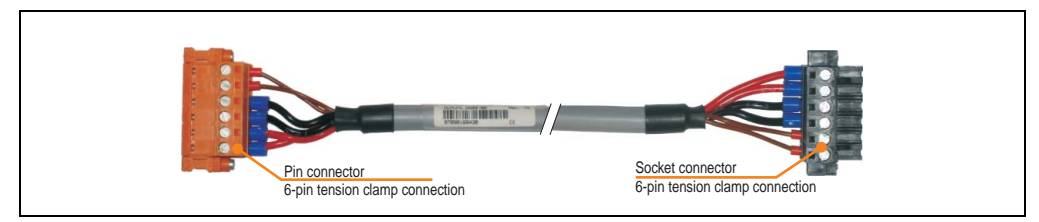

Figure 155: UPS connection cable

### **Technical data**

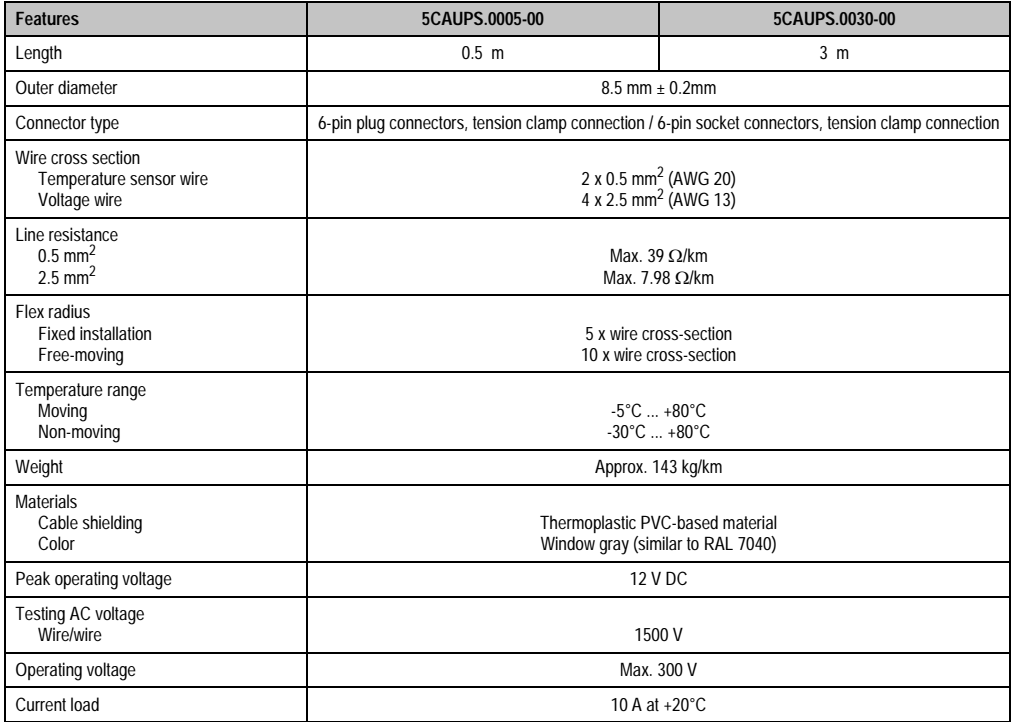

Table 187: Technical data - UPS connection cable

### **10. Power Supplies**

In order to meet demands for complete, comprehensive system solutions, power supplies are available for mounting rail installation in the B&R product line. This extensive spectrum ranges from single-phase power supplies that supply 2.1 A up to three-phase power supplies that supply 40 A. All switching power supplies can manage a wide range of AC and DC input voltages. This input ranges from 100 to 240 VAC or 400 to 500 VAC and from 85 to 375 VDC. Devices are protected against short circuit, overload, and open circuit, which allows them to be operated without functional limitations or derating even when overloads between 15% and 25% occur.

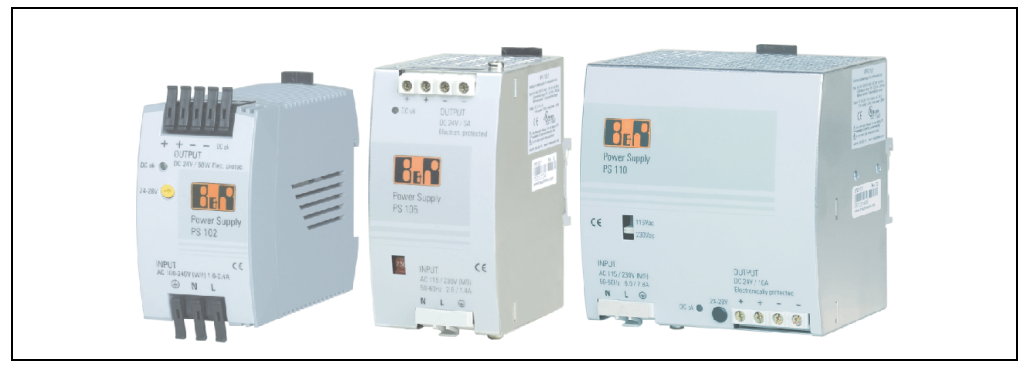

Figure 156: B&R power supplies (examples)

Two mini power supplies (PS102 and PS104) in robust plastic housing are available in the lower performance range. A well designed cooling concept allows several different mounting orientations. The functional DIN rail allows fast mounting and demounting. Wiring is essentially performed in seconds thanks to the the cage clamp terminals used. The compact design, easy mounting and several different mounting orientations make the two smallest power supplies in this product line components that can be used practically anywhere.

> **Accessories Accessories** Chapter 5

#### **Accessories • Power Supplies**

### **10.1 Model numbers and brief technical overview**

The technical data listed in the following tables should act as a brief selection guide. For more detailed technical data, data sheets are available for download from production description section of the B&R homepage (www.br-automation.com).

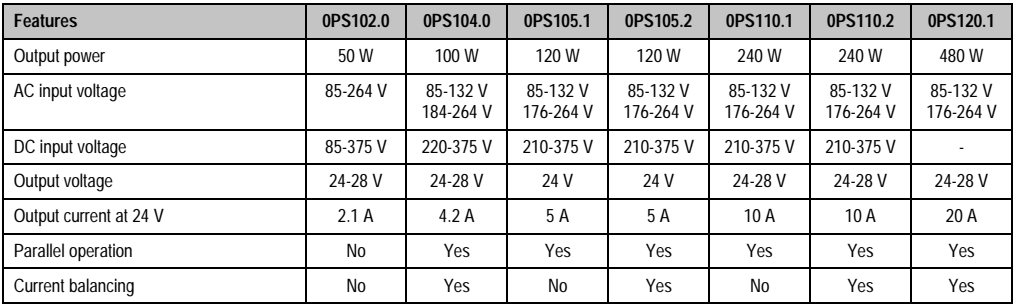

### **10.1.1 Single-phase power supplies**

Table 188: Single-phase power supplies

### **10.1.2 Three-phase power supplies**

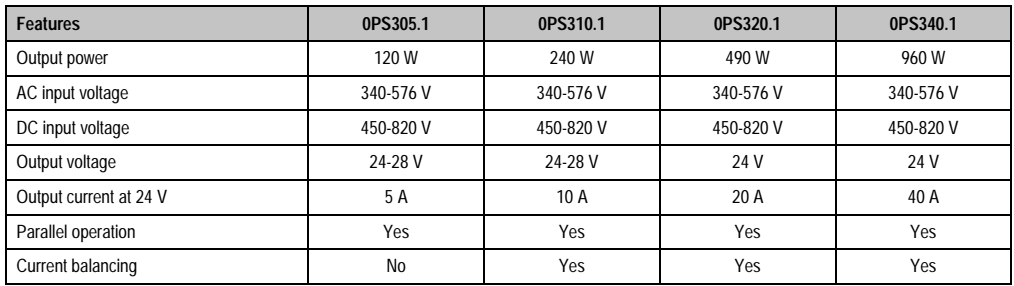

Table 189: Three-phase power supplies

# **Chapter 6 • Maintenance / Servicing**

The following chapter describes service/maintenance work which can be carried out by a trained, qualified user.

# **1. Changing the battery**

# **Information:**

- **The product design allows the battery to be changed with the APC810 switched either on or off. In some countries, safety regulations do not allow batteries to be changed while the module is switched on.**
- **Any BIOS settings that have been made will remain when the battery is changed with the power turned off (stored in non-volatile EEPROM). The date and time must be reset later because this data is lost when the battery is changed.**
- **The battery should only be changed by qualified personnel.**

The following replacement lithium batteries are available: 4A0006.00-000 (single) and 0AC201.9 (5 pcs.).

### **1.1 Procedure**

- Disconnect the power supply to the Automation PC 810.
- Touch the housing or ground connection (not the power supply!) in order to discharge any electrostatic charge from your body.
- Remove the black plastic cover from the battery compartment and carefully pull out the battery using removal strips.

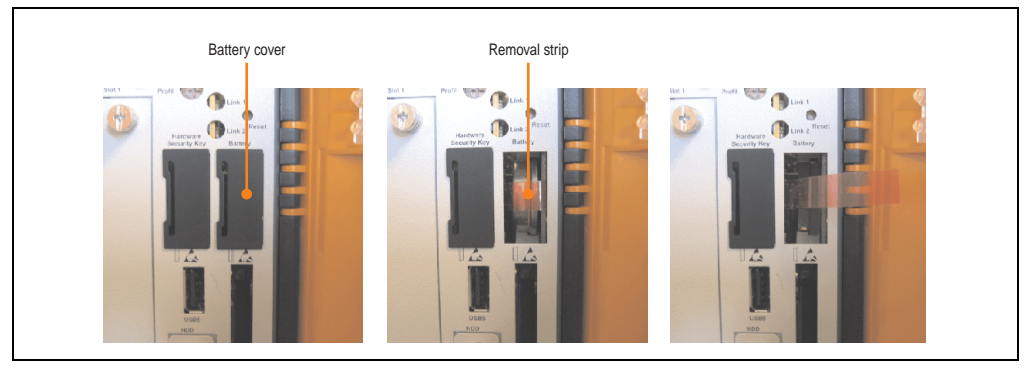

Figure 157: Remove battery

• The battery should not be held by its edges. Insulated tweezers may also be used for inserting the battery.

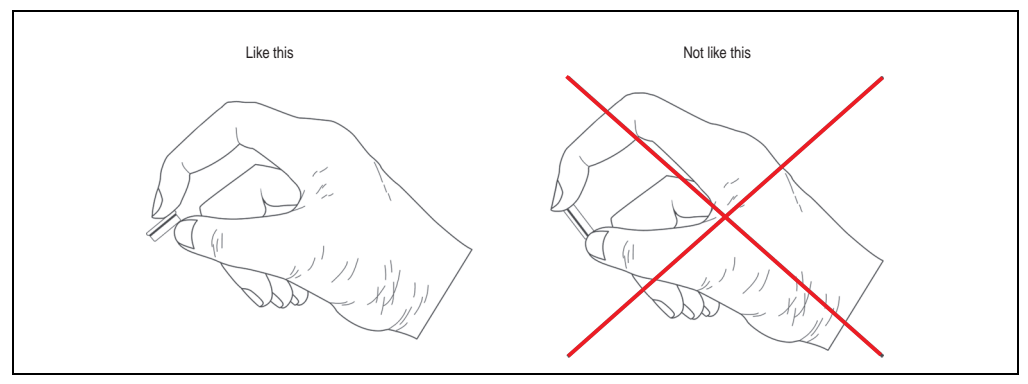

Figure 158: Battery handling

### **Maintenance / Servicing • Changing the battery**

• Insert the new battery with correct polarity.

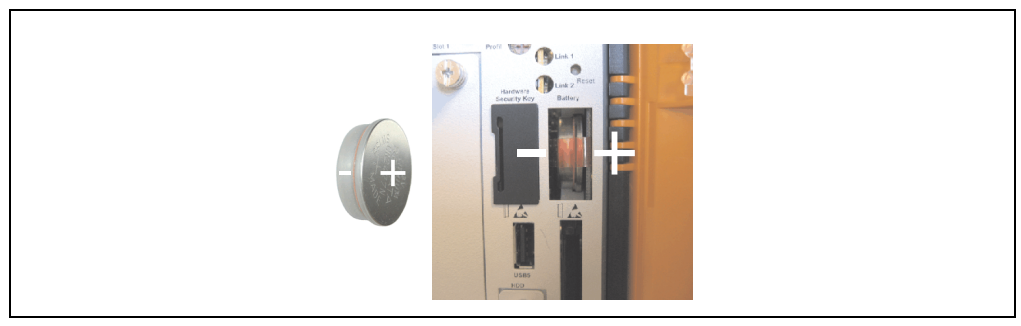

Figure 159: Battery polarity

- To make the next battery change easier, be sure the removal strip is in place when inserting battery.
- Reconnect power supply to the PC 620 (plug in power cable and press power button).
- Date and time might need to be reset in BIOS.

# **Warning!**

**Lithium batteries are considered hazardous waste. Used batteries should be disposed of according to local requirements.**

### **2. Installing / exchanging a slide-in compact drive**

# **Information:**

**The SATA I interface allows data carriers to be exchanged during operation (hotplug). To utilize this capability, it must be supported by the operating system.**

• Loosen and remove the two  $\frac{1}{4}$  turn screws on the protective cover / slide-in compact drive.

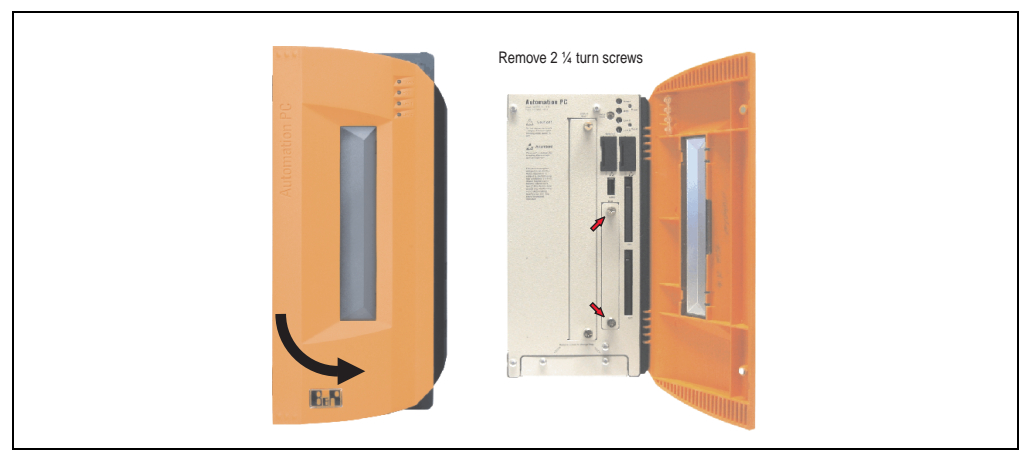

Figure 160: Loosening the ¼ turn screws

• Insert the compact SATA drive and fasten using the 1/4 turn screws.

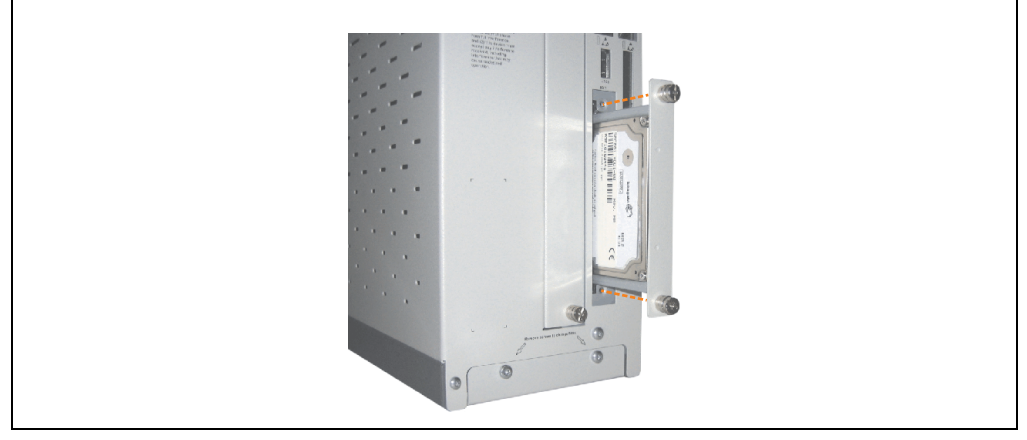

Figure 161: Inserting the compact SATA drive

# **3. Slide-in slot drive installation / Exchange**

Slide-in drives can be installed and exchanged in system units with 2 or 5 card slots.

### **3.1 Procedure**

- Disconnect the power supply to the Automation PC 810.
- Touch the housing or ground connection (not the power supply!) in order to discharge any electrostatic charge from your body.
- Remove the slide-in dummy module or slide-in drive by unscrewing the  $2\frac{1}{4}$  turn screws.

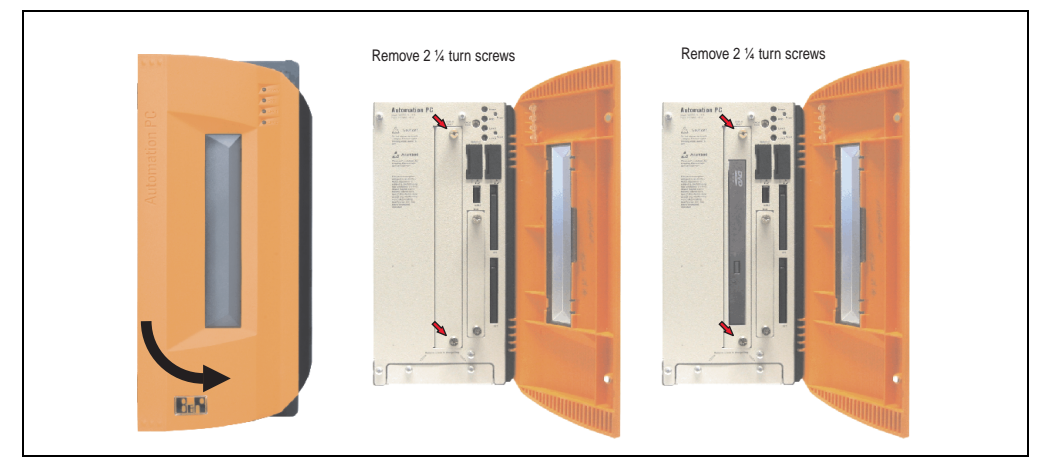

Figure 162: Loosening the ¼ turn screws

• Insert the slide-in drive and tighten with both 1/4 turn screws.

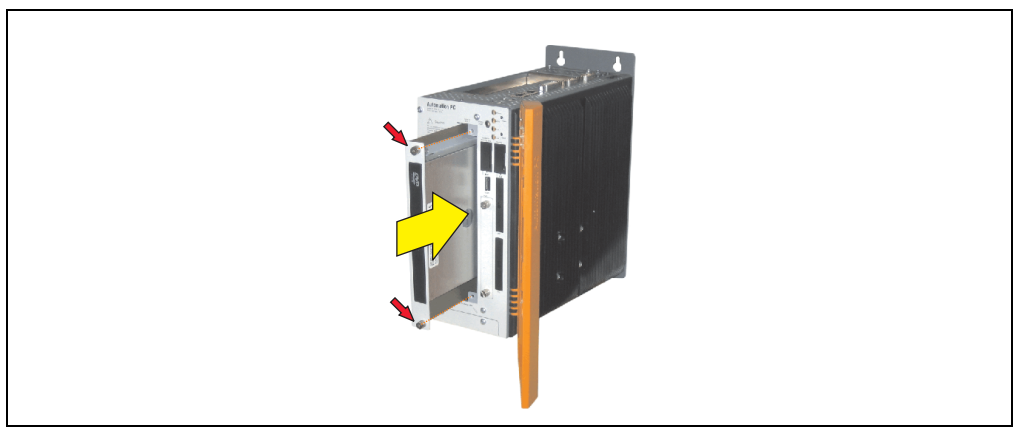

Figure 163: Installing the slide-in drive

### **4. Mounting the slide-in compact adapter**

A slide-in compact drive (e.g. slide-in compact HDD) can be mounted in a slide-in slot using the slide-in compact adapter.

### **4.1 Procedure**

- Disconnect the power supply to the Automation PC 810.
- Touch the housing or ground connection (not the power supply!) in order to discharge any electrostatic charge from your body.
- Remove the slide-in dummy module or slide-in drive by unscrewing the  $2\frac{1}{4}$  turn screws.

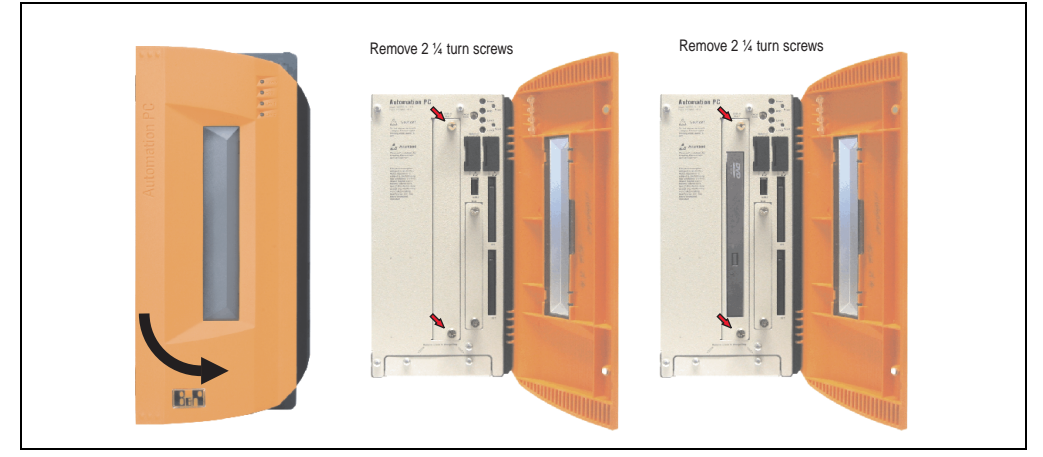

Figure 164: Loosening the ¼ turn screws

• Insert the slide-in compact adapters and tighten with both  $\frac{1}{4}$  turn screws.

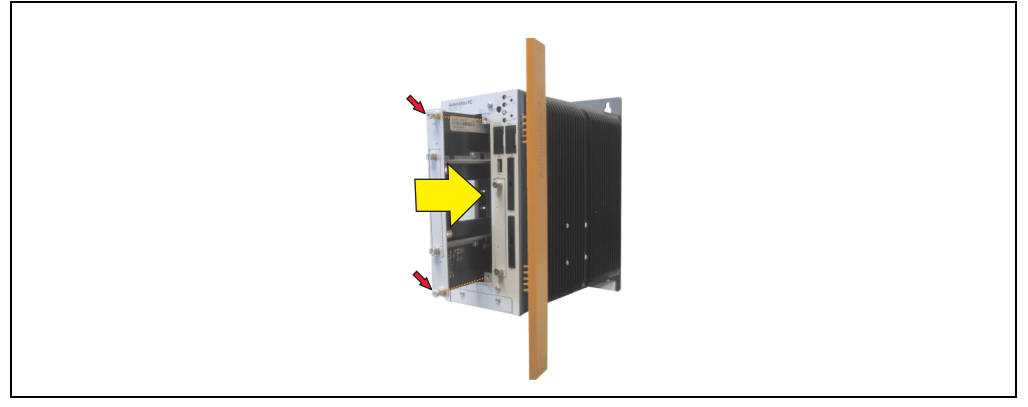

Figure 165: Installing the slide-in compact adapter
• Once it is mounted, the slide-in compact drive can be installed.

<span id="page-288-0"></span>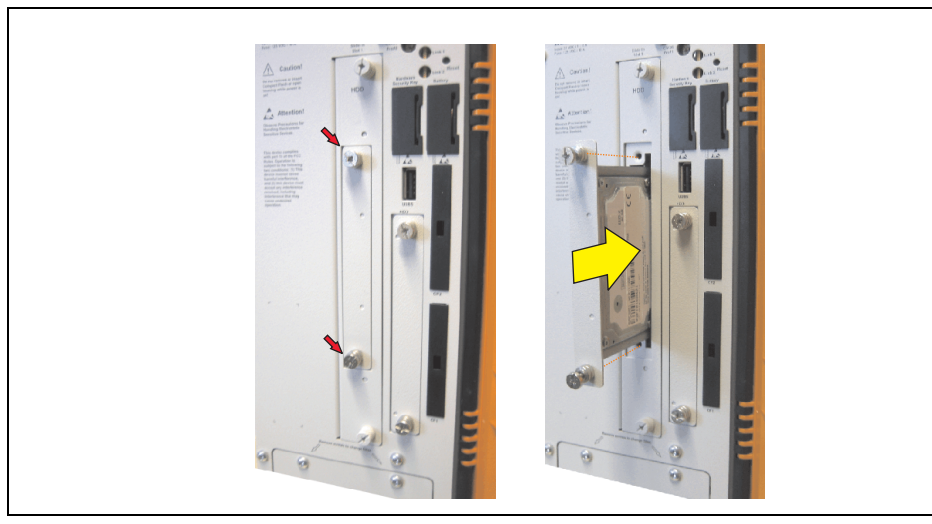

Figure 166: Mounting the slide-in compact drive

## **5. Installing / exchanging the fan kit**

- Disconnect the power supply to the Automation PC 810.
- Touch the housing or ground connection (not the power supply!) in order to discharge any electrostatic charge from your body.
- Open the orange front cover. Behind the cover there are 4 Torx screws (T10) that must be removed.

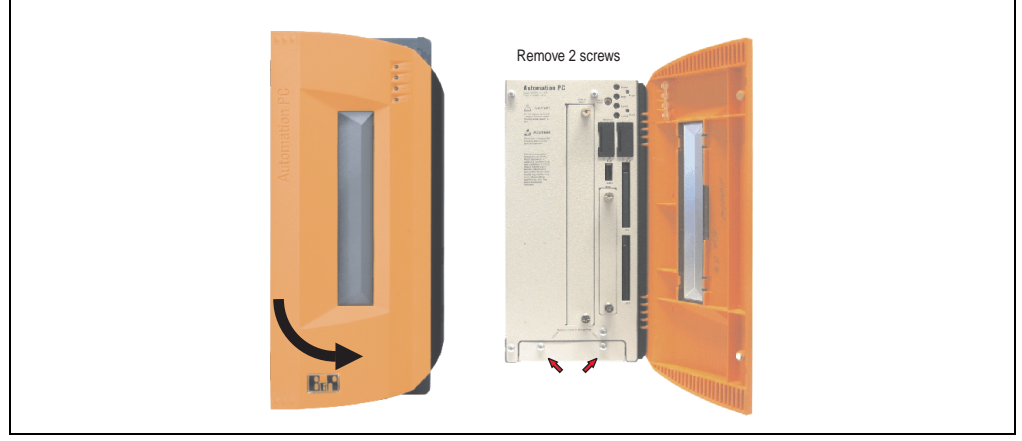

Figure 167: APC810 2 card slots - Remove screws to install/ remove filter kit

<span id="page-289-0"></span>• After the screws have been removed, the fan kit cover can be removed toward the front.

#### **Maintenance / Servicing • Installing / exchanging the fan kit**

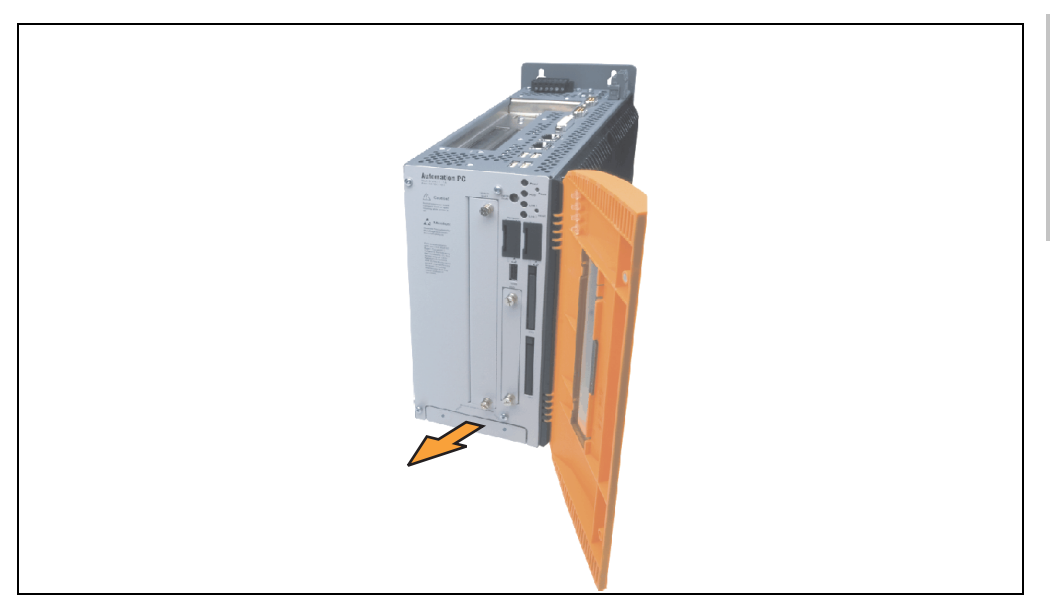

Figure 168: Remove fan kit insert

<span id="page-290-0"></span>• Insert the frame - Mount the contact board side to the sliding contacts on the system unit and fasten using the three ¼ turn screws.

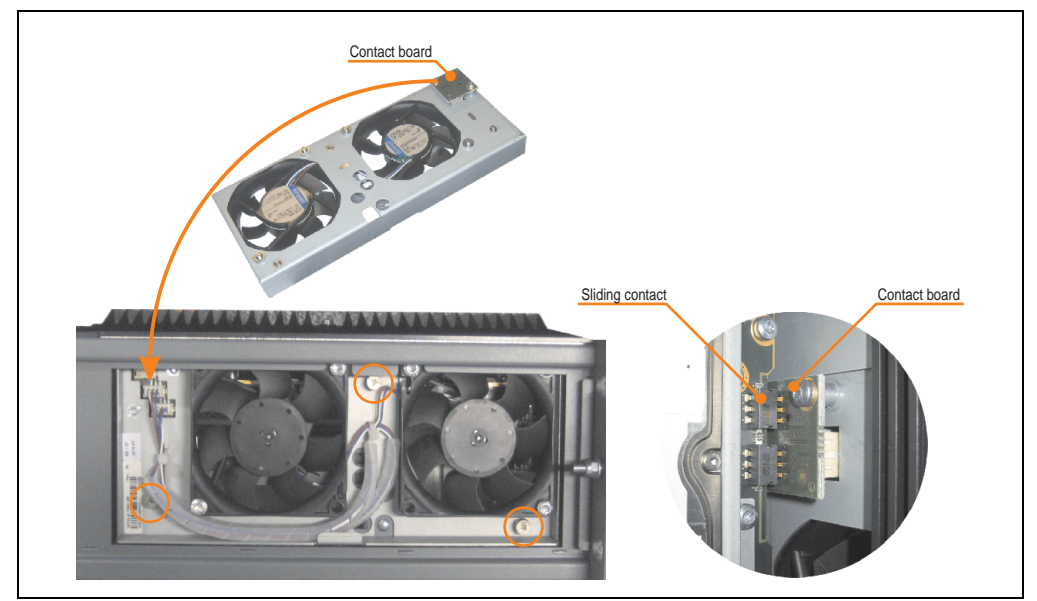

Figure 169: Inserting and fastening the fan kit

<span id="page-290-1"></span>Place the dust filter in the fan kit cover and secure with the filter clasp.

Chapter 6<br>Maintenance / Servicing Maintenance / Servicing

#### **Maintenance / Servicing • Installing / exchanging the fan kit**

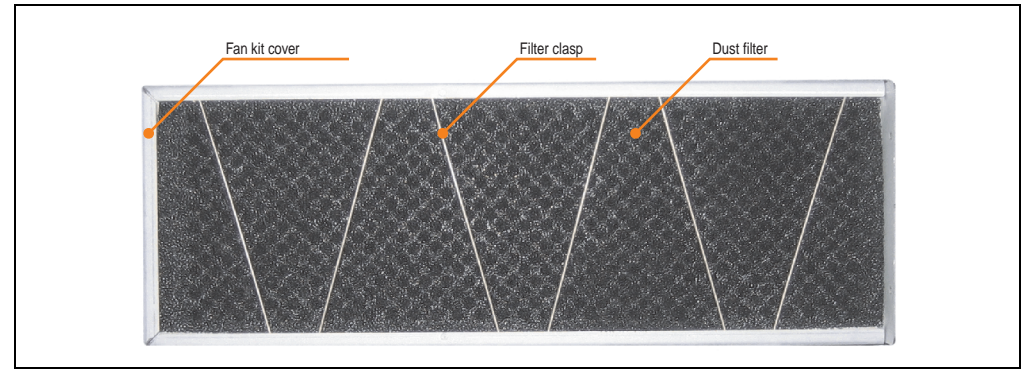

Figure 170: Securing the dust filter with the filter clasp

<span id="page-291-0"></span>• Place the fan kit cover in the housing and fasten using the Torx screws removed earlier.

# **Information:**

**Regular control of the dust filter depending on area of use and degree of dirtiness.**

## **6. Installing the UPS module**

Connection cable Mounting bracket Spacing bolt (14 mm) Spacing bolt (16 mm) Spacing ring (2 mm) Torx screws (T10)

The module is installed using the materials included in the delivery.

Figure 171: Add-on UPS module 5AC600.UPSI-00 - Installation materials

<span id="page-292-0"></span>Installation may vary depending the system unit type (1, 2 or 5 card slots) or whether an add-on interface module (IF option) is installed in the APC810.

### **6.1 Installation without installed add-on interface module**

Different parts are used depending on the system unit and **installed** (description starting on page [296\)](#page-295-0) or **not installed** (description follows) add-on interface module.

#### **6.1.1 APC810 2 card slot**

- Remove side cover (see section ["Mounting the side cover" on page 301](#page-300-0)).
- Remove UPS module cover by removing the 2 marked Torx screws (T10).

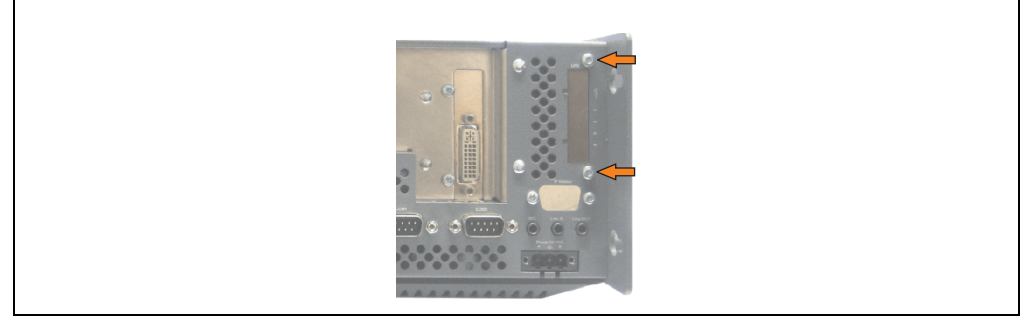

<span id="page-292-1"></span>Figure 172: Remove UPS module cover

Chapter 6 Maintenance / Servicing

Maintenance / Servicing

#### **Maintenance / Servicing • Installing the UPS module**

• Screw in spacing bolt and spacing ring on the main board (using M5 hex socket screwdriver).

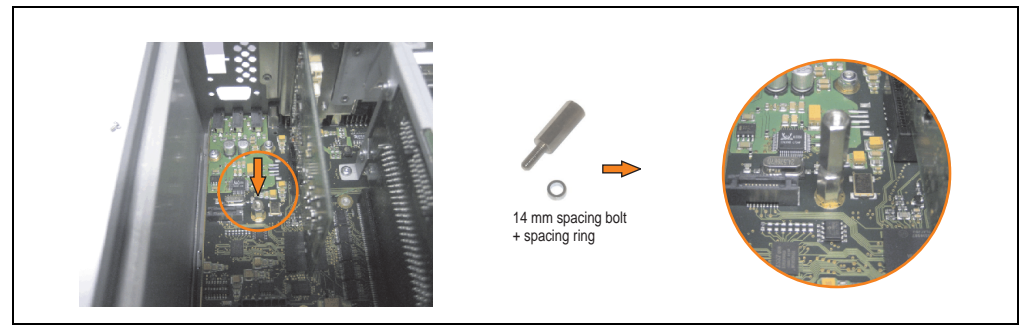

Figure 173: Screw in spacing bolt and spacing ring

<span id="page-293-0"></span>• Install mounting bracket on UPS module using 2 Torx screws (T10).

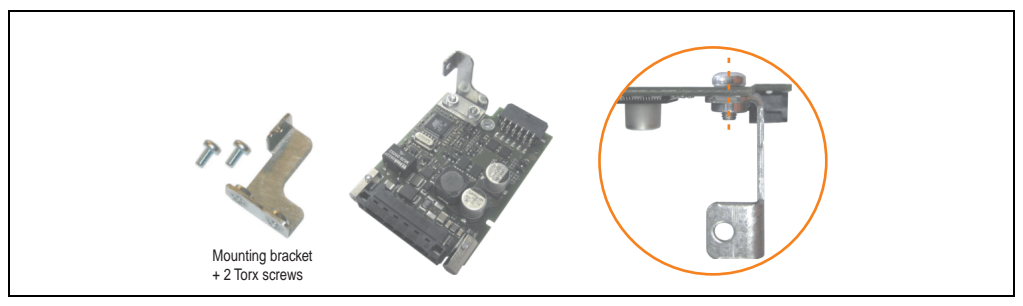

Figure 174: Install mounting bracket

<span id="page-293-1"></span>• Install the UPS module using 3 Torx screws (T10). Use the previously removed Torx screws and one Torx screw from the mounting materials.

<span id="page-293-2"></span>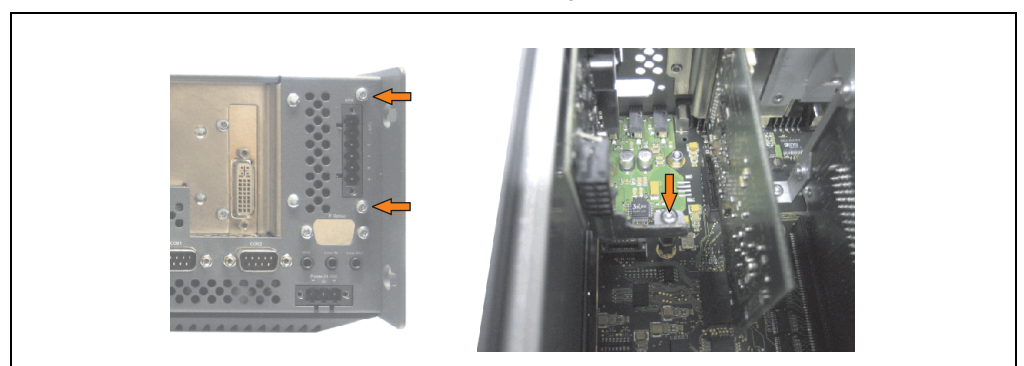

Figure 175: Install UPS module

#### **Maintenance / Servicing • Installing the UPS module**

• Plug in connection cable (see marked socket).

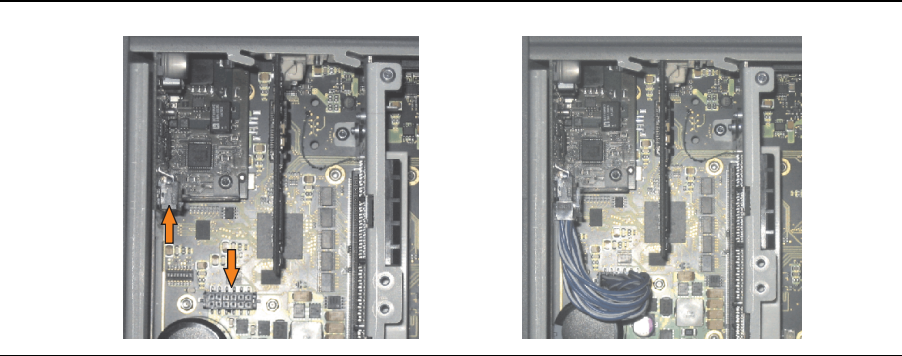

Figure 176: Plug in connection cable

# <span id="page-294-0"></span>**Information:**

**When connecting the cable, make sure that the connector locking mechanism is engaged.**

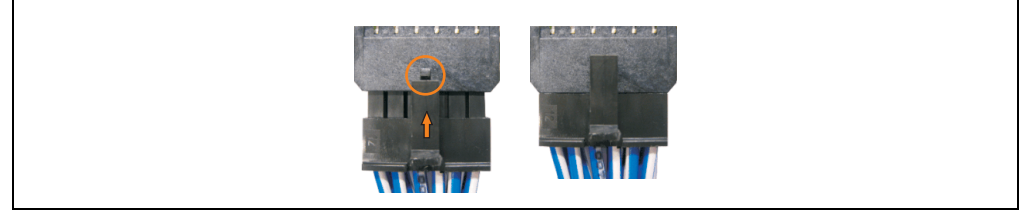

Figure 177: Connector locking mechanism

<span id="page-294-1"></span>Attach the side cover.

### <span id="page-295-0"></span>**6.2 Installation with installed add-on interface module**

#### **6.2.1 APC810 2 card slot**

- Remove side cover (see section ["Mounting the side cover" on page 301](#page-300-0)).
- Remove UPS module cover by removing the 2 marked Torx screws (T10).

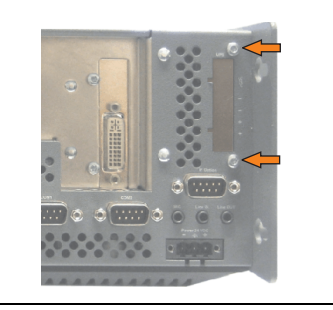

Figure 178: Remove UPS module cover

<span id="page-295-1"></span>• Screw in spacing bolt (using M5 hex socket screwdriver).

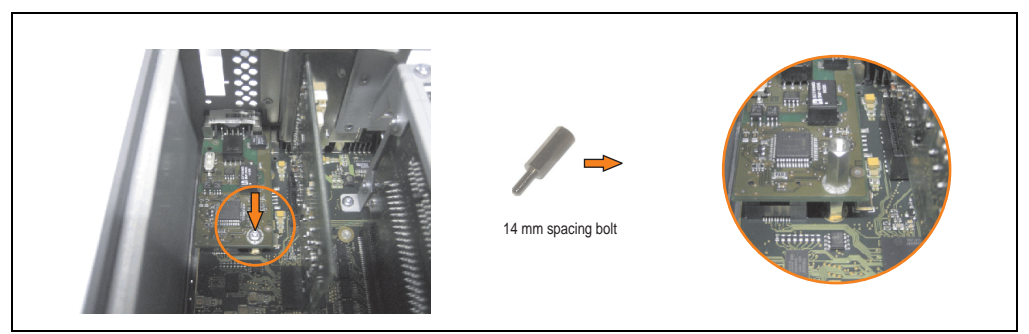

Figure 179: Screw in spacing bolt

<span id="page-295-2"></span>• Install mounting bracket on UPS module using 2 Torx screws (T10).

<span id="page-295-3"></span>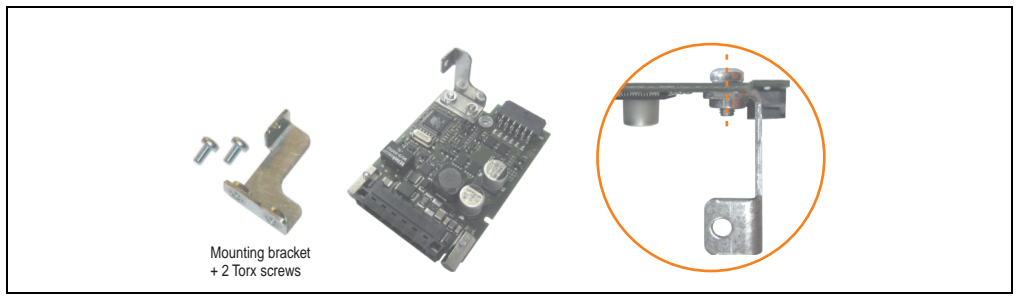

Figure 180: Install mounting bracket

• Install the UPS module using 3 Torx screws (T10). Use the previously removed Torx screws and one Torx screw from the mounting materials.

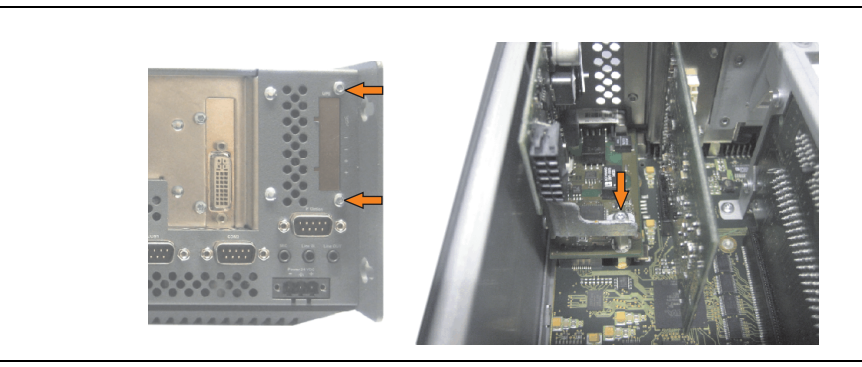

Figure 181: Install UPS module

<span id="page-296-0"></span>• Plug in connection cable (see marked socket).

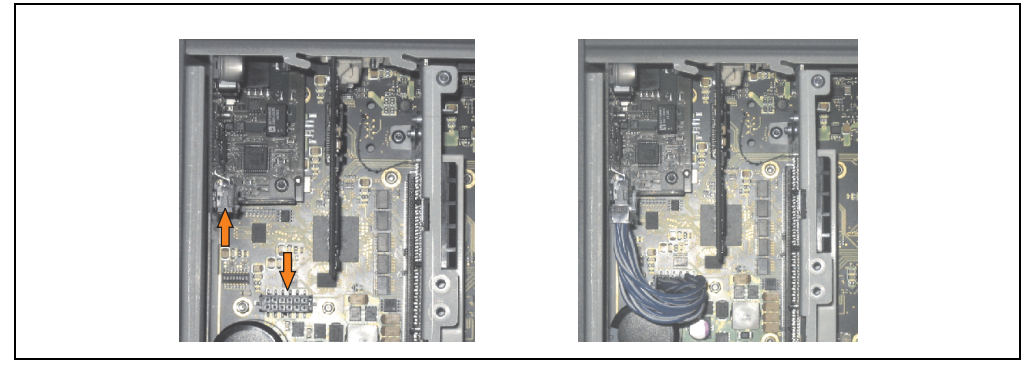

Figure 182: Plug in connection cable

# <span id="page-296-1"></span>**Information:**

<span id="page-296-2"></span>**When connecting the cable, make sure that the connector locking mechanism is engaged.**

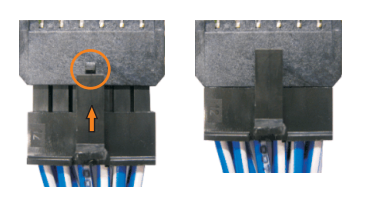

Figure 183: Connector locking mechanism

Chapter 6<br>Maintenance / Servicing Maintenance / Servicing

### **Maintenance / Servicing • Installing the UPS module**

• Attach cover plate and side cover.

#### **Maintenance / Servicing • Exchanging a PCI SATA RAID hard disk in a RAID 1 system**

## **7. Exchanging a PCI SATA RAID hard disk in a RAID 1 system**

In the example, the assumption is made that the secondary hard disk (HDD1) is defective in a RAID 1 configuration. In such a case, the defective hard disk can be replaced by the replacement drive SATA hard disk.

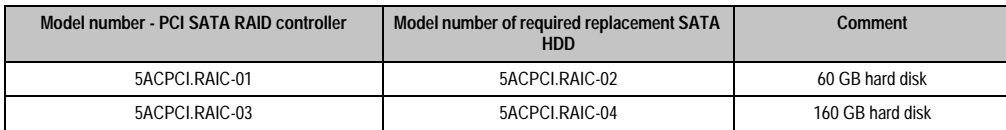

Table 190: Overview of required replacement SATA HDD for PCI SATA HDD RAID controller

<span id="page-298-1"></span>A size 10 Torx screwdriver is needed for exchanging the hard disk.

### **7.1 Exchange procedure**

- Remove the power supply to the device (Automation PC 620 / Panel PC 700 / Automation PC 810).
- Touch the housing or ground connection (not the power supply!) in order to discharge any electrostatic charge from your body.
- Remove the side cover.
- Remove the SATA RAID insert.
- Loosen the 4 appropriate mounting screws (M3x5).

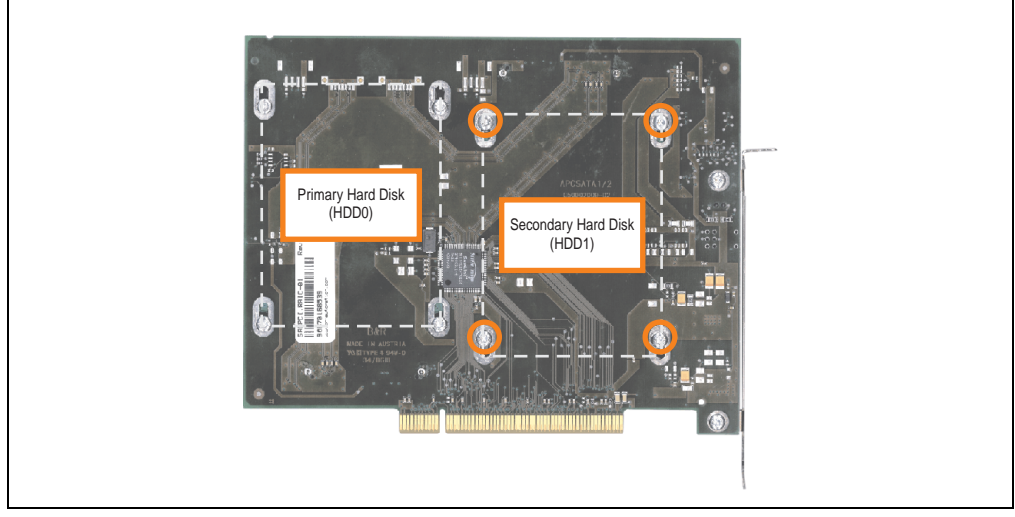

<span id="page-298-0"></span>Figure 184: Screw layout on the back side of the SATA RAID controller 5ACPCI.RAIC-01

#### **Maintenance / Servicing • Exchanging a PCI SATA RAID hard disk in a RAID 1 system**

- On the front side, slide the hard disk down and away (image 1).
- Carefully plug the new hard disk into the connector (image 2).

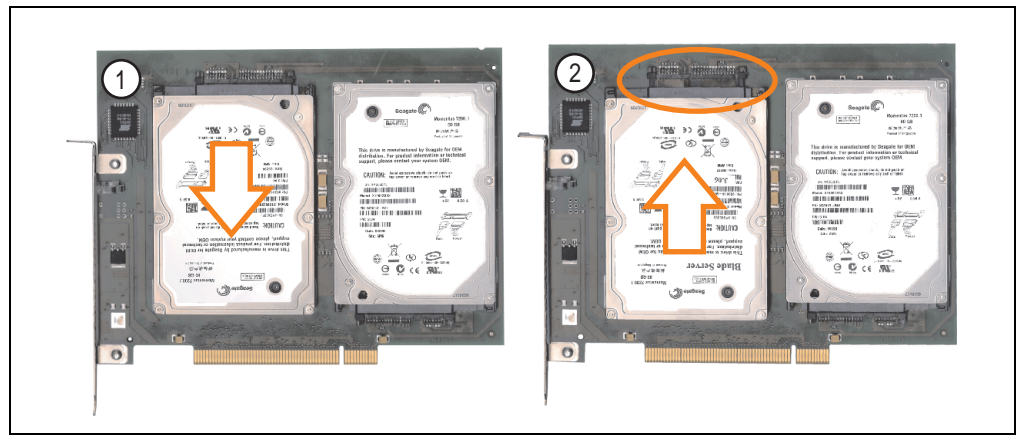

Figure 185: Hard disk exchange

- <span id="page-299-0"></span>• Re-secure the hard disk using the 4 fastening screws (M3x5) used earlier.
- Reassemble device in the reverse order.
- An error message is output by the RAID BIOS after starting the system "RAID1 set is in Critical status - press any key to enter Configuration Utility".
- A rebuild must be executed in the SATA RAID BIOS for more information on this, see the section ["Rebuild Mirrored Set" on page 239.](#page-238-0)

### <span id="page-300-0"></span>**8. Mounting the side cover**

The side cover can be easily removed by loosening the Torx (T10) screws. The number of Torx screws can vary depending on the system.

### **8.1 APC810 with 2 card slot**

- Disconnect the power supply to the Automation PC 810.
- Touch the housing or ground connection (not the power supply!) in order to discharge any electrostatic charge from your body.
- Open the orange front cover. Behind the cover there are 4 Kombitorx screws (T10) that must be removed.

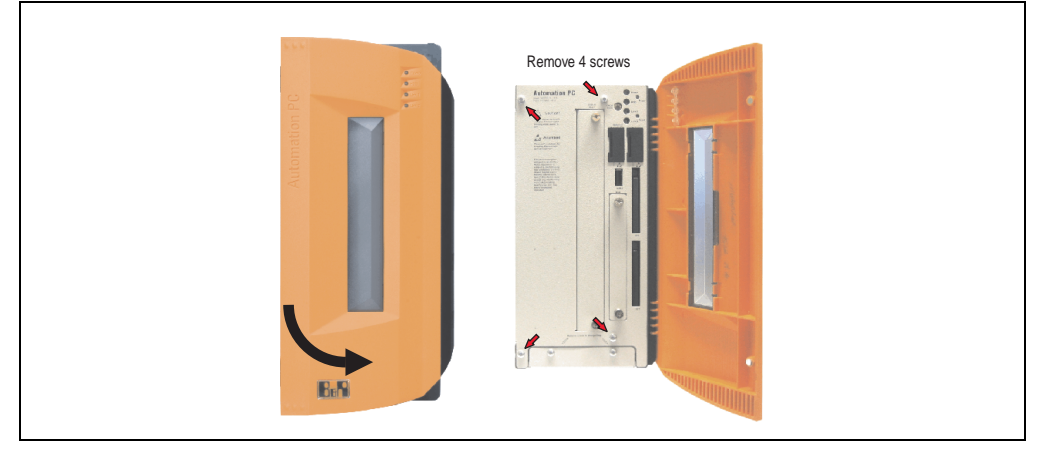

Figure 186: Mounting the side cover - APC810 2 card slot

<span id="page-300-1"></span>• After the screws have been removed, the side cover can be removed by sliding it toward the front.

# **Appendix A**

### <span id="page-302-4"></span>**1. Temperature sensor locations**

<span id="page-302-3"></span><span id="page-302-2"></span>Sensors display temperature values in various places (CPU, board I/O, slide-in drive, etc.) on the APC810. Die Temperaturen<sup>1)</sup> können im BIOS (Menüpunkt Advanced - CPU Monitor) oder unter Microsoft Windows XP/Embedded mittels B&R Control Center<sup>2)</sup> ausgelesen werden.

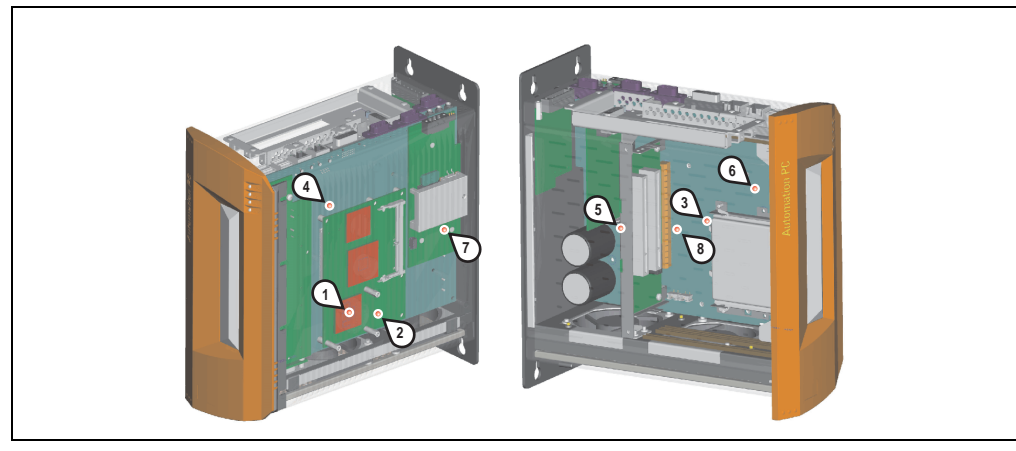

Figure 187: Temperature sensor locations

<span id="page-302-0"></span>

| <b>Position</b> | Messpunkt für          | <b>Measurement</b>                                                               |
|-----------------|------------------------|----------------------------------------------------------------------------------|
|                 | CPU                    | Temperatur des Prozessors (Sensor integriert im Prozessor)                       |
|                 | Board                  | Temperatur des CPU Boards (Sensor integriert im CPU Board)                       |
|                 | Board I/O              | Temperatur des Board I/O Bereichs (Sensor auf dem Basebaord)                     |
|                 | Board ETH2             | Temperatur des Baseboards im Bereich des ETH2 Controllers (Sensor am Baseboard)  |
|                 | <b>Board Netzteil</b>  | Temperatur des Board Netzteils (Sensor am Baseboard)                             |
|                 | <b>ETH2 Controller</b> | Temperatur des ETH2 Controllers (Sensor im ETH2 Controller)                      |
|                 | Power supply           | Temperatur des Netzteils (Sensor am Netzteil)                                    |
| 8               | Slide-in drive 1/2     | Temperature of a slide-in drive (the sensor is integrated on the slide-in drive) |

Table 191: Temperature sensor locations

- <span id="page-302-1"></span>1) The measured temperature is a guideline for the immediate ambient temperature, but can be influenced by neighboring components.
- 2) The B&R Control Center ADI driver can be downloaded for free from the download area on the B&R homepage (www.brautomation.com).

## **2. Maintenance Controller Extended (MTCX)**

The MTCX controller (FPGA processor) is located on the main board (part of every system unit) of the APC810 device.

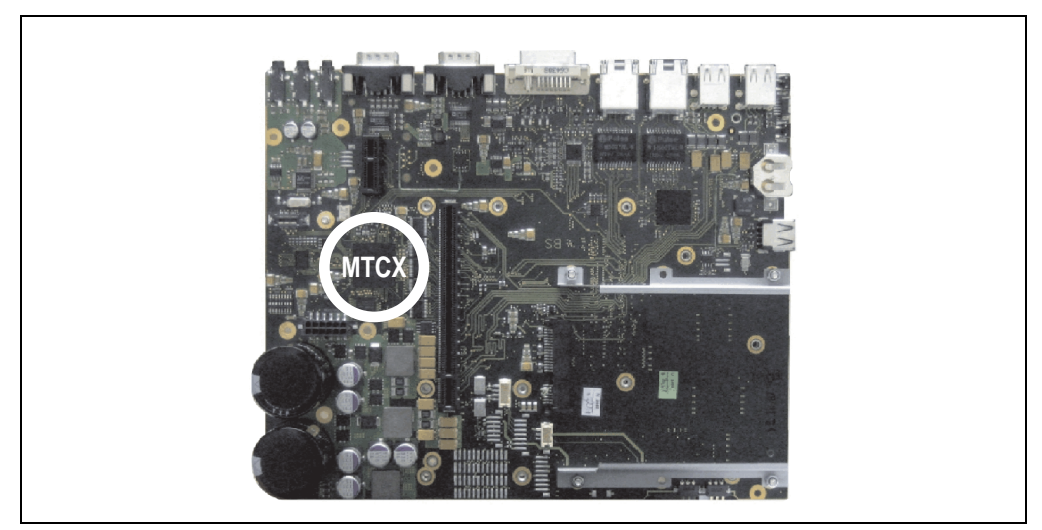

Figure 188: MTCX controller location

<span id="page-303-0"></span>The MTCX is responsible for the following monitoring and control functions:

- Power on (power OK sequencing) and power fail logic
- Watchdog handling (NMI and reset handling)
- Temperature monitoring (I/O area, power supply, slide-in drive 1/2)
- Ventilation
- Key and LED handling/coordination (matrix keyboard on B&R display units)
- Advanced desktop operation (keys, USB forwarding)
- Daisy chain display operation (touch screen, USB forwarding)
- Panel locking mechanism (configurable using B&R Control Center ADI driver)
- Backlight control for a connected B&R display
- Statistical data recording (power cycles each power on, power on and fan hours are recorded - every full hour is counted e.g. 50 minutes no increase)
- SDL data transfer (display, matrix keyboard, touch screen, service data, USB)
- Status LEDs (HDD, panel lock, Link 1, Link 2)

The functions of the MTCX can be expanded via Firmware upgrade<sup>1)</sup>. Die Version kann im BIOS (Menüpunkt Advanced - Baseboard/Panel Features) oder unter Microsoft Windows XP/Embedded mittels B&R Control Center ausgelesen werden.

For more information about this, see the Firmware upgrade section on page TBD of the Software chapter.

1) Can be downloaded from the download area on the B&R homepage (www.br-automation.com).

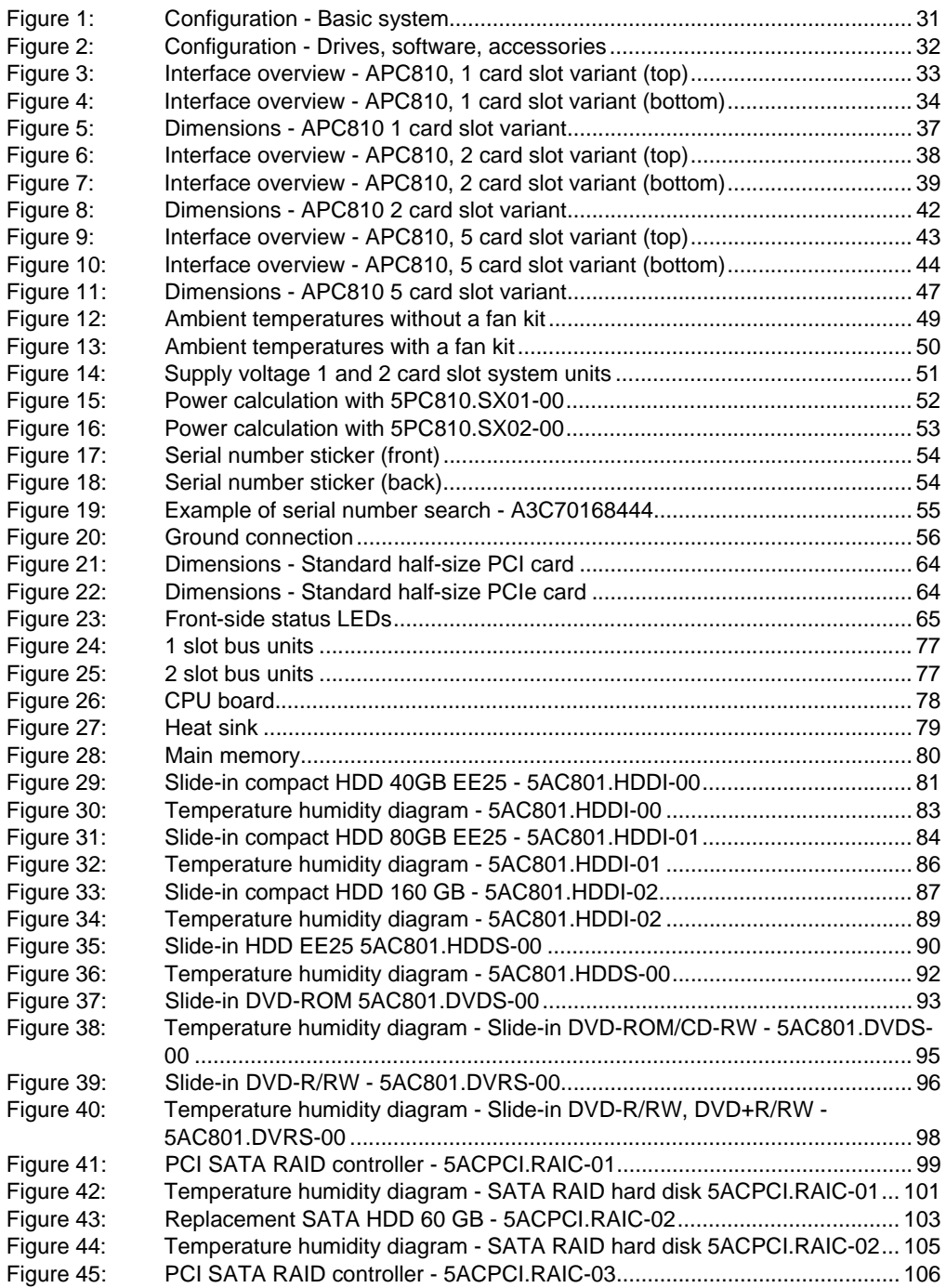

### **Figure index**

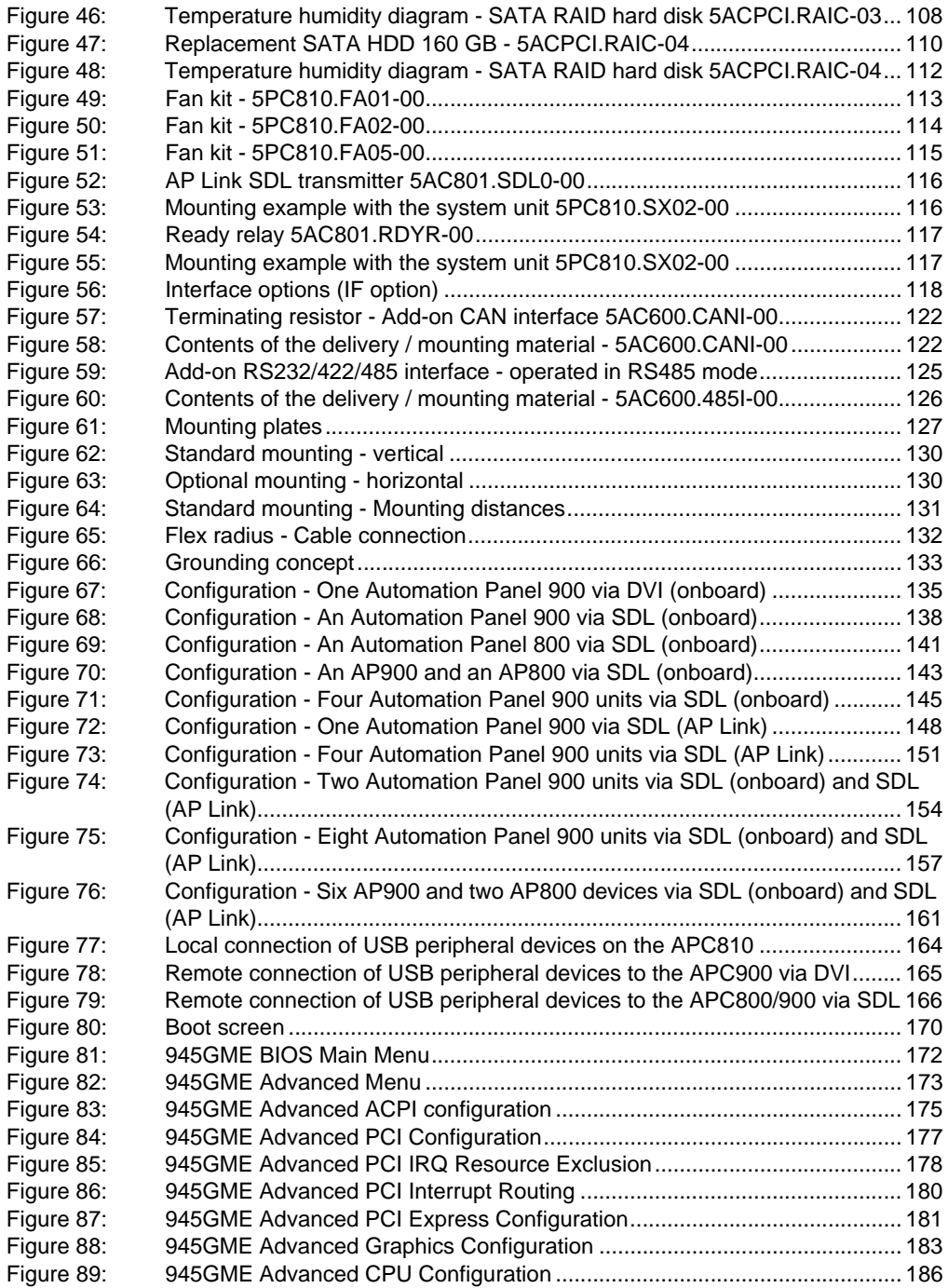

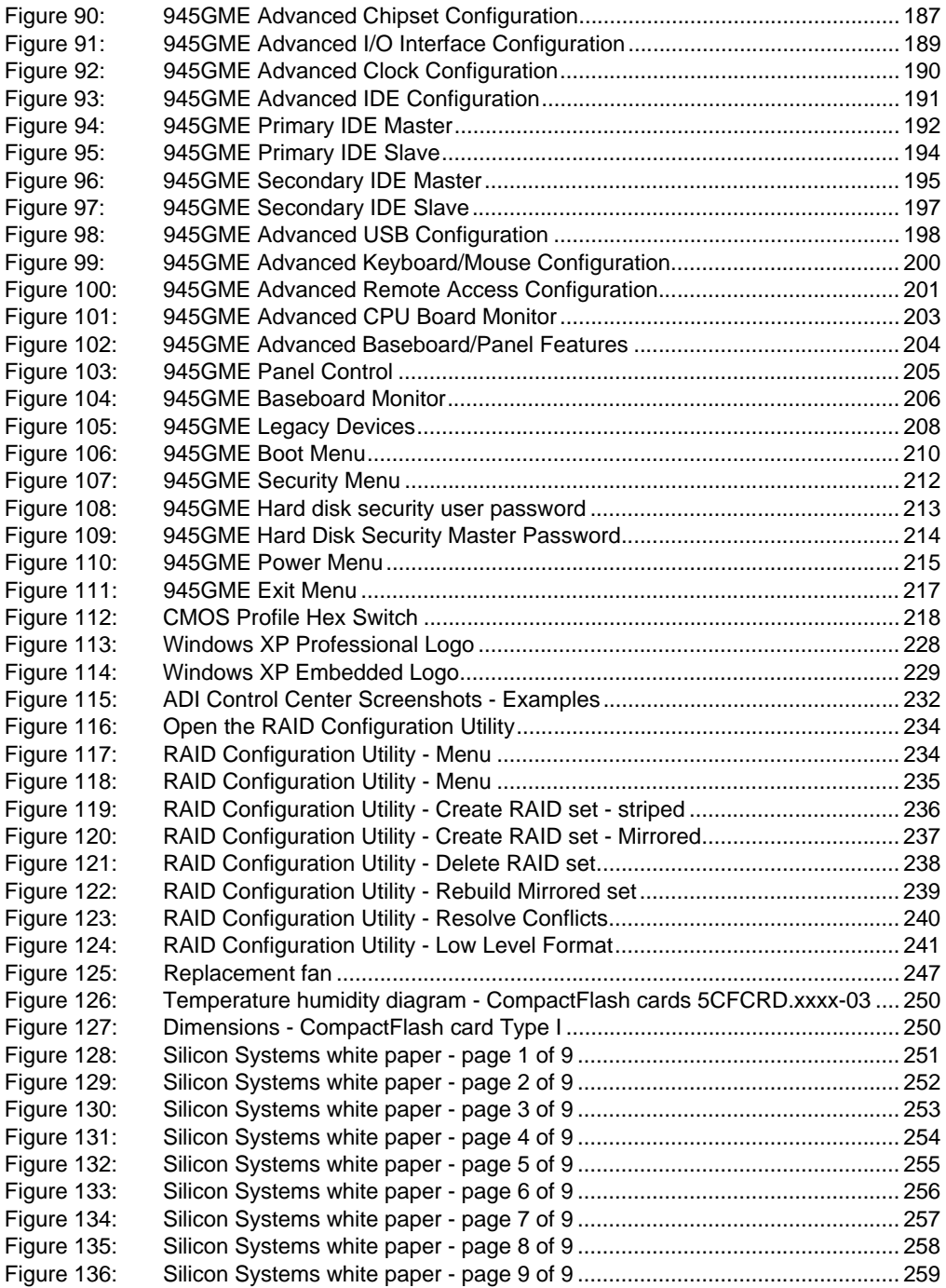

### **Figure index**

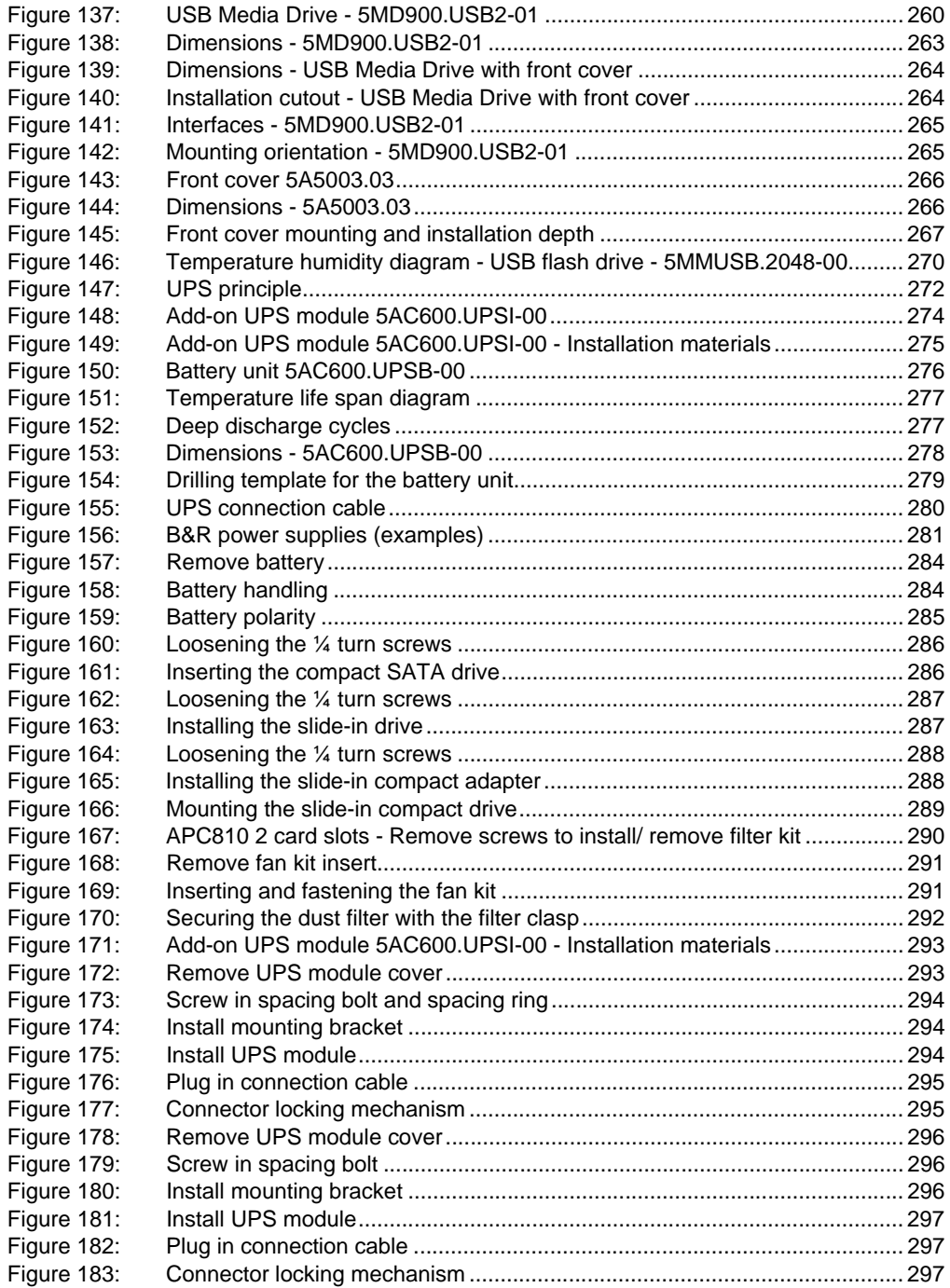

### **Figure index**

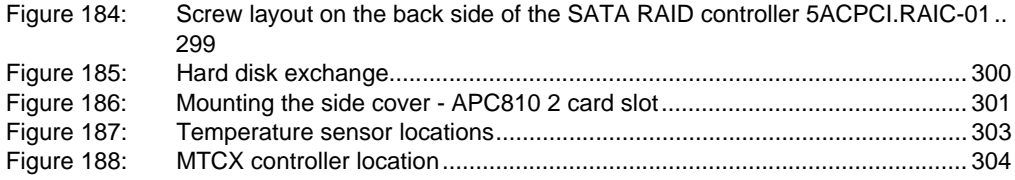

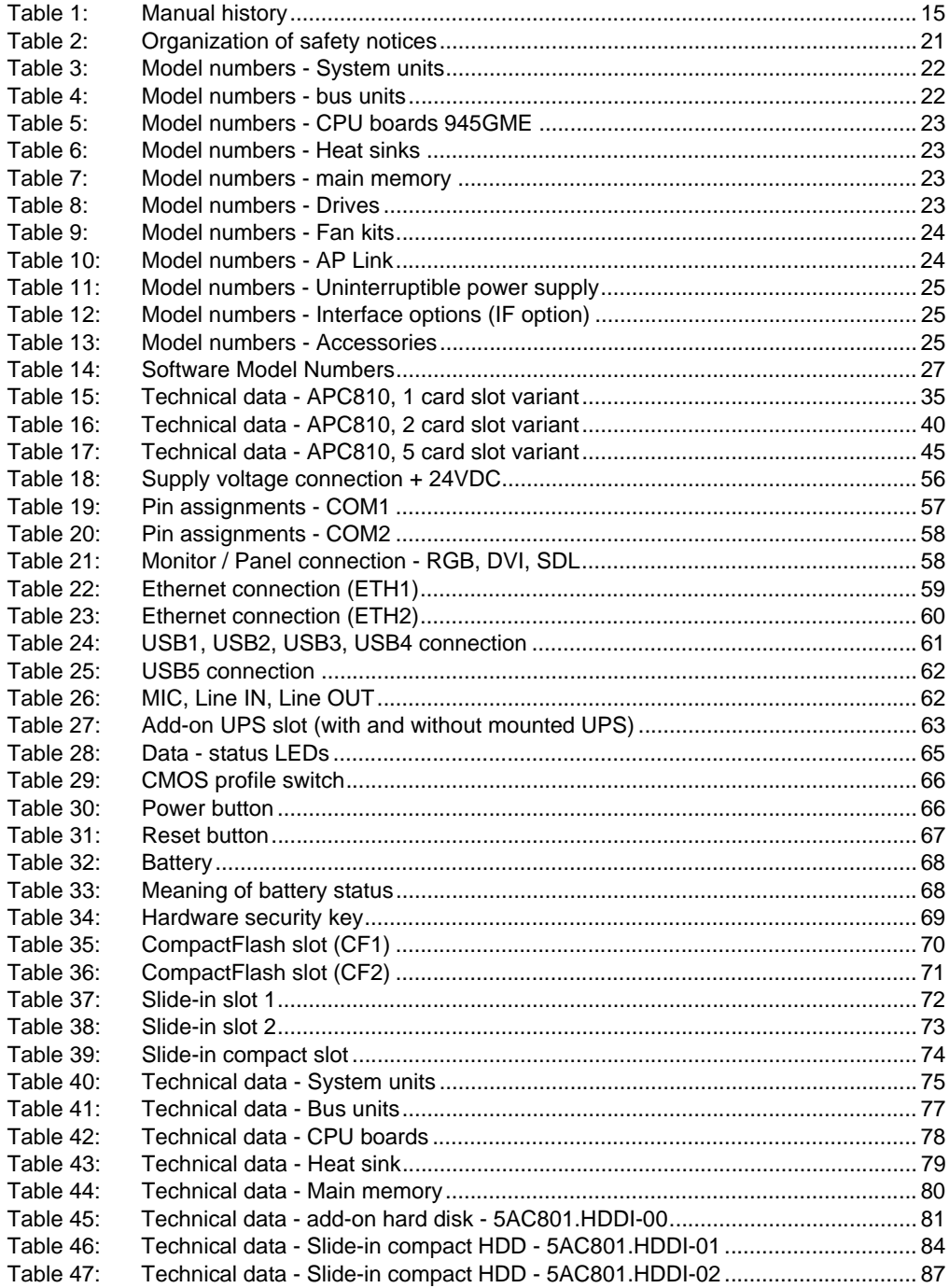

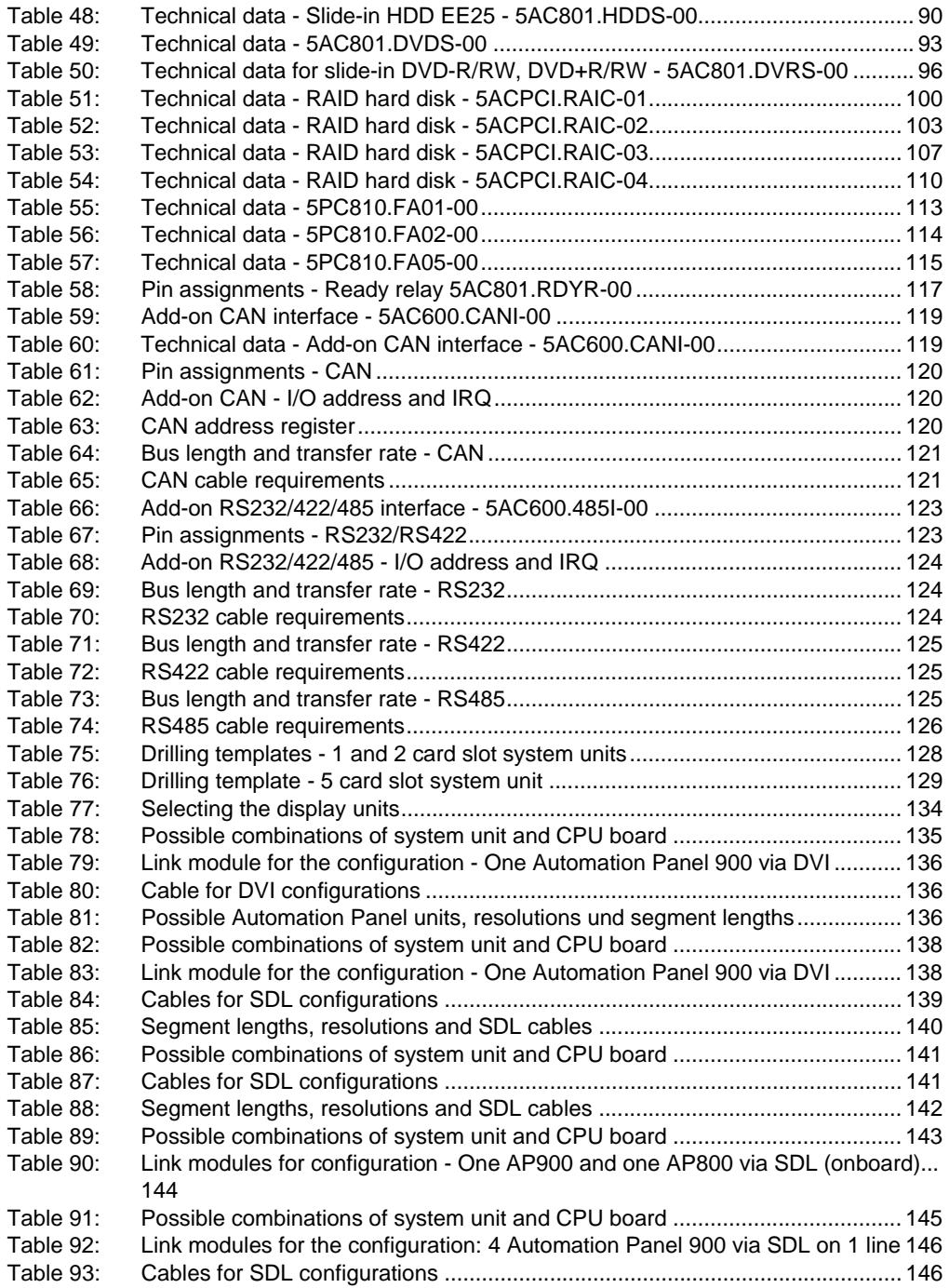

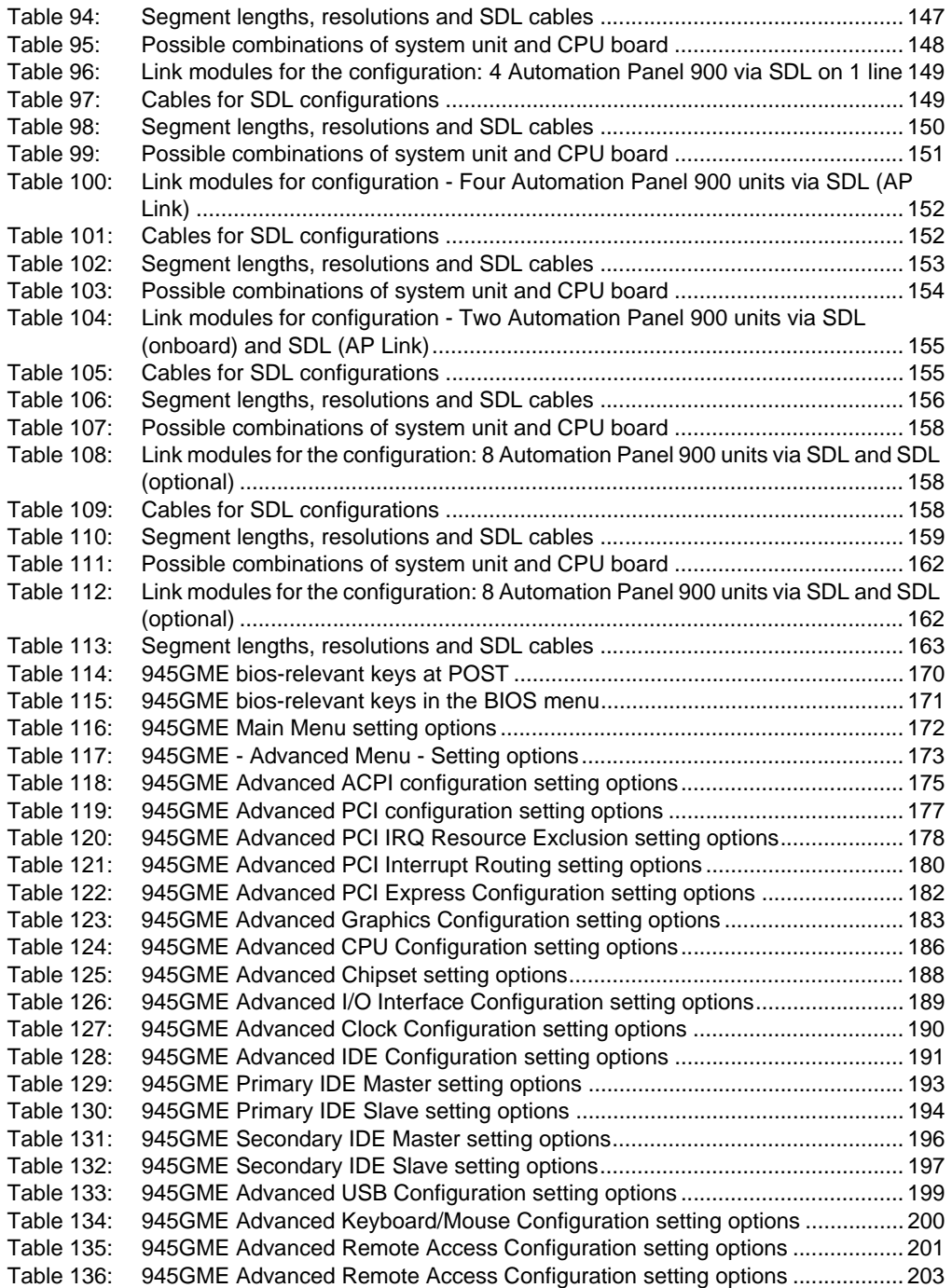

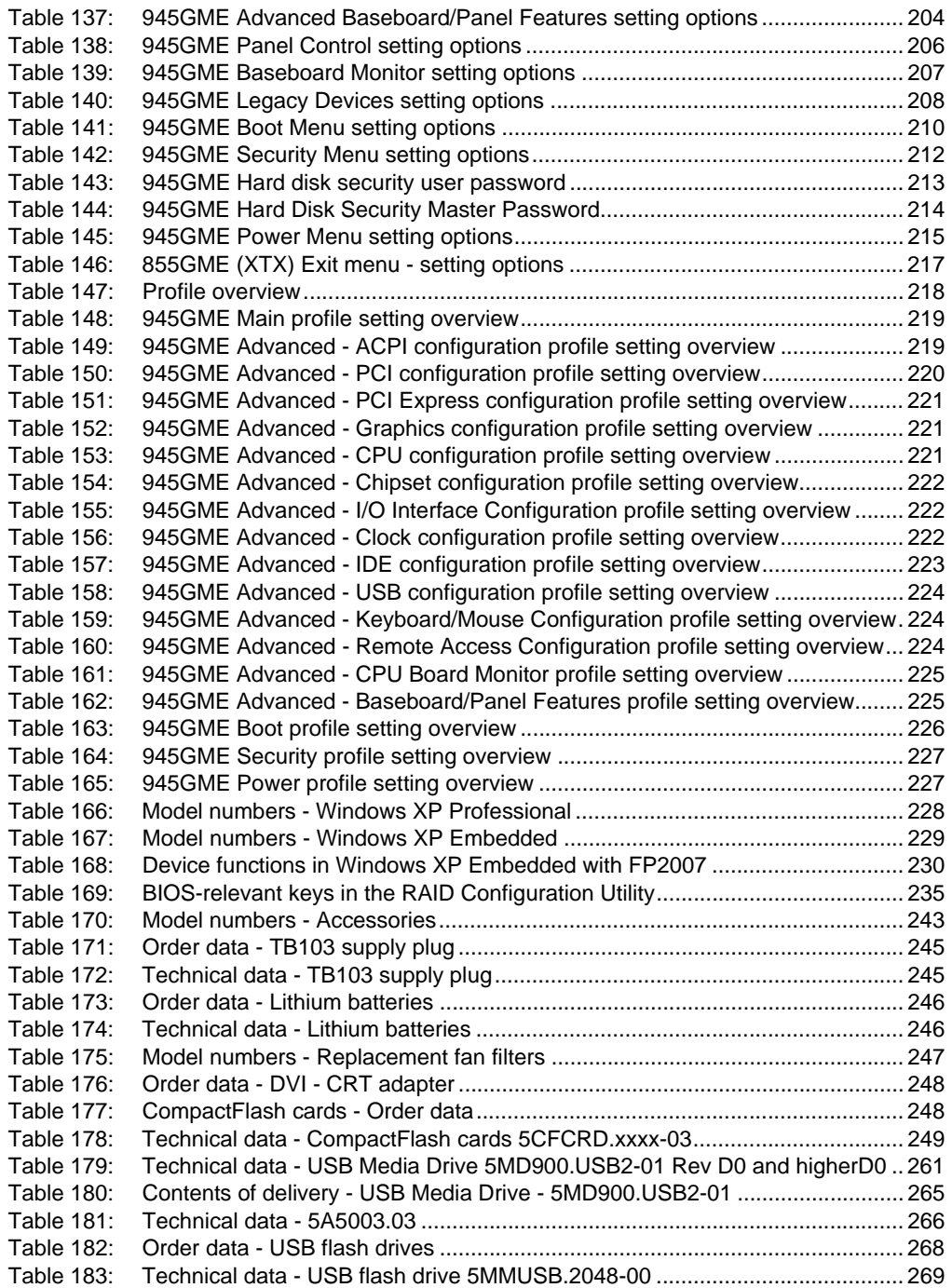

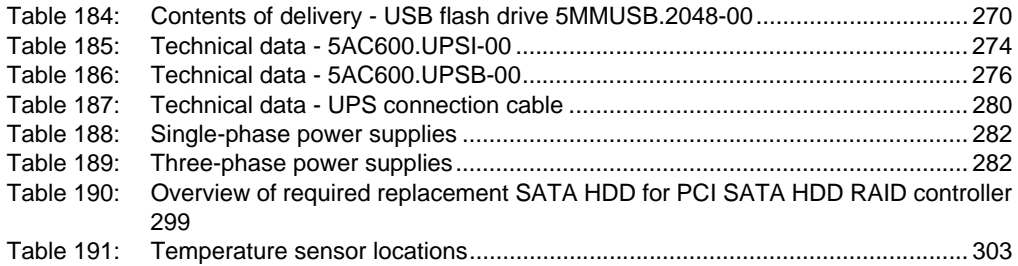

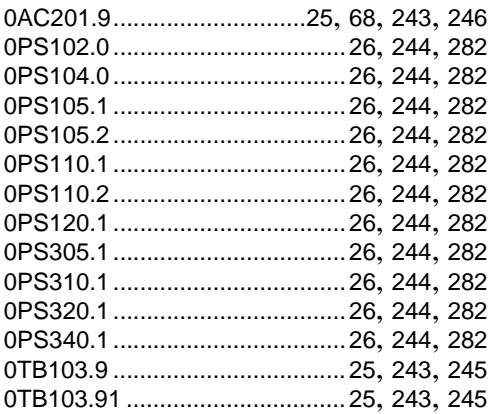

## **4**

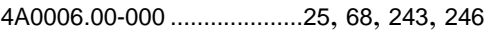

# **5**

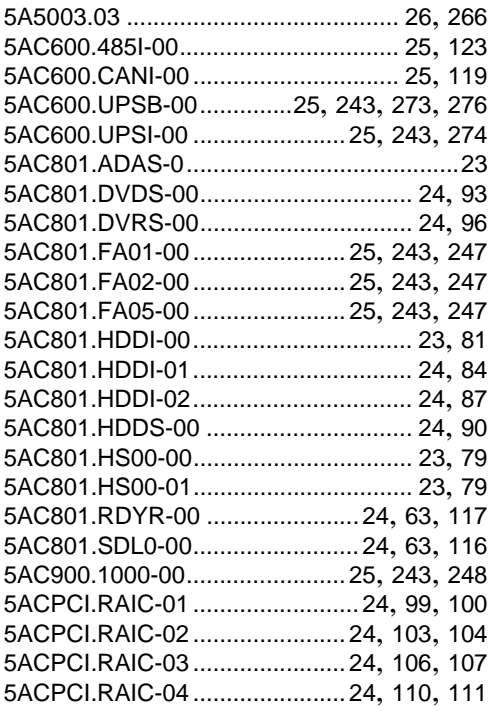

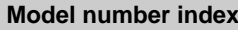

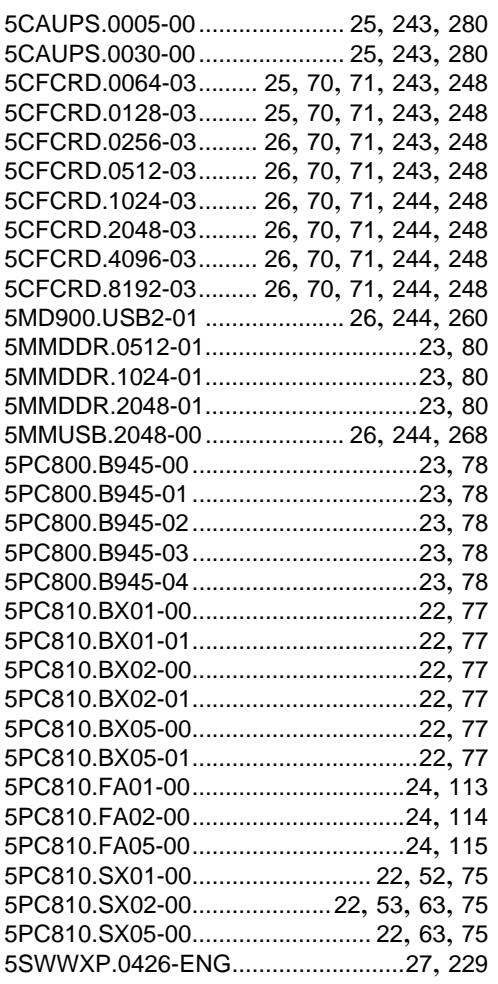

### **9**

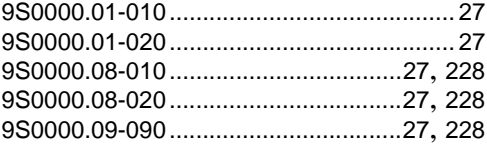

### **T**

Technical data system unit[75](#page-74-4)

#### **Model number index**

# **Ziffern**

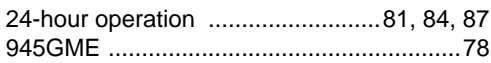

# $\mathbf{A}$

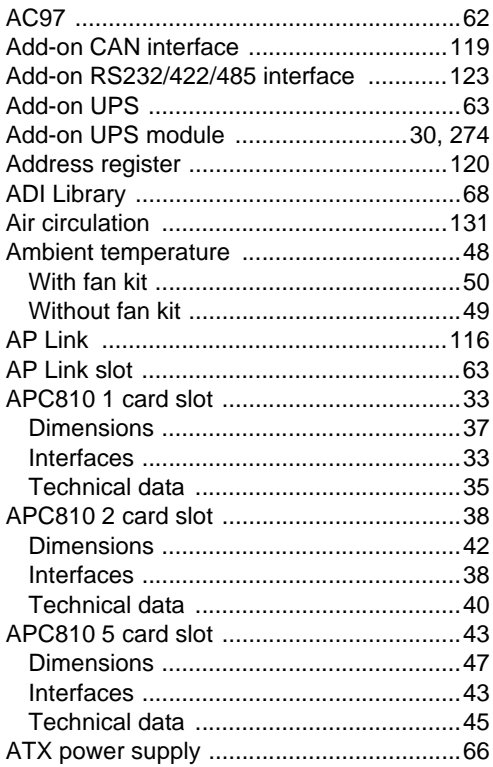

# $\overline{\mathbf{B}}$

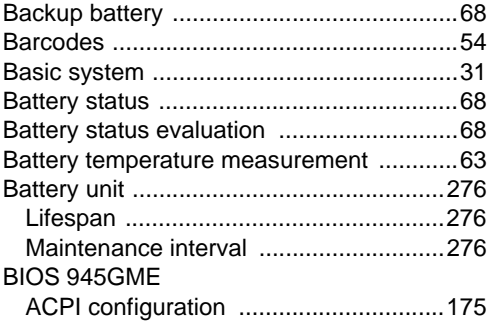

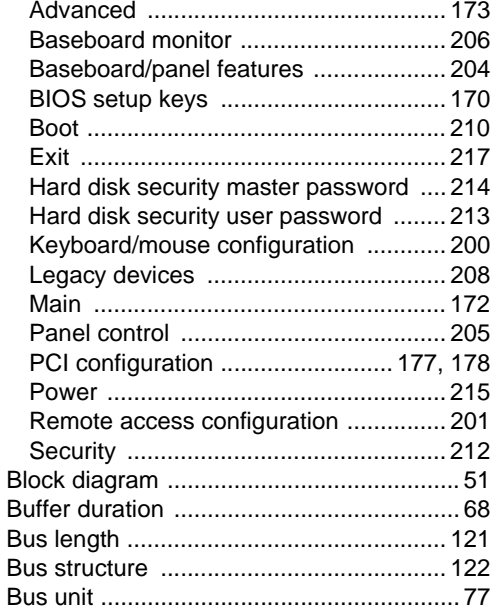

# $\mathbf C$

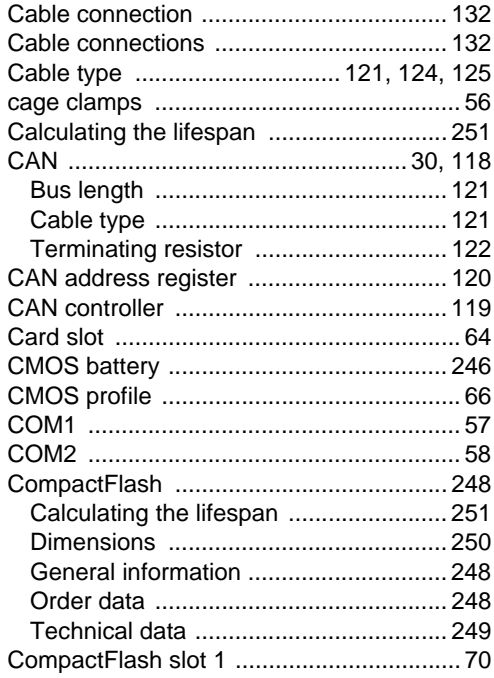

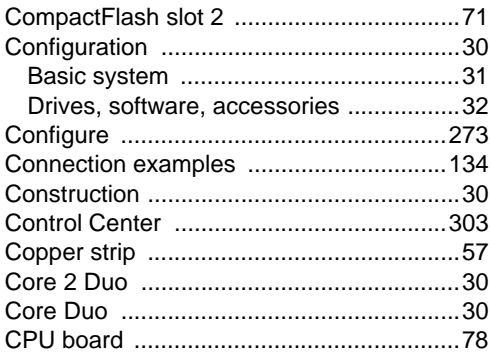

# $\mathbf D$

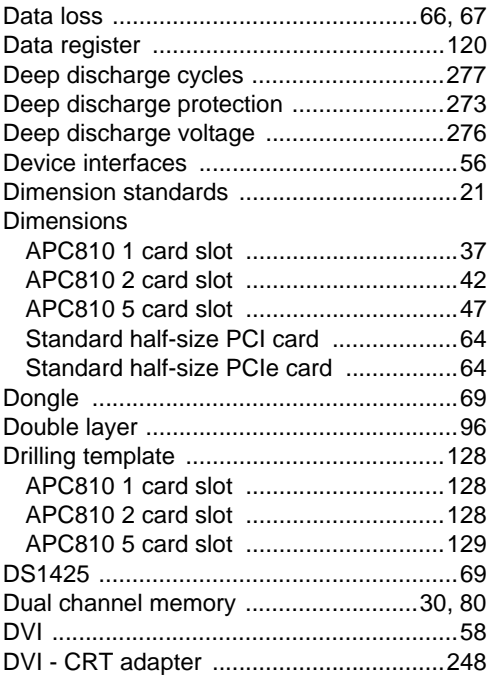

# $\overline{E}$

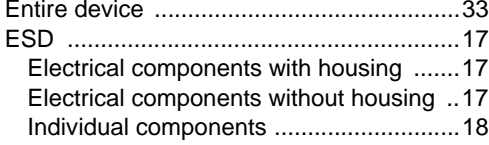

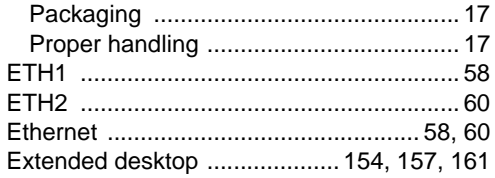

## $\overline{F}$

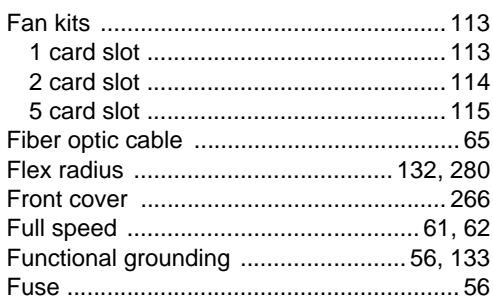

# G

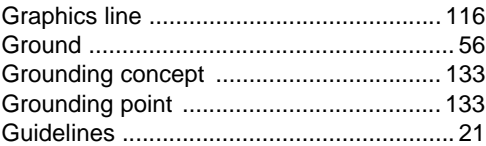

# $\overline{\mathsf{H}}$

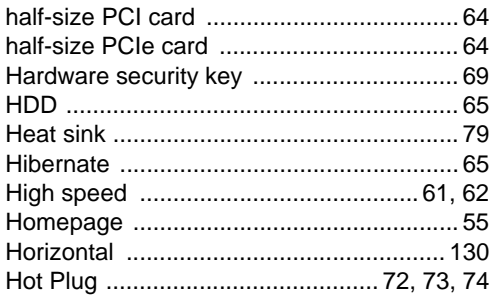

### $\overline{1}$

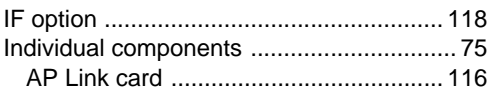

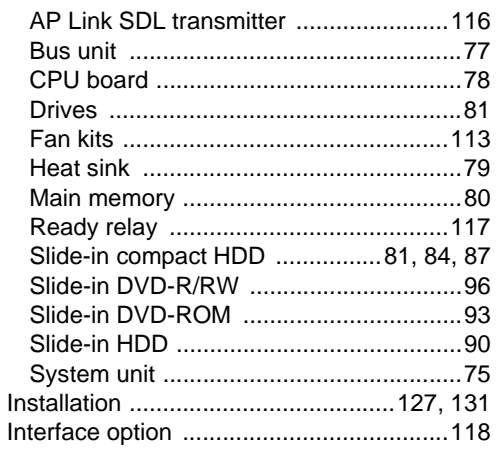

# $\mathbf{L}$

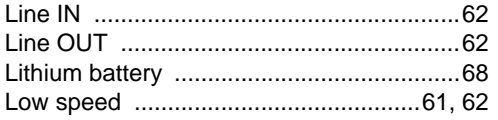

# M

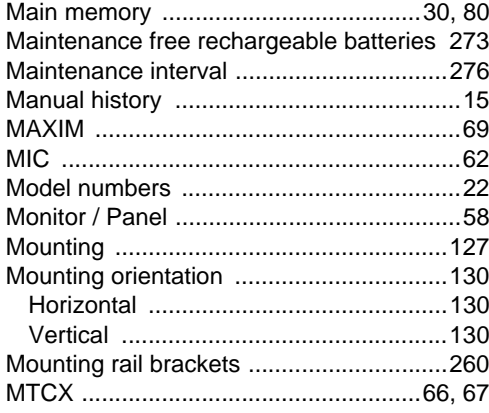

# $\mathsf{N}$

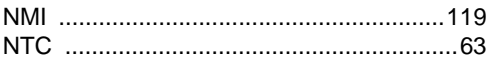

# $\overline{O}$

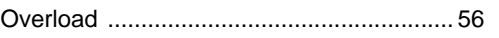

### $\mathsf{P}$

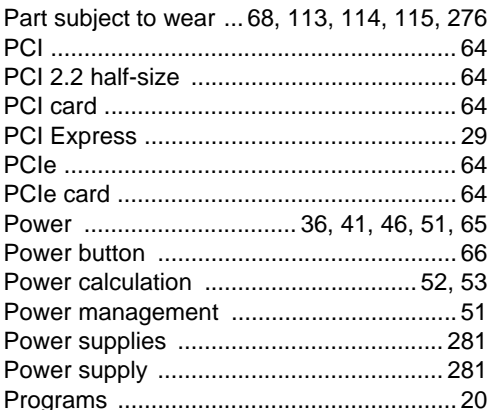

## $\mathsf{R}$

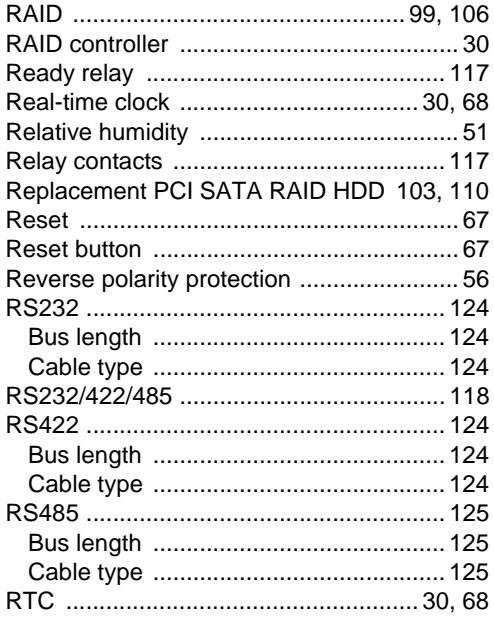

### **S**

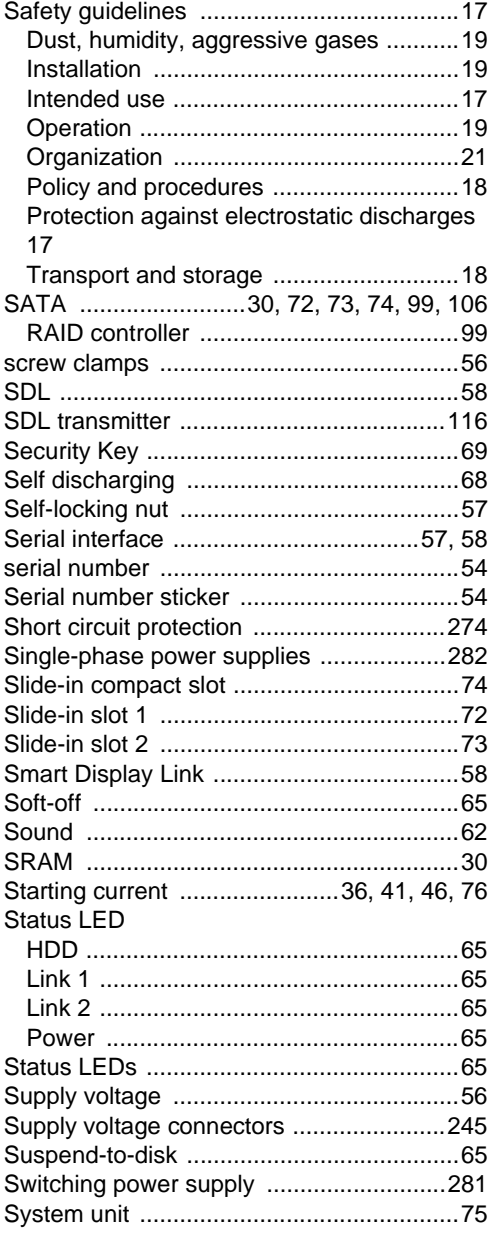

# **T**

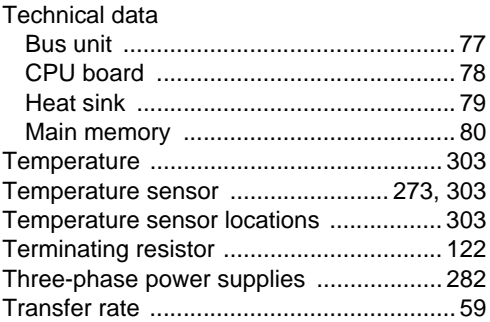

### **U**

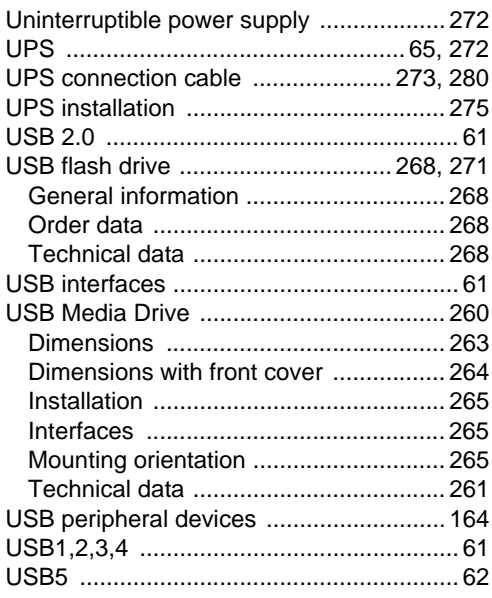

### **V**

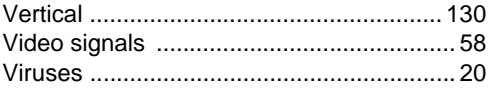

### **W**

Windows XP Embedded
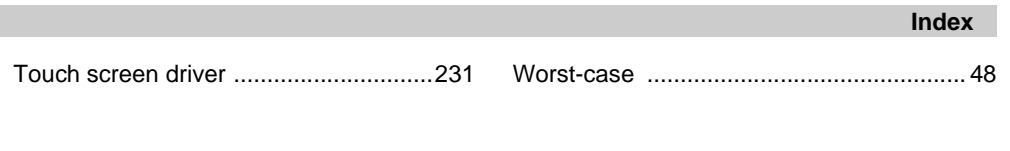

## **Index**